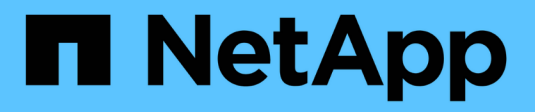

## **Administration pour UNIX**

SnapManager for SAP

NetApp April 19, 2024

This PDF was generated from https://docs.netapp.com/fr-fr/snapmanager-sap/unixadministration/concept-create-backups-using-snapshot-copies.html on April 19, 2024. Always check docs.netapp.com for the latest.

# **Sommaire**

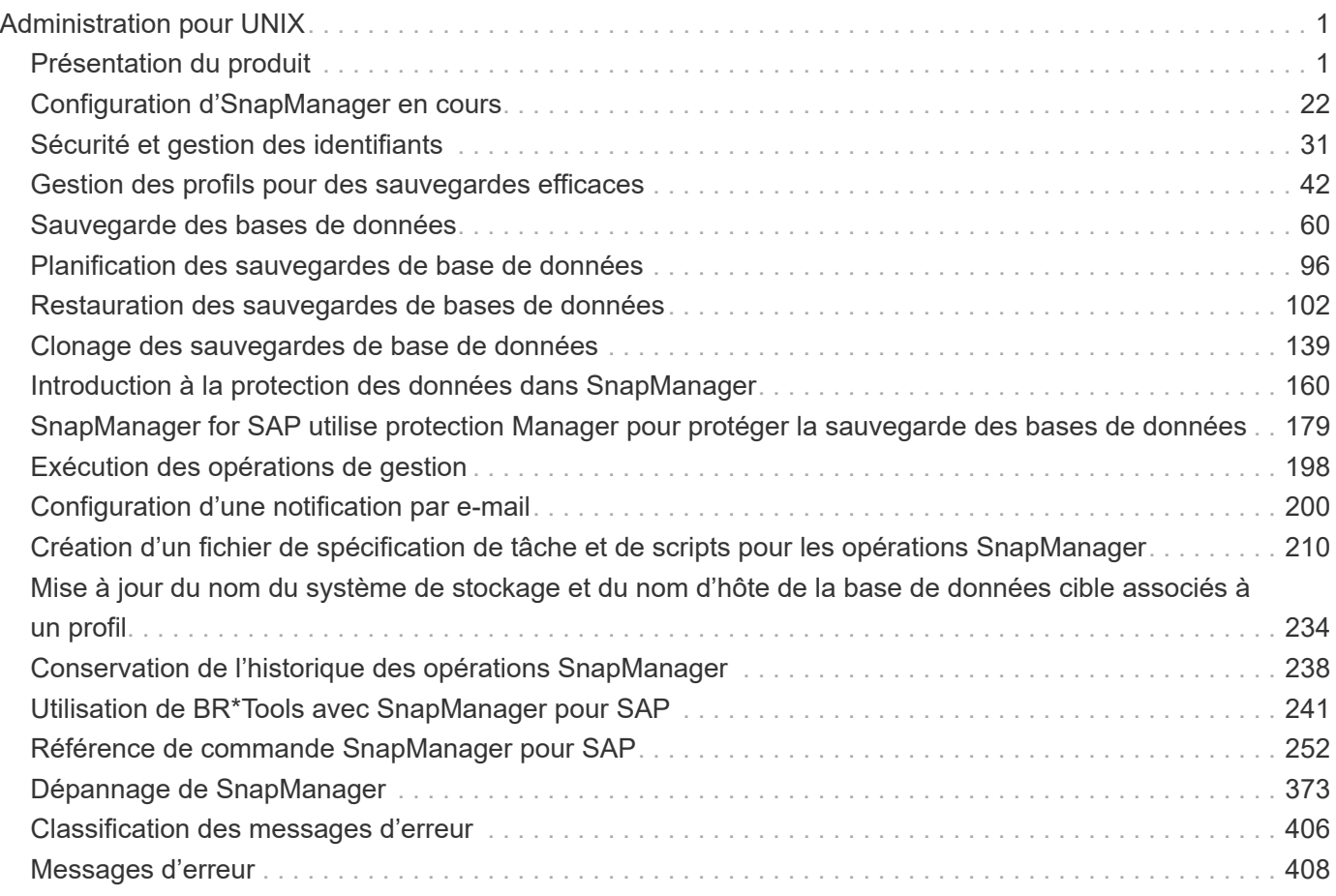

# <span id="page-2-0"></span>**Administration pour UNIX**

## <span id="page-2-1"></span>**Présentation du produit**

SnapManager pour SAP automatise et simplifie les processus manuels, fastidieux et complexes associés à la sauvegarde, à la restauration et au clonage des bases de données. Vous pouvez utiliser SnapManager avec la technologie ONTAP SnapMirror pour créer des copies de sauvegardes sur un autre volume et la technologie ONTAP SnapVault pour archiver efficacement les sauvegardes sur disque.

SnapManager fournit les outils requis, tels que OnCommand Unified Manager et l'intégration avec les outils BR<sup>\*</sup> de SAP, afin de gérer les données reposant sur des règles, de planifier et de créer régulièrement des sauvegardes de bases de données, et de restaurer les données à partir de ces sauvegardes en cas de perte de données ou d'incident.

SnapManager s'intègre également aux technologies Oracle natives, telles qu'Oracle Real application clusters (Oracle RAC) et Oracle Recovery Manager (RMAN) pour préserver les informations de sauvegarde. Ces sauvegardes peuvent être utilisées ultérieurement dans les opérations de restauration au niveau des blocs ou de restauration à un point dans l'espace de stockage.

## **Points forts de SnapManager**

SnapManager offre une intégration transparente avec les bases de données sur l'hôte UNIX ainsi qu'avec les technologies Snapshot, SnapRestore et FlexClone pour le stockage interne Il propose une interface utilisateur intuitive ainsi que l'interface de ligne de commande pour les fonctions d'administration.

SnapManager vous permet d'effectuer les opérations suivantes sur la base de données et de gérer efficacement les données :

• Création de sauvegardes compactes sur du stockage primaire ou secondaire

SnapManager vous permet de sauvegarder séparément les fichiers de données et d'archiver les fichiers journaux.

- Planification des sauvegardes
- Restauration de bases de données complètes ou partielles à l'aide d'une opération de restauration basée sur les fichiers ou les volumes
- Récupération de bases de données en découvrant, installant et appliquant des fichiers journaux d'archives à partir de sauvegardes
- Suppression des fichiers journaux d'archives des destinations de journaux d'archives lors de la création de sauvegardes des journaux d'archive uniquement
- Conserver automatiquement un nombre minimal de sauvegardes des journaux d'archive en ne conservant que les sauvegardes contenant des fichiers journaux d'archive uniques
- Suivi des détails de l'opération et génération de rapports
- Vérification des sauvegardes pour garantir que les sauvegardes sont dans un format de bloc valide et qu'aucun des fichiers sauvegardés n'est corrompu
- Maintien d'un historique des opérations effectuées sur le profil de base de données

Un profil contient des informations sur la base de données à gérer par SnapManager.

• Création de clones compacts des sauvegardes sur le système de stockage primaire ou secondaire

SnapManager vous permet de séparer un clone de base de données.

## **Créer des sauvegardes à l'aide de copies Snapshot**

SnapManager vous permet de créer des sauvegardes sur le stockage primaire (local), ainsi que sur le stockage secondaire (distant) par le biais de règles de protection ou de scripts de post-traitement.

Les sauvegardes créées sous forme de copies Snapshot sont des copies virtuelles de la base de données et sont stockées sur le même support physique que la base de données. Par conséquent, l'opération de sauvegarde prend moins de temps et requiert beaucoup moins d'espace que les sauvegardes disque à disque complètes. SnapManager permet de sauvegarder les données suivantes :

- Tous les fichiers de données, les fichiers journaux d'archive et les fichiers de contrôle
- Fichiers de données ou espaces de stockage sélectionnés, tous les fichiers journaux d'archivage et les fichiers de contrôle

SnapManager 3.2 ou version ultérieure vous permet éventuellement de sauvegarder les données suivantes :

- Tous les fichiers de données et les fichiers de contrôle
- Fichiers de données ou espaces de stockage sélectionnés avec les fichiers de contrôle
- Archiver les fichiers journaux

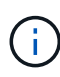

Les fichiers de données, les fichiers journaux d'archivage et les fichiers de contrôle peuvent être situés sur différents systèmes de stockage, volumes de système de stockage ou numéros d'unité logique (LUN). Vous pouvez également utiliser SnapManager pour sauvegarder une base de données si plusieurs bases de données se trouvent sur le même volume ou sur le même LUN.

## **Pourquoi ne pas nettoyer les fichiers journaux d'archive**

SnapManager pour SAP vous permet de supprimer les fichiers journaux d'archive du système de fichiers actif qui sont déjà sauvegardés.

L'élagage permet à SnapManager de créer des sauvegardes de fichiers journaux d'archives distincts. L'élagage, avec la stratégie de conservation des sauvegardes, libère de l'espace journal d'archivage lorsque les sauvegardes sont supprimées.

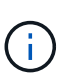

Vous ne pouvez pas élaguer les fichiers journaux d'archive lorsque la zone de récupération Flash (FRA) est activée pour les fichiers journaux d'archive. Si vous spécifiez l'emplacement du journal d'archivage dans la zone de récupération Flash, vous devez vous assurer que vous spécifiez également l'emplacement du journal d'archivage dans le archive log dest paramètre.

## **Consolidation des journaux d'archivage**

SnapManager (3.2 ou version ultérieure) pour SAP consolide les sauvegardes des

journaux d'archivage afin de conserver un nombre minimal de sauvegardes pour les fichiers journaux d'archivage. SnapManager pour SAP identifie et libère les sauvegardes qui contiennent des fichiers journaux d'archive qui sont des sous-ensembles d'autres sauvegardes.

## **Restauration complète ou partielle des bases de données**

SnapManager offre la possibilité de restaurer des bases de données complètes, des espaces de stockage spécifiques, des fichiers, des fichiers de contrôle ou une combinaison de ces entités. SnapManager vous permet de restaurer vos données à l'aide d'un processeur de restauration basé sur les fichiers, un processus plus rapide de restauration basé sur les volumes. Les administrateurs de bases de données peuvent sélectionner le processus qu'ils souhaitent utiliser ou laisser SnapManager choisir le processus approprié.

SnapManager permet aux administrateurs de bases de données (DBA) de prévisualiser les opérations de restauration. La fonction d'aperçu permet aux administrateurs de bases de données d'afficher chaque opération de restauration fichier par fichier.

Les administrateurs de bases de données peuvent spécifier le niveau auquel SnapManager restaure les informations lors des opérations de restauration. Par exemple, les administrateurs de bases de données peuvent restaurer et récupérer des données à des points spécifiques dans le temps. Le point de restauration peut être une date et une heure ou un numéro SCN (Oracle System change Number).

SnapManager (3.2 ou version ultérieure) vous permet de restaurer et de récupérer automatiquement les sauvegardes de vos bases de données sans l'intervention de votre administrateur de bases de données. Vous pouvez utiliser SnapManager pour créer des sauvegardes de journaux d'archivage, puis les utiliser pour restaurer et restaurer les sauvegardes de base de données. Même si les fichiers journaux d'archive de la sauvegarde sont gérés dans un emplacement de journal d'archivage externe, vous pouvez spécifier cet emplacement externe afin que ces journaux d'archive puissent aider à récupérer la base de données restaurée.

## **Vérifiez l'état de la sauvegarde**

SnapManager peut confirmer l'intégrité de la sauvegarde à l'aide des opérations de vérification des sauvegardes Oracle standard.

Les administrateurs de base de données (DBA) peuvent effectuer la vérification lors de l'opération de sauvegarde ou à un autre moment. Les administrateurs de bases de données peuvent définir l'opération de vérification à une heure de pointe lorsque la charge sur les serveurs hôtes est inférieure ou lors d'une fenêtre de maintenance planifiée.

## **Clones de sauvegarde de la base de données**

SnapManager utilise la technologie FlexClone pour créer un clone compact et inscriptible d'une sauvegarde de base de données. Vous pouvez modifier un clone sans modifier la source de sauvegarde.

Il est possible que vous souhaitiez cloner des bases de données dans des environnements hors production afin d'effectuer des tests ou des mises à niveau. Vous pouvez cloner une base de données résidant sur un

stockage primaire secondaire. Un clone peut se trouver sur le même hôte ou sur un autre hôte que la base de données.

La technologie FlexClone permet à SnapManager d'utiliser des copies Snapshot de la base de données pour éviter la création d'une copie physique complète disque à disque. Les copies Snapshot requièrent moins de temps de création et occupent beaucoup moins d'espace que les copies physiques.

Pour plus d'informations sur la technologie FlexClone, consultez la documentation Data ONTAP.

#### **Informations connexes**

["Documentation Data ONTAP"](http://support.netapp.com/documentation/productsatoz/index.html)

### **Effectuer le suivi des détails et générer des rapports**

SnapManager réduit le niveau de détail nécessaire aux administrateurs de bases de données pour suivre l'état des différentes opérations grâce à la possibilité de méthodes de surveillance des opérations à partir d'une interface unique.

Une fois que les administrateurs ont spécifié les bases de données à sauvegarder, SnapManager identifie automatiquement les fichiers de base de données à sauvegarder. SnapManager affiche des informations sur les référentiels, les hôtes, les profils, les sauvegardes et les clones. Vous pouvez surveiller les opérations sur des hôtes ou des bases de données spécifiques.vous pouvez également identifier les sauvegardes protégées et déterminer si des sauvegardes sont en cours ou planifiées.

## **En est-il des référentiels**

SnapManager organise les informations dans des profils, qui sont ensuite associés aux référentiels. Les profils contiennent des informations sur la base de données en cours de gestion, tandis que le référentiel contient des données sur les opérations effectuées sur les profils.

Ce référentiel enregistre lors de la sauvegarde, les fichiers sauvegardés et si un clone a été créé à partir de la sauvegarde. Lorsque les administrateurs de bases de données restaurent une base de données ou en restaurent une partie, SnapManager interroge le référentiel pour déterminer le contenu sauvegardé.

Étant donné que le référentiel stocke les noms des copies Snapshot de la base de données créées lors des opérations de sauvegarde, la base de données de référentiel ne peut pas exister dans la même base de données et ne peut pas faire partie de la même base de données que SnapManager sauvegarde. Lors de l'exécution d'opérations SnapManager, vous devez avoir au moins deux bases de données (la base de données de référentiel SnapManager et la base de données cible gérées par SnapManager).

Si vous essayez d'ouvrir l'interface utilisateur graphique lorsque la base de données du référentiel est en panne, le message d'erreur suivant est consigné dans le sm\_gui.log Fichier : [AVERTIR] : SMSAP-01106: Error occurred while querying the repository: No more data to read from socket. De même, les opérations SnapManager échouent lorsque la base de données du référentiel est en panne. Pour plus d'informations sur les différents messages d'erreur, reportez-vous à la section *Dépannage des problèmes connus*.

Vous pouvez utiliser n'importe quel nom d'hôte, nom de service ou nom d'utilisateur valide pour effectuer des opérations. Pour qu'un référentiel puisse prendre en charge les opérations SnapManager, le nom d'utilisateur et le nom de service du référentiel doivent comprendre uniquement les caractères alphabétiques (A-Z), les chiffres (0-9), le signe moins (-), le trait de soulignement (\_) et la période (.).

Le port du référentiel peut être n'importe quel numéro de port valide et le nom d'hôte du référentiel peut être n'importe quel nom d'hôte valide. Le nom d'hôte doit comprendre des caractères alphabétiques (A-Z), des chiffres (0-9), un signe moins (-) et un point (.), mais pas un trait de soulignement (\_).

Le référentiel doit être créé dans une base de données Oracle. La base de données utilisée par SnapManager doit être configurée conformément aux procédures Oracle pour la configuration de la base de données.

Un référentiel unique peut contenir des informations sur plusieurs profils ; cependant, chaque base de données est normalement associée à un seul profil. Vous pouvez avoir plusieurs référentiels, chaque référentiel contenant plusieurs profils.

## **Quels sont les profils**

SnapManager utilise des profils pour stocker les informations nécessaires à des opérations sur une base de données donnée. Un profil contient les informations relatives à la base de données, y compris ses informations d'identification, ses sauvegardes et ses clones. En créant un profil, vous n'avez pas à spécifier les détails de la base de données chaque fois que vous effectuez une opération sur cette base de données.

Un profil ne peut référencer qu'une seule base de données. La même base de données peut être référencée par plusieurs profils. Les sauvegardes créées à l'aide d'un profil ne sont pas accessibles à partir d'un profil différent, même si les deux profils font référence à la même base de données.

Les informations de profil sont stockées dans un référentiel. Le référentiel contient les informations de profil de la base de données et les informations relatives aux copies Snapshot qui servent de sauvegarde de base de données. Les copies Snapshot réelles sont stockées sur le système de stockage. Les noms des copies Snapshot sont stockés dans le référentiel contenant le profil de cette base de données. Lorsque vous effectuez une opération sur une base de données, vous devez sélectionner le profil dans le référentiel.

La figure suivante illustre comment les référentiels peuvent contenir plusieurs profils, mais aussi que chaque profil ne peut définir qu'une seule base de données :

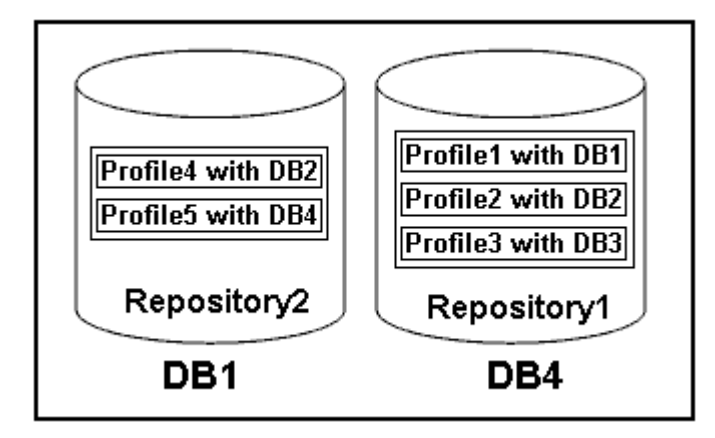

Dans l'exemple précédent, Repository2 se trouve sur la base de données DB1 et Repository1 se trouve sur la base de données DB4.

Chaque profil contient les informations d'identification de la base de données associée au profil. Les informations d'identification permettent à SnapManager de se connecter à la base de données et de l'utiliser. Les informations d'identification stockées incluent les paires de nom d'utilisateur et de mot de passe permettant d'accéder à l'hôte, au référentiel, à la base de données et aux informations de connexion requises si vous utilisez Oracle Recovery Manager (RMAN).

Vous ne pouvez pas accéder à une sauvegarde créée à l'aide d'un profil à partir d'un autre profil, même si les deux profils sont associés à la même base de données. SnapManager place un verrou sur la base de données pour empêcher l'exécution simultanée de deux opérations incompatibles.

#### **Profil pour la création de sauvegardes complètes et partielles**

Vous pouvez créer des profils pour effectuer des sauvegardes complètes ou partielles.

Les profils que vous spécifiez pour créer les sauvegardes complètes et partielles contiennent à la fois les fichiers de données et les fichiers journaux d'archivage. SnapManager ne permet pas à ces profils de séparer les sauvegardes des journaux d'archive des sauvegardes des fichiers de données. Les sauvegardes complètes et partielles sont conservées selon les politiques de conservation des sauvegardes polititque et protégées en fonction des règles de protection existantes. Vous pouvez planifier des sauvegardes complètes et partielles en fonction de l'heure et de la fréquence qui vous convient.

#### **Profils pour la création de sauvegardes de fichiers de données uniquement et d'archives de sauvegardes de journaux uniquement**

SnapManager (3.2 ou version ultérieure) vous permet de créer des profils qui prennent des sauvegardes des fichiers journaux d'archives séparément des fichiers de données. Après avoir utilisé le profil pour séparer les types de sauvegarde, vous pouvez créer soit des sauvegardes de fichiers de données uniquement, soit des sauvegardes de journaux uniquement de la base de données. Vous pouvez également créer une sauvegarde contenant à la fois les fichiers de données et les fichiers journaux d'archive.

La stratégie de conservation s'applique à toutes les sauvegardes de la base de données lorsque les sauvegardes du journal d'archivage ne sont pas séparées. Après avoir séparé les sauvegardes du journal d'archivage, SnapManager vous permet de spécifier plusieurs durées de conservation et règles de protection pour les sauvegardes du journal d'archivage.

#### **Politique de conservation**

SnapManager détermine si une sauvegarde doit être conservée en tenant compte à la fois du nombre de rétention (par exemple, 15 sauvegardes) et de la durée de conservation (par exemple, 10 jours de sauvegardes quotidiennes). Une sauvegarde expire lorsque son âge dépasse la durée de rétention définie pour sa classe de rétention et que le nombre de sauvegardes dépasse le nombre de rétention. Par exemple, si le nombre de sauvegardes est de 15 (ce qui signifie que SnapManager a effectué 15 sauvegardes réussies) et que les exigences de durée sont définies pour 10 jours de sauvegardes quotidiennes, les cinq sauvegardes les plus anciennes, réussies et éligibles expirent.

#### **Durée de conservation du journal d'archivage**

Une fois les sauvegardes du journal d'archivage séparées, elles sont conservées en fonction de la durée de conservation du journal d'archivage. Les sauvegardes des journaux d'archivage réalisées avec des sauvegardes de fichiers de données sont toujours conservées avec ces sauvegardes de fichiers de données, quelle que soit la durée de conservation du journal d'archivage.

## **Quels sont les États des opérations SnapManager**

Les opérations SnapManager (sauvegarde, restauration et clonage) peuvent se trouver dans différents États, chaque état indiquant la progression de l'opération.

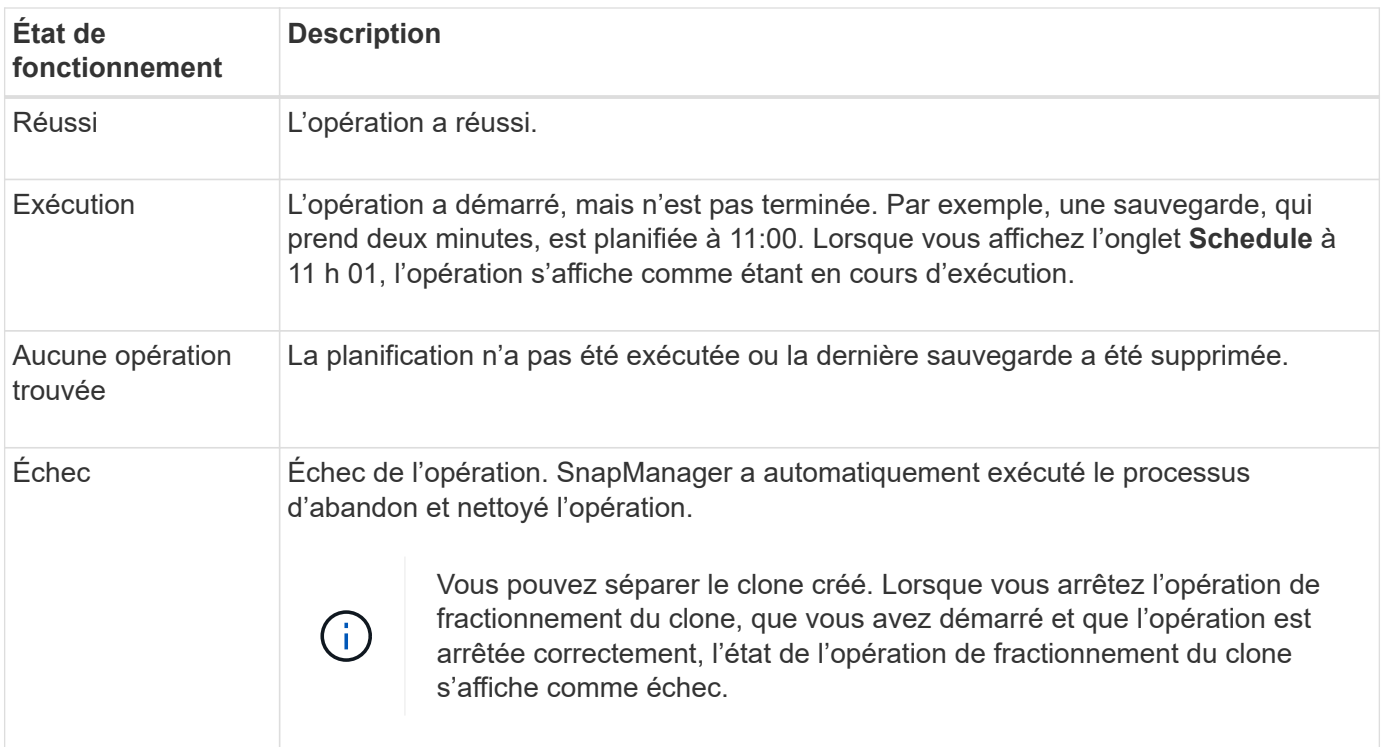

#### **Événements récupérables et récupérables**

Un événement SnapManager récupérable présente les problèmes suivants :

- La base de données n'est pas stockée sur un système de stockage qui exécute Data ONTAP.
- SnapDrive for UNIX n'est pas installé ou ne peut pas accéder au système de stockage.
- SnapManager ne parvient pas à créer une copie Snapshot ou à provisionner le stockage si l'espace du volume est insuffisant, le nombre maximal de copies Snapshot a été atteint ou une exception imprévue se produit.

Lorsqu'un événement récupérable se produit, SnapManager effectue un processus d'abandon et tente de rétablir l'état de démarrage de l'hôte, de la base de données et du système de stockage. Si le processus d'abandon échoue, SnapManager traite l'incident comme un événement irrécupérable.

Un événement irrécupérable (hors bande) se produit lorsque l'un des événements suivants se produit :

- Un problème système se produit, par exemple lorsqu'un hôte tombe en panne.
- Le processus SnapManager est arrêté.
- Une opération d'abandon intrabande échoue lorsque le système de stockage tombe en panne, que le numéro d'unité logique (LUN) ou le volume de stockage est hors ligne ou que le réseau tombe en panne.

Lorsqu'un événement irrécupérable se produit, SnapManager effectue immédiatement un processus d'abandon. L'hôte, la base de données et le système de stockage n'ont peut-être pas été renvoyés à l'état initial. Si c'est le cas, vous devez effectuer un nettoyage après l'échec de l'opération SnapManager en supprimant la copie Snapshot orpheline et en supprimant le fichier de verrouillage SnapManager.

Si vous souhaitez supprimer le fichier de verrouillage SnapManager, accédez à \$ORACLE\_HOME sur l'ordinateur cible et supprimez le sm\_lock\_ *TargetDBName* fichier. Après avoir supprimé le fichier, vous devez redémarrer le serveur SnapManager pour SAP.

## **Comment SnapManager assure la sécurité**

Vous ne pouvez effectuer des opérations SnapManager que si vous disposez des informations d'identification appropriées. Dans SnapManager, la sécurité est régie par l'authentification utilisateur et le contrôle d'accès basé sur des rôles (RBAC). La fonction RBAC permet aux administrateurs de base de données de restreindre les opérations qu'SnapManager peut effectuer sur les volumes et les LUN qui contiennent les fichiers de données dans une base de données.

Les administrateurs de base de données ont activé le contrôle d'accès basé sur les rôles pour SnapManager à l'aide SnapDrive Les administrateurs de base de données attribuent ensuite des autorisations aux rôles SnapManager et les attribuent aux utilisateurs dans l'interface utilisateur graphique ou l'interface de ligne de commande d'Operations Manager. Des vérifications des autorisations RBAC ont lieu sur le serveur DataFabric Manager.

En plus d'un accès basé sur les rôles, SnapManager assure la sécurité en demandant une authentification utilisateur par le biais d'invites de mot de passe ou en définissant les identifiants de l'utilisateur. Un utilisateur efficace est authentifié et autorisé avec le serveur SnapManager.

Les informations d'identification SnapManager et l'authentification utilisateur diffèrent considérablement de SnapManager 3.0 :

- Dans les versions SnapManager antérieures à 3.0, vous devez définir un mot de passe de serveur arbitraire lors de l'installation de SnapManager. Toute personne souhaitant utiliser le serveur SnapManager aurait besoin du mot de passe du serveur SnapManager. Le mot de passe du serveur SnapManager doit être ajouté aux informations d'identification de l'utilisateur à l'aide du smsap credential set -host commande.
- Dans SnapManager (3.0 et versions ultérieures), le mot de passe du serveur SnapManager a été remplacé par l'authentification du système d'exploitation utilisateur individuel (OS). Si vous n'exécutez pas le client à partir du même serveur que l'hôte, le serveur SnapManager effectue l'authentification en utilisant vos noms d'utilisateur et mots de passe OS. Si vous ne souhaitez pas être invité à saisir vos mots de passe de système d'exploitation, vous pouvez enregistrer les données dans le cache des informations d'identification des utilisateurs SnapManager à l'aide du smsap credential set -host commande.

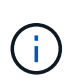

Le smsap credential set -host la commande mémorise vos informations d'identification lorsque l' host.credentials.persist la propriété du fichier sssap.config est définie sur **true**.

#### **Exemple**

User1 et User2 partagent un profil appelé Profes2. User2 ne peut pas effectuer de sauvegarde de Databas1 dans Host1 sans autorisation d'accès à Host1. User1 ne peut pas cloner une base de données sur Host3 sans l'autorisation d'accéder à Host3.

Le tableau suivant décrit les différentes autorisations attribuées aux utilisateurs :

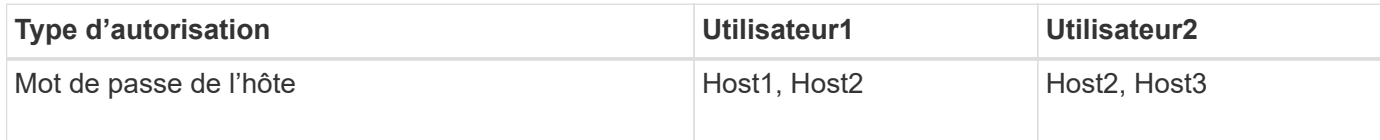

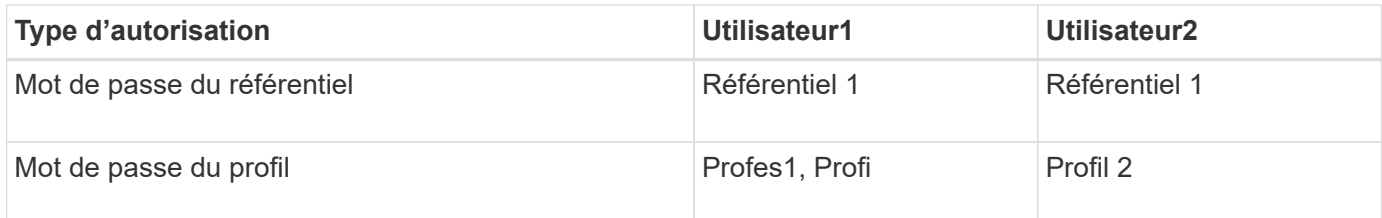

Dans le cas où User1 et User2 ne disposent d'aucun profil partagé, supposez User1 dispose des autorisations pour les hôtes nommés Host1 et Host2, et User2 dispose des autorisations pour l'hôte nommé Host2. User2 ne peut pas exécuter même les commandes non profile telles que dump et system verify Sur Host1.

## **Accédez à l'aide en ligne et imprimez-la**

L'aide en ligne fournit des instructions sur les tâches que vous pouvez effectuer à l'aide de l'interface graphique utilisateur de SnapManager. L'aide en ligne fournit également des descriptions des champs des fenêtres et des assistants.

### **Étapes**

- 1. Effectuez l'une des opérations suivantes :
	- Dans la fenêtre principale, cliquez sur **aide** > **contenu de l'aide**.
	- Dans n'importe quelle fenêtre ou assistant, cliquez sur **aide** pour afficher l'aide spécifique à cette fenêtre.
- 2. Utilisez **Table des matières** dans le volet de gauche pour naviguer dans les rubriques.
- 3. Cliquez sur l'icône imprimante en haut de la fenêtre d'aide pour imprimer des rubriques individuelles.

## **Configurations générales recommandées pour les bases de données et les configurations de stockage**

Connaître les configurations générales et de stockage recommandées pour les bases de données peut vous aider à éviter les problèmes liés aux groupes de disques, aux types de fichiers et aux espaces de stockage.

• N'incluez pas de fichiers provenant de plusieurs types de système de fichiers SAN ou de gestionnaire de volumes dans votre base de données.

Tous les fichiers qui font partie d'une base de données doivent résider sur le même type de système de fichiers.

- La baie SnapManager requiert un grand nombre de blocs de 4 Ko.
- Inclure l'identificateur du système de base de données dans le oratab fichier.

Inclure une entrée dans le oratab fichier pour chaque base de données à gérer. SnapManager compte sur le oratab Fichier pour déterminer quel domicile Oracle utiliser.

Si vous souhaitez exploiter la nouvelle restauration basée sur les volumes ou la restauration de groupes de disques complets, prenez en compte les consignes suivantes concernant les systèmes de fichiers et les groupes de disques :

• Un groupe de disques contenant des fichiers de données ne peut pas contenir d'autres types de fichiers.

• Le numéro d'unité logique (LUN) du groupe de disques de fichiers de données doit être le seul objet du volume de stockage.

Voici quelques consignes pour la séparation des volumes :

- Les fichiers de données d'une seule base de données doivent se trouver dans le volume.
- Vous devez utiliser des volumes distincts pour chacune des classifications de fichiers suivantes : fichiers binaires de base de données, fichiers de données, fichiers journaux de reprise en ligne, fichiers journaux de reprise archivés et fichiers de contrôle.
- Il n'est pas nécessaire de créer un volume distinct pour les fichiers de base de données temporaires, car SnapManager ne sauvegarde pas les fichiers de base de données temporaires.

SAP utilise une disposition standard pour les installations de bases de données Oracle. Dans cette disposition, SAP place des copies du fichier de contrôle Oracle dans E: \oracle\SID\origlogA, E:\oracle\SID\origlogB, et E:\oracle\SID\sapdata1 file systems.

Le fichier de contrôle du système de fichiers sapdata1 entre en conflit avec les exigences SnapManager pour la séparation des fichiers de contrôle et des fichiers de données en volumes distincts et doit être ajusté pour permettre une restauration rapide.

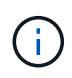

Les sauvegardes BR\*Tools incluent les profils Oracle et SAP situés dans le sous-répertoire dbs de l'installation Oracle, l'installation Oracle doit se trouver sur le stockage.

Dans le cas d'une nouvelle installation, vous pouvez modifier l'emplacement des fichiers de contrôle à l'aide de SAPINST et déplacer le fichier de contrôle normalement placé dans le système de fichiers sapdata1 vers un système de fichiers qui ne se trouve pas dans le même volume que les fichiers de données. (SAPINST est l'outil fourni par SAP pour l'installation des systèmes SAP.)

Toutefois, dans le cas d'un système déjà installé, vous devez déplacer le fichier de contrôle du système de fichiers pour permettre une restauration rapide à l'aide de SnapManager. Pour ce faire, vous pouvez créer un nouveau système de fichiers dans un volume qui ne contient pas de fichiers de données, déplacer le fichier de contrôle vers ce système de fichiers, puis créer un lien symbolique du système de fichiers précédent vers le répertoire du nouveau système de fichiers. Il est nécessaire d'arrêter SAP et la base de données Oracle lors du déplacement du fichier de contrôle pour éviter les erreurs de base de données.

Avant toute modification, la liste des fichiers du répertoire sapdata1 contenant le fichier de contrôle peut ressembler à ceci :

```
hostname:/
# ls -l /oracle/SID/sapdata1/cntrl
-rw-r----- 1 orasid dba 9388032 Jun 19 01:51 cntrlSID.dbf
```
Après la modification, la liste peut ressembler à ceci :

```
hostname:/
# ls -sl /oracle/SID/sapdata1
0 lrwxrwxrwx 1 root root 19 2008-08-06 14:55 cntrl -> /oracle/SID/control
0 -rw-r--r-- 1 root root 0 2008-08-06 14:57 data01.dbf
# ls -sl /oracle/SID/control
0 -rw-r--r-- 1 root root 0 2008-08-06 14:56 cntrlSID.dbf
```
#### **Définissez le domicile de la base de données à l'aide du fichier oratab**

SnapManager utilise le oratab Fichier lors des opérations pour déterminer le répertoire de base de données Oracle. Une entrée pour votre base de données Oracle doit se trouver dans le oratab Fichier pour que SnapManager fonctionne correctement. Le oratab Le fichier est créé lors de l'installation du logiciel Oracle.

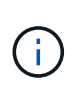

Le répertoire de base Oracle est défini dans le oratab Fichier pour les systèmes SAP, comme pour les systèmes Oracle uniquement. Les systèmes SAP disposent également d'un répertoire de base de données home Directory, généralement /oracle/SID/ *xxx\_yy*, où xxx représente la version de la base de données et  $yy$  est 32 ou 64.

Le oratab le fichier se trouve à différents emplacements en fonction du système d'exploitation hôte, comme indiqué dans le tableau suivant :

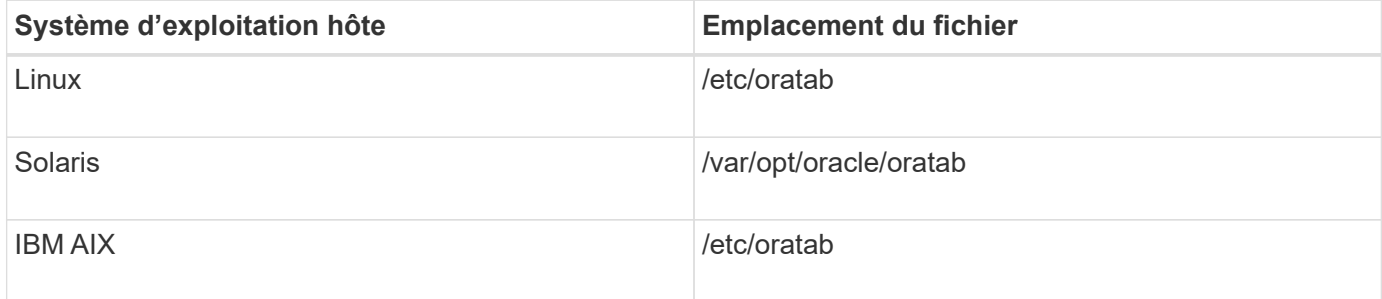

L'échantillon oratab le fichier contient les informations suivantes :

```
+ASM1:/u01/app/11.2.0/grid:N # line added by Agent
oelpro:/u01/app/11.2.0/oracle:N # line added by Agent
# SnapManager generated entry (DO NOT REMOVE THIS LINE)
smsapclone:/u01/app/11.2.0/oracle:N
```
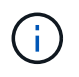

Une fois Oracle installé, vous devez vous assurer que oratab le fichier se trouve à l'emplacement spécifié dans le tableau précédent. Si le oratab le fichier ne se trouve pas au bon emplacement pour votre système d'exploitation. vous devez contacter le support technique pour obtenir de l'aide.

#### **Conditions requises pour utiliser des bases de données RAC avec SnapManager**

Vous devez connaître les recommandations relatives à l'utilisation de bases de données RAC (Real application clusters) avec SnapManager. Il est recommandé d'inclure les numéros de port, les mots de passe et le mode d'authentification.

• En mode d'authentification de la base de données, l'écouteur sur chaque noeud qui interagit avec une instance de la base de données RAC doit être configuré pour utiliser le même numéro de port.

L'écouteur qui interagit avec l'instance principale de la base de données doit être démarré avant de lancer une sauvegarde.

- En mode d'authentification du système d'exploitation, le serveur SnapManager doit être installé et exécuté sur chaque nœud de l'environnement RAC.
- Le mot de passe utilisateur de la base de données (par exemple, pour un administrateur système ou un utilisateur disposant du privilège sysdba) doit être identique pour toutes les instances de base de données Oracle dans un environnement RAC.

#### **Périphériques de partition pris en charge**

## Vous devez connaître les différents périphériques de partition pris en charge par SnapManager.

Le tableau suivant fournit des informations sur les partitions et indique comment elles peuvent être activées pour différents systèmes d'exploitation :

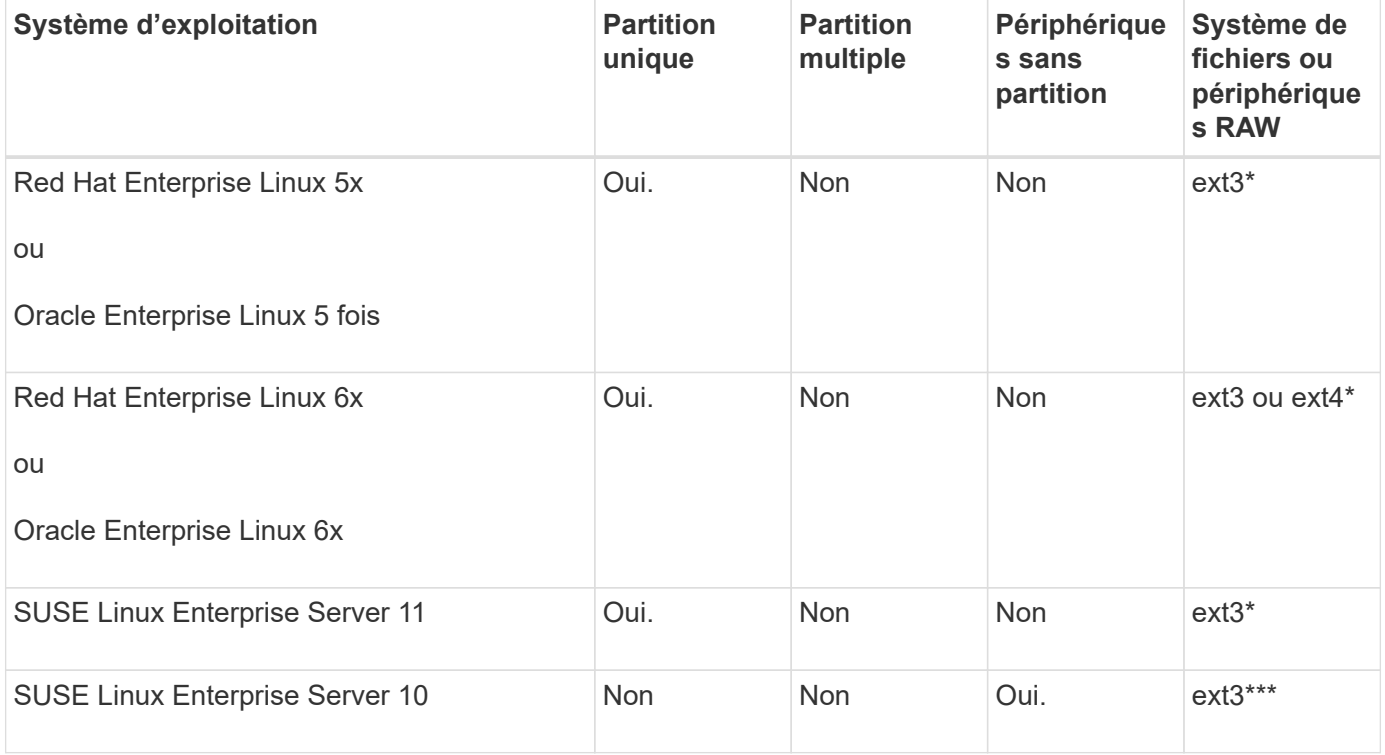

Pour plus d'informations sur les versions de système d'exploitation prises en charge, reportez-vous à la matrice d'interopérabilité.

#### **Conditions requises pour l'utilisation de bases de données avec NFS et SnapManager**

Vous devez connaître les conditions d'utilisation des bases de données avec NFS et SnapManager. Les recommandations incluent l'exécution en tant que racine, la mise en cache d'attributs et les liens symboliques.

• Vous devez exécuter SnapManager en tant que root. SnapManager doit pouvoir accéder aux systèmes de fichiers qui contiennent des fichiers de données, des fichiers de contrôle, des journaux de reprise en ligne, des journaux d'archivage et le domicile de la base de données.

Définissez l'une des options d'exportation NFS suivantes pour vous assurer que root peut accéder aux systèmes de fichiers :

- racine=*host name*
- rw=*host name*, anon=0
- Vous devez désactiver la mise en cache des attributs pour tous les volumes qui contiennent des fichiers de données de base de données, des fichiers de contrôle, des journaux de reprise et d'archivage et l'accueil de la base de données.

Exportez les volumes à l'aide des options noac (pour Solaris et AIX) ou actimeo=0 (pour Linux).

• Vous devez lier les fichiers de données de la base de données du stockage local à NFS pour prendre en charge les liens symboliques au niveau du point de montage uniquement.

#### **Exemples de disposition de volumes de base de données**

Vous pouvez vous reporter à des exemples de disposition de volume de base de données pour obtenir de l'aide sur la configuration de votre base de données.

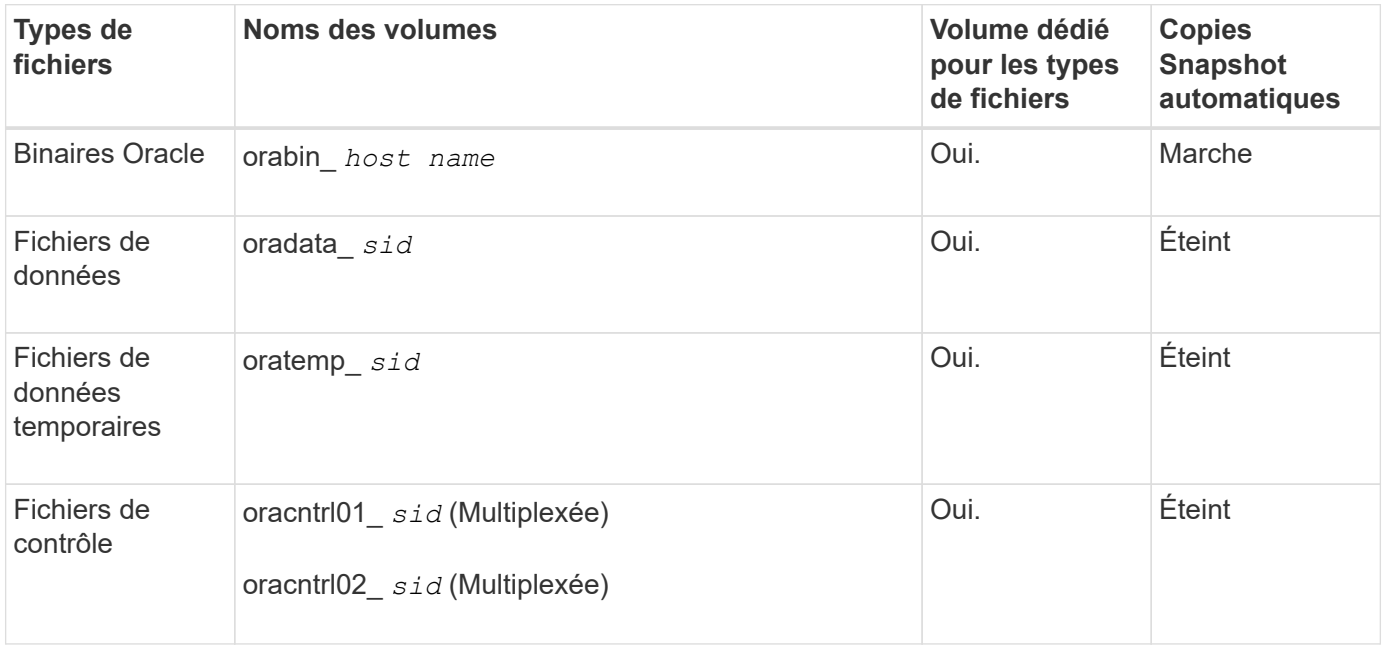

#### **Bases de données à instance unique**

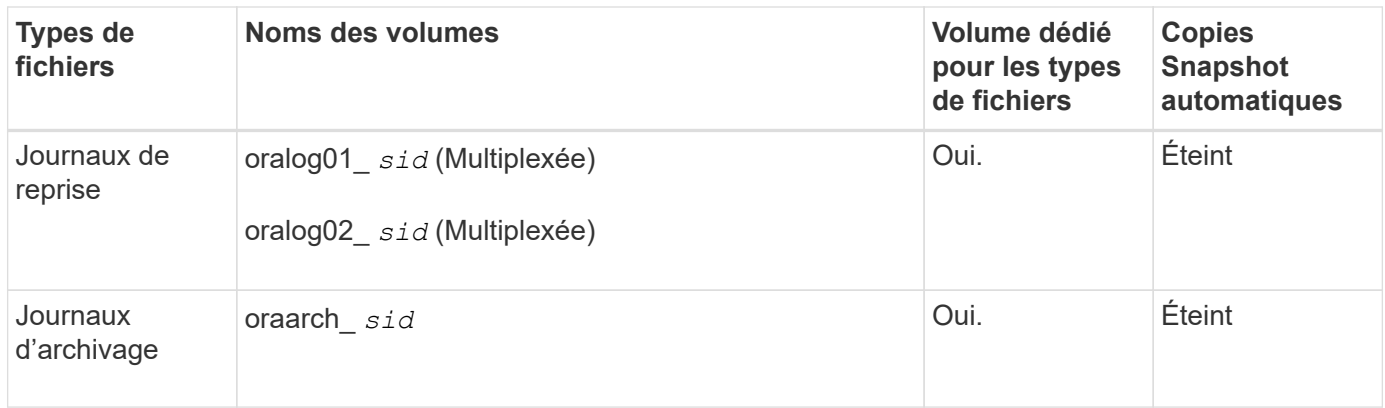

#### **Bases de données RAC (Real application clusters)**

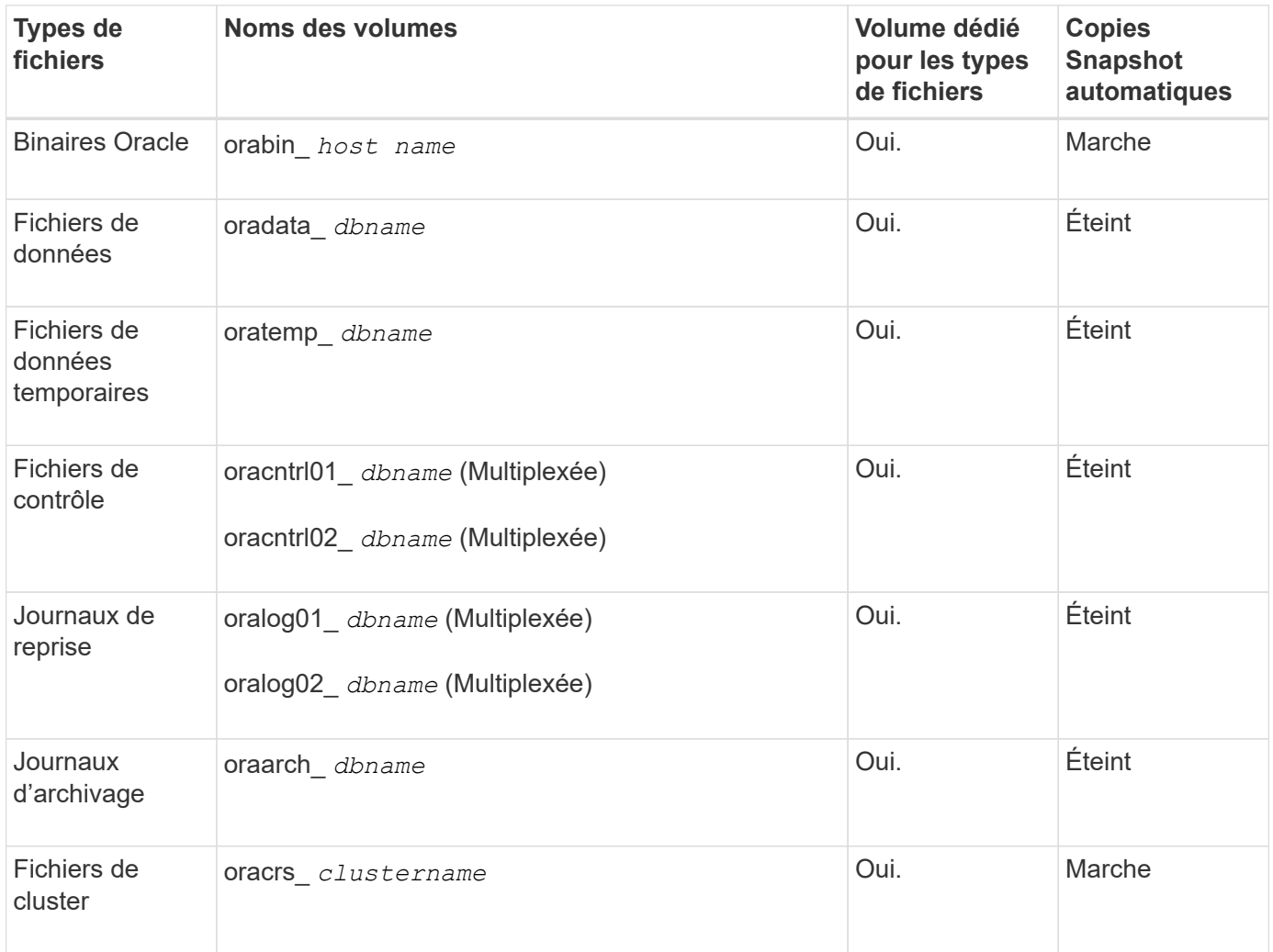

## **Restrictions lors de l'utilisation de SnapManager**

Vous devez connaître les scénarios et les limites susceptibles d'affecter votre environnement.

#### **Limitations relatives aux dispositions et plates-formes de bases de données**

• SnapManager prend en charge les fichiers de contrôle sur un système de fichiers et ne prend pas en

charge les fichiers de contrôle sur les périphériques bruts.

- SnapManager fonctionne dans un environnement MSCS (Microsoft Clustering), mais il reconnaît l'état de la configuration MSCS (active ou passive) et ne transfère pas la gestion active d'un référentiel vers un serveur de secours d'un cluster MSCS.
- Dans Red Hat Enterprise Linux (RHEL) et Oracle Enterprise Linux 4.7, 5.0, 5.1, 5.2 et 5.3, le système de fichiers ext3 n'est pas pris en charge lors du déploiement d'Oracle sur des périphériques bruts à l'aide de la fonctionnalité de chemins d'accès multiples dynamiques (DMP) dans un environnement d'E/S réseau multipath (MPIO).

Ce problème est remarqué dans SnapManager uniquement lors de l'utilisation de SnapDrive 4.1 pour UNIX ou des versions antérieures.

• SnapManager sous RHEL ne prend pas en charge le partitionnement des disques à l'aide de l'utilitaire **parted**.

Il s'agit d'un problème avec l'utilitaire RHEL **parted**.

• Dans une configuration RAC, lorsqu'un nom de profil est mis à jour à partir du nœud RAC A, le fichier de planification du profil est mis à jour uniquement pour le nœud RAC A.

Le fichier de planification pour le même profil sur le nœud RAC B n'est pas mis à jour et contient les informations de planification antérieures. Lorsqu'une sauvegarde planifiée est déclenchée à partir du nœud B, l'opération de sauvegarde planifiée échoue car le nœud B contient le fichier de planification précédent. Toutefois, l'opération de sauvegarde planifiée réussit à partir du nœud A, sur lequel le profil est renommé. Vous pouvez redémarrer le serveur SnapManager afin de recevoir le dernier fichier de planification pour le profil du nœud B.

• La base de données de référentiel peut exister sur un hôte auquel il est possible d'accéder en utilisant plusieurs adresses IP.

Si vous accédez au référentiel en utilisant plusieurs adresses IP, le fichier de planification est créé pour chacune des adresses IP. Si la sauvegarde de planification est créée pour un profil (par exemple, le profil A) sous l'une des adresses IP (par exemple, IP1), le fichier de planification pour cette adresse IP est mis à jour. Si le profil A est accessible à partir d'une autre adresse IP (par exemple, IP2), la sauvegarde planifiée n'est pas répertoriée car le fichier de planification IP2 ne contient pas d'entrée pour la planification créée sous IP1.

Vous pouvez attendre que la planification soit déclenchée à partir de cette adresse IP et du fichier de planification à mettre à jour, ou vous pouvez redémarrer le serveur.

#### **Limitations relatives à la configuration SnapManager**

• SnapDrive pour UNIX prend en charge plusieurs types de systèmes de fichiers et de gestionnaire de volumes sur certaines plates-formes.

Le système de fichiers et le gestionnaire de volumes utilisés pour les fichiers de base de données doivent être spécifiés dans le fichier de configuration SnapDrive comme système de fichiers et gestionnaire de volumes par défaut.

- SnapManager prend en charge les bases de données sur des systèmes de stockage MultiStore dans les configurations suivantes :
	- Vous devez configurer SnapDrive de manière à définir des mots de passe pour les systèmes de stockage MultiStore.
- SnapDrive ne peut pas créer de copie Snapshot d'une LUN ou d'un fichier résidant dans un qtree du système de stockage MultiStore si le volume sous-jacent ne se trouve pas dans le même système de stockage MultiStore.
- SnapManager ne prend pas en charge l'accès à deux serveurs SnapManager s'exécutant sur différents ports à partir d'un seul client (à partir de l'interface de ligne de commande ou de l'interface utilisateur graphique).

Les numéros de port doivent être identiques sur les hôtes cible et distant.

• Toutes les LUN d'un volume doivent résider au niveau du volume ou dans des qtrees, mais pas les deux.

En effet, si les données résident sur les gtrees et que vous montez le volume, les données contenues dans les qtrees ne sont pas protégées.

• Les opérations SnapManager échouent et vous ne pouvez pas accéder à l'interface graphique lorsque la base de données du référentiel est en panne.

Vous devez vérifier que la base de données du référentiel est en cours d'exécution lorsque vous effectuez des opérations SnapManager.

- SnapManager ne prend pas en charge la mobilité des partitions en direct (LPM) et la mobilité des applications en direct (LAM).
- SnapManager ne prend pas en charge Oracle Wallet Manager et le chiffrement transparent des données (TDE).
- SnapManager ne prend pas en charge les configurations MetroCluster dans les environnements RDM (Raw Device Mapping), car les configurations MetroCluster ne sont pas encore prises en charge par VSC (Virtual Storage Console).

#### **Limitations relatives à la gestion des profils**

- Si vous mettez à jour le profil pour séparer les sauvegardes du journal d'archivage, vous ne pouvez pas effectuer une opération de restauration sur l'hôte.
- Si vous activez un profil à partir de l'interface utilisateur graphique pour créer des sauvegardes du journal d'archivage, puis essayez de mettre à jour le profil à l'aide de la fenêtre mise à jour multi-profil ou mise à jour du profil, vous ne pouvez pas modifier ce profil pour créer une sauvegarde complète.
- Si vous mettez à jour plusieurs profils dans la fenêtre mise à jour multi-profil et que certains profils ont l'option **Backup Archiveils séparément** activée et que d'autres profils ont l'option désactivée, l'option **Backup Archivelugs séparément** est désactivée.
- Si vous mettez à jour plusieurs profils et que certains profils ont l'option **Backup Archivelugs séparément** activée et que d'autres profils ont l'option désactivée, l'option **Backup Archivelugs séparément** de la fenêtre mise à jour multi-profil est désactivée.
- Si vous renommez le profil, vous ne pouvez pas restaurer l'hôte.

#### **Limitations relatives aux opérations de mise à niveau ou de restauration à roulement**

- Si vous essayez d'installer une version antérieure de SnapManager pour un hôte sans effectuer l'opération de restauration sur l'hôte dans le référentiel, il se peut que vous ne puissiez pas :
	- Affichez les profils créés dans les versions antérieures ou ultérieures de SnapManager pour l'hôte.
	- Accéder aux sauvegardes ou clones créés dans des versions antérieures ou ultérieures de SnapManager.
- Effectuez des opérations de restauration ou de mise à niveau propagées sur l'hôte.
- Une fois les profils séparés pour créer des sauvegardes de journaux d'archives, vous ne pouvez pas effectuer une opération de restauration sur le référentiel hôte associé.

#### **Limitations relatives aux opérations de sauvegarde**

• Pendant la restauration, si la sauvegarde est déjà montée, SnapManager ne monte pas de nouveau la sauvegarde et utilise la sauvegarde déjà montée.

Si la sauvegarde est montée par un autre utilisateur et que vous n'avez pas accès à la sauvegarde précédemment montée, l'autre utilisateur doit vous fournir l'autorisation.

Tous les fichiers journaux d'archive disposent d'une autorisation de lecture pour les utilisateurs affectés à un groupe. Il se peut que vous ne disposez pas de l'autorisation d'accès au fichier journal d'archives, si la sauvegarde est montée par un autre groupe d'utilisateurs. Les utilisateurs peuvent autoriser manuellement les fichiers journaux d'archives montés, puis relancer l'opération de restauration ou de récupération.

- SnapManager définit l'état de sauvegarde comme « PROTÉGÉ », même lorsque l'une des copies Snapshot de la sauvegarde de la base de données est transférée vers le système de stockage secondaire.
- Vous pouvez utiliser le fichier de spécification de tâche pour la sauvegarde planifiée uniquement à partir de SnapManager 3.2 ou version ultérieure.
- SnapManager intégré à protection Manager prend en charge la sauvegarde de plusieurs volumes de stockage primaire sur un seul volume dans le stockage secondaire pour SnapVault et SnapMirror qtree.

Le dimensionnement dynamique du volume secondaire n'est pas pris en charge. Pour plus d'informations à ce sujet, consultez le Guide d'administration de Provisioning Manager et protection Manager pour DataFabric Manager Server 3.8.

- SnapManager ne prend pas en charge l'archivage des sauvegardes à l'aide du script post-traitement.
- Si la base de données du référentiel pointe vers plusieurs adresses IP et que chaque adresse IP a un nom d'hôte différent, l'opération de planification des sauvegardes a réussi pour une adresse IP mais échoue pour l'autre adresse IP.
- Après la mise à niveau vers SnapManager 3.4 ou une version ultérieure, les sauvegardes planifiées avec des scripts de post-traitement utilisant SnapManager 3.3.1 ne peuvent pas être mises à jour.

Vous devez supprimer la planification existante et créer une nouvelle planification.

#### **Limitations relatives aux opérations de restauration**

• Lorsque vous utilisez une méthode indirecte pour effectuer une opération de restauration et que les fichiers journaux d'archivage requis pour la restauration sont disponibles uniquement dans les sauvegardes du système de stockage secondaire, SnapManager ne parvient pas à récupérer la base de données.

En effet, SnapManager ne peut pas monter la sauvegarde des fichiers journaux d'archive à partir du système de stockage secondaire.

• Lorsque SnapManager exécute une opération de restauration de volume, les copies de sauvegarde du journal d'archivage effectuées après la restauration de la sauvegarde correspondante ne sont pas supprimées.

Lorsque les fichiers de données et la destination du fichier journal d'archives existent sur le même volume, les fichiers de données peuvent être restaurés via une opération de restauration de volume si aucun fichier journal d'archivage n'est disponible dans la destination du fichier journal d'archivage. Dans un tel scénario, les copies Snapshot du journal d'archivage qui sont créées après la sauvegarde des fichiers de données sont perdues.

Vous ne devez pas supprimer tous les fichiers journaux d'archive de la destination du journal d'archivage.

#### **Limitations relatives aux opérations de clonage**

- Vous ne pouvez pas afficher de valeurs numériques comprises entre 0 et 100 pour la progression de l'opération de fractionnement du clone en raison de la vitesse à laquelle les inodes sont découverts et traités par le système de stockage contenant le volume flexible.
- SnapManager ne prend pas en charge la réception d'e-mails uniquement pour les opérations de séparation des clones réussies.
- SnapManager prend uniquement en charge la division d'un FlexClone.
- Le clonage de la sauvegarde de base de données en ligne de la base de données RAC qui utilise un emplacement de fichier journal d'archives externe échoue en raison d'un échec de restauration.

Le clonage échoue car Oracle ne parvient pas à trouver et à appliquer les fichiers journaux d'archive à des fins de restauration à partir de l'emplacement du journal d'archivage externe. Il s'agit d'une limitation d'Oracle. Pour plus d'informations, consultez l'ID de bug Oracle : 13528007. Oracle n'applique pas le journal d'archives à partir de l'emplacement non par défaut sur le ["Site de support Oracle".](http://metalink.oracle.com/) Vous devez avoir un nom d'utilisateur et un mot de passe Oracle metalink valides.

- SnapManager 3.3 ou version ultérieure ne prend pas en charge l'utilisation du fichier XML de spécification clone créé dans les versions antérieures à SnapManager 3.2.
- Si les espaces de stockage temporaires se trouvent dans un emplacement différent de celui des fichiers de données, une opération de clonage crée les espaces de stockage à l'emplacement des fichiers de données.

Toutefois, si les espaces de stockage temporaires sont des fichiers gérés Oracle (OMF) situés à un emplacement différent de celui des fichiers de données, l'opération de clonage ne crée pas les espaces de stockage à l'emplacement des fichiers de données. Les OMF ne sont pas gérés par SnapManager.

• SnapManager ne parvient pas à cloner une base de données RAC si vous sélectionnez le système -resetlogs option.

#### **Limitations relatives aux fichiers journaux d'archives et aux sauvegardes**

- SnapManager ne prend pas en charge l'élagage des fichiers journaux d'archives à partir de la zone de restauration Flash.
- SnapManager ne prend pas en charge l'élagage des fichiers journaux d'archives à partir de la destination de secours.
- Les sauvegardes du journal d'archivage sont conservées en fonction de la durée de conservation et de la classe de rétention horaire par défaut.

Lorsque la classe de conservation des sauvegardes du journal d'archivage est modifiée à l'aide de l'interface de ligne de commande ou de l'interface utilisateur graphique SnapManager, la classe de rétention modifiée n'est pas prise en compte pour la sauvegarde car les sauvegardes du journal d'archivage sont conservées en fonction de la durée de conservation.

• Si vous supprimez les fichiers journaux d'archives des destinations du journal d'archivage, la sauvegarde du journal d'archivage n'inclut pas les fichiers journaux d'archives antérieurs au fichier journal d'archives

manquant.

Si le dernier fichier journal d'archives est manquant, l'opération de sauvegarde du journal d'archivage échoue.

- Si vous supprimez les fichiers journaux d'archives des destinations du journal d'archives, l'élagage des fichiers journaux d'archives échoue.
- SnapManager consolide les sauvegardes du journal d'archivage même lorsque vous supprimez les fichiers journaux d'archivage des destinations du journal d'archivage ou lorsque les fichiers journaux d'archivage sont corrompus.

#### **Limitations liées à la modification du nom d'hôte de la base de données cible**

Les opérations SnapManager suivantes ne sont pas prises en charge lorsque vous modifiez le nom d'hôte de la base de données cible :

- Modification du nom d'hôte de la base de données cible à partir de l'interface graphique SnapManager.
- Reprise de la base de données du référentiel après la mise à jour du nom d'hôte de la base de données cible du profil.
- Mise à jour simultanée de plusieurs profils pour un nouveau nom d'hôte de base de données cible.
- Modification du nom d'hôte de la base de données cible lors de l'exécution d'une opération SnapManager.

#### **Limitations relatives à l'interface de ligne de commande ou à l'interface utilisateur graphique SnapManager**

• Commandes de l'interface de ligne de commandes SnapManager pour profile create Les opérations générées à partir de l'interface graphique SnapManager ne disposent pas d'options de configuration de l'historique.

Vous ne pouvez pas utiliser profile create Commande permettant de configurer les paramètres de conservation de l'historique à partir de l'interface de ligne de commande SnapManager.

- SnapManager n'affiche pas l'interface utilisateur dans Mozilla Firefox lorsqu'il n'y a pas d'environnement d'exécution Java (JRE) disponible sur le client UNIX.
- Lors de la mise à jour du nom d'hôte de la base de données cible à l'aide de l'interface de ligne de commande SnapManager, si une ou plusieurs sessions de l'interface utilisateur SnapManager sont ouvertes, toutes les sessions de l'interface graphique SnapManager ouvertes ne répondent pas.

#### **Limitations relatives à SnapMirror et SnapVault**

- Le script de post-traitement SnapVault n'est pas pris en charge si vous utilisez Data ONTAP sous 7-mode.
- Si vous utilisez ONTAP, vous ne pouvez pas effectuer de SnapRestore basée sur des volumes (VBSR) sur les sauvegardes créées dans les volumes pour lesquels des relations SnapMirror sont établies.

Cela est dû à une limitation de ONTAP, qui ne vous permet pas d'interrompre la relation lors d'une utilisation de VBSR. Toutefois, vous ne pouvez effectuer une technologie VBSR sur la dernière sauvegarde ou la plus récente que si les volumes ont des relations SnapVault établies.

• Si vous utilisez Data ONTAP sous 7-mode et que vous souhaitez effectuer une technologie VBSR sur les sauvegardes créées dans les volumes qui ont établi des relations SnapMirror, vous pouvez définir le override-vbsr-snapmirror-check option à **ON** Dans SnapDrive pour UNIX.

La documentation SnapDrive contient des informations supplémentaires sur ce sujet.

• Dans certains cas, vous ne pouvez pas supprimer la dernière sauvegarde associée à la première copie Snapshot lorsque le volume a une relation SnapVault établie.

Vous ne pouvez supprimer la sauvegarde que lorsque vous rompez la relation. Ce problème est dû à une restriction de ONTAP relative aux copies Snapshot de base. Dans une relation SnapMirror, la copie Snapshot de base est créée par le moteur SnapMirror et, dans une relation SnapVault, la copie Snapshot de base est la sauvegarde créée à l'aide de SnapManager. Pour chaque mise à jour, la copie Snapshot de base pointe vers la dernière sauvegarde créée à l'aide de SnapManager.

#### **Limitations relatives aux bases de données de secours de Data Guard**

- SnapManager ne prend pas en charge les bases de données de secours Logical Data Guard.
- SnapManager ne prend pas en charge les bases de données de secours Active Data Guard.
- SnapManager n'autorise pas les sauvegardes en ligne des bases de données de secours Data Guard.
- SnapManager n'autorise pas les sauvegardes partielles des bases de données de secours Data Guard.
- SnapManager ne permet pas la restauration de bases de données de secours Data Guard.
- SnapManager ne permet pas d'élaguer des fichiers journaux d'archives pour les bases de données de secours Data Guard.
- SnapManager ne prend pas en charge Data Guard Broker.

#### **Informations connexes**

["Documentation sur le site de support NetApp"](http://mysupport.netapp.com/)

#### **Limitations de SnapManager pour clustered Data ONTAP**

Vous devez connaître les limites de certaines fonctionnalités et de certaines opérations SnapManager si vous utilisez clustered Data ONTAP.

Les fonctionnalités suivantes ne sont pas prises en charge si vous utilisez SnapManager sur clustered Data ONTAP :

- Fonctionnalités de protection des données si SnapManager est intégré à OnCommand Unified Manager
- Base de données dans laquelle une LUN appartient à un système exécutant Data ONTAP sous 7-mode, et l'autre LUN appartient à un système exécutant clustered Data ONTAP
- SnapManager pour SAP ne prend pas en charge la migration d'un vServer, qui n'est pas pris en charge par clustered Data ONTAP
- SnapManager pour SAP ne prend pas en charge la fonctionnalité clustered Data ONTAP 8.2.1 afin de spécifier différentes règles d'exportation pour les volumes et les qtrees

#### **Limites relatives à la base de données Oracle**

Avant de commencer à travailler avec SnapManager, vous devez connaître les limites associées à la base de données Oracle.

Les limites sont les suivantes :

- SnapManager prend en charge Oracle version 10gR2 et ne prend pas en charge Oracle 10gR1 comme référentiel ou base de données cible.
- SnapManager ne prend pas en charge Oracle Cluster File System (OCFS).
- La prise en charge d'Oracle Database 9i est obsolète par rapport à SnapManager 3.2.
- La prise en charge d'Oracle Database 10gR2 (antérieure à 10.2.0.5) est obsolète par rapport à SnapManager 3.3.1.

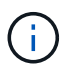

Identifier les différentes versions des bases de données Oracle prises en charge en faisant référence à la matrice d'interopérabilité.

#### **Informations connexes**

#### ["Matrice d'interopérabilité"](http://support.netapp.com/NOW/products/interoperability/)

#### **Versions obsolètes de la base de données Oracle**

La base de données Oracle 9i n'est pas prise en charge par SnapManager 3.2 ou version ultérieure et la base de données Oracle 10gR2 (antérieure à 10.2.0.4) n'est pas prise en charge par SnapManager 3.3.1 ou version ultérieure.

Si vous utilisez des bases de données Oracle 9i ou 10gR2 (antérieures à 10.2.0.4) et que vous souhaitez effectuer une mise à niveau vers SnapManager 3.2 ou version ultérieure, vous ne pouvez pas créer de nouveaux profils ; un message d'avertissement s'affiche.

Si vous utilisez des bases de données Oracle 9i ou 10gR2 (antérieures à 10.2.0.4) et que vous souhaitez effectuer une mise à niveau vers SnapManager 3.2 ou une version ultérieure, vous devez effectuer l'une des opérations suivantes :

• Mettez à niveau les bases de données Oracle 9i ou 10gR2 (antérieures à 10.2.0.4) vers Oracle 10gR2 (10.2.0.5), 11gR1 ou 11gR2, puis effectuez une mise à niveau vers SnapManager 3.2 ou 3.3.

Si vous effectuez une mise à niveau vers Oracle 12*c*, vous devez effectuer une mise à niveau vers SnapManager 3.3.1 ou version ultérieure.

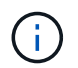

La base de données Oracle 12*c* est uniquement prise en charge par SnapManager 3.3.1.

• Gérez les bases de données Oracle 9i à l'aide d'une version correctif de SnapManager 3.1.

Vous pouvez utiliser SnapManager 3.2 ou 3.3 si vous souhaitez gérer des bases de données Oracle 10gR2, 11gR1 ou 11gR2 et utiliser SnapManager 3.3.1 ou version ultérieure si vous souhaitez gérer des bases de données Oracle 12*c* avec les autres bases de données prises en charge.

#### **Restrictions de gestion des volumes**

SnapManager impose des restrictions sur la gestion des volumes qui peuvent affecter votre environnement.

Vous pouvez avoir plusieurs groupes de disques pour une base de données, mais les restrictions suivantes s'appliquent à tous les groupes de disques d'une base de données donnée :

• Les groupes de disques de la base de données peuvent être gérés par un seul gestionnaire de volumes.

• Un environnement Linux sans gestion de volume logique nécessite une partition.

## <span id="page-23-0"></span>**Configuration d'SnapManager en cours**

Après avoir installé SnapManager, vous devez effectuer des tâches de configuration supplémentaires en fonction de l'environnement que vous utilisez.

## **Paramètres de configuration SnapManager**

SnapManager fournit une liste de paramètres de configuration que vous pouvez modifier en fonction de vos besoins. Les paramètres de configuration sont stockés dans le fichier smsap.config. Cependant, le fichier smsap.config ne contient peut-être pas tous les paramètres de configuration pris en charge. Vous pouvez ajouter les paramètres de configuration, en fonction de vos besoins.

Le tableau suivant répertorie tous les paramètres de configuration SnapManager pris en charge et explique également quand utiliser ces paramètres :

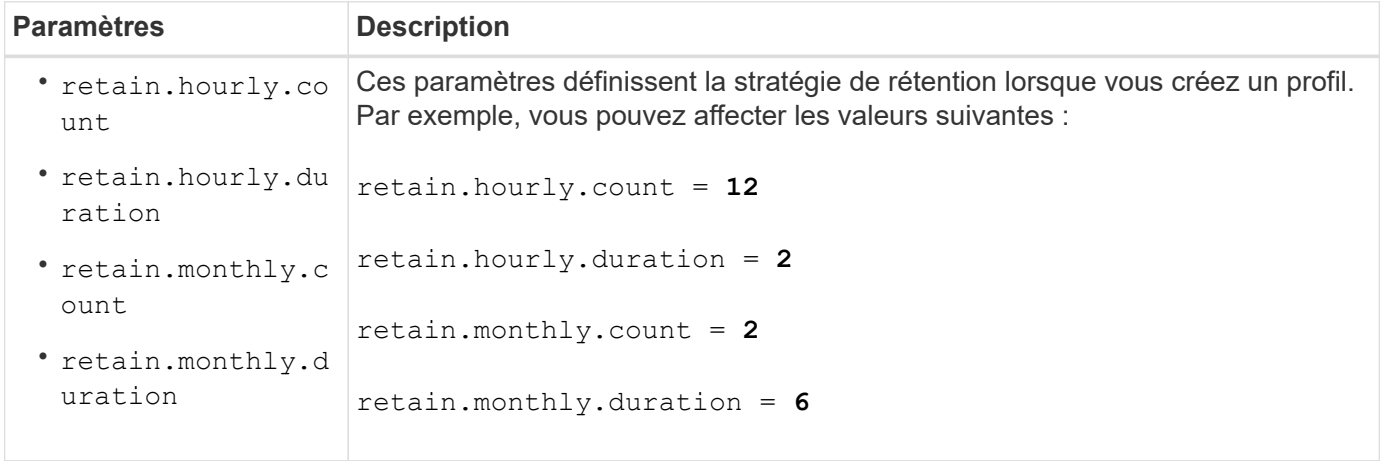

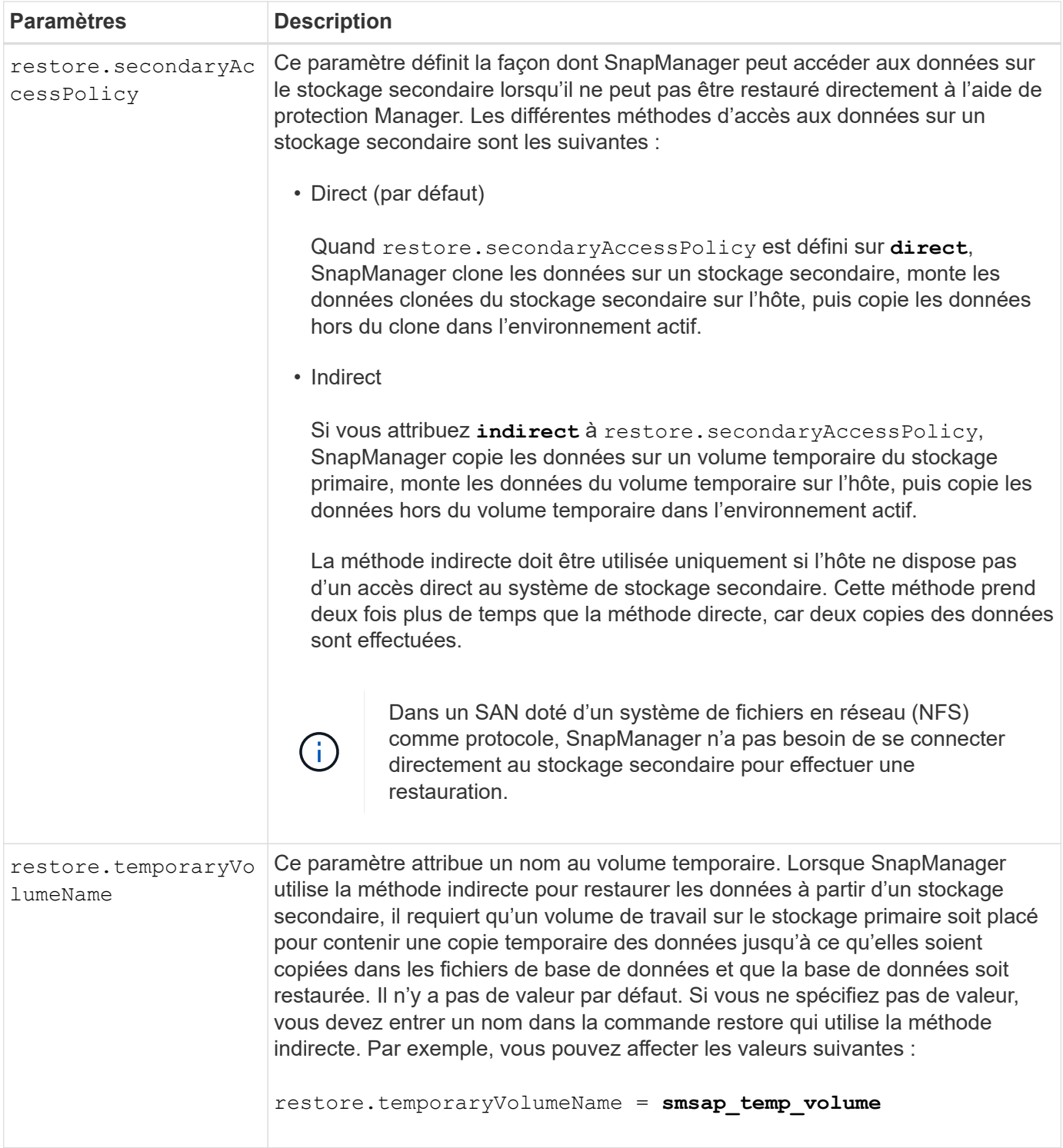

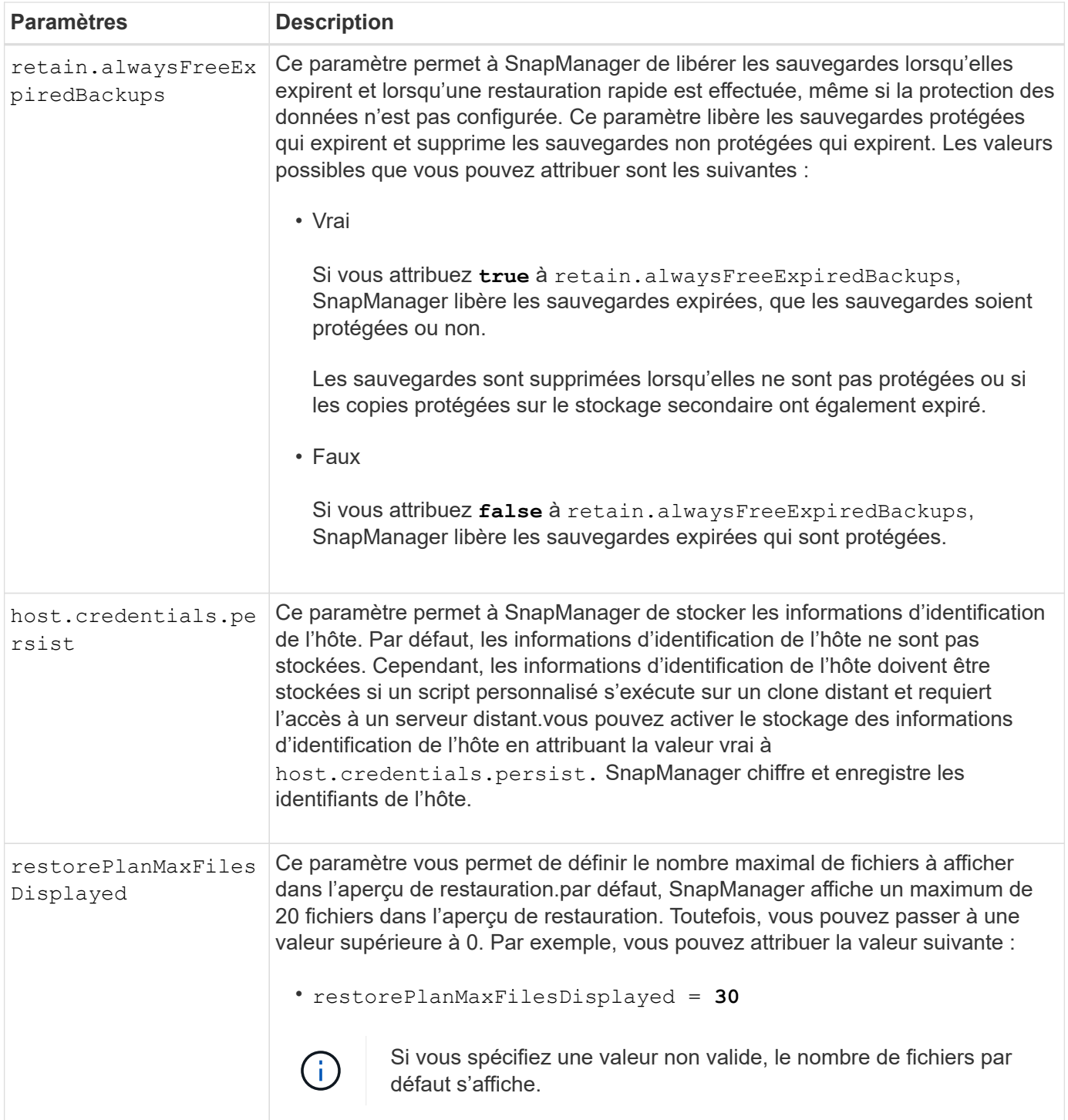

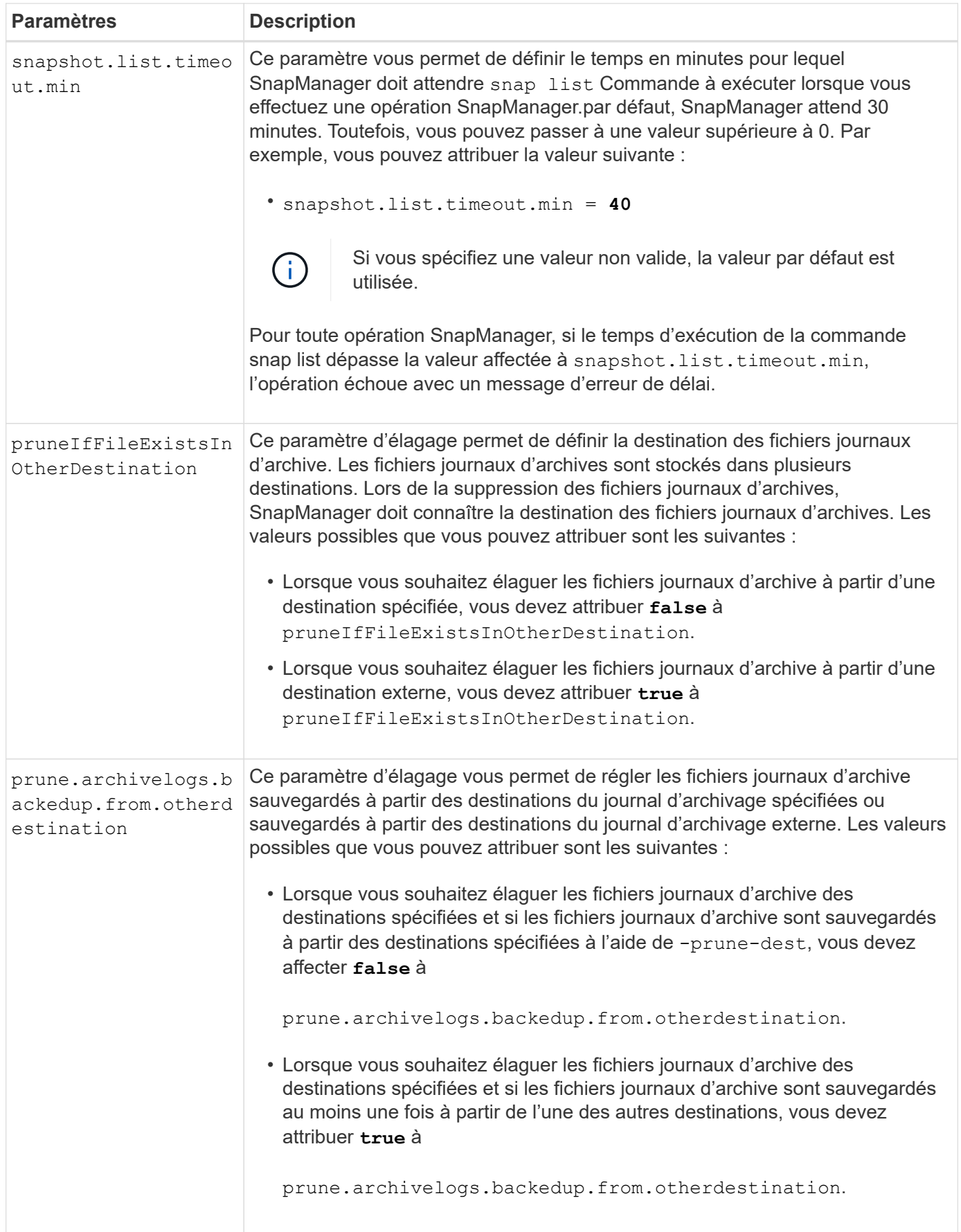

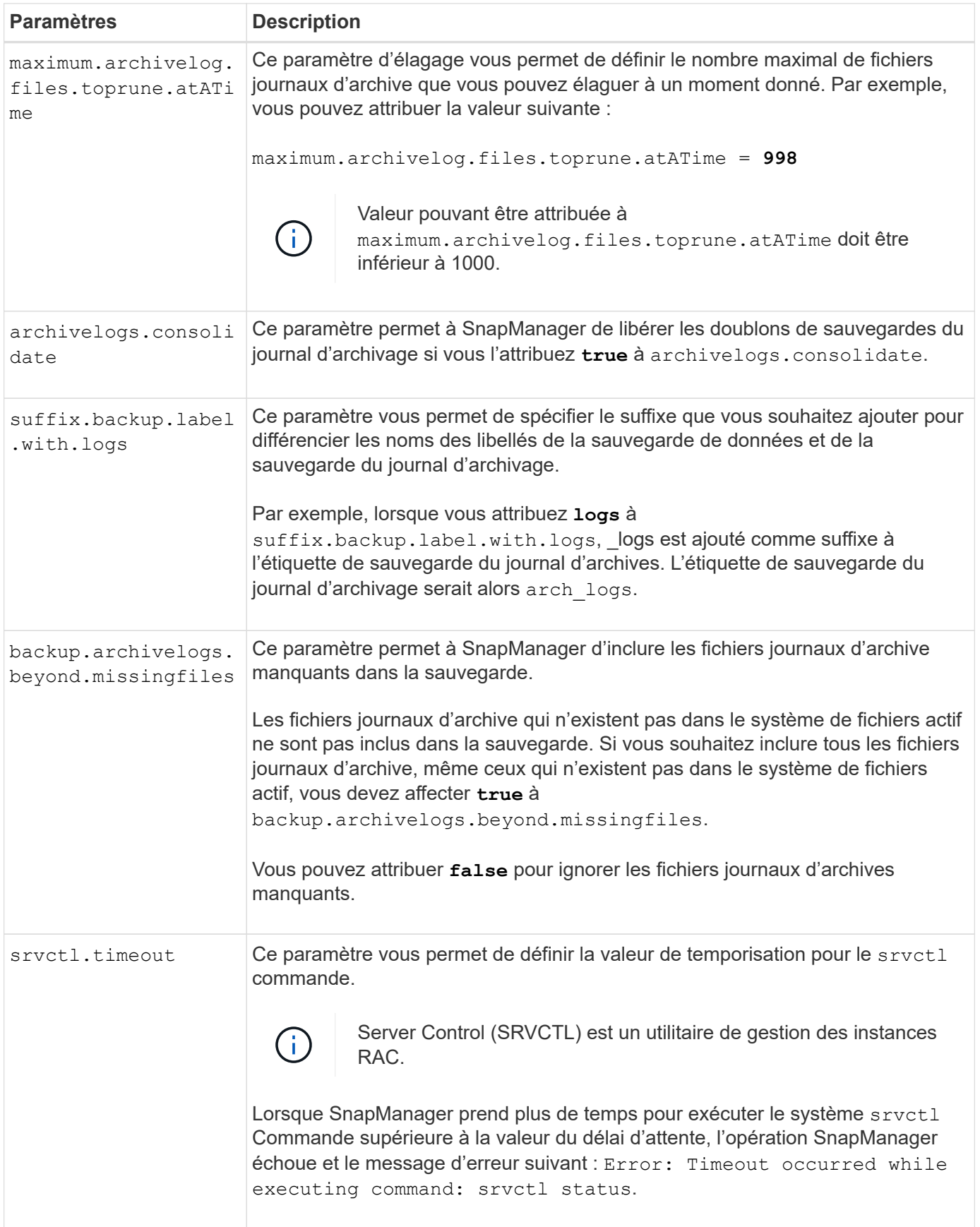

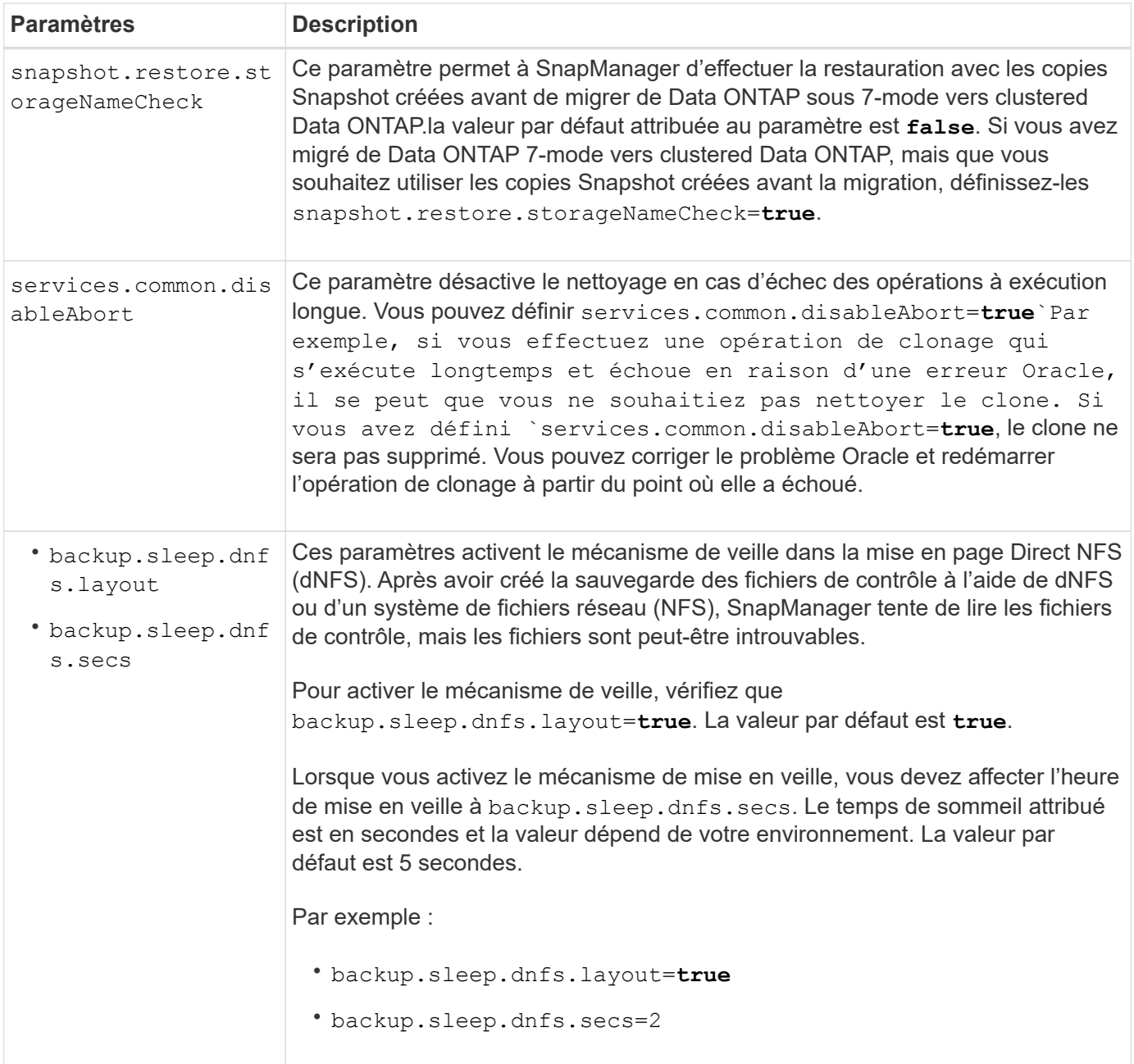

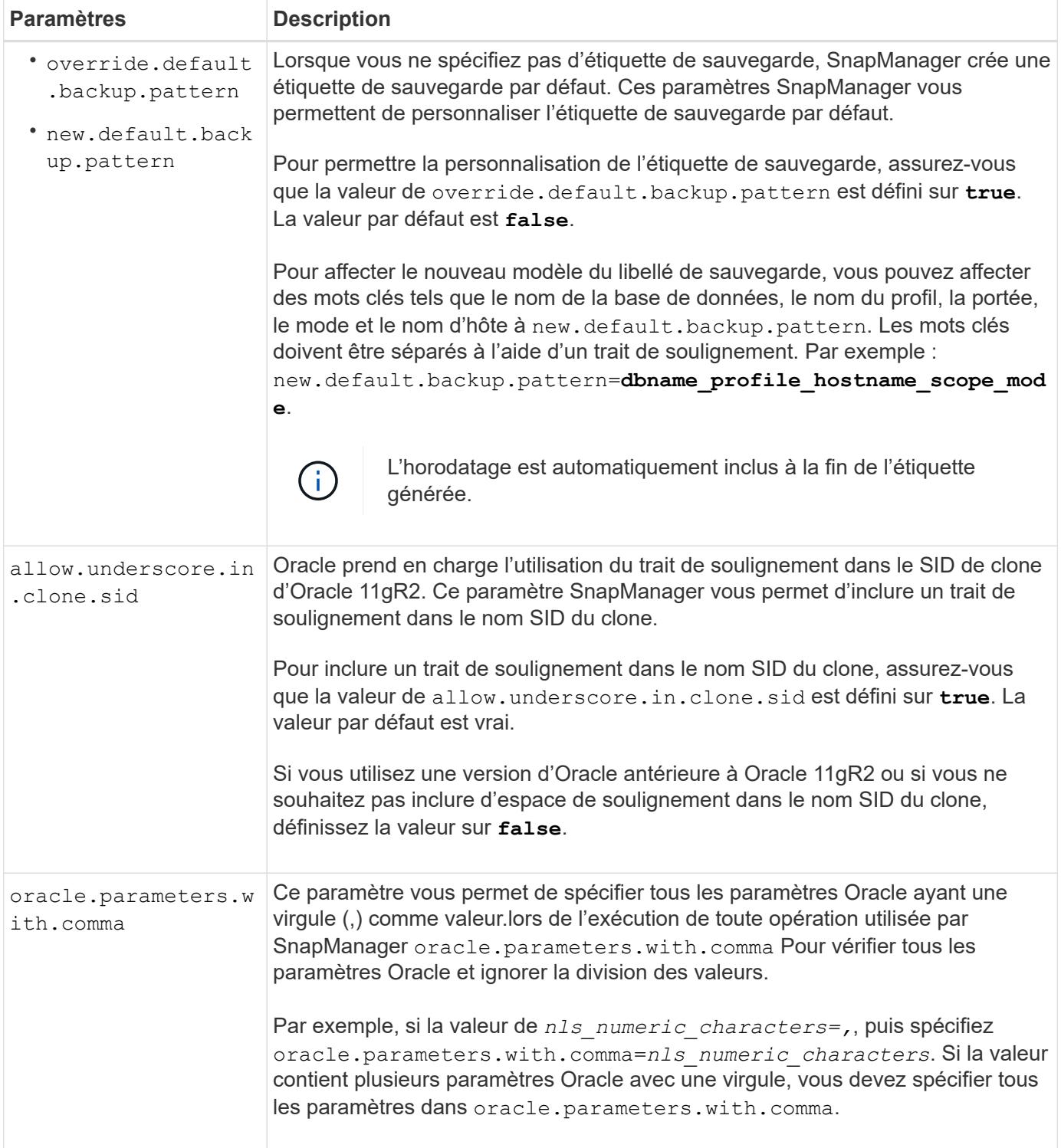

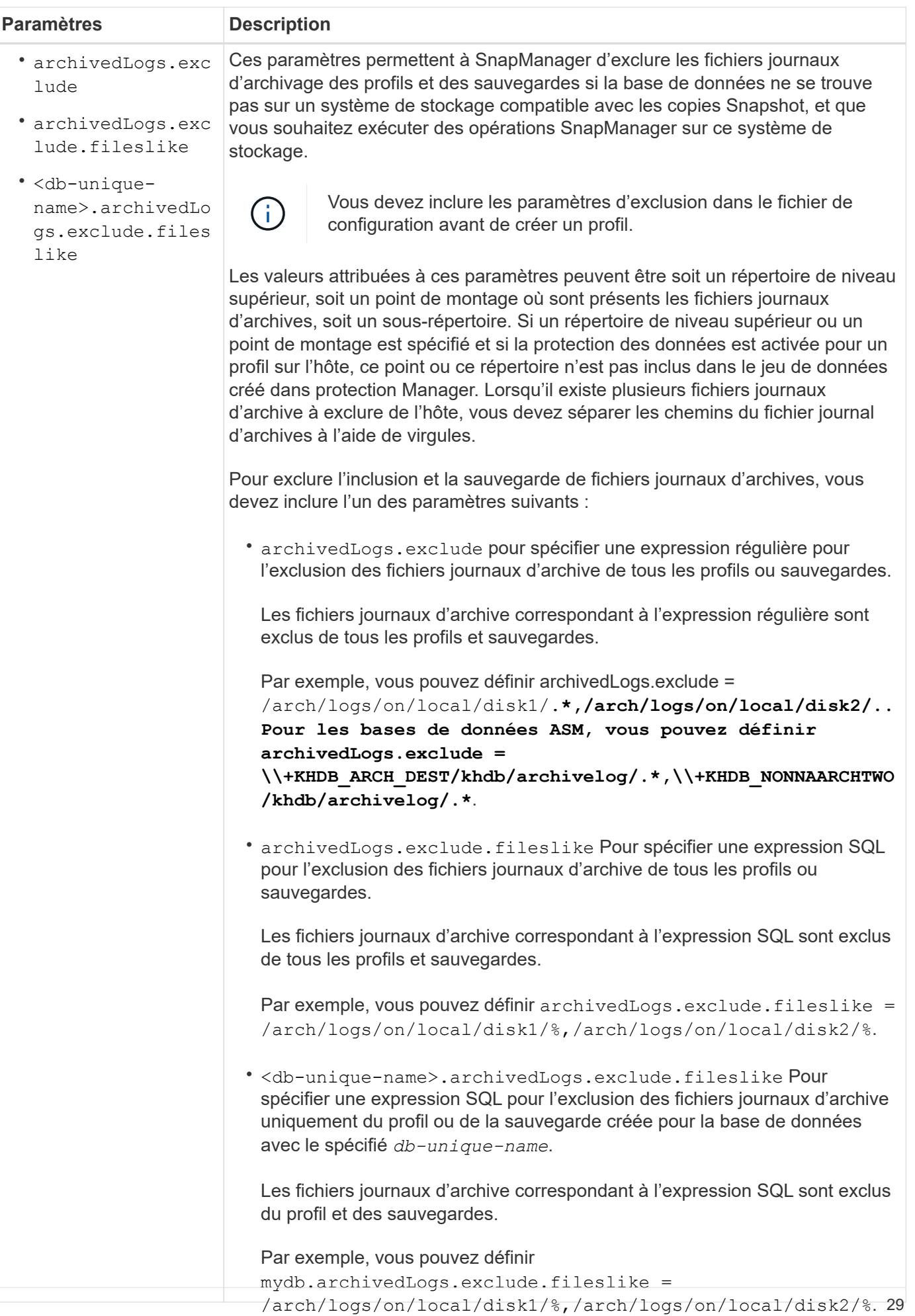

#### **Modifiez les paramètres de configuration**

Selon votre environnement, vous pouvez modifier les valeurs par défaut attribuées au même si ces paramètres sont configurés pour exclure les fichiers journaux d'archive : paramètre de configuration.

#### **Étapes**

1. Ouvrez le fichier de configuration à partir de l'emplacement par défaut suivant :

default installation<sup></sup> {db-unique-Bame\ias9gmsapleggiegclude.fileslike

2. Modifiez les valeurs par défaut des paramètres de configuration.

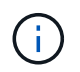

Vous pouvez également ajouter des paramètres de configuration pris en charge qui ne sont pas inclus dans le fichier de configuration et leur attribuer des valeurs.

3. Redémarrez le serveur SnapManager pour SAP.

## **Configurer SnapDrive pour UNIX pour un environnement Veritas SFRAC actif/actif**

Si vous avez inclus le host-cluster-sw-restore-warn paramètre dans snapdrive.conf Et que vous avez attribué la valeur sur, vous devez modifier la valeur pour prendre en charge l'opération de restauration dans l'environnement actif/actif Veritas Storage Foundation for Oracle RAC (SFRAC).

Lorsque vous utilisez l'environnement actif/actif Veritas Storage Foundation pour Oracle RAC (SFRAC), si le système host-cluster-sw-restore-warn le paramètre est défini sur **on**, un message d'avertissement s'affiche et l'opération de restauration est arrêtée. Si vous souhaitez effectuer l'opération de restauration dans un environnement Veritas SFRAC actif/actif, vous devez le définir host-cluster-sw-restore-warn à **off**.

Pour plus d'informations sur snapdrive.conf, Voir la documentation SnapDrive.

#### **Étapes**

- 1. Connectez-vous en tant qu'utilisateur root.
- 2. Ouvrez le snapdrive.conf fichier à l'aide d'un éditeur de texte.
- 3. Modifiez la valeur de host-cluster-sw-restore-warn à **off**.

#### **Après la fin**

Après la configuration, redémarrez le serveur SnapDrive pour UNIX.

#### **Informations connexes**

["Documentation sur le site de support NetApp"](http://mysupport.netapp.com/)

## **Configurer SnapManager pour prendre en charge l'environnement Veritas SFRAC**

Lorsque SnapManager est installé sur Solaris, vous pouvez configurer SnapManager pour prendre en charge l'environnement Veritas Storage Foundation for Oracle RAC (SFRAC).

#### **Ce dont vous aurez besoin**

• Solaris, utilitaires hôtes et Veritas doivent être installés sur l'hôte.

#### **Étapes**

1. Créez un groupe de disques partagé et un système de fichiers pour SnapManager à l'aide de SnapDrive pour UNIX afin que les systèmes de fichiers soient montés simultanément sur les deux nœuds de Real application clusters (RAC).

Pour plus d'informations sur la création d'un groupe de disques et d'un système de fichiers partagés, reportez-vous à la documentation SnapDrive.

- 2. Installez et configurez la base de données SAP qui doit être montée sur les systèmes de fichiers partagés.
- 3. Démarrez une instance de base de données sur un nœud du RAC.

["Documentation sur le site de support NetApp"](http://mysupport.netapp.com/)

## <span id="page-32-0"></span>**Sécurité et gestion des identifiants**

Vous pouvez gérer la sécurité dans SnapManager par l'application d'authentificationet de contrôle d'accès basé sur des rôles (RBAC). La méthode d'authentification utilisateur vous permet d'accéder à des ressources telles que des référentiels, des hôtes et des profils. Le RBAC vous permet de restreindre les opérations que SnapManager peut réaliser sur les volumes et les LUN contenant les fichiers de données de votre base de données.

Lorsque vous effectuez une opération à l'aide de l'interface de ligne de commande ou de l'interface utilisateur graphique, SnapManager récupère les informations d'identification des référentiels et profils. SnapManager enregistre les informations d'identification des installations précédentes.

Le référentiel et les profils peuvent être sécurisés par un mot de passe. Un identifiant est le mot de passe configuré pour l'utilisateur pour un objet et le mot de passe n'est pas configuré sur l'objet lui-même.

Vous pouvez gérer l'authentification et les informations d'identification en effectuant les tâches suivantes :

• Gérez l'authentification des utilisateurs à l'aide d'invites de mot de passe lors des opérations ou à l'aide de smsap credential set commande.

Définissez les informations d'identification d'un référentiel, d'un hôte ou d'un profil.

- Affichez les informations d'identification qui régissent les ressources auxquelles vous avez accès.
- Effacez les informations d'identification d'un utilisateur pour toutes les ressources (hôtes, référentiels et profils).
- Supprimer les informations d'identification d'un utilisateur pour des ressources individuelles (hôtes, référentiels et profils).

Vous pouvez gérer l'accès basé sur les rôles en effectuant les tâches suivantes :

- Activez le RBAC pour SnapManager à l'aide de SnapDrive.
- Affectez les utilisateurs aux rôles et définissez les fonctions de rôle à l'aide de la console Operations Manager.

• Si vous le souhaitez, vous pouvez activer SnapManager pour stocker des mots de passe cryptés en modifiant le smsap.config file.

Si protection Manager est installé, l'accès aux fonctions est affecté de la manière suivante :

• Si protection Manager est installé, lorsque vous créez un profil de base de données, SnapManager crée un jeu de données et remplit le jeu de données avec les volumes qui contiennent les fichiers de base de données.

Après une opération de sauvegarde, SnapManager synchronise le contenu du dataset avec les fichiers de base de données.

• Si protection Manager n'est pas installé, SnapManager ne peut pas créer de jeu de données et vous ne pouvez pas définir de protection sur les profils.

## **Qu'est-ce que l'authentification utilisateur**

Outre l'utilisation du contrôle d'accès basé sur des rôles (RBAC), SnapManager authentifie l'utilisateur à l'aide d'une connexion du système d'exploitation sur l'hôte sur lequel le serveur SnapManager est exécuté. Vous pouvez activer l'authentification utilisateur via des invites de mot de passe sur les opérations ou à l'aide de smsap credential set.

Les exigences d'authentification de l'utilisateur dépendent de l'endroit où l'opération est effectuée.

• Si le client SnapManager se trouve sur le même serveur que l'hôte SnapManager, vous êtes authentifié par les informations d'identification du système d'exploitation.

Vous n'êtes pas invité à saisir un mot de passe car vous êtes déjà connecté à l'hôte sur lequel le serveur SnapManager est exécuté.

• Si le client SnapManager et le serveur SnapManager se trouvent sur des hôtes différents, SnapManager doit vous authentifier auprès des deux identifiants du système d'exploitation.

SnapManager vous invite à saisir des mots de passe pour toute opération, si vous n'avez pas enregistré vos identifiants de système d'exploitation dans le cache des informations d'identification utilisateur SnapManager. Si vous saisissez le smsap credential set -host Commande, vous enregistrez les informations d'identification du système d'exploitation dans le fichier de cache des informations d'identification SnapManager. SnapManager ne demande donc pas le mot de passe pour une opération.

Si vous êtes authentifié avec le serveur SnapManager, vous êtes considéré comme l'utilisateur efficace. L'utilisateur effectif pour toute opération doit être un compte utilisateur valide sur l'hôte sur lequel l'opération est exécutée. Par exemple, si vous exécutez une opération de clonage, vous devez pouvoir vous connecter à l'hôte de destination du clone.

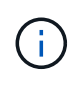

SnapManager pour SAP peut ne pas autoriser les utilisateurs créés dans les services Active Directory centraux, tels que LDAP et ADS. Pour vous assurer que l'authentification ne échoue pas, vous devez définir configurable auth.disableServerAuthorization à **true**.

En tant qu'utilisateur efficace, vous pouvez gérer les informations d'identification de la manière suivante :

• Vous pouvez également configurer SnapManager pour stocker les informations d'identification de

l'utilisateur dans le fichier des informations d'identification de l'utilisateur SnapManager.

Par défaut, SnapManager ne stocke pas les informations d'identification de l'hôte. Vous pouvez modifier ce type de script, par exemple si vous avez des scripts personnalisés qui nécessitent un accès sur un hôte distant. L'opération de clonage à distance est un exemple d'opération SnapManager qui nécessite les identifiants de connexion d'un utilisateur pour un hôte distant. Pour que SnapManager se souvienne des informations d'identification de l'hôte utilisateur dans le cache des informations d'identification de l'utilisateur SnapManager, définissez le host.credentials.persist propriété à **true** dans le smsap.config fichier.

- Vous pouvez autoriser l'accès des utilisateurs au référentiel.
- Vous pouvez autoriser l'accès des utilisateurs aux profils.
- Vous pouvez afficher toutes les informations d'identification utilisateur.
- Vous pouvez effacer les informations d'identification d'un utilisateur pour toutes les ressources (hôtes, référentiels et profils).
- Vous pouvez supprimer des informations d'identification pour des ressources individuelles (hôtes, référentiels et profils).

## **À propos du contrôle d'accès basé sur des rôles**

Le contrôle d'accès basé sur des rôles (RBAC) vous permet de contrôler qui a accès aux opérations SnapManager. Le RBAC permet aux administrateurs de gérer des groupes d'utilisateurs en définissant des rôles et en y affectant des utilisateurs. Vous pouvez utiliser le RBAC SnapManager dans les environnements où le RBAC est déjà en place.

Le RBAC inclut les composants suivants :

- Ressources : volumes et LUN qui détiennent les fichiers de données qui constituent la base de données.
- Capacités : types d'opérations pouvant être exécutées sur une ressource.
- Utilisateurs : personnes auxquelles vous accordez des droits.
- Rôles : ensemble de ressources et de fonctionnalités autorisées sur les ressources. Vous attribuez un rôle spécifique à un utilisateur qui doit effectuer ces fonctions.

Vous activez le RBAC dans SnapDrive. Vous pouvez ensuite configurer des fonctionnalités spécifiques par rôle dans l'interface utilisateur graphique Web d'Operations Manager ou l'interface de ligne de commandes. Des vérifications RBAC ont lieu sur le serveur DataFabric Manager.

Le tableau suivant répertorie certains rôles et leurs tâches types, tels qu'ils sont définis dans Operations Manager.

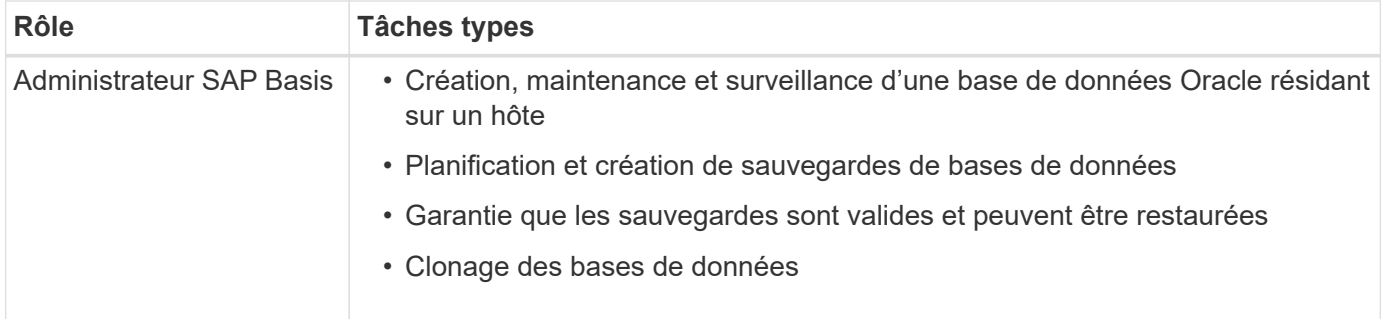

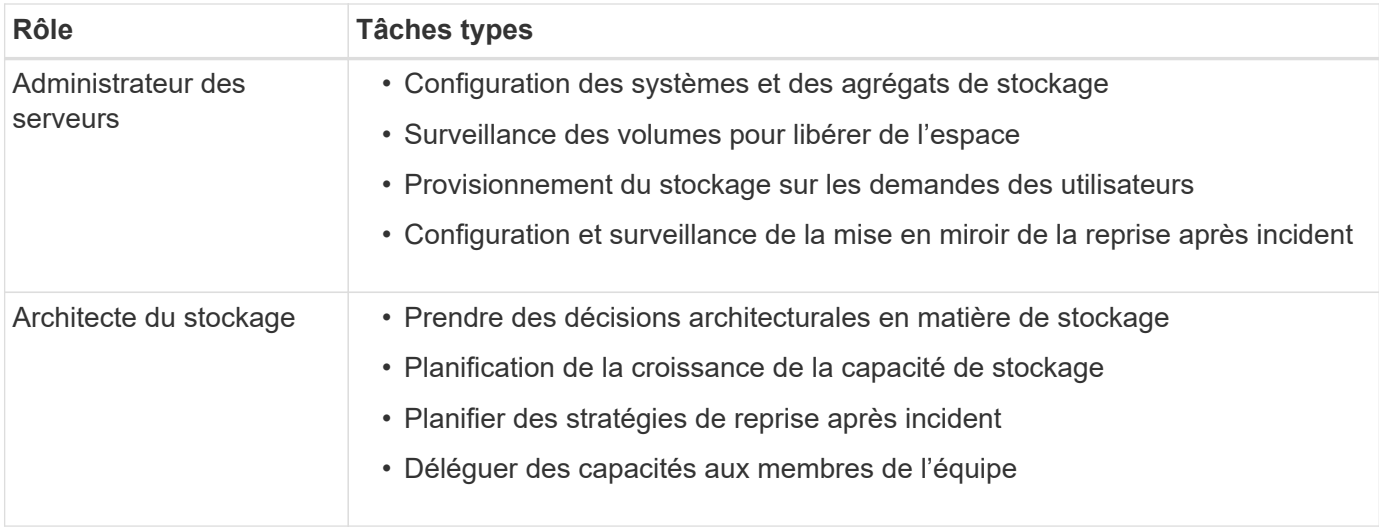

Si le contrôle d'accès basé sur des rôles est utilisé (ce qui signifie qu'Operations Manager est installé et que le contrôle d'accès basé sur des rôles est activé dans SnapDrive), l'administrateur du stockage doit attribuer des autorisations RBAC à tous les volumes et systèmes de stockage pour les fichiers de base de données.

#### **Activation du contrôle d'accès basé sur des rôles**

Le contrôle d'accès basé sur des rôles (RBAC) SnapManager est activé à l'aide de SnapDrive. Lors de l'installation de SnapDrive, le contrôle d'accès basé sur des rôles est désactivé par défaut. Une fois le RBAC activé dans SnapDrive, SnapManager effectue ensuite des opérations avec le RBAC activé.

#### **À propos de cette tâche**

Le snapdrive.config File dans SnapDrive définit de nombreuses options, l'une d'entre elles active le RBAC.

La documentation SnapDrive contient des informations détaillées sur SnapDrive.

#### **Étapes**

- 1. Ouvrez le snapdrive.conf fichier dans un éditeur.
- 2. Activez le RBAC en modifiant la valeur du rbac-method paramètre à partir de **native** à **dfm**.

La valeur par défaut de ce paramètre est **native**, Qui désactive RBAC.

#### ["Documentation sur le site de support NetApp"](http://mysupport.netapp.com/)

#### **Définissez des fonctions et des rôles de contrôle d'accès basé sur des rôles**

Après avoir activé le contrôle d'accès basé sur des rôles (RBAC) pour SnapManager à l'aide de SnapDrive, vous pouvez ajouter des fonctionnalités RBAC et des utilisateurs aux rôles pour réaliser les opérations SnapManager.

#### **Ce dont vous aurez besoin**

Vous devez créer un groupe sur le serveur Data Fabric Manager et l'ajouter aux systèmes de stockage
principal et secondaire. Exécutez les commandes suivantes :

- dfm group create *smsap\_grp*
- dfm group add *smsap\_grpprimary\_storage\_system*
- dfm group add *smsap\_grpsecondary\_storage\_system*

### **À propos de cette tâche**

Vous pouvez utiliser l'interface web d'Operations Manager ou l'interface de ligne de commande du serveur Data Fabric Manager pour modifier les fonctions et les rôles RBAC.

Le tableau répertorie les fonctionnalités RBAC requises pour effectuer les opérations SnapManager :

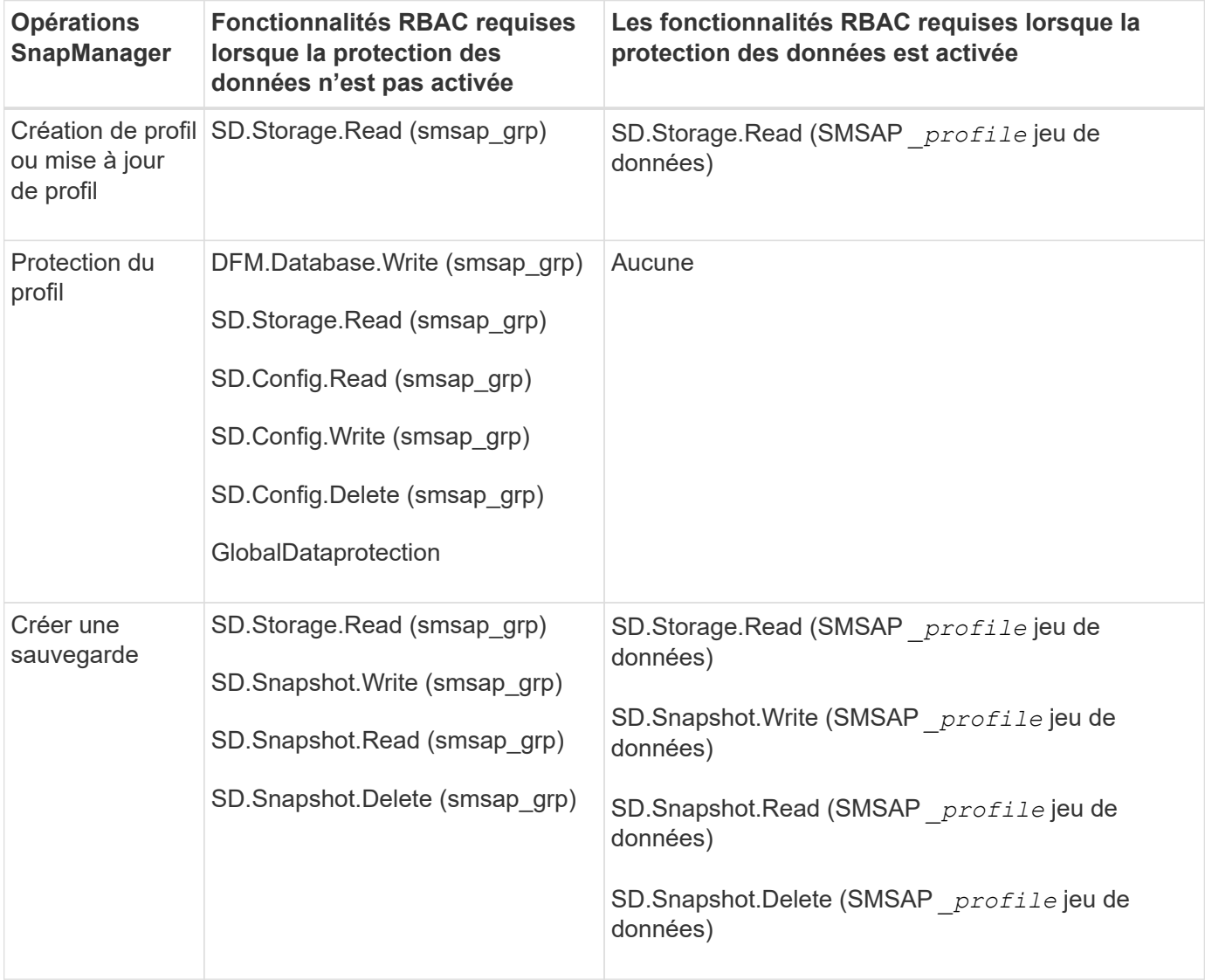

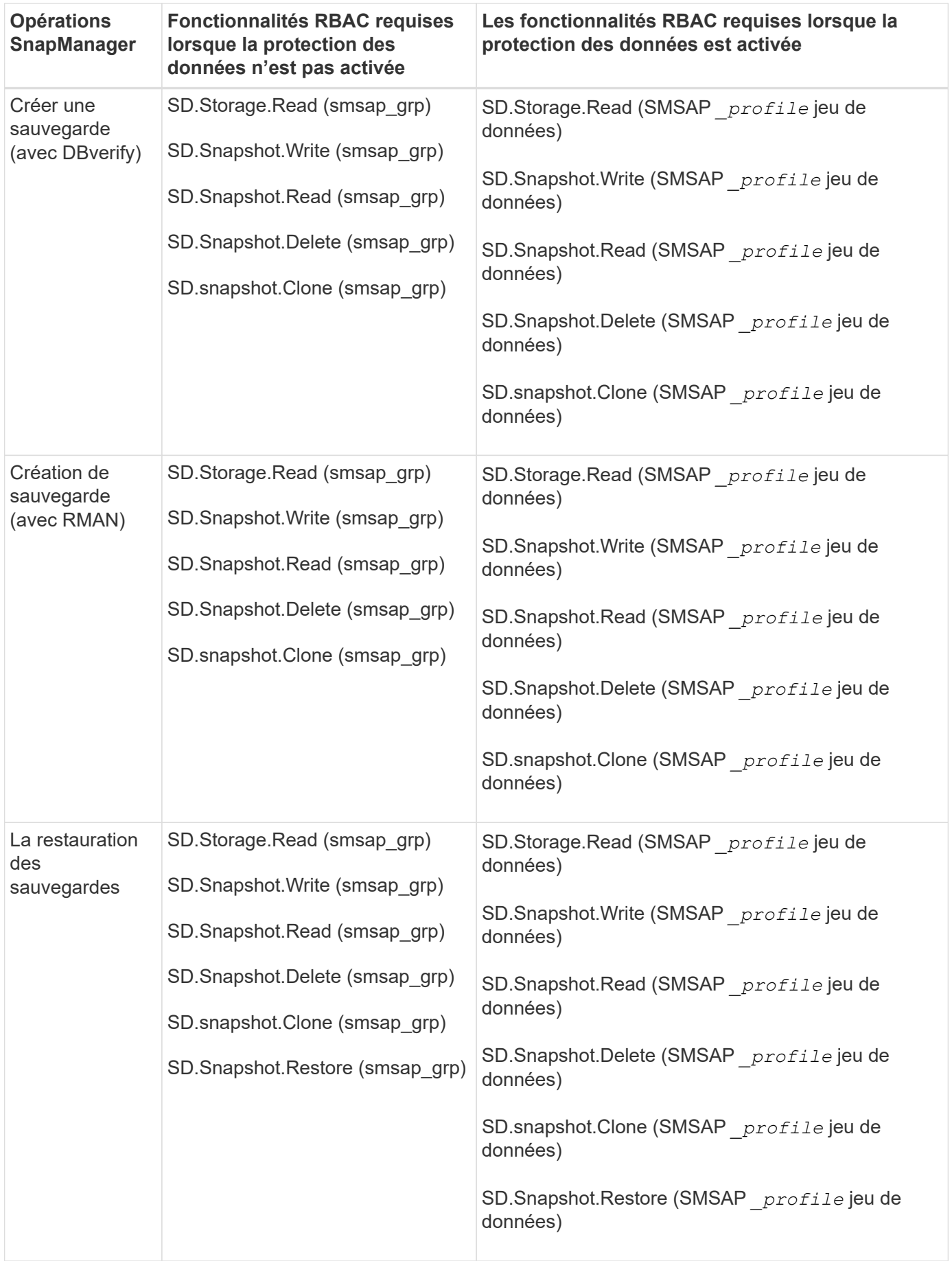

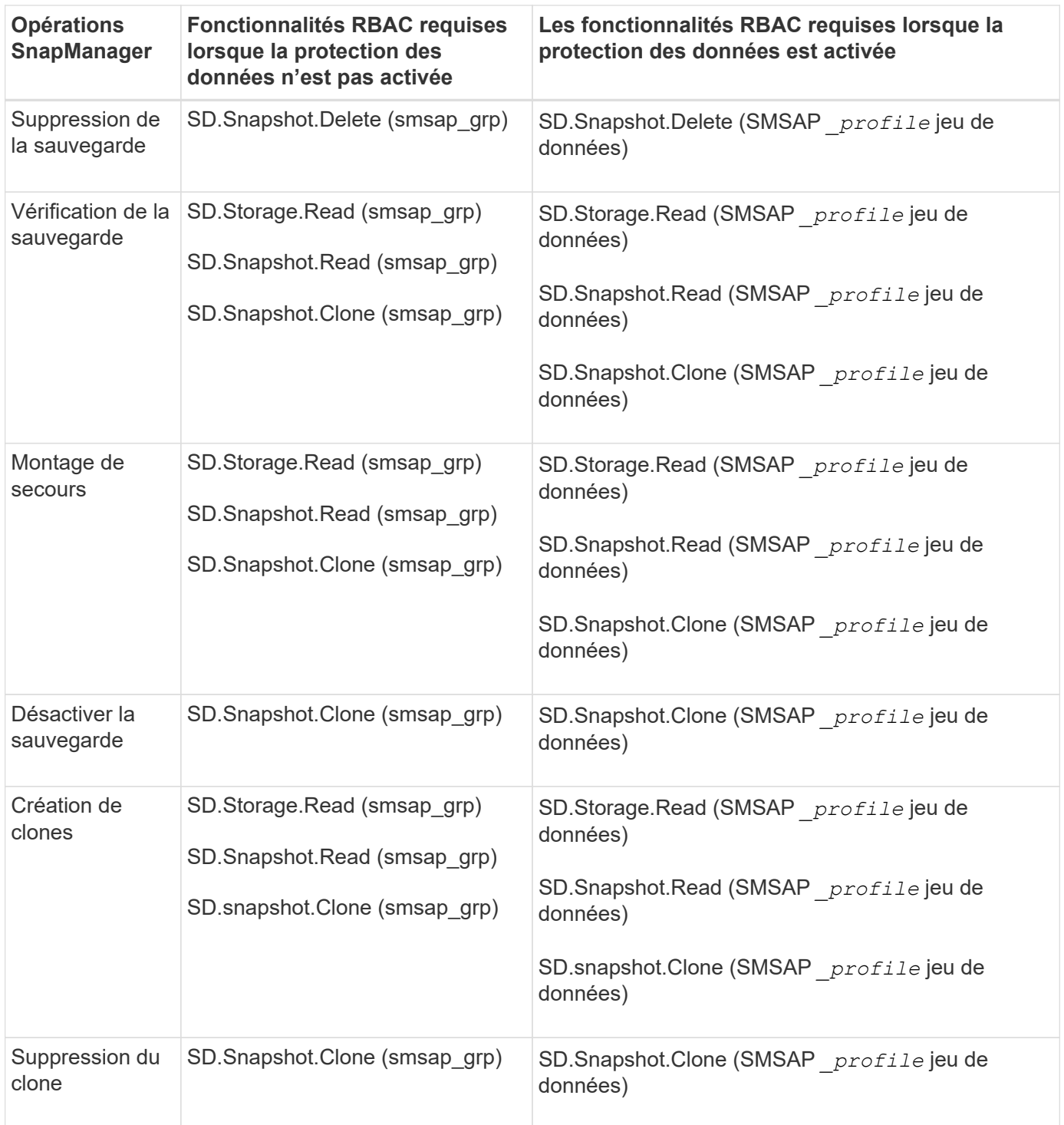

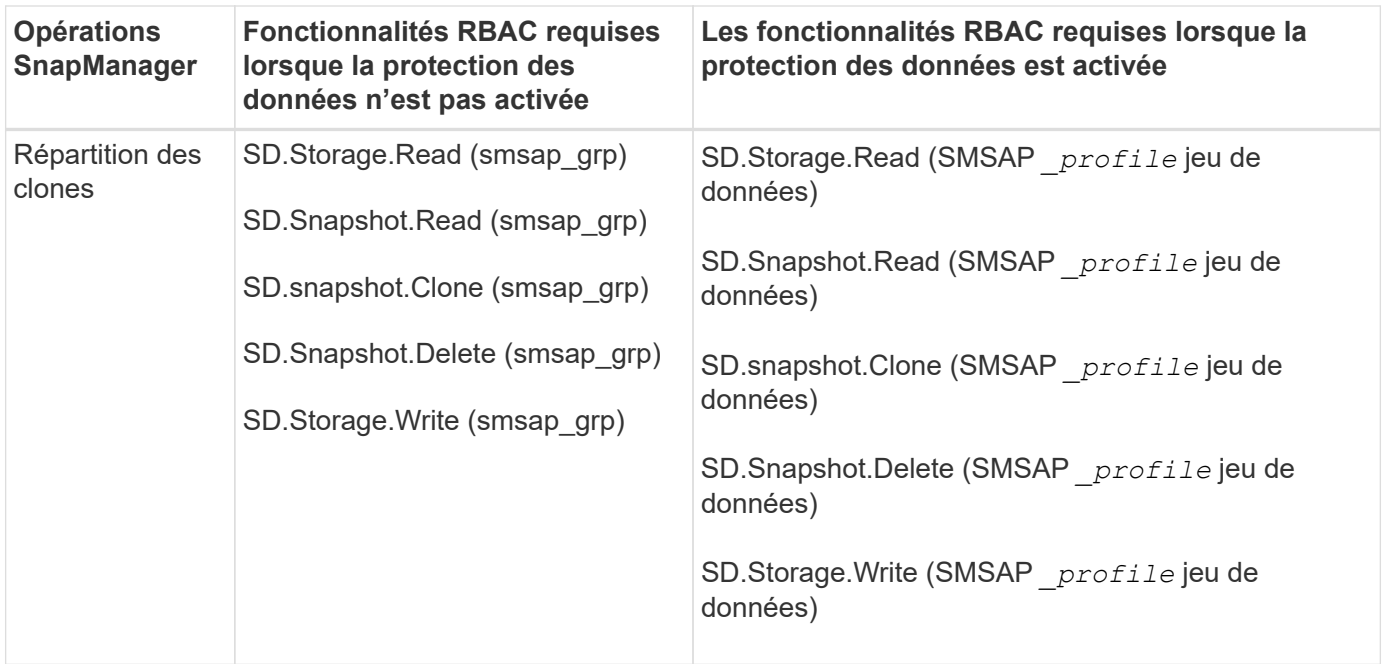

Pour plus de détails sur la définition des fonctionnalités RBAC, consultez le *OnCommand Unified Manager Operations Manager Administration Guide*.

### **Étapes**

- 1. Accédez à la console Operations Manager.
- 2. Dans le menu Configuration, sélectionnez **rôles**.
- 3. Sélectionnez un rôle existant ou créez-en un nouveau.
- 4. Pour affecter des opérations à vos ressources de stockage de base de données, cliquez sur **Ajouter des fonctionnalités**.
- 5. Sur la page Modifier les paramètres de rôle, cliquez sur **mettre à jour** pour enregistrer vos modifications dans le rôle.

### **Informations connexes**

["Guide d'administration de OnCommand Unified Manager Operations Manager"](http://support.netapp.com/documentation/productsatoz/index.html)

# **Stocker des mots de passe cryptés pour les scripts personnalisés**

Par défaut, SnapManager ne stocke pas les informations d'identification de l'hôte dans le cache des informations d'identification de l'utilisateur. Cependant, vous pouvez modifier cela. Vous pouvez modifier le smsap.config fichier permettant le stockage des informations d'identification de l'hôte.

### **Étapes**

Le smsap.config le fichier est situé à <default installation location>/properties/smsap.config

- 1. Modifiez le smsap.config fichier.
- 2. Réglez *host.credentials.persist* à **true**.

# **Autoriser l'accès au référentiel**

Outre le contrôle d'accès basé sur des rôles (RBAC), SnapManager vous permet de définir les identifiants pour les utilisateurs de base de données afin d'accéder au référentiel. À l'aide des informations d'identification, vous pouvez restreindre ou empêcher l'accès aux hôtes, référentiels, profils et bases de données SnapManager.

# **À propos de cette tâche**

Si vous définissez les informations d'identification à l'aide de la commande dataset, SnapManager ne vous invite pas à entrer un mot de passe.

Vous pouvez définir les informations d'identification de l'utilisateur lors de l'installation de SnapManager ou d'une version ultérieure.

## **Étape**

1. Saisissez la commande suivante :

```
smsap credential set -repository -dbname repo_service_name -host repo_host
-login -username repo_username [-password repo_password] -port repo_port
```
# **Autoriser l'accès aux profils**

Outre le contrôle d'accès basé sur des rôles (RBAC), SnapManager vous permet de définir un mot de passe pour un profil afin de prévenir les accès non autorisés.

## **Étape**

1. Saisissez la commande suivante :

**smsap credential set -profile -name** *profile\_name* **[-password** *password***]**

# **Afficher les informations d'identification de l'utilisateur**

Vous pouvez afficher la liste des hôtes, des profils et des référentiels auxquels vous avez accès.

## **Étape**

1. Pour lister les ressources auxquelles vous avez accès, entrez la commande suivante :

**smsap credential list**

### **Exemple d'affichage des informations d'identification des utilisateurs**

Cet exemple affiche les ressources auxquelles vous avez accès.

```
smsap credential list
```

```
Credential cache for OS user "user1":
Repositories:
Host1_test_user@SMSAPREPO/hotspur:1521
Host2_test_user@SMSAPREPO/hotspur:1521
user1_1@SMSAPREPO/hotspur:1521
Profiles:
HSDBR (Repository: user1_2_1@SMSAPREPO/hotspur:1521)
PBCASM (Repository: user1 2 1@SMSAPREPO/hotspur:1521)
HSDB (Repository: Host1 test user@SMSAPREPO/hotspur:1521) [PASSWORD NOT
SET]
Hosts:
Host2
Host5
```
# **Effacer les informations d'identification utilisateur pour tous les hôtes, référentiels et profils**

Vous pouvez effacer la mémoire cache de vos informations d'identification pour les ressources (hôtes, référentiels et profils). Ceci supprime toutes les informations d'identification de ressource pour l'utilisateur exécutant la commande. Après avoir effacé le cache, vous devez à nouveau authentifier vos identifiants pour accéder à ces ressources sécurisées.

## **Étapes**

- 1. Pour effacer vos informations d'identification, entrez la commande smsap Credential Clear dans l'interface de ligne de commande SnapManager ou sélectionnez **Admin** > **Credentials** > **Clear cache** dans l'interface graphique de SnapManager.
- 2. Quittez l'interface graphique de SnapManager.
	- Si vous avez effacé le cache des informations d'identification de l'interface graphique SnapManager, il n'est pas nécessaire de quitter l'interface graphique SnapManager.

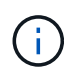

- Si vous avez effacé le cache des informations d'identification de l'interface de ligne de commande SnapManager, vous devez redémarrer l'interface graphique de SnapManager.
- Si vous avez supprimé manuellement le fichier d'informations d'identification cryptées, vous devez redémarrer l'interface graphique de SnapManager.
- 3. Pour définir à nouveau les informations d'identification, répétez le processus pour définir les informations d'identification du référentiel, de l'hôte du profil et du profil. Pour plus d'informations sur la configuration des informations d'identification de l'utilisateur, reportez-vous à la section « Définition des informations d'identification après effacement du cache des informations d'identification ».

## **Définissez les informations d'identification après avoir effacé le cache des informations d'identification**

Après avoir effacé le cache pour supprimer les informations d'identification de l'utilisateur stocké, vous pouvez définir les informations d'identification des hôtes, des référentiels et des profils.

# **À propos de cette tâche**

Vous devez vous assurer que vous définissez les mêmes informations d'identification utilisateur pour le référentiel, l'hôte de profil et le profil que vous avez donnés précédemment. Un fichier d'informations d'identification chiffré est créé lors de la configuration des informations d'identification de l'utilisateur.

Le fichier d'informations d'identification se trouve à /root/.netapp/smsap/3.3.0.

À partir de l'interface utilisateur graphique SnapManager, si aucun référentiel n'est placé sous des référentiels, effectuez les opérations suivantes :

# **Étapes**

- 1. Cliquez sur **tâches** > **Ajouter un référentiel existant** pour ajouter un référentiel existant.
- 2. Procédez comme suit pour définir les informations d'identification du référentiel :
	- a. Cliquez avec le bouton droit de la souris sur le référentiel et sélectionnez **Ouvrir**.
	- b. Dans la fenêtre **Repository Credentials Authentication**, saisissez les informations d'identification de l'utilisateur.
- 3. Procédez comme suit pour définir les informations d'identification de l'hôte :
	- a. Cliquez avec le bouton droit de la souris sur l'hôte sous le référentiel et sélectionnez **Ouvrir**.
	- b. Dans la fenêtre **Host Credentials Authentication**, saisissez les informations d'identification de l'utilisateur.
- 4. Procédez comme suit pour définir les informations d'identification du profil :
	- a. Cliquez avec le bouton droit de la souris sur le profil sous l'hôte et sélectionnez **Ouvrir**.
	- b. Dans la fenêtre **Profile Credentials Authentication** (authentification des informations d'identification du profil), saisissez les informations d'identification de l'utilisateur.

# **Supprimer les informations d'identification des ressources individuelles**

Vous pouvez supprimer les informations d'identification de l'une des ressources sécurisées, telles qu'un profil, un référentiel ou un hôte. Cela vous permet de supprimer les informations d'identification pour une seule ressource, au lieu de supprimer les informations d'identification de l'utilisateur pour toutes les ressources.

## **Supprimer les informations d'identification des utilisateurs pour les référentiels**

Vous pouvez supprimer les informations d'identification pour qu'un utilisateur ne puisse plus accéder à un référentiel particulier. Cette commande vous permet de supprimer les informations d'identification d'une seule ressource au lieu de supprimer les informations d'identification de l'utilisateur pour toutes les ressources.

# **Étape**

1. Pour supprimer les informations d'identification du référentiel pour un utilisateur, entrez la commande suivante :

**smsap credential delete -repository-dbname** *repo\_service\_name* **-host** *repo\_host* **-login -username** *repo\_username* **-port** *repo\_port*

### **Supprimer les informations d'identification utilisateur pour les hôtes**

Vous pouvez supprimer les informations d'identification d'un hôte pour qu'un utilisateur ne puisse plus y accéder. Cette commande vous permet de supprimer les informations d'identification d'une seule ressource, au lieu de supprimer toutes les informations d'identification de l'utilisateur pour toutes les ressources.

### **Étape**

1. Pour supprimer les informations d'identification d'hôte d'un utilisateur, entrez la commande suivante :

**smsap credential delete -host-name** *host\_name* **-username** *-username*

### **Supprimer les informations d'identification des profils**

Vous pouvez supprimer les informations d'identification d'un profil pour qu'un utilisateur ne puisse plus y accéder.

### **Étape**

1. Pour supprimer les informations d'identification du profil d'un utilisateur, entrez la commande suivante :

#### **smsap credential delete -profile -name** *profile\_name*

# **Gestion des profils pour des sauvegardes efficaces**

Vous devez créer un profil dans SnapManager pour la base de données sur laquelle vous souhaitez effectuer une opération. Vous devez sélectionner le profil, puis sélectionner l'opération que vous souhaitez effectuer.

# **Tâches associées aux profils**

Vous pouvez effectuer les tâches suivantes :

• Créez des profils pour permettre des sauvegardes et des sauvegardes complètes ou partielles sur un système de stockage primaire, secondaire ou même tertiaire.

Vous pouvez également créer des profils pour séparer les sauvegardes du journal d'archivage des sauvegardes du fichier de données.

- Vérifiez les profils.
- Mettre à jour les profils.
- Supprimer des profils.

# **À propos des profils et de l'authentification**

Lorsque vous créez un profil, vous pouvez spécifier une base de données et choisir l'une des méthodes suivantes pour vous connecter à la base de données :

- Authentification Oracle avec un nom d'utilisateur, un mot de passe et un port
- Authentification du système d'exploitation sans nom d'utilisateur, mot de passe ou port.

Pour l'authentification du système d'exploitation, vous devez entrer les informations d'utilisateur et de groupe du compte OS.

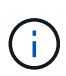

Pour utiliser l'authentification OS pour les bases de données RAC (Real application Cluster), le serveur SnapManager doit être exécuté sur chaque nœud de l'environnement RAC et le mot de passe de base de données doit être le même pour toutes les instances Oracle d'un environnement RAC. SnapManager utilise le nom d'utilisateur et le mot de passe de la base de données pour se connecter à chaque instance RAC du profil.

• Authentification de la base de données quand sqlnet.authentication services est défini sur **NONE**. SnapManager utilise ensuite le nom d'utilisateur et le mot de passe de la base de données pour toutes les connexions à la base de données cible.

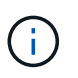

Pour utiliser l'authentification de base de données pour une instance ASM (Automatic Storage Management), vous devez entrer le nom d'utilisateur et le mot de passe que vous utilisez pour vous connecter à l'instance ASM.

Vous pouvez définir sqlnet.authentication services à **NONE** uniquement dans les environnements suivants :

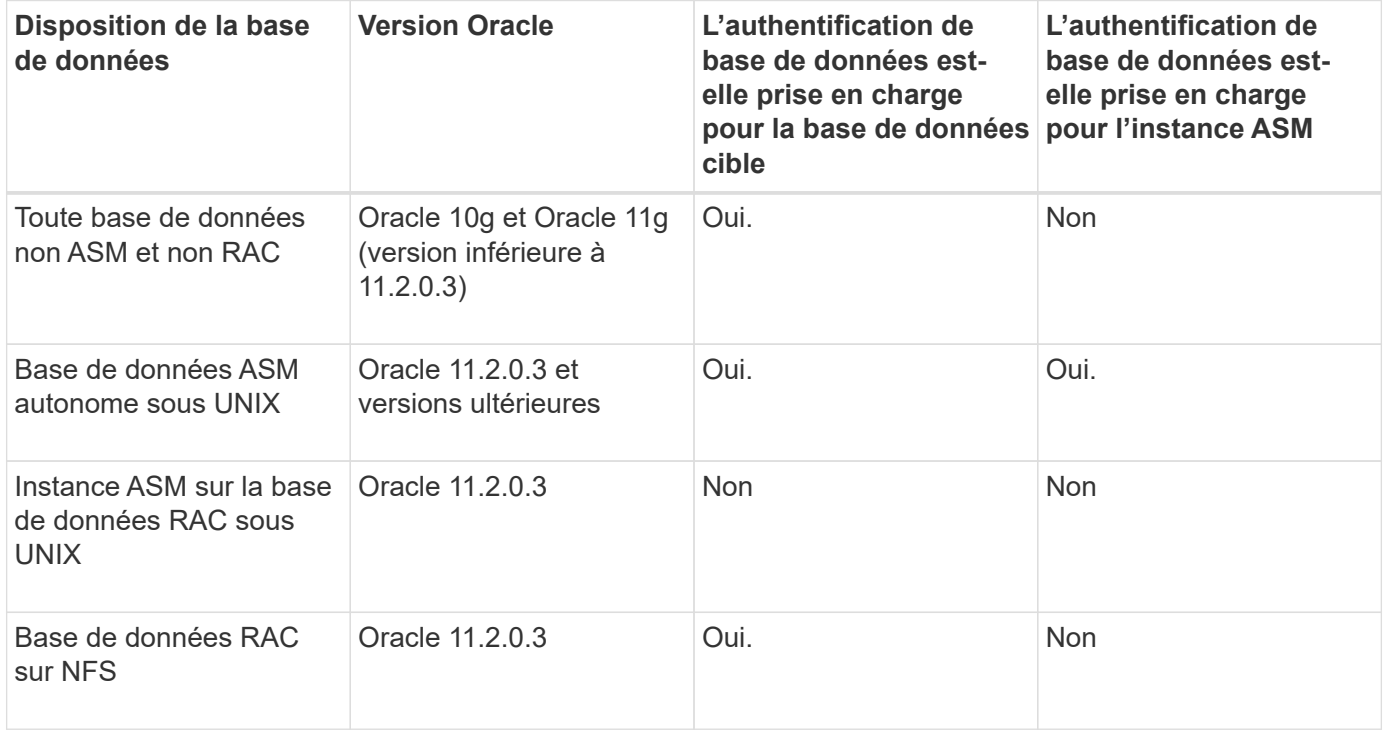

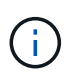

Après avoir désactivé cette option sqlnet.authentication services et modifiez la méthode d'authentification pour l'authentification de la base de données, vous devez définir sqlnet.authentication\_services à **NONE**.

Si vous accédez pour la première fois à un profil, vous devez saisir le mot de passe de votre profil. Une fois vos informations d'identification saisies, vous pouvez afficher les sauvegardes de la base de données dans le profil.

# **Créer des profils**

Lors de la création de profils, vous pouvez attribuer un compte utilisateur de base de données Oracle particulier au profil. Vous pouvez définir la stratégie de conservation pour le profil, activer la protection de sauvegarde sur le stockage secondaire pour toutes les sauvegardes à l'aide de ce profil, et définir le nombre et la durée de conservation pour chaque classe de rétention.

# **À propos de cette tâche**

Si vous ne fournissez pas les valeurs de l' -login, -password, et -port Paramètres de la base de données, le mode d'authentification du système d'exploitation utilise les informations d'identification par défaut.

Lors de la création d'un profil, SnapManager effectue une vérification d'éligibilité pour la restauration afin de déterminer le mécanisme de restauration qui peut être utilisé pour restaurer la base de données. Si la base de données se trouve sur un qtree et que le volume parent n'est pas éligible à une restauration rapide ou basée sur les volumes, l'analyse risque d'être erronée.

SnapManager (3.2 ou version ultérieure) vous permet de séparer les fichiers journaux d'archives des fichiers de données tout en créant un nouveau profil ou en mettant à jour un profil existant. Après avoir séparé la sauvegarde à l'aide du profil, vous pouvez créer uniquement la sauvegarde des fichiers de données uniquement ou la sauvegarde du journal d'archivage de la base de données uniquement. Vous pouvez utiliser le nouveau profil ou le profil mis à jour pour créer la sauvegarde contenant à la fois les fichiers de données et les fichiers journaux d'archivage. Cependant, vous ne pouvez pas utiliser le profil pour créer la sauvegarde complète ou rétablir les paramètres.

## **Profils pour la création de sauvegardes complètes et partielles**

Vous pouvez créer des profils pour créer la sauvegarde complète de la base de données contenant les fichiers de données, les fichiers de contrôle, les fichiers journaux d'archivage et la sauvegarde partielle de la base de données contenant des fichiers de données ou des espaces de stockage spécifiés, tous les fichiers de contrôle et tous les fichiers journaux d'archive. SnapManager ne vous permet pas de créer des sauvegardes de journaux d'archive distinctes en utilisant les profils créés pour les sauvegardes complètes et partielles.

### **Profils pour la création de sauvegardes de fichiers de données uniquement et de sauvegardes archiveils-only**

Lorsque vous créez un nouveau profil, vous pouvez inclure -separate-archivelog-backups pour séparer la sauvegarde du journal d'archivage de la sauvegarde du fichier de données. Vous pouvez également mettre à jour le profil existant pour séparer la sauvegarde du journal d'archivage de la sauvegarde du fichier de données.

En utilisant les nouvelles options de profil pour séparer les sauvegardes du journal d'archivage, vous pouvez effectuer les opérations SnapManager suivantes :

- Créez une sauvegarde du journal d'archivage
- Supprimer une sauvegarde du journal d'archivage
- Montez une sauvegarde du journal d'archivage
- Libérer une sauvegarde du journal d'archivage

Lors de la création du profil pour séparer les sauvegardes du journal d'archivage de la sauvegarde des fichiers de données, si les fichiers journaux d'archive n'existent pas dans la base de données pour laquelle le profil est créé, un message d'avertissement s'affiche.

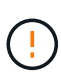

Archived log file does not exist in the active file system. The archived log file versions earlier than the <archive log thread version> log file will not be included in the backup

Même si vous créez des sauvegardes pour cette base de données, les fichiers journaux d'archive ne sont pas disponibles dans les sauvegardes de la base de données.

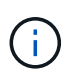

Si vous rencontrez une erreur lors de la création d'un profil, utilisez le smsap system dump commande. Après avoir créé un profil, si vous rencontrez une erreur, utilisez le smsap operation dump et smsap profile dump commandes.

1. Pour créer un profil avec un nom d'utilisateur, un mot de passe et un port (authentification Oracle), entrez la commande suivante :

```
smsap profile create -profileprofile [-profile-password profile_password]
-repository-dbname repo_dbname -host repo_host -port repo_port -login
-username repo_username -database -dbname db_dbname -host db_host [-siddb_sid]
[-login [-username db_username-password db_password -port db_port][-
asminstance -asmusername asminstance_username -asmpassword
asminstance_password]] [-rman {-controlfile | {-login-username rman_username
-password rman_password -tnsname rman_tnsname} } ] -osaccount osaccount-
osgroup osgroup [-retain [-hourly [-count n] [-duration m]] [-daily [-count n]
[-duration m]] [-weekly [-count n] [-duration m]] [-monthly [-count n] [-
duration m]]] [-comment comment][-snapname-pattern pattern][-protect [-
protection-policy policy_name]] [-summary-notification] [-notification [-
success-email email_address1, email_address2 -subject subject_pattern] [-
failure-email email_address1, email_address2 -subject subject_pattern]][-
separate-archivelog-backups-retain-archivelog-backups-hours hours | -days days
| -weeks weeks | -months months [-protect [-protection-policy policy_name] |
-noprotect] [-include-with-online-backups | -no-include-with-online-backups]]
[-dump]
```
Les autres options de cette commande sont les suivantes :

```
[-force] [-noprompt]
```

```
[-quiet | verbose]
```
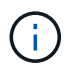

Pour les environnements RAC (Real application clusters), lors de la création d'un nouveau profil, vous devez fournir la valeur du db\_unique\_name ens. paramètre *db\_dbname*.

Vous pouvez également inclure d'autres options lors de la création de profils, selon la manière dont vous souhaitez accéder à la base de données.

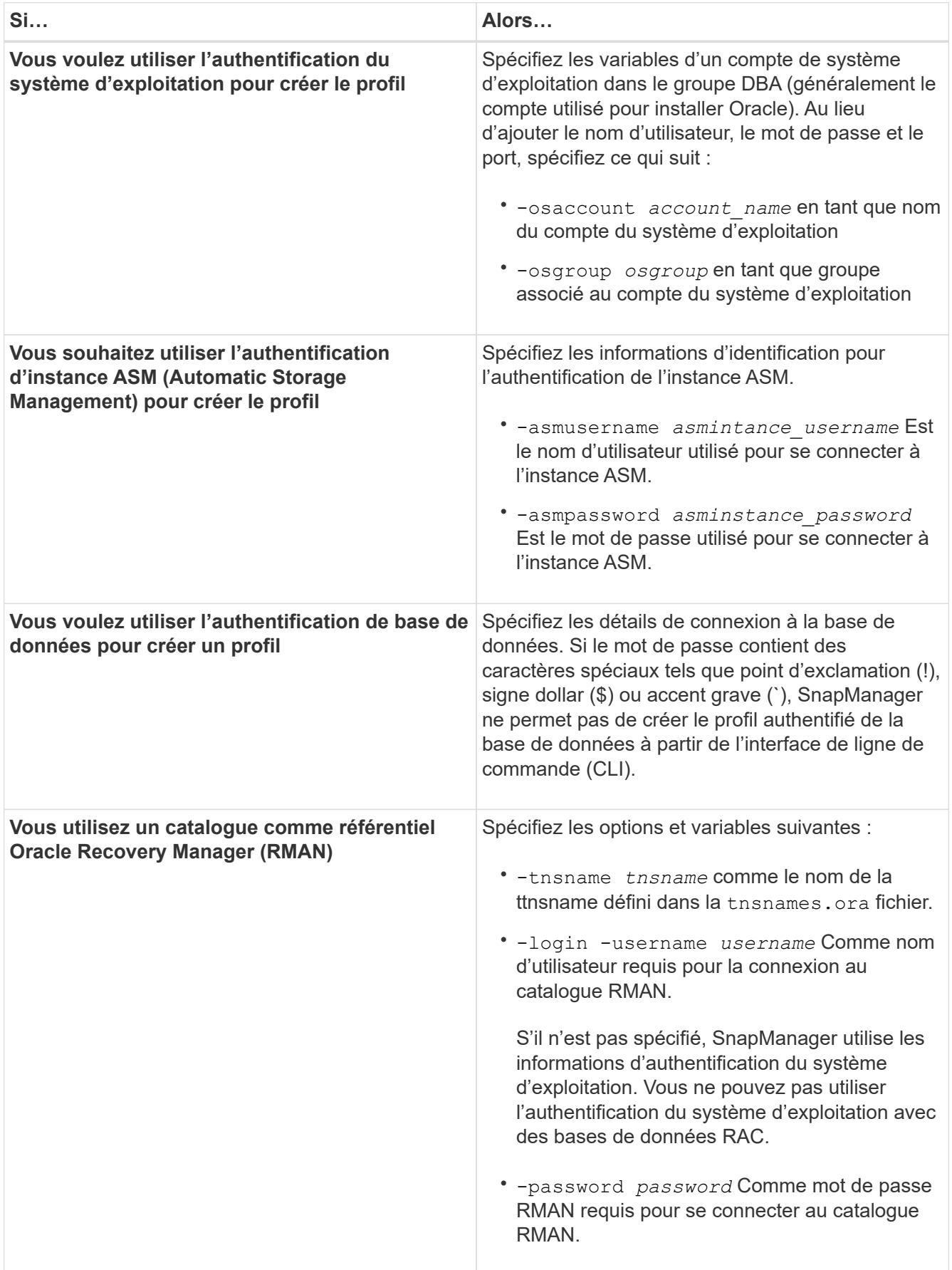

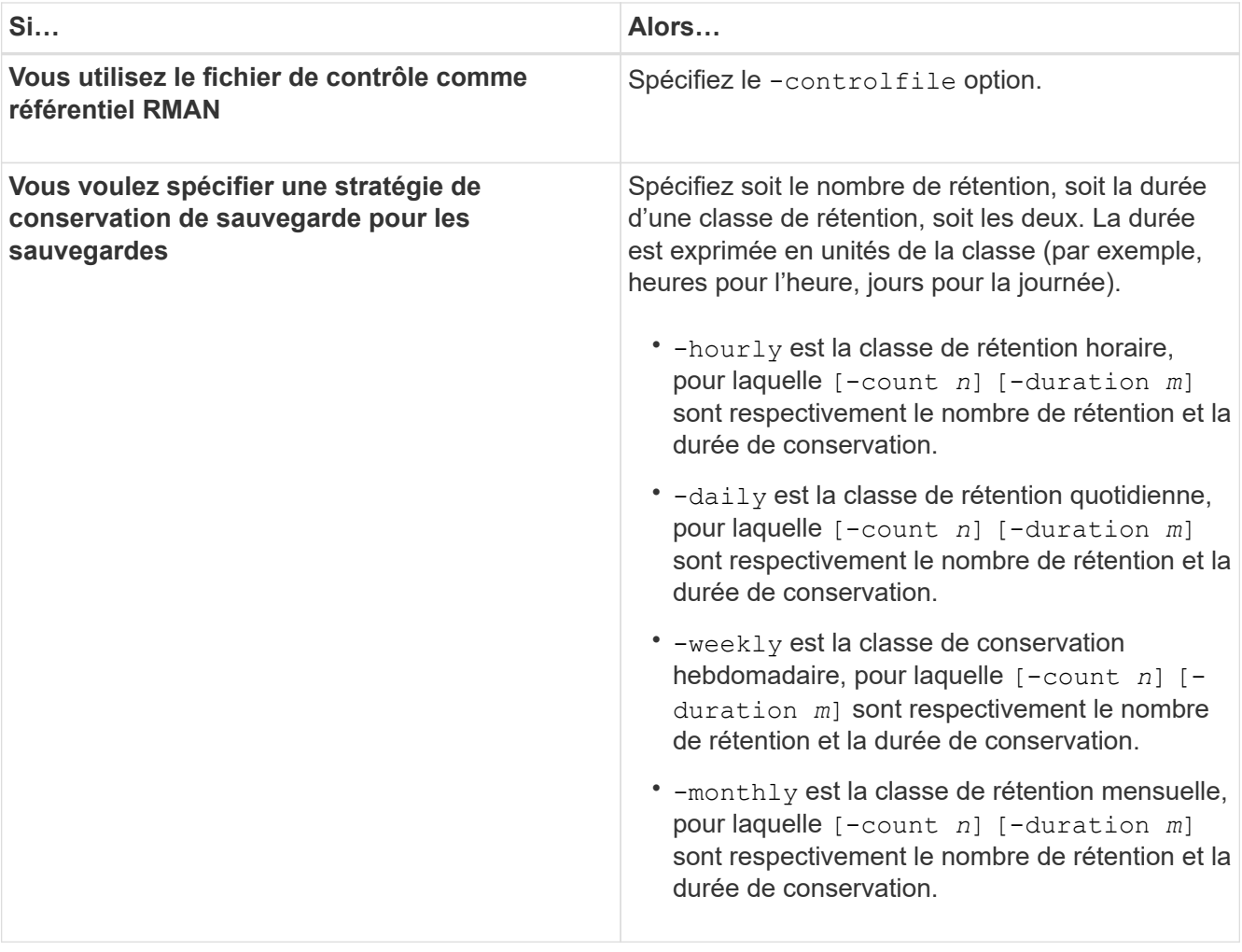

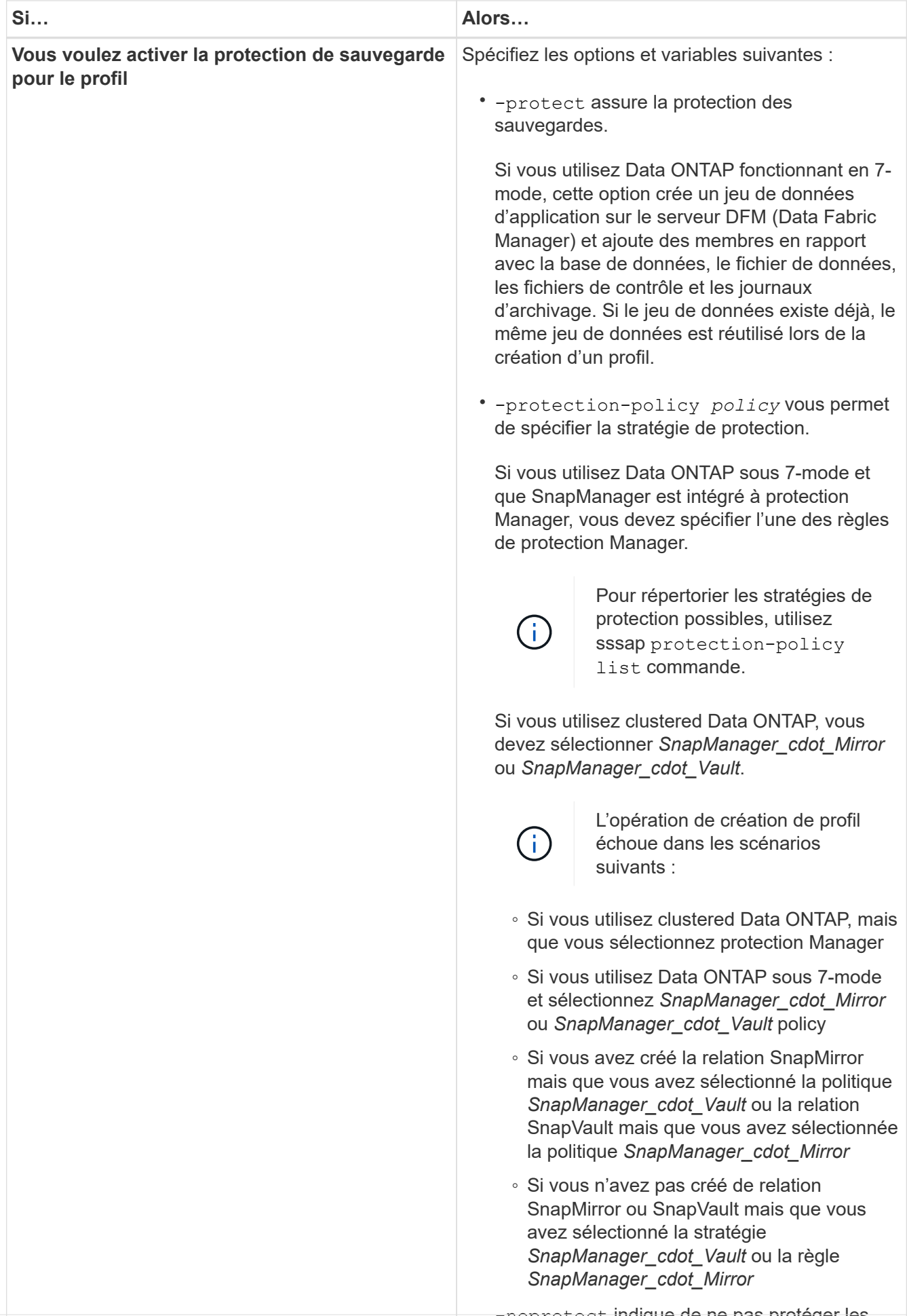

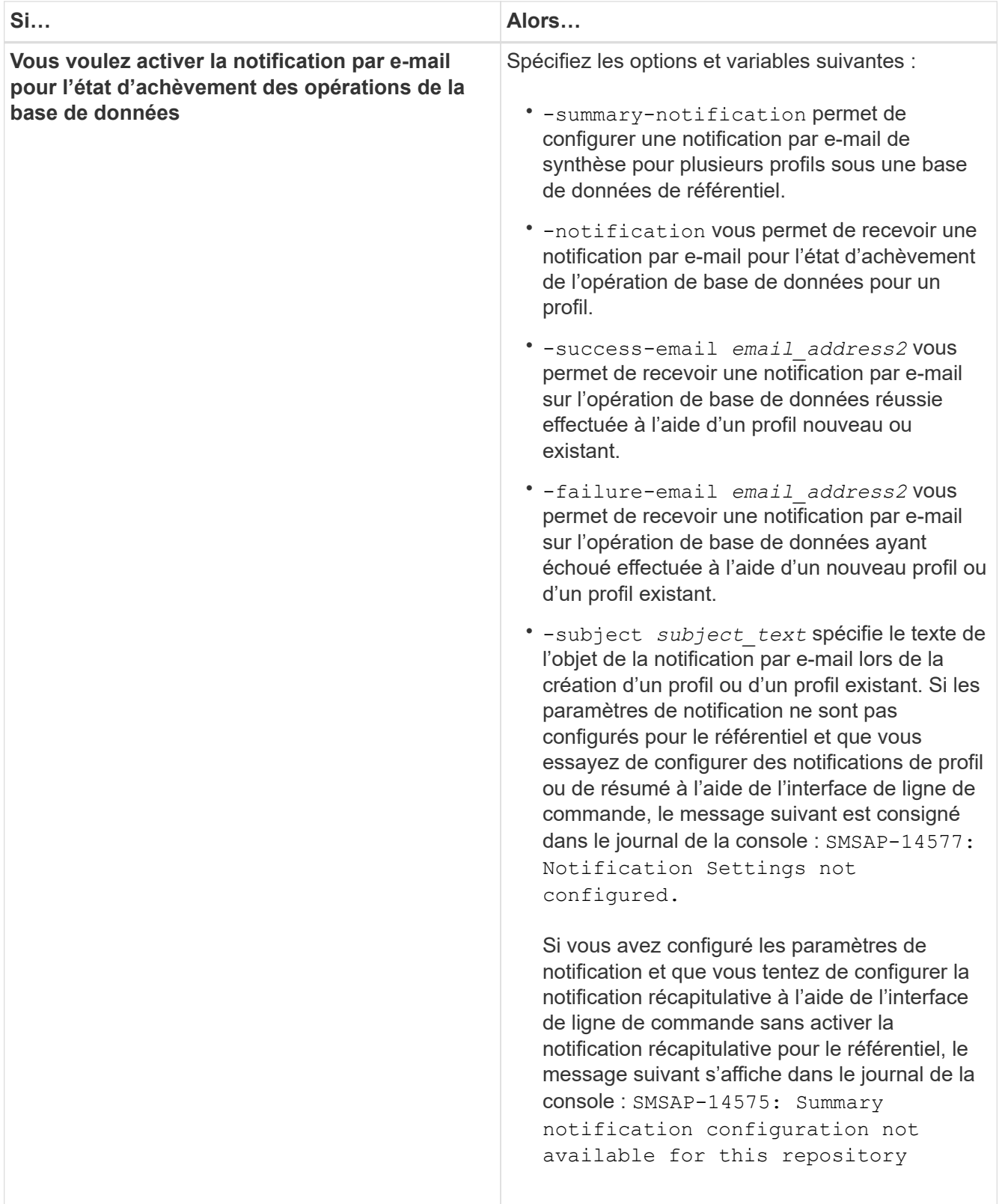

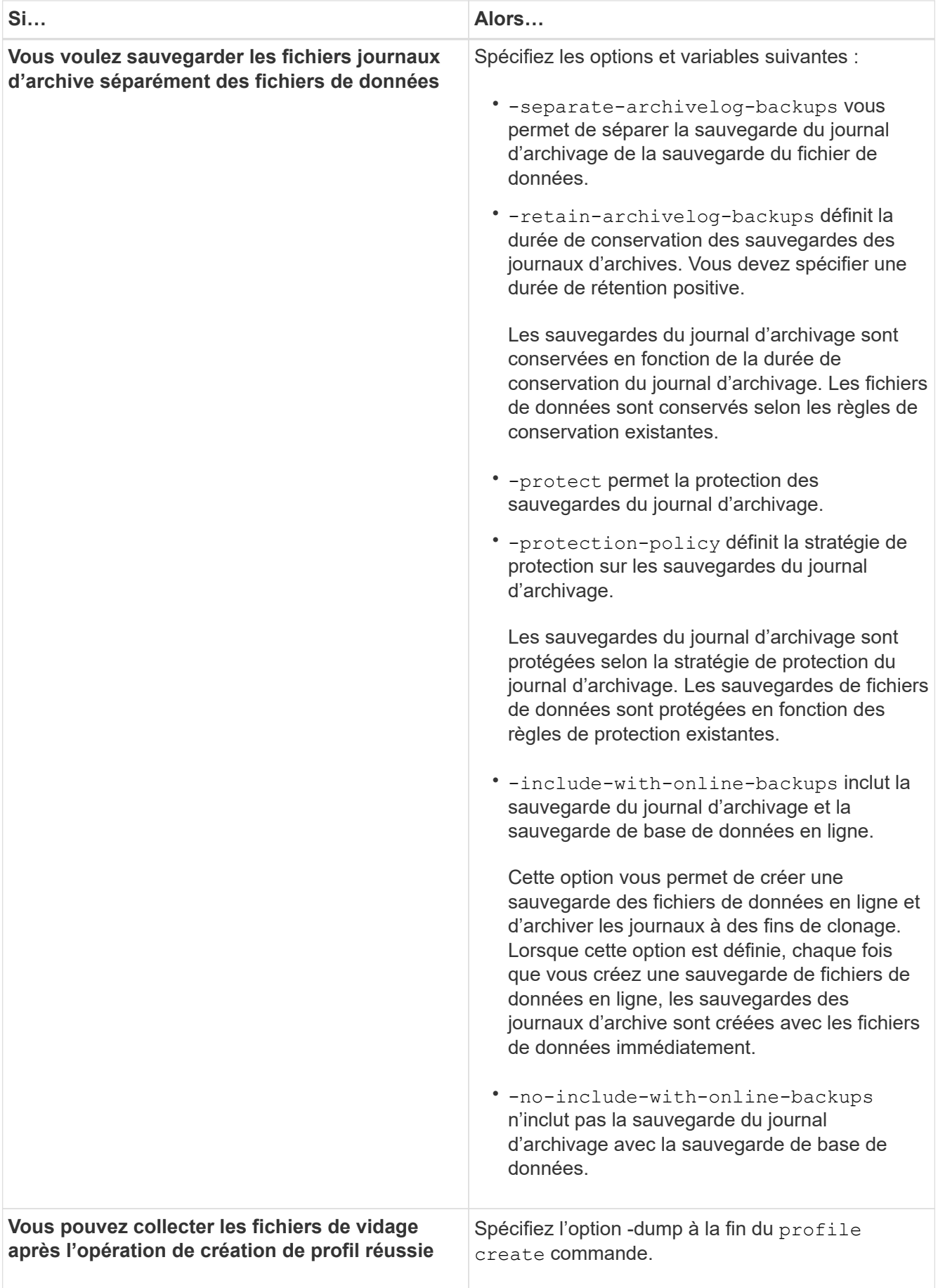

Lorsque vous créez un profil, SnapManager analyse les fichiers au cas où vous souhaiteriez effectuer une opération de restauration basée sur le volume sur les fichiers spécifiés dans le profil.

# **Dénomination de la copie Snapshot**

Vous pouvez spécifier une convention ou un modèle de nommage pour décrire les copies Snapshot associées au profil que vous créez ou mettez à jour. Vous pouvez également inclure du texte personnalisé dans tous les noms de copie Snapshot.

Vous pouvez modifier le schéma de nommage des copies Snapshot lorsque vous créez un profil ou après sa création. Le modèle mis à jour s'applique uniquement aux copies Snapshot qui ne se sont pas encore produites ; les copies Snapshot qui existent conservent le modèle de nom du point de vue précédent.

Les exemples suivants montrent les deux noms de copie Snapshot pris pour un volume. La deuxième copie Snapshot répertoriée a *F\_H\_1* au milieu de son nom. « 1 » indique qu'il s'agit de la première copie Snapshot prise dans le jeu de sauvegarde. La première copie Snapshot répertoriée est la plus récente, ainsi qu'une « 2 », signifie qu'il s'agit de la deuxième copie Snapshot prise. La copie Snapshot « 1 » inclut les fichiers de données ; la copie Snapshot « 2 » inclut les fichiers de contrôle. Étant donné que les copies Snapshot du fichier de contrôle doivent être effectuées après la copie Snapshot du fichier de données, deux copies Snapshot sont nécessaires.

smsap\_profile\_sid\_f\_h\_2\_8ae482831ad14311011ad14328b80001\_0 smsap\_profile\_sid\_f\_h\_1\_8ae482831ad14311011ad14328b80001\_0

Le modèle par défaut inclut le smid requis, comme illustré ci-dessous :

- Modèle par défaut : smsap {profile} {db-sid} {scope} {mode} {smid}
- Exemple : smsap\_my\_profile\_rac51\_f\_h\_2\_8abc01e915a55ac50115a55acc8d0001\_0

Le nom de la copie Snapshot peut être utilisé comme suit :

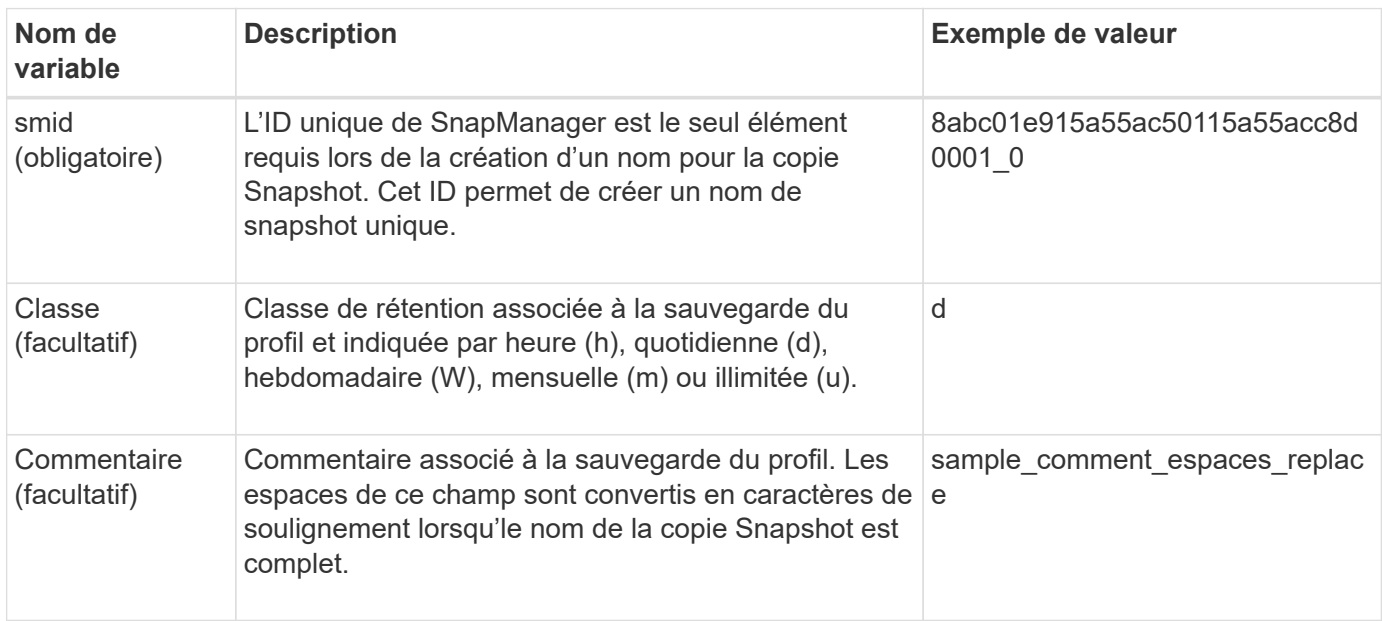

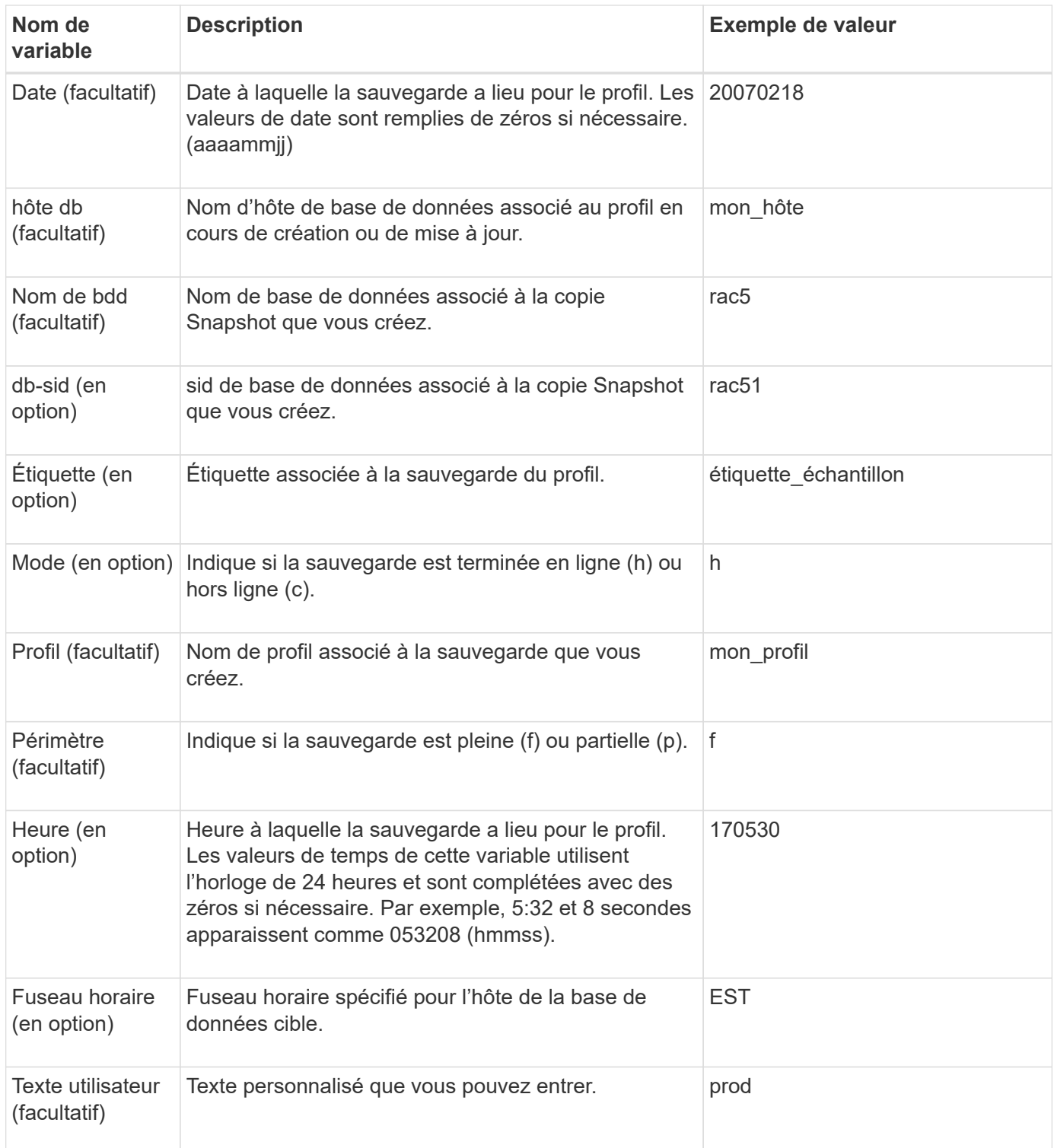

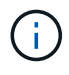

SnapManager pour SAP ne prend pas en charge le symbole deux-points (:) dans les longues formes de noms des copies Snapshot.

# **Renommer les profils**

SnapManager vous permet de renommer le profil lorsque vous mettez à jour le profil. Les fonctionnalités SnapManager définies sur le profil et les opérations pouvant être effectuées avant le changement de nom sont conservées pour le profil renommé.

#### **Ce dont vous aurez besoin**

• Vous devez vous assurer qu'aucune opération SnapManager n'est en cours d'exécution sur le profil lors du changement de nom du profil.

### **À propos de cette tâche**

Vous pouvez renommer le profil à partir de l'interface de ligne de commande SnapManager et de l'interface utilisateur graphique. Lors de la mise à jour du profil, SnapManager vérifie et met à jour le nom du profil dans le référentiel.

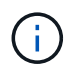

SnapManager ne prend pas en charge le changement de nom du profil dans la fenêtre de mise à jour multi-profil.

Lorsque vous fournissez un nouveau nom de profil, le nouveau nom de profil est ajouté dans le cache des informations d'identification côté client et le nom de profil précédent est supprimé. Lorsque vous renommez le profil à partir d'un client, le cache d'informations d'identification de ce client est mis à jour uniquement. Vous devez exécuter le smsap profile sync commande de chacun des clients pour mettre à jour le nouveau cache d'informations d'identification avec le nouveau nom de profil.

Vous pouvez définir le mot de passe du profil à l'aide de la smsap credential set commande.

Si le nom du profil était inclus dans un modèle de dénomination de copie Snapshot, lorsque vous renommez un profil, le nouveau nom du profil est mis à jour. Toutes les opérations SnapManager effectuées sur le profil utilisent le nouveau nom de profil. Les sauvegardes créées avec le profil précédent continuent d'avoir le nom de profil précédent et sont utilisées pour effectuer d'autres opérations SnapManager.

Si vous effectuez une mise à niveau par roulement des hôtes de serveur SnapManager, vous devez vous assurer que vous effectuez la mise à niveau complète avant de renommer le profil.

Le nouveau nom du profil est mis à jour uniquement à partir du client SnapManager à partir duquel la demande est effectuée. Les clients SnapManager connectés au serveur SnapManager ne sont pas notifiés de la modification du nom du profil. Vous pouvez consulter le journal des opérations pour connaître la modification dans le nom du profil.

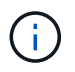

Si une opération de sauvegarde planifiée commence au moment du changement de nom du profil, l'opération planifiée échoue.

### **Étape**

1. Saisissez la commande suivante :

**smsap profile update -profileprofile [-new-profile** *new\_profile\_name***]**

## **Modifier les mots de passe du profil**

Pour protéger les profils existants dans le référentiel, vous devez mettre à jour les mots de passe des profils. Vous pouvez appliquer ce mot de passe mis à jour lors de la création d'une sauvegarde à l'aide de ce profil.

### **Étape**

1. Pour mettre à jour le mot de passe du profil pour un profil existant, entrez la commande suivante :

# **Réinitialisez le mot de passe du profil**

Vous pouvez réinitialiser le mot de passe du profil si vous ne vous souvenez pas du mot de passe que vous avez fourni lors de la création du profil.

#### **Ce dont vous aurez besoin**

- Vous devez vous assurer que le serveur SnapManager est exécuté sur la base de données du référentiel.
- Vous devez disposer des informations d'identification utilisateur root de l'hôte sur lequel réside la base de données du référentiel.
- Vous devez vous assurer que le profil n'est pas utilisé pour toute opération lorsque le mot de passe est réinitialisé pour ce profil.

#### **À propos de cette tâche**

Vous pouvez réinitialiser le mot de passe à partir de l'interface de ligne de commandes ou de l'interface graphique de SnapManager. Lors de la réinitialisation du mot de passe, SnapManager interroge le serveur SnapManager sur l'hôte du référentiel pour identifier le système d'exploitation de l'hôte du référentiel. Vous devez entrer les informations d'identification de l'utilisateur autorisé pour vous connecter à l'hôte du référentiel. Le serveur SnapManager authentifie les utilisateurs avec leurs informations d'identification root sur la base de données du référentiel. Lorsque l'authentification est réussie, SnapManager réinitialise le mot de passe du profil sur le serveur SnapManager avec le nouveau mot de passe.

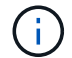

SnapManager ne conserve pas l'historique des opérations de réinitialisation du mot de passe.

#### **Étape**

1. Réinitialisez le mot de passe du profil en entrant la commande suivante :

```
smsap password reset -profile profile [-profile-password profile_password] [-
repository-hostadmin-password admin_password]
```
### **Autoriser l'accès aux profils**

Outre le contrôle d'accès basé sur des rôles (RBAC), SnapManager vous permet de définir un mot de passe pour un profil afin de prévenir les accès non autorisés.

#### **Étape**

1. Saisissez la commande suivante :

**smsap credential set -profile -name** *profile\_name* **[-password** *password***]**

#### **Vérifiez les profils**

Vous pouvez vérifier qu'un profil existant est correctement configuré. Lorsque vous vérifiez un profil, SnapManager vérifie l'environnement correspondant au profil que vous spécifiez et vérifie que le profil est configuré et que la base de données de ce profil est accessible.

### **Étape**

1. Pour vérifier si le profil est configuré correctement, entrez la commande suivante :

```
smsap profile verify -profile profile_name
```
# **Mettre à jour les profils**

Vous pouvez mettre à jour les profils pour modifier le mot de passe du profil, le nombre de sauvegardes à conserver, l'accès à la base de données, l'authentification du système d'exploitation à l'authentification de la base de données et vice versa, ainsi que les informations sur l'hôte. Si les informations relatives au mot de passe de la base de données Oracle changent, vous devez également modifier ces informations dans le profil.

## **À propos de cette tâche**

Si la stratégie de protection est activée sur le profil, vous ne pouvez pas la modifier en utilisant SnapManager. L'administrateur du stockage doit modifier la règle à l'aide de la console protection Manager.

SnapManager (3.2 ou version ultérieure) vous permet de mettre à jour le profil afin de séparer les sauvegardes du journal d'archivage des sauvegardes de fichiers de données à l'aide de l' -separate-archivelog -backups option. Vous pouvez spécifier des règles de rétention et de protection distinctes pour la sauvegarde du journal d'archivage. SnapManager vous permet d'inclure la sauvegarde des journaux d'archivage et la sauvegarde des bases de données en ligne. Vous pouvez également créer une sauvegarde en ligne des fichiers de données et archiver les journaux à des fins de clonage. Lorsque vous créez une sauvegarde de fichiers de données en ligne, les sauvegardes des journaux d'archive sont immédiatement créées avec les fichiers de données.

### **Étapes**

1. Saisissez la commande suivante :

```
smsap profile update -profile profile [-new-profile new_profile_name] [-
profile-password profile_password][-database-dbname db_dbname -host db_host [-
sid db_sid] [-login -username db_username -password db_password -port
db_port][-asminstance -asmusername asminstance_username -asmpassword
asminstance_password]] [{-rman{-controlfile | {-login -username rman_username
-password rman_password -tnsname rman_tnsname}}} | -remove-rman]-osaccount
osaccount -osgroup osgroup [-retain [-hourly [-count n] [-duration m]] [-daily
[-count n] [-duration m]] [-weekly [-count n] [-duration m]] [-monthly [-count
n] [-duration m]]] [-comment comment][-snapname -pattern pattern][[-protect [-
protection-policy policy_name]]| [[-noprotect]] [-summary-notification] [-
notification [-success-email email_address1, email_address2 -subject
subject_pattern] [-failure-email email_address1, email_address2 -subject
subject_pattern]] [-separate-archivelog-backups-retain-archivelog-backups-
hours hours | -days days | -weeks weeks| -months months [-protect [-
protection-policy policy_name] | -noprotect] [-include-with-online-backups |
-no-include-with-online-backups]] [-dump]
```
Les autres options de cette commande sont les suivantes :

```
[-force] [-noprompt]
```
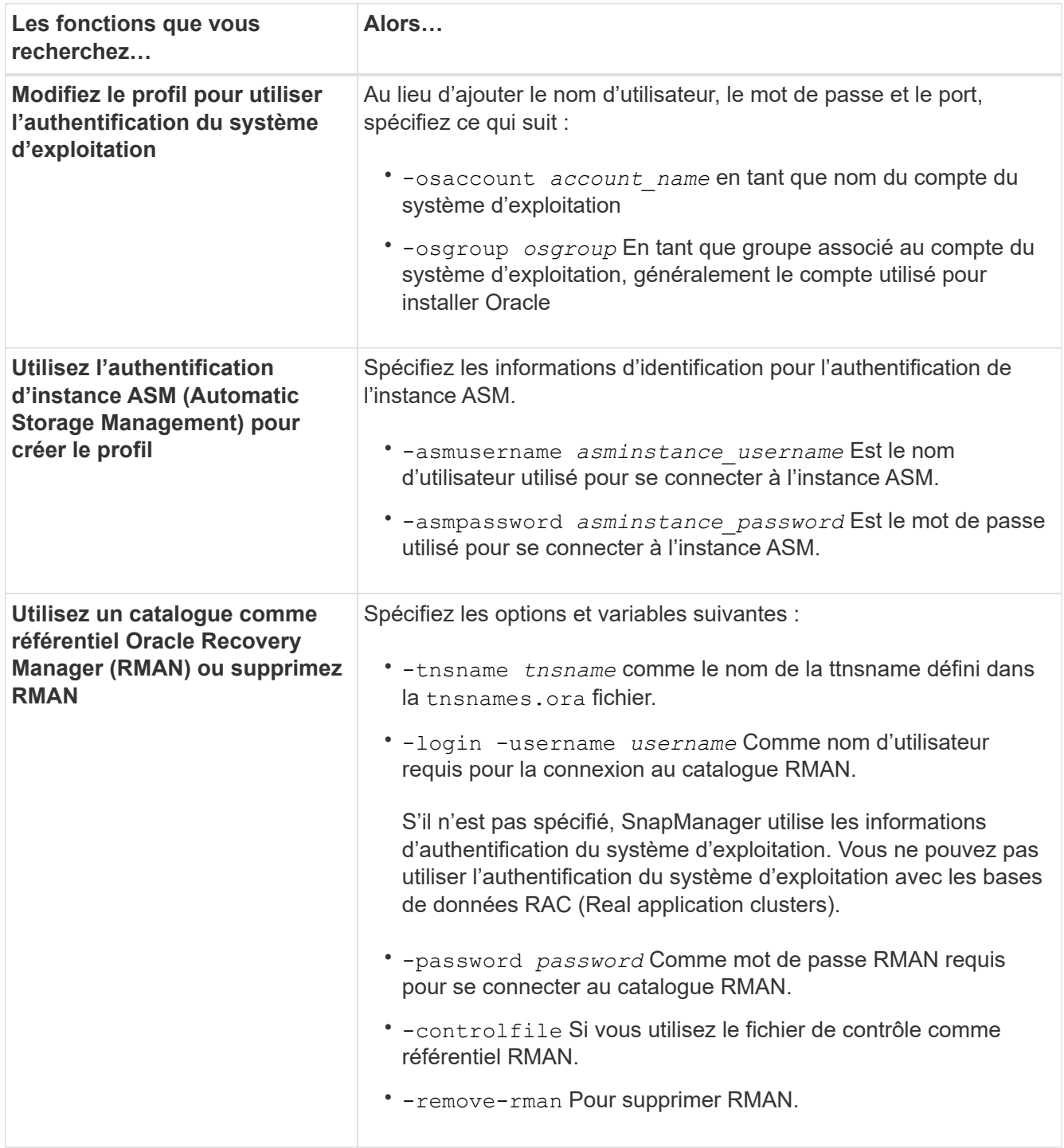

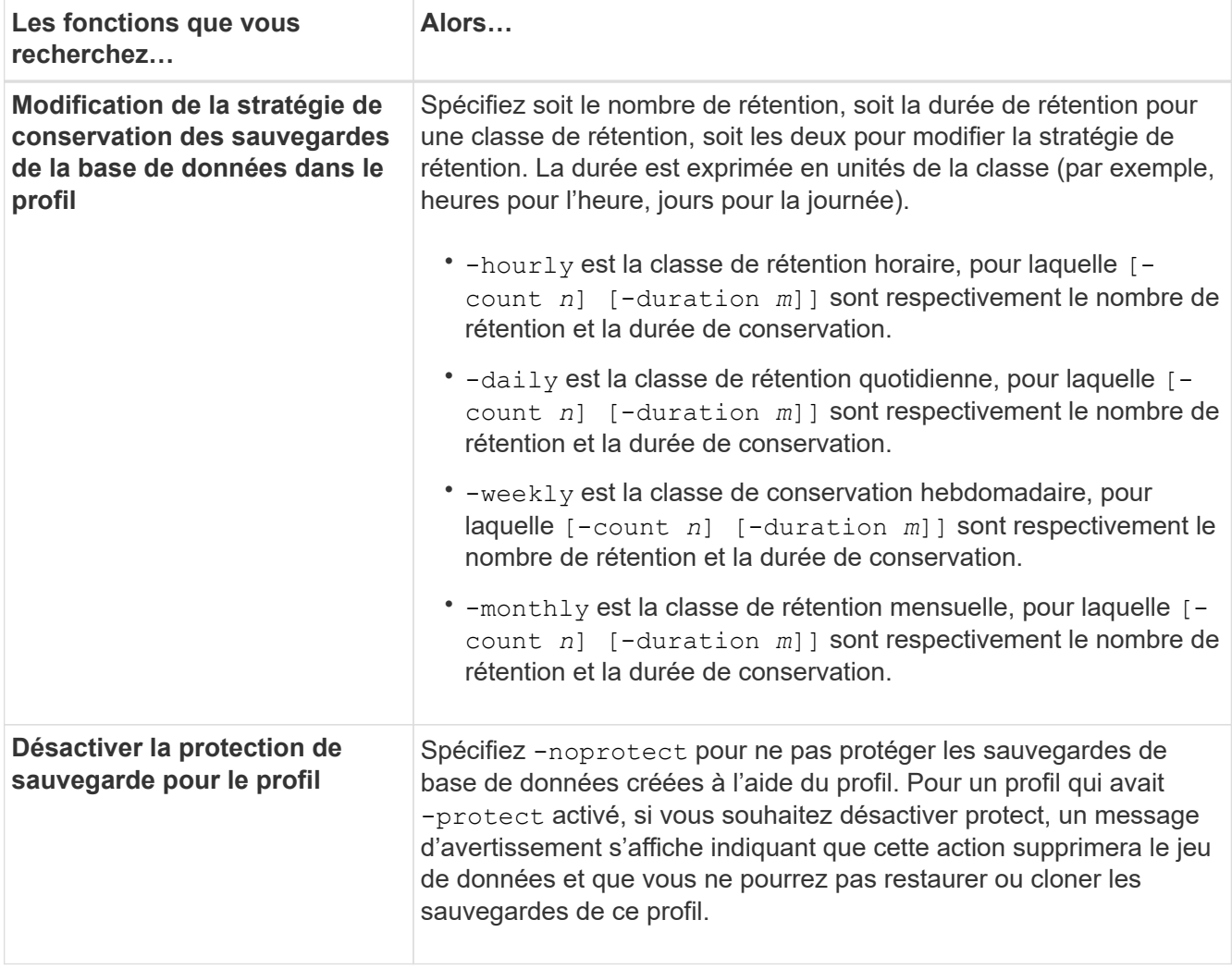

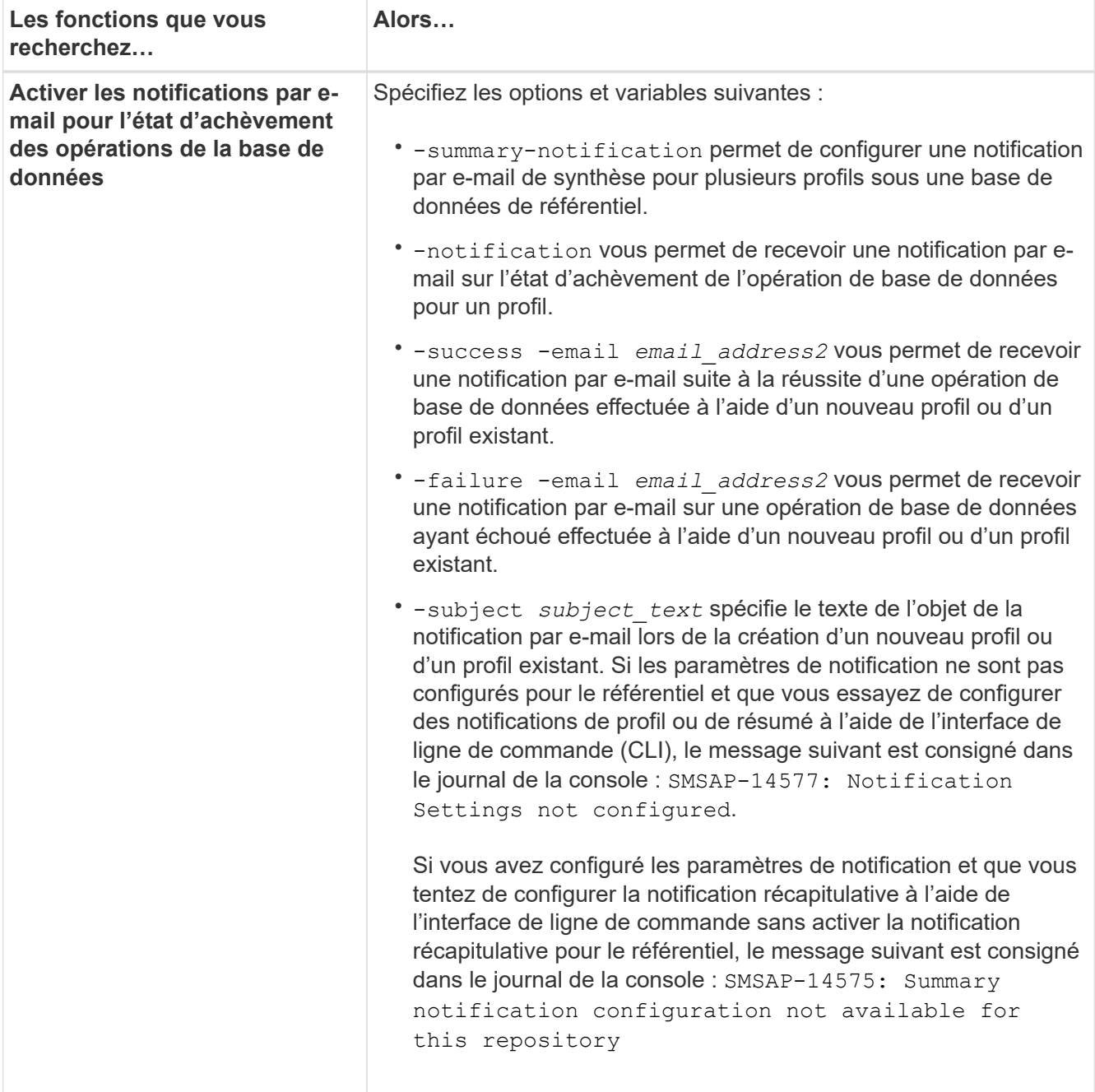

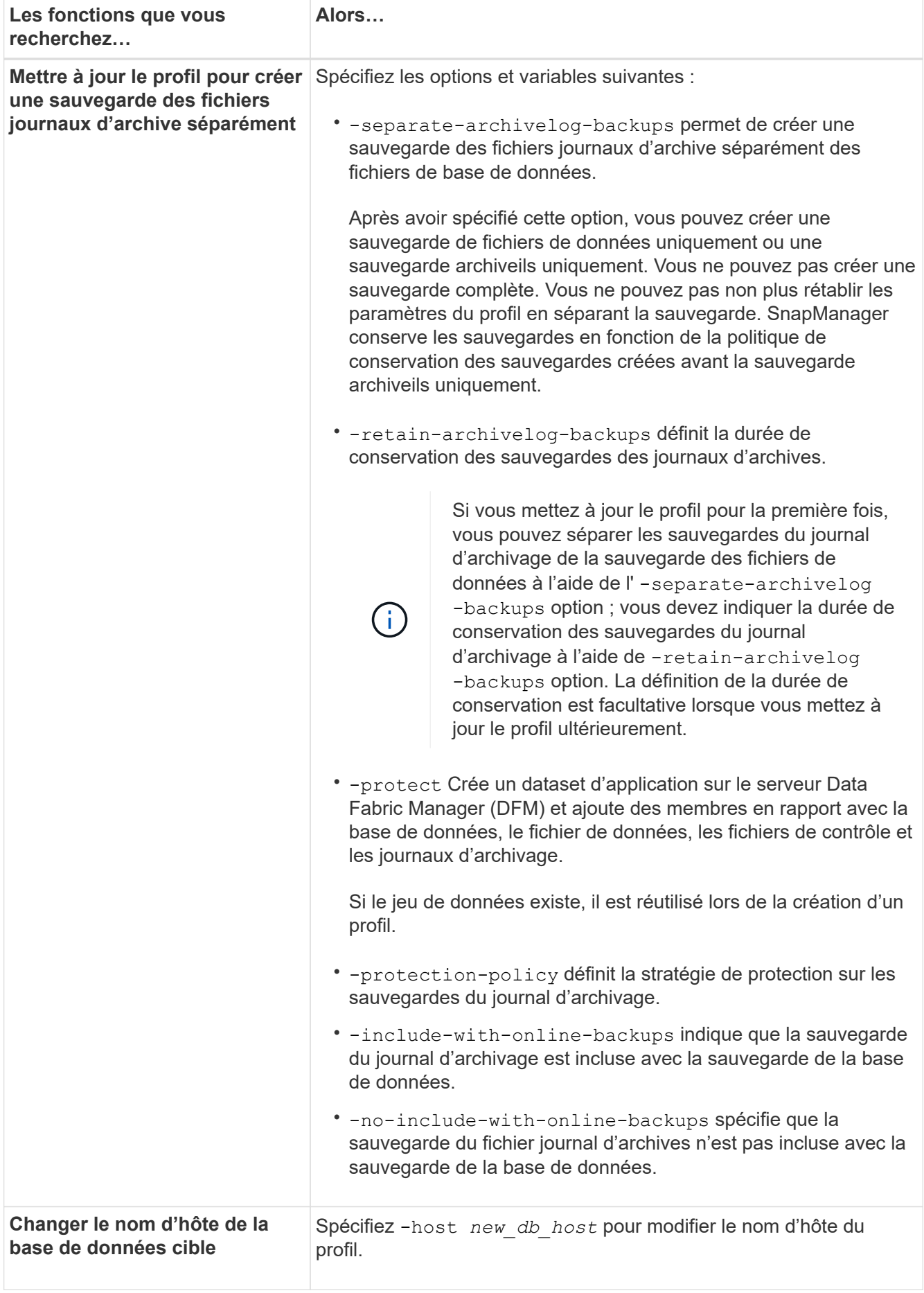

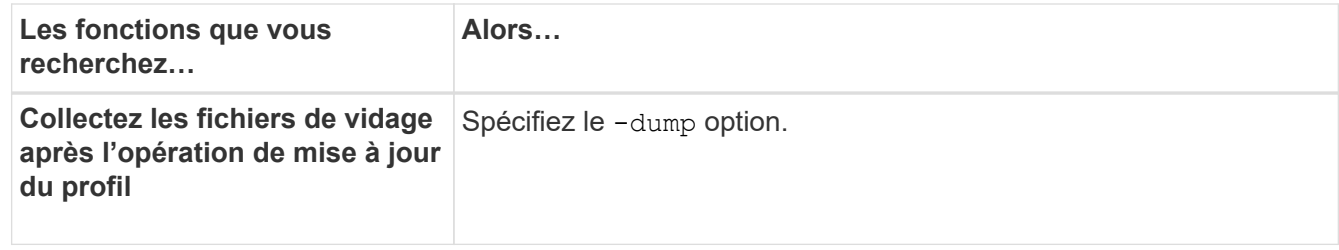

2. Pour afficher le profil mis à jour, entrez la commande suivante : smsap profile show

# **Supprimer des profils**

Vous pouvez supprimer un profil à tout moment, tant qu'il ne contient pas de sauvegardes réussies ou incomplètes. Vous pouvez supprimer des profils qui contiennent des sauvegardes libérées ou supprimées.

## **Étape**

1. Pour supprimer un profil, entrez la commande suivante :

### **smsap profile delete -profile** *profile\_name*

# **Sauvegarde des bases de données**

SnapManager permet de sauvegarder les données sur des ressources de stockage locales à l'aide de scriptlet post-traitement, en protégeant les sauvegardes sur les ressources de stockage secondaires ou tertiaires. La possibilité de sauvegarder vers un stockage secondaire est d'autant plus possible qu'une couche supplémentaire qui préserve les données en cas d'incident.

SnapManager permet également aux administrateurs du stockage de configurer leurs sauvegardes en fonction de plans de stratégie. SnapManager permet aux administrateurs d'identifier les sauvegardes qui ne respectent pas les exigences stratégiques et de rectifier immédiatement celles-ci.

SnapManager propose les options suivantes pour sauvegarder, restaurer et restaurer les données de votre base de données :

• Sauvegardez toute la base de données ou une partie de celle-ci.

Si vous sauvegardez une partie de cette sauvegarde, spécifiez un groupe d'espaces de stockage ou un groupe de fichiers de données.

- Sauvegardez les fichiers de données et les fichiers journaux séparément.
- Sauvegarder les bases de données sur un stockage primaire (également appelé stockage local) et les protéger en les sauvegardant sur des systèmes de stockage secondaires ou tertiaires (également appelés stockage distant).
- Planifiez des sauvegardes de routine.

### **La façon dont SnapManager (3.2 ou version ultérieure) diffère des versions antérieures de SnapManager**

SnapManager (version 3.1 ou antérieure) vous permet de créer des sauvegardes complètes de bases de données contenant des fichiers de données, des fichiers de contrôle et des fichiers journaux d'archivage.

SnapManager (version 3.1 ou antérieure) gère uniquement les fichiers de données. Les fichiers journaux d'archives sont gérés à l'aide de solutions externes à SnapManager.

SnapManager (3.1 ou version antérieure) impose les contraintes suivantes de gestion des sauvegardes de bases de données :

• Impact sur les performances

Lorsque vous effectuez une sauvegarde complète de la base de données en ligne (lorsque la base de données est en mode de sauvegarde), les performances de la base de données diminuent pendant le temps jusqu'à ce que la sauvegarde soit créée. Dans SnapManager (3.2 ou version ultérieure), il est possible de réaliser des sauvegardes limitées des bases de données et des journaux d'archivage fréquents. L'utilisation de sauvegardes fréquentes des journaux d'archivage permet d'éviter que la base de données ne soit placée en mode de sauvegarde.

• Restauration et récupération manuelles

Lorsque les fichiers journaux d'archives requis n'existent pas dans le système de fichiers actif, les administrateurs de bases de données doivent identifier quelle sauvegarde contient les fichiers journaux d'archives, monter les sauvegardes de la base de données et récupérer la base de données restaurée. Ce processus prend beaucoup de temps.

• Contraintes d'espace

Lorsqu'une sauvegarde de base de données est créée, les destinations du journal d'archivage deviennent pleines et la base de données ne répond pas tant que l'espace disponible n'est pas suffisant. Dans SnapManager (3.2 ou version ultérieure), les fichiers journaux d'archives peuvent être élagués à partir du système de fichiers actif pour libérer de l'espace périodiquement.

### **Pourquoi les sauvegardes des journaux d'archives sont importantes**

Les fichiers journaux d'archive sont nécessaires pour faire avancer la base de données après une opération de restauration. Chaque transaction d'une base de données Oracle est capturée dans les fichiers journaux d'archives (si la base de données est en mode de journal d'archivage). Les administrateurs de bases de données peuvent restaurer les sauvegardes de bases de données à l'aide des fichiers journaux d'archive.

#### **Avantages des sauvegardes archivelog**

• Offre une durée de conservation distincte pour les sauvegardes archiveelog uniquement

Vous pouvez avoir une durée de rétention moindre pour les sauvegardes archivelog uniquement requises pour la restauration.

• Protège les sauvegardes archivelog uniquement en fonction des règles de protection des journaux d'archives

Vous pouvez sélectionner différentes stratégies de protection pour les sauvegardes archiveelog uniquement en fonction de leurs besoins.

- Améliore les performances de la base de données
- Consolidation des sauvegardes des journaux d'archivage

SnapManager consolide les sauvegardes des journaux d'archive à chaque fois que vous effectuez une sauvegarde en libérant les doublons de sauvegardes de journaux d'archive.

# **Qu'est-ce que les sauvegardes de bases de données SnapManager**

SnapManager vous permet d'effectuer différentes tâches de sauvegarde. Vous pouvez attribuer des classes de rétention pour spécifier la durée de conservation de la sauvegarde ; une fois cette limite atteinte, la sauvegarde est supprimée.

- Créer des sauvegardes sur le système de stockage primaire
- Créer des sauvegardes protégées sur les ressources de stockage secondaires
- Vérifiez que les sauvegardes ont bien été effectuées
- Afficher la liste des sauvegardes
- Planification des sauvegardes à l'aide de l'interface utilisateur graphique
- Gérer le nombre de sauvegardes conservées
- Libérer des ressources de sauvegarde
- Monter et démonter les sauvegardes
- Supprimer les sauvegardes

SnapManager crée des sauvegardes à l'aide de l'une des classes de rétention suivantes :

- Horaire
- Tous les jours
- Hebdomadaire
- Tous les mois
- Illimitée

Vous devez installer protection Manager pour utiliser des stratégies de protection pour la protection des sauvegardes. Une sauvegarde peut avoir l'un des États de protection suivants : non demandé, non protégé ou protégé.

Si de nouveaux fichiers de données sont ajoutés à la base de données, vous devez créer une nouvelle sauvegarde immédiatement. En outre, si vous restaurez une sauvegarde effectuée avant l'ajout des nouveaux fichiers de données et que vous tentez de restaurer à un point donné après l'ajout des nouveaux fichiers de données, le processus de restauration automatique risque d'échouer. Consultez la documentation Oracle pour en savoir plus sur le processus de récupération des fichiers de données ajoutés après une sauvegarde.

# **Quelles sont les sauvegardes complètes et partielles**

Vous pouvez choisir de sauvegarder l'intégralité de la base de données ou une partie seulement de celle-ci. Si vous choisissez de sauvegarder une partie de la base de données, vous pouvez choisir de sauvegarder un groupe d'espaces de stockage ou de fichiers de données. Vous pouvez choisir de sauvegarder séparément les espaces de stockage et les fichiers de données.

Le tableau suivant répertorie les avantages et conséquences de chaque type de sauvegarde :

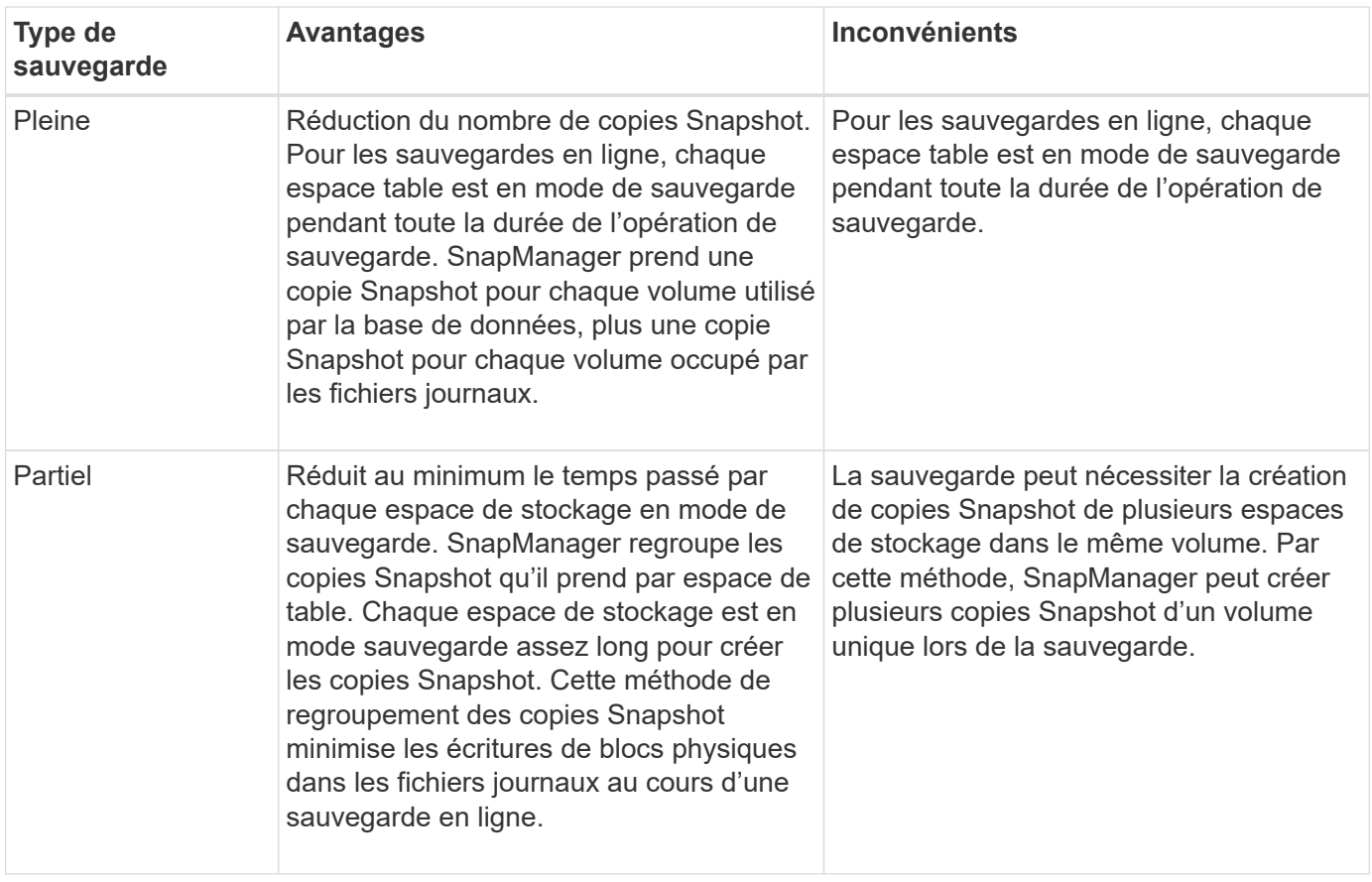

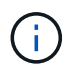

Bien que vous puissiez effectuer une sauvegarde partielle, vous devez toujours effectuer une sauvegarde complète de la base de données.

### **Types de sauvegarde et nombre de copies Snapshot**

Le type de sauvegarde (complet ou partiel) affecte le nombre de copies Snapshot créées par SnapManager. Pour une sauvegarde complète, SnapManager crée une copie Snapshot de chaque volume, tandis que pour une sauvegarde partielle, SnapManager crée une copie Snapshot de chaque fichier d'espace de table.

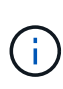

La Data ONTAP limite le nombre maximal de copies Snapshot à 1 255 par volume. Vous pouvez atteindre ce maximum uniquement si vous configurez SnapManager de manière à conserver un grand nombre de sauvegardes où chaque sauvegarde est constituée de plusieurs copies Snapshot.

Pour conserver un pool de sauvegardes adéquat tout en veillant à ce que la limite maximale des copies Snapshot par volume ne soit pas atteinte, vous devez supprimer les sauvegardes lorsqu'elles ne sont plus nécessaires. Vous pouvez configurer la stratégie de rétention des médias SnapManager pour supprimer les sauvegardes réussies après avoir atteint un seuil spécifique pour une fréquence de sauvegarde spécifique. Par exemple, une fois que SnapManager a créé quatre sauvegardes quotidiennes avec succès, SnapManager supprime les sauvegardes quotidiennes créées le jour précédent.

Les tableaux suivants montrent comment SnapManager crée des copies Snapshot en fonction du type de sauvegarde. L'exemple dans les tables suppose que la base de données Z comprend deux volumes, chaque volume comprend deux espaces de table (TS1 et TS2) et chaque espace de table comprend deux fichiers de base de données (ts1.data1, ts1.data2, ts2.data1, et ts2.data2).

Ces tableaux montrent comment les deux types de sauvegarde génèrent un nombre différent de copies Snapshot.

SnapManager crée des copies Snapshot au niveau du volume au lieu de l'espace de table, ce qui réduit généralement le nombre de copies Snapshot qu'il doit créer.

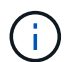

Les deux sauvegardes créent également des copies Snapshot des fichiers journaux.

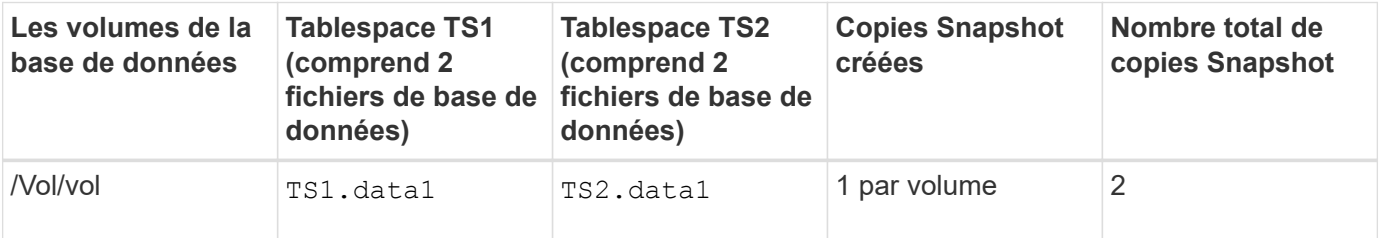

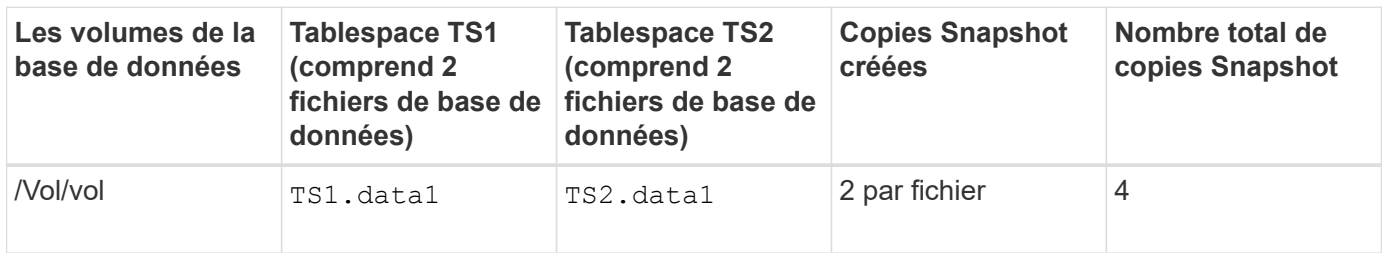

### **Sauvegardes complètes en ligne**

Au cours d'une sauvegarde en ligne complète, SnapManager sauvegarde l'ensemble de la base de données et crée des copies Snapshot au niveau du volume (et non au niveau de l'espace de noms).

SnapManager crée deux copies Snapshot pour chaque sauvegarde. Si tous les fichiers requis par la base de données se trouvent dans un seul volume, les deux copies Snapshot apparaissent dans ce volume.

Lorsque vous spécifiez une sauvegarde complète, SnapManager effectue les actions suivantes :

- 1. Place la base de données entière en mode de sauvegarde en ligne
- 2. Crée des copies Snapshot de tous les volumes contenant des fichiers de base de données
- 3. Supprime la base de données du mode de sauvegarde en ligne
- 4. Force un changement de journal, puis archive les fichiers journaux

Cela permet également de vider les informations de reprise sur le disque.

- 5. Génère des fichiers de contrôle de sauvegarde
- 6. Crée une copie Snapshot des fichiers journaux et des fichiers de contrôle de sauvegarde

Lors d'une sauvegarde complète, SnapManager place l'ensemble de la base de données en mode de sauvegarde en ligne. Un espace table individuel (par exemple,

/oracle/CER/sapdata1/system\_1/system.data1) est en mode de sauvegarde en ligne plus long que certains espaces de stockage ou fichiers de données spécifiés.

Lorsqu'une base de données passe en mode de sauvegarde, Oracle écrit des blocs entiers dans les journaux et n'écrit pas uniquement les fichiers delta entre les sauvegardes. Comme les bases de données fonctionnent

de plus en plus en mode de sauvegarde en ligne, le choix d'une sauvegarde complète impose une charge plus importante sur l'hôte.

Bien que les sauvegardes complètes chargent davantage l'hôte, les sauvegardes complètes requièrent moins de copies Snapshot, les besoins en stockage étant réduits.

## **Sauvegardes partielles en ligne**

Au lieu d'effectuer une sauvegarde complète, vous pouvez effectuer une sauvegarde partielle des espaces de stockage d'une base de données. Alors que SnapManager effectue une copie Snapshot des volumes pour les *sauvegardes complètes*, SnapManager effectue une copie Snapshot de chaque espace de stockage spécifié pour les *sauvegardes partielles*.

Étant donné que le niveau de l'espace de table est le niveau le plus bas qu'Oracle autorise en mode sauvegarde, SnapManager traite les sauvegardes au niveau de l'espace de table, même si vous spécifiez un fichier de données dans un espace de table.

Avec une sauvegarde partielle, chaque espace table existe en mode de sauvegarde pendant une durée plus courte que celle d'une sauvegarde complète. Lors d'une sauvegarde en ligne, la base de données est toujours accessible aux utilisateurs. Toutefois, elle doit effectuer davantage d'opérations et l'hôte doit effectuer davantage d'E/S physiques Par ailleurs, étant donné qu'il effectue des copies Snapshot de chaque espace de stockage spécifié ou de chaque espace contenant un fichier de données spécifié au lieu d'un volume entier, SnapManager peut effectuer davantage de copies Snapshot.

SnapManager prend des copies Snapshot de tablespaces ou de fichiers de données spécifiques. L'algorithme de sauvegarde partielle est une boucle que SnapManager répète jusqu'à ce qu'il ait pris une copie Snapshot de chaque espace de table ou fichier de données spécifié.

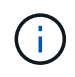

Bien que vous puissiez effectuer une sauvegarde partielle, il est recommandé de toujours effectuer une sauvegarde complète de la base de données entière.

Au cours d'une sauvegarde partielle, SnapManager effectue les actions suivantes :

- 1. Place l'espace table contenant les fichiers de données en mode de sauvegarde.
- 2. Prend une copie Snapshot de tous les volumes utilisés par l'espace de table.
- 3. Supprime le tablespace du mode de sauvegarde.
- 4. Ce processus se poursuit jusqu'à ce qu'une copie Snapshot de tous les espaces de stockage ou fichiers ait été effectuée.
- 5. Force un changement de journal, puis archive les fichiers journaux.
- 6. Génère des fichiers de contrôle de sauvegarde.
- 7. Prend une copie Snapshot des fichiers journaux et des fichiers de contrôle de sauvegarde.

### **Exemples d'opérations de sauvegarde, de restauration et de récupération**

Vous pouvez trouver des informations sur certains scénarios de sauvegarde, de restauration et de restauration que vous pouvez utiliser pour atteindre vos objectifs de protection des données.

L'illustration suivante montre le contenu de l'espace de table :

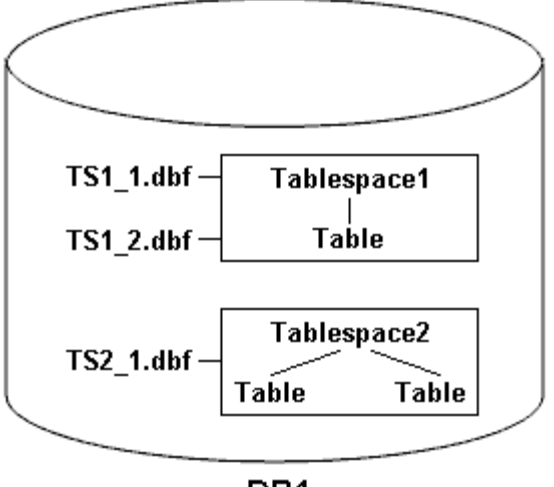

DB1

Dans l'illustration, Tablespace1 a une table et deux fichiers de base de données qui lui sont associés. Tablespace2 est associé à deux tables et un fichier de base de données.

Les tableaux suivants décrivent des scénarios de sauvegarde, de restauration et de restauration complets et partiels :

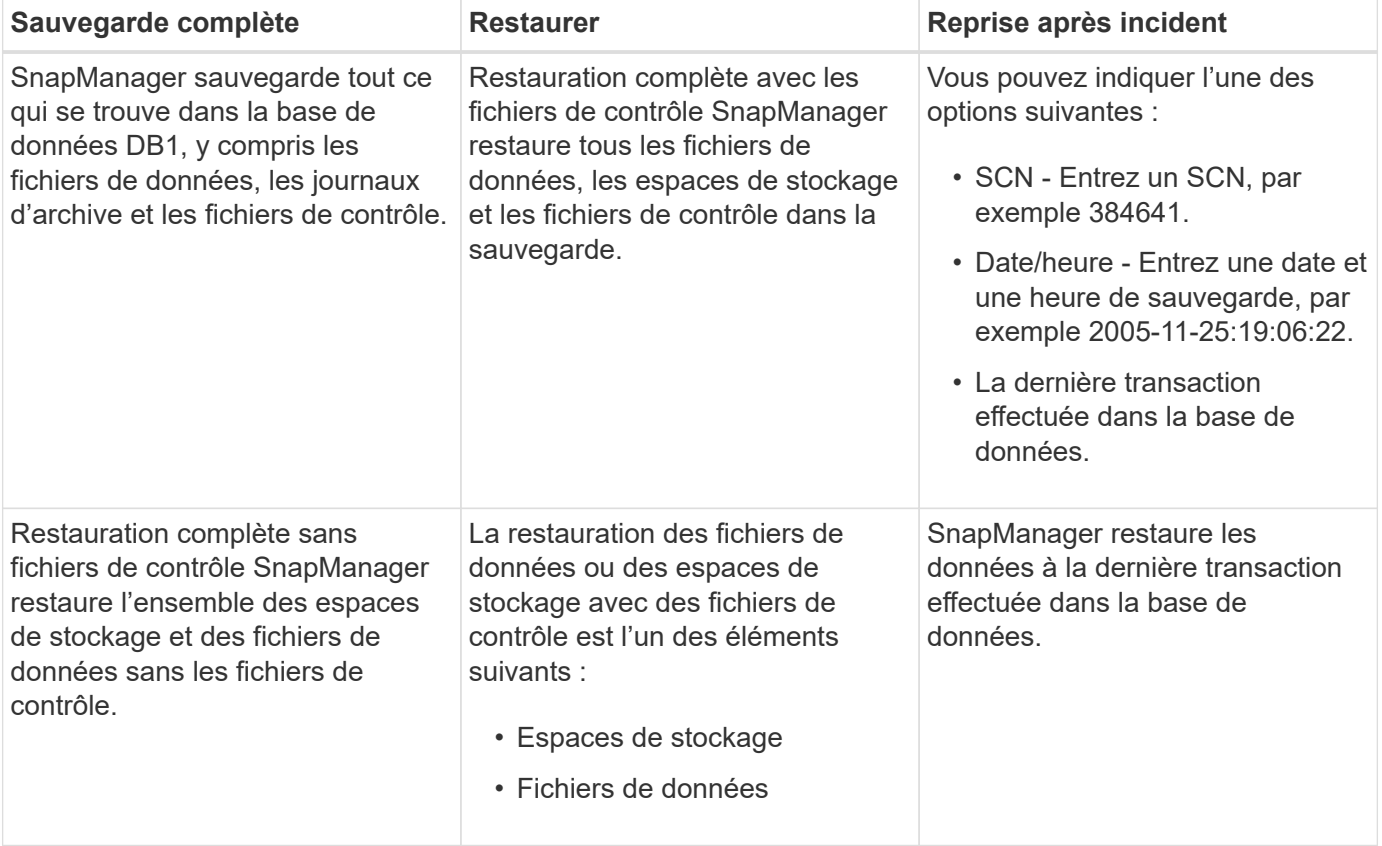

#### **Exemples d'opérations complètes de sauvegarde, de restauration et de restauration**

**Exemples d'opérations partielles de sauvegarde, de restauration et de restauration**

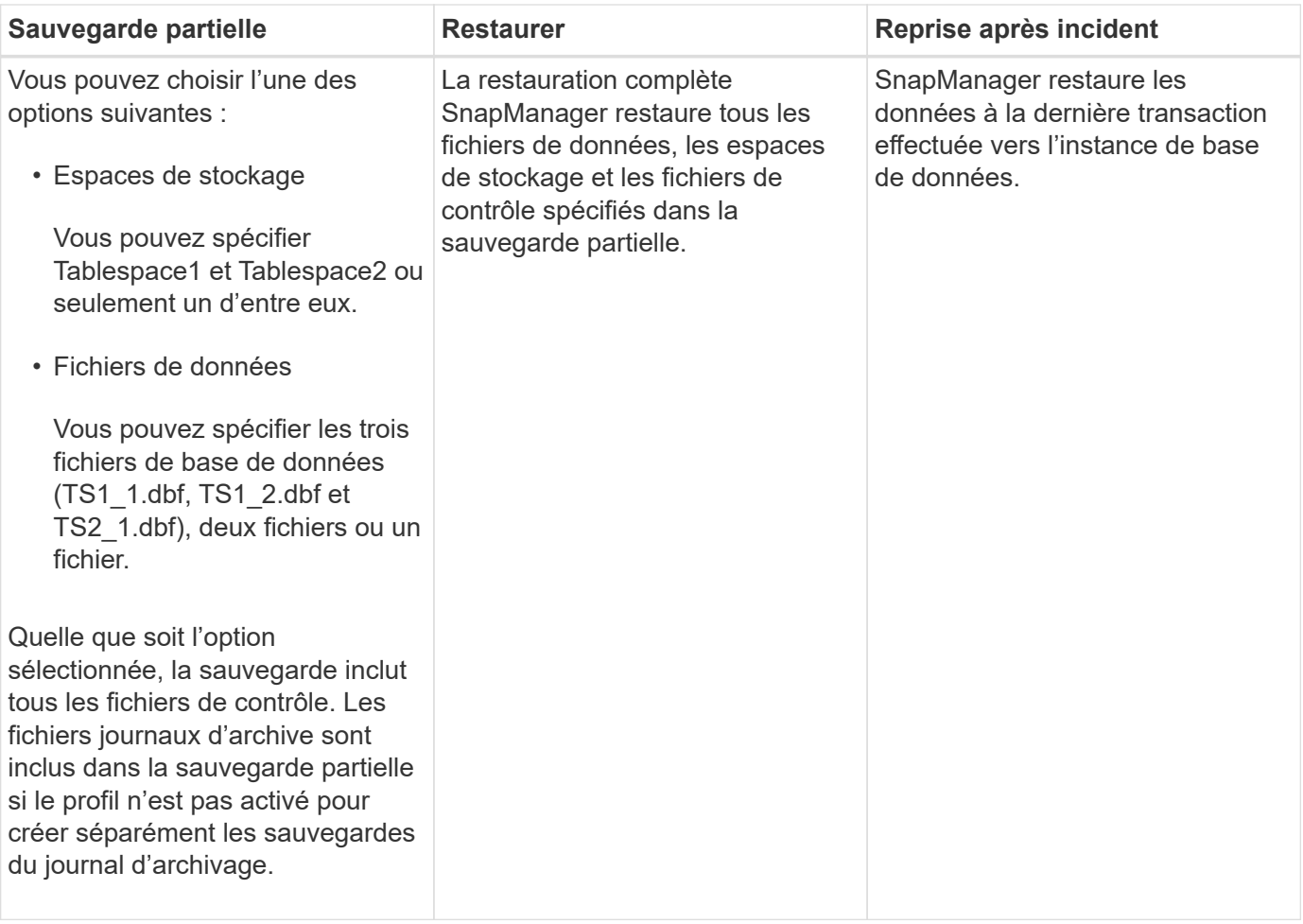

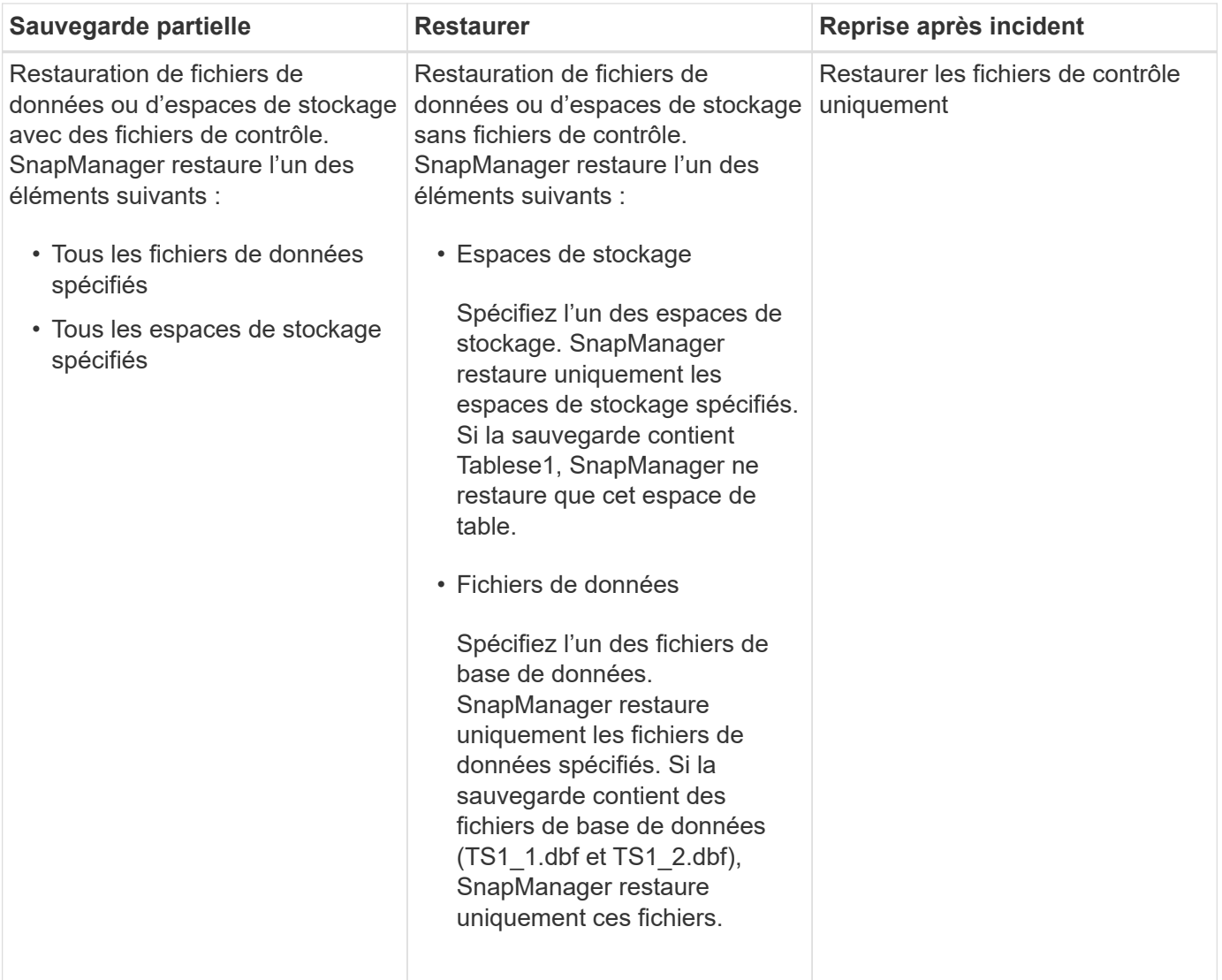

# **À propos du traitement des fichiers de contrôle et des fichiers journaux d'archives**

SnapManager inclut les fichiers de contrôle et inclut éventuellement les fichiers journaux d'archivage avec chaque sauvegarde. Les fichiers journaux d'archivage sont utilisés pour les opérations de restauration.

La base de données utilise des fichiers de contrôle pour identifier les noms, emplacements et tailles des fichiers de base de données. SnapManager inclut des fichiers de contrôle dans chaque sauvegarde car les fichiers de contrôle sont utilisés dans le processus de restauration.

Les modifications apportées à une base de données sont suivies à l'aide des journaux de reprise en ligne, qui sont finalement archivés et appelés journaux de reprise archivés (ou journaux d'archivage). SnapManager (3.2 ou version ultérieure) vous permet de sauvegarder des fichiers de données et d'archiver les fichiers journaux séparément avec différentes fréquences et rétentions. SnapManager peut effectuer des sauvegardes des journaux d'archivage ou des sauvegardes combinées de fichiers de données et de journaux d'archivage. SnapManager offre une gestion automatisée et complète des journaux d'archivage, sans intervention manuelle pour la restauration de bases de données. La possibilité d'élaguer les journaux d'archivage à partir d'un ou plusieurs emplacements de journaux d'archivage une fois la sauvegarde effectuée.

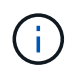

Pour voir quels espaces de stockage et fichiers de données sont inclus dans une sauvegarde, utilisez la commande backup show ou la fenêtre Backup Properties.

Le tableau suivant illustre la façon dont SnapManager gère les fichiers journaux de contrôle et d'archivage au cours de chaque opération :

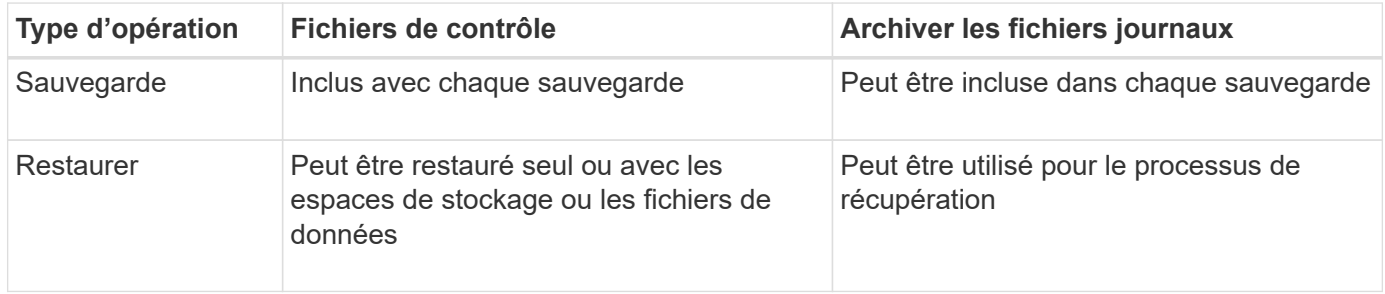

# **La planification des sauvegardes de la base de données**

Vous pouvez planifier, mettre à jour et contrôler les sauvegardes des bases de données à l'aide de l'onglet Schedule de l'interface utilisateur graphique.

Le tableau suivant répond à certaines questions courantes de planification :

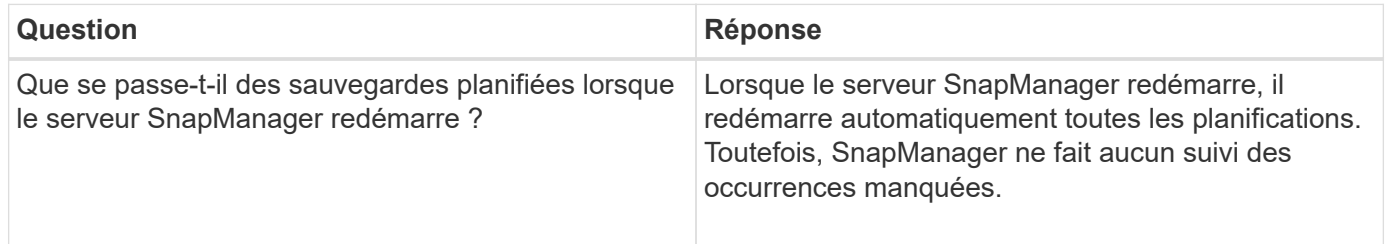

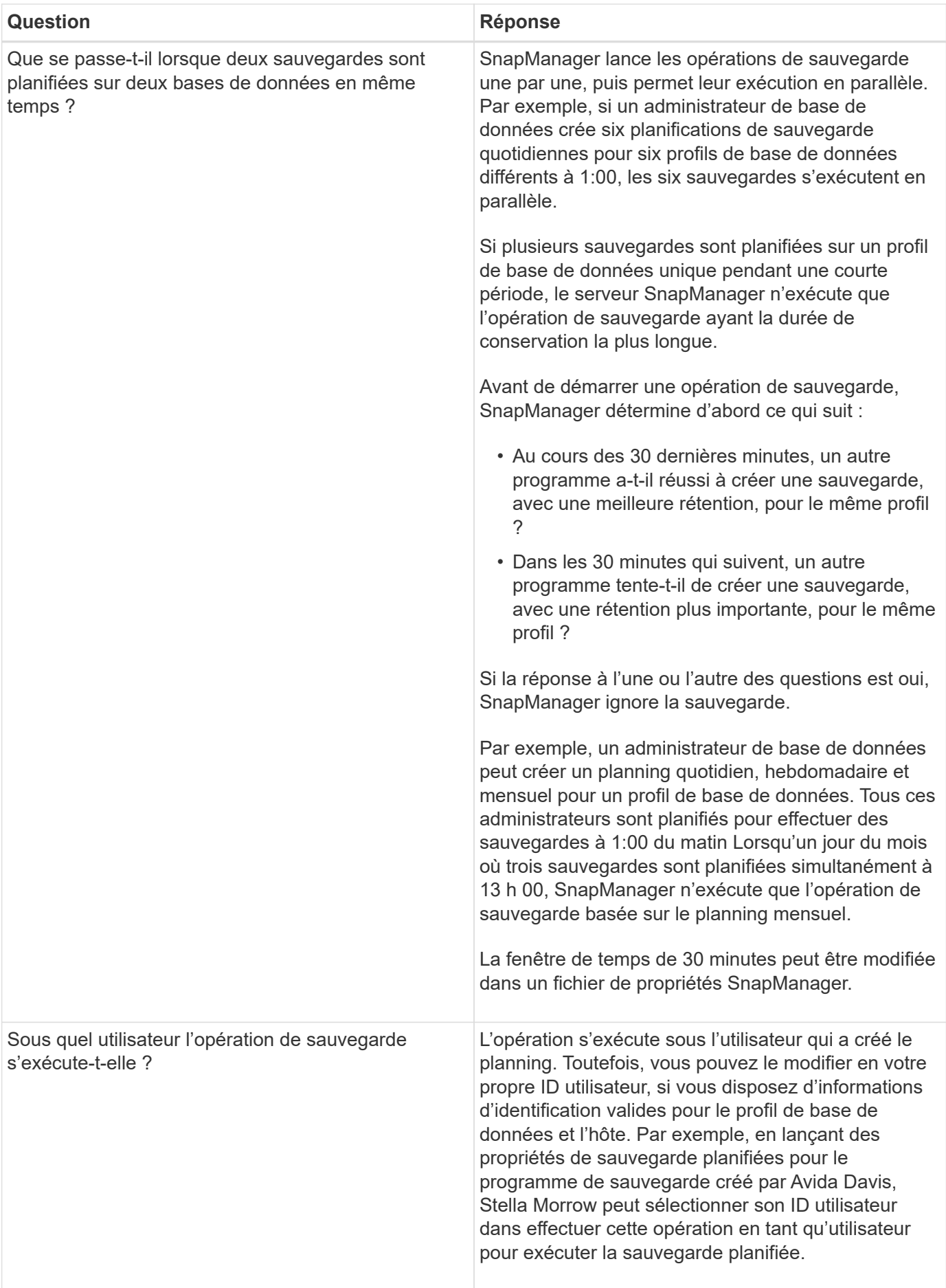
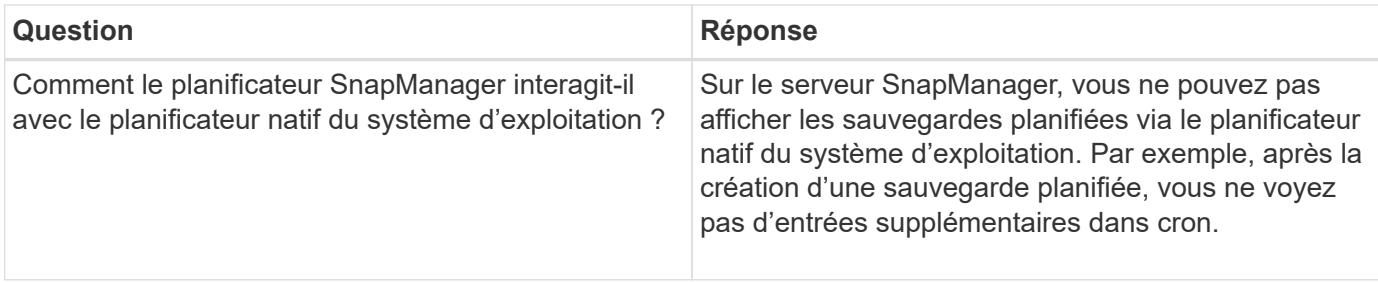

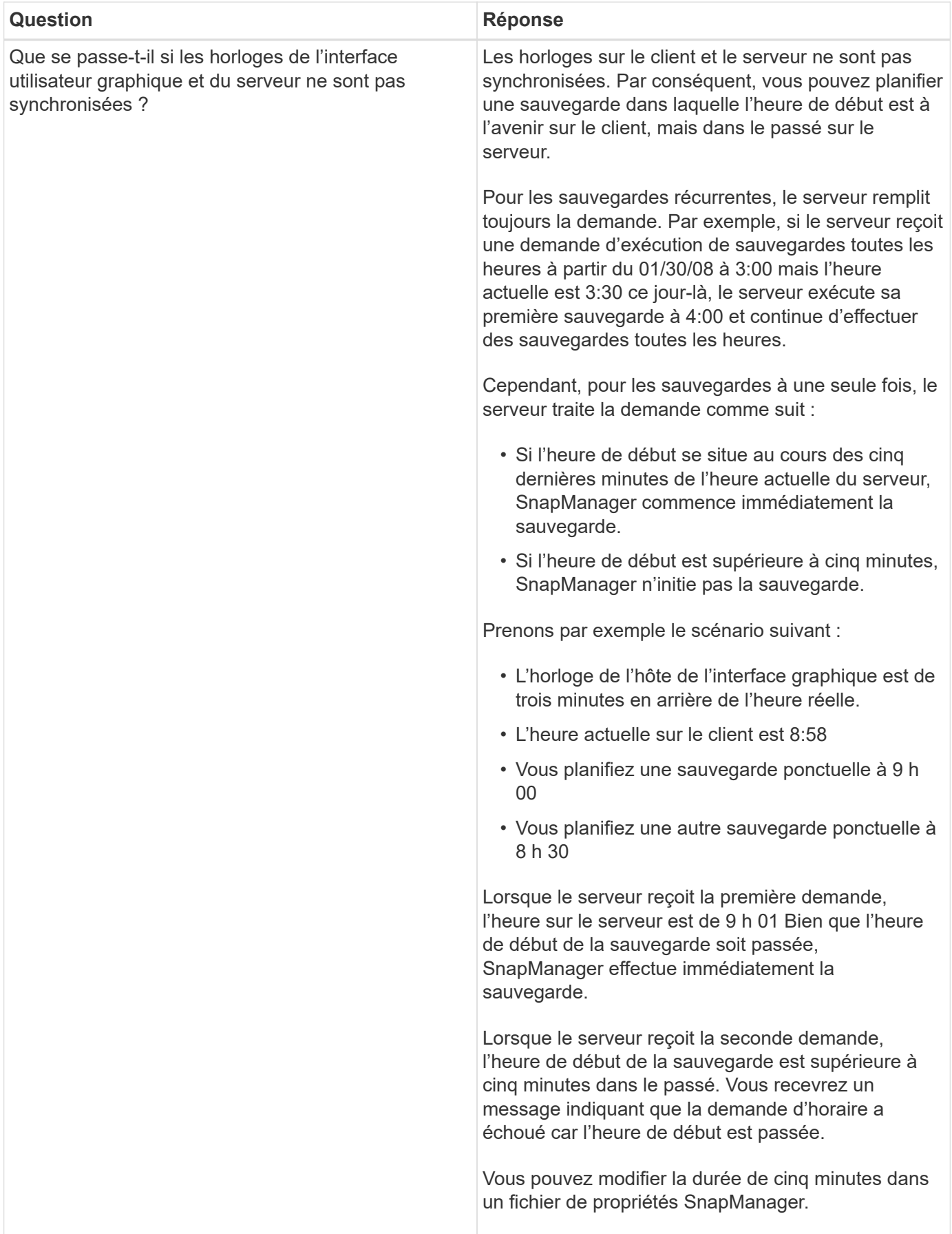

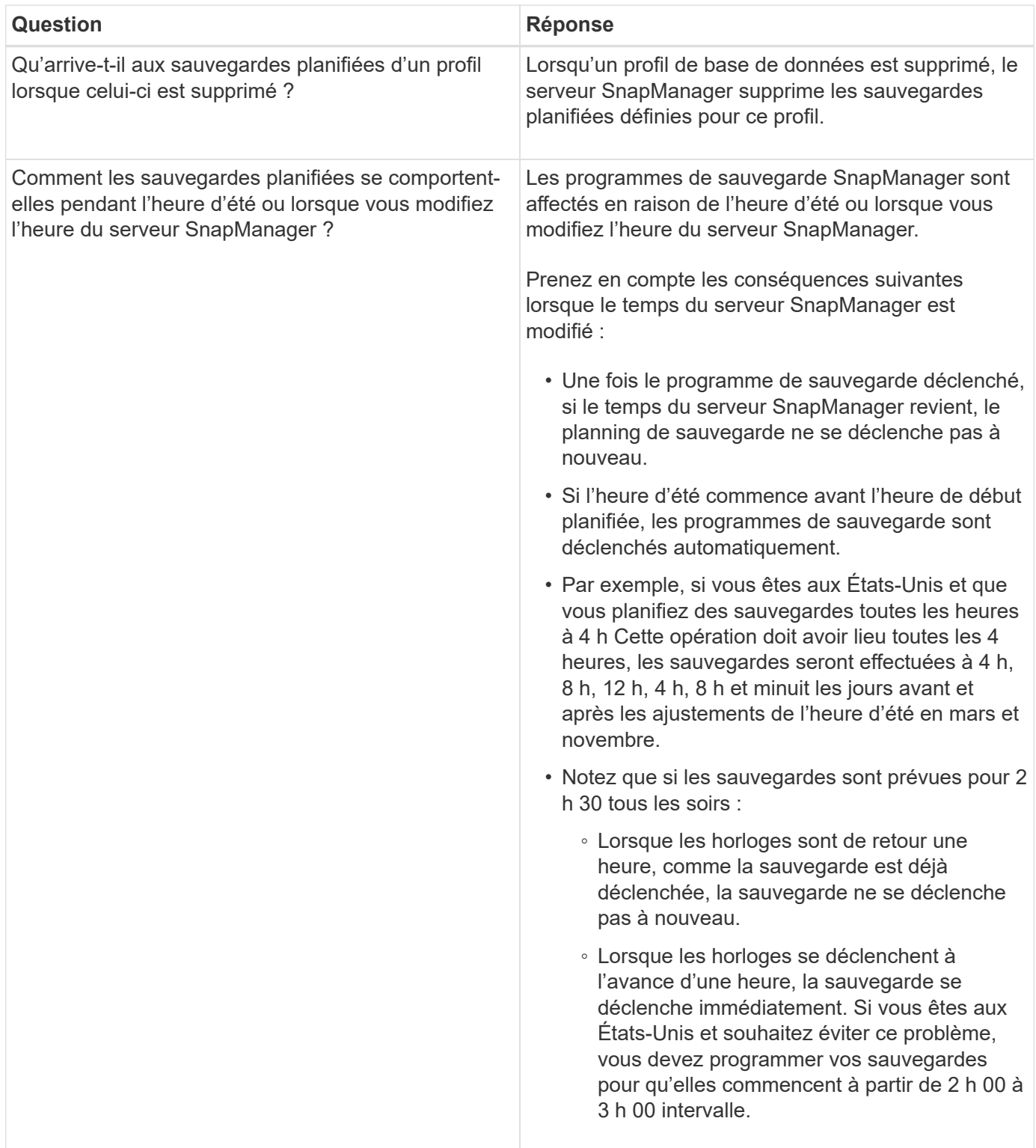

# **Créer des sauvegardes de bases de données**

Vous pouvez créer des sauvegardes de bases de données entières ou de parties de bases de données, y compris des espaces de stockage, des fichiers de données ou des fichiers de contrôle.

# **À propos de cette tâche**

SnapManager fournit des fonctionnalités de copie Snapshot pour les bases de données sur de nombreuses piles de stockage côté hôte, notamment NFS, Veritas et bien d'autres.

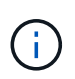

Pour les configurations RAC (Real application clusters), SnapManager effectue la sauvegarde côté hôte dans le profil.

Les administrateurs peuvent éventuellement enregistrer des sauvegardes avec Oracle RMAN, ce qui facilite l'utilisation de RMAN pour restaurer et restaurer la base de données à des grains plus fins, tels que les blocs.

Lors de la définition du profil, vous pouvez personnaliser les noms des copies Snapshot créées par les sauvegardes de ce profil. Par exemple, vous pouvez insérer une chaîne de préfixe

#### **HOPS**

Pour indiquer les sauvegardes à haute exploitation.

En plus de définir des noms uniques pour les copies Snapshot créées par les sauvegardes, vous pouvez créer des étiquettes uniques pour les sauvegardes elles-mêmes. Lorsque vous créez une sauvegarde, il est conseillé de fournir un nom pour la sauvegarde, de sorte que vous disposez d'un moyen simple de l'identifier à l'aide du -label paramètre. Ce nom doit être unique pour toutes les sauvegardes créées dans un profil particulier. Le nom peut contenir des lettres, des chiffres, des traits de soulignement (\_) et un trait d'Union (-). Il ne peut pas commencer par un tiret. Les étiquettes sont sensibles à la casse. Vous pouvez ajouter des informations telles que les variables d'environnement du système d'exploitation, la date du système et le type de sauvegarde.

Si vous ne fournissez pas d'étiquette, SnapManager crée un nom d'étiquette par défaut dans le formulaire *scope\_mode\_datestring*, où oscilloscope est plein ou partiel et le mode est hors ligne, en ligne ou automatique (la lettre c pour froid, h pour chaud ou a pour automatique).

À partir de SnapManager 3.4, vous pouvez fournir votre propre étiquette de sauvegarde en remplaçant l'étiquette de sauvegarde par défaut créée par SnapManager. Vous devez définir la valeur du override.default.backup.pattern paramètre à true et spécifiez le nouveau label de sauvegarde dans le new.default.backup.pattern paramètre. Le modèle de libellé de sauvegarde peut contenir des mots clés tels que le nom de la base de données, le nom du profil, la portée, le mode et le nom d'hôte, qui doivent être séparés par un trait de soulignement. Par exemple :

new.default.backup.pattern=*dbname\_profile\_hostname\_scope\_mode*.

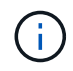

L'horodatage sera automatiquement inclus à la fin de l'étiquette générée.

Lorsque vous saisissez un commentaire, vous pouvez inclure des espaces et des caractères spéciaux. En revanche, lorsque vous saisissez une étiquette, n'incluez pas d'espaces ni de caractères spéciaux.

Pour chaque sauvegarde, SnapManager génère automatiquement un GUID, qui est une chaîne HEXADÉCIMALE de 32 caractères. Pour déterminer le GUID, vous devez exécuter le backup list commande avec -verbose option.

Vous pouvez créer une sauvegarde complète d'une base de données lorsqu'elle est en ligne ou hors ligne. Pour permettre à SnapManager de gérer la sauvegarde d'une base de données, qu'elle soit en ligne ou hors ligne, vous devez utiliser le -auto option.

Lors de la création d'une sauvegarde, si vous avez activé l'élagage et que la notification récapitulative a été activée dans le profil, deux e-mails distincts sont déclenchés. Un e-mail est pour l'opération de sauvegarde et l'autre pour l'élagage. Vous pouvez mettre ces e-mails en corrélation en comparant le nom de sauvegarde et l'ID de sauvegarde contenus dans ces e-mails.

Vous pouvez créer une sauvegarde à froid lorsque la base de données est à l'état d'arrêt. Si la base de données est dans un état monté, modifiez-la à l'état d'arrêt et effectuez la sauvegarde hors ligne (sauvegarde à froid).

SnapManager (3.2 ou version ultérieure) vous permet de sauvegarder les fichiers journaux d'archives séparément des fichiers de données, ce qui vous permet de gérer efficacement les fichiers journaux d'archivage.

Pour créer les sauvegardes du journal d'archivage séparément, vous devez créer un nouveau profil ou mettre à jour le profil existant pour séparer les sauvegardes du journal d'archivage à l'aide de l' -separate -archivelog-backups option. Le profil vous permet d'effectuer les opérations SnapManager suivantes :

- Créez une sauvegarde du journal d'archivage.
- Supprimer une sauvegarde du journal d'archivage.
- Montez une sauvegarde du journal d'archivage.
- Libérer une sauvegarde du journal d'archivage.

Les options de sauvegarde varient en fonction des paramètres de profil :

- L'utilisation d'un profil qui n'est pas séparé pour effectuer des sauvegardes de journaux d'archive séparément vous permet d'effectuer les opérations suivantes :
	- Créer une sauvegarde complète.
	- Créez une sauvegarde partielle.
	- Spécifiez les destinations du journal d'archivage à sauvegarder pour les fichiers journaux d'archive.
	- Spécifiez les destinations du journal d'archivage à exclure de la sauvegarde.
	- Spécifiez les options d'élagage pour supprimer les fichiers journaux d'archive des destinations du journal d'archivage.
- L'utilisation d'un profil séparé pour effectuer des sauvegardes de journaux d'archives vous permet d'effectuer les opérations suivantes :
	- Créez une sauvegarde de fichiers de données uniquement.
	- Créer une sauvegarde archiveils uniquement.
	- Lors de la création d'une sauvegarde de fichiers de données uniquement, incluez la sauvegarde du journal d'archivage ainsi que la sauvegarde des fichiers de données en ligne uniquement pour le clonage.

Si vous avez inclus des sauvegardes de journaux d'archives avec des fichiers de données dans la page **Paramètres de profil** de l'assistant **création de profil** à partir de l'interface utilisateur graphique SnapManager, Et si vous n'avez pas sélectionné l'option **Archivelugs** dans l'assistant **Backup Create**, SnapManager crée toujours la sauvegarde du journal d'archivage avec les fichiers de données pour toutes les sauvegardes en ligne.

Dans ce cas, à partir de l'interface de ligne de commande SnapManager, vous pouvez prendre en compte toutes les destinations de sauvegarde du journal d'archivage, à l'exception des destinations d'exclusion spécifiées dans le fichier de configuration SnapManager. Mais vous ne pouvez pas élaguer ces fichiers journaux d'archive. Toutefois, vous pouvez toujours utiliser le -archivelogs Option permettant de spécifier la destination du fichier journal des archives et de nettoyer les fichiers journaux des archives à partir de l'interface de ligne de commande SnapManager.

Si vous créez la sauvegarde à l'aide de -auto et spécifiez le --archivelogs SnapManager crée

une sauvegarde en ligne ou hors ligne en fonction de l'état actuel de la sauvegarde.

- SnapManager crée une sauvegarde hors ligne lorsque la base de données est hors ligne et n'inclut pas les fichiers journaux d'archivage dans la sauvegarde.
- SnapManager crée une sauvegarde en ligne avec les fichiers journaux d'archivage lorsque la base de données est en ligne.
- Lors de la création de la sauvegarde archiveils uniquement :
	- Spécifiez la destination du journal d'archivage à sauvegarder avec la sauvegarde archiveils uniquement
	- Spécifiez les destinations du journal d'archivage à exclure de la sauvegarde des journaux d'archivage uniquement
	- Spécifiez les options d'élagage pour supprimer les fichiers journaux d'archive des destinations du journal d'archivage
- **Scénarios non pris en charge**
	- Vous ne pouvez pas créer la sauvegarde archivelog uniquement avec une sauvegarde de fichiers de données hors ligne uniquement.
	- Vous ne pouvez pas élaguer les fichiers journaux d'archive lorsque les fichiers journaux d'archive ne sont pas sauvegardés.
	- Vous ne pouvez pas élaguer les fichiers journaux d'archive lorsque la zone de récupération Flash (FRA) est activée pour les fichiers journaux d'archive.

Si vous spécifiez l'emplacement du journal d'archivage dans la zone de récupération Flash, vous devez vous assurer que vous spécifiez également l'emplacement du journal d'archivage dans le archive log dest paramètre.

Lorsque vous spécifiez le libellé pour la sauvegarde des fichiers de données en ligne avec la sauvegarde du journal d'archives incluse, le libellé est appliqué pour la sauvegarde des fichiers de données et la sauvegarde du journal d'archivage est suffixée (\_logs). Ce suffixe peut être configuré en modifiant le paramètre suffix.backup.label.with.logs Dans le fichier de configuration SnapManager.

Par exemple, vous pouvez spécifier la valeur sous suffix.backup.label.with.logs=arc pour que la valeur par défaut logs soit remplacée par arc.

Si vous n'avez pas spécifié de destinations de journal d'archivage à inclure dans la sauvegarde, SnapManager inclut toutes les destinations de journal d'archivage configurées dans la base de données.

Si des fichiers journaux d'archives sont manquants dans l'une des destinations, SnapManager ignore tous ces fichiers journaux d'archives créés avant les fichiers journaux d'archives manquants, même si ces fichiers sont disponibles dans une autre destination de journal d'archivage.

Lors de la création de sauvegardes du journal d'archivage, vous devez spécifier les destinations du fichier journal d'archivage à inclure dans la sauvegarde et définir le paramètre de configuration pour inclure les fichiers journaux d'archivage toujours au-delà des fichiers manquants dans la sauvegarde.

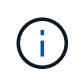

Par défaut, ce paramètre de configuration est défini sur **true** pour inclure tous les fichiers journaux d'archive, au-delà des fichiers manquants. Si vous utilisez vos propres scripts d'élagage ou si vous supprimez manuellement des fichiers journaux d'archive des destinations du journal d'archivage, vous pouvez désactiver ce paramètre afin que SnapManager puisse ignorer les fichiers journaux d'archive et poursuivre la sauvegarde.

SnapManager ne prend pas en charge les opérations SnapManager suivantes pour les sauvegardes des journaux d'archivage :

- Cloner la sauvegarde du journal d'archivage
- Restaurer la sauvegarde du journal d'archivage
- Vérifiez la sauvegarde du journal d'archivage

SnapManager prend également en charge la sauvegarde des fichiers journaux d'archive à partir des destinations de la zone de restauration Flash.

1. Saisissez la commande suivante :

```
smsap backup create -profile profile_name {[-full {-online | -offline | -auto}
[-retain {-hourly | -daily | -weekly | -monthly | -unlimited}] [-verify] | [-
data [[-files files [files]] | [-tablespaces -tablespaces [-tablespaces]] [-
datalabel label] {-online | -offline | -auto} [-retain {-hourly | [-daily |
-weekly | -monthly | -unlimited]} [-verify] | [-archivelogs [-label label] [-
comment comment] [-snapvaultlabel SnapVault_label][-protect | -noprotect |
-protectnow] [-backup-destpath1 [,[path2]]] [-exclude-dest path1 [,path2]]] [-
prunelogs {-all | -untilSCN untilSCN | -until-date yyyy-MM-dd:HH:mm:ss |
-before {-months | -days | -weeks | -hours}} -prune-dest prune_dest1
,[prune_dest2]] [-taskspec taskspec]} [-dump] [-force] [-quiet | -verbose]
```
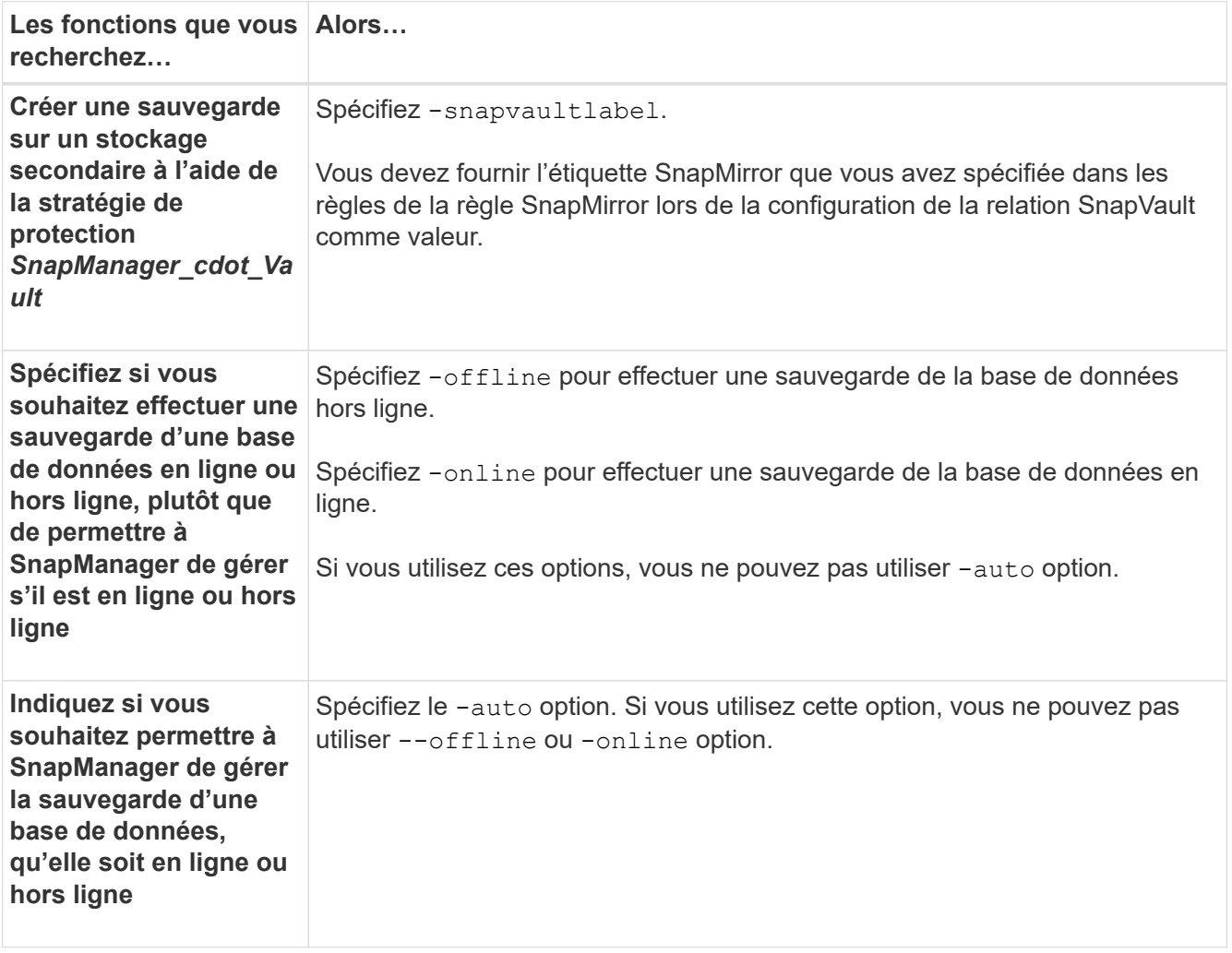

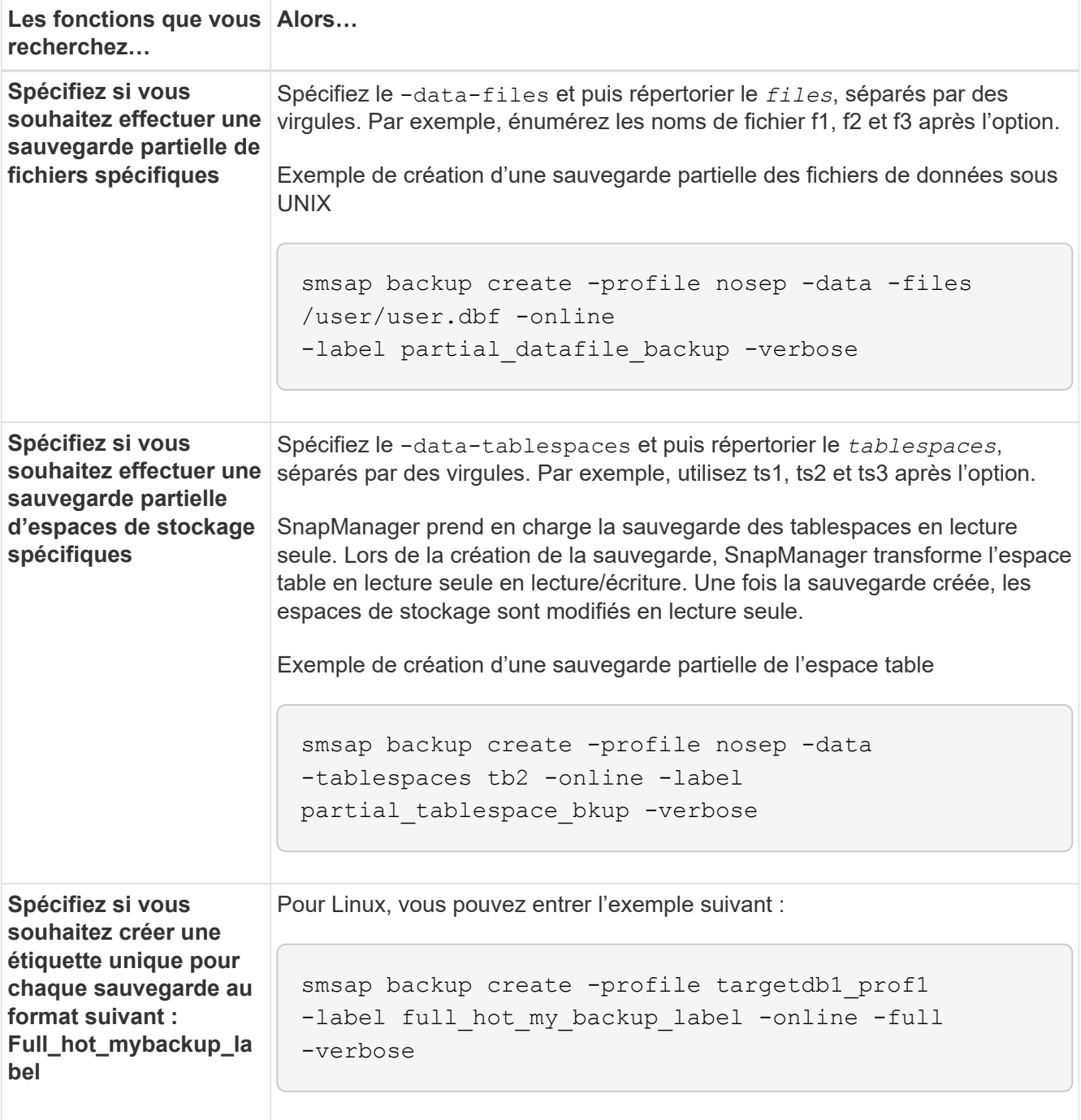

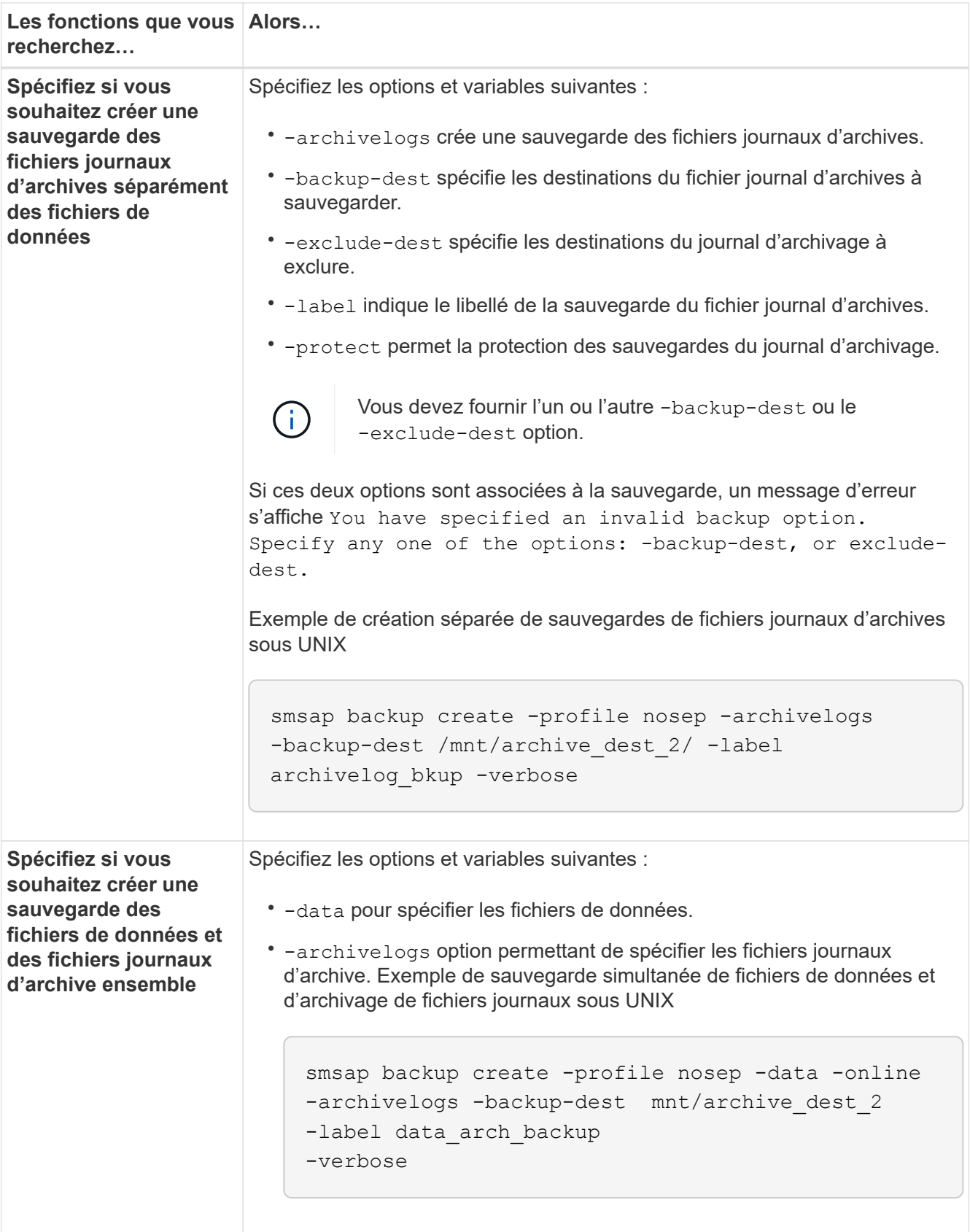

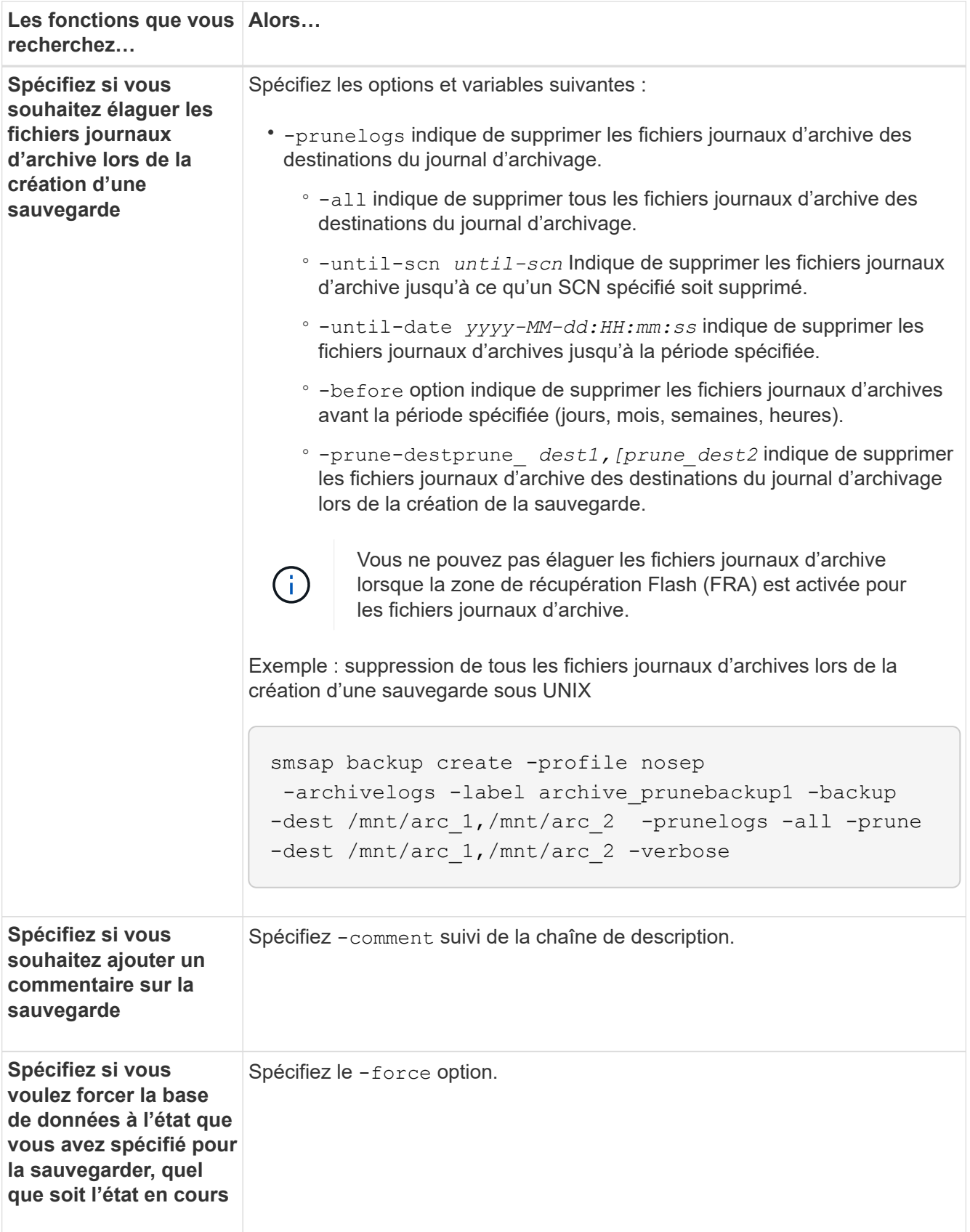

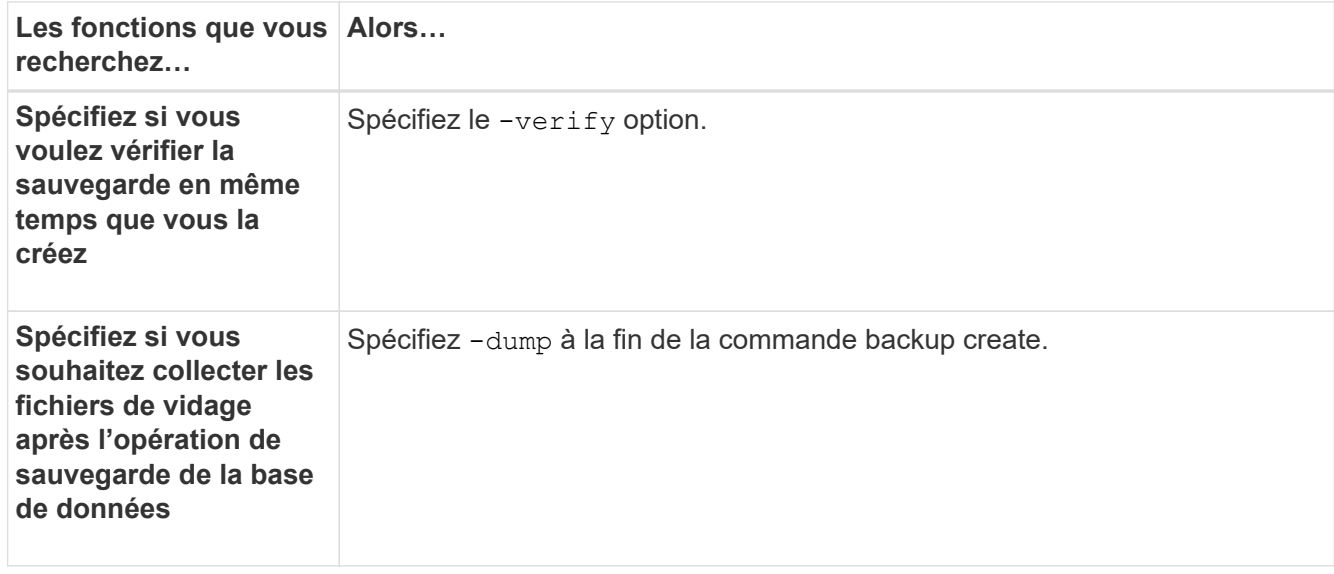

#### **Exemple**

smsap backup create -profile targetdb1\_prof1 -full -online -force -verify

#### **Prune des fichiers journaux d'archive**

Vous pouvez élaguer les fichiers journaux d'archive à partir des emplacements du journal d'archivage lors de la création d'une sauvegarde.

#### **Ce dont vous aurez besoin**

• Les fichiers journaux d'archivage doivent être sauvegardés par l'opération de sauvegarde en cours.

Si l'élagage est spécifié avec d'autres sauvegardes qui ne contiennent pas de fichiers journaux d'archives, les fichiers journaux d'archives ne sont pas élagués.

• La base de données doit être à l'état monté.

Si la base de données n'est pas à l'état monté, entrez l'option -force avec la commande backup.

### **À propos de cette tâche**

Lors de l'exécution d'une opération de sauvegarde, vous pouvez spécifier les éléments suivants :

- Champ d'application de l'élagage :
	- Supprimez tous les fichiers journaux d'archives.
	- Supprimez les fichiers journaux d'archive jusqu'au numéro de modification du système (SCN) spécifié.
	- Supprimez les fichiers journaux d'archive jusqu'à l'heure spécifiée.
- Supprimez les fichiers journaux d'archive avant la période spécifiée.
- Destination à partir de laquelle les fichiers journaux d'archives doivent être élagués.

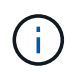

Même lorsque l'élagage du fichier journal des archives échoue dans une destination, SnapManager continue à nettoyer les fichiers journaux des archives des autres destinations.

Avant de supprimer les fichiers journaux d'archive, SnapManager vérifie ce qui suit :

- Les fichiers journaux d'archivage sont sauvegardés au moins une fois.
- Le cas échéant, les fichiers journaux d'archivage sont envoyés à la base de données de secours Oracle DataGuard.
- Le cas échéant, les fichiers journaux d'archive sont capturés par le processus de capture des flux Oracle.

Si les fichiers journaux d'archive sont sauvegardés, envoyés en mode veille et capturés par le processus de capture, SnapManager supprime tous les fichiers journaux d'archive en une seule exécution. Cependant, si des fichiers journaux d'archives ne sont pas sauvegardés, ne sont pas envoyés en attente ou ne sont pas capturés par le processus de capture, SnapManager supprime les fichiers journaux d'archive un par un. La suppression des fichiers journaux d'archive en une seule exécution est plus rapide que la suppression des journaux d'archive un par un.

SnapManager peut également regrouper les fichiers journaux d'archives et les supprimer par lot. Chaque lot a un maximum de 998 fichiers. Cette valeur peut être configurée en dessous de 998 en utilisant le paramètre de configuration maximum.archivelog.files.toprune.atATime dans le smsap.config fichier.

SnapManager utilise les commandes Oracle Recovery Manager (RMAN) pour supprimer les fichiers journaux d'archive. Cependant, SnapManager ne s'intègre pas aux politiques de conservation et aux règles de suppression de RMAN.

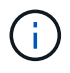

Si vous supprimez les fichiers journaux d'archives des destinations du journal d'archives, l'élagage des fichiers journaux d'archives échoue.

SnapManager ne prend pas en charge l'élagage des fichiers journaux d'archives dans les scénarios suivants :

- Les fichiers journaux d'archive se trouvent dans la zone de récupération flash.
- Les fichiers journaux d'archive se trouvent dans la base de données de secours.
- Les fichiers journaux d'archivage sont gérés par SnapManager et RMAN.

#### **Étape**

1. Saisissez la commande suivante :

**smsap backup create -profile** *profile\_name* **{[-full {-online | -offline | -auto} [-retain {-hourly | [-daily | -weekly | -monthly | -unlimited}] [-verify] | [ data [[-files** *files* **[***files***]] | [-tablespaces** *-tablespaces* **[***-tablespaces***]] [ datalabel** *label***] {-online | -offline | -auto} [-retain {-hourly | [-daily | -weekly | -monthly | -unlimited]} [-verify] | [-archivelogs [-label** *label***] [ comment** *comment***] [-protect | -noprotect | -protectnow] [-backup-dest** *path1* **[,[***path2***]]] [-exclude-dest** *path1* **[***,path2***]]] [-prunelogs {-all | -untilSCN** *untilSCN* **| -until -date** *yyyy-MM-dd:HH:mm:ss* **| -before {-months | -days | -weeks | -hours}} -prune-dest** *prune\_dest1***,[***prune\_dest2***]] [-taskspec** *taskspec***]} -dump [-force] [-quiet | -verbose]**

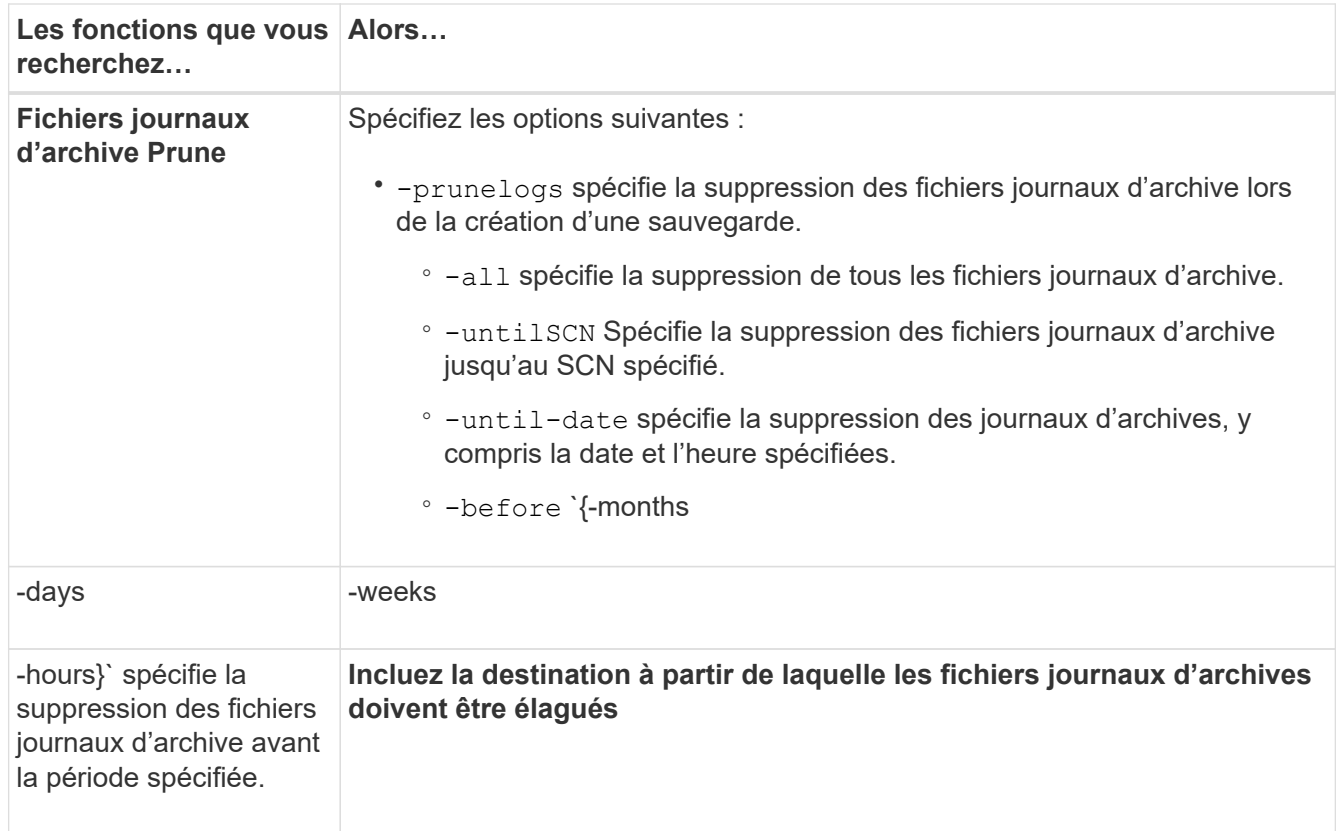

### **Consolider les sauvegardes des journaux d'archivage**

SnapManager consolide les sauvegardes archivelog à chaque fois que vous effectuez une sauvegarde en libérant les doublons de sauvegardes archiveelog uniquement. Par défaut, la consolidation est activée.

# **À propos de cette tâche**

SnapManager identifie les sauvegardes archivelog uniquement qui contiennent des fichiers journaux d'archives dans d'autres sauvegardes et les libère pour maintenir un nombre minimal de sauvegardes archiveelog avec des fichiers journaux d'archives uniques.

Si les sauvegardes archiveelog-only sont libérées par la consolidation, ces sauvegardes sont supprimées en fonction de la durée de conservation du journal d'archivage.

Lorsque la base de données est à l'état d'arrêt ou de nomount pendant la consolidation du journal d'archives, SnapManager change la base de données à l'état de montage.

Si la sauvegarde ou l'élagage des fichiers journaux d'archives échoue, la consolidation ne sera pas effectuée. La consolidation des sauvegardes archivelog est uniquement suivie d'une sauvegarde réussie et d'une élagage réussie.

### **Étapes**

1. Pour activer la consolidation des sauvegardes archiveelog uniquement, modifiez le paramètre de configuration consolidation et définissez la valeur comme true Dans le fichier de configuration SnapManager (smsap.config).

Une fois le paramètre défini, les sauvegardes archivelog-only sont consolidées.

Si la nouvelle sauvegarde archiveelog-only contient les mêmes fichiers journaux d'archive dans l'une des sauvegardes antérieures archiveelog-only, les sauvegardes antérieures du journal d'archives uniquement sont libérées.

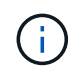

SnapManager ne consolide pas la sauvegarde du journal d'archivage effectuée avec la sauvegarde des fichiers de données. SnapManager consolide la sauvegarde archivelog.

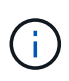

SnapManager consolide les sauvegardes du journal d'archivage même lorsque l'utilisateur supprime manuellement les fichiers journaux d'archivage des destinations du journal d'archivage ou lorsque les fichiers journaux d'archivage sont corrompus et peuvent être inclus dans la sauvegarde.

2. Pour désactiver la consolidation des sauvegardes du journal d'archives, modifiez le paramètre de configuration consolidation et définissez la valeur comme false Dans le fichier de configuration SnapManager (smsap.config).

### **Planification de l'élagage du fichier journal d'archive**

Lorsque vous créez une sauvegarde, vous pouvez planifier l'élagage des fichiers journaux d'archives pour qu'ils se produisent à un moment donné.

### **À propos de cette tâche**

SnapManager vous permet de nettoyer régulièrement les fichiers journaux des archives à partir du système de fichiers actif.

#### **Étape**

1. Saisissez la commande suivante :

```
smsap schedule create -profile profile_name {[-full {-online | -offline |
-auto}[-retain [-hourly | -daily | -weekly | -monthly | -unlimited] [-verify]]
| [-data [-files files [files]] | [-tablespaces -tablespaces [-tablespaces]]
{-online | -offline | -auto}[-retain [-hourly | -daily | -weekly | -monthly |
-unlimited] [-verify]] | [-archivelogs]} [-comment comment] [-protect |
-protectnow | -noprotect] [-backup-dest path1 [,[path2]] [-exclude-dest path1
[,path2]] [-prunelogs{-all | -untilSCN untilSCN | -before {-date yyyy-MM-dd
HH:mm:ss | -months months | -weeks weeks | -days days | -hours hours}} -prune
-dest prune_dest1,,prune_dest2] -schedule-name schedule_name [-schedule-
commentschedule_comment] -interval {-hourly | -daily | -weekly | -monthly |
-onetimeonly} -cronstring cronstring -start-time {start-time start_time <yyyy-
MM-dd HH:mm>} -runasuser -runasuser [-force] [-quiet | -verbose]
```
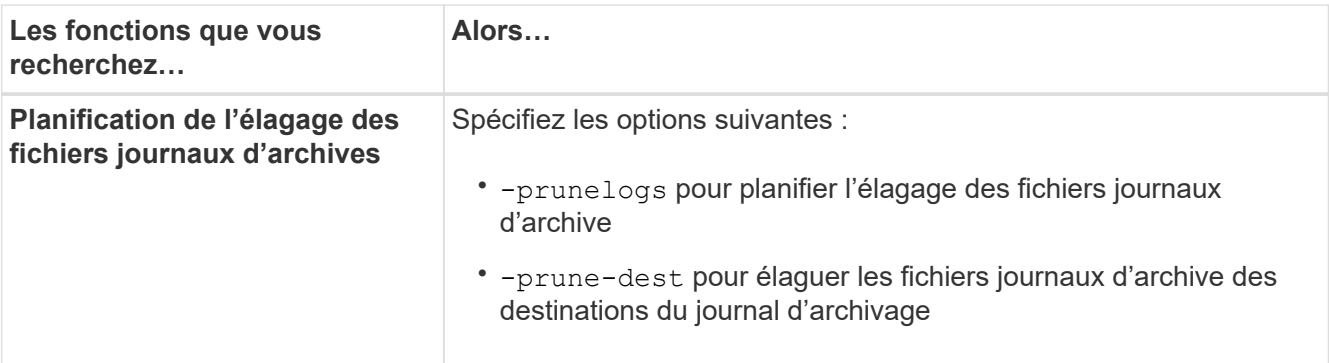

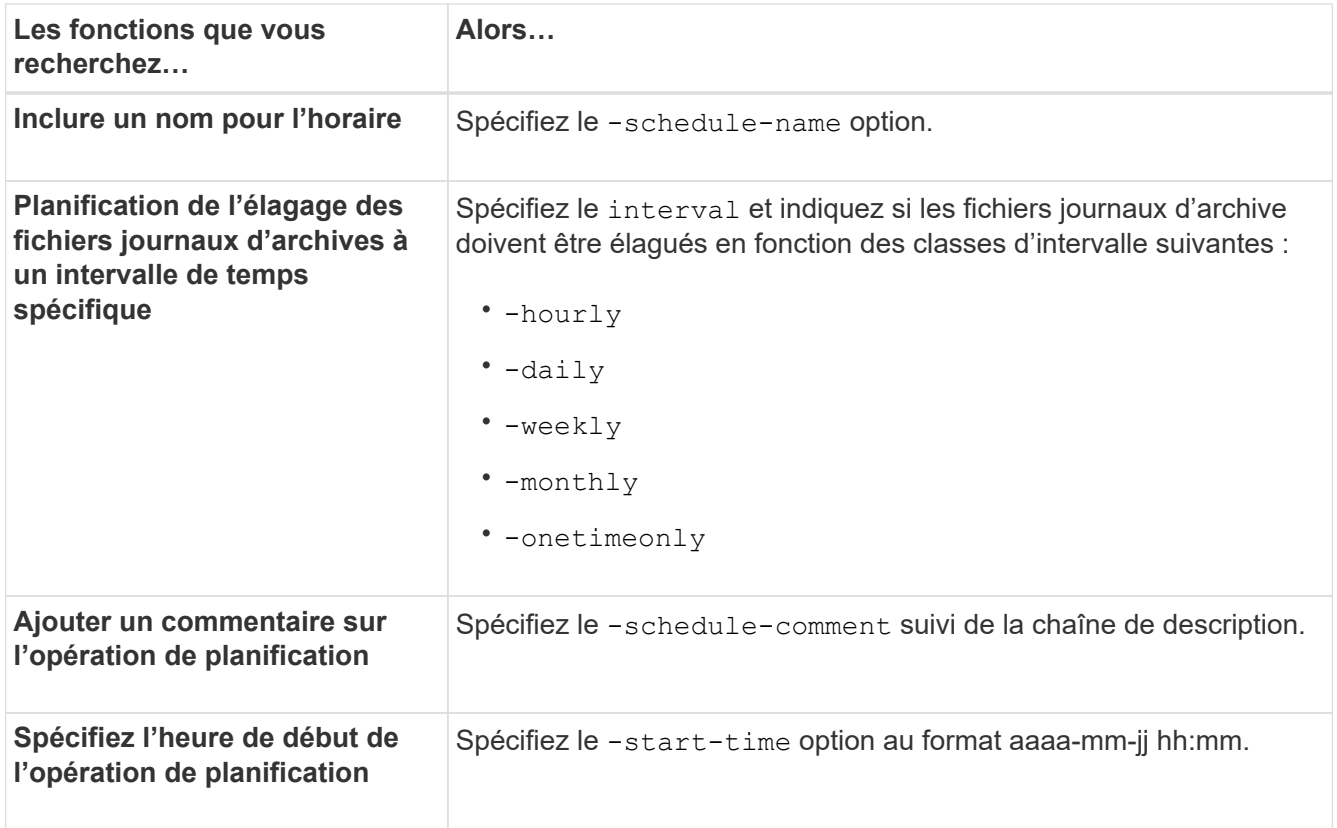

### **Protéger les sauvegardes des journaux d'archivage**

Lors de la création de profils, vous pouvez activer la protection des sauvegardes des journaux d'archives en fonction de la stratégie de protection des journaux d'archives.

#### **Étape**

1. Saisissez la commande suivante :

```
smsap profile create -profile profile [-profile-password profile_password]
-repository -dbname repo_dbname -host repo_host -port repo_port -login
-username repo_username -database -dbname db_dbname -host db_host [-sid
db_sid] [-login-username db_username -password db_password -port db_port] [-
rman {-controlfile | {-login-username rman_username -password rman_password
-tnsname rman_tnsname} } ] -osaccount osaccount -osgroup osgroup [-retain [-
hourly [-count n] [-duration m]] [-daily [-count n] [-duration m]] [-weekly [-
count n] [-duration m]] [-monthly [-count n] [-duration m]]] [-comment
comment][-snapname-pattern pattern][-protect [-protection-policy policy_name]]
[-summary-notification] [-notification [-success-email email_address1,
email_address2 -subject subject_pattern] [-failure-email email_address1,
email_address2 -subject subject_pattern]][-separate-archivelog-backups-retain-
archivelog-backups-hours hours | -days days | -weeks weeks | -months months [-
protect [-protection-policy policy_name] | -noprotect] [-include-with-online-
backups | -no-include-with-online-backups]] [-dump]
```
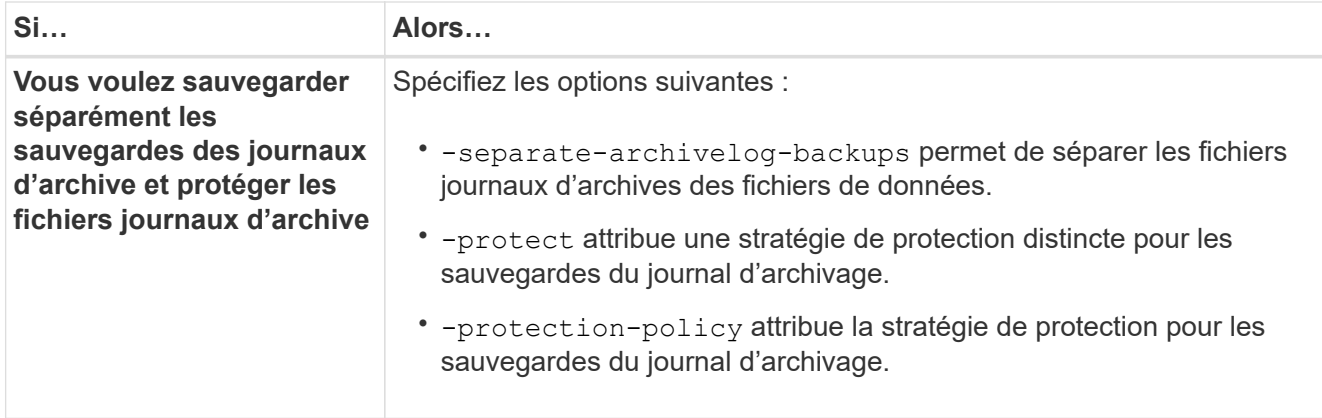

# **Qu'est-ce que AutoSupport**

La fonctionnalité AutoSupport permet au serveur SnapManager d'envoyer des messages AutoSupport au système de stockage une fois la sauvegarde terminée.

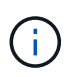

SnapManager envoie des messages AutoSupport uniquement pour la réussite des opérations de sauvegarde.

Vous pouvez activer ou désactiver AutoSupport en affectant les valeurs suivantes à auto support.on paramètre de configuration dans le smsap.config fichier de configuration :

- **TRUE** Active AutoSupport
- **FALSE** Désactive AutoSupport

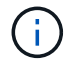

Par défaut, AutoSupport est activé dans SnapManager.

# **Ajoutez des systèmes de stockage de clustered Data ONTAP à l'hôte du serveur SnapManager**

Vous devez ajouter les systèmes de stockage exécutant clustered Data ONTAP au serveur SnapManager pour activer AutoSupport. À la version SnapManager 3.3 et antérieure, AutoSupport était pris en charge uniquement sur les systèmes de stockage en 7-mode.

# **Étape**

1. Ajoutez des systèmes de stockage de clustered Data ONTAP à l'hôte du serveur SnapManager.

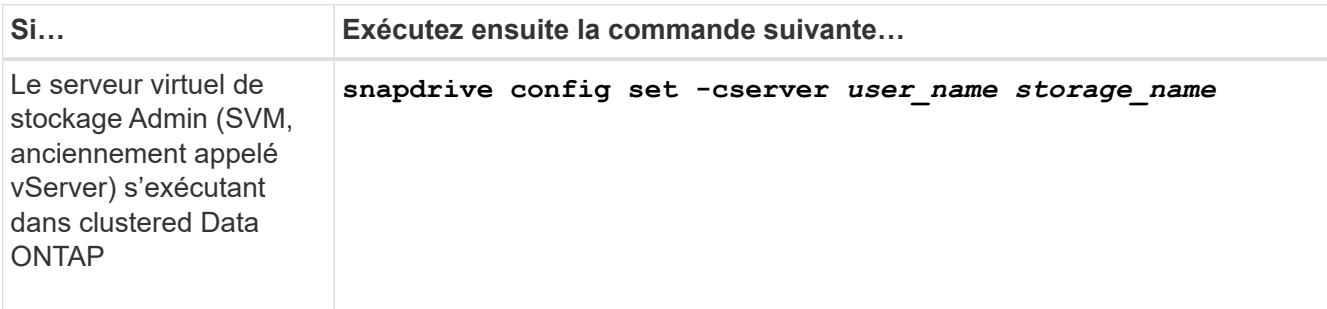

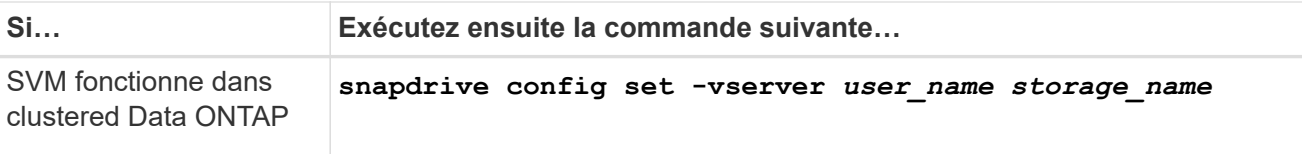

# **Activez AutoSupport dans SnapManager**

Vous devez activer AutoSupport, de sorte que les systèmes de stockage reçoivent des messages du serveur SnapManager pour chaque opération de sauvegarde réussie.

# **À propos de cette tâche**

AutoSupport peut être activé de deux manières :

- Par défaut, la nouvelle installation de SnapManager ne contient pas auto support.on paramètre dans le smsap.config fichier de configuration. Cela implique que AutoSupport est activé.
- Vous pouvez configurer manuellement le auto support.on paramètre.

#### **Étapes**

- 1. Arrêtez le serveur SnapManager.
- 2. Dans le smsap.config fichier de configuration, définissez la valeur du auto support.on paramètre à **TRUE**.

#### **Exemple**

auto\_support.on=VRAI

3. Redémarrez le serveur SnapManager.

### **Désactivez AutoSupport dans SnapManager**

Vous devez désactiver AutoSupport si le système de stockage ne reçoit pas les messages du serveur SnapManager pour chaque opération de sauvegarde réussie.

### **À propos de cette tâche**

Par défaut, AutoSupport est activé si le fichier de configuration ne contient pas auto support.on paramètre. Dans ce scénario, vous devez ajouter le auto support.on dans le fichier de configuration et définissez la valeur sur **FALSE**.

- 1. Arrêtez le serveur SnapManager.
- 2. Dans le smsap.config fichier de configuration, définissez la valeur du auto support.on paramètre à **FALSE**.

#### **Exemple**

auto\_support.on=FALSE

3. Redémarrez le serveur SnapManager.

# **Vérifier les sauvegardes de base de données**

Vous pouvez utiliser le backup verify commande pour vérifier que les blocs de la sauvegarde de la base de données ne sont pas corrompus. L'opération de vérification appelle l'utilitaire Oracle Database Verify pour chaque fichier de données de la sauvegarde.

# **À propos de cette tâche**

SnapManager vous permet d'effectuer la vérification à tout moment qui vous convient et aux utilisateurs de votre système. Vous pouvez effectuer la vérification immédiatement après avoir créé la sauvegarde. Vous devez spécifier le profil contenant la sauvegarde et le libellé ou l'ID de la sauvegarde que vous avez créée.

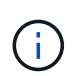

Vous pouvez spécifier -dump pour collecter les fichiers de vidage après l'opération de vérification de sauvegarde.

### **Étape**

1. Saisissez la commande suivante :

```
smsap backup verify -profile profile_name [-label label | -id id] [-force] [
-dump] [-quiet | -verbose]
```
# **Modifier la stratégie de conservation des sauvegardes**

Vous pouvez modifier les propriétés d'une sauvegarde de sorte qu'elle soit éligible ou non pour la suppression conformément à la politique de rétention.

# **À propos de cette tâche**

Lorsque vous créez une sauvegarde, vous pouvez définir sa stratégie de rétention. Vous pouvez ensuite choisir de conserver cette sauvegarde pour une période plus longue que celle de la stratégie de rétention ne le permet ou de spécifier que vous n'avez plus besoin de la sauvegarde et que la stratégie de rétention la gère.

### **Conservation des sauvegardes indéfiniment**

Vous pouvez indiquer qu'une sauvegarde ne peut pas être supprimée par la stratégie de rétention pour conserver indéfiniment la sauvegarde.

### **Étape**

1. Pour spécifier qu'une sauvegarde est conservée sans limite, entrez la commande suivante :

```
smsap backup update -profile profile_name {-label label [data | -archivelogs]
| -id id} -retain -unlimited
```
### **Attribuez des sauvegardes avec une classe de rétention spécifique**

Les administrateurs de bases de données peuvent attribuer une classe de conservation horaire, quotidienne, hebdomadaire ou mensuelle aux sauvegardes. L'attribution d'une classe de rétention spécifique rend les sauvegardes effectuées sous cette modification

éligibles pour la suppression.

# **Étape**

1. Pour affecter une classe de rétention de sauvegarde spécifique, entrez la commande suivante :

```
smsap backup update -profile profile_name {-label label [data | -archivelogs]
| -id id} -retain [-hourly | -daily | -weekly | -monthly ]
```
### **Modifiez le comportement par défaut de la stratégie de rétention des médias**

Lorsqu'une sauvegarde expire en fonction de la stratégie de conservation, SnapManager détermine si elle doit être supprimée en fonction des paramètres de conservation. La suppression des sauvegardes est le comportement par défaut. Vous pouvez modifier ce comportement par défaut et choisir de libérer à la place les sauvegardes non protégées.

# **À propos de cette tâche**

Par défaut, SnapManager supprime ou libère les sauvegardes selon qu'elles sont protégées ou non comme suit :

- Pour les sauvegardes protégées, SnapManager libère les sauvegardes locales lorsqu'elles expirent.
- Dans le cas de sauvegardes non protégées, SnapManager supprime les sauvegardes locales lorsqu'elles expirent.

Vous pouvez modifier ce comportement par défaut.

Pour les sauvegardes protégées, SnapManager ne tient pas compte des points suivants lors de la décision de supprimer ou non la copie locale :

• La sauvegarde vers un système de stockage secondaire a échoué ou est en cours de protection.

Cela permet de transférer les sauvegardes vers un stockage secondaire avant que la stratégie de conservation ne soit appliquée.

• La copie a ensuite été supprimée du stockage secondaire.

### **Étapes**

1. Accédez à l'emplacement par défaut suivant :

*default smsap installation location*/properties/smsap.config

- 2. Modifiez le smsap.config fichier.
- 3. Réglez le retain.alwaysFreeExpiredBackups propriété dans le smsap.config fichier à vrai.

Par exemple :

**retain.alwaysFreeExpiredBackups = true**

### **Libérer ou supprimer des sauvegardes exonérées de règles de conservation**

Les sauvegardes dotées d'une classe de rétention « illimitée » ne peuvent pas être supprimées ni libérées directement. Pour supprimer ou libérer ces sauvegardes, vous devez d'abord attribuer une autre classe de rétention, par exemple toutes les heures, tous les jours, toutes les semaines ou tous les mois. Pour supprimer ou libérer une sauvegarde qui est exempte de la politique de rétention, vous devez d'abord mettre à jour la sauvegarde pour la rendre éligible à la suppression ou la libérer.

### **Étapes**

1. Pour mettre à jour la sauvegarde afin qu'elle puisse être supprimée par la politique de conservation, entrez la commande suivante :

```
smsap backup update -profile profile_name {-label label [data | -archivelogs]
| -id id} -retain [-hourly | -daily | -weekly | -monthly]
```
- 2. Après avoir mis à jour la sauvegarde afin qu'elle puisse être supprimée, vous pouvez supprimer la sauvegarde ou les ressources de sauvegarde gratuites.
	- Pour supprimer la sauvegarde, entrez la commande suivante :

```
smsap backup delete -profile profile_name {-label label [data |
-archivelogs] | -id id | -all}
```
◦ Pour libérer les ressources de sauvegarde, au lieu de supprimer la sauvegarde, entrez la commande suivante :

```
smsap backup free -profile profile_name {-label label [data | -archivelogs]
| -id id | -all} [-force] [ -dump] [-quiet | -verbose]
```
# **Afficher la liste des sauvegardes**

Vous pouvez vérifier quelles sauvegardes ont été créées pour un profil et l'état de sauvegarde en utilisant le smsap backup list commande. Pour chaque profil, la commande affiche d'abord les informations relatives à la sauvegarde la plus récente, puis continue jusqu'à ce que les informations de toutes les sauvegardes soient affichées.

# **Étape**

1. Saisissez la commande suivante :

```
smsap backup list -profile profile_name [-delimiter character] [data |
-archivelogs] [-quiet | -verbose]
```
# **Afficher les détails de la sauvegarde**

Vous pouvez afficher les informations détaillées sur une sauvegarde particulière dans un profil en utilisant sssap backup show commande.

# **À propos de cette tâche**

Le smsap backup show la commande affiche les informations suivantes pour chaque sauvegarde :

- L'ID de sauvegarde
- Si la sauvegarde a réussi ou échoué
- Étendue de la sauvegarde (complète, partielle, en ligne ou hors ligne)
- Mode de sauvegarde
- Statut de montage
- L'étiquette de sauvegarde
- Commentaire
- Date et heure de début et de fin de l'opération
- Informations concernant la vérification ou non de la sauvegarde
- Classe de conservation des sauvegardes
- Nom de la base de données et de l'hôte
- Le numéro de changement du système du point de contrôle (SCN)
- Le SCN de sauvegarde de bout en bout (pour les sauvegardes en ligne uniquement)
- Les espaces de stockage et les fichiers de données de la base de données sauvegardés
- Les fichiers de contrôle de la base de données sauvegardée
- Les journaux d'archive de la base de données sauvegardée
- Le système de stockage et les volumes où les fichiers sont situés
- Les copies Snapshot effectuées et leur emplacement
- L'état des ressources de stockage principales
- État de la protection de sauvegarde
- Liste des copies sur le stockage secondaire, sous la forme ID\_sauvegarde nom du nœud
- Mode de sauvegarde

Si vous spécifiez le -verbose les informations supplémentaires suivantes s'affichent :

- Les clones créés à partir de la sauvegarde, le cas échéant
- Informations de vérification
- Si la sauvegarde est montée, SnapManager affiche les points de montage utilisés

Pour la sauvegarde du fichier journal d'archives, les mêmes informations s'affichent que celles de l'autre sauvegarde de base de données, à l'exception des informations suivantes :

- SCN de point de contrôle
- Terminer SCN de sauvegarde
- Espace de table
- Fichiers de contrôle

Cependant, la sauvegarde du fichier journal d'archivage contient les informations supplémentaires suivantes :

• Premier numéro de modification de la sauvegarde

- Le numéro de changement suivant de la sauvegarde
- Numéro de filetage
- Réinitialiser l'ID des journaux
- Incarnation
- Nom du fichier journal

# **Étape**

1. Saisissez la commande suivante :

```
smsap backup show -profile profile_name {-labellabel [data | -archivelogs] |
-id id [-quiet | -verbose]
```
# **Montez les sauvegardes**

SnapManager gère automatiquement le montage d'une sauvegarde pour la rendre disponible à l'hôte. Vous pouvez également monter des sauvegardes dans les situations où vous utilisez un outil externe, comme Oracle Recovery Manager (RMAN), pour accéder aux fichiers de la sauvegarde.

# **À propos de cette tâche**

Le smsap backup mount Commande affiche la liste des chemins d'accès vers lesquels les copies Snapshot constituées de la sauvegarde ont été montées.

Vous pouvez utiliser le -from-secondary option permettant de monter la sauvegarde à partir du stockage secondaire. Si vous n'utilisez pas cette option, SnapManager monte la sauvegarde à partir du stockage principal.

Vous devez spécifier le -copy-id lorsque vous spécifiez le -from-secondary option. S'il y a plusieurs sauvegardes sur le système de stockage secondaire, le -copy-id permet de spécifier la copie de sauvegarde sur le stockage secondaire à utiliser pour monter la sauvegarde.6

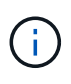

Si vous utilisez Data ONTAP sous 7-mode, vous devez indiquer une valeur valide pour le système -copy-id option. Cependant, si vous utilisez clustered Data ONTAP, le -copy-id cette option n'est pas requise.

Si vous montez une sauvegarde de base de données sur un hôte distant, vous devez vous assurer que les informations d'identification ASM (Automatic Storage Management) sont les mêmes sur les deux hôtes.

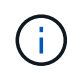

Vous pouvez éventuellement collecter les fichiers de vidage après une opération de montage de sauvegarde réussie ou ayant échoué.

# **Étape**

1. Pour monter une sauvegarde, entrez la commande suivante :

```
smsap backup mount -profile profile_name label [data | -archivelogs] | -id id}
[-host -host] [-from-secondary [-copy-id id]] [-dump] [-quiet | -verbose]
```
# **Démonter les sauvegardes**

SnapManager démonte automatiquement la sauvegarde pour la rendre indisponible au serveur hôte. SnapManager vous permet également de démonter si vous utilisez un outil externe, tel qu'Oracle Recovery Manager (RMAN), pour accéder aux fichiers de la sauvegarde, et pour modifier l'état de la sauvegarde afin de supprimer l'accès.

# **À propos de cette tâche**

Si vous annulez le montage d'une sauvegarde de base de données à partir d'un hôte distant, vous devez vous assurer que les informations d'identification ASM (Automatic Storage Management) sont identiques sur les deux hôtes.

Vous pouvez éventuellement collecter les fichiers de vidage après une opération de sauvegarde réussie ou ayant échoué.

L'opération de démontage peut échouer si le point de montage est occupé, par exemple, par un message d'erreur --[ERROR] FLOW-11019: Failure in Disconnect: SD-10046: You cannot unmount the backup as the mount point is busy with the following mount paths and PID's: /opt/NetApp/smsap/mnt/-mnt-neuse\_nfsvrdb\_arch-20120427052319903\_0 with PID 6598.

Vous devez identifier le PID de la session qui provoque l'échec de l'opération de démontage. Arrêtez la session en exécutant la commande suivante :

### **kill** *pid*

L'opération de démontage s'exécute alors correctement.

# **Étape**

1. Saisissez la commande suivante :

```
smsap backup unmount -profile profile_name {label label [data | -archivelogs]
| -id id} [-quiet | -verbose]
```
# **Des sauvegardes gratuites**

Vous pouvez libérer des sauvegardes, qui suppriment les copies Snapshot sans supprimer les métadonnées de sauvegarde. Cette fonction libère l'espace occupé par la sauvegarde. Vous pouvez utiliser la commande smsap backup free pour libérer les sauvegardes.

# **Ce dont vous aurez besoin**

Pour qu'une sauvegarde puisse être déautorisée, vous devez vous assurer que :

- La sauvegarde a réussi
- La sauvegarde ne doit pas être montée
- La sauvegarde ne contient pas de clones
- La sauvegarde ne doit pas être conservée au moyen d'une stratégie de conservation illimitée
- La sauvegarde n'est pas déjà libérée

# **À propos de cette tâche**

Si la protection est activée sur le profil et que la règle de protection contient des connexions du nœud principal qui utilisent une relation de miroir, les copies Snapshot sont supprimées sur le nœud principal lorsqu'une sauvegarde est libérée. Ces copies Snapshot sont également supprimées des nœuds miroir lorsque le prochain transfert vers le stockage secondaire se produit.

Lorsque vous libérez une sauvegarde protégée, SnapManager demande à protection Manager de supprimer les copies Snapshot locales pour la sauvegarde. Si l'opération sans sauvegarde réussit pour les sauvegardes protégées, les copies Snapshot sont supprimées par protection Manager de manière asynchrone.

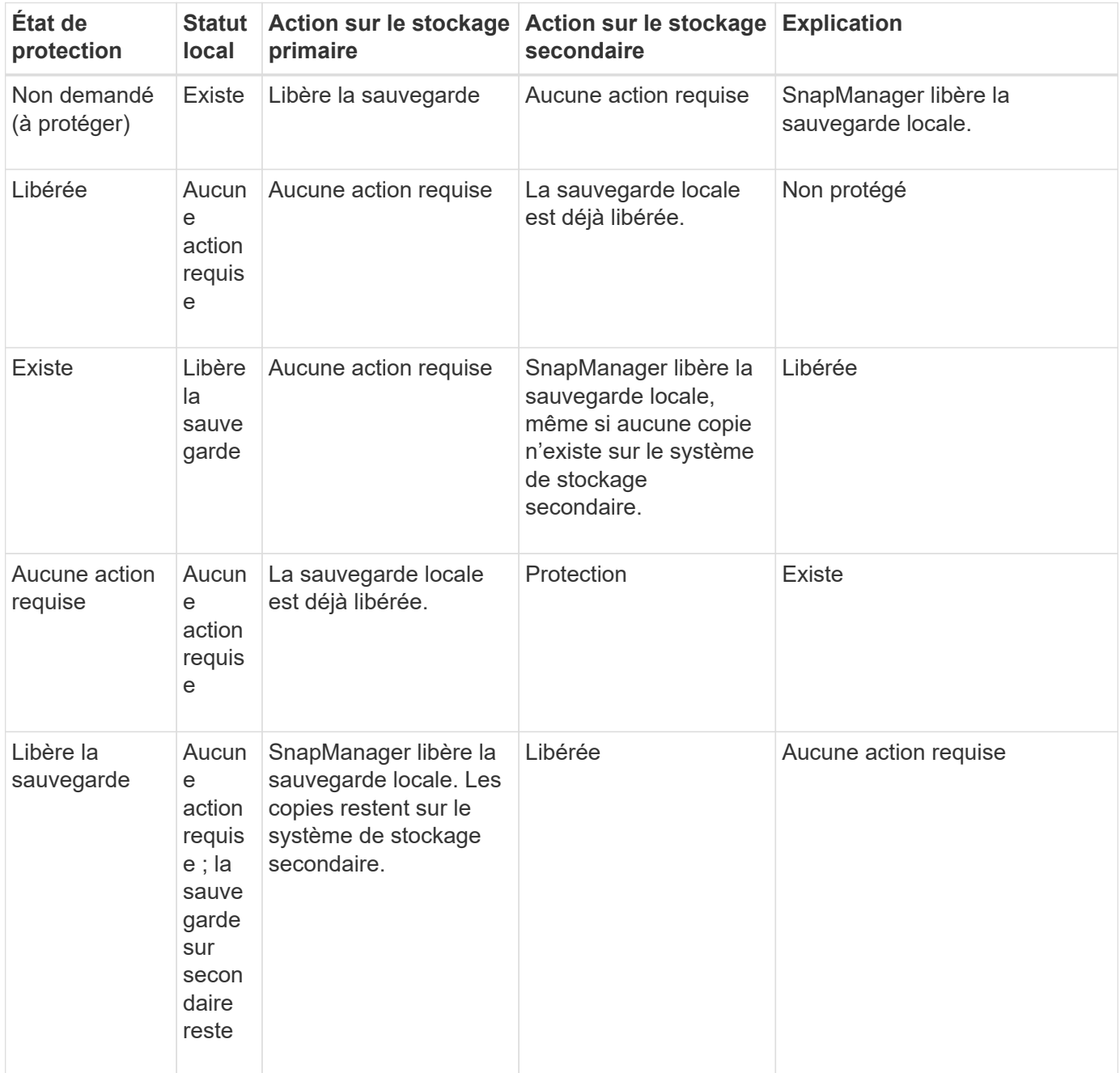

Vous pouvez spécifier l'option -dump en tant que paramètre facultatif pour collecter les fichiers de vidage après l'opération de sauvegarde libre réussie ou échoué.

### **Étape**

1. Saisissez la commande suivante :

```
smsap backup free -profile profile_name {-label label [data | -archivelogs] |
-id id | -all} -force[-dump] [-quiet] [-force]
```
# **Supprimer les sauvegardes**

Vous devez supprimer les sauvegardes lorsque vous n'en avez plus besoin, ce qui libère l'espace occupé par ces sauvegardes. Si vous supprimez des sauvegardes, vous réduisez la probabilité d'atteindre la limite de 255 copies Snapshot par volume.

#### **Ce dont vous aurez besoin**

• Vous devez vous assurer que la sauvegarde n'a pas été utilisée pour créer un clone.

### **À propos de cette tâche**

Lorsque vous supprimez une sauvegarde protégée, SnapManager supprime la sauvegarde du stockage secondaire et du référentiel SnapManager. Le tableau suivant indique les actions entreprises sur le stockage principal et secondaire lorsque vous supprimez une sauvegarde locale :

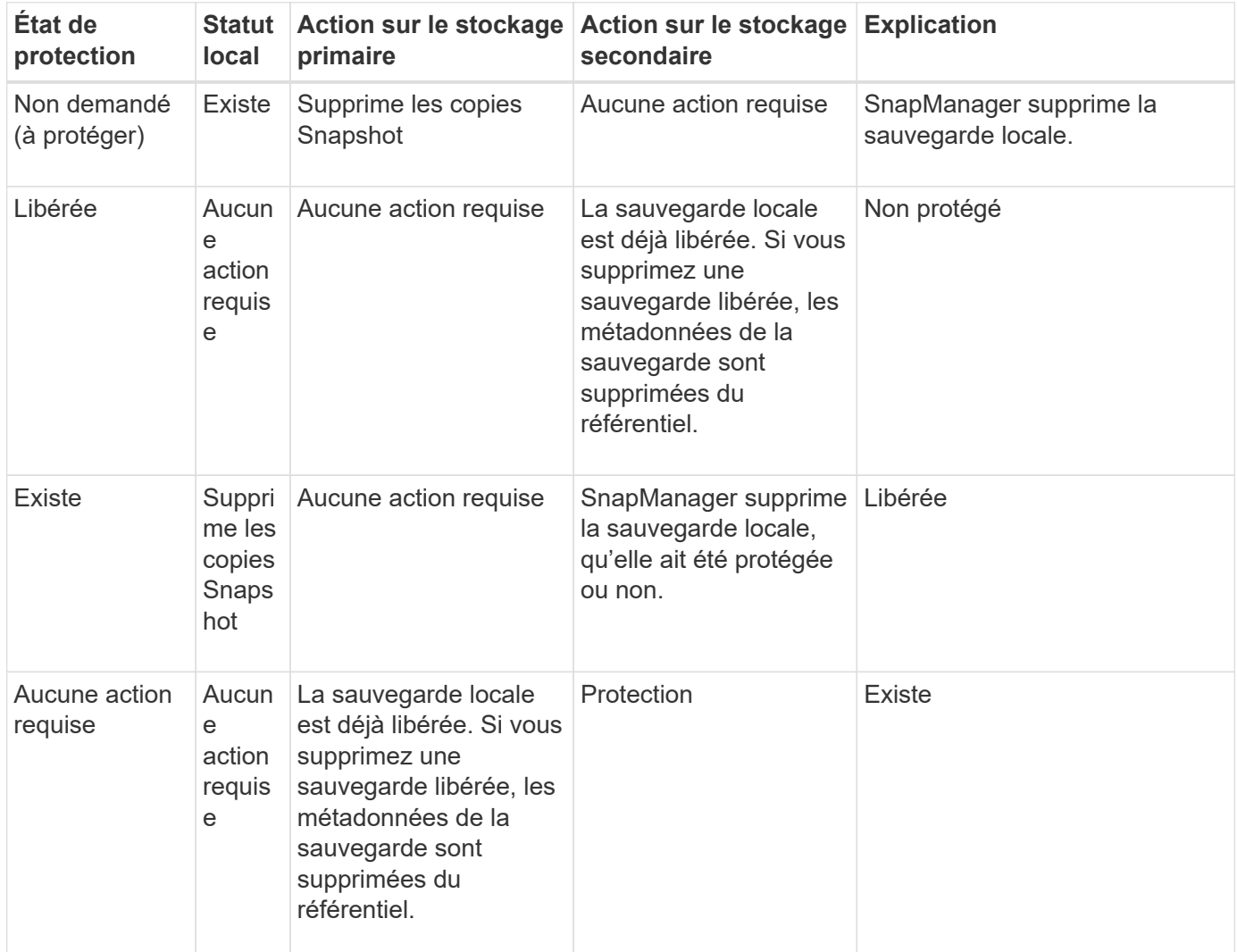

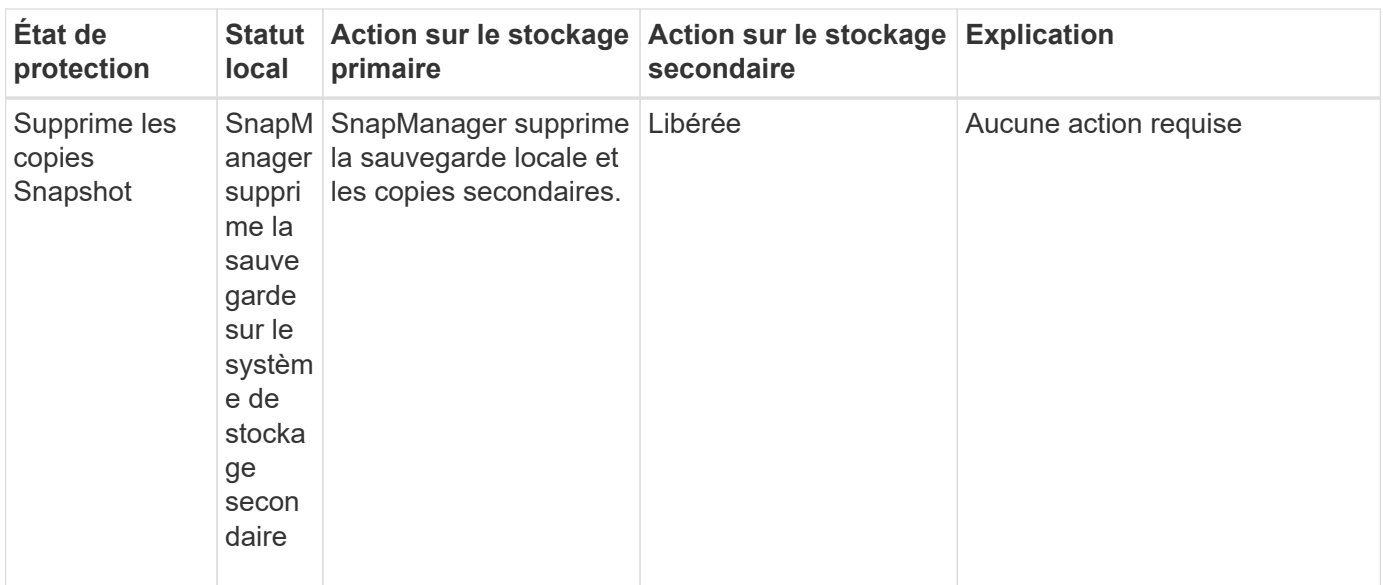

Si vous tentez de supprimer une sauvegarde protégée par un stockage secondaire, les copies Snapshot peuvent être marquées pour être supprimées et supprimées par la suite par protection Manager.

Vous pouvez supprimer les sauvegardes conservées sans limite de temps sans modifier la classe de rétention.

Vous pouvez éventuellement collecter les fichiers de vidage après l'opération de suppression de sauvegarde réussie ou ayant échoué.

Si vous souhaitez supprimer les sauvegardes du journal d'archivage, vous devez vérifier la durée de conservation définie pour la sauvegarde du journal d'archivage. Si la sauvegarde du journal d'archivage est dans la durée de conservation et que les fichiers journaux d'archive sont nécessaires pour la récupération d'une base de données restaurée, vous ne pouvez pas supprimer la sauvegarde du journal d'archivage.

#### **Étapes**

1. Vérifiez que les opérations sont terminées en entrant la commande suivante :

```
smsap operation list -profile profile_name-dump-quiet-verbose
```
2. Pour supprimer une sauvegarde, entrez la commande suivante :

```
smsap backup delete -profile profile_name [-label label [data | -archivelogs]
| -id id | -all] [-force] [ -dump] [-quiet | -verbose]
```
Utilisez l'option -force pour forcer la suppression de la sauvegarde. Le fait de forcer la suppression d'une sauvegarde dont les opérations sont incomplètes peut laisser la sauvegarde dans un état incohérent.

# **Planification des sauvegardes de base de données**

SnapManager (3.2 ou version ultérieure) pour SAP vous permet de planifier l'exécution régulière des sauvegardes de base de données pendant les heures creuses, afin de maintenir ainsi des performances élevées. Pour planifier une sauvegarde, vous pouvez créer un profil, qui inclut les informations de la base de données et la stratégie de rétention, puis définir des plannings pour la sauvegarde.

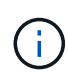

Vous devez planifier les sauvegardes en tant qu'utilisateur root ou Oracle. Si vous essayez de planifier les sauvegardes en tant qu'utilisateur non existant, SnapManager affiche un message d'erreur : utilisateur non valide : nom d'utilisateur : impossible de créer une sauvegarde de planification pour un utilisateur donné

Voici quelques-unes des tâches liées à la planification :

- Planifiez une sauvegarde de base de données toutes les heures, tous les jours, toutes les semaines, tous les mois ou toutes les heures.
- Afficher la liste des sauvegardes planifiées associées à un profil.
- Mettre à jour une sauvegarde planifiée.
- Suspendre temporairement une programmation.
- Reprendre le planning suspendu.
- Supprimer un planning.

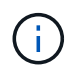

La case à cocher **Exécuter maintenant Menu opération** est désactivée lorsqu'une sauvegarde planifiée est en cours d'exécution pour ce programme.

# **Créer des planifications de sauvegarde**

Vous pouvez programmer une sauvegarde à un moment et à une fréquence adaptés à vos données et à votre environnement.

### **À propos de cette tâche**

À partir de SnapManager 3.2 pour SAP, vous pouvez planifier séparément les sauvegardes des fichiers journaux d'archive. Cependant, vous devez utiliser le profil que vous avez créé pour séparer les fichiers journaux d'archives.

Si vous avez planifié simultanément les sauvegardes des fichiers de données et des fichiers journaux d'archive, SnapManager crée d'abord la sauvegarde des fichiers de données.

Si vous sélectionnez l'intervalle de planification comme -onetimeonly, alors toutes les options de taille sont disponibles. Si vous sélectionnez un intervalle d'horaire autre que -onetimeonly, puis les options d'élagage -until-SCN et -until-date ne sont pas pris en charge et le message d'erreur suivant s'affiche : The archive log pruning option you have specified, -until-scn or -until-date for the schedule interval hourly is invalid. Specify either the -onetimeonly option for the schedule interval, or prune the archive logs using any one of the option all, or -before {-months | -days | -weeks| -hours}.

Lorsqu'un basculement se produit dans un environnement HACMP (High Availability Cluster Multiprocessing), vous devez redémarrer le serveur SnapManager pour SAP de sorte que l'adresse de service (virtuelle) soit mappée à l'hôte actif et que les planifications SnapManager soient ajustées à l'hôte SnapManager actif. Vous pouvez ajouter ces informations dans les scripts de basculement HACMP de prétraitement ou de posttraitement.

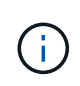

Si le même profil et le même nom de planification existent dans un autre référentiel, l'opération de planification de sauvegarde n'est pas lancée dans ce référentiel. L'opération se quitte et le message suivant s'affiche : operation is already running.

### **Étape**

1. Saisissez la commande suivante :

```
smsap schedule create -profile profile_name {[-full {-online | -offline |
-auto}[-retain [-hourly | -daily | -weekly | -monthly | -unlimited] [-verify]]
| [-data [-files files [files]] | [-tablespaces -tablespaces [-tablespaces]]
{-online | -offline | -auto}[-retain [-hourly | -daily | -weekly | -monthly |
-unlimited] [-verify]] | [-archivelogs]} [-comment comment] [-protect |
-protectnow | -noprotect] [-backup-dest path1 [,[path2]] [-exclude-destpath1
[,path2]] [-prunelogs{-all | -untilSCN untilSCN | -until-date yyyy-MM-dd
HH:mm:ss | -before {-months | -weeks | -days | -hours}} -prune-dest
prune_dest1,prune_dest2] -schedule-name schedule_name [-schedule-comment
schedule_comment] -interval {-hourly | -daily | -weekly | -monthly |
-onetimeonly} -cronstring cronstring -start-time {start-timestart_time <yyyy-
MM-dd HH:mm>} -runasuser -runasuser [-force] [-taskspec -taskspec] [-quiet |
-verbose]
```
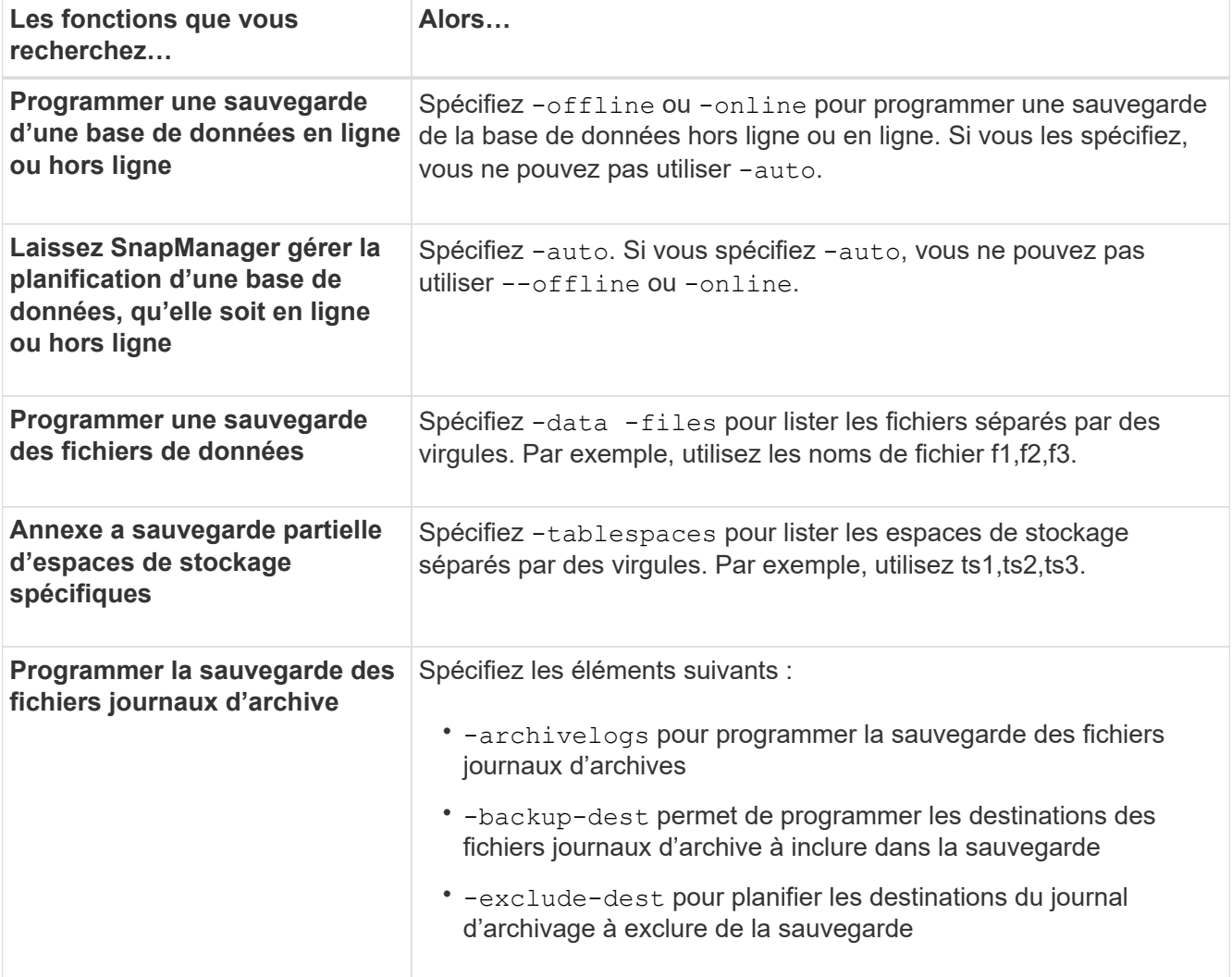

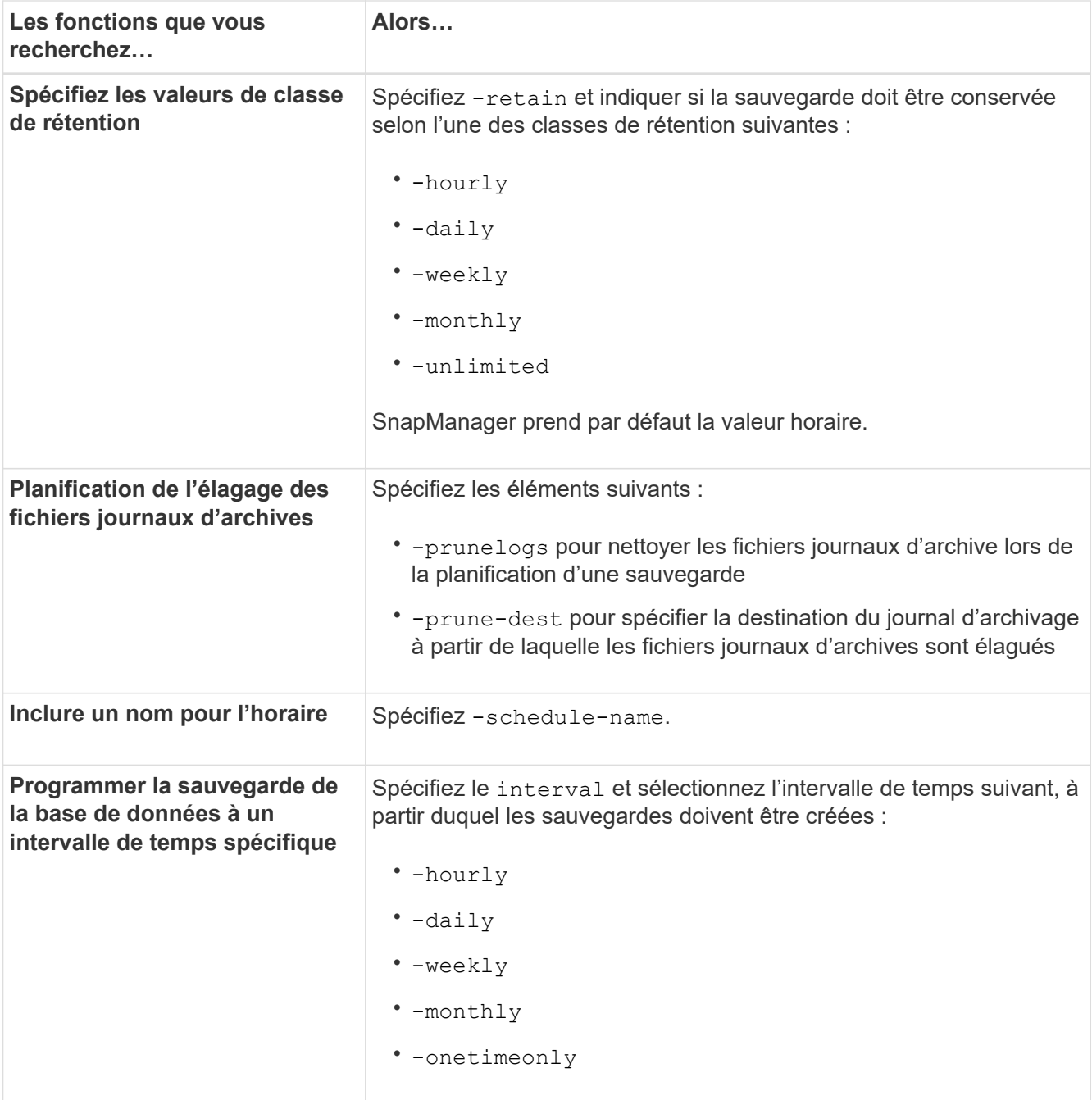

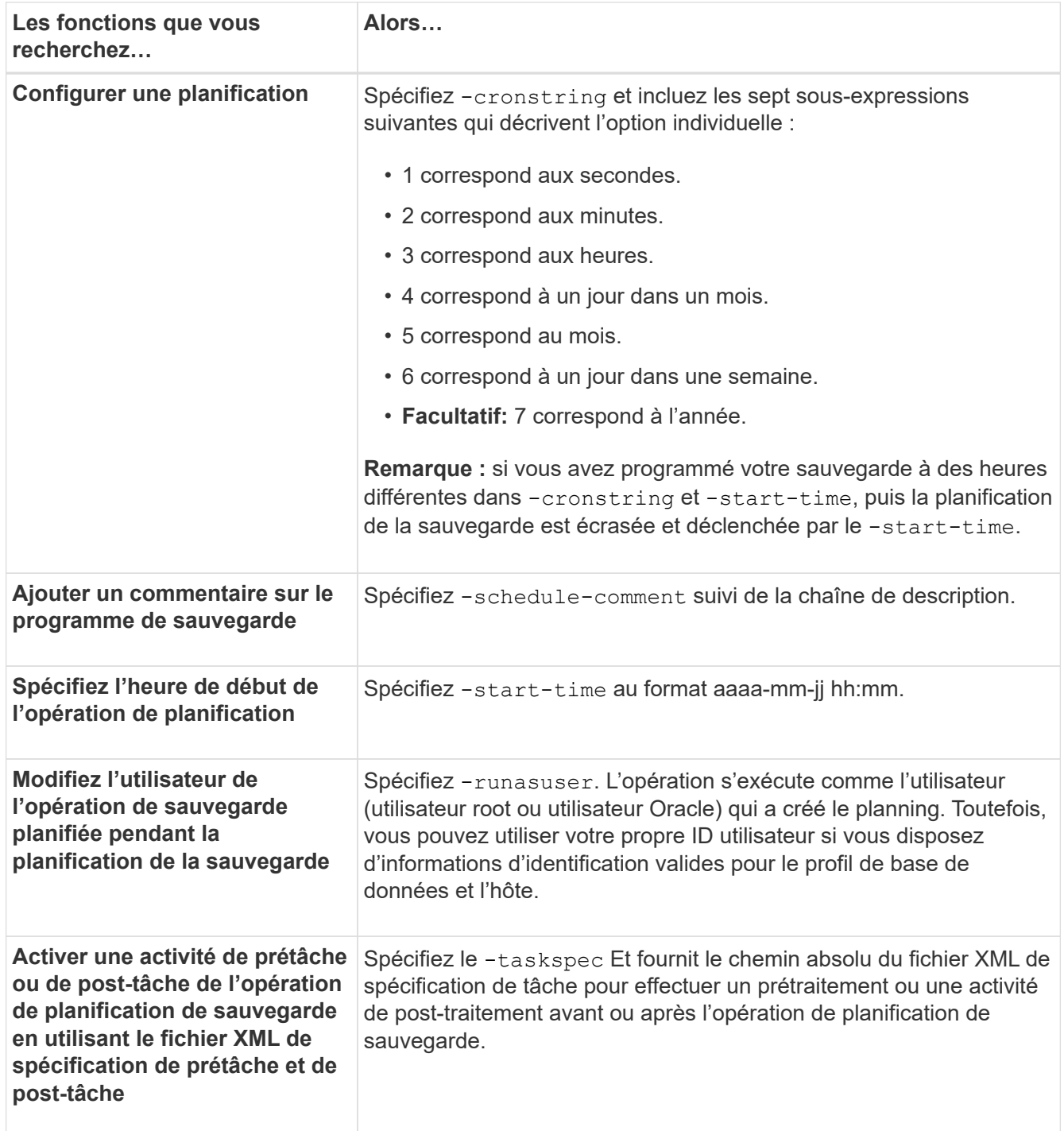

# **Mettre à jour un programme de sauvegarde**

Vous pouvez afficher la liste des opérations planifiées et les mettre à jour si nécessaire. Vous pouvez mettre à jour la fréquence de programmation, l'heure de début de la planification, l'expression de chaîne de caractères et l'utilisateur qui a planifié la sauvegarde.

# **Étape**

<sup>1.</sup> Pour mettre à jour le planning d'une sauvegarde, entrez la commande suivante :

```
smsap schedule update -profile profile_name -schedule-name schedulename [-
schedule-comment schedule comment] -interval {-hourly | -daily | -weekly |
-monthly | -onetimeonly} -start-time starttime -cronstring cronstring
-runasuser runasuser [-quiet | -verbose]
```
# **Afficher la liste des opérations planifiées**

Vous pouvez afficher la liste des opérations planifiées pour un profil.

### **Étape**

1. Pour afficher les informations relatives à un fonctionnement planifié, entrez la commande suivante :

```
smsap schedule list -profile profile_name [-quiet | -verbose]
```
# **Suspendre les planifications de sauvegarde**

SnapManager vous permet de suspendre un programme de sauvegarde jusqu'à ce que la planification des sauvegardes reprend.

# **À propos de cette tâche**

Vous pouvez suspendre les horaires actifs. Si vous essayez de suspendre le programme de sauvegarde qui est déjà suspendu, il se peut que vous rencontriez un message d'erreur "Cannot suspend: schedule <schedulename> already in suspend state".

### **Étape**

1. Pour suspendre temporairement le planning de sauvegarde, entrez la commande suivante :

```
smsap schedule suspend -profile profile_name -schedule-name schedulename [-
quiet | -verbose]
```
# **Reprendre les planifications de sauvegarde**

Les administrateurs ont la possibilité de reprendre la planification de sauvegarde suspendue.

# **À propos de cette tâche**

Si vous essayez de reprendre les programmes actifs, le message d'erreur peut s'afficher : "Cannot resume: schedule <schedulename> already in resume state".

1. Pour reprendre le planning de sauvegarde suspendu, entrez la commande suivante :

```
smsap schedule resume -profile profile_name -schedule-name schedulename [-
quiet | -verbose]
```
# **Supprimer les planifications de sauvegarde**

Vous pouvez supprimer les planifications de sauvegarde lorsqu'elles ne sont plus

nécessaires.

# **Étape**

1. Pour supprimer le planning de sauvegarde, entrez la commande suivante :

```
smsap schedule delete -profile profile_name -schedule-name schedulename [-
quiet | -verbose]
```
# **Restauration des sauvegardes de bases de données**

SnapManager pour SAP permet de restaurer une base de données avec un état antérieur à la création d'une copie Snapshot, Outre le processus de restauration basé sur les fichiers, SnapManager prend en charge la technologie de restauration rapide basée sur les volumes, ce qui réduit considérablement la durée de restauration par rapport à d'autres méthodes de restauration. Les sauvegardes étant créées plus fréquemment, le nombre de journaux à appliquer est réduit, ce qui réduit le délai moyen de restauration pour une base de données.

Vous pouvez effectuer les tâches suivantes liées à la restauration et à la récupération des données dans des bases de données :

- Effectuer une restauration basée sur des fichiers ou sur des volumes, méthode la plus rapide pour restaurer les sauvegardes de bases de données et qui est la méthode par défaut utilisée par SnapManager.
- Restaurez la sauvegarde complète ou une partie de celle-ci.

Si vous restaurez une partie de celui-ci, vous spécifiez un groupe d'espaces de stockage ou un groupe de fichiers de données. Vous pouvez également restaurer les fichiers de contrôle avec les données ou uniquement les fichiers de contrôle eux-mêmes.

• Récupérer les données en fonction d'un point dans le temps ou de tous les journaux disponibles, qui stocke la dernière transaction effectuée dans la base de données.

Le point dans le temps peut être un numéro de changement de système Oracle (SCN) ou une date et une heure (aaaa-mm-jj:hh:mm:ss). SnapManager utilise l'horloge de 24 heures.

- Effectuez des restaurations à partir des sauvegardes sur le stockage primaire (sauvegardes locales).
- Restaurez et restaurez la sauvegarde à l'aide de SnapManager, ou utilisez SnapManager pour restaurer la sauvegarde et utilisez un autre outil, tel que Recovery Manager (RMAN), pour restaurer les données.
- Restaurer des sauvegardes à partir d'emplacements secondaires
- Restaurez les sauvegardes protégées du stockage secondaire (sauvegardes distantes) et à partir d'un autre emplacement à l'aide du fichier de spécification de restauration.

Vous pouvez restaurer une sauvegarde effectuée par une version précédente de SnapManager en utilisant SnapManager 3.0 et versions ultérieures.

Les administrateurs peuvent effectuer des opérations de restauration et de restauration à l'aide de l'interface utilisateur graphique de SnapManager ou via l'interface de ligne de commandes.

# **Quelle est la restauration de la base de données**

SnapManager vous permet d'effectuer des opérations de sauvegarde et de restauration basées sur des volumes ou des fichiers.

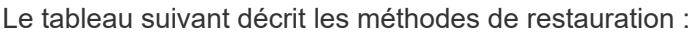

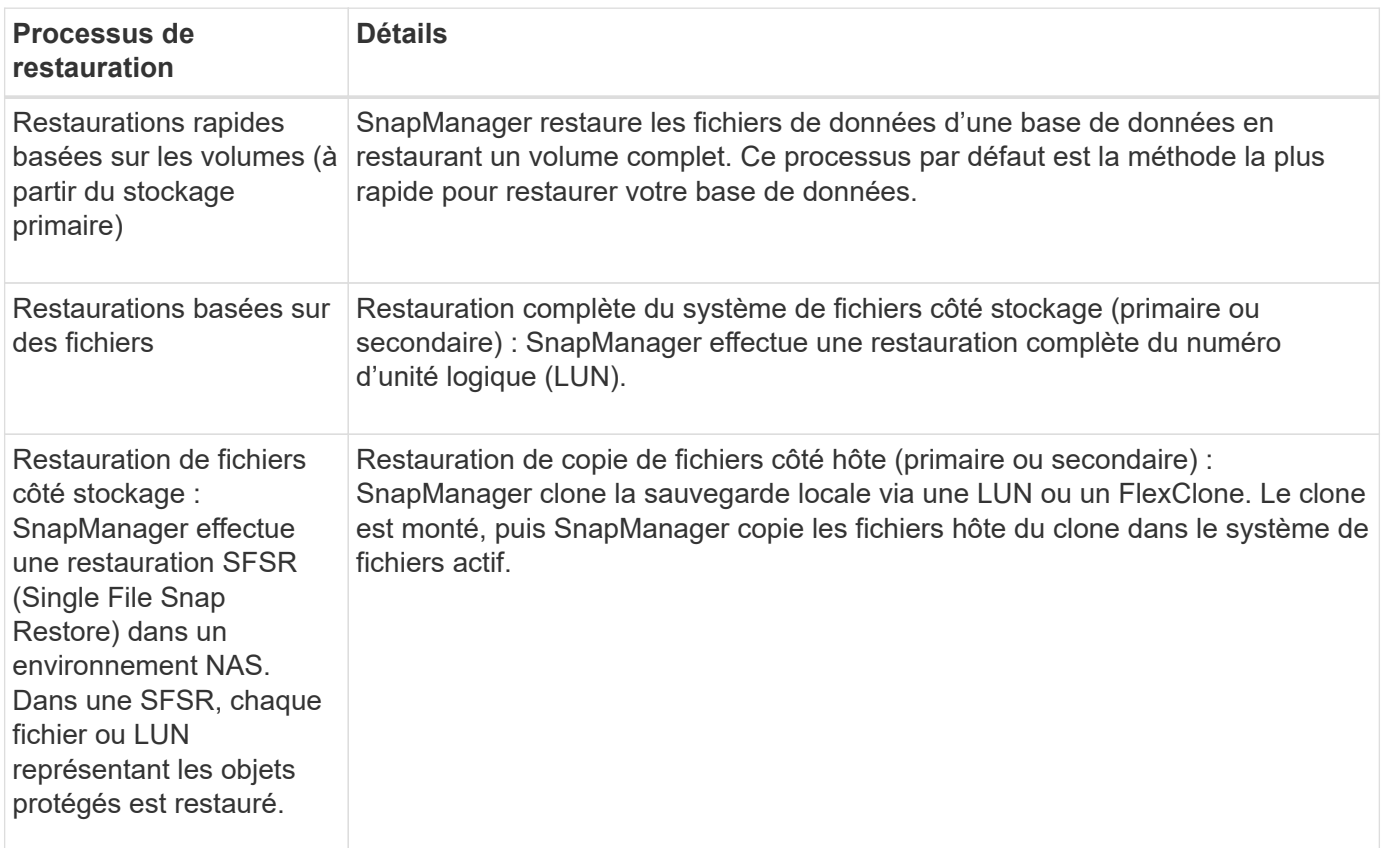

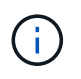

Vous ne pouvez pas restaurer une sauvegarde à partir du stockage secondaire, si la sauvegarde existe également sur le stockage principal.

Une fois l'opération de restauration rapide terminée, SnapManager effectue les tâches suivantes :

- Libération des sauvegardes les plus récentes (effectuées après la restauration de la sauvegarde) dans le même profil, car leurs copies Snapshot n'existent plus sur le stockage primaire.
- Supprime toutes les copies Snapshot pour les sauvegardes du profil où des copies Snapshot ont été automatiquement supprimées par le processus de restauration rapide.

Cela empêche que les sauvegardes ne soient partiellement libérées. Par exemple, Backup\_A a été créé en premier puis Backup\_B a été créé. Chacun dispose d'une copie Snapshot pour les fichiers de données et d'une autre pour les journaux d'archivage. Une fois que SnapManager a restauré Backup\_A à l'aide du processus de restauration rapide, SnapManager supprime automatiquement la copie Snapshot du fichier de données de Backup\_B. Comme le journal d'archivage n'est pas restauré au cours du processus de restauration rapide, SnapManager doit supprimer la copie Snapshot de Backup\_B des journaux d'archivage une fois le processus de restauration rapide terminé.

#### **Restauration rapide**

La restauration rapide ou basée sur le volume est ainsi nommée parce qu'il s'agit de la méthode de restauration la plus rapide possible. L'intégralité du volume du système de stockage est rétablie dans une copie Snapshot. Au niveau du stockage, cette restauration est quasiment instantanée. Cependant, l'exécution d'une restauration de volume peut avoir les conséquences négatives suivantes et doit donc être utilisée avec précaution :

- L'intégralité du volume côté stockage est rétablie, notamment les valeurs suivantes :
	- Fichiers qui n'ont pas été pris en compte dans le cadre de la sauvegarde
	- Autres fichiers, systèmes de fichiers ou LUN sur le volume
- Toutes les copies Snapshot créées après la copie Snapshot vers laquelle le volume est restauré sont supprimées.

Par exemple, vous ne pouvez plus restaurer la sauvegarde de mardi si vous avez restauré le volume de sauvegarde lundi.

• Les relations avec les systèmes de stockage secondaires sont rompues si la copie Snapshot restaurée est plus ancienne que la copie Snapshot de référence dans la relation.

#### **Restauration du système de fichiers complet côté stockage**

Une restauration complète du système de fichiers côté stockage est effectuée lorsqu'une restauration de volume ne peut pas être effectuée, mais l'intégralité du système de fichiers peut être restaurée sur le système de stockage.

Lorsqu'une restauration du système de fichiers côté stockage est effectuée, les opérations suivantes se produisent :

- Dans un environnement SAN, toutes les LUN utilisées par le système de fichiers (et le groupe de volumes sous-jacent le cas échéant) sont restaurées sur le système de stockage.
- Dans un environnement NAS, chaque fichier du système de fichiers est restauré sur le système de stockage.

Dans le cas d'environnements NAS, ce mécanisme de restauration n'offre pas d'avantage supplémentaire par rapport à la restauration des fichiers côté stockage.

Lorsqu'une restauration du système de fichiers côté stockage est effectuée, les opérations suivantes se produisent, selon l'emplacement de stockage :

- Lors de la restauration de SnapManager à partir des systèmes de stockage primaires, les LUN (SAN) ou les fichiers (NAS) sont restaurés via SFSR.
- Lorsque les restaurations SnapManager sont réalisées à partir de systèmes de stockage secondaires, les LUN (SAN) ou les fichiers (NAS) sont copiées à partir des systèmes de stockage secondaires vers le système de stockage primaire sur le réseau.

Comme le système de fichiers est entièrement restauré, les fichiers qui ne font pas partie de la sauvegarde sont également restaurés. Un remplacement est nécessaire si des fichiers, qui ne font pas partie de la restauration, existent dans le système de fichiers en cours de restauration.

#### **Restauration de fichiers côté stockage**

La restauration d'un fichier côté stockage est parfois effectuée lorsqu'une restauration du système de fichiers côté stockage ne peut pas être effectuée. Dans le cadre d'une restauration de fichiers côté stockage, les fichiers individuels d'un système de fichiers sont restaurés directement sur les systèmes de stockage.

Ce type de restauration peut uniquement être effectué dans les environnements NFS ou dans certains cas dans les environnements ASM.

Lors de la restauration d'un fichier côté stockage, les opérations suivantes se produisent :

- Lorsque SnapManager restaure les fichiers NFS à partir des systèmes de stockage primaires, les fichiers individuels sont restaurés à l'aide de SFSR.
- Lorsque SnapManager restaure des fichiers NFS à partir de systèmes de stockage secondaires, les fichiers individuels sont recopiés sur le système de stockage primaire via le réseau de stockage.

#### **Restauration de fichiers côté hôte**

La restauration de copies de fichiers côté hôte est utilisée pour la dernière utilisation dans les environnements SAN lorsque restauration rapide, restauration du système de fichiers côté stockage et restauration du fichier côté stockage ne peuvent pas être effectuées.

La restauration d'une copie de fichier côté hôte implique les tâches suivantes :

- Clonage du stockage
- Connexion du stockage cloné à l'hôte
- Copie des fichiers hors des systèmes de fichiers clones dans les systèmes de fichiers actifs
- Déconnexion du stockage clone de l'hôte
- Suppression du stockage clone

Lors d'une restauration à partir du stockage secondaire, SnapManager procède d'abord à une restauration des données directement depuis le système de stockage secondaire vers le système de stockage primaire (sans impliquer l'hôte). Si SnapManager ne peut pas effectuer ce type de restauration (par exemple, si des fichiers ne faisant pas partie de la restauration existent dans un système de fichiers), SnapManager effectue alors la restauration de copie de fichiers côté hôte. SnapManager propose deux méthodes pour effectuer une restauration de copie de fichiers côté hôte à partir du stockage secondaire. La méthode sélectionnée par SnapManager est configurée dans smsap.config fichier.

- Direct : SnapManager clone les données sur le stockage secondaire, monte les données clonées du système de stockage secondaire sur l'hôte, puis copie les données hors du clone dans l'environnement actif. Il s'agit de la stratégie d'accès secondaire par défaut.
- Indirect : SnapManager copie d'abord les données sur un volume temporaire du stockage primaire, puis monte les données du volume temporaire sur l'hôte et copie ensuite les données hors du volume temporaire dans l'environnement actif. Cette stratégie d'accès secondaire doit être utilisée uniquement si l'hôte ne dispose pas d'un accès direct au système de stockage secondaire. Les restaurations à l'aide de cette méthode prennent deux fois plus de temps que la règle d'accès secondaire direct, car deux copies des données sont créées.

La décision d'utiliser la méthode directe ou indirecte est contrôlée par la valeur du restore.secondaryAccessPolicy paramètre dans le smsap.config fichier de configuration. La valeur par défaut est directe.

### **Instructions pour les procédures de restauration rapide**

Des règles spécifiques s'appliquent pour l'utilisation de la restauration rapide afin d'optimiser les performances de restauration. Dans certains cas, vous ne pouvez pas utiliser la restauration rapide.

Pour optimiser les performances de restauration (restauration de volumes ou restauration complète de groupes de disques), vous devez respecter les règles suivantes :

- Seules les restaurations complètes de sauvegardes complètes sont éligibles pour une restauration rapide.
- Seuls les fichiers de données sont admissibles à la restauration rapide.
- Les fichiers de données doivent être les seuls fichiers d'un volume à pouvoir être restaurés rapidement.

Bien que les fichiers de données temporaires puissent résider dans le volume, les fichiers de contrôle, les journaux, les fichiers pfiles ou d'autres fichiers doivent résider sur un volume distinct des fichiers de données. Vous devez configurer une base de données Oracle avec des fichiers de données sur un volume distinct des fichiers de contrôle, des journaux archivés et des fichiers journaux en ligne.

- Les fichiers de données d'une seule base de données doivent être présents dans le volume.
- Plusieurs systèmes de fichiers peuvent être utilisés, mais les fichiers de ces systèmes de fichiers doivent être des fichiers de données pour une seule base de données.
- SAP requiert une disposition de fichier légèrement différente.

La section « disposition générale et configuration » contient des détails.

• Si BRRESTORE est utilisé pour restaurer la base de données, la restauration rapide est utilisée avec le paramètre fast dans le fichier des paramètres de l'utilitaire de sauvegarde.

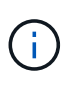

Pour vérifier si une sauvegarde créée précédemment peut être restaurée à l'aide de la restauration rapide, vous pouvez utiliser le -preview de la smsap backup restore commande.

Le processus de restauration rapide ne peut pas être utilisé dans les cas suivants :

- Sur sauvegardes partielles
- Sur les sauvegardes à partir du système de stockage secondaire, si la sauvegarde existe également sur le système de stockage primaire

Vous ne pouvez pas les restaurer à l'aide de la restauration basée sur des fichiers ou des volumes.

• De sauvegardes protégées par SnapVault

Le processus de restauration rapide ne peut pas être utilisé pour les sauvegardes créées précédemment que la dernière sauvegarde protégée. Toutefois, vous pouvez utiliser le processus de restauration rapide pour les sauvegardes créées après la dernière sauvegarde protégée. Prenons, par exemple, les sauvegardes A, B et C. B est la dernière sauvegarde à transférer vers un stockage secondaire à l'aide de SnapVault. Vous pouvez restaurer rapidement B et C, mais vous ne pouvez pas restaurer rapidement Un car il a été créé plus tôt que la dernière sauvegarde protégée. SnapVault a besoin d'un SnapVault de base pour calculer la différence de temps et l'envoyer vers un système de stockage secondaire lors de son prochain transfert vers le système de stockage secondaire. La dernière sauvegarde protégée agit comme la copie Snapshot de base. Par conséquent, l'utilisation du processus de restauration rapide empêche SnapVault de reconnaître la base.
• Les clones de volumes FlexClone ou de LUN qui utilisent des copies Snapshot créées après la copie Snapshot vers laquelle le volume est restauré

Par exemple, les clones peuvent être résultant d'une sauvegarde plus récente montée ou clonée par SnapManager.

• LUN qui ne font pas partie de la copie Snapshot SnapDrive active

Vous ne pouvez pas effectuer de restauration rapide ni d'autres types de restauration pour la même sauvegarde. Par exemple, si un volume de données peut être restauré à l'aide du processus de restauration rapide, mais qu'un autre volume de données ne le peut pas, aucun des deux n'est restauré à l'aide du processus de restauration rapide. Dans ce cas, vous pouvez choisir une restauration basée sur des fichiers.

Par ailleurs, vous devez tenir compte des points suivants concernant la restauration de bases de données :

- SnapManager ne restaure jamais les journaux d'archivage ou les journaux de reprise, mais monte la sauvegarde des fichiers journaux d'archivage et les utilise pour la restauration.
- SnapManager ne restaure jamais les fichiers de contrôle à l'aide de la restauration du volume.
- Pour restaurer les fichiers de contrôle et les fichiers de données, SnapManager effectue la restauration en deux étapes.

SnapManager restaure d'abord les fichiers de contrôle, puis les fichiers de données.

• Si SnapManager trouve des fichiers temporaires dans le même volume que les fichiers d'espace de table standard, il n'est pas nécessaire d'exécuter un remplacement pour effectuer une restauration au niveau du volume.

Après une restauration de volume, l'espace de stockage TEMP est remis en ligne.

SnapManager pour SAP et l'interface BACKINT utilisent la même logique pour déterminer quel mécanisme de restauration peut être utilisé. Toutes les méthodes de restauration peuvent être utilisées si la sauvegarde a été effectuée avec SnapManager pour SAP ou l'interface BACKINT, et si la restauration est effectuée via SnapManager pour SAP ou l'interface BACKINT.

## **Informations connexes**

#### ["Documentation sur le site de support NetApp : mysupport.netapp.com"](http://mysupport.netapp.com/)

#### **Avantages et inconvénients de la restauration rapide**

Les administrateurs de bases de données doivent connaître les avantages et les inconvénients liés à l'utilisation de restaurations rapides basées sur les volumes.

La restauration de sauvegardes de bases de données à l'aide de restaurations rapides offre les avantages suivants :

- Les restaurations basées sur les volumes réduisent le temps nécessaire à la restauration des sauvegardes.
- SnapManager permet de vérifier rapidement l'éligibilité à la restauration. SnapManager analyse la sauvegarde de la base de données et affiche des informations relatives à la possibilité d'effectuer la restauration basée sur les volumes.
- Vous pouvez prévisualiser l'opération de restauration et décider de poursuivre le chemin recommandé ou de remplacer la recommandation par le processus sélectionné.

La restauration de sauvegardes de bases de données à l'aide de restaurations rapides présente les inconvénients suivants :

- L'ensemble du système de fichiers est rétabli, y compris les fichiers qui n'ont pas été considérés comme faisant partie de la sauvegarde. Les autres fichiers, systèmes de fichiers ou LUN du volume seront également restaurés.
- SnapManager supprime toutes les copies Snapshot qui ont été effectuées après la restauration de la copie Snapshot. En effet, vous perdez l'historique après la date de la copie Snapshot. Par exemple, vous ne pouvez pas restaurer la sauvegarde du mardi si vous avez déjà restauré la sauvegarde du lundi.

Vous pouvez éviter les inconvénients en suivant les recommandations suivantes :

- Optimisez la disposition des bases de données selon les meilleures pratiques.
- Protection des sauvegardes sur un système de stockage secondaire Toutefois, si vous supprimez des copies Snapshot du stockage primaire, vous ne pouvez pas utiliser de restaurations rapides pour les restaurer à partir du stockage secondaire.

# **Vérifications rapides de l'éligibilité à la restauration**

Lorsque vous choisissez d'effectuer une restauration rapide d'une sauvegarde, SnapManager effectue d'abord une vérification d'éligibilité pour déterminer si le processus de restauration rapide peut être utilisé.

SnapManager fournit les types de vérifications suivants :

- Vérifications obligatoires : SnapManager ne peut exécuter le processus de restauration rapide que si toutes les conditions de cette vérification sont remplies.
- Vérifications à découvert : si les conditions de cette vérification échouent, les administrateurs peuvent remplacer la vérification pour forcer un processus de restauration rapide. Cependant, vous devez remplacer ces vérifications avec précaution.

Le tableau suivant répertorie les problèmes que vous pouvez rencontrer et indique si la vérification d'éligibilité de restauration rapide peut être annulée :

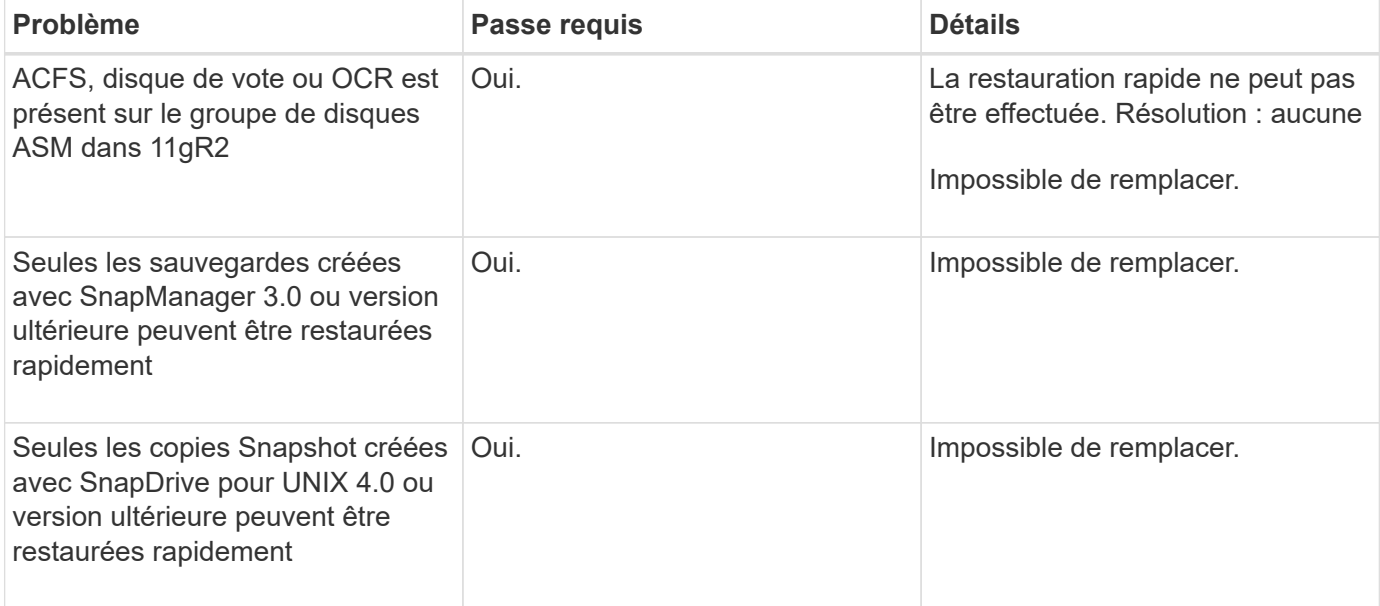

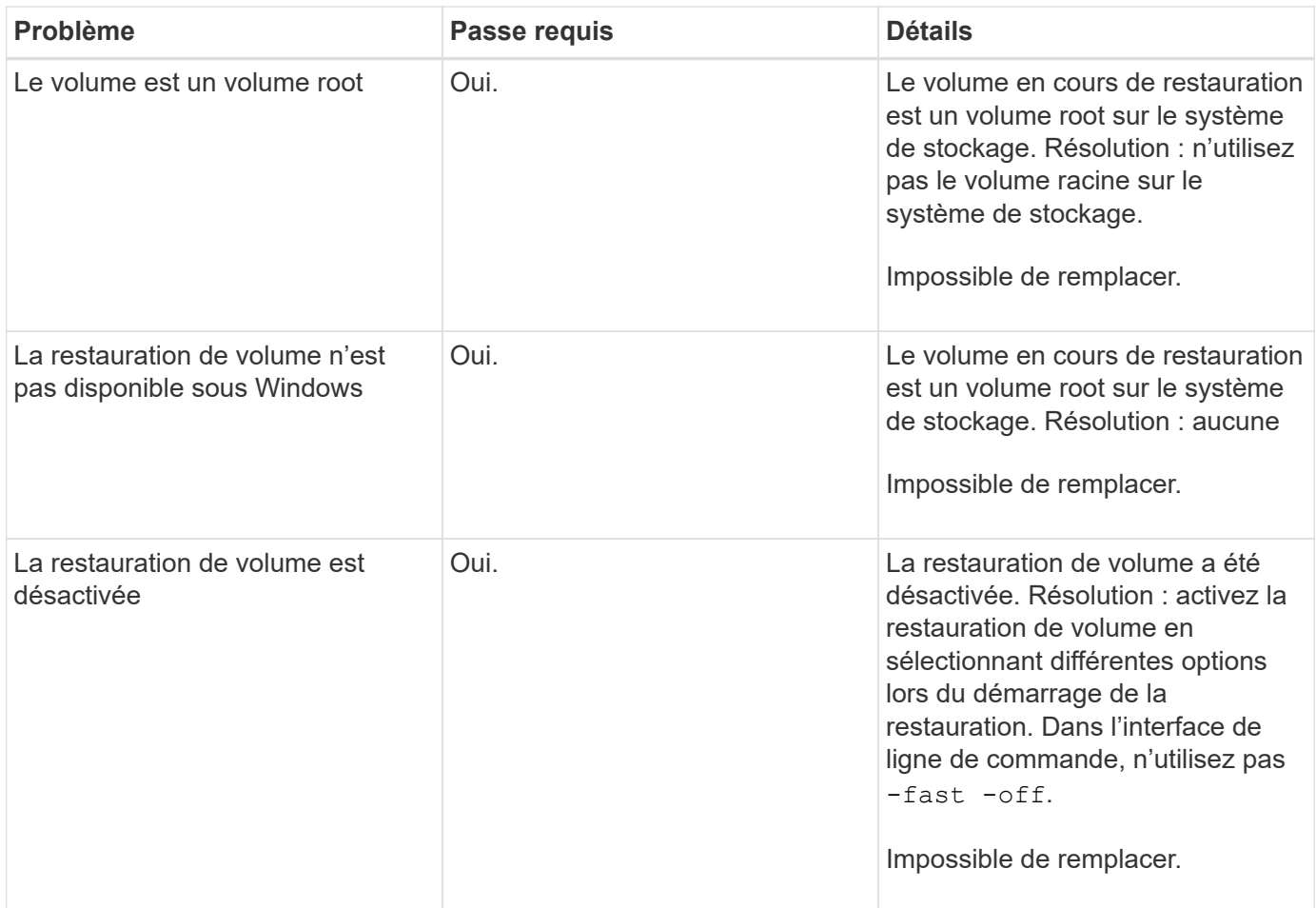

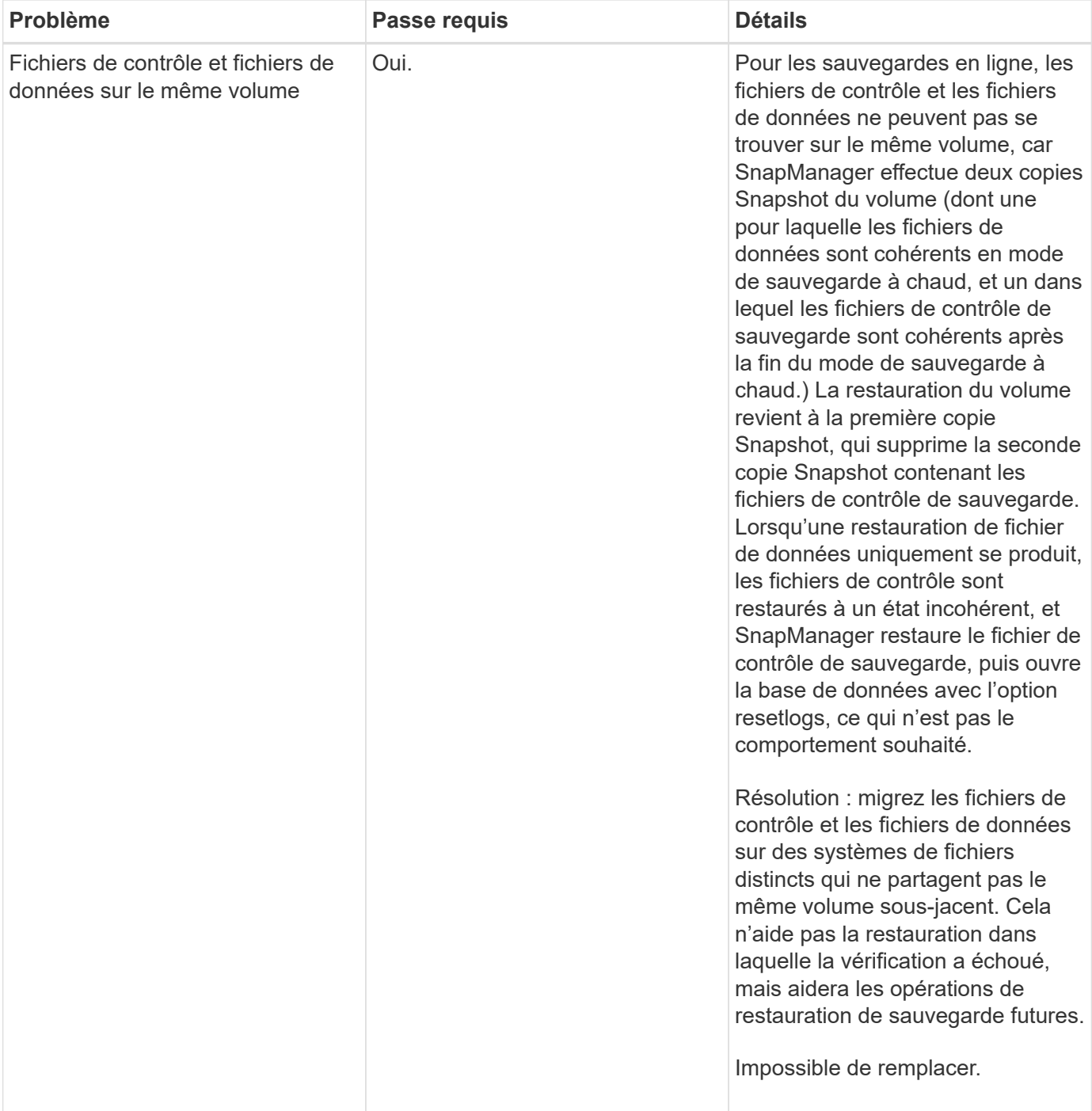

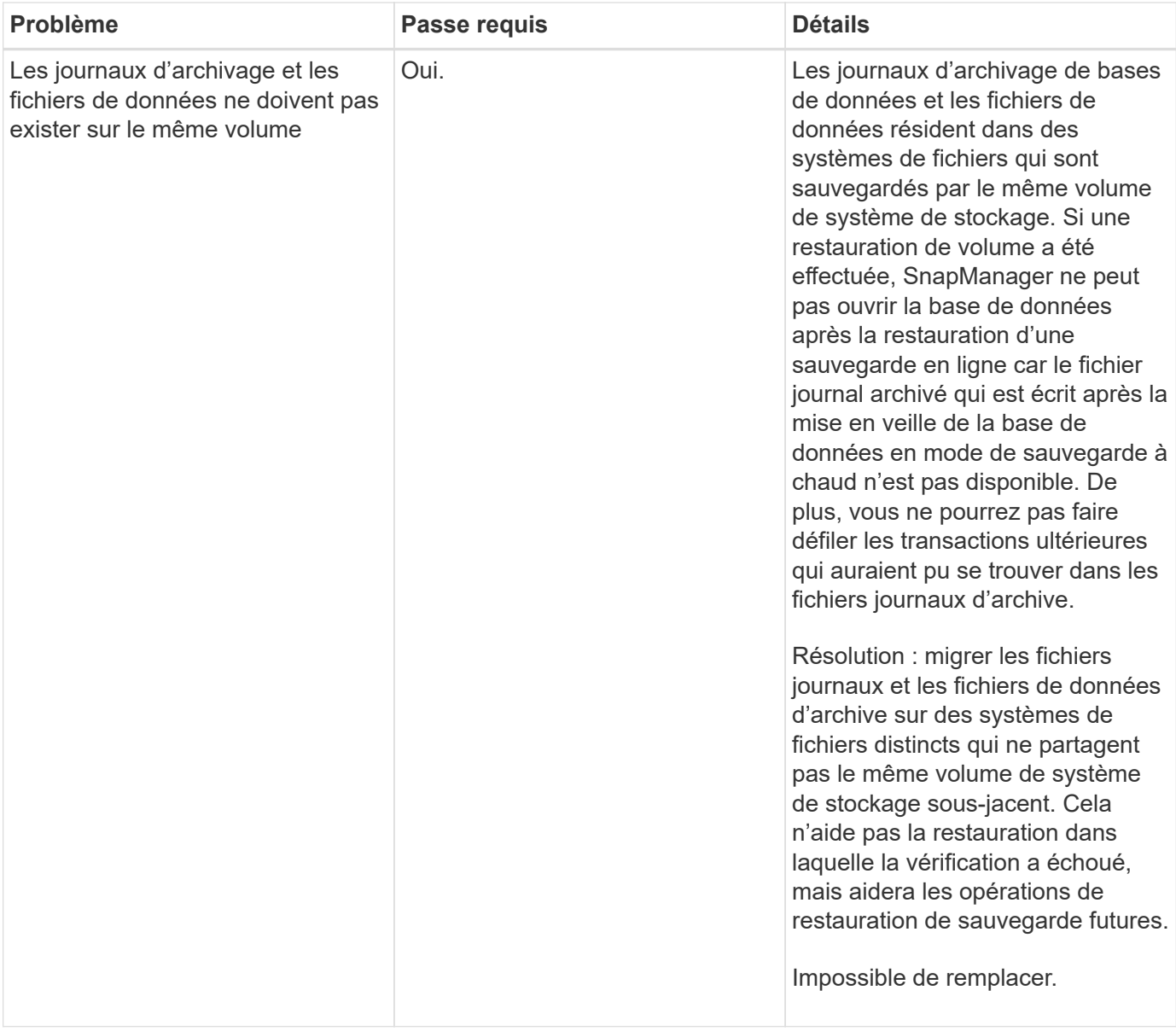

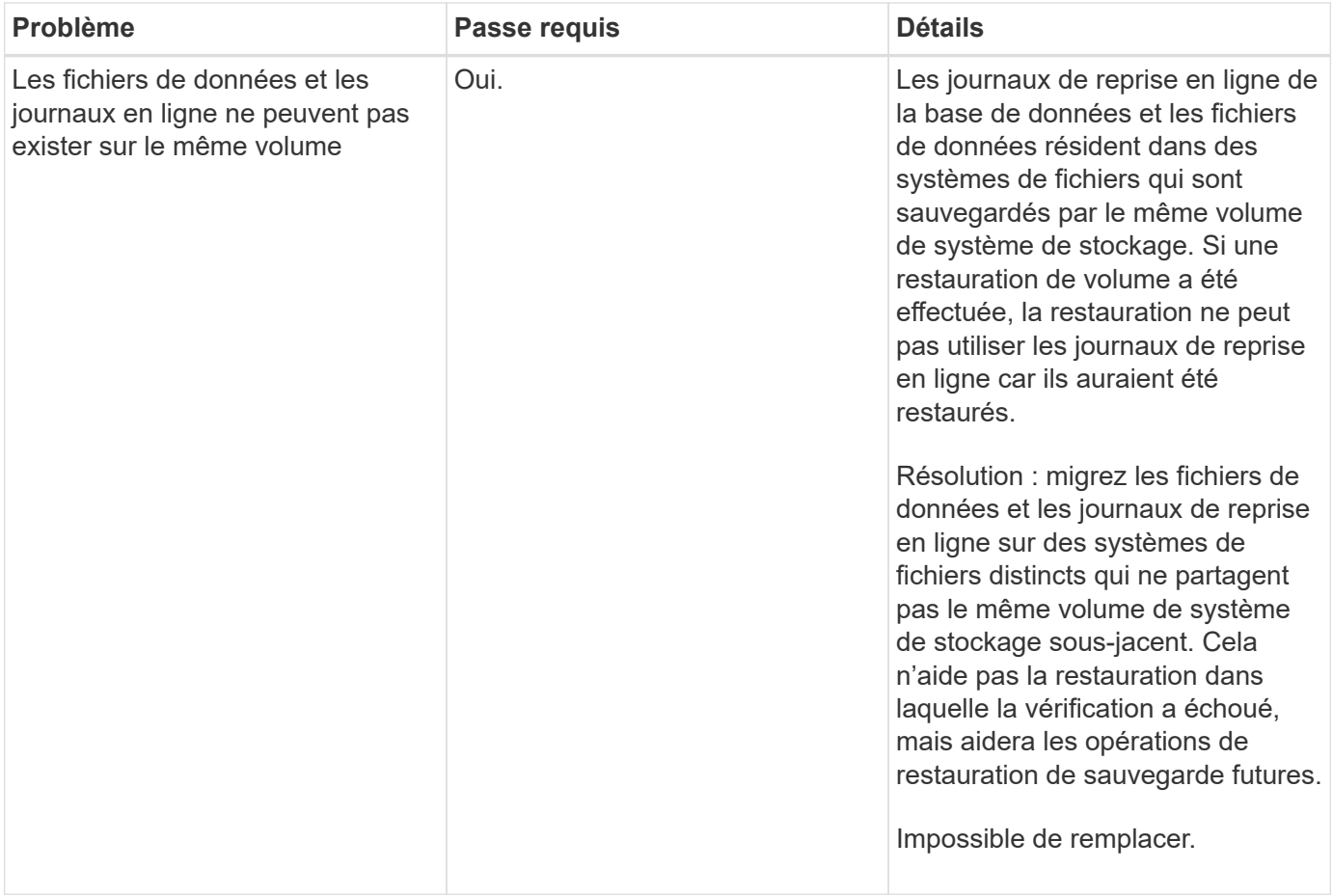

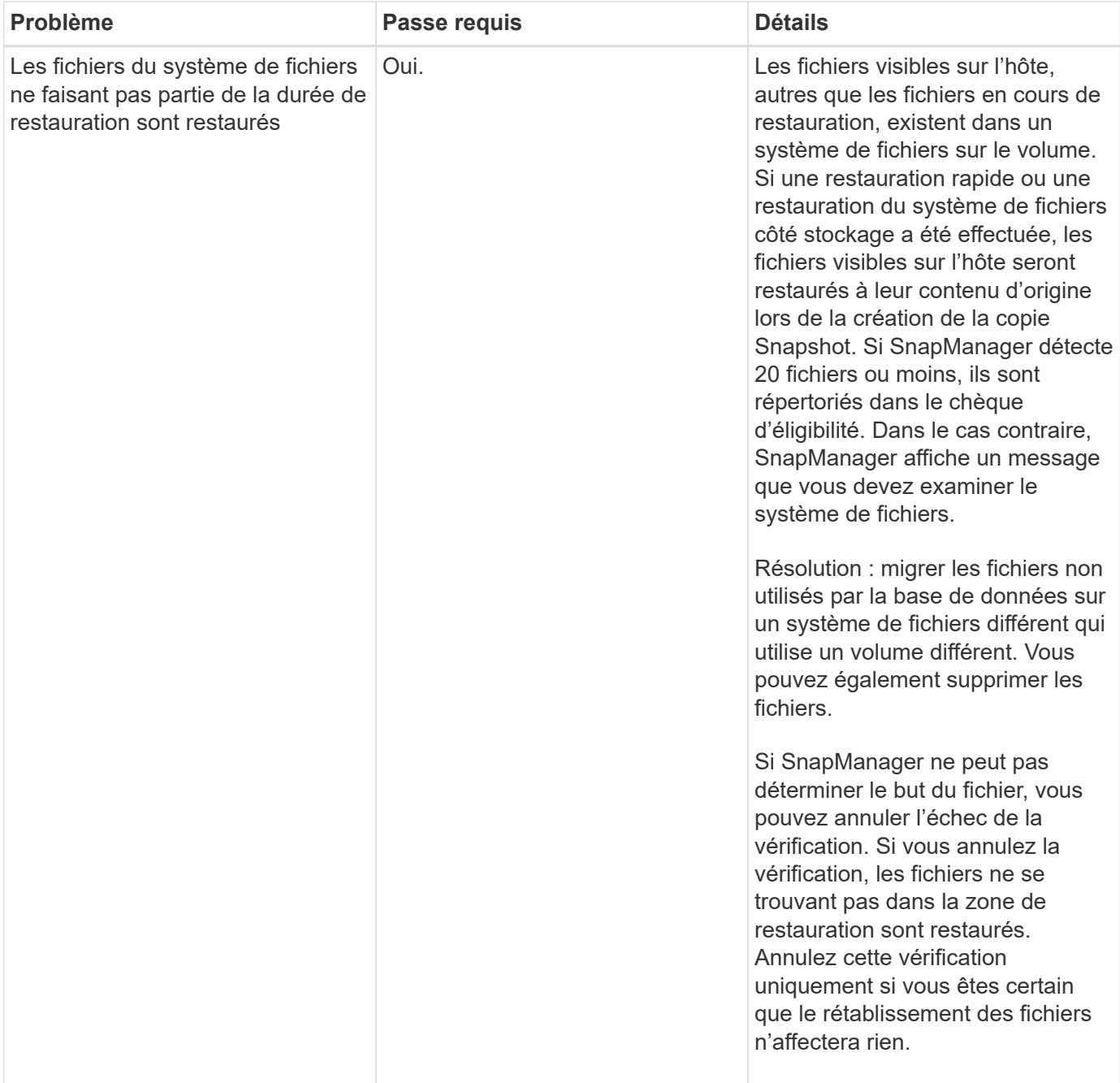

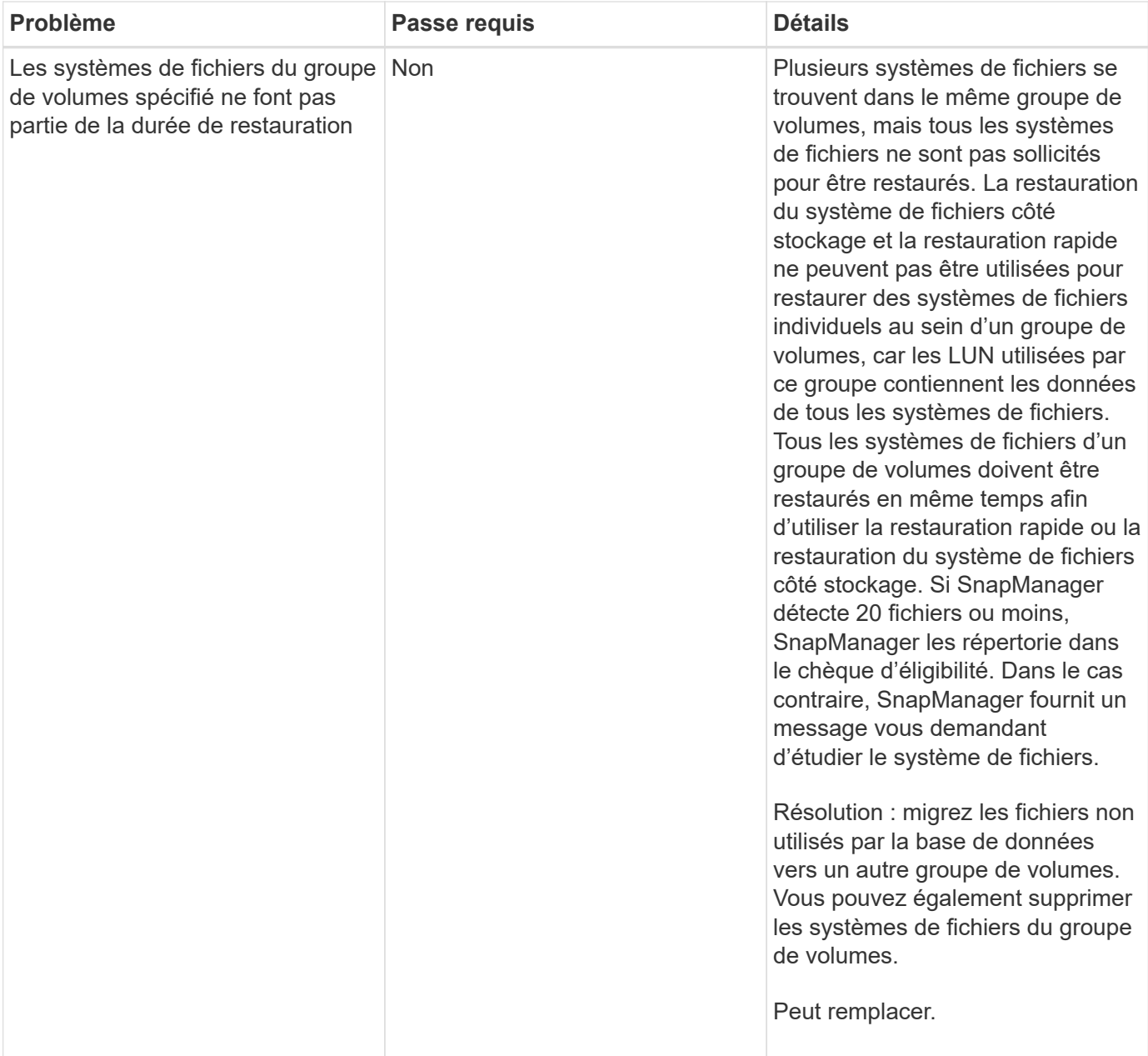

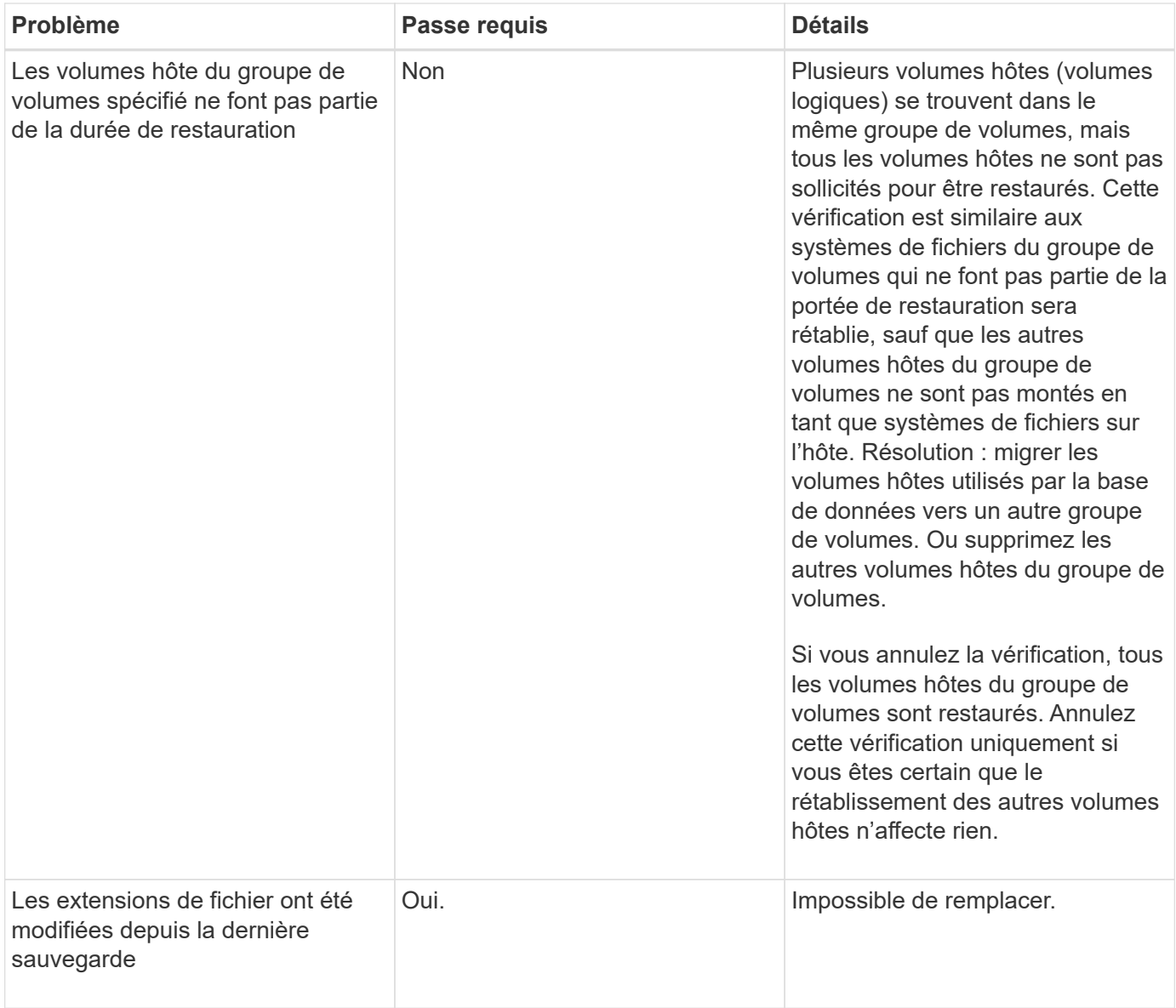

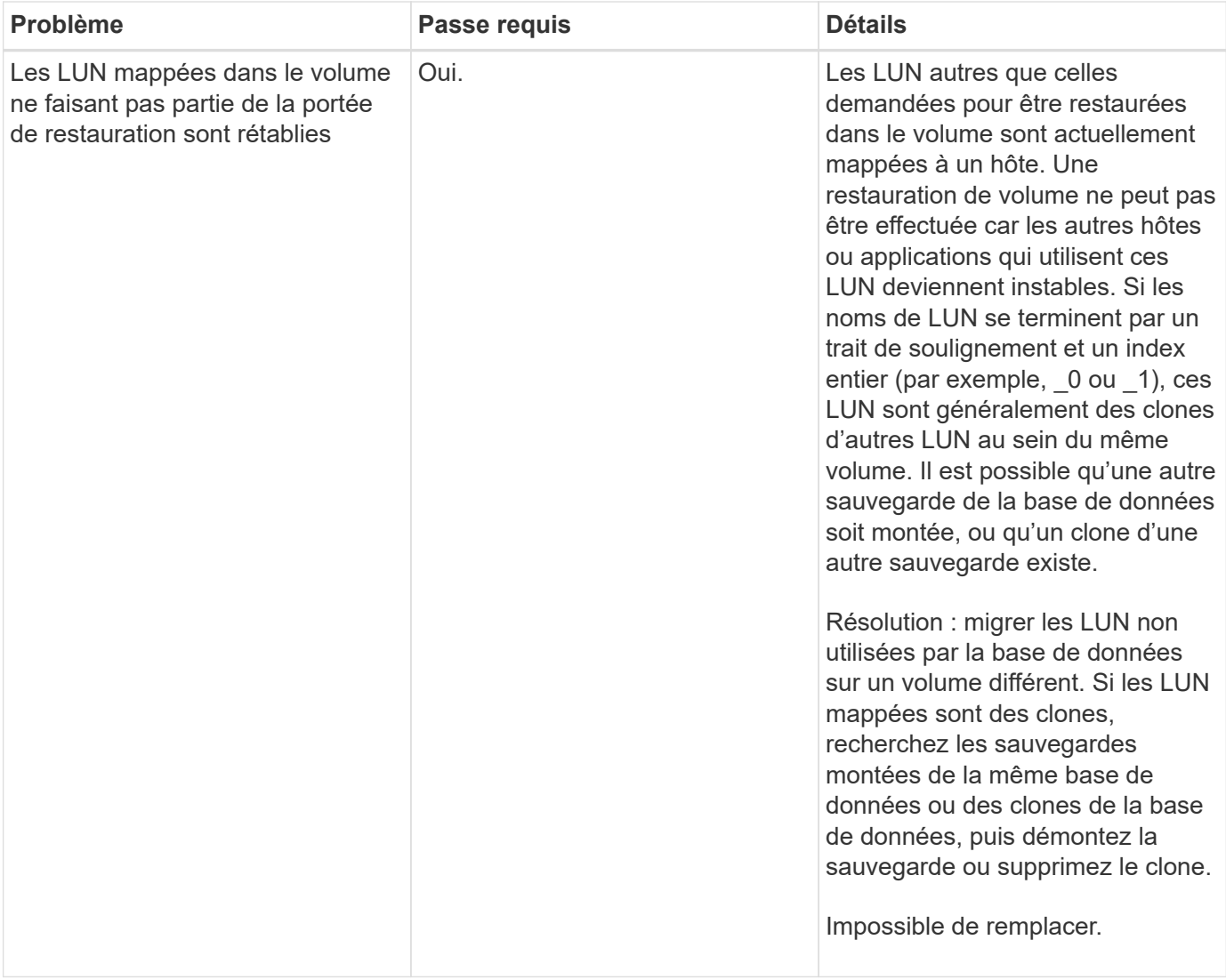

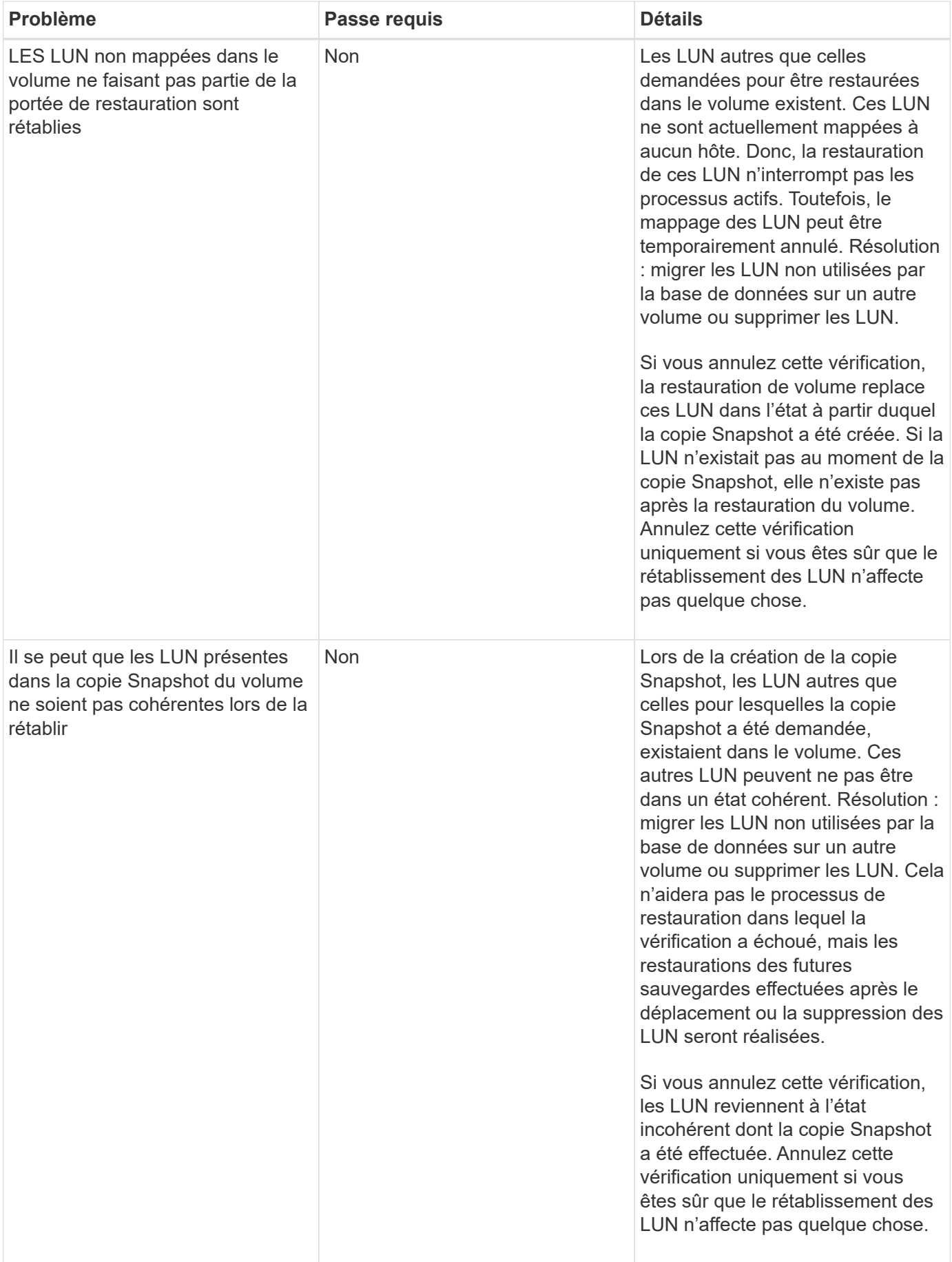

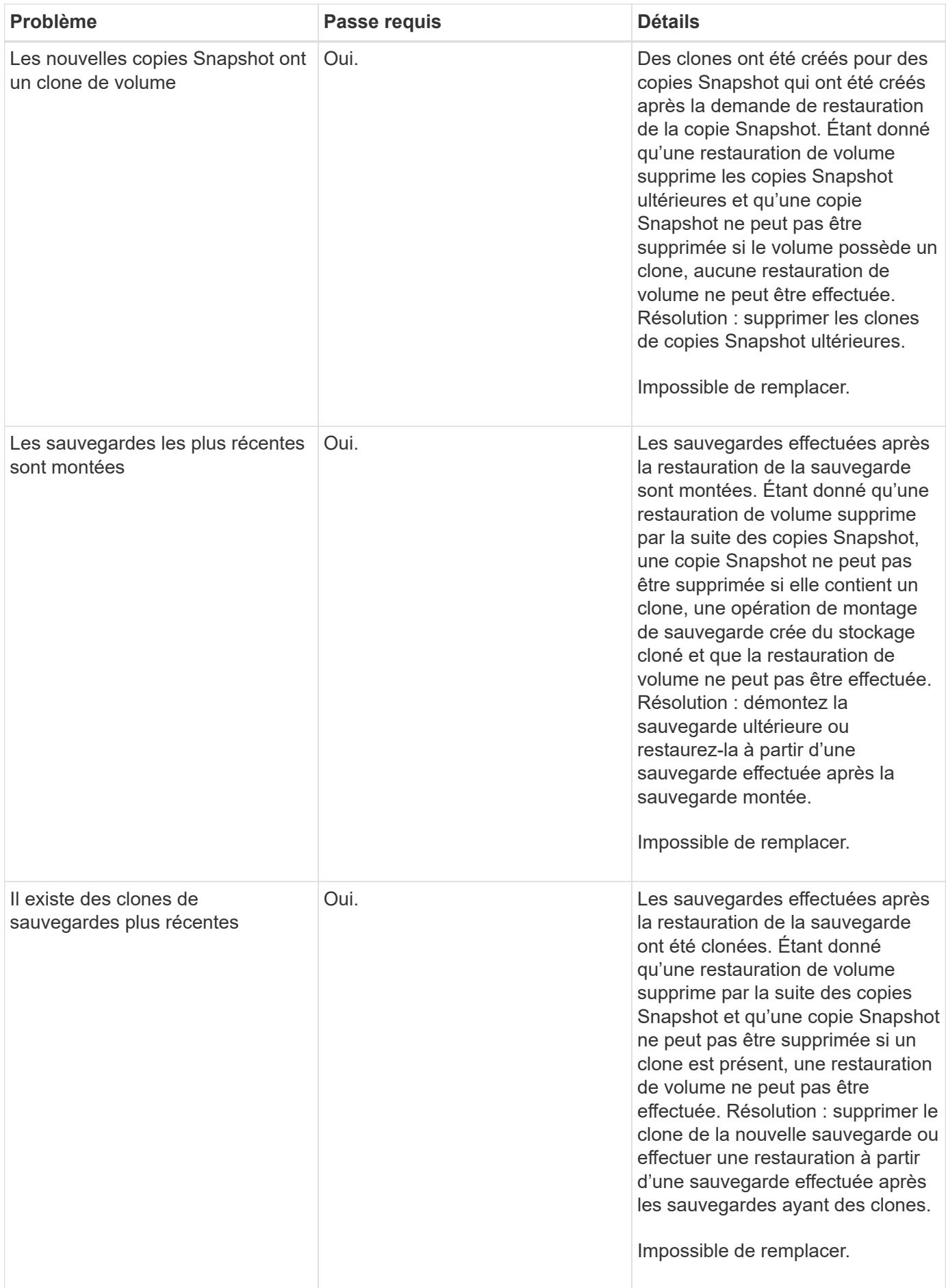

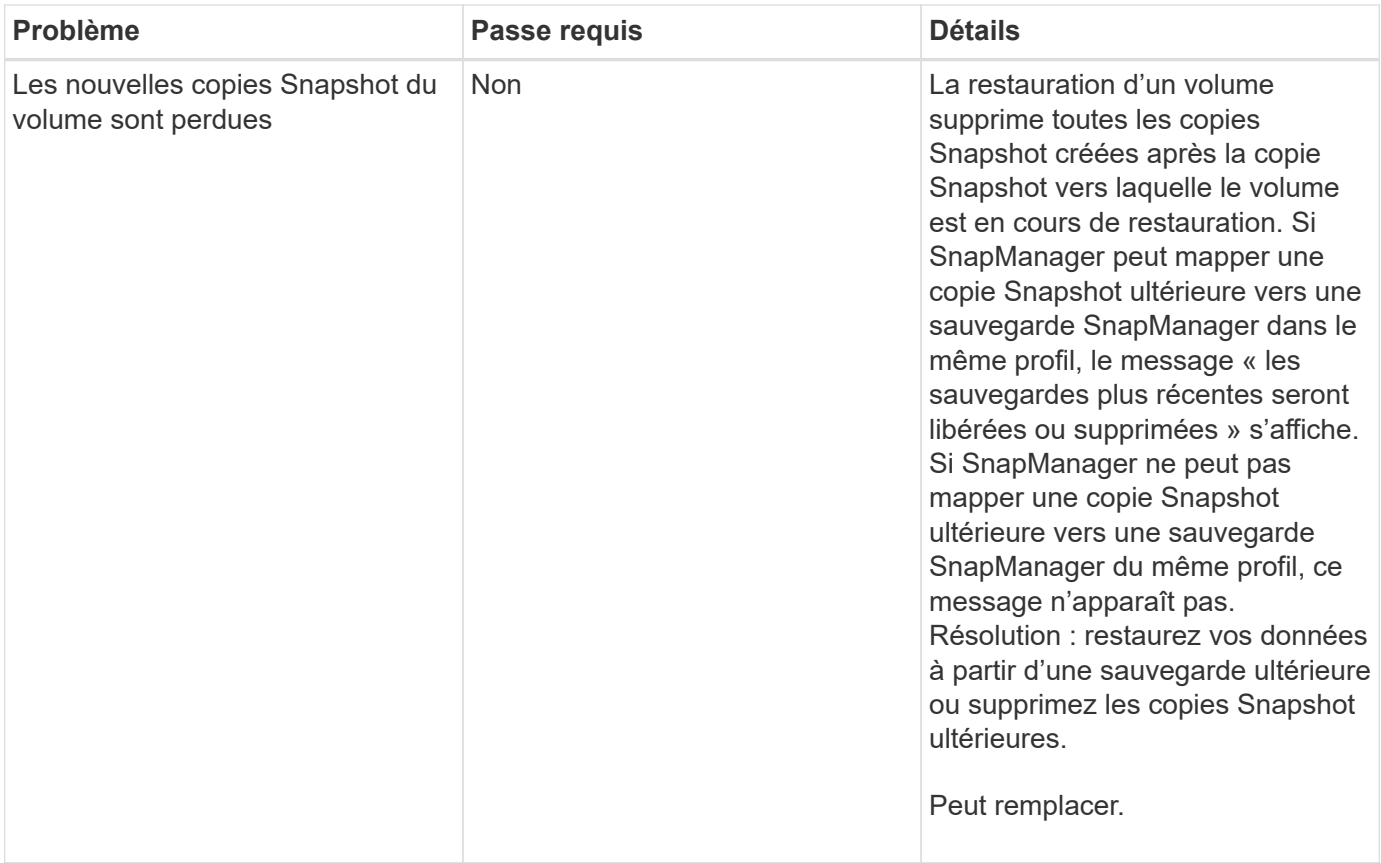

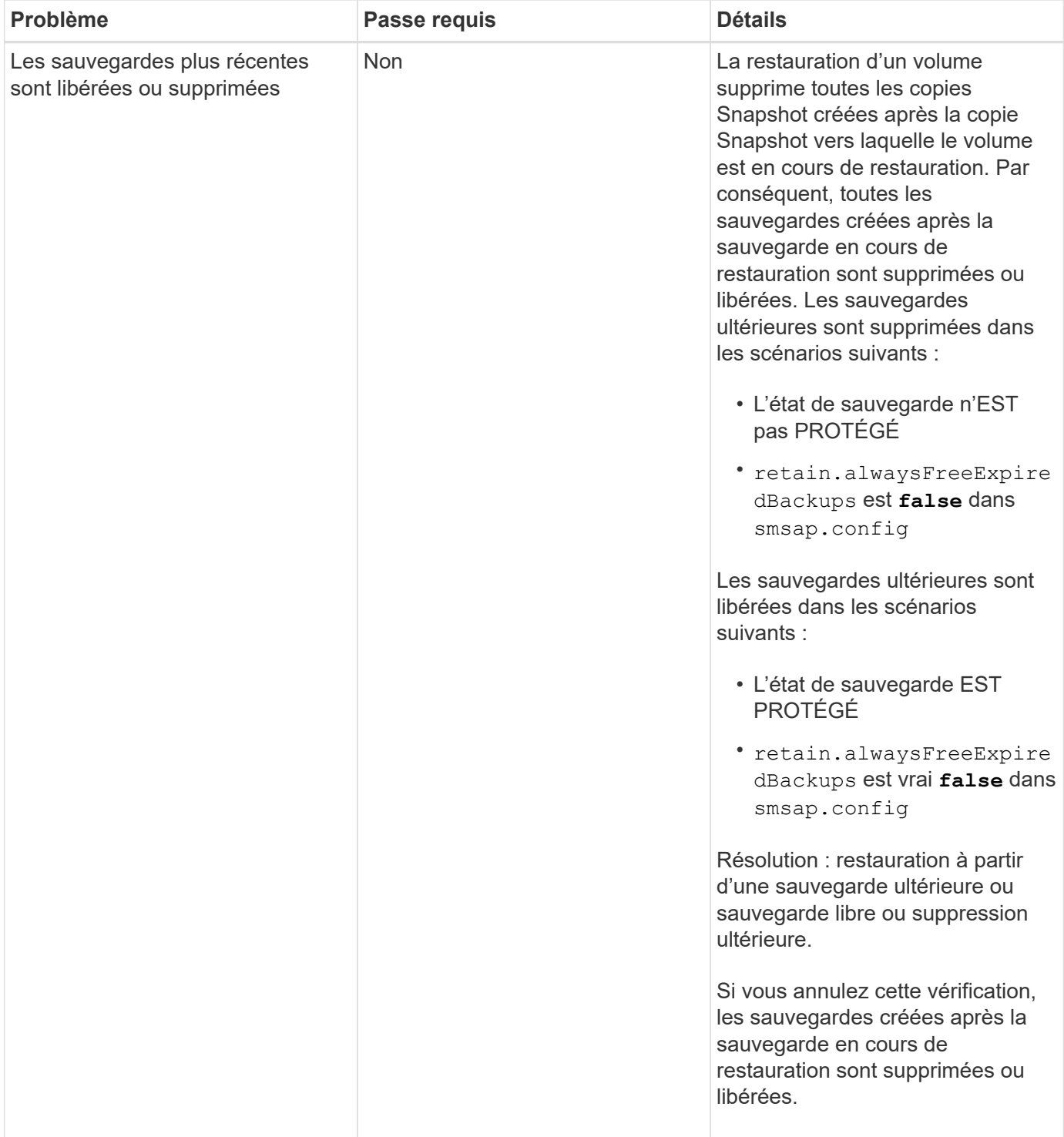

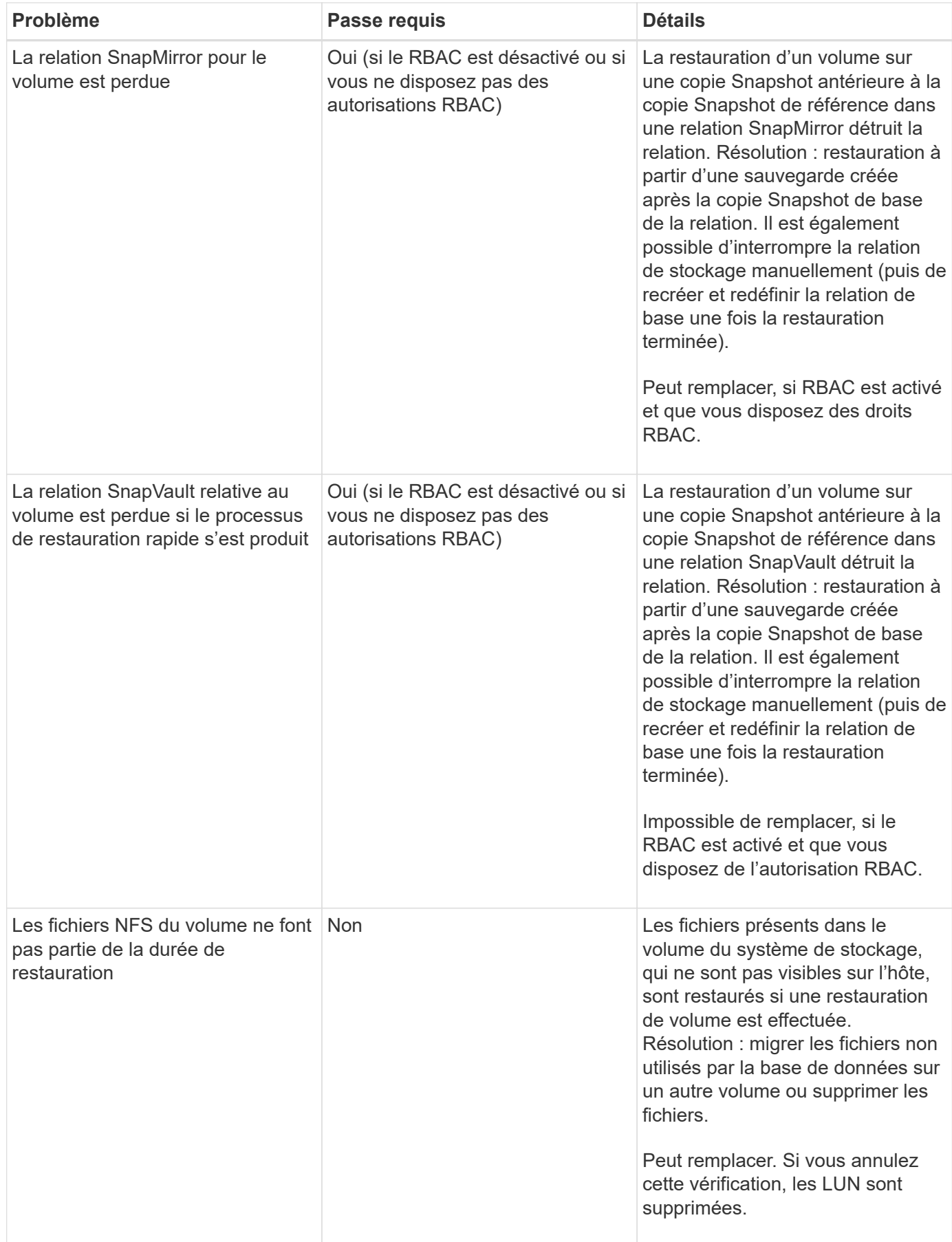

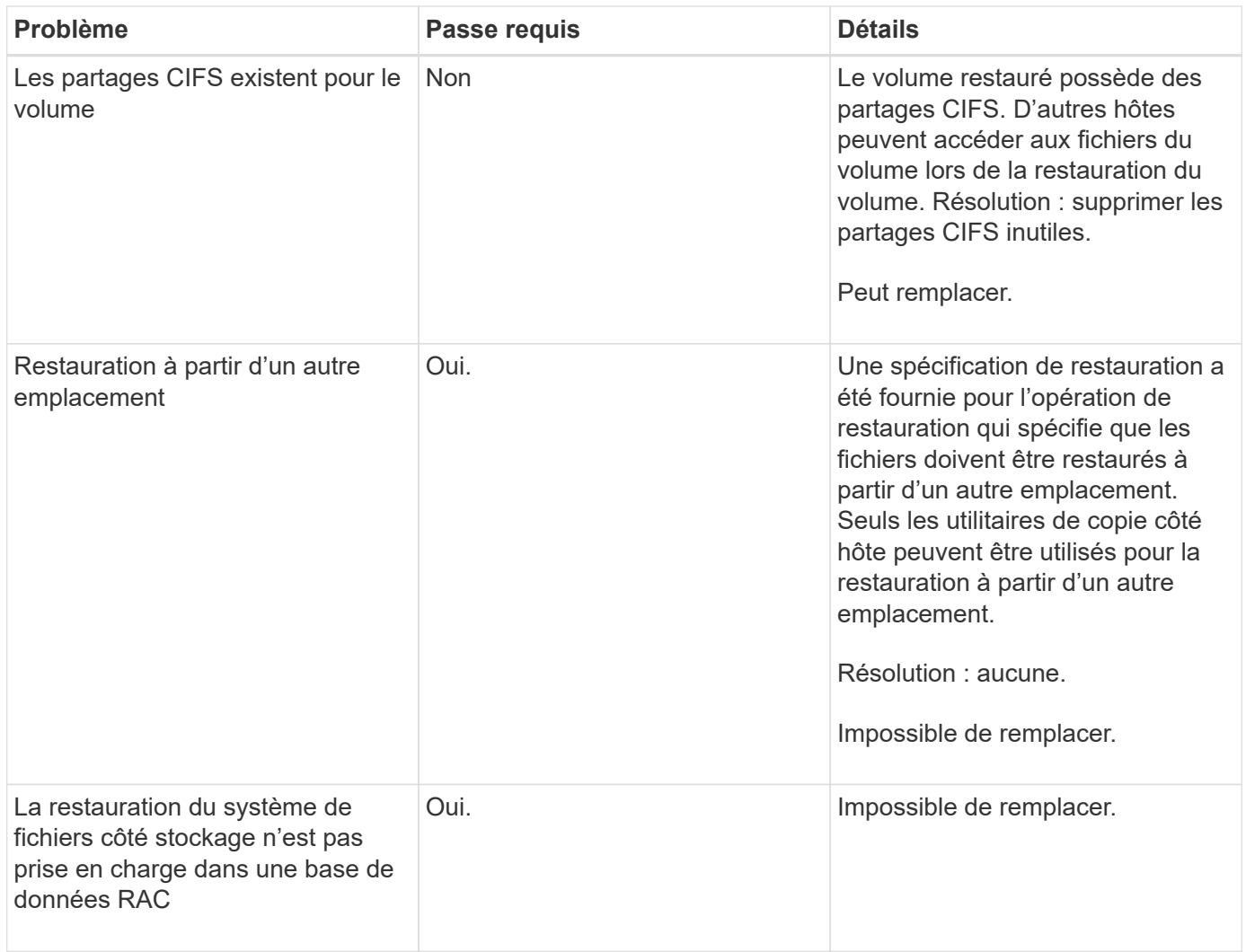

# **Restauration des sauvegardes**

Dans SnapManager, vous devez effectuer les opérations de restauration et de restauration en même temps. Vous ne pouvez pas effectuer une opération de restauration, puis effectuer une opération de restauration SnapManager ultérieurement.

Dans SnapManager 3.2 ou version antérieure, vous pouvez utiliser SnapManager pour restaurer et récupérer la sauvegarde ou utiliser SnapManager pour restaurer la sauvegarde et utiliser un autre outil, tel qu'Oracle Recovery Manager (RMAN), pour restaurer les données. Étant donné que SnapManager peut enregistrer ses sauvegardes avec RMAN, vous pouvez utiliser RMAN pour restaurer et restaurer la base de données à des grains plus fins, tels que les blocs. Cette intégration allie la rapidité et l'efficacité de l'espace des copies Snapshot à un niveau de contrôle précis pour la restauration à l'aide de RMAN.

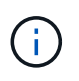

Vous devez récupérer une base de données avant de pouvoir l'utiliser. Vous pouvez utiliser n'importe quel outil ou script pour récupérer une base de données.

À partir de SnapManager 3.2 pour SAP, SnapManager permet la restauration automatique des sauvegardes de bases de données à l'aide des sauvegardes du journal d'archivage. Même lorsque les sauvegardes du journal d'archivage sont disponibles à l'emplacement externe, SnapManager utilise les sauvegardes du journal d'archivage à partir de l'emplacement externe pour restaurer les sauvegardes de la base de données.

Si de nouveaux fichiers de données sont ajoutés à la base de données, Oracle vous recommande de procéder

immédiatement à une nouvelle sauvegarde. En outre, si vous restaurez une sauvegarde effectuée avant l'ajout des nouveaux fichiers de données et que vous tentez de restaurer à un point donné après l'ajout des nouveaux fichiers de données, le processus de restauration automatique Oracle risque d'échouer, car il est impossible de créer des fichiers de données. Consultez la documentation Oracle pour le processus de récupération des fichiers de données ajoutés après une sauvegarde.

# **État de la base de données nécessaire au processus de restauration**

L'état de la base de données à restaurer dépend du type de processus de restauration que vous souhaitez exécuter et du type de fichiers à inclure.

Le tableau suivant répertorie l'état de la base de données en fonction de l'option de restauration sélectionnée et du type de fichiers à inclure dans la restauration :

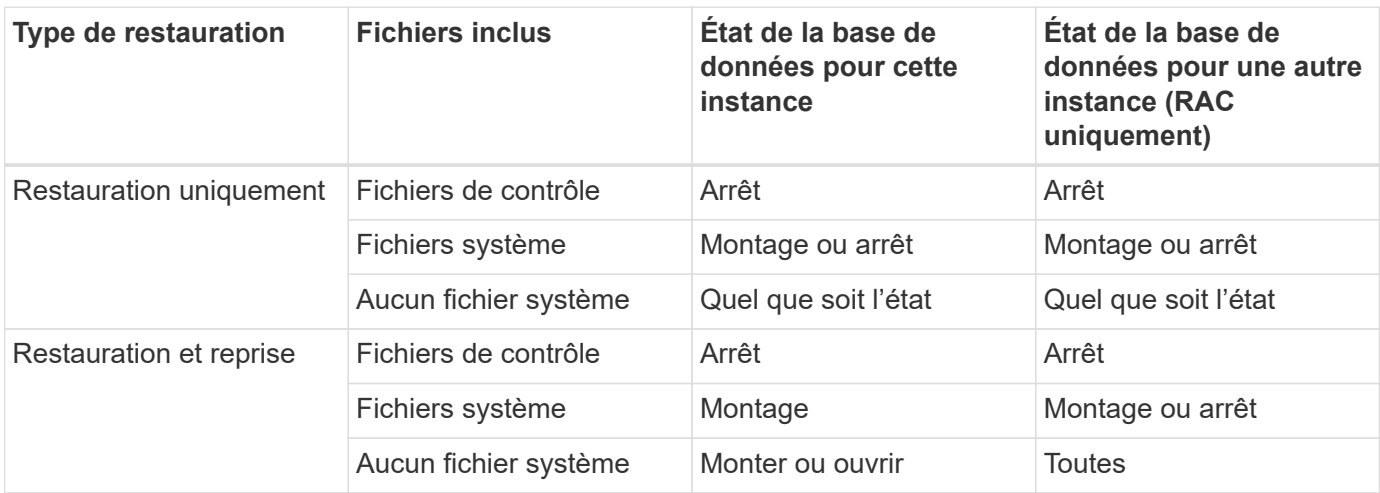

L'état de la base de données requis par SnapManager pour une opération de restauration dépend du type de restauration en cours (fichiers complets, partiels ou de contrôle). SnapManager ne fait pas passer la base de données à un état inférieur (par exemple, de Ouvrir à montage), sauf si l'option forcer est spécifiée.

SnapManager pour SAP ne vérifie pas si SAP est en cours d'exécution. SnapManager pour SAP attend qu'un délai s'écoule, puis arrête la base de données, ce qui peut ajouter une heure de délai de restauration supplémentaire.

## **Quels sont les plans d'aperçu de restauration**

SnapManager propose des plans de restauration avant et après la fin de l'opération de restauration. Les plans de restauration sont utilisés pour prévisualiser, vérifier et analyser les différentes méthodes de restauration.

## **Structure du plan de restauration**

Le plan de restauration comprend les deux sections suivantes :

- Aperçu/Revue : cette section décrit comment SnapManager restaure (ou a restauré) chaque fichier.
- Analyse : cette section explique pourquoi certains mécanismes de restauration n'ont pas été utilisés pendant l'opération de restauration.

#### **La section Aperçu/Revue**

Cette section montre comment chaque fichier sera ou a été restauré. Lorsque vous affichez le plan de restauration avant une opération de restauration, il s'appelle un aperçu. Lorsque vous le visualisez une fois l'opération de restauration terminée, il s'appelle une revue.

L'exemple d'aperçu suivant montre que les fichiers sont restaurés à l'aide d'une restauration rapide basée sur des volumes, d'une restauration de système de fichiers côté stockage et de méthodes de restauration du système côté stockage. Pour déterminer pourquoi tous les fichiers ne seront pas restaurés à l'aide de la même méthode de restauration, reportez-vous à la section analyse.

Preview: The following files will be restored completely via: fast restore +DG1/rac6/users.dbf The following files will be restored completely via: storage side file system restore +DG2/rac6/sysaux.dbf +DG2/rac6/system.dbf The following files will be restored completely via: storage side system restore +DG2/rac6/undotbs1.dbf +DG2/rac6/undotbs2.dbf

Chaque méthode de restauration comporte une sous-section contenant des informations sur les fichiers qui peuvent être restaurés à l'aide de cette méthode de restauration. Ces sous-sections sont ordonnées en fonction de la diminution des niveaux d'efficacité des méthodes de stockage. Dans l'exemple ci-dessus, la méthode de restauration rapide est plus efficace que la méthode de restauration du système de fichiers de stockage et s'affiche en premier.

Il est possible de restaurer un fichier par plusieurs méthodes de restauration. Plusieurs méthodes de restauration sont utilisées lorsque les LUN (Logical Unit Numbers) sous-jacentes d'un système de fichiers sont réparties entre différents volumes du système de stockage et certains volumes peuvent être restaurés, contrairement aux autres. Si plusieurs méthodes de restauration sont utilisées pour restaurer le même fichier, la section d'aperçu sera similaire à la suivante :

```
The following files will be restored via a combination of:
[fast restore, storage side file system restore. storage side system
restore]
```
#### **La section analyse**

La section analyse présente les raisons pour lesquelles certains mécanismes de restauration ne seront pas utilisés ou n'ont pas été utilisés. Vous pouvez utiliser ces informations pour déterminer ce qui est nécessaire à l'activation de mécanismes de restauration plus efficaces.

L'exemple suivant montre une section analyse :

```
Analysis:
The following reasons prevent certain files from being
restored completely via: fast restore
     * LUNs present in snapshot of volume fas960:
          /vol/rac_6_asm_disks may not be consistent when reverted:
          [fas960:/vol/rac6_asm_disks/DG4D1.lun]
     Mapped LUNs in volume fas960:/vol/rac 6 asm_disks
          not part of the restore scope will be reverted: [DG4D1.lun]
Files to restore:
       +DG2/rac6/sysaux.dbf
       +DG2/rac6/system.dbf
       +DG2/rac6/undotbs1.dbf
       +DG2/rac6/undotbs2.dbf
* Reasons denoted with an asterisk (*) are overridable.
```
Dans l'exemple, le premier échec est exagéré en utilisant -fast -override À partir de l'interface de ligne de commande (CLI) ou en sélectionnant **Override** dans l'interface utilisateur graphique (GUI). Le deuxième échec sur les LUN mappées dans le volume est obligatoire et ne peut pas être exagéré.

Vous pouvez résoudre les vérifications en procédant comme suit :

- Pour résoudre un échec de vérification obligatoire, modifiez l'environnement de manière à ce que le contrôle soit réussi.
- Pour résoudre un échec de vérification écrable, vous pouvez modifier l'environnement ou remplacer la vérification.

Cependant, vous devez être prudent car le fait de remplacer la vérification peut entraîner des conséquences indésirables.

# **Aperçu des informations de restauration de sauvegarde**

Vous pouvez obtenir un aperçu des informations relatives à un processus de restauration de sauvegarde avant qu'il ne se produise afin d'afficher des informations sur les conditions de restauration que SnapManager pour SAP a trouvées sur votre système de sauvegarde. SnapManager analyse les données de votre sauvegarde afin de déterminer si le processus de restauration peut être effectué avec succès.

# **À propos de cette tâche**

L'aperçu de restauration fournit les informations suivantes :

• Quel mécanisme de restauration (restauration rapide, restauration du système de fichiers côté stockage, restauration de fichiers côté stockage ou restauration de copie de fichiers côté hôte) peut être utilisé pour restaurer chaque fichier.

• Pourquoi des mécanismes plus efficaces n'ont pas été utilisés pour restaurer chaque fichier lorsque vous spécifiez le -verbose option.

Si vous spécifiez le -preview dans le backup restore SnapManager ne restaure rien, mais répertorie les fichiers à restaurer et indique leur mode de restauration.

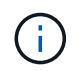

Vous pouvez afficher un aperçu de tous les types de mécanismes de restauration. L'aperçu affiche des informations sur jusqu'à 20 fichiers.

#### **Étapes**

1. Saisissez la commande suivante :

**smsap backup restore -profile** *profile\_name* **-label** *label* **-complete -preview -verbose**

#### **Exemple**

Par exemple, entrez :

```
smsap backup restore -profile targetdb1 prof1
     -label full bkup sales nov 08 -complete -preview -verbose
```
L'exemple suivant montre certains fichiers en cours de restauration à l'aide du processus de restauration de copie de fichier côté hôte et explique également pourquoi certains fichiers ne peuvent pas être restaurés à l'aide de l'option de restauration rapide. Si vous spécifiez le -verbose Option, SnapManager affiche une section d'aperçu et une section d'analyse qui explique pourquoi chaque fichier ne peut pas être restauré via le processus de restauration rapide.

```
PREVIEW:
The following files will be restored via host side file copy restore:
+DG2/sid/datafile10.dbf
+DG2/sid/datafile11.dbf
ANALYSIS:
The following reasons prevent certain files from being restored via fast
restore:
Reasons:
  Newer snapshots of /vol/volume2 have volume clones: SNAP_1
*Newer backups will be freed: nightly2, nightly3
Files to Restore:
/mnt/systemB/volume2/system.dbf
/mnt/systemB/volume2/users.dbf
/mnt/systemB/volume2/sysaux.dbf
/mnt/systemB/volume2/datafile04.dbf
/mnt/systemB/volume2/datafile05.dbf
The following reasons prevent certain files from being restored via fast
restore:
Reasons:
* Newer snapshots of /vol/adm_disks will be lost: ADM_SNAP_5
* Luns present which were created after snapshot SNAP_0 was created:
/vol/adm_disks/disk5.lun
* Files not part of the restore scope will be reverted in file system:
+DG2
Files Not in Restore Scope: +DG2/someothersid/data01.dbf
+DG2/someothersid/data02.dbf
Files to Restore:
+DG2/sid/datafile08.dbf +DG2/sid/datafile09.dbf
+DG2/sid/datafile10.dbf +DG2/sid/datafile11.dbf
* Reasons denoted with an asterisk (*) are overridable.
```
- 2. Vérifiez les raisons pour lesquelles d'autres processus de restauration ne peuvent pas être utilisés.
- 3. Lancez l'opération de restauration sans le -preview si seules les raisons qui peuvent être surridables sont affichées.

Vous pouvez quand même remplacer les vérifications non obligatoires.

## **Restaurez vos sauvegardes à l'aide de la fonction de restauration rapide**

Vous pouvez forcer SnapManager pour SAP à utiliser le processus SnapRestore basé sur les volumes plutôt que d'autres processus de restauration si toutes les conditions

d'éligibilité à la restauration rapide sont remplies.

# **À propos de cette tâche**

Vous pouvez utiliser la commande backup restore avec -fast:

#### **backup restore -fast [require | override | fallback | off]**

Vous pouvez utiliser le -fast option uniquement si vous souhaitez effectuer une restauration complète d'une sauvegarde complète. Le -fast l'option comprend les paramètres suivants :

• require: Vous permet d'effectuer une restauration de volume si toutes les conditions d'admissibilité de restauration obligatoires sont remplies et si aucune vérification de restauration excessive n'est trouvée.

Si vous spécifiez le -fast mais ne spécifiez aucun paramètre pour -fast, SnapManager utilise le -require paramètre par défaut.

- override: Vous permet de remplacer les vérifications d'éligibilité non obligatoires et d'effectuer la restauration rapide basée sur le volume.
- fallback: Permet de restaurer la base de données à l'aide de toute méthode que SnapManager détermine.

Si vous ne spécifiez pas -fast, SnapManager utilise le -fallback paramètre par défaut.

• off: Vous permet d'éviter le temps nécessaire pour effectuer toutes les vérifications d'admissibilité, pour effectuer un processus de restauration basé sur un fichier plutôt que le processus de restauration rapide.

Si la sauvegarde ne réussit pas les vérifications d'éligibilité obligatoires, la restauration rapide ne peut pas être effectuée correctement.

SnapManager effectue des restaurations rapides basées sur des volumes dans des environnements UNIX uniquement ; SnapManager n'effectue pas de restaurations rapides dans l'environnement Windows.

Lors de l'exécution de VBSR sur la sauvegarde du fichier de données, si les fichiers de données et les fichiers journaux d'archive sont présents dans le même volume et si les fichiers journaux d'archive ne sont pas présents dans le système de fichiers actif, la restauration et la récupération de la base de données ont réussi. Cependant, les snapshots futurs du journal d'archivage sont supprimés dans le cadre de VBSR, ce qui entraîne une entrée obsolète de la sauvegarde du journal d'archivage dans le référentiel.

#### **Étapes**

1. Saisissez la commande suivante :

```
smsap backup restore -profile profile_name -label label -complete-fast
require-verbose
```
#### **Exemple**

```
smsap backup restore -profile targetdb1 prof1
     -label full bkup sales nov 08 -complete -fast require -verbose
```
2. Vérifiez les vérifications d'éligibilité de restauration rapide.

3. Si la vérification d'éligibilité détermine qu'aucune vérification obligatoire n'a échoué, si certaines conditions peuvent être remplacées et si vous souhaitez poursuivre le processus de restauration, entrez la commande suivante :

**backup restore -fast override**

# **Restaurez les sauvegardes à l'aide de Single File SnapRestore**

Vous pouvez restaurer les sauvegardes à l'aide de la méthode SFSR (Single File SnapRestore).

## **Étapes**

- 1. Créez un profil à partir de l'interface utilisateur graphique de SnapManager.
- 2. Sauvegardez la base de données à l'aide de l'interface graphique.
- 3. Dissocier les groupes de services Oracle et NFS (Network File System) des groupes de services du cluster et les figer.
- 4. Assurez-vous que Secure Shell (SSH) est configuré entre les hôtes et SnapDrive pour UNIX par paramètre *#secure-communication-among-cluster-nodes* à **on** dans le snapdrive.conf fichier.
- 5. À partir de l'interface graphique de SnapManager, effectuez des restaurations et des sauvegardes complètes à l'aide de --alllogs.
- 6. Dégeler les groupes de services et les lier au groupe de services du cluster.

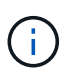

Cette configuration ne s'applique que si vous utilisez SnapDrive 4.1.1 D2 pour UNIX et SnapDrive 4.2 pour UNIX.

Si une opération de restauration est suivie d'une autre opération de restauration, la création de la copie Snapshot de sauvegarde peut échouer. Si vous exécutez plusieurs opérations de restauration successives dans la durée spécifiée pendant laquelle la SFSR peut se terminer, SnapManager pour SAP risque de rencontrer des erreurs de création de copies Snapshot.

Pour éviter les erreurs de création de copies Snapshot, veillez à ce que les opérations de restauration soient effectuées après la période en cours de traitement SFSR.

Pour ce faire, vérifiez l'état du processus de fractionnement du clone de LUN en entrant la commande suivante à partir de l'interface de ligne de commandes du système de stockage :

#### **rsh** *filernname* **lun clone split status** *lun-name*

```
Sample Output:
/vol/delaware_760gb/lun700gb (64% complete)..
```
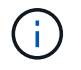

La technologie SnapRestore basée sur les volumes (VBSR) n'est pas prise en charge sur les hôtes Solaris qui exécutent la pile Veritas avec l'environnement SFRAC et VCS.

# **Restaurez les sauvegardes sur le stockage primaire**

Vous pouvez utiliser le backup restore commande permettant de restaurer une sauvegarde de base de données sur le stockage primaire.

# **À propos de cette tâche**

SnapManager tente d'effectuer une restauration rapide basée sur les volumes par défaut et fournit les informations de vérification d'éligibilité. Vous pouvez remplacer certaines vérifications d'admissibilité, si nécessaire. Si vous êtes certain qu'une sauvegarde ne peut pas être effectuée à l'aide d'une restauration rapide, vous pouvez désactiver la vérification d'éligibilité à la restauration rapide et effectuer une restauration basée sur un fichier.

Vous pouvez utiliser le backup restore Options de commande pour indiquer si SnapManager doit restaurer tout ou partie de la sauvegarde. SnapManager vous permet également de restaurer les fichiers de contrôle ainsi que les fichiers de données ou les espaces de stockage à partir des sauvegardes, lors d'une seule opération utilisateur. Vous pouvez inclure -controlfiles avec -complete pour restaurer les fichiers de contrôle ainsi que les espaces de stockage et les fichiers de données.

Vous pouvez sélectionner l'une des options suivantes pour restaurer la sauvegarde :

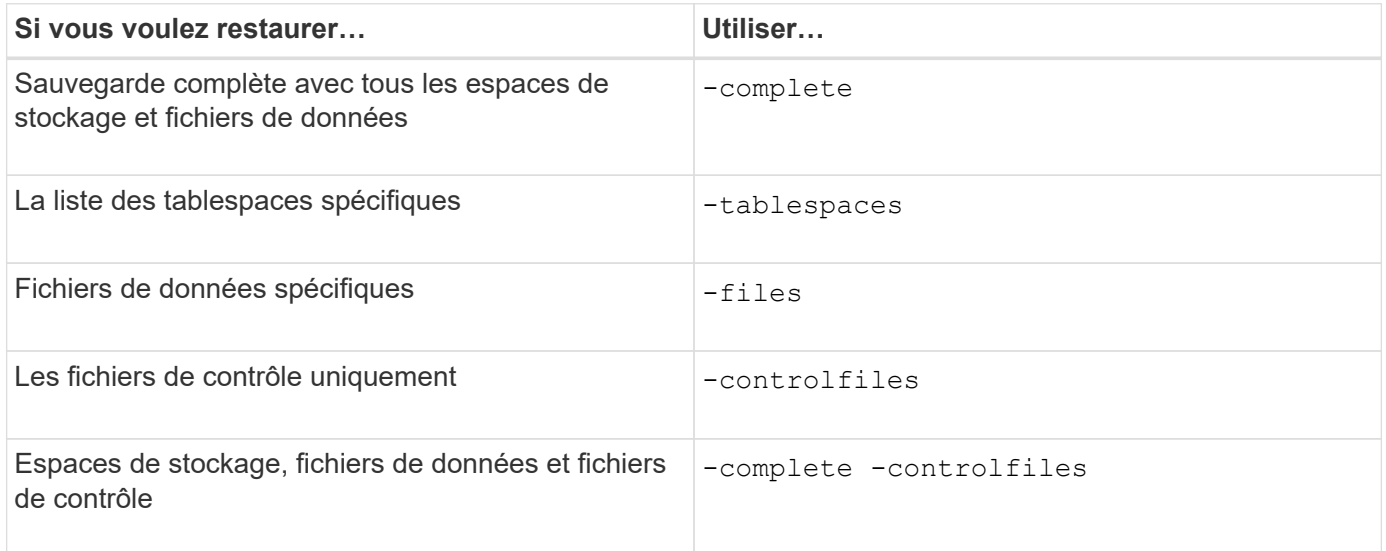

Vous pouvez également restaurer la sauvegarde à partir d'un autre emplacement en spécifiant -restorespec.

Si vous incluez -recover, vous pouvez restaurer la base de données à :

- La dernière transaction effectuée dans la base de données (tous les journaux)
- Une date et une heure précises
- Un numéro SCN (Oracle System change Number) spécifique
- L'heure de la sauvegarde (pas de journaux)
- Restauration uniquement

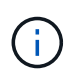

La récupération de la date et de l'heure et la récupération SCN sont des restaurations ponctuelles.

SnapManager (3.2 ou version ultérieure) permet de restaurer automatiquement les sauvegardes de bases de données restaurées à l'aide des fichiers journaux d'archivage. Même si les fichiers journaux d'archives sont disponibles à l'emplacement externe, si vous spécifiez le -recover-from-location option, SnapManager utilise les fichiers journaux d'archives de l'emplacement externe pour restaurer les sauvegardes de la base de données restaurée.

SnapManager fournit l'emplacement externe à Oracle. Cependant, Oracle n'identifie pas les fichiers de la destination externe. Ce comportement est remarqué dans la destination de la zone de récupération flash. Ce sont des problèmes avec Oracle et la solution consiste à toujours sauvegarder les fichiers journaux d'archive dans ces dispositions de base de données.

Si un SCN ou une date non cohérent est fourni, la récupération s'arrête au dernier point cohérent récupéré avec le message d'erreur Recovery succeeded, but insufficient. Vous devez effectuer manuellement une restauration à un état cohérent.

Pour la restauration lorsqu'aucun journal n'est appliqué, SnapManager récupère jusqu'au dernier SCN du dernier fichier journal d'archivage créé pendant la sauvegarde. Si la base de données est cohérente jusqu'à ce SCN, la base de données sera ouverte avec succès. Si la base de données n'est pas cohérente à ce stade, SnapManager tente toujours d'ouvrir la base de données, qui sera ouverte avec succès, si la base de données est déjà cohérente.

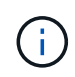

SnapManager ne prend pas en charge la récupération des sauvegardes de journaux d'archive uniquement.

Si le processus de transfert du journal d'archivage sur un point de montage NFS n'est pas compatible avec un système de stockage compatible Snapshot, SnapManager vous permet de restaurer les sauvegardes de base de données restaurées à l'aide du profil. Avant d'effectuer des opérations SnapManager sur un stockage non compatible avec les snapshots, vous devez ajouter les destinations pour archivedLogs.exclude dans smsap.config.

Vous devez vous assurer que vous définissez le paramètre exclure avant de créer un profil. La création du profil a réussi uniquement après avoir défini le paramètre exclude dans le fichier de configuration SnapManager.

Si la sauvegarde est déjà montée, SnapManager ne monte pas à nouveau la sauvegarde et utilise la sauvegarde déjà montée. Si la sauvegarde est montée par un autre utilisateur et si l'utilisateur actuel n'a pas accès à la sauvegarde précédemment montée, les autres utilisateurs doivent fournir les autorisations. Tous les fichiers journaux d'archives ont des autorisations de lecture pour les propriétaires de groupes ; l'utilisateur actuel peut ne pas obtenir les autorisations, si la sauvegarde est montée par un autre groupe d'utilisateurs. Les utilisateurs peuvent donner des autorisations aux fichiers journaux d'archives montés manuellement, puis réessayer la restauration ou la récupération.

Récupération des sauvegardes de bases de données dans un environnement RAC (Real application clusters)

Lors de la restauration des sauvegardes de bases de données dans un environnement RAC, lorsque le fichier journal d'archives requis est introuvable, les requêtes Oracle pour les fichiers journaux d'archives et les commutations entre un thread différent et un numéro de changement dans la base de données RAC. SnapManager pour SAP tente de restaurer la base de données au meilleur effort. La restauration réussie des sauvegardes de bases de données dans l'environnement RAC dépend de la disponibilité des fichiers journaux d'archive dans les sauvegardes.

Le mécanisme de récupération recommandé pour la base de données RAC est le suivant :

• Assurez-vous que tous les fichiers journaux d'archives sont disponibles dans les sauvegardes ou que tous

les fichiers journaux d'archives sont disponibles dans la seule destination du journal d'archivage externe.

• Si plusieurs destinations de journaux d'archives externes sont fournies, vous pouvez fournir le chevauchement des fichiers journaux d'archive tout en spécifiant les destinations de journal d'archivage externe pour tous les threads.

Par exemple, l'emplacement du journal d'archivage externe - je peux avoir 1 à 100 fichiers journaux d'archive, l'emplacement du journal d'archivage externe - II peut avoir 98 à 200 fichiers journaux d'archive, et l'emplacement du journal d'archivage externe - III peut avoir 198 à 300 fichiers journaux d'archive.

• Lors de l'élagage des fichiers journaux d'archive, au lieu de supprimer tous les fichiers journaux d'archive, vous pouvez supprimer les fichiers journaux d'archive jusqu'à SCN ou date afin que les sauvegardes puissent avoir les mêmes fichiers journaux d'archive.

Vous pouvez spécifier l'option -dump comme paramètre facultatif pour collecter les fichiers de vidage après l'opération de restauration réussie ou ayant échoué.

#### **Étapes**

1. Saisissez la commande suivante :

```
smsap backup restore -profile profile_name -label label -complete-recover
-alllogs [-recover-from-location path [,path2]]-dump-verbose
```
#### **Exemple**

```
smsap backup restore -profile targetdb1_prof1 -label full_bkup_sales_nov_08 -
complete -recover -alllogs -verbose
```
2. Pour restaurer des données pour différents scénarios, effectuez l'une des opérations suivantes :

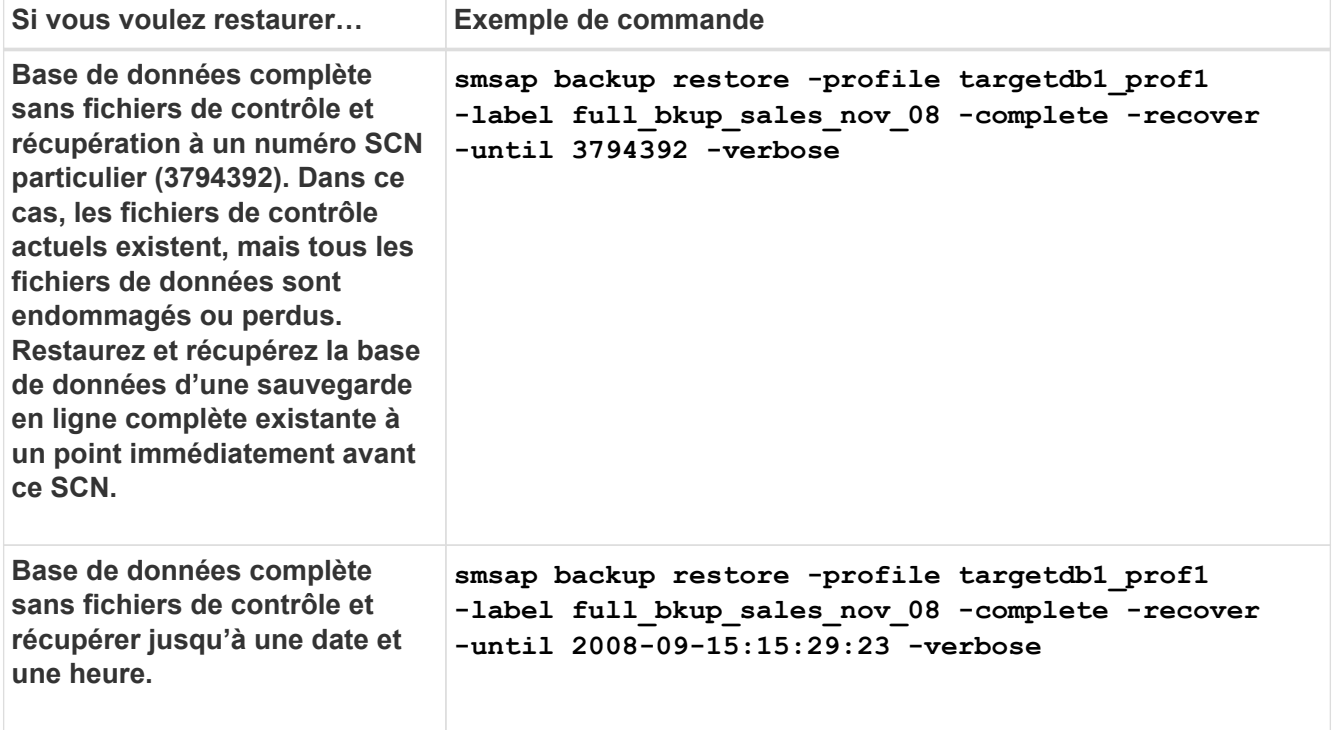

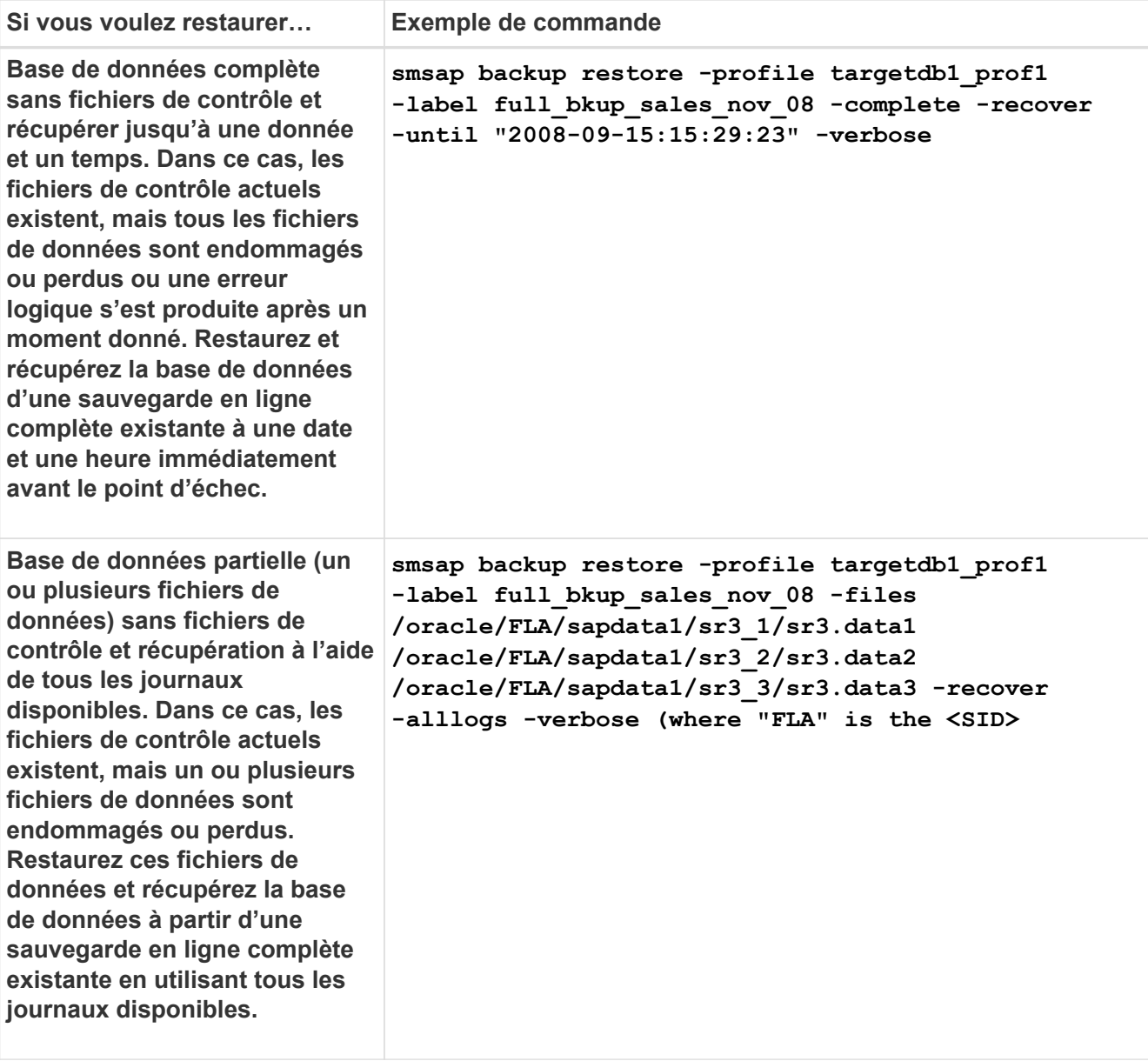

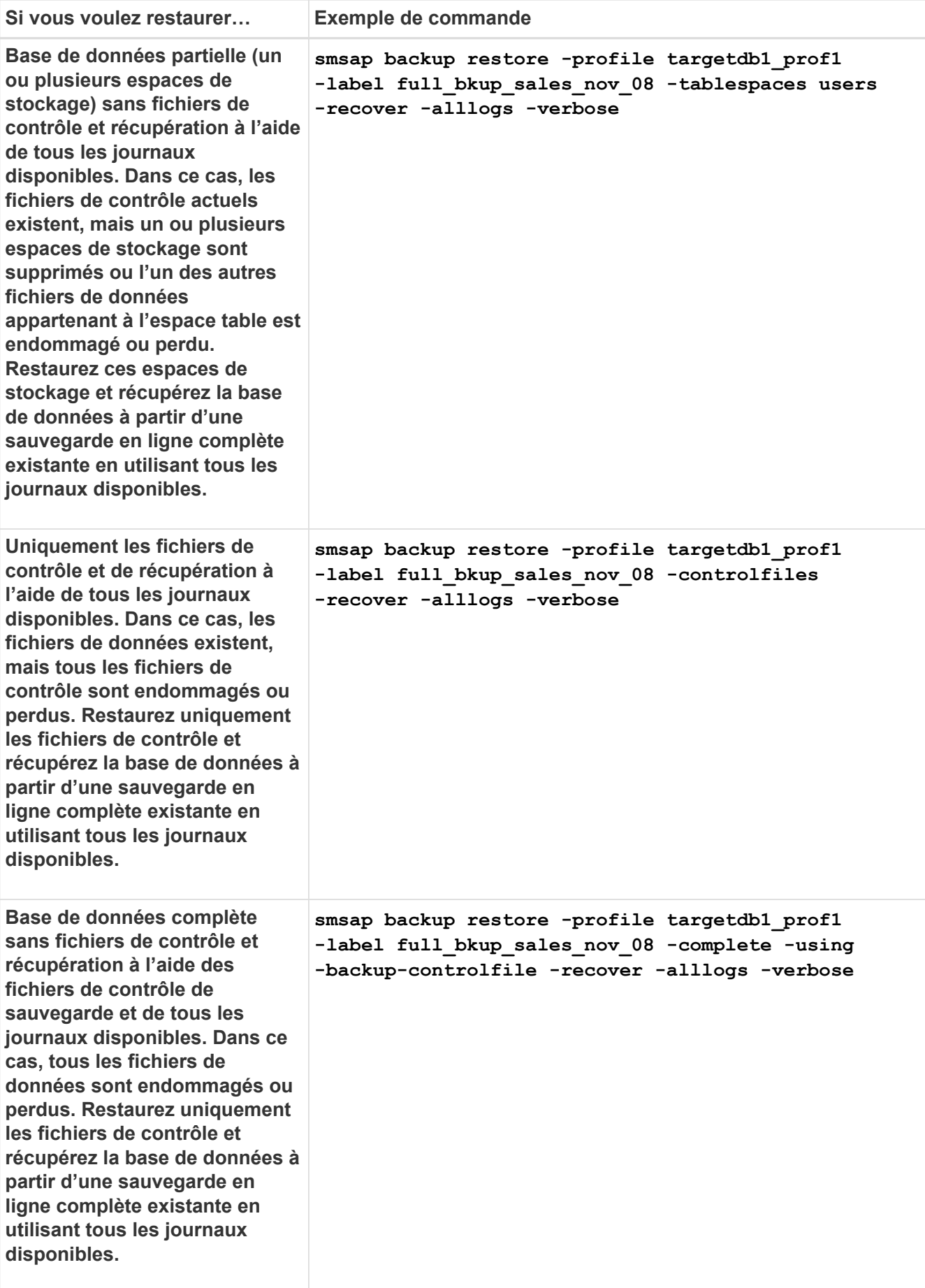

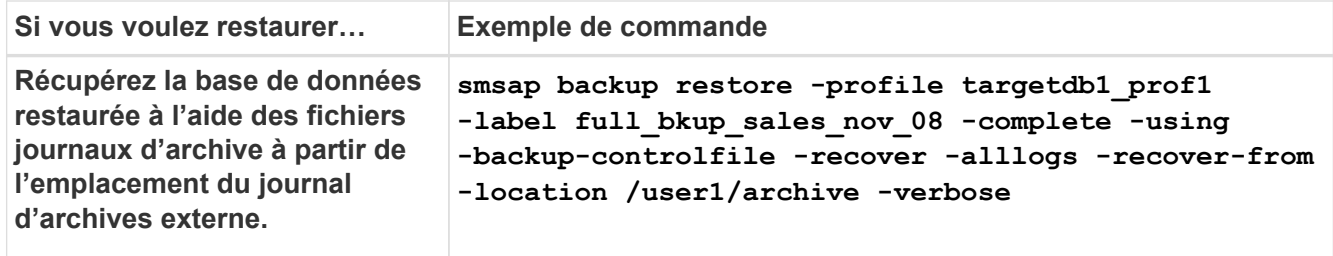

3. Vérifiez les vérifications d'éligibilité de restauration rapide.

### **Exemple**

Saisissez la commande suivante :

smsap backup restore -profile targetdb1 prof1 -label full bkup sales nov 08 **-complete -recover -alllogs -recover-from-location /user1/archive -verbose**

4. Si la vérification d'éligibilité indique qu'aucune vérification obligatoire n'a échoué et si certaines conditions peuvent être remplacées, et si vous souhaitez poursuivre le processus de restauration, entrez les informations suivantes :

#### **backup restore -fast override**

5. Spécifiez les emplacements des journaux d'archives externes à l'aide de l' -recover-from-location option.

# **Restaurez les fichiers à partir d'un autre emplacement**

SnapManager vous permet de restaurer les fichiers de données et de contrôler à partir d'un emplacement autre que celui des copies Snapshot dans le volume d'origine.

L'emplacement d'origine correspond à l'emplacement du fichier sur le système de fichiers actif au moment de la sauvegarde. L'autre emplacement est l'emplacement à partir duquel un fichier sera restauré.

Vous pouvez restaurer les données suivantes à partir d'un autre emplacement :

- Les fichiers de données d'un système de fichiers intermédiaire vers un système de fichiers actif
- Blocs de données d'un dispositif brut intermédiaire vers un dispositif brut actif

La restauration est automatisée par SnapManager. Lors de la récupération de fichiers à partir d'emplacements externes, SnapManager utilise le recovery automatic from location commande.

SnapManager utilise également Oracle Recovery Manager (RMAN) pour restaurer les fichiers. Les fichiers à récupérer doivent être reconnaissables par Oracle. Les noms de fichiers doivent être au format par défaut. Lors de la restauration à partir de la zone de restauration Flash, SnapManager constitue la voie vers Oracle. Oracle cependant, ne récupère pas à partir de la zone de récupération flash car il ne peut pas générer le nom de fichier correct. Idéalement, la zone de restauration Flash est une destination destinée à fonctionner avec RMAN.

#### **Vue d'ensemble de la restauration des sauvegardes à partir d'un autre emplacement**

Pour restaurer une sauvegarde de base de données à partir d'un autre emplacement,

suivez les étapes principales suivantes, chacune d'entre elles étant décrite plus en détail dans cette section.

- Effectuez l'une des opérations suivantes, en fonction de la disposition de votre base de données et de ce qui doit être restauré :
	- Restaurez les fichiers de données requis à partir de bandes, de SnapVault, de SnapMirror ou de tout autre support vers n'importe quel système de fichiers monté sur l'hôte de base de données.
	- Restaurez le système de fichiers requis et montez-le sur l'hôte de base de données.
	- Connectez-vous aux périphériques bruts requis qui existent dans l'hôte local.
- Créez un fichier XML (extensible Markup Language) de spécification de restauration qui inclut les mappages requis par SnapManager pour restaurer de l'autre emplacement vers l'emplacement d'origine. Enregistrez le fichier dans un emplacement auquel SnapManager peut accéder.
- Utilisez SnapManager pour restaurer et récupérer les données à l'aide du fichier XML de spécification de restauration.

#### **Restauration des données à partir des fichiers**

Avant de procéder à la restauration à partir d'un autre emplacement, vous devez restaurer les fichiers nécessaires à partir de n'importe quel support de stockage et restaurer les fichiers à partir d'applications telles que SnapVault ou SnapMirror vers un système de fichiers monté sur l'hôte local.

Vous pouvez utiliser l'opération de restauration à partir d'un autre emplacement pour copier les fichiers d'un autre système de fichiers vers un système de fichiers actif.

Vous devez spécifier les autres emplacements à partir desquels restaurer les fichiers d'origine en créant une spécification de restauration.

#### **Restauration des données à partir du système de fichiers**

Avant de restaurer les données à partir d'un autre emplacement, vous devez restaurer le système de fichiers nécessaire et le monter sur l'hôte local.

Vous pouvez appeler l'opération de restauration à partir d'un autre emplacement pour copier les fichiers d'autres systèmes de fichiers vers des systèmes de fichiers actifs.

Pour effectuer cette opération, vous devez spécifier les autres points de montage à partir desquels restaurer les points de montage d'origine et les noms de copie Snapshot d'origine en créant un fichier de spécification de restauration.

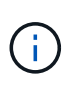

Le nom de la copie Snapshot est un composant nécessaire car le même système de fichiers peut être aimanté plusieurs fois dans une seule opération de sauvegarde (par exemple, une fois pour les fichiers de données et une fois pour le fichier journal).

#### **Restauration des données à partir des périphériques bruts**

Avant de procéder à la restauration à partir d'un autre emplacement, vous devez vous connecter aux périphériques bruts nécessaires qui existent sur l'hôte local.

Vous pouvez appeler la restauration à partir d'une autre opération d'emplacement pour copier les blocs de

données des autres périphériques bruts vers les périphériques bruts actifs. Pour effectuer cette opération, vous devez spécifier le périphérique brut de remplacement à partir duquel restaurer le périphérique brut d'origine en créant une spécification de restauration.

# **Créer des spécifications de restauration**

Le fichier de spécification de restauration est un fichier XML qui contient les emplacements d'origine et de remplacement à partir desquels le fichier peut être restauré. SnapManager utilise ce fichier de spécifications pour restaurer des fichiers à partir de l'emplacement spécifié.

# **À propos de cette tâche**

Vous pouvez créer le fichier de spécifications de restauration à l'aide de n'importe quel éditeur de texte. Vous devez utiliser une extension .xml pour le fichier.

## **Étapes**

- 1. Ouvrez un fichier texte.
- 2. Saisissez les informations suivantes :

#### **<restore-specification xmlns="http://www.netapp.com">**

3. Entrez les informations de mappage de fichiers au format indiqué dans l'exemple suivant :

```
<file-mapping>
      <original-location>/path/dbfilename.dbf</original-location>
      <alternate-location>/path/dbfilename1.dbf</alternate-location>
</file-mapping>
```
Le mappage de fichiers spécifie l'emplacement de restauration d'un fichier. L'emplacement d'origine correspond à l'emplacement du fichier sur le système de fichiers actif au moment de la sauvegarde. L'autre emplacement est l'emplacement à partir duquel le fichier est restauré.

4. Entrez les informations de mappage du système de fichiers monté en utilisant le format indiqué dans l'exemple :

```
<mountpoint-mapping>
       <original-location>/path/db_name</original-location>
       <snapname>snapname</snapname>
       <alternate-location>/path/vaultlocation</alternate-location>
</mountpoint-mapping>
<mountpoint-mapping>
       <original-location>+DiskGroup_1</original-location>
     <snapname>snapname</snapname>
       <alternate-location>+DiskGroup_2</alternate-location>
</mountpoint-mapping>
```
Point de montage fait référence au chemin d'accès au répertoire /mnt/myfs/). Le mappage de point de montage spécifie le point de montage à partir duquel les fichiers sont restaurés. L'emplacement d'origine est l'emplacement du point de montage dans le système de fichiers actif au moment de la sauvegarde. L'autre emplacement est le point de montage à partir duquel les fichiers à l'emplacement d'origine sont restaurés. Le *snapname* Correspond au nom de la copie Snapshot dans laquelle les fichiers d'origine ont été sauvegardés.

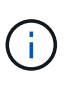

Le nom de la copie Snapshot est un composant nécessaire. En effet, le même système de fichiers peut être utilisé plusieurs fois au cours d'une seule opération de sauvegarde (par exemple, une fois pour les fichiers de données et une fois pour les journaux).

5. Entrez les balises de mappage de périphériques bruts et les emplacements au format indiqué dans l'exemple :

```
<raw-device-mapping>
       <original-location>/path/raw_device_name</original-location>
       <alternate-location>/path/raw_device_name</alternate-location>
</raw-device-mapping>
```
Le mappage de périphérique brut spécifie l'emplacement à partir duquel un périphérique brut est restauré.

6. Saisissez les informations suivantes :

#### **</restore-specification>**

7. Enregistrez le fichier en tant que fichier .xml et fermez la spécification.

#### **Restaurer l'exemple de spécification**

L'exemple suivant montre la structure de spécification de restauration :

```
<?xml version="1.0" encoding="UTF-8"?>
<restore-specification xmlns="http://www.netapp.com">
<!-- "Restore from file(s)" -->
       <file-mapping>
            <original-location>/mnt/pathname/dbname/users01.dbf</original-
location>
            <alternate-location>/mnt/vault/users01.dbf</alternate-location>
       </file-mapping>
<!-- "Restore from host mounted file system(s)" -->
       <mountpoint-mapping>
            <original-location>/mnt/pathname/dbname/fs</original-location>
            <snapname>Snapshotname</snapname>
            <alternate-location>/mnt/vaultlocation</alternate-location>
       </mountpoint-mapping>
<!-- "Restore from raw device" -->
       <raw-device-mapping>
            <original-location>/pathname/devicename</original-location>
            <alternate-location>/pathname/devicename</alternate-location>
       </raw-device-mapping>
</restore-specification>
```
## **Restaurez les sauvegardes à partir d'un autre emplacement**

Vous pouvez restaurer des sauvegardes à partir d'un autre emplacement pour restaurer les fichiers de données d'un système de fichiers intermédiaire vers un système de fichiers actif, ou restaurer les blocs de données d'un périphérique brut intermédiaire vers un périphérique brut actif.

#### **Ce dont vous aurez besoin**

• Créez un fichier XML de spécification de restauration et spécifiez le type de méthode de restauration que vous souhaitez utiliser.

## **À propos de cette tâche**

Vous pouvez utiliser smsap backup restore Et spécifiez le fichier XML de spécification de restauration que vous avez créé pour restaurer la sauvegarde à partir d'un autre emplacement.

1. Saisissez la commande suivante :

```
smsap backup restore -profile profile -label label -complete -alllogs
-restorespec restorespec
```
# **Clonage des sauvegardes de base de données**

Si vous clonez une base de données, vous pouvez effectuer des tâches telles que tester une mise à niveau vers une base de données sans affecter la base de données en

production, dupliquer une installation principale vers plusieurs systèmes de formation ou dupliquer une installation principale comme installation de base vers d'autres serveurs, qui présentent des exigences similaires.

Vous pouvez effectuer les tâches suivantes liées au clonage :

- Cloner une base de données à partir d'une sauvegarde existante
- Cloner une base de données dans son état actuel, ce qui permet de créer la sauvegarde et le clone en une procédure.
- Clonez une sauvegarde protégée sur le stockage secondaire, voire tertiaire.
- Clonez une base de données et utilisez des scripts de plug-ins personnalisés, qui s'exécutent avant ou après l'opération de clonage.
- Cloner une base de données sur le même hôte sur lequel réside la base de données.
- Cloner une base de données à l'aide de fichiers journaux d'archives à partir de l'emplacement du journal d'archivage externe.
- Cloner une base de données sur un autre hôte.
- Cloner une base de données RAC.
- Afficher la liste des clones.
- Affiche des informations détaillées sur les clones.
- Supprimer les clones

# **Qu'est-ce que le clonage**

Vous pouvez cloner une base de données pour créer une réplique exacte de la base de données d'origine. Vous pouvez créer le clone à partir d'une sauvegarde complète ou de l'état actuel de la base de données.

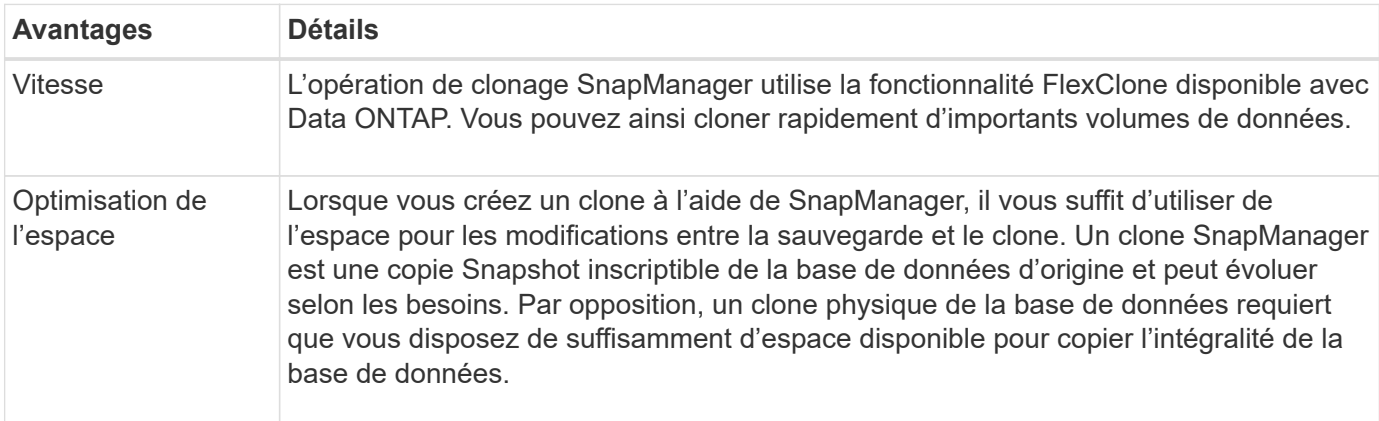

Voici certains des avantages offerts par la création d'un clone à l'aide de SnapManager :

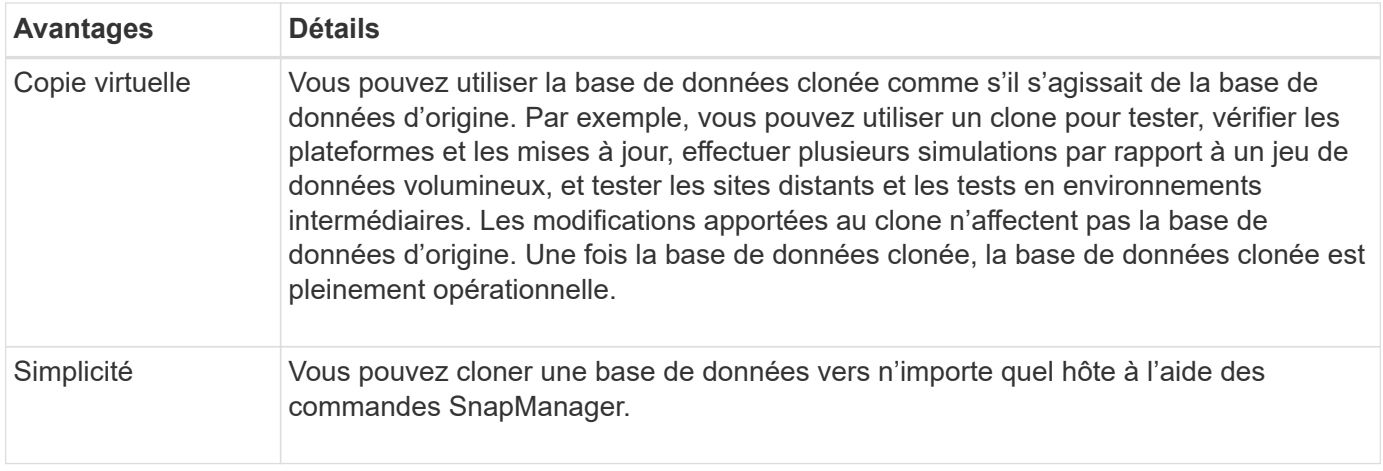

Vous pouvez cloner une sauvegarde sur le stockage primaire (local) ou une sauvegarde protégée sur le stockage secondaire (distant). Toutefois, vous ne pouvez pas cloner une sauvegarde si l'opération de sauvegarde est en cours ou si elle a été transférée vers le stockage secondaire.

Vous devez vous assurer que les conditions préalables suivantes sont remplies avant de pouvoir cloner une base de données :

- S'assurer que le [/etc|/var/opt/oracle]/oratab le répertoire ne contient pas d'entrée pointant vers l'identificateur du système cible.
- Supprimez le spfile<SID>.ora fichier à partir de \$ORACLE\_HOME/dbs.
- Supprimez le init<SID>.ora fichier à partir de \$ORACLE\_HOME/dbs.
- Supprimez les destinations de vidage Oracle spécifiées dans le fichier de spécifications du clone.
- Supprimez les fichiers de contrôle Oracle spécifiés dans le fichier de spécification clone.
- Supprimez les fichiers journaux de reprise Oracle spécifiés dans le fichier de spécifications du clone.

Vous devez donner un nouvel identifiant système au clone. Vous ne pouvez pas exécuter simultanément deux bases de données avec le même identificateur système sur le même hôte. Un clone peut être installé sur un autre hôte à l'aide du même identifiant système. On peut donner une étiquette au clone ou laisser SnapManager créer une étiquette en utilisant l'identifiant système, la date et l'heure de création du clone.

Lorsque vous saisissez une étiquette, vous ne devez pas inclure d'espaces ou de caractères spéciaux.

Dans le cadre du processus de clonage, SnapManager crée les fichiers Oracle et les paramètres nécessaires pour la base de données clonée. Voici un exemple de fichier Oracle nécessaire init<SID>.ora.

Lorsque vous clonez une base de données, SnapManager crée une nouvelle init<SID>.ora fichier de la base de données dans \$ORACLE\_HOME/dbs répertoire.

Vous pouvez cloner une base de données RAC (Real application Cluster) ainsi qu'une base de données non mise en cluster. Un clone RAC démarre comme une seule base de données.

Vous pouvez cloner une sauvegarde de base de données sur l'hôte dans lequel réside la base de données ou sur un autre hôte.

Si la base de données que vous avez clonée utilisait un spfile, SnapManager crée un spfile pour le clone. Il place ce fichier dans le \$ORACLE\_HOME/dbs directory et crée la structure de répertoires pour les fichiers de diagnostic. Le nom de fichier est spfile <SID>.ora.

# **Méthodes de clonage**

Vous pouvez cloner une base de données en suivant l'une des deux méthodes suivantes : La méthode que vous choisissez affecte le clone create fonctionnement.

Le tableau suivant décrit les méthodes de clonage et leur impact sur le clone create fonctionnement et its -reserve option. Une LUN peut être clonée à l'aide de l'une ou l'autre méthode.

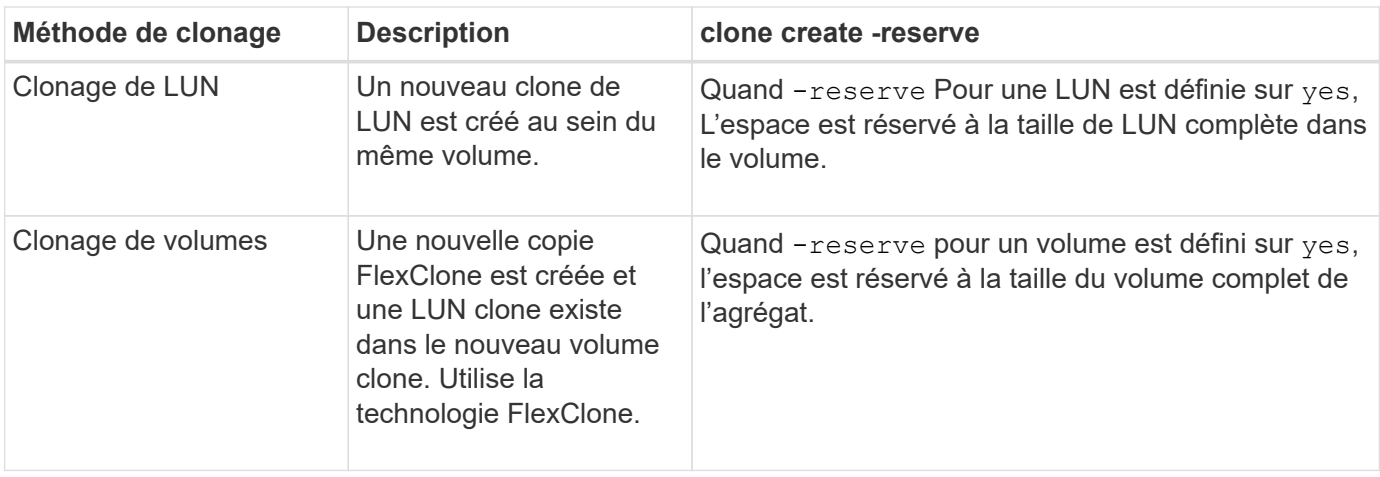

# **Création de spécifications de clonage**

SnapManager for SAP utilise un fichier XML de spécification de clone, qui comprend les mappages, les options et les paramètres à utiliser lors de l'opération de clonage. SnapManager utilise ces informations pour déterminer l'emplacement des fichiers clones et la manière de gérer les informations de diagnostic, les fichiers de contrôle, les paramètres, etc.

# **À propos de cette tâche**

Vous pouvez créer le fichier de spécifications clone à l'aide de l'interface graphique utilisateur SnapManager, de l'interface de ligne de commande ou d'un éditeur de texte.

Lorsque vous créez le fichier de spécifications clone à l'aide d'un éditeur de texte, vous devez l'enregistrer en tant que .xml fichier. Vous pouvez utiliser ce fichier XML pour d'autres opérations de clonage.

Vous pouvez également créer un modèle de spécification de clone, puis le personnaliser. Vous pouvez utiliser le smsap clone template Ou dans l'interface graphique, utilisez l'assistant de clonage.

SnapManager pour SAP ajoute une chaîne de version au modèle de spécification de clone qu'il génère. SnapManager pour SAP suppose la dernière version pour tout fichier de spécification de clone ne disposant pas d'une chaîne de version.

Si vous souhaitez effectuer un clonage à distance, ne modifiez pas l'emplacement par défaut des fichiers de données, des fichiers journaux de reprise et des fichiers de contrôle dans le fichier de spécifications du clone. Si vous modifiez l'emplacement par défaut, SnapManager ne parvient pas à créer le clone ou crée le clone sur une base de données qui ne prend pas en charge la fonctionnalité de copie Snapshot. Par conséquent, la création automatique du profil échoue.
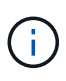

Bien que les informations relatives au point de montage et au groupe de disques ASM soient modifiables à partir de l'interface graphique, vous pouvez uniquement modifier le nom du fichier et non l'emplacement des fichiers.

Vous pouvez exécuter une tâche plusieurs fois, avec les mêmes combinaisons de paramètres et de valeurs ou différentes.

SAP utilise des paramètres Oracle spécifiques pour la configuration des bases de données. Ces paramètres sont disponibles dans init<SID>.ora situé à \$ORACLE\_HOME/dbs. Vous devez les inclure dans votre spécification de clone.

# **Étapes**

1. Ouvrez un fichier texte et entrez du texte comme indiqué dans l'exemple suivant :

**Exemple**

```
<clone-specification xmlns="http://www.example.com>
       <storage-specification/>
       <database-specification/>
 </clone-specification>
```
2. Dans le composant de spécification de stockage, entrez les points de montage des fichiers de données.

La spécification de stockage répertorie les emplacements du nouveau stockage créé pour le clone, tels que les points de montage du fichier de données et les périphériques bruts. Ces éléments doivent être mappés de la source à la destination.

L'exemple suivant montre un seul point de montage NFS sur un système de stockage NFS :

# **Exemple**

```
<mountpoint>
        <source>/oracle/<SOURCE SID>_sapdata</source>
        <destination>/oracle/<TARGET SID>_sapdata</destination>
</mountpoint>
```
3. **Facultatif:** si vous avez un périphérique brut sur la source, vous devez spécifier le chemin du périphérique brut sur la source, puis le spécifier

#### **destination auto-generate="true"**

pour la destination.

Contrairement au fichier de mappage de clones des versions précédentes de SnapManager pour SAP, vous ne pouvez pas spécifier d'emplacement pour le périphérique brut sur la destination. SnapManager pour SAP choisit le prochain nom de périphérique disponible pour le périphérique brut cloné.

# **Exemple**

L'exemple suivant affiche la syntaxe de périphérique brute que vous utilisez dans la spécification clone :

```
<raw-device>
       <source>/dev/raw/raw1</source>
       <destination auto-generate="true"/>
</raw-device>
```
4. Dans le composant de spécification de la base de données, identifiez les informations du fichier de contrôle comme liste des fichiers de contrôle que vous souhaitez créer pour le clone.

La spécification de base de données spécifie les options de base de données pour le clone, telles que les fichiers de contrôle, les journaux de reprise, les journaux d'archivage et les paramètres Oracle.

#### **Exemple**

L'exemple suivant présente la syntaxe du fichier de contrôle que vous utilisez dans la spécification clone :

```
<controlfiles>
       <file>/oracle/<TARGET SID>/origlogA/cntrl/cntrl<TARGET
SID>.dbf</file>
       <file>/oracle/<TARGET SID>/origlogB/cntrl/cntrl<TARGET
SID>.dbf</file>
       <file>/oracle/<TARGET SID>/sapdata1/cntrl/cntrl<TARGET
SID>.dbf</file>
</controlfiles>
```
5. Spécifiez la structure du journal de reprise du clone.

#### **Exemple**

L'exemple suivant présente la structure du répertoire de reprise pour le clonage :

```
<redologs>
       <redogroup>
          <file>/oracle/<TARGET SID>/origlogA/log_g11m1.dbf</file>
          <file>/oracle/<TARGET SID>/mirrlogA/log_g11m2.dbf</file>
          <number>1</number>
          <size unit="M">100</size>
       </redogroup>
       <redogroup>
          <file>/oracle/<TARGET SID>/origlogB/log_g12m1.dbf</file>
          <file>/oracle/<TARGET SID>/mirrlogB/log_g12m2.dbf</file>
          <number>2</number>
          <size unit="M">100</size>
       </redogroup>
       <redogroup>
          <file>/oracle/<TARGET SID>/origlogA/log_g13m1.dbf</file>
          <file>/oracle/<TARGET SID>/mirrlogA/log_g13m2.dbf</file>
          <number>3</number>
          <size unit="M">100</size>
       </redogroup>
       <redogroup>
          <file>/oracle/<TARGET SID>/origlogB/log_g14m1.dbf</file>
          <file>/oracle/<TARGET SID>/mirrlogB/log_g14m2.dbf</file>
          <number>4</number>
          <size unit="M">100</size>
       </redogroup>
</redologs>
```
- 6. Spécifiez les paramètres Oracle qui doivent être définis sur différentes valeurs dans la base de données clonée. Si vous utilisez Oracle 10, vous devez spécifier les paramètres suivants :
	- Vidage en arrière-plan
	- « Core dump »
	- Dump utilisateur
	- **Facultatif:** Archives journaux

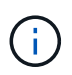

Si les valeurs des paramètres ne sont pas correctement définies, l'opération de clonage est arrêtée et vous recevez un message d'erreur.

Si vous ne spécifiez pas l'emplacement de stockage des journaux d'archivage, SnapManager crée le clone dans noarchivelog mode. SnapManager copie ces informations de paramètre dans le init.ora fichier du clone.

#### **Exemple**

L'exemple suivant affiche la syntaxe de paramètre que vous utilisez dans la spécification clone :

```
<parameters>
       <parameter>
            <name>log_archive_dest</name>
            <value>LOCATION=>/oracle/<TARGET SID>/oraarch</value>
       </parameter>
       <parameter>
            <name>background_dump_dest</name>
            <value>/oracle/<TARGET SID>/saptrace/background</value>
       </parameter>
       <parameter>
            <name>core_dump_dest</name>
            <value>/oracle/<TARGET SID>/saptrace/background</value>
       </parameter>
       <parameter>
       <name>user_dump_dest</name>
       <value>/oracle/<TARGET SID>/saptrace/usertrace</value>
       </parameter>
</parameters>
```
#### **Exemple**

Vous pouvez utiliser une valeur par défaut en utilisant un élément par défaut dans l'élément de paramètre. Dans l'exemple suivant, le os authentication prefix le paramètre prend la valeur par défaut car l'élément par défaut est spécifié :

```
<parameters>
       <parameter>
             <name>os_authent_prefix</name>
             <default></default>
       </parameter>
</parameters>
```
# **Exemple**

Vous pouvez spécifier une chaîne vide comme valeur pour un paramètre en utilisant un élément vide. Dans l'exemple suivant, le os authentication prefix sera définie sur une chaîne vide :

```
<parameters>
       <parameter>
             <name>os_authent_prefix</name>
             <value></value>
       </parameter>
</parameters>
```
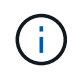

Vous pouvez utiliser la valeur de la base de données source init.ora fichier du paramètre en ne spécifiant aucun élément.

# **Exemple**

Si un paramètre a plusieurs valeurs, vous pouvez fournir les valeurs de paramètre séparées par des virgules. Par exemple, si vous souhaitez déplacer les fichiers de données d'un emplacement vers un autre, vous pouvez utiliser le db\_file\_name\_convert et spécifiez les chemins des fichiers de données séparés par des virgules comme dans l'exemple suivant :

#### **Exemple**

Si vous souhaitez déplacer les fichiers journaux d'un emplacement à un autre, vous pouvez utiliser le log file name convert et spécifiez les chemins du fichier journal séparés par des virgules, comme indiqué dans l'exemple :

1. **Facultatif:** spécifiez les instructions SQL arbitraires à exécuter sur le clone lorsqu'il est en ligne.

Vous pouvez utiliser les instructions SQL pour effectuer des tâches telles que la recrércréation du temp files dans la base de données clonée.

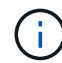

Vous devez vous assurer qu'un point-virgule n'est pas inclus à la fin de l'instruction SQL.

Voici un exemple d'instruction SQL que vous exécutez dans le cadre de l'opération de clonage :

```
<sql-statements>
     <sql-statement>
       ALTER TABLESPACE TEMP ADD
       TEMPFILE '/mnt/path/clonename/temp_user01.dbf'
       SIZE 41943040 REUSE AUTOEXTEND ON NEXT 655360
       MAXSIZE 32767M
     </sql-statement>
</sql-statements>
```
#### **Exemple de spécification de clone**

L'exemple suivant montre la structure de spécification clone, y compris les composants de spécification de stockage et de base de données :

```
<clone-specification xmlns="http://www.example.com>
     <storage-specification>
       <storage-mapping>
          <mountpoint>
             <source>/oracle/<SOURCE SID>_sapdata</source>
             <destination>/oracle/<TARGET SID>_sapdata</destination>
          </mountpoint>
          <raw-device>
```

```
  <source>/dev/raw/raw1</source>
             <destination auto-generate="true"/>
        \langle/raw-device>
          <raw-device>
             <source>/dev/raw/raw2</source>
             <destination auto-generate="true"/>
        \langle/raw-device>
       </storage-mapping>
     </storage-specification>
     <database-specification>
       <controlfiles>
          <file>/oracle/<TARGET SID>/origlogA/cntrl/cntrl<TARGET
SID>.dbf</file>
          <file>/oracle/<TARGET SID>/origlogB/cntrl/cntrl<TARGET
SID>.dbf</file>
          <file>/oracle/<TARGET SID>/sapdata1/cntrl/cntrl<TARGET
SID>.dbf</file>
         </controlfiles>
         <redologs>
          <redogroup>
             <file>/oracle/<TARGET SID>/origlogA/log_g11m1.dbf</file>
             <file>/oracle/<TARGET SID>/mirrlogA/log_g11m2.dbf</file>
             <number>1</number>
             <size unit="M">100</size>
          </redogroup>
          <redogroup>
             <file>/oracle/<TARGET SID>/origlogB/log_g12m1.dbf</file>
             <file>/oracle/<TARGET SID>/mirrlogB/log_g12m2.dbf</file>
             <number>2</number>
             <size unit="M">100</size>
          </redogroup>
          <redogroup>
             <file>/oracle/<TARGET SID>/origlogA/log_g13m1.dbf</file>
             <file>/oracle/<TARGET SID>/mirrlogA/log_g13m2.dbf</file>
             <number>3</number>
             <size unit="M">100</size>
          </redogroup>
          <redogroup>
             <file>/oracle/<TARGET SID>/origlogB/log_g14m1.dbf</file>
             <file>/oracle/<TARGET SID>/mirrlogB/log_g14m2.dbf</file>
             <number>4</number>
             <size unit="M">100</size>
       </redogroup>
         </redologs>
```

```
  <parameters>
        <parameter>
            <name>log_archive_dest</name>
            <value>LOCATION=>/oracle/<TARGET SID>/oraarch</value>
       </parameter>
       <parameter>
            <name>background_dump_dest</name>
            <value>/oracle/<TARGET SID>/saptrace/background</value>
       </parameter>
       <parameter>
            <name>core_dump_dest</name>
            <value>/oracle/<TARGET SID>/saptrace/background</value>
       </parameter>
       <parameter>
       <name>user_dump_dest</name>
       <value>/oracle/<TARGET SID>/saptrace/usertrace</value>
       </parameter>
      </parameters>
     </database-specification>
</clone-specification>
```
# **Clonez des bases de données et utilisez des scripts de plug-ins personnalisés**

SnapManager offre une méthode d'utilisation de vos scripts personnalisés avant et après une opération de clonage. Par exemple, vous avez peut-être créé un script personnalisé qui valide un SID de base de données clone et garantit que le SID est autorisé par votre stratégie de nommage. Le plug-in de clonage SnapManager vous permet d'inclure vos scripts personnalisés et de les exécuter automatiquement avant ou après une opération de clonage SnapManager.

# **Étapes**

- 1. Afficher des exemples de scripts de plug-ins.
- 2. Créez un script à partir de zéro ou modifiez l'un des exemples de scripts de plug-in.

Créez votre script personnalisé conformément aux instructions du script du plug-in SnapManager.

- 3. Placez votre script personnalisé dans un emplacement de répertoire spécifié.
- 4. Mettez à jour le fichier XML de spécifications de clone et incluez des informations sur votre script personnalisé qui doit être utilisé pendant le processus de clonage.
- 5. Utilisez une commande SnapManager pour vérifier que les scripts personnalisés sont opérationnels.
- 6. Lorsque vous lancez l'opération de clonage, incluez le nom du script et les paramètres facultatifs.

# **Clonage des bases de données à partir des sauvegardes**

Vous pouvez cloner une base de données à partir d'une sauvegarde à l'aide du clone create commande.

# **À propos de cette tâche**

Vous devez d'abord créer un fichier de spécifications de clone pour la base de données. SnapManager crée le clone sur la base des informations contenues dans ce fichier de spécifications.

Après avoir cloné une base de données, vous pouvez mettre à jour votre tnsnames. ora fichiers sur vos ordinateurs clients avec les nouvelles informations de connexion de base de données clonées. Le tnsnames.ora Les fichiers sont utilisés pour se connecter à une instance Oracle sans avoir à spécifier les informations complètes de la base de données. SnapManager ne met pas à jour le tnsnames. ora fichiers.

SnapManager crée toujours une sauvegarde comprenant les fichiers journaux d'archive, si vous utilisez le profil créé avec -include-with-online-backups. SnapManager vous permet de cloner uniquement les sauvegardes complètes de base de données.

SnapManager (3.2 ou version ultérieure) vous permet de cloner les sauvegardes contenant les fichiers de données et les fichiers journaux d'archivage.

Si le journal d'archivage est disponible à partir d'un emplacement externe, vous pouvez spécifier l'emplacement externe pendant le clonage pour restaurer la base de données clonée à un état cohérent. Vous devez vous assurer que l'emplacement externe est accessible par Oracle. Le clonage des sauvegardes de journaux d'archives uniquement n'est pas pris en charge.

Bien que la sauvegarde du journal d'archivage soit créée avec la sauvegarde partielle en ligne, vous ne pouvez pas créer de clone de base de données à l'aide de cette sauvegarde.

Vous pouvez cloner la sauvegarde de la base de données à partir de l'emplacement du fichier journal d'archives externe uniquement pour une base de données autonome.

Le clonage de la sauvegarde de base de données en ligne de la base de données RAC (Real application clusters) à l'aide de l'emplacement du fichier journal d'archives externe échoue en raison d'un échec de restauration. Ceci est dû au fait que la base de données Oracle ne parvient pas à trouver et à appliquer les fichiers journaux d'archive pour la récupération à partir de l'emplacement du journal d'archivage externe pendant le clonage de la sauvegarde de la base de données.

Vous pouvez spécifier le -dump option en tant que paramètre facultatif pour collecter les fichiers de vidage après l'opération de création du clone réussie ou échec.

# **Clonage de sauvegarde de fichier de données sans sauvegarde de journal d'archivage**

Lorsque la sauvegarde des fichiers de données n'inclut pas la sauvegarde du journal d'archivage, SnapManager pour SAP clone la base de données en fonction du numéro SCN (System change Number) enregistré lors de la sauvegarde. Si la base de données clonée ne peut pas être restaurée, le système Archived log file for thread <number> and change <SCN> required to complete recovery Le message d'erreur s'affiche, même si SnapManager pour SAP continue à cloner la base de données et parvient enfin à créer le clone.

Lors du clonage à l'aide de la sauvegarde des fichiers de données sans inclure la sauvegarde du journal d'archivage, SnapManager récupère la base de données clonée jusqu'au dernier SCN du journal d'archivage, qui est enregistré pendant la sauvegarde.

# **Étapes**

- 1. Créer un fichier de spécification clone.
- 2. Pour créer un clone, entrez la commande suivante :

**smsap clone create-backup-label** *backup\_name* **-newsid** *new\_sid* **-label** *clone\_label* **-profile** *profile\_name* **-clonespec** *full\_path\_to\_clonespecfile* **[-taskspec** *taskspec***] [-recover-from-location]** *path1 [,<path2>…]***] [-dump]**

# **Cloner les bases de données dans l'état actuel**

Vous pouvez créer une sauvegarde et un clone de la base de données à partir de l'état actuel de la base de données à l'aide d'une seule commande.

# **À propos de cette tâche**

Lorsque vous spécifiez le profil avec le -current SnapManager crée d'abord une sauvegarde, puis un clone à partir de l'état actuel de la base de données.

Dans le paramètre de profil, si vous avez activé la sauvegarde des fichiers de données et des journaux d'archive ensemble pour le clonage, les journaux d'archive sont également sauvegardés à chaque sauvegarde des fichiers de données en ligne. Lors du clonage de la base de données, SnapManager crée la sauvegarde des fichiers de données avec la sauvegarde du journal d'archivage et crée le clone de base de données. Si la sauvegarde du journal d'archivage n'est pas incluse, SnapManager ne crée pas la sauvegarde du journal d'archivage et ne peut donc pas créer le clone de la base de données.

# **Étape**

1. Pour cloner la base de données à son état actuel, entrez la commande suivante :

# **smsap clone create -profile** *profile\_name* **-current -label** *clone\_name* **-clonespec** *./clonespec\_filename.xml*

Cette commande effectue immédiatement une sauvegarde automatique complète (générant l'étiquette de sauvegarde) et clone à partir de cette sauvegarde, en utilisant la spécification de clone existante que vous souhaitez utiliser.

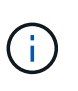

Vous pouvez spécifier le -dump option en tant que paramètre facultatif pour collecter les fichiers de vidage après les opérations réussies ou ayant échoué. Le dump est collecté pour les opérations de sauvegarde et de clonage.

# **Cloner les sauvegardes de bases de données sans réinstaller les logs**

SnapManager vous permet d'effectuer un clonage flexible afin de restaurer manuellement la base de données clonée à un point dans le temps sans avoir à ouvrir la base de données à l'aide de resetlogs. Vous pouvez également configurer manuellement la base de données clonée en tant que base de données de secours Data Guard.

# **À propos de cette tâche**

Lorsque vous pouvez sélectionner le -no-resetlogs Option lors de la création du clone, SnapManager effectue les activités suivantes pour créer la base de données clonée :

- 1. Exécute l'activité de tâche de prétraitement, si elle est spécifiée, avant de démarrer l'opération de clonage
- 2. Crée la base de données clonée avec le SID spécifié par l'utilisateur
- 3. Exécute les instructions SQL émises par la base de données clonée.

Seules les instructions SQL pouvant être exécutées à l'état de montage sont exécutées avec succès.

4. Exécute l'activité de la tâche de post-traitement, si elle est spécifiée.

# **Tâches à effectuer pour restaurer manuellement la base de données clonée**

- 1. Montez les sauvegardes du journal d'archivage et restaurez manuellement la base de données clonée à l'aide des fichiers journaux d'archive du chemin monté.
- 2. Après avoir effectué une restauration manuelle, ouvrez la base de données clonée récupérée à l'aide de -resetlogs option.
- 3. Créez des espaces de stockage temporaires, le cas échéant.
- 4. Exécutez l'utilitaire DBNEWID.
- 5. Accordez le privilège sysdba aux informations d'identification de la base de données clonée.

Lors du clonage des sauvegardes de base de données à l'aide de -no-resetlogs En option, SnapManager laisse la base de données clonée à l'état monté pour la récupération manuelle.

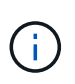

Base de données clonée créée avec la -no-resetlogs l'option n'est pas une base de données complète. Vous ne devez donc pas effectuer d'opérations SnapManager sur cette base de données, bien que SnapManager ne vous limite pas à effectuer d'opérations.

Si vous ne spécifiez pas le -no-resetlogs Option, SnapManager applique les fichiers journaux d'archive et ouvre la base de données avec réinitialismes.

# **Étape**

1. Saisissez la commande suivante :

# **smsap clone create -profile** *profile\_name* **[-backup-label** *backup\_name* **| -backup -id** *backup\_id* **| current] -newsid** *new\_sid* **-clonespec** *full\_path\_to\_clonespecfile* **-no-resetlogs**

Si vous essayez de spécifier les deux -no-resetlogs et recover-from-location Options, SnapManager ne vous permet pas de spécifier les deux options ensemble et affiche le message d'erreur : SMSAP-04084: You must specify either one of the options: -no-resetlogs or -recover-from-location.

#### **Exemple**

smsap clone create -profile product -backup-label full offline -newsid PROD CLONE -clonespec prod clonespec.xml -label prod clone-reserve -no -reset-logs

# **Considérations relatives au clonage d'une base de données vers un autre hôte**

Avant de cloner sur un hôte autre que celui sur lequel réside la base de données, certaines exigences doivent être respectées.

Le tableau suivant présente les conditions de configuration des hôtes source et cible :

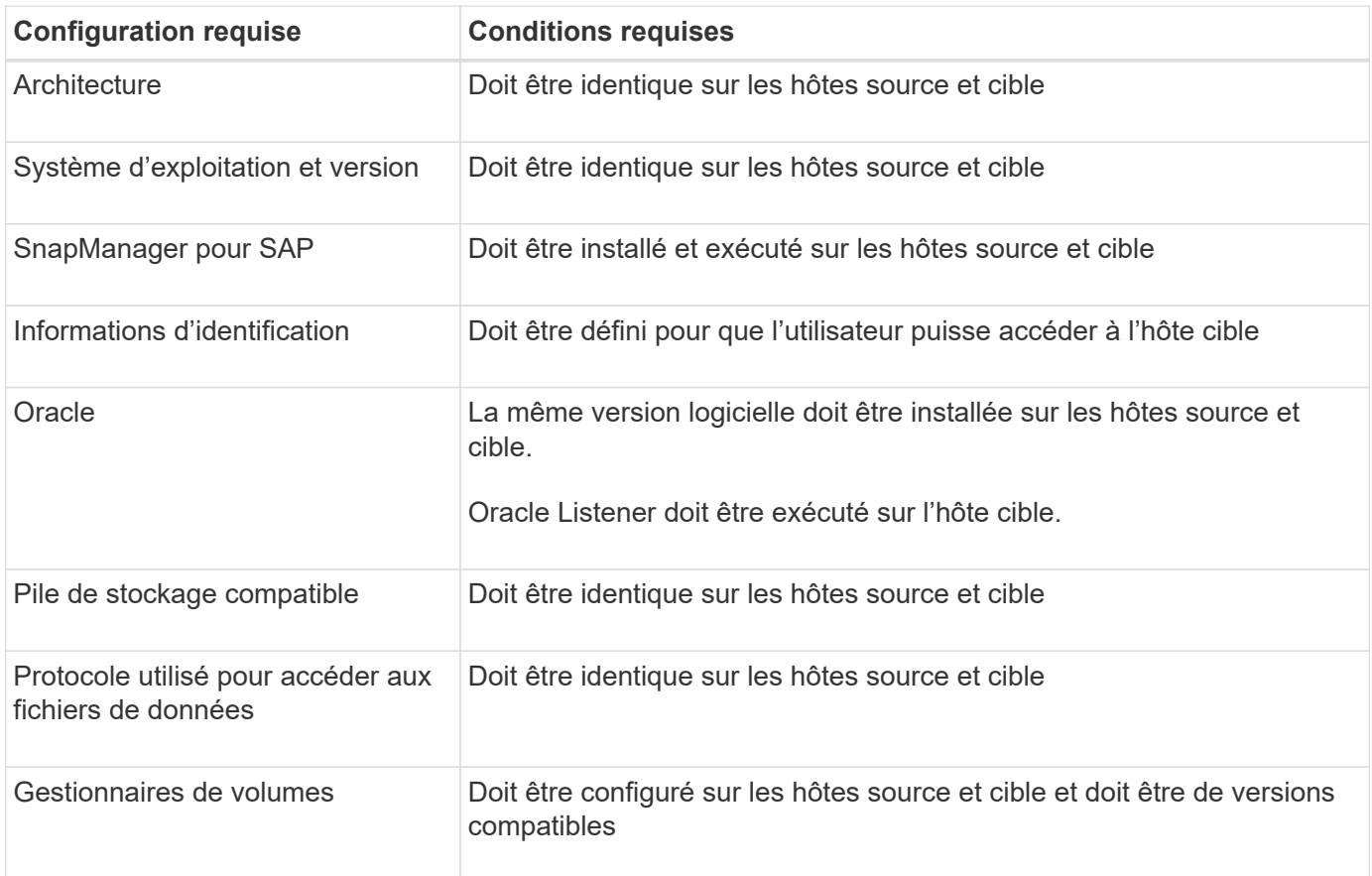

#### **Cloner une base de données sur un autre hôte**

Vous pouvez utiliser le clone create commande permettant de cloner une sauvegarde de base de données sur un autre hôte.

# **Ce dont vous aurez besoin**

- Créer un profil ou avoir un profil existant.
- Créez une sauvegarde complète ou bénéficiez d'une sauvegarde de base de données existante.
- Créez une spécification de clone ou possédez une spécification de clone existante.

# **Étape**

1. Pour cloner une base de données vers un autre hôte, entrez la commande suivante :

**smsap clone create -backup-label** *backup\_label\_name* **-newsid** *new\_sid* **-host** *target\_host* **-label** *clone\_label* **-comment** *comment\_text* **-profile** *profile\_name* **-clonespec** *full\_path\_to\_clonespecfile*

Oracle ne vous permet pas d'exécuter deux bases de données avec le même SID simultanément sur le

même hôte. Pour cette raison, vous devez fournir un nouveau SID pour chaque clone. Cependant, vous pouvez avoir une base de données sur un autre hôte avec le même SID.

# **Afficher la liste des clones**

Vous pouvez afficher la liste des clones associés à un profil particulier.

# **À propos de cette tâche**

La liste inclut les informations suivantes concernant les clones d'un profil :

- ID du clone
- État de l'opération de clonage
- SID Oracle pour le clone
- Hôte sur lequel réside le clone
- Étiquette du clone

Si vous spécifiez le -verbose option, le résultat affiche également les commentaires saisis pour le clone.

# **Étape**

1. Pour afficher la liste de tous les clones d'un profil, entrez la commande suivante

**smsap clone list -profile** *profile\_name* **[-quiet | -verbose]**

# **Affiche des informations détaillées sur les clones**

Vous pouvez afficher des informations détaillées sur un clone spécifique à l'aide de clone show commande.

# **À propos de cette tâche**

Le clone show la commande affiche les informations suivantes :

- Cloner l'identifiant système et l'ID de clone
- État de l'opération de clonage
- Créer une date ou une heure de début et de fin par le clone
- Cloner l'étiquette
- Commentaire sur le clone
- Etiquette et ID de sauvegarde
- Base de données source
- Sauvegarder les heures de début et de fin
- Nom de la base de données, espaces de stockage et fichiers de données
- Nom d'hôte et systèmes de fichiers contenant des fichiers de données
- Volumes du système de stockage et copies Snapshot qui sauvegardent le clone
- Indique si le clone a été créé à l'aide de la sauvegarde sur le stockage primaire ou secondaire

# **Étape**

1. Saisissez la commande suivante :

**smsap clone show -profile** *profile\_name* **[-label** *label* **| -id** *guid***]**

# **Supprimer les clones**

Vous pouvez supprimer ces clones lorsque la taille de la copie Snapshot atteint entre 10 % et 20 % de la sauvegarde. Cela garantit également que le clone dispose des données les plus récentes.

# **À propos de cette tâche**

L'étiquette est l'identifiant unique de chaque clone d'un profil. Vous pouvez utiliser l'étiquette ou l'ID du clone, mais pas l'identifiant système (SID) pour supprimer le clone.

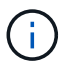

Le SID du clone et le libellé du clone ne sont pas identiques.

Lorsque vous supprimez un clone, la base de données doit être en cours d'exécution. Sinon, de nombreux fichiers et répertoires du clone existant ne seront pas supprimés, ce qui entraînera un travail plus important avant qu'un autre clone ne puisse être créé.

Les répertoires spécifiés pour certains paramètres Oracle du clone sont détruits lors de la suppression du clone et ne doivent contenir que des données pour la base de données clonée : destinations du journal d'archivage, arrière-plan, noyau et destinations du vidage utilisateur. Les fichiers d'audit ne sont pas supprimés.

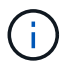

Vous ne pouvez pas supprimer un clone lorsque celui-ci est utilisé dans d'autres opérations.

Vous pouvez éventuellement collecter les fichiers de dump après une opération de suppression des clones réussie ou ayant échoué.

# **Étape**

1. Saisissez la commande suivante :

**smsap clone delete -profile** *profile\_name* **[-label** *label* **| -id** *guid***] [ syspassword** *syspassword***]| [login-username** *db\_username* **-password]** *db\_password* **-port** *db\_port***] [-asminstance- asmusername** *asm\_username* **-asmpassword** *asm\_password***][-force][-dump][-quiet]|[-verbose]**

# **Exemple**

smsap clone delete -profile targetdb1 prof1 -label sales0908 clone1

# **Séparation d'un clone**

SnapManager vous permet de séparer et de gérer un clone existant créé à l'aide de la technologie FlexClone. Dans la technologie FlexClone, le clone et la base de données d'origine partagent les mêmes blocs de données physiques.

Avant d'effectuer l'opération de fractionnement de clone, vous pouvez connaître la taille estimée du clone à diviser et l'espace requis disponible sur l'agrégat.

Un nouveau profil est généré par SnapManager si l'opération de fractionnement de clone réussit. Si SnapManager ne parvient pas à créer le nouveau profil, vous pouvez créer manuellement un nouveau profil. Vous pouvez utiliser le nouveau profil pour créer des sauvegardes de bases de données, restaurer des données et créer des clones. Si le fractionnement du clone réussit, que le nouveau profil soit créé ou non, les métadonnées liées au clone sont supprimées de la base de données du référentiel.

Vous pouvez effectuer les tâches suivantes relatives au fractionnement des clones :

- Afficher l'estimation de séparation de clones.
- Séparer un clone sur un stockage primaire.
- Séparer un clone sur un système de stockage secondaire.
- Afficher l'état de l'opération de séparation de clones.
- Arrêter l'opération de séparation des clones.
- Détruire le profil avec le stockage sous-jacent.
- Supprimer le profil créé pour un clone fractionné.

Lorsque vous séparez un clone de son volume parent, les copies Snapshot associées au volume cloné sont supprimées. Les sauvegardes créées pour la base de données clonée avant que le processus de fractionnement du clone ne puisse pas être utilisé, car les copies Snapshot de ces sauvegardes sont supprimées et les sauvegardes restent comme des entrées obsolètes dans le référentiel.

# **Afficher une estimation de séparation de clones**

L'estimation du fractionnement du clone permet de connaître l'espace libre total disponible sur l'agrégat, la quantité d'espace partagé entre le clone et la base de données d'origine, et l'espace utilisé exclusivement par le clone. Vous pouvez également afficher la date et l'heure de création du clone sous-jacent ainsi que l'âge du clone. En fonction de cette estimation, vous décidez de séparer un clone ou non.

# **À propos de cette tâche**

Pour afficher l'estimation de séparation de clones, vous devez entrer le nom de profil du clone d'origine ainsi que le libellé ou le GUID de l'opération de clonage. Si le clone se trouve dans un autre hôte, vous pouvez spécifier le nom d'hôte.

# **Étape**

1. Pour afficher l'estimation de séparation de clones, entrez la commande suivante :

```
smsap clone split-estimate -profile profile [-host hostname] [-label clone-
label | -id clone-id][-quiet | -verbose]
```
L'exemple suivant montre la commande pour cloner le stockage divisé :

 smsap clone split-estimate -profile p1 -label clone test label

# **Séparer un clone sur un système de stockage primaire ou secondaire**

Vous pouvez utiliser le clone split commande permettant de séparer le clone. Une fois le partage de clone terminé, les métadonnées de clone sont supprimées de la base de données du référentiel et la sauvegarde associée au clone peut être supprimée ou libérée.

# **À propos de cette tâche**

Le nouveau profil créé après l'opération de fractionnement réussie est utilisé pour gérer le clone fractionné. Le nouveau profil sera similaire à tout autre profil existant dans SnapManager. Vous pouvez utiliser ce profil pour effectuer des opérations de sauvegarde, de restauration et de clonage.

En outre, vous pouvez également configurer les notifications par e-mail pour le nouveau profil. Cela permet à l'administrateur de base de données d'être averti de l'état de l'opération de base de données effectuée à l'aide du profil.

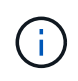

SnapManager prend en charge l'opération de fractionnement lorsqu'elle est effectuée sur un FlexClone uniquement.

Si l'opération de fractionnement échoue, un message d'erreur approprié avec la raison de l'échec s'affiche. L'état de plusieurs opérations est également affiché dans le journal des opérations. Par exemple :

```
--[ INFO] The following operations were completed:
Clone Split : Success
Profile Create : Failed
Clone Detach : Success
```
Vous pouvez éventuellement collecter les fichiers de dump après une opération de fractionnement de clone réussie ou ayant échoué.

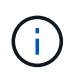

Une fois que vous avez saisi le clone split Vous ne devez pas arrêter le serveur SnapManager tant que l'opération de fractionnement du clone n'a pas démarré.

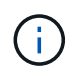

SnapManager génère le profil même si vous ne fournissez aucune valeur pour le compte Oracle (osaccount et osgroup).

# **Étape**

1. Saisissez la commande suivante :

```
smsap clone split -profile clone-profile -host hostname [-label clone-label |
-id clone-id]-split-label split-operation-label -comment comment new-profile
new-profile-name [-profile-password new-profile_password] -repository -dbname
repo_service_name -host repo_host -port repo_port -login-username
repo_username -database -dbname db_dbname -host db_host [-siddb_sid] [-login-
username db_username -password db_password -port db_port] [-rman {-controlfile
| {-login-username rman_username -password rman_password -tnsname
rman_tnsname} } ] -osaccount osaccount -osgroup osgroup [-retain [-hourly-
count n] [-duration m]] [-daily-count n] [-duration m]] [-weekly-count n] [-
duration m]] [-monthly-count n] [-duration m]]] [-profile-comment profile-
comment][-snapname-pattern pattern][-protect [-protection-policy policy_name]]
| [-noprotect]][-summary-notification] [-notification [-success-email
email_address1, email_address2 -subject subject_pattern] [-failure-email
email_address1, email_address2 -subject subject_pattern]][-quiet | -verbose]
-dump
```
#### **Afficher l'état du processus de fractionnement du clone**

Vous pouvez afficher la progression du processus de fractionnement que vous avez démarré.

#### **Étape**

1. Pour afficher la progression du processus de fractionnement de clone, entrez la commande suivante :

```
smsap clone split-status -profile profile [-host hostname] [-label split-label
| -id split-id] [-quiet | -verbose]
```

```
smsap clone split-status -profile p1 -id 8abc01ec0e78f3e2010e78f3fdd00001
```
#### **Afficher le résultat du processus de fractionnement du clone**

Vous pouvez afficher le résultat du processus de fractionnement du clone que vous avez démarré.

#### **Étape**

1. Pour afficher le résultat du processus de fractionnement de clone, entrez la commande suivante :

```
smsap clone split-result -profile profile [-host hostname] [-label split-label
| -id split-id] [-quiet | -verbose]
```

```
smsap clone split-result -profile p1 -id 8abc01ec0e78f3e2010e78f3fdd00001
```
#### **Arrêter le processus de fractionnement du clone**

Vous pouvez arrêter le processus de fractionnement du clone en cours d'exécution.

# **À propos de cette tâche**

Après avoir arrêté le processus de fractionnement, vous ne pouvez pas le reprendre.

#### **Étape**

1. Pour arrêter l'opération de fractionnement du clone, entrez la commande suivante :

```
smsap clone split-stop -profile profile [-host hostname] [-label split-label |
-id split-id] [-quiet | -verbose]
```
smsap clone split-stop -profile p1 -id 8abc01ec0e78f3e2010e78f3fdd00001

# **Supprimer un profil**

Vous pouvez supprimer un profil tant qu'il ne contient pas de sauvegardes réussies actuellement utilisées dans d'autres opérations. Vous pouvez supprimer des profils qui contiennent des sauvegardes libérées ou supprimées.

1. Saisissez la commande suivante : smsap profile delete -profileprofile [-quiet | -verbose]

Vous pouvez supprimer un nouveau profil créé pour le groupe de clones. Lors de la suppression de, le message d'avertissement si vous supprimez le profil, vous ne pouvez pas le détruire ultérieurement s'affiche dans l'interface de ligne de commandes SnapManager.

smsap profile delete -profile AUTO-REVEN

# **Détruire un profil**

SnapManager vous permet de détruire le profil associé au clone divisé (base de données) avec le stockage sous-jacent. Avant de détruire le profil, veillez à supprimer les sauvegardes et clones associés.

#### **Étape**

1. Pour détruire un profil créé à l'aide de l'opération de clonage fractionné et de la base de données des clones séparés, entrez la commande suivante :

**smsap profile destroy -profileprofile [-host** *hostname***] [-quiet | -verbose]**

smsap profile destroy -profile AUTO-REVEN

**Supprimer un cycle d'opération de fractionnement de clone d'une base de données de référentiel**

Vous pouvez supprimer une entrée de cycle d'opération de fractionnement de clone d'une base de données de référentiel.

# **Étape**

1. Pour supprimer une entrée de cycle d'opération de fractionnement de clone d'une base de données de référentiel, entrez la commande suivante :

```
smsap clone split-delete -profile profile [-host hostname] [-label split-label
| -id split-id] [-quiet | -verbose]
```
smsap clone split-delete -profile p1 -id 8abc01ec0e78f3e2010e78f3fdd00001

# **Introduction à la protection des données dans SnapManager**

SnapManager prend en charge la protection des données pour protéger les sauvegardes sur les systèmes de stockage secondaire ou tertiaire. Vous devez configurer les relations SnapMirror et SnapVault entre les volumes source et de destination.

Si vous utilisez Data ONTAP sous 7-mode, SnapManager fournit une protection des données pilotée par les règles avec protection Manager (OnCommand Unified Manager). Cela automatise la réplication des sauvegardes SnapManager sur un système de stockage primaire vers un système de stockage secondaire, voire vers un système de stockage tertiaire, à l'aide des règles SnapVault ou SnapMirror créées par l'administrateur du stockage ou de la sauvegarde dans protection Manager. La conservation sur stockage primaire est contrôlée par SnapManager en fonction de la conservation définie lors de la création du profil et de la classe de conservation balisée lors de la création de la sauvegarde. La conservation des sauvegardes de stockage secondaire est contrôlée par la règle définie dans protection Manager.

Si vous utilisez clustered Data ONTAP, SnapManager 3.4 propose des règles *SnapManager\_cdot\_Mirror* et *SnapManager\_cdot\_Vault* pour la protection des données. Lors de la création d'un profil, vous pouvez sélectionner ces règles selon la relation SnapMirror ou SnapVault établie à l'aide de l'interface de ligne de commande de clustered Data ONTAP ou de System Manager. Lorsque vous créez une sauvegarde en sélectionnant le profil pour lequel vous avez activé la protection, les sauvegardes sont protégées sur un système de stockage secondaire.

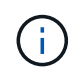

Les sauvegardes créées à l'aide de BR\*Tools ne peuvent pas être protégées à l'aide de SnapManager pour SAP.

Si vous utilisiez SnapManager 3.3.1 avec clustered Data ONTAP, les sauvegardes étaient protégées à l'aide de scripts post sélectionnés lors de la création de profils. Si vous souhaitez utiliser ces profils, après la mise à niveau vers SnapManager 3.4, vous devez effectuer les opérations suivantes.

- Vous devez mettre à jour les profils pour sélectionner la stratégie *SnapManager\_cdot\_Mirror* ou *SnapManager\_cdot\_Vault* et supprimer le post-script utilisé pour la protection des données.
- Après la mise à jour du profil pour utiliser la stratégie *SnapManager\_cdot\_Vault* policy, vous devez supprimer les planifications de sauvegarde existantes et créer de nouvelles planifications afin de spécifier l'étiquette SnapVault pour les sauvegardes.
- Si les profils ont été créés dans SnapManager 3.3.1 sans sélectionner les post-scripts, vous devez mettre à jour les profils pour sélectionner la règle *SnapManager\_cdot\_Mirror* ou la règle *SnapManager\_cdot\_Vault* afin d'activer la protection des données.

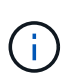

Si vous avez des sauvegardes dans le système de stockage secondaire qui ont été mises en miroir ou archivées à l'aide de scripts post-SnapManager 3.3.1, vous ne pouvez pas utiliser ces sauvegardes pour la restauration ou le clonage à l'aide de SnapManager 3.4.

Si vous utilisez clustered Data ONTAP, SnapManager 3.4.2 prend en charge plusieurs relations de protection (SnapMirror et SnapVault) sur les volumes source. Une seule relation SnapMirror et une seule relation SnapVault par volume sont prises en charge. Vous devez créer des profils distincts, chacun avec le *SnapManager\_cDOT\_Mirror* et le *SnapManager\_cDOT\_Vault* règle sélectionnée.

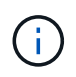

SnapDrive pour Unix 5.3.2 et versions ultérieures est nécessaire pour utiliser plusieurs règles de protection.

# **Quelles sont les règles de protection**

Les règles de protection régissent la protection des sauvegardes de bases de données. Vous pouvez sélectionner les règles de protection lors de la création du profil.

Une règle de protection définit les paramètres suivants :

- Lors du transfert des copies vers un système de stockage secondaire
- Quantité maximale de données à transférer aux heures planifiées
- La durée de conservation des copies pour chaque emplacement de sauvegarde
- Seuils d'avertissement et d'erreur pour les temps de décalage

Lorsque la protection est activée, SnapManager crée un jeu de données pour la base de données. Un jeu de données se compose d'un ensemble de jeux de données de stockage, ainsi que d'informations de configuration associées à leurs données. Les jeux de données associés à un jeu de données incluent un jeu de stockage principal utilisé pour exporter les données vers les clients, ainsi que l'ensemble des répliques et des archives qui existent sur d'autres jeux de stockage. Les jeux de données représentent des données utilisateur exportables. Si l'administrateur désactive la protection d'une base de données, SnapManager supprime le jeu de données.

# **Quels sont les États de protection**

SnapManager indique l'état de chaque sauvegarde. Les administrateurs doivent connaître les différents États et surveiller l'état de leurs sauvegardes.

Une sauvegarde de base de données peut avoir les États de protection suivants :

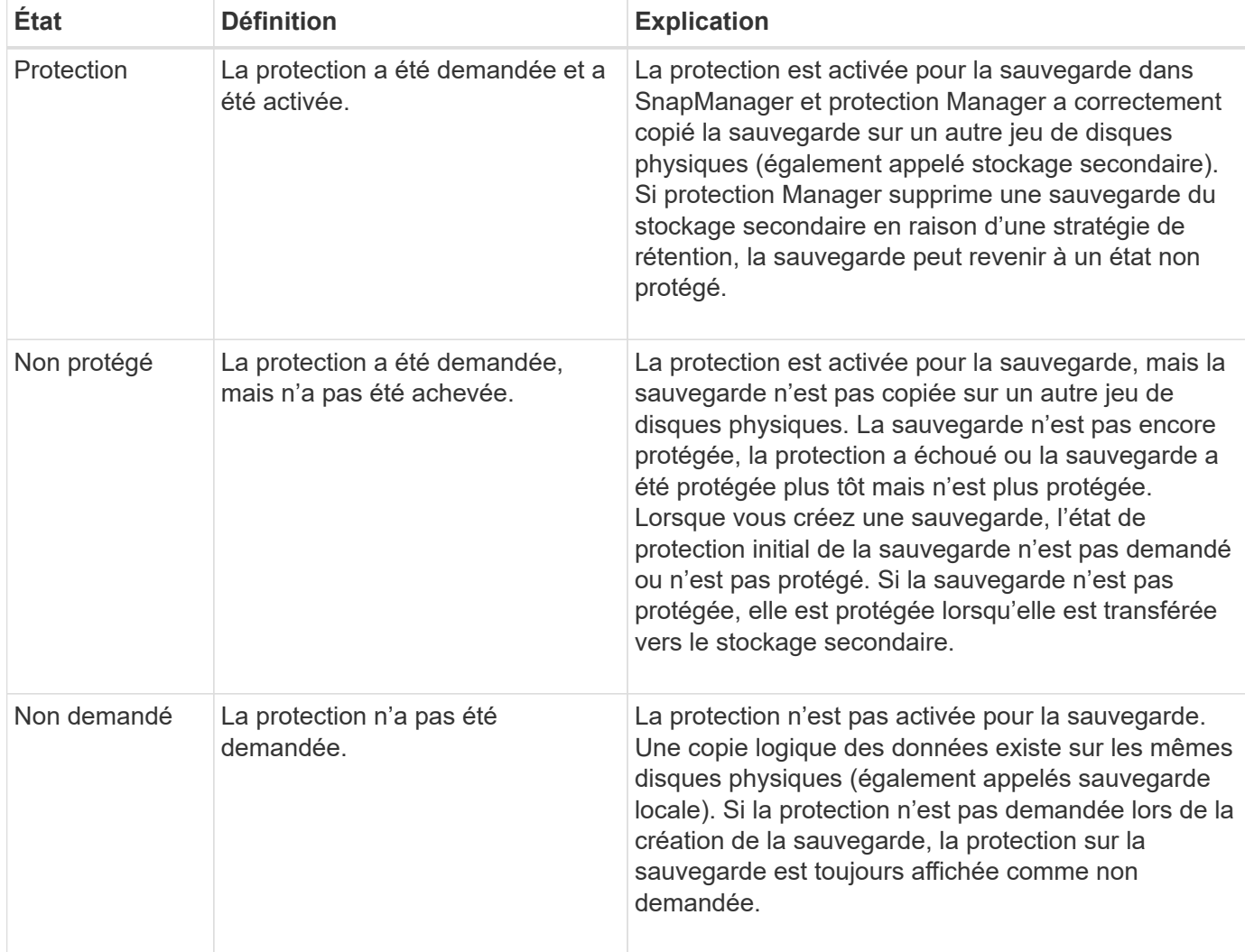

# **En quoi sont les pools de ressources**

Un pool de ressources est un ensemble de stockage physique inutilisé (systèmes ou agrégats de stockage, par exemple), à partir duquel de nouveaux volumes ou LUN peuvent être provisionnés pour contenir des données. Si vous attribuez un système de stockage à un pool de ressources, tous les agrégats du système de stockage sont disponibles pour le provisionnement.

Les administrateurs de stockage utilisent la console protection Manager pour attribuer un pool de ressources aux copies de sauvegarde et de miroir. L'application de provisionnement peut alors automatiquement provisionner des volumes à partir des ressources physiques du pool de ressources pour contenir des sauvegardes et des copies en miroir.

Pour les profils protégés, SnapManager affiche des informations sur un profil et indique si un pool de ressources de stockage a été affecté à ce profil. Si ce n'est pas le cas, le profil est considéré comme un « nonrépondant ». Après l'affectation d'un pool de ressources de stockage au jeu de données du profil correspondant, ce profil est considéré comme « informateur ».

# **Environ les différentes règles de protection**

Vous pouvez sélectionner différentes règles pour protéger les sauvegardes sur les systèmes de stockage secondaire ou tertiaire.

Si vous utilisez Data ONTAP 7-mode et que SnapManager est intégré à protection Manager, vous devez sélectionner l'une des règles de protection suivantes lors de la création du profil. La console de gestion de protection Manager fournit des modèles permettant de configurer les règles de protection des jeux de données. Même si les politiques de protection de reprise après incident sont répertoriées dans l'interface utilisateur SnapManager, ces règles ne sont pas prises en charge.

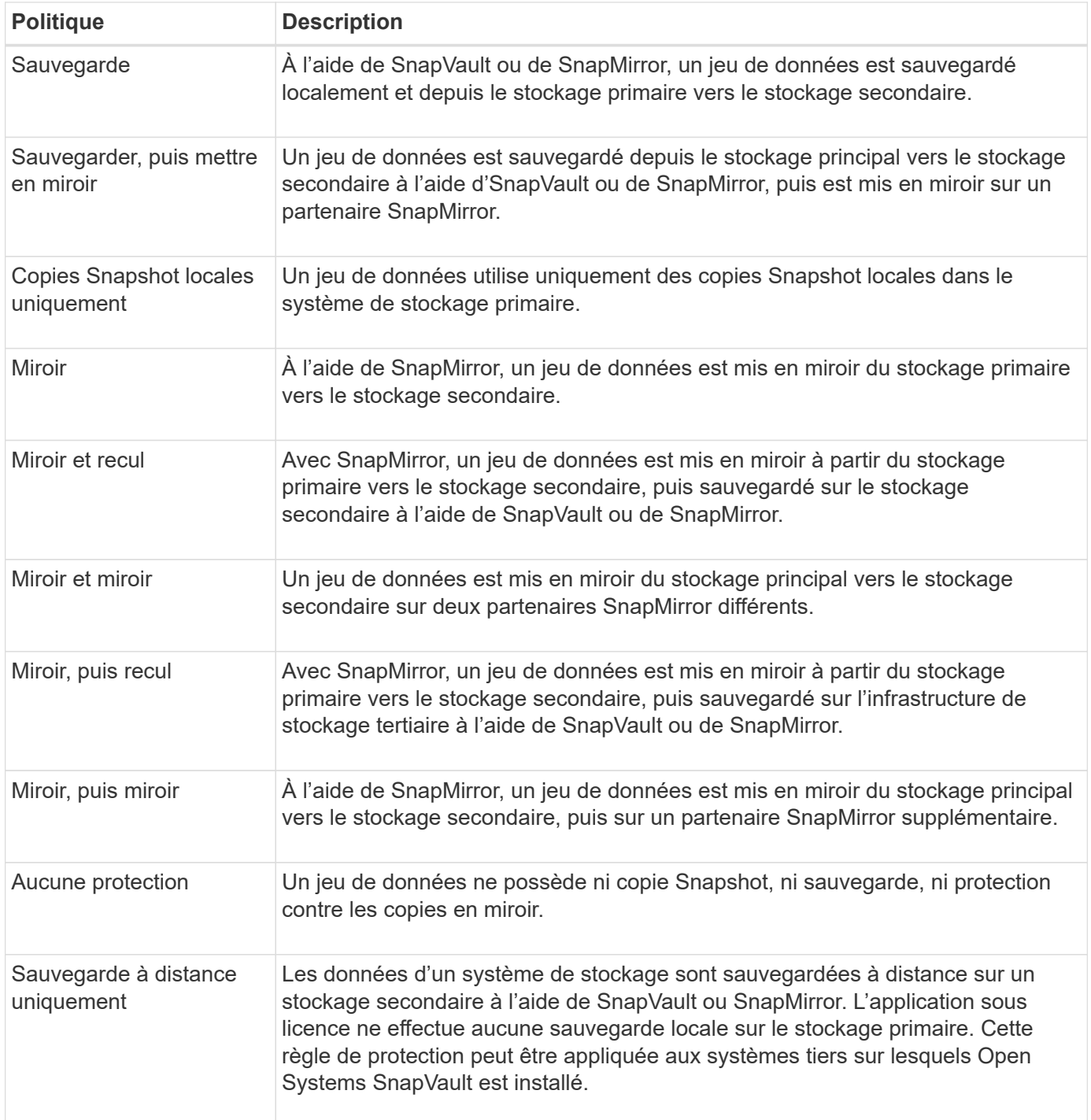

Si vous utilisez clustered Data ONTAP, vous devez sélectionner l'une des règles de protection suivantes lors

de la création du profil.

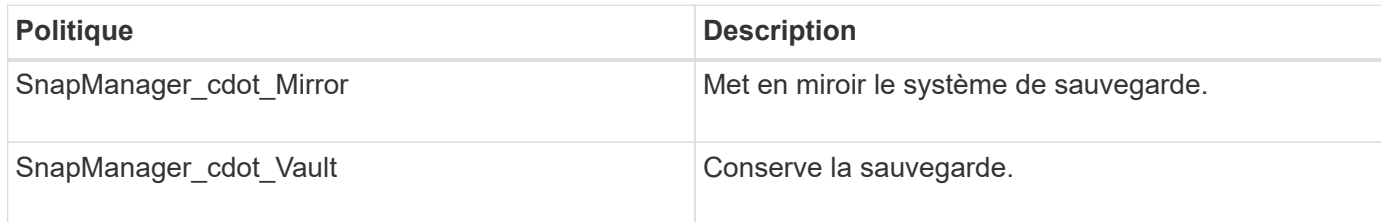

# **Configuration et activation de la protection des données pilotée par des règles**

Vous devez configurer SnapDrive et le serveur DataFabric Manager pour activer la protection des données sur le profil afin de protéger les sauvegardes sur les systèmes de stockage secondaires. Vous pouvez sélectionner les règles de protection dans la console protection Manager pour spécifier comment les sauvegardes de bases de données seront protégées.

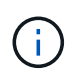

Vous devez vous assurer que OnCommand Unified Manager est installé sur un serveur distinct pour permettre la protection des données.

# **Configurez le serveur et SnapDrive de DataFabric Manager lorsque le RBAC est activé**

Lorsque le contrôle d'accès basé sur des rôles (RBAC) est activé, vous devez configurer le serveur DataFabric Manager pour inclure les fonctionnalités RBAC. Vous devez également enregistrer l'utilisateur SnapDrive créé sur le serveur DataFabric Manager et l'utilisateur root du système de stockage dans SnapDrive.

# **Étapes**

- 1. Configurez le serveur DataFabric Manager.
	- a. Pour actualiser le serveur DataFabric Manager afin de mettre à jour les modifications effectuées directement sur le système de stockage par la base de données cible, entrez la commande suivante :

#### **dfm host discover** *storage\_system*

- b. Créez un nouvel utilisateur sur le serveur DataFabric Manager et définissez le mot de passe.
- c. Pour ajouter l'utilisateur du système d'exploitation à la liste d'administration du serveur DataFabric Manager, entrez la commande suivante :

#### **dfm user add** *sd-admin*

d. Pour créer un nouveau rôle sur le serveur DataFabric Manager, entrez la commande suivante :

#### **dfm role create** *sd-admin-role*

e. Pour ajouter la fonctionnalité DFM.Core.AccessCheck Global au rôle, entrez la commande suivante :

#### **dfm role add** *sd-admin-role* **DFM.Core.AccessCheck Global**

f. À ajouter sd-admin-role pour l'utilisateur du système d'exploitation, saisissez la commande suivante :

#### **dfm user role set** *sd-adminsd-admin-role*

g. Pour créer un autre rôle sur le serveur DataFabric Manager pour l'utilisateur root SnapDrive, entrez la commande suivante :

#### **dfm role create** *sd-protect*

h. Pour ajouter des fonctionnalités RBAC au rôle créé pour l'utilisateur root ou l'administrateur SnapDrive, entrez les commandes suivantes :

**dfm role add** *sd-protect* **SD.Config.Read Global dfm role add** *sd-protect* **SD.Config.Write Global dfm role add** *sd-protect* **SD.Config.Delete Global dfm role add** *sd-protect* **SD.Storage.Read Global**

# **dfm role add** *sd-protect* **DFM.Database.Write Global**

#### **dfm role add** *sd-protect* **GlobalDataProtection**

a. Pour ajouter l'utilisateur oracle de la base de données cible à la liste des administrateurs du serveur DataFabric Manager et affecter le rôle sd-Protect, entrez la commande suivante :

#### **dfm user add -r** *sd-protecttardb\_host1***\oracle**

b. Pour ajouter le système de stockage utilisé par la base de données cible sur le serveur DataFabric Manager, entrez la commande suivante :

#### **dfm host set** *storage\_system* **hostLogin=oracle hostPassword=***password*

c. Pour créer un nouveau rôle dans le système de stockage utilisé par la base de données cible sur le serveur DataFabric Manager, entrez la commande suivante :

#### **dfm host role create -h** *storage\_system-c* **"api-,login-"** *storage-rbac-role*

d. Pour créer un nouveau groupe dans le système de stockage et attribuer le nouveau rôle créé sur le serveur DataFabric Manager, entrez la commande suivante :

#### **dfm host usergroup create -h** *storage\_system***-r** *storage-rbac-rolestorage-rbacgroup*

e. Pour créer un nouvel utilisateur dans le système de stockage et attribuer le nouveau rôle et le groupe créé sur le serveur DataFabric Manager, entrez la commande suivante :

#### **dfm host user create -h** *storage\_system***-r** *storage-rbac-role* **-p** *password* **-g** *storage-rbac-grouptardb\_host1*

- 2. Configurez SnapDrive.
	- a. Pour enregistrer les informations d'identification du *sd-admin* Utilisateur avec SnapDrive, entrez la commande suivante :

**snapdrive config set -dfm** *sd-admindfm\_host*

b. Pour enregistrer l'utilisateur root ou l'administrateur du système de stockage avec SnapDrive, entrez la commande suivante :

#### **snapdrive config set** *tardb\_host1storage\_system*

#### **Configurer SnapDrive lorsque le RBAC n'est pas activé**

Pour assurer la protection des données, vous devez enregistrer l'utilisateur root ou l'administrateur du serveur DataFabric Manager et l'utilisateur root du système de stockage avec SnapDrive.

#### **Étapes**

1. Pour actualiser le serveur DataFabric Manager afin de mettre à jour les modifications effectuées directement sur le système de stockage par la base de données cible, entrez la commande suivante :

#### **Exemple**

#### **dfm host discover** *storage\_system*

2. Pour enregistrer l'utilisateur root ou l'administrateur du serveur DataFabric Manager avec SnapDrive, entrez la commande suivante :

#### **Exemple**

#### **snapdrive config set -dfm** *Administratordfm\_host*

3. Pour enregistrer l'utilisateur root ou l'administrateur du système de stockage avec SnapDrive, entrez la commande suivante :

#### **Exemple**

#### **snapdrive config set root** *storage\_system*

#### **Présentation de l'activation ou de la désactivation de la protection des données dans le profil**

Vous pouvez activer ou désactiver la protection des données lors de la création ou de la mise à jour d'un profil de base de données.

Pour créer une sauvegarde protégée d'une base de données sur les ressources de stockage secondaires, les administrateurs de base de données et les administrateurs du stockage effectuent les actions suivantes.

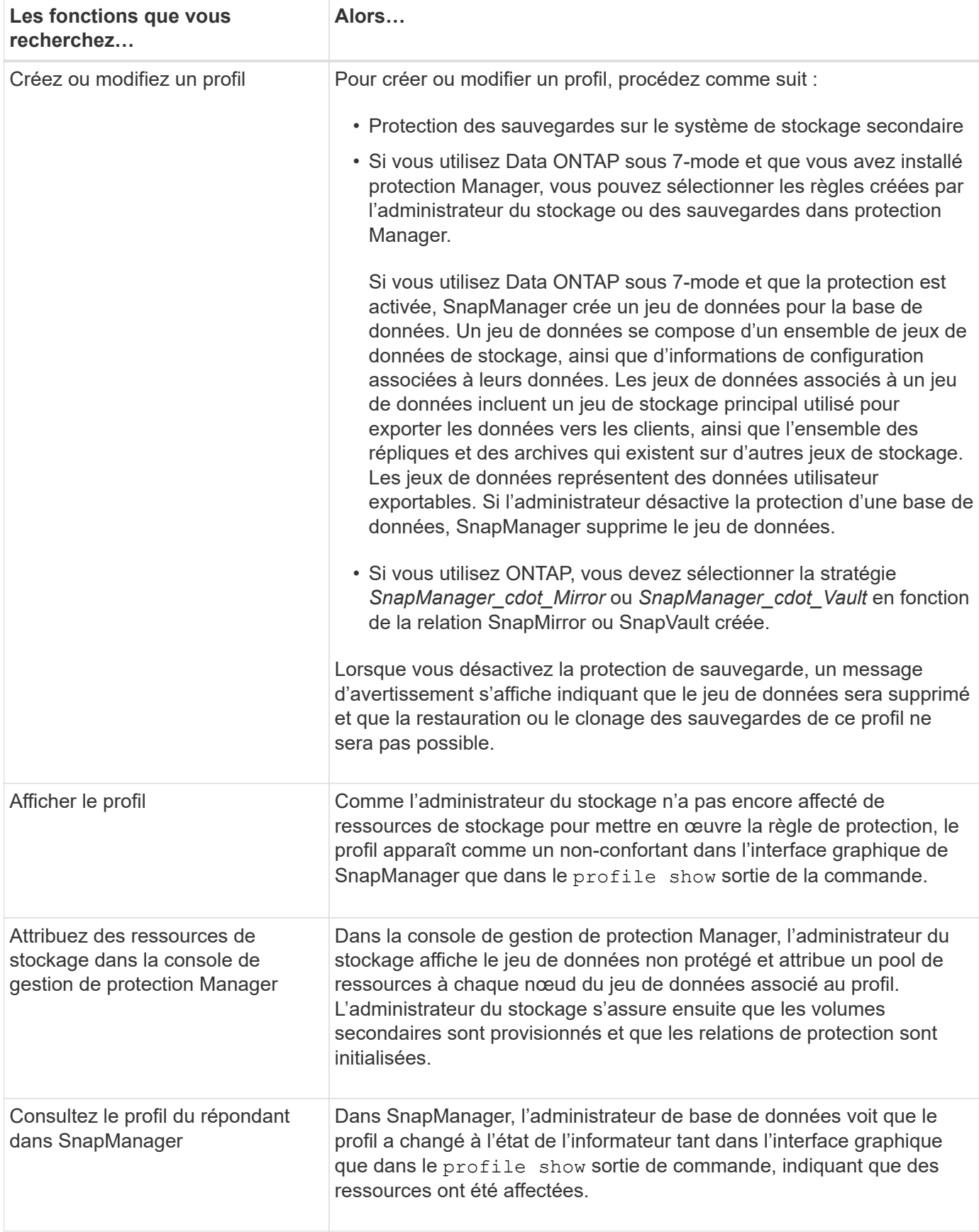

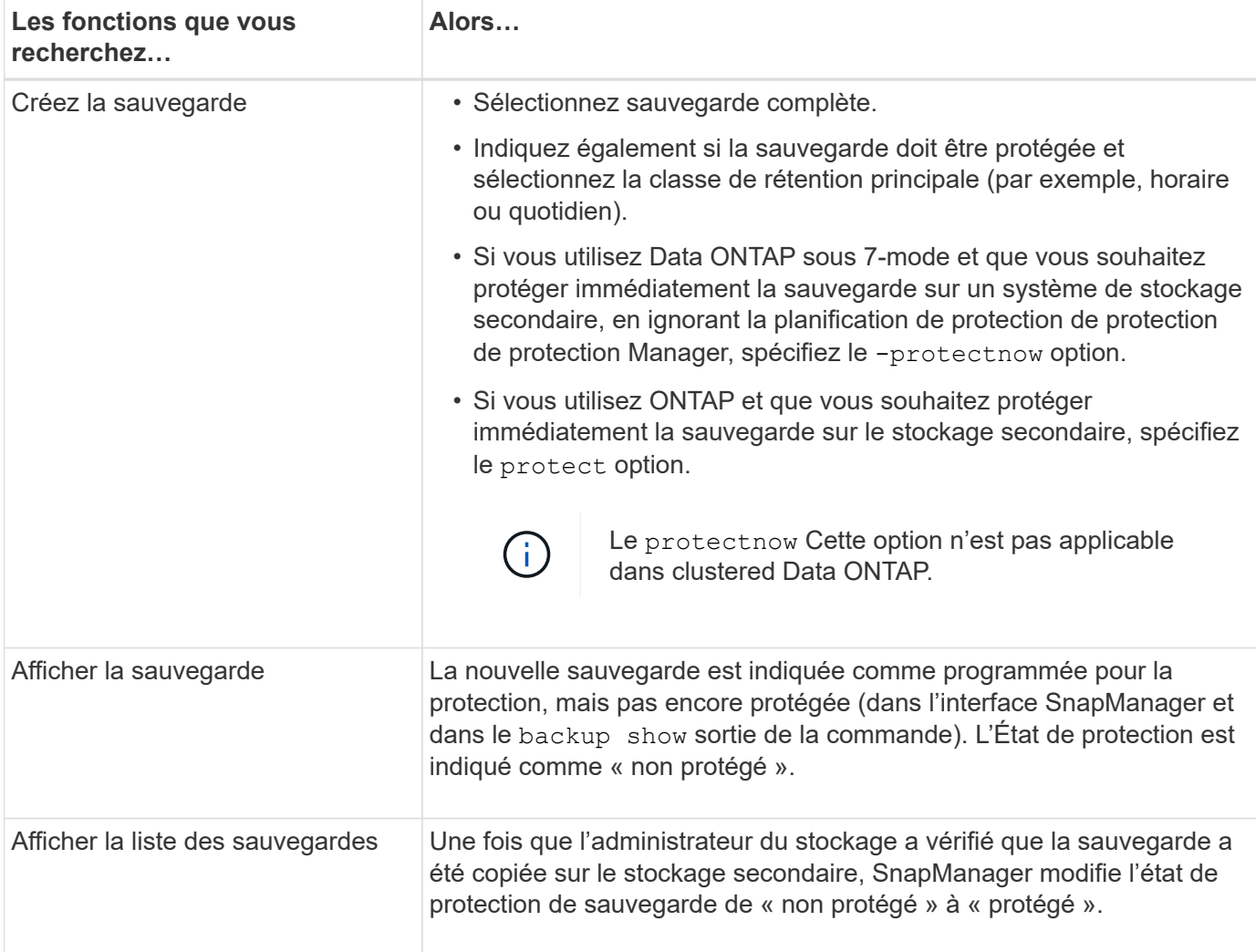

# **SnapManager conserve les sauvegardes sur le système de stockage local**

SnapManager vous permet de créer des sauvegardes conformes aux politiques de conservation, ce qui précise le nombre de sauvegardes réussies sur le stockage local. Vous pouvez spécifier le nombre de sauvegardes réussies qui doivent être conservées dans le profil d'une base de données donnée.

Vous pouvez créer des sauvegardes pour les éléments suivants :

- 10 jours de sauvegardes quotidiennes sur le stockage primaire
- 2 mois de sauvegardes mensuelles sur le système de stockage primaire
- 7 jours de sauvegardes quotidiennes sur le système de stockage secondaire
- 4 semaines de sauvegardes hebdomadaires sur le système de stockage secondaire
- 6 mois de sauvegardes mensuelles sur système de stockage secondaire

Pour chaque profil dans SnapManager, vous pouvez modifier les valeurs des classes de rétention non limitées suivantes :

• Horaire

- Tous les jours
- Hebdomadaire
- Tous les mois

SnapManager détermine si une sauvegarde doit être conservée en tenant compte à la fois du nombre de rétention (par exemple, 15 sauvegardes) et de la durée de conservation (par exemple, 10 jours de sauvegardes quotidiennes). Une sauvegarde expire lorsque son âge dépasse la durée de rétention définie pour sa classe de rétention ou que le nombre de sauvegardes dépasse le nombre de rétention. Par exemple, si le nombre de sauvegardes est de 15 (SnapManager a effectué 15 sauvegardes réussies) et que le délai requis est fixé à 10 jours de sauvegardes quotidiennes, les cinq sauvegardes éligibles les plus anciennes expirent.

Après expiration d'une sauvegarde, SnapManager libère ou supprime la sauvegarde expirée. SnapManager conserve toujours la dernière sauvegarde effectuée.

SnapManager compte uniquement le nombre de sauvegardes réussies pour le nombre de rétention et ne prend pas en compte les éléments suivants :

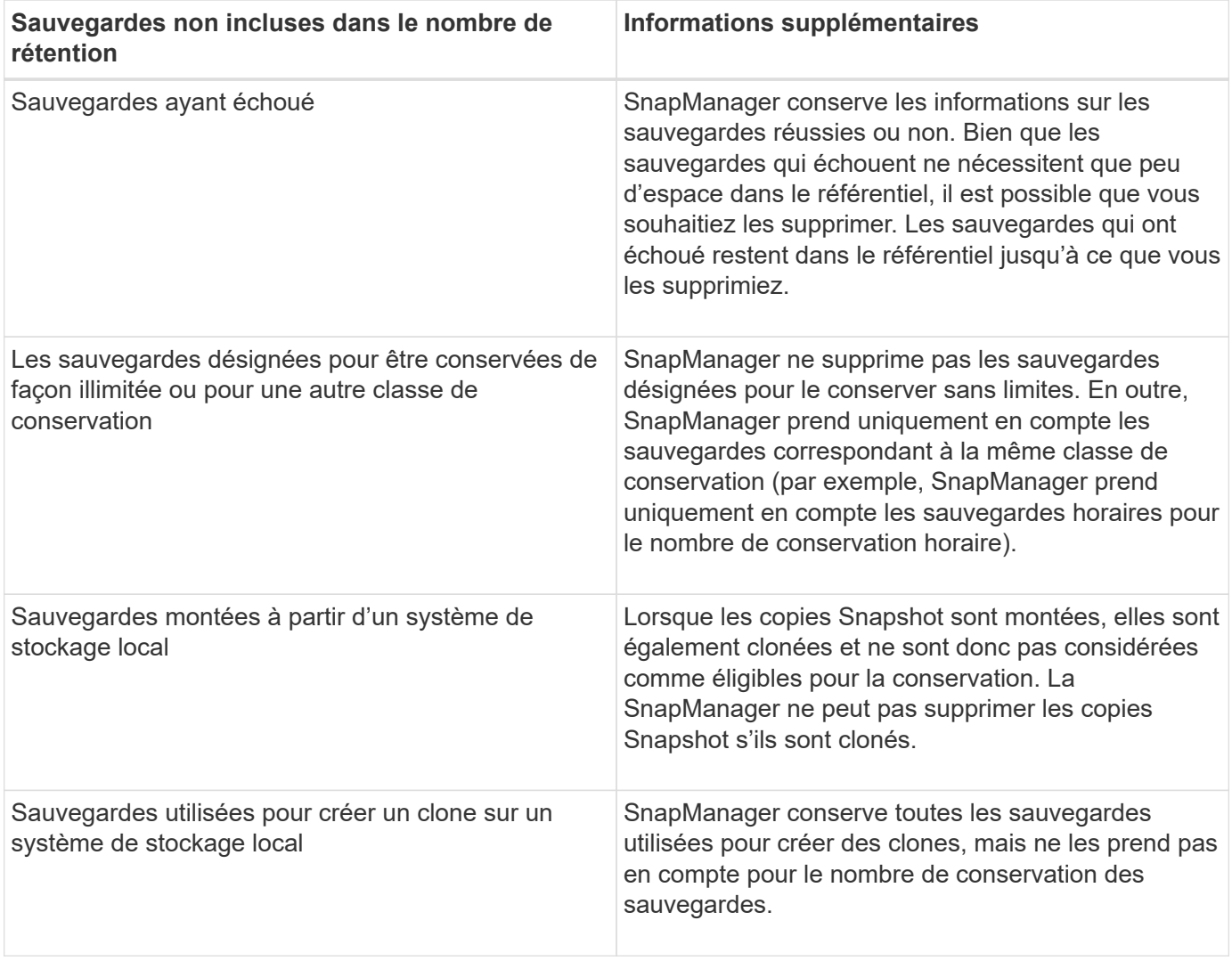

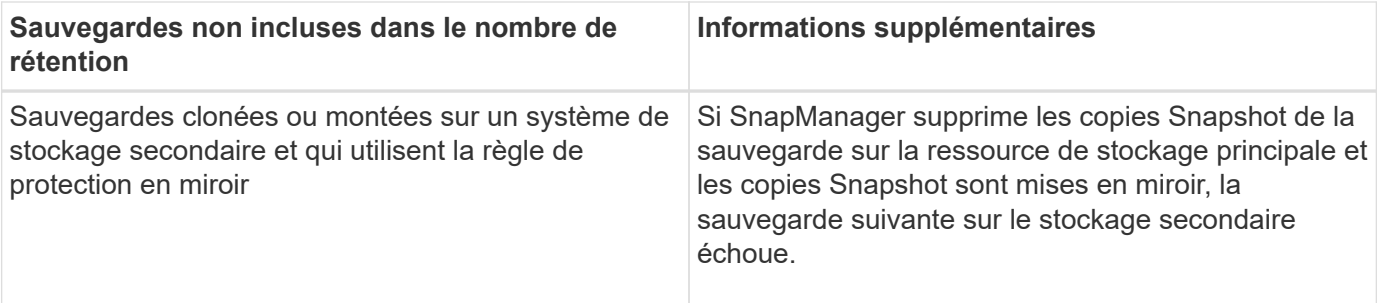

Lorsque vous libérez une sauvegarde de ses ressources de stockage primaires, les ressources primaires (copies Snapshot) utilisées par la sauvegarde sont détruites, mais les métadonnées de sauvegarde sont toujours disponibles. SnapManager ne considère pas les sauvegardes libérées dans le nombre de rétention des sauvegardes.

SnapManager fournit un nombre et une durée de conservation par défaut pour chaque classe de conservation. Par exemple, pour le nombre horaire de classes de conservation, SnapManager conserve par défaut quatre sauvegardes toutes les heures. Vous pouvez remplacer ces valeurs par défaut et définir les valeurs lors de la création ou de la mise à jour du profil ou modifier les valeurs par défaut pour le nombre de rétention et la durée dans smsap.config fichier.

Les sauvegardes du système de stockage primaire sont protégées par la sauvegarde sur le système de stockage secondaire. Alors que SnapManager gère la conservation et la planification des sauvegardes sur un système de stockage primaire, protection Manager gère la conservation et la planification des sauvegardes sur un système de stockage secondaire.

Lorsque les sauvegardes locales expirent en fonction de leur stratégie de conservation, elles sont supprimées ou libérées, selon qu'elles sont protégées ou non.

- Les sauvegardes locales sont libérées si elles sont protégées. Leurs ressources de stockage ou leurs copies Snapshot sont supprimées, mais les sauvegardes restent dans le référentiel SnapManager et sont disponibles pour la restauration à partir du stockage secondaire. Vous n'avez pas besoin de libérer des sauvegardes (par exemple avec la commande backup free). Les sauvegardes sont libérées jusqu'à ce que la sauvegarde n'existe plus sur le système de stockage secondaire. À ce stade, la sauvegarde est supprimée.
- S'ils ne sont pas protégés, les sauvegardes locales sont supprimées.

Dans une opération de sauvegarde archivelog uniquement, SnapManager n'archive pas les fichiers journaux de reprise, contrairement au processus de sauvegarde de la base de données en ligne. Vous devez ajouter un script de prétâche pour archiver les fichiers journaux de reprise avant d'effectuer l'opération de sauvegarde archivelog uniquement. Le script de prétâche doit exécuter le alter system switch logfile commande.

L'exemple suivant montre les actions que SnapManager effectue sur différents types de sauvegardes, selon une stratégie de conservation des sauvegardes quotidiennes (avec le nombre défini à conserver 3) :

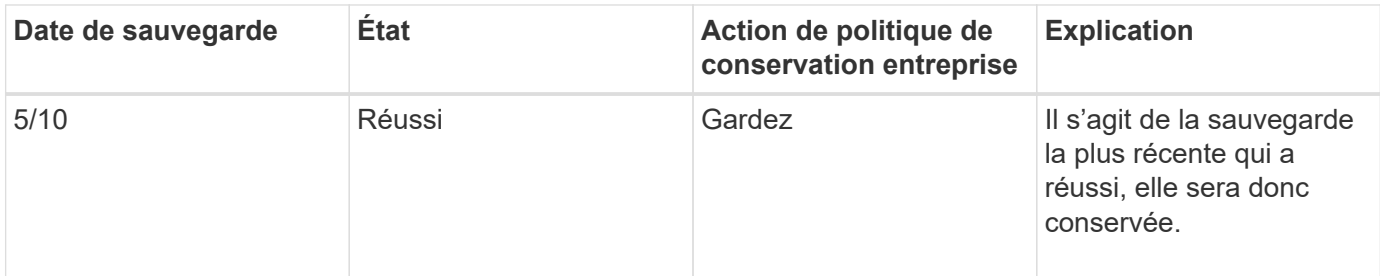

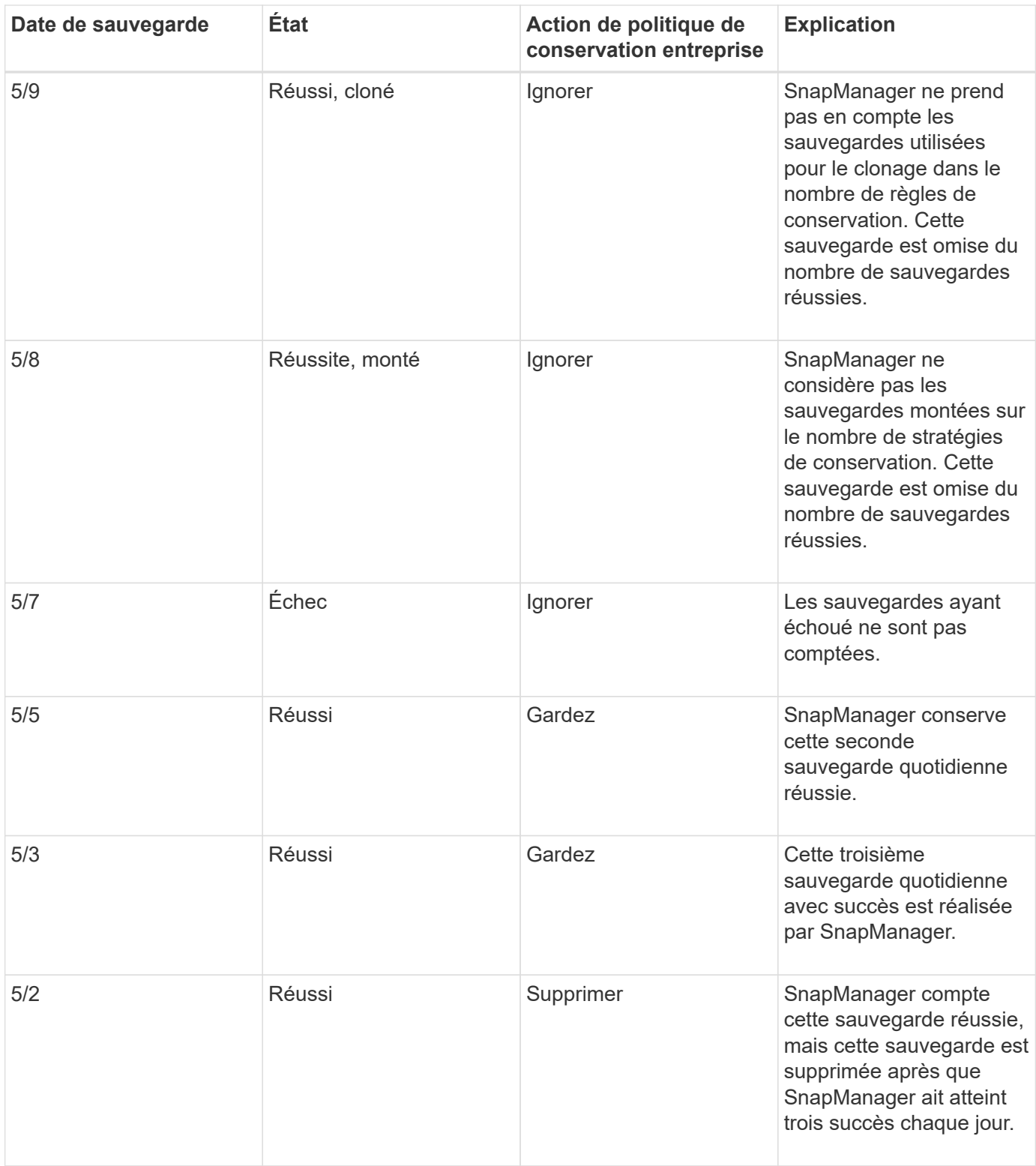

# **Informations connexes**

["Documentation sur le site de support NetApp"](http://mysupport.netapp.com/)

# **Points à prendre en compte pour la protection des données**

Pour assurer la protection des données, vous devez tenir compte de certaines considérations.

- Pour effectuer des opérations de clonage ou de restauration à partir de systèmes secondaires, vous devez monter le volume de destination dans l'espace de noms et l'exporter correctement.
- Vous devez désactiver le paramètre de configuration SnapDrive check-export-permission-nfsclone en définissant la valeur sur **off**.

La documentation SnapDrive pour UNIX disponible sur le site de support NetApp contient des informations supplémentaires sur la check-export-permission-nfs-clone paramètre.

- Vous devez configurer la relation SnapMirror pour les volumes de stockage secondaire requis dans le système de stockage secondaire.
- Vous devez configurer la relation SnapVault pour les qtrees de stockage secondaire requis dans le système de stockage secondaire pour Data ONTAP 7-mode.
- Vous devez définir une règle et des règles pour l'étiquette SnapMirror définie par l'utilisateur si vous utilisez un post-script SnapVault pour clustered Data ONTAP.

SnapVault post-script prend en charge les volumes Data ONTAP en cluster et les types de relations SnapMirror DP et XDP. La documentation ONTAP disponible sur le site de support NetApp contient des informations sur la configuration de SnapMirror et de SnapVault.

• Dans les environnements NAS, vous devez configurer le chemin d'accès aux données NAS principal et secondaire en utilisant le snapdrive config set -mgmtpath *management\_path management\_path management\_path datapath\_path* commande.

Par exemple : **snapdrive config set -mgmtpath f3050-197-91 f3050-197-91 f3050-197- 91 f3050-220-91**, où f3050-197-91 est le chemin de gestion et f3050-220-91 est le chemin d'accès aux données.

#### ["Documentation sur le site de support NetApp"](http://mysupport.netapp.com/)

#### **Licences requises pour la protection des données dans SnapManager**

Vous devez vous assurer que les licences requises pour la protection des données sont installées et activées sur les systèmes de stockage primaire et secondaire.

Les systèmes de stockage primaires reçoivent les dernières mises à jour de transactions pour la base de données Oracle, stockent les données et assurent une protection de sauvegarde locale de la base de données. Le système de stockage principal gère également les fichiers de données de base de données, les fichiers journaux et les fichiers de contrôle. Les systèmes de stockage secondaire servent de stockage à distance pour les sauvegardes protégées.

Pour la protection des données, les licences suivantes doivent être installées et activées sur les systèmes de stockage primaires :

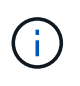

Si vous souhaitez activer la protection des données sur les systèmes de stockage secondaires, vous devez également installer et activer ces licences sur les systèmes de stockage secondaires.

- Data ONTAP 7-mode (7.3.1 ou version ultérieure) ou clustered Data ONTAP (8.2 ou version ultérieure)
- SnapVault (selon la règle de protection)
- SnapRestore
- SnapMirror (selon la règle de protection)
- FlexClone est requis pour le clonage et les systèmes de fichiers en réseau (NFS).

FlexClone est également requis pour le réseau de stockage SAN uniquement si SnapDrive est configuré pour utiliser FlexClone dans les environnements SAN.

• Le protocole approprié, par exemple NFS, iSCSI (Internet Small Computer System interface) ou Fibre Channel (FC)

En fonction des règles de protection utilisées, SnapVault ou SnapMirror doit se trouver sur les systèmes de stockage principal et secondaire. Les politiques de protection de base requièrent uniquement l'installation de SnapVault sur les systèmes de prise en charge. Les règles qui incluent la protection en miroir nécessitent l'installation de SnapMirror sur les systèmes de prise en charge. Les politiques de sauvegarde et de reprise après incident en miroir nécessitent l'installation de SnapMirror sur les systèmes pris en charge.

# **Protection des sauvegardes de bases de données sur des systèmes de stockage secondaires ou tertiaires**

SnapManager permet de protéger les copies de sauvegarde sur les systèmes de stockage secondaires ou tertiaires.

# **À propos de cette tâche**

Vous ne pouvez pas protéger immédiatement la sauvegarde créée à l'aide de la commande BRBACKUP sur un stockage secondaire après avoir effectué avec succès la sauvegarde sur le stockage primaire.

# **Étape**

1. Saisissez la commande suivante :

```
smsap backup create -profile profile_name {[-full {-online | -offline | -auto}
[-retain {-hourly | -daily | -weekly | -monthly | -unlimited}] [-verify] | [-
data [[-files files [files]] | [-tablespaces -tablespaces [-tablespaces]] [-
datalabel label] {-online | -offline | -auto} [-retain {-hourly | [-daily |
-weekly | -monthly | -unlimited]} [-verify] | [-archivelogs [-label label] [-
comment comment] [-snapvaultlabel SnapVault_label][-protect | -noprotect |
-protectnow] [-backup-dest path1 [,[path2]]] [-exclude-dest path1 [,path2]]]
[-prunelogs {-all | -untilSCN untilSCN | -until-date yyyy-MM-dd:HH:mm:ss |
-before {-months | -days | -weeks | -hours}} -prune-dest prune_dest1
,[prune_dest2]] [-taskspec taskspec]} [-dump] [-force] [-quiet | -verbose]
```
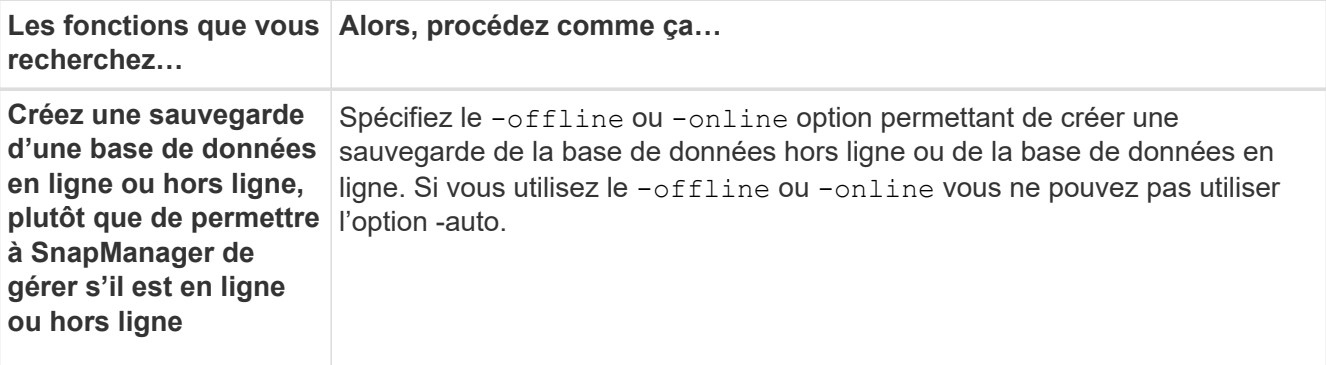

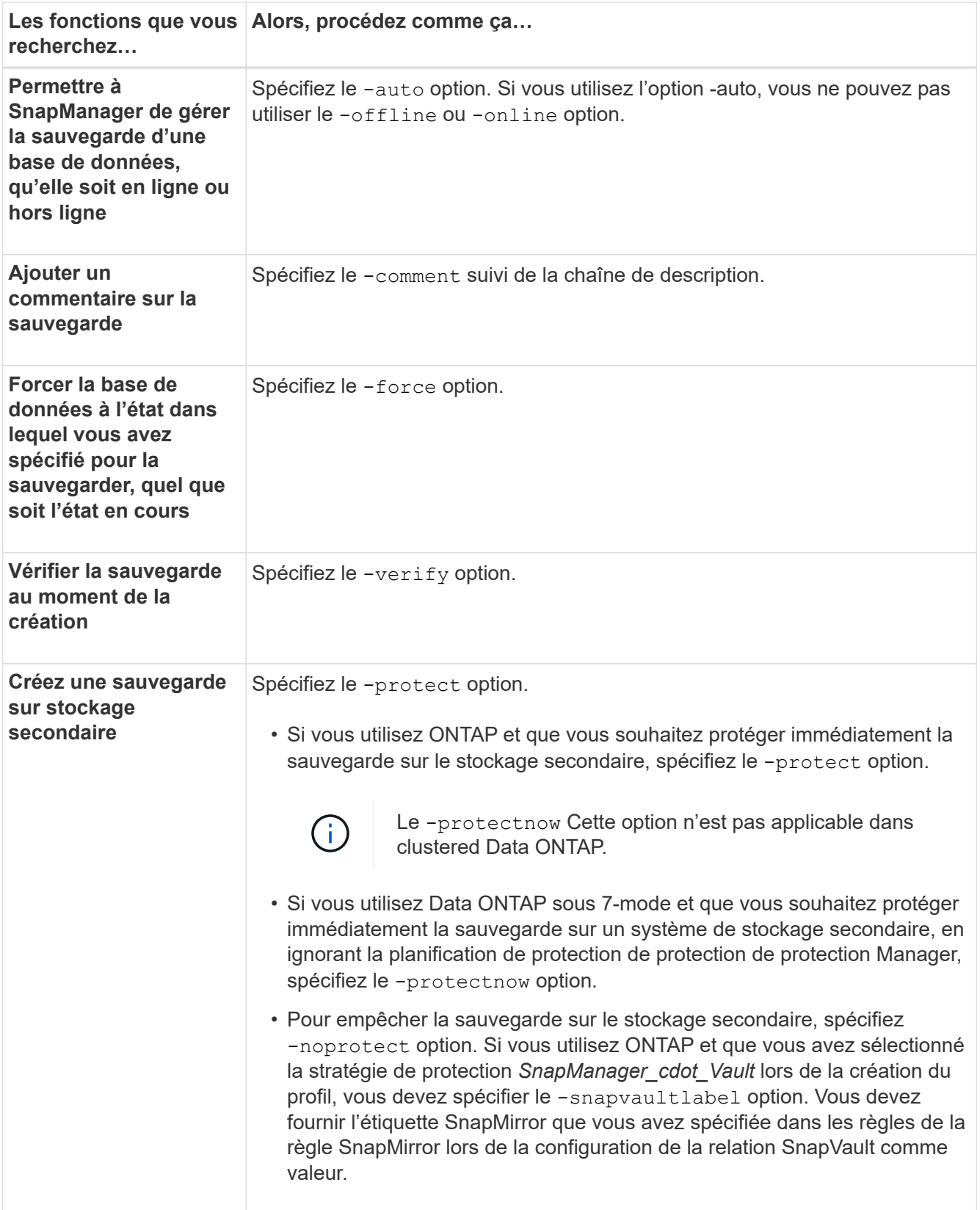

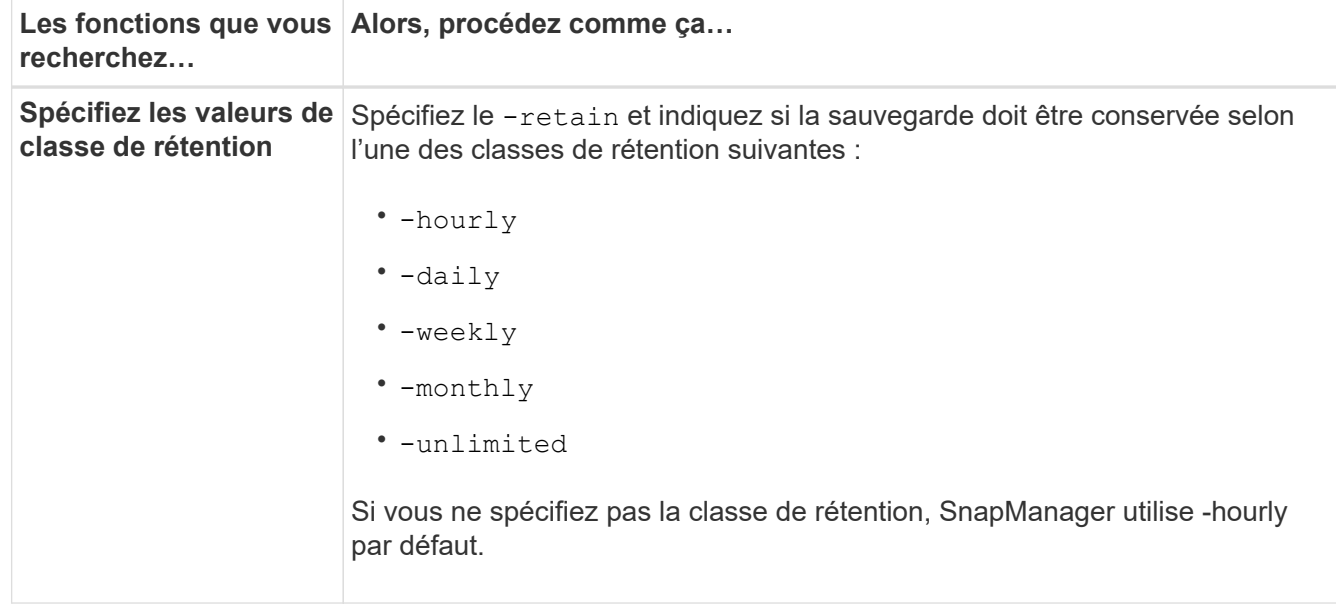

#### **Exemples**

La commande suivante protège une sauvegarde de base de données :

```
smsap backup create -profile PAYDB -protect -retain -daily -full auto
-label full bkup sales
```
La commande suivante protège immédiatement la sauvegarde de la base de données :

```
smsap backup create -profile PAYDB -protectnow -retain -daily -full auto
-label full bkup sales
```
# **Restauration de sauvegardes protégées du système de stockage secondaire**

Vous pouvez restaurer des sauvegardes protégées à partir de stockage secondaire. Toutefois, vous ne pouvez pas restaurer les sauvegardes à partir du stockage secondaire si la sauvegarde existe également sur le stockage primaire.

#### **Présentation des restaurations des sauvegardes protégées**

Vous pouvez choisir la méthode de restauration à utiliser pour restaurer les données de sauvegarde depuis un stockage secondaire vers un stockage primaire.

Le tableau ci-dessous décrit les différents scénarios et méthodes que vous pouvez utiliser pour restaurer une sauvegarde à partir d'un système de stockage secondaire :

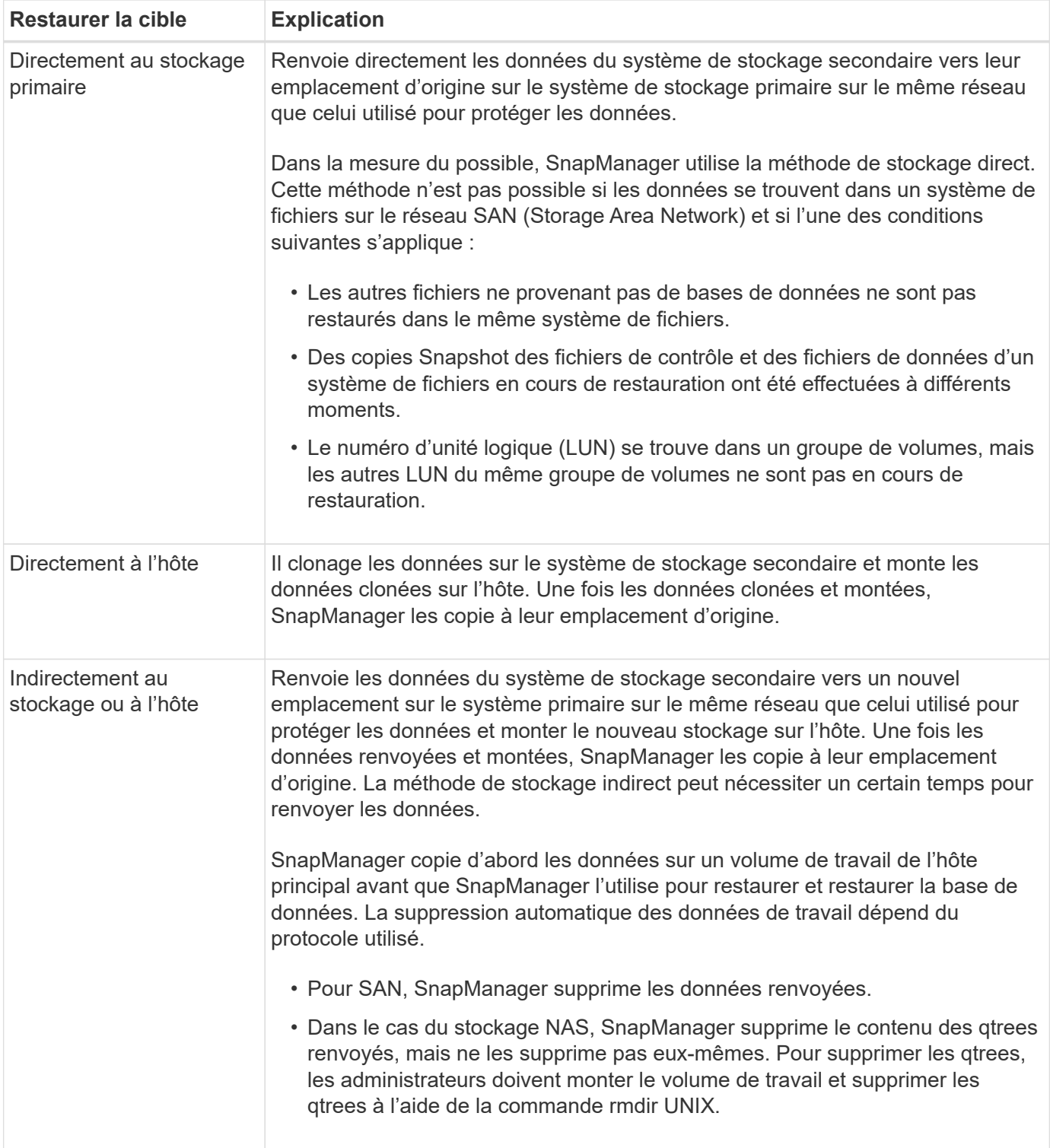

Si vous ne pouvez pas renvoyer directement les données vers le stockage, SnapManager peut les renvoyer directement à l'hôte ou indirectement au stockage ou à l'hôte. La méthode dépend de la règle permettant à l'entreprise de se connecter directement à un stockage secondaire ou dont les données doivent être copiées sur le réseau de stockage. Vous pouvez gérer cette stratégie en définissant les informations de configuration dans le fichier sssap.config.

# **Restaurer les sauvegardes à partir du système de stockage secondaire**

Vous pouvez restaurer les sauvegardes protégées à partir d'un stockage secondaire et

choisir le mode de copie des données vers le stockage primaire.

# **À propos de cette tâche**

Vous pouvez utiliser le backup restore commande avec -from-secondary option permettant de restaurer les données à partir d'un stockage secondaire. Si vous ne spécifiez pas le -from-secondary SnapManager restaure les données à partir des copies Snapshot sur le stockage primaire.

Vous ne pouvez pas utiliser -from-secondary option si la sauvegarde existe sur le stockage primaire ; la sauvegarde primaire doit être libérée avant de pouvoir être restaurée depuis un stockage secondaire. Si vous utilisez un volume temporaire, vous devez spécifier le volume en utilisant le -temp-volume option.

Vous devez spécifier le -copy-id lorsque vous spécifiez le -from-secondary option. S'il y a plusieurs sauvegardes sur le système de stockage secondaire, le -copy-id permet de spécifier la copie de sauvegarde du stockage secondaire à utiliser pour l'opération de restauration.

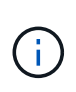

Si vous utilisez Data ONTAP sous 7-mode, vous devez indiquer une valeur valide pour le système  $-copy-id$  option. Cependant, si vous utilisez clustered Data ONTAP, le  $-copy-id$ cette option n'est pas requise.

Lors de la restauration des données à partir d'un stockage secondaire, SnapManager tente d'abord de restaurer les données directement depuis le système de stockage secondaire vers le système de stockage primaire (sans impliquer l'hôte). Si SnapManager ne peut pas effectuer ce type de restauration (par exemple, si les fichiers ne font pas partie du système de fichiers), SnapManager revient à une copie de fichier côté hôte. SnapManager propose deux méthodes pour effectuer une restauration de copie de fichiers côté hôte à partir du stockage secondaire. La méthode sélectionnée par SnapManager est configurée dans smsap.config fichier.

• Si *restore.secondaryAccessPolicy* = **direct**, SnapManager clone les données sur un stockage secondaire, monte les données clonées du système de stockage secondaire sur l'hôte, puis copie les données hors du clone dans l'environnement actif.

Il s'agit de la stratégie d'accès secondaire par défaut.

• Si *restore.secondaryAccessPolicy* = **indirect**, SnapManager copie d'abord les données sur un volume temporaire du stockage primaire, monte les données du volume temporaire sur l'hôte, puis copie les données hors du volume temporaire dans l'environnement actif.

Cette règle doit être utilisée uniquement si l'hôte ne dispose pas d'un accès direct au système de stockage secondaire. Les restaurations à l'aide de la méthode indirecte prennent deux fois plus de temps que la méthode directe, car deux copies des données sont créées.

# **Étape**

1. Effectuez l'une des opérations suivantes :

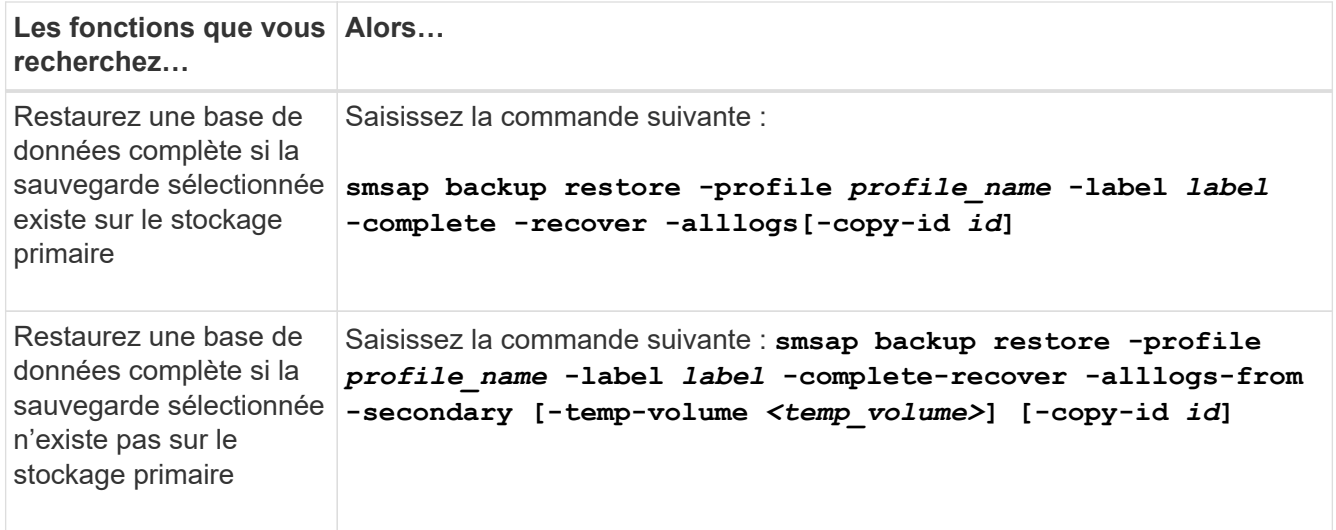

#### **Exemple**

La commande suivante restaure une sauvegarde protégée à partir du système de stockage secondaire :

```
smsap backup restore -profile PAYDB -label daily monday -complete
-recover alllogs -from-secondary -copy-id 3042 -temp-volume
smsap_scratch_restore_volume
Operation Id [8abc011215d385920115d38599470001] succeeded.
```
# **Sauvegardes protégées par des clones**

Vous pouvez utiliser SnapManager pour cloner une copie de sauvegarde qui a été protégée.

#### **Ce dont vous aurez besoin**

L'hôte (sélectionné pour le clone) doit avoir accès au stockage secondaire à l'aide du même protocole de stockage (par exemple, SAN ou NAS).

Vous pouvez utiliser le -from-secondary option pour indiquer que vous souhaitez cloner à partir du stockage secondaire.

#### **À propos de cette tâche**

Vous devez spécifier le -copy-id lorsque vous spécifiez le -from-secondary option. Si plusieurs sauvegardes sont possibles sur le système de stockage secondaire, l'option -copy-ID permet de spécifier la copie de sauvegarde du stockage secondaire à utiliser pour le clonage.
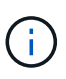

Si vous utilisez Data ONTAP sous 7-mode, vous devez indiquer une valeur valide pour le système  $-copy-id$  option. Cependant, si vous utilisez clustered Data ONTAP, le  $-copy-id$ cette option n'est pas requise.

La suppression des clones des sauvegardes protégées sur les systèmes de stockage secondaires risque d'échouer. Ce problème survient lorsque l'heure du système des systèmes de stockage principal et secondaire n'est pas synchronisée.

# **Étape**

1. Créer un clone d'une copie de sauvegarde protégée :

```
smsap clone create -backup-label backup_name -newsid new_sid -label
clone_label -profile profile_name -clonespec full_path_to_clonespecfile -from
-secondary -copy-id id
```
**Exemple**

```
smsap clone create -label testdb clone clstest
-profile sys db finance -from-secondary -copy-id 3042
sys_db_finance_sept_08
```
# **SnapManager for SAP utilise protection Manager pour protéger la sauvegarde des bases de données**

Lorsqu'elles sont installées respectivement sur un hôte UNIX et sur le serveur, SnapManager for SAP et protection Manager permettent à l'administrateur de bases de données SnapManager de configurer et d'exécuter des sauvegardes de bases de données Oracle basées sur des règles sur un système de stockage secondaire, et pour restaurer, si nécessaire, les données sauvegardées du stockage secondaire vers le stockage primaire.

Dans l'exemple suivant, un administrateur de bases de données qui utilise SnapManager crée un profil pour une sauvegarde locale sur le stockage primaire et un autre profil pour une sauvegarde protégée sur le stockage secondaire. Ensuite, l'administrateur de base de données travaille avec son administrateur de stockage réseau, qui utilise la console protection Manager, pour configurer une sauvegarde basée sur des règles de cette base de données du stockage primaire au stockage secondaire.

# **Détails de la base de données cible**

Cet exemple de protection intégrée des bases de données décrit la protection d'une base de données de paie. Les données suivantes sont utilisées dans l'exemple.

L'administrateur de base de données (DBA) de TechCo, une société de 3000 personnes dont le siège social est à Atlanta, doit créer une sauvegarde cohérente de la base de données de paie de production, PAYDB. La stratégie de protection pour la sauvegarde sur le stockage primaire et secondaire exige que l'administrateur de base de données et l'administrateur du stockage travaillent ensemble pour sauvegarder la base de données Oracle, aussi bien localement sur un système de stockage primaire, qu'à distance, sur un système de stockage secondaire sur un site distant.

# • **Informations de profil**

Lors de la création d'un profil dans SnapManager, vous avez besoin des données suivantes :

- Nom de la base de données : P01
- Nom d'hôte : prod01.sample.com
- ID base de données : P01
- Nom du profil : P01\_BACKUP
- Mode de connexion : authentification de la base de données
- Schéma de nommage des snapshots : *smsap\_hostname\_dbsid\_smsapprofile\_scope\_mode\_smid* (qui correspond à « smsap\_prod01.sample.com\_p01\_p01\_backup\_f\_h\_x")
- Utilisateur du référentiel : <sid> rep, qui se traduit par p01rep.

# **Configuration et topologie du stockage primaire et secondaire**

Dans cet exemple, la société TechCo exécute sa base de données de paie sur un serveur de base de données qui est également un hôte SnapManager pour SAP et stocke ses données de paie et ses fichiers de configuration sur des systèmes de stockage primaires au siège de l'entreprise. Il est donc impératif de protéger la base de données en conservant des sauvegardes quotidiennes et hebdomadaires sur le système de stockage local ainsi que des sauvegardes sur les systèmes de stockage secondaires situés à cinquante kilomètres.

L'illustration suivante présente SnapManager pour SAP et les composants de protection des données de la console de gestion NetApp requis pour prendre en charge la protection des sauvegardes locales et secondaires.

# **SnapManager for SAP Architecture**

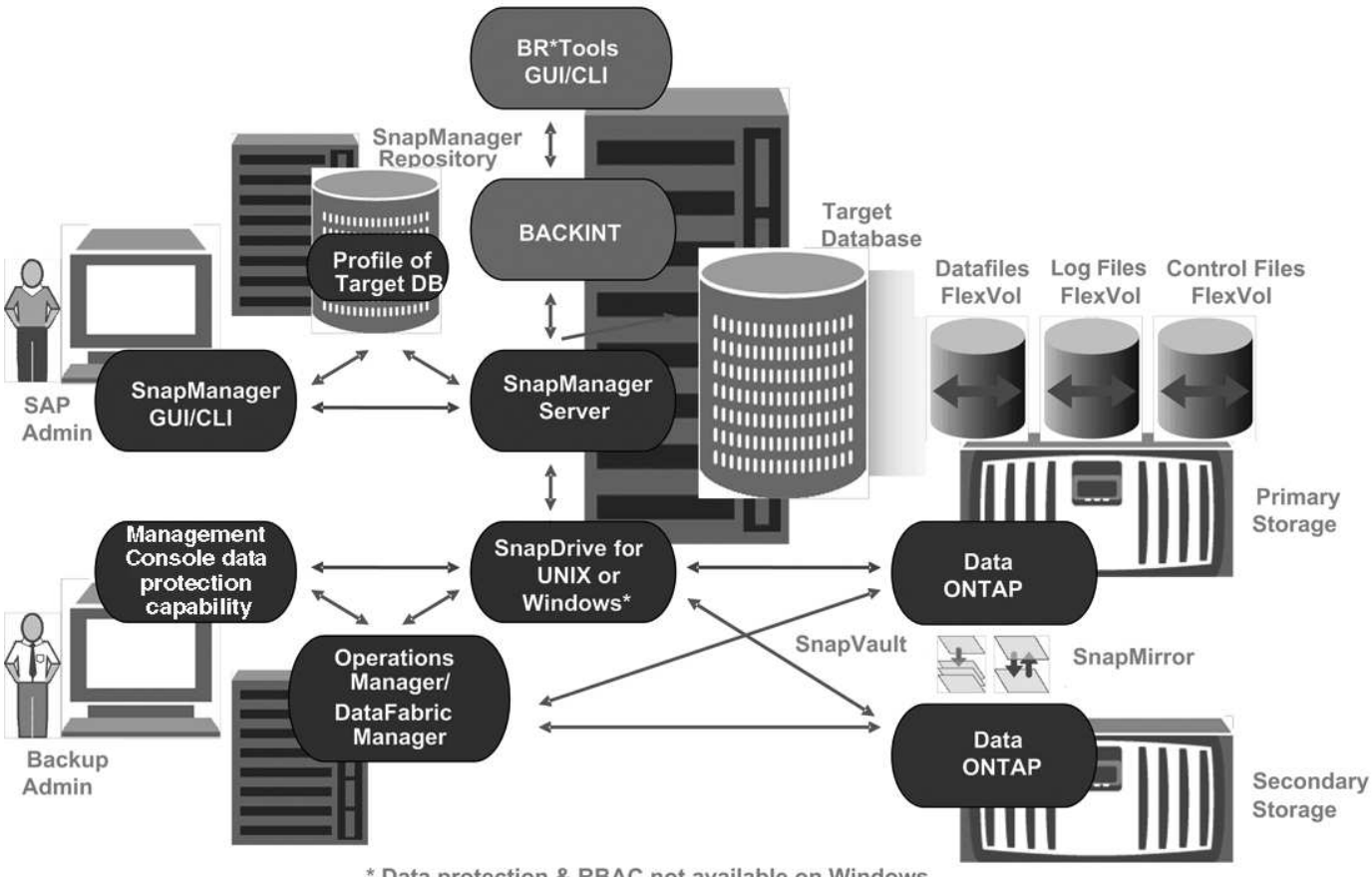

\* Data protection & RBAC not available on Windows

Pour gérer la base de données de paie et soutenir sa protection de sauvegarde locale et secondaire comme illustré dans le graphique précédent, le déploiement suivant est utilisé.

# • **Hôte SnapManager**

L'hôte SnapManager, payroll.techco.com, est situé au siège de l'entreprise et fonctionne sur un serveur UNIX, qui exécute également le programme de base de données qui génère et gère la base de données des salaires.

# ◦ **Connexions**

Pour prendre en charge la sauvegarde locale et la protection de sauvegarde secondaire, l'hôte SnapManager dispose de connexions réseau aux composants suivants :

- SnapManager pour client SAP
- Un référentiel SnapManager, qui exécute le programme de base de données, SnapDrive pour UNIX et SnapManager
- Systèmes de stockage primaire
- Systèmes de stockage secondaires
- Serveur DataFabric Manager
- **Produits installés**

L'hôte SnapManager est installé avec les produits suivants pour cet exemple :

- Serveur SnapManager
- SnapDrive pour UNIX
- Utilitaires hôtes

# • **Systèmes de stockage primaire TechCo**

La base de données de paie, y compris les fichiers de données, les fichiers journaux et les fichiers de contrôle associés, réside dans les systèmes de stockage primaires. Ces sociétés sont situées au siège de la société TechCo, ainsi qu'à l'hôte SnapManager et au réseau connectant le stockage principal et l'hôte SnapManager. Les dernières transactions et mises à jour de la base de données de paie sont écrites sur les systèmes de stockage primaires. Les copies Snapshot, qui offrent une protection de sauvegarde locale de la base de données des paies, résident également sur les systèmes de stockage primaires.

# ◦ **Connexions**

Pour prendre en charge la protection secondaire de la sauvegarde, les systèmes de stockage primaires disposent de connexions réseau vers les composants suivants :

- Hôte SnapManager exécutant le programme de base de données, SnapDrive pour UNIX et **SnapManager**
- Systèmes de stockage secondaires
- Serveur DataFabric Manager

# ◦ **Produits installés**

Les licences suivantes doivent être activées sur ces systèmes pour cet exemple :

- Data ONTAP 7.3.1 ou version ultérieure
- SourceData ONTAP primaire
- FlexVol (requis pour NFS)
- SnapRestore
- Protocole NFS

# • **Systèmes de stockage secondaire TechCo**

Les systèmes de stockage secondaires, situés sur un site de stockage secondaire connecté au réseau à cinquante kilomètres, sont utilisés pour stocker des sauvegardes secondaires de la base de données de paie.

# ◦ **Connexions**

Pour prendre en charge la protection secondaire de la sauvegarde, les systèmes de stockage secondaires disposent de connexions réseau aux composants suivants :

- Systèmes de stockage primaire
- Serveur DataFabric Manager
- **Produits installés**

Les licences suivantes doivent être activées sur les systèmes de stockage secondaires dans cet exemple :

▪ Data ONTAP

- SourceData ONTAP secondaire
- SnapRestore
- FlexVol (requis pour NFS)
- Protocole NFS

# • **Serveur DataFabric Manager**

Le serveur DataFabric Manager, techco dfm, est situé au siège de l'entreprise dans un emplacement accessible à l'administrateur du stockage. Le serveur DataFabric Manager, entre autres fonctions, coordonne les tâches de sauvegarde entre le stockage primaire et secondaire.

# ◦ **Connexions**

Pour prendre en charge la protection de sauvegarde secondaire, le serveur DataFabric Manager maintient des connexions réseau vers les composants suivants :

- Console de gestion NetApp
- Systèmes de stockage primaire
- Systèmes de stockage secondaires

# ◦ **Produits installés**

Pour cet exemple, le serveur DataFabric Manager dispose d'une licence pour les produits de serveur suivants :

▪ DataFabric Manager

# • **Référentiel SnapManager**

Le référentiel SnapManager, situé sur un serveur dédié, stocke les données sur les opérations réalisées par SnapManager, par exemple l'heure des sauvegardes, des espaces de stockage et des fichiers de données sauvegardés, les systèmes de stockage utilisés, les clones et les copies Snapshot créées. Lorsqu'un administrateur de base de données tente une restauration complète ou partielle, SnapManager interroge le référentiel afin d'identifier les sauvegardes créées par SnapManager pour SAP à des fins de restauration.

# ◦ **Connexions**

Pour prendre en charge la protection secondaire de la sauvegarde, les systèmes de stockage secondaires disposent de connexions réseau aux composants suivants :

- Hôte SnapManager
- SnapManager pour client SAP

# • **Console de gestion NetApp**

La console de gestion NetApp est la console d'interface graphique utilisée par l'administrateur du stockage pour configurer les planifications, les règles, les jeux de données et les affectations de pools de ressources afin de permettre la sauvegarde sur les systèmes de stockage secondaires, accessibles à l'administrateur du stockage.

# ◦ **Connexions**

Pour prendre en charge la protection de sauvegarde secondaire, NetApp Management Console dispose de connexions réseau vers les composants suivants :

- Systèmes de stockage primaire
- Systèmes de stockage secondaires
- Serveur DataFabric Manager

#### • **SnapManager pour client SAP**

Le client SnapManager pour SAP est l'interface graphique et la console de ligne de commande utilisées par l'administrateur de base de données de paie pour configurer et exécuter des sauvegardes et des sauvegardes locales sur le stockage secondaire.

#### ◦ **Connexions**

Pour prendre en charge la sauvegarde locale et la protection de sauvegarde secondaire, le client SnapManager pour SAP dispose de connexions réseau aux composants suivants :

- Hôte SnapManager
- Référentiel SnapManager, exécutant le programme de base de données, SnapDrive pour UNIX et SnapManager
- Hôte de base de données (s'il est distinct de l'hôte exécutant SnapManager)
- Serveur DataFabric Manager
- **Produits installés**

Pour prendre en charge la sauvegarde locale et la protection de sauvegarde secondaire, le logiciel client SnapManager pour SAP doit être installé sur ce composant.

# **Programme de sauvegarde et stratégie de conservation**

L'administrateur de base de données souhaite s'assurer que les sauvegardes sont disponibles en cas de perte de données, en cas d'incident et pour des raisons réglementaires. Cela nécessite une stratégie de conservation soigneusement pensée pour les diverses bases de données.

Pour la base de données de paie de production, l'administrateur de base de données respecte la stratégie de rétention TechCo suivante :

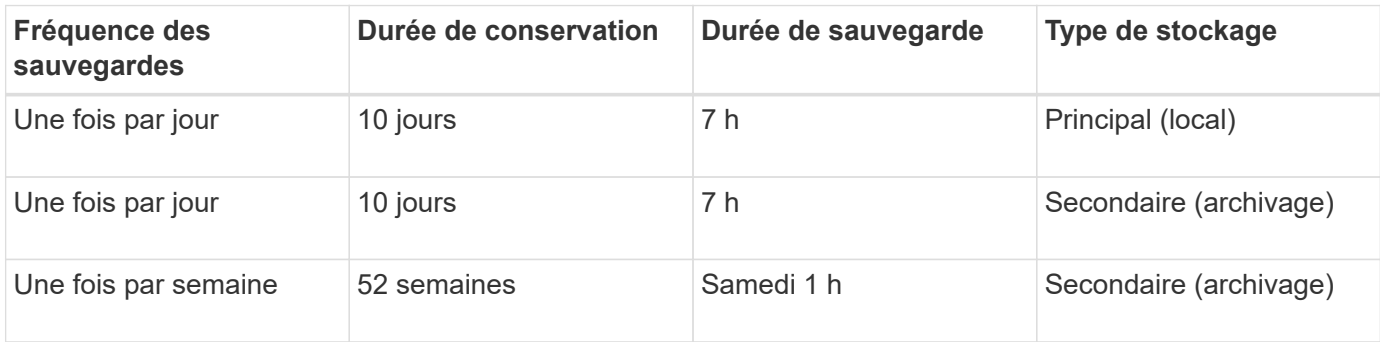

# • **Avantages de sauvegarde locale**

La sauvegarde locale quotidienne assure la protection des bases de données, qui est instantanée. Elle utilise une bande passante réseau nulle, utilise un espace de stockage supplémentaire minimal et offre une restauration instantanée. Elle offre également des fonctionnalités de sauvegarde et de restauration très granulaires.

Les dernières sauvegardes hebdomadaires de la base de données de paie étant conservées pendant au moins 52 semaines sur un site de stockage secondaire, il n'est donc plus nécessaire de conserver les sauvegardes quotidiennes pendant plus de 10 jours.

# • **Avantages de sauvegarde protégés**

Des sauvegardes quotidiennes et hebdomadaires sur un système de stockage secondaire sur un site distant garantissent que si les données du site de stockage primaire sont endommagées, la base de données cible est toujours protégée et peut être restaurée à partir d'un système de stockage secondaire.

Les sauvegardes quotidiennes sur le stockage secondaire sont effectuées pour protéger le système de stockage primaire contre l'endommagement. Comme les dernières sauvegardes hebdomadaires de la base de données de paie sont conservées pendant au moins 52 semaines, il n'est pas nécessaire de conserver les sauvegardes quotidiennes plus de 10 jours.

# **Récapitulatif des workflows de sauvegarde des bases de données locales et secondaires**

Dans cet exemple, l'administrateur de bases de données (via SnapManager) et l'administrateur du stockage (via la fonctionnalité de protection des données de la console de gestion NetApp) coordonnent les actions afin de configurer la sauvegarde locale et la sauvegarde secondaire (également appelée sauvegarde protégée) de la base de données cible.

La séquence des actions réalisées est résumée comme suit :

# • **Configuration de pool de ressources secondaire**

L'administrateur du stockage utilise la fonctionnalité de protection des données de la console de gestion NetApp pour configurer un pool de ressources des systèmes de stockage sur le site secondaire et qui peut servir à stocker la sauvegarde de la base de données des salaires.

# • **Planification de sauvegarde secondaire**

L'administrateur du stockage utilise la fonctionnalité de protection des données de la console de gestion NetApp pour configurer les planifications de sauvegardes secondaires.

# • **Configuration de la stratégie de protection**

L'administrateur du stockage utilise la fonctionnalité de protection des données de NetApp Management Console pour configurer une stratégie de protection de sauvegarde secondaire pour la base de données cible. La règle de protection inclut les calendriers, les spécifie le type de protection de base pour implémenter la protection de sauvegarde (sauvegarde, mise en miroir ou une combinaison des deux). Elle définit également les règles de conservation pour les nœuds de stockage primaire, secondaire et parfois tertiaire.

# • **Affectation de la stratégie de configuration et de protection des profils de base de données**

L'administrateur de base de données utilise SnapManager pour créer ou modifier un profil de la base de données cible prenant en charge la sauvegarde secondaire. Lors de la configuration du profil, l'administrateur de base de données :

- Permet la protection des sauvegardes sur un système de stockage secondaire.
- Attribue à ce profil la nouvelle règle de protection, créée dans et récupérée à partir de la fonctionnalité de protection des données NetApp Management Console.

L'assignation de la règle de protection comprend automatiquement la base de données cible dans un jeu de données partiellement provisionné, mais qui ne respecte pas la capacité de protection des données de NetApp Management Console. Lorsqu'il est entièrement provisionné, la configuration des jeux de données permet de sauvegarder la base de données cible sur un stockage secondaire.

Le nom du dataset utilise la syntaxe suivante : *smsap\_hostname\_databasename*, qui correspond à "smsap\_prod01.sample.com\_p01".

# • **Provisionnement de stockage secondaire et tertiaire**

L'administrateur du stockage utilise la fonctionnalité de protection des données de NetApp Management Console pour attribuer des pools de ressources afin de provisionner les nœuds de stockage secondaires ou tertiaires (si la règle de protection spécifie les nœuds de stockage tertiaires).

#### • **Sauvegarde sur stockage local**

L'administrateur de bases de données ouvre le profil avec la protection activée dans SnapManager et crée une sauvegarde complète sur le stockage local. La nouvelle sauvegarde apparaît dans SnapManager selon la planification de la protection, mais elle n'est pas encore protégée.

#### • **Confirmation de sauvegarde secondaire**

La sauvegarde étant basée sur un profil de protection activé, la sauvegarde est transférée vers un environnement secondaire selon le planning de la règle de protection. L'administrateur de base de données utilise SnapManager pour confirmer le transfert de la sauvegarde vers le stockage secondaire. Une fois la sauvegarde copiée sur le stockage secondaire, SnapManager modifie l'état de protection des sauvegardes de « non protégé » à « protégé ».

# **Configuration et exécution de la sauvegarde protégées**

Vous devez configurer SnapManager et protection Manager pour prendre en charge la sauvegarde de base de données sur le stockage secondaire. L'administrateur de la base de données et l'administrateur du stockage doivent coordonner leurs actions.

# **Utilisez SnapManager pour SAP pour créer le profil de base de données pour une sauvegarde locale**

Les administrateurs de base de données utilisent SnapManager pour créer un profil de base de données qui sera utilisé pour lancer une sauvegarde sur du stockage local sur un système de stockage primaire. La création de profils et les processus de sauvegarde sont entièrement exécutés dans SnapManager, mais ils n'impliquent pas protection Manager.

# **À propos de cette tâche**

Un profil contient les informations relatives à la base de données gérée, notamment ses informations d'identification, ses paramètres de sauvegarde et ses paramètres de protection pour les sauvegardes. En créant un profil, vous n'avez pas besoin de spécifier les détails de la base de données chaque fois que vous effectuez une opération sur cette base de données, mais il vous suffit de fournir le nom du profil. Un profil ne peut référencer qu'une seule base de données. Cette même base de données peut être référencée par plusieurs profils.

# **Étapes**

- 1. Accédez au client SnapManager pour SAP.
- 2. Dans l'arborescence des référentiels SnapManager, cliquez avec le bouton droit de la souris sur l'hôte que vous souhaitez associer à ce profil et sélectionnez **Créer un profil**.
- 3. Dans la page informations sur la configuration du profil, entrez les informations suivantes et cliquez sur **Suivant**.
	- Nom du profil : Paypay\_prod
	- Mot de passe du profil: Payroll123
	- Commentaire : base de données paie de production
- 4. Dans la page informations sur la configuration de la base de données, entrez les informations suivantes et cliquez sur **Suivant**.
	- Nom de la base de données : PAYDB
	- SID de base de données : payrolldb
	- Hôte de base de données : acceptez la valeur par défaut

Comme vous créez un profil à partir d'un hôte dans l'arborescence du référentiel, SnapManager affiche le nom de l'hôte.

- 5. Dans la deuxième page informations sur la configuration de la base de données, acceptez les informations suivantes de la base de données et cliquez sur **Suivant** :
	- Compte hôte, représentant le compte utilisateur Oracle (pour ora<sid>) : orapayrolldb
	- Groupe hôte, représentant le groupe Oracle : dba
- 6. Dans la page Database Connection information (informations de connexion à la base de données), sélectionnez **Use database Authentication** (utiliser l'authentification de la base de données) pour permettre aux utilisateurs de s'authentifier à l'aide des informations

Dans cet exemple, entrez les informations suivantes et cliquez sur **Suivant**.

- SYSDBA Privileged User Name, représentant l'administrateur de la base de données système disposant de privilèges d'administration : sys
- Mot de passe (mot de passe SYSDBA) : oracle
- Port de connexion à l'hôte de base de données : 1527
- 7. Dans la page informations d'attribution de nom d'instantané, spécifiez une convention d'attribution de nom pour les snapshots associés à ce profil en sélectionnant des variables. La seule variable requise est la variable **smid**, qui crée un identifiant de snapshot unique.

Pour cet exemple, procédez comme suit :

- a. Dans la liste jeton variable, sélectionnez la variable **{usertext}** et cliquez sur **Ajouter**.
- b. Entrez "prod01.sample.com\_" comme nom d'hôte et cliquez sur **OK**.
- c. Cliquez sur **Left** jusqu'à ce que le nom d'hôte apparaisse juste après "ssap" dans la zone format.
- d. Cliquez sur **Suivant**.

convention de nom de Snapshot de *smsap\_hostname\_smsapprofile\_dbsid\_scope\_mode\_smid*

Devient "smsap\_prpd01.sample.com\_P01\_BACKUP\_P01\_f\_a\_x" (lorsque le "f" indique une sauvegarde complète, le "a" indique le mode automatique et le "x" représente le SMID unique).

- 8. Sur la page effectuer une opération, vérifiez les informations et cliquez sur **Créer**.
- 9. Cliquez sur **Operation Details** pour afficher des informations sur l'opération de création de profil et les informations d'éligibilité à la restauration basée sur le volume.

# **Utilisez protection Manager pour configurer un pool de ressources secondaire**

Pour prendre en charge la sauvegarde de la base de données sur le stockage secondaire, l'administrateur du stockage utilise protection Manager pour organiser les systèmes de stockage secondaires activés avec la licence SnapVault secondaire dans un pool de ressources pour les sauvegardes.

# **Ce dont vous aurez besoin**

Idéalement, les systèmes de stockage d'un pool de ressources sont interchangeables en termes d'acceptabilité en tant que destination de sauvegarde. Par exemple, lors du développement de la stratégie de protection de la base de données de paie, vous, en tant qu'administrateur du stockage, avez identifié des systèmes de stockage secondaires ayant des niveaux de performance et de qualité de service similaires à ceux qui appartiennent au même pool de ressources.

Vous avez déjà créé des agrégats d'espace inutilisé sur les systèmes de stockage que vous envisagez d'attribuer à des pools de ressources. Cela permet de s'assurer que l'espace disponible est suffisant pour contenir les sauvegardes.

# **Étapes**

- 1. Accédez à la console de gestion NetApp de protection Manager.
- 2. Dans la barre de menus, cliquez sur **Data** > **Resource pools**.

La fenêtre pools de ressources s'affiche.

3. Cliquez sur **Ajouter**.

L'assistant Ajouter un pool de ressources démarre.

4. Suivez les étapes de l'assistant pour créer le pool de ressources **paydb\_backup\_Resource**.

Utilisez les paramètres suivants :

- Nom : utilisez **paydb-backup\_Resource**
- Seuils d'espace (utilisez les valeurs par défaut) :
	- Seuils d'utilisation de l'espace : activés
	- Seuil presque atteint (pour le pool de ressources) : 80 %
	- Seuil complet (pour le pool de ressources) : 90 %

# **Utilisez protection Manager pour configurer les planifications de sauvegarde secondaires**

Pour prendre en charge la sauvegarde de la base de données sur du stockage secondaire, l'administrateur du stockage utilise protection Manager afin de configurer un programme de sauvegarde.

#### **Ce dont vous aurez besoin**

Avant de configurer la planification de sauvegardes secondaires, l'administrateur du stockage confère au partenaire DBA les informations suivantes :

• Planification que l'administrateur de base de données souhaite suivre pour les sauvegardes secondaires

Dans ce cas, les sauvegardes une fois par jour sont effectuées à 7 h Les sauvegardes hebdomadaires sont également exécutées le samedi à 1 h

# **Étapes**

- 1. Accédez à la console de gestion NetApp de protection Manager.
- 2. Dans la barre de menus, cliquez sur **stratégies** > **protection** > **horaires**.

L'onglet programmes de la fenêtre stratégies de protection s'affiche.

- 3. Sélectionnez l'horaire quotidien **chaque jour à 8:00 PM** dans la liste des horaires.
- 4. Cliquez sur **Copier**.

Un nouvel horaire quotidien, **copie du quotidien à 8:00 PM**, est affiché dans la liste. Elle est déjà sélectionnée.

5. Cliquez sur **Modifier**.

La feuille de propriétés Modifier horaire quotidien s'ouvre sur l'onglet horaire.

6. Modifiez le nom de l'horaire sur **Payroll Daily à 7 PM**, mettez à jour la description, puis cliquez sur **Apply**.

Vos modifications sont enregistrées.

7. Cliquez sur l'onglet **événements quotidiens**.

L'heure de sauvegarde quotidienne actuelle de la planification est de 8:00 s'affiche.

8. Cliquez sur **Ajouter** et saisissez **7:00 PM** dans le nouveau champ heure, puis cliquez sur **appliquer**.

L'heure de sauvegarde quotidienne actuelle de l'agenda est maintenant de 7:00

9. Cliquez sur **OK** pour enregistrer vos modifications et quitter la feuille de propriétés.

Votre nouvel horaire quotidien, **paie quotidienne à 7 h**, est affiché dans la liste des horaires.

- 10. Sélectionnez l'horaire hebdomadaire **dimanche à 8:00 PM plus tous les jours** dans la liste des horaires.
- 11. Cliquez sur **Copier**.

Un nouvel horaire hebdomadaire, **copie du dimanche à 8:00 PM plus quotidien**, est affiché dans la liste. Elle est déjà sélectionnée.

12. Cliquez sur **Modifier**.

La feuille de propriétés Modifier horaire hebdomadaire s'ouvre sur l'onglet planification.

13. Modifiez le nom de l'horaire à **Payroll Saturday à 1 h plus quotidiennement à 7 h** et mettez à jour la description.

14. Dans la liste déroulante **horaire quotidien**, sélectionnez l'horaire quotidien que vous venez de créer, **paie quotidienne à 7 h**.

La sélection de **Payroll Daily à 7 PM** signifie que ce calendrier définit le moment où les opérations quotidiennes se produisent lorsque le **Payroll Saturday à 1 h plus quotidien à 7 h** calendrier est appliqué à une police.

15. Cliquez sur **OK** pour enregistrer vos modifications et quitter la feuille de propriétés.

Votre nouvel horaire hebdomadaire, **paie le samedi à 1 h plus tous les jours à 7 h**, est affiché dans la liste des horaires.

# **Utilisez protection Manager pour configurer une stratégie de protection de sauvegarde secondaire**

Après avoir configuré le planning de sauvegarde, l'administrateur du stockage configure une stratégie de stockage de sauvegarde protégée dans laquelle ce planning doit être inclus.

# **Ce dont vous aurez besoin**

Avant de configurer la règle de protection, l'administrateur du stockage confère au partenaire DBA les informations suivantes :

- Durée de conservation à spécifier pour le stockage secondaire
- Type de protection de stockage secondaire requis

# **À propos de cette tâche**

La stratégie de protection créée peut être répertoriée dans SnapManager for SAP par le partenaire de l'administrateur de bases de données, ainsi que dans le profil de base de données à protéger pour les données.

- 1. Accédez à la console de gestion NetApp de protection Manager.
- 2. Dans la barre de menus, cliquez sur **stratégies** > **protection** > **Présentation**.

L'onglet Présentation de la fenêtre stratégies de protection s'affiche.

- 3. Cliquez sur **Ajouter une stratégie** pour lancer l'assistant **Ajouter une stratégie de protection**.
- 4. Exécutez l'assistant en procédant comme suit :
	- a. Spécifiez un nom de stratégie descriptif.

Dans cet exemple, entrez **données de paie TechCo : sauvegarde** et une description, puis cliquez sur **Suivant**.

b. Sélectionnez une stratégie de base.

Pour cet exemple, sélectionnez **Sauvegarder** et cliquez sur **Suivant**.

c. Dans la feuille de propriétés de la stratégie de noeud **données primaires**, acceptez les paramètres par défaut et cliquez sur **Suivant**.

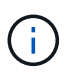

Dans cet exemple, la planification de sauvegarde locale configurée dans SnapManager est appliquée. Tout programme de sauvegarde local spécifié à l'aide de cette méthode est ignoré.

d. Dans la feuille de propriétés de connexion **données primaires à sauvegarde**, sélectionnez un programme de sauvegarde.

Dans cet exemple, sélectionnez **Payroll Saturday à 1 AM plus Daily à 7 PM** comme programme de sauvegarde, puis cliquez sur **Next**.

Dans cet exemple, la planification que vous avez sélectionnée inclut à la fois les horaires hebdomadaires et quotidiens que vous avez configurés précédemment.

e. Dans la feuille de propriétés **Backup policy**, indiquez le nom du nœud de sauvegarde et les temps de conservation pour les sauvegardes quotidiennes, hebdomadaires ou mensuelles.

Dans cet exemple, indiquez une durée de conservation quotidienne des sauvegardes de 10 jours et une durée de conservation hebdomadaire des sauvegardes de 52 semaines. Après avoir terminé chaque feuille de propriétés, cliquez sur **Suivant**.

Une fois toutes les feuilles de propriétés terminées, l'assistant Ajout de stratégie de protection affiche une feuille récapitulative pour la stratégie de protection que vous souhaitez créer.

5. Cliquez sur **Terminer** pour enregistrer vos modifications.

#### **Résultat**

La politique de protection \* données de paie TechCo : sauvegarde\* figure parmi les autres politiques configurées pour protection Manager.

# **Après la fin**

Le partenaire de l'administrateur de base de données peut désormais utiliser SnapManager for SAP pour répertorier et affecter cette stratégie lors de la création du profil de base de données pour les données à protéger.

#### **Utilisez SnapManager pour SAP pour créer le profil de base de données et affecter une règle de protection**

Vous devez créer un profil dans SnapManager pour SAP, activer la protection dans le profil et attribuer une règle de protection pour créer une sauvegarde protégée.

# **À propos de cette tâche**

Un profil contient des informations sur la base de données gérée, notamment ses informations d'identification, ses paramètres de sauvegarde et ses paramètres de protection pour les sauvegardes. Après avoir créé un profil, vous n'avez pas besoin de spécifier les détails de la base de données chaque fois que vous effectuez une opération. Un profil ne peut référencer qu'une seule base de données, mais cette même base de données peut être référencée par plusieurs profils.

# **Étapes**

- 1. Accédez au client SnapManager pour SAP.
- 2. Dans l'arborescence des référentiels, cliquez avec le bouton droit de la souris sur l'hôte et sélectionnez **Créer un profil**.

3. Sur la page **informations de configuration du profil**, entrez les détails du profil et cliquez sur **Suivant**.

# **Exemple**

Vous pouvez entrer les informations suivantes :

- Nom du profil : P01\_BACKUP
- Mot de passe du profil: Payroll123
- Commentaire : base de données paie de production
- 4. Dans les pages **informations de configuration de la base de données**, entrez les détails de la base de données, puis cliquez sur **Suivant**.

#### **Exemple**

Vous pouvez entrer les informations suivantes :

- Nom de la base de données : P01
- SID de base de données : P01
- Hôte de base de données : acceptez la valeur par défaut. Comme vous créez un profil à partir d'un hôte dans l'arborescence du référentiel, SnapManager affiche le nom de l'hôte.
- Compte hôte, représentant le compte utilisateur Oracle (pour ora<sid>) : orapayrolldb
- Groupe hôte, représentant le groupe Oracle : dba
- 5. Sur la page **Database Connection information**, cliquez sur **Use database Authentication** (utiliser l'authentification de la base de données\*) pour permettre aux utilisateurs de s'authentifier à l'aide des informations de la base de données.
- 6. Entrez les détails de la connexion à la base de données et cliquez sur **Suivant**.

#### **Exemple**

Vous pouvez entrer les informations suivantes :

- SYSDBA Privileged User Name, représentant l'administrateur de la base de données système disposant de privilèges d'administration : sys
- Mot de passe (mot de passe SYSDBA) : oracle
- Port de connexion à l'hôte de base de données : 1527
- 7. Sur la page informations d'attribution de nom d'instantané, spécifiez une convention d'attribution de nom pour les snapshots associés à ce profil en sélectionnant des variables.

Le *smid* variable crée un identificateur de snapshot unique.

Effectuez les opérations suivantes :

- a. Dans la liste **jeton variable**, sélectionnez *usertext* Et cliquez sur **Ajouter**.
- b. Entrez *prod01.sample.com\_* Comme nom d'hôte et cliquez sur **OK**.
- c. Cliquez sur **Left** jusqu'à ce que le nom d'hôte s'affiche juste après smsap dans la zone format.
- d. Cliquez sur **Suivant**.

convention de nom de Snapshot de *smsap\_hostname\_smsapprofile\_dbsid\_scope\_mode\_smid*

Devient "smsap\_prpd01.sample.com\_P01\_BACKUP\_P01\_f\_a\_x" (où "f" indique une sauvegarde complète, "a" indique le mode automatique et "x" représente l'unique SMID).

8. Sélectionnez **protection Manager protection Policy**.

**Protection Manager protection Policy** permet de sélectionner une règle de protection qui a été configurée à l'aide de NetApp Management Console.

- 9. Sélectionnez **TechCo données de paie : sauvegarde** comme règle de protection dans les règles de protection extraites de la console de gestion NetApp, et cliquez sur **Next**.
- 10. Sur la page **Perform Operation**, vérifiez les informations et cliquez sur **Create**.
- 11. Cliquez sur **Operation Details** pour afficher des informations sur l'opération de création de profil et les informations d'éligibilité à la restauration basée sur le volume.

# **Résultat**

- L'affectation d'une règle de protection NetApp Management Console au profil de base de données crée automatiquement un jeu de données non conforme, visible par l'opérateur de la console de gestion NetApp, avec le nom de convention smsap <hostname> <profilname>, ou dans cet exemple : smsap\_prod01.sample.com\_P01\_BACKUP.
- Si le profil n'est pas éligible pour la restauration de volume (également appelée « restauration rapide »), les événements suivants se produisent :
	- L'onglet **Résultats** indique que la création du profil a réussi et que des avertissements se sont produits pendant l'opération.
	- L'onglet **Operation Details** contient un journal D'AVERTISSEMENT, qui indique que le profil n'est pas éligible pour la restauration rapide et explique pourquoi.

# **Protection Manager permet de provisionner le nouveau jeu de données**

Une fois le jeu de données smsap paydb créé, l'administrateur du stockage utilise protection Manager pour affecter des ressources du système de stockage afin de provisionner le nœud de sauvegarde du jeu de données.

# **Ce dont vous aurez besoin**

Avant de provisionner le jeu de données nouvellement créé, l'administrateur de stockage confère au partenaire DBA le nom du jeu de données spécifié dans le profil.

Dans ce cas, le nom du jeu de données est smsap\_prod01.sample.com P01.

# **Étapes**

- 1. Accédez à la console de gestion NetApp de protection Manager.
- 2. Dans la barre de menus, cliquez sur **Data** > **Dataensembles** > **Overview**.

L'onglet Datasets de la fenêtre Datasets affiche la liste des ensembles de données qui incluent le jeu de données qui vient d'être créé via SnapManager.

3. Localisez et sélectionnez le jeu de données **smsap\_prod01.sample.com\_p01**.

Lorsque vous sélectionnez ce jeu de données, la zone graphique affiche le jeu de données smsap\_p01 avec son nœud de sauvegarde non provisionné. Son statut de conformité est signalé comme nonconforme.

4. Avec le jeu de données smsap\_p01 toujours en surbrillance, cliquez sur **Modifier**.

La console de gestion NetApp de protection Manager affiche la fenêtre Modifier le dataset pour le jeu de données **smsap\_prod01.sample.com\_p01**. Le volet de navigation de la fenêtre affiche les options de configuration pour le nœud principal du dataset, la connexion de sauvegarde et le nœud de sauvegarde.

5. Dans le volet de navigation, recherchez les options du nœud de sauvegarde du jeu de données et sélectionnez **provisioning/pools de ressources**.

La fenêtre Modifier l'ensemble de données affiche un paramètre pour la stratégie d'approvisionnement par défaut et une liste de pools de ressources disponibles.

6. Pour cet exemple, sélectionnez le pool de ressources **p01\_backup\_Resource** et cliquez sur **>**.

Le pool de ressources sélectionné est répertorié dans le champ « pools de ressources pour ce nœud ».

7. Cliquez sur **Terminer** pour enregistrer vos modifications.

#### **Résultat**

Protection Manager provisionne automatiquement le nœud de sauvegarde secondaire avec les ressources du pool de ressources paydb\_backup\_Resource.

#### **Utilisez SnapManager pour SAP pour créer une sauvegarde protégée**

Lors de la création d'une sauvegarde pour cet exemple, l'administrateur de bases de données sélectionne pour créer une sauvegarde complète, définit les options de sauvegarde et sélectionne la protection sur le stockage secondaire. Bien que la sauvegarde soit initialement effectuée sur un stockage local, car cette sauvegarde repose sur un profil protégé, la sauvegarde est ensuite transférée vers du stockage secondaire selon le planning de la règle de protection défini dans protection Manager.

#### **Étapes**

- 1. Accédez au client SnapManager pour SAP.
- 2. Dans l'arborescence du référentiel SnapManager, cliquez avec le bouton droit de la souris sur le profil contenant la base de données à sauvegarder, puis sélectionnez **Sauvegarder**.

L'assistant de sauvegarde SnapManager pour SAP démarre.

3. Entrez

#### **Production\_payroll**

comme étiquette.

4. Entrez

#### **Production payroll Jan 19 backup**

comme commentaire.

5. Sélectionnez **Auto** comme type de sauvegarde que vous souhaitez créer.

Cela permet à SnapManager de déterminer s'il faut effectuer une sauvegarde en ligne ou hors ligne.

- 6. Sélectionnez **Daily** ou **Weekly** comme fréquence de sauvegarde.
- 7. Pour confirmer que la sauvegarde est dans un format valide pour Oracle, cochez la case en regard de **Verify backup**.

Cette opération utilise Oracle DBVerify pour vérifier le format et la structure du bloc.

- 8. Pour forcer l'état de la base de données dans le mode approprié (par exemple, de l'ouverture au montage), sélectionnez **Autoriser le démarrage ou l'arrêt de la base de données, si nécessaire**, puis cliquez sur **Suivant**.
- 9. Dans la page base de données, tablespaces ou fichiers de données à sauvegarder, sélectionnez **sauvegarde complète** et cliquez sur **Suivant**.
- 10. Pour protéger la sauvegarde sur le stockage secondaire, cochez **protéger la sauvegarde** et cliquez sur **Suivant**.
- 11. Dans la page Exécuter l'opération, vérifiez les informations que vous avez fournies et cliquez sur **Sauvegarder**.
- 12. Dans la page de progression, affichez la progression et les résultats de la création de la sauvegarde.
- 13. Pour afficher les détails de l'opération, cliquez sur **Détails de l'opération**.

#### **Utilisez SnapManager pour SAP pour confirmer la protection des sauvegardes**

Avec SnapManager pour SAP, vous pouvez afficher la liste des sauvegardes associées à un profil, déterminer si les sauvegardes sont activées pour la protection et afficher la classe de conservation (quotidienne ou hebdomadaire, dans cet exemple).

# **À propos de cette tâche**

Au début, la nouvelle sauvegarde de cet exemple montre que la protection est planifiée, mais pas encore protégée (dans l'interface graphique de SnapManager et dans la sortie de la commande backup show). Après avoir assuré que la sauvegarde a été copiée sur le stockage secondaire, SnapManager modifie l'état de protection de la sauvegarde de « non protégé » à « protégé » dans l'interface utilisateur graphique et à l'aide de la commande backup list.

- 1. Accédez au client SnapManager pour SAP.
- 2. Dans l'arborescence du référentiel SnapManager, développez le profil pour afficher ses sauvegardes.
- 3. Cliquez sur l'onglet **backups/clones**.
- 4. Dans le volet Rapports, sélectionnez **Détails de sauvegarde**.
- 5. Affichez la colonne protection et vérifiez que l'état est protégé.

# **Restauration de base de données à partir de la sauvegarde**

En cas de perte ou de destruction accidentelle du contenu actif de la base de données de paie, SnapManager et les fonctionnalités de protection des données de la console de gestion NetApp prennent en charge la restauration de ces données à partir d'une sauvegarde locale ou d'un stockage secondaire.

# **SnapManager for SAP permet de restaurer une sauvegarde locale sur le stockage primaire**

Vous pouvez restaurer les sauvegardes locales qui existent sur le stockage primaire. L'ensemble du processus est effectué à l'aide de SnapManager pour SAP.

# **À propos de cette tâche**

Vous pouvez également afficher un aperçu des informations relatives à un processus de restauration de sauvegarde. Pour afficher des informations sur l'éligibilité à la restauration d'une sauvegarde, vous pouvez le faire. SnapManager analyse les données sauvegardées afin de déterminer si le processus de restauration peut être terminé à l'aide de la restauration basée sur les volumes ou de la méthode de restauration basée sur les fichiers.

L'aperçu de restauration affiche les informations suivantes :

- Quel mécanisme de restauration (restauration rapide, restauration du système de fichiers côté stockage, restauration de fichiers côté stockage ou restauration de copie de fichiers côté hôte) sera utilisé pour restaurer chaque fichier.
- Pourquoi des mécanismes plus efficaces n'ont pas été utilisés pour restaurer chaque fichier.

Dans l'aperçu du plan de restauration, SnapManager ne restaure rien. L'aperçu affiche des informations pouvant contenir jusqu'à 20 fichiers.

Si vous souhaitez prévisualiser une restauration des fichiers de données mais que la base de données n'est pas montée, SnapManager monte la base de données. Si la base de données ne peut pas être montée, l'opération échoue et SnapManager retourne la base de données à son état d'origine.

#### **Étapes**

- 1. Dans l'arborescence **Repository**, cliquez avec le bouton droit de la souris sur la sauvegarde à restaurer et sélectionnez **Restore**.
- 2. Sur la page d'accueil de l'Assistant de restauration et de récupération, cliquez sur **Suivant**.
- 3. Sur la page **Restore Configuration information**, sélectionnez **Complete Datafile/Tablespace Restore with Control Files**.
- 4. Cliquez sur **Autoriser l'arrêt de la base de données si nécessaire**.

SnapManager modifie l'état de la base de données si nécessaire. Par exemple, si la base de données est hors ligne et doit être en ligne, SnapManager la force en ligne.

5. Sur la page **Recovery Configuration information**, cliquez sur **All Logs**.

SnapManager restaure et restaure la base de données vers la dernière transaction et applique tous les journaux requis.

6. Sur la page **Restore Source Location Configuration**, affichez les informations relatives à la sauvegarde sur primaire et cliquez sur **Next**.

Si la sauvegarde n'existe que sur le stockage primaire, SnapManager restaure la sauvegarde à partir du stockage primaire.

- 7. Sur la page **Volume Restore Configuration information**, sélectionnez **tentative de restauration de volume** pour tenter la méthode de restauration de volume.
- 8. Cliquez sur **Retour à la restauration basée sur les fichiers**.

Ceci permet à SnapManager d'utiliser la méthode de restauration basée sur les fichiers si la méthode de restauration de volume ne peut pas être utilisée.

- 9. Cliquez sur **Preview** pour voir les vérifications d'éligibilité pour une restauration rapide et les informations sur les vérifications obligatoires et superflus.
- 10. Sur la page **Perform Operation**, vérifiez les informations que vous avez saisies, puis cliquez sur **Restore**.
- 11. Pour afficher les détails du processus, cliquez sur **Détails de l'opération**.

#### **Utilisez SnapManager pour SAP pour restaurer les sauvegardes à partir de systèmes de stockage secondaire**

Les administrateurs peuvent restaurer des sauvegardes protégées à partir d'un stockage secondaire et choisir le mode de copie des données vers le stockage primaire.

# **Ce dont vous aurez besoin**

Avant de tenter de restaurer la sauvegarde, vérifiez les propriétés de la sauvegarde, puis assurez-vous que la sauvegarde est libérée sur le système de stockage primaire et protégée sur le stockage secondaire.

#### **Étapes**

- 1. Dans l'arborescence du référentiel SnapManager pour SAP, cliquez avec le bouton droit de la souris sur la sauvegarde à restaurer et sélectionnez **Restaurer**.
- 2. Dans la page d'accueil de l'Assistant de restauration et de récupération, cliquez sur **Suivant**.
- 3. Dans la page Restore Configuration information (Restaurer les informations de configuration), cliquez sur **Complete Datafile/tablespace Restore with Control Files**.
- 4. Cliquez sur **Autoriser l'arrêt de la base de données si nécessaire**, puis cliquez sur **Suivant**.

SnapManager modifie l'état de la base de données si nécessaire. Par exemple, si la base de données est hors ligne et doit être en ligne, SnapManager la force en ligne.

5. Sur la page informations sur la configuration de la récupération, cliquez sur **tous les journaux**. Cliquez ensuite sur **Suivant**.

SnapManager restaure et restaure la base de données vers la dernière transaction et applique tous les journaux requis.

- 6. Dans la page Restore Source Location Configuration (Configuration de l'emplacement source de restauration), sélectionnez l'ID de la source de sauvegarde protégée et cliquez sur **Next** (Suivant).
- 7. Dans la page informations sur la configuration de la restauration de volume, cliquez sur **tentative de restauration de volume** pour tenter la restauration de volume.
- 8. Cliquez sur **Retour à la restauration basée sur les fichiers**.

Ceci permet à SnapManager d'utiliser la méthode de restauration basée sur les fichiers si la méthode de restauration de volume ne peut pas être terminée.

- 9. Pour consulter les vérifications d'éligibilité pour la restauration rapide et les informations sur les vérifications obligatoires et les vérifications à découvert, cliquez sur **Preview**.
- 10. Sur la page Exécuter l'opération, vérifiez les informations que vous avez fournies et cliquez sur **Restaurer**.
- 11. Pour afficher les détails du processus, cliquez sur **Détails de l'opération**.

# **Exécution des opérations de gestion**

Vous pouvez effectuer des tâches de gestion après avoir configuré et configuré SnapManager. Ces tâches vous permettent de gérer les opérations normales qui vont audelà des sauvegardes, des restaurations et du clonage.

Les administrateurs peuvent effectuer des opérations via l'interface utilisateur graphique ou l'interface de ligne de commande.

# **Afficher une liste d'opérations**

Vous pouvez afficher une liste récapitulative de toutes les opérations effectuées sur un profil.

# **À propos de cette tâche**

Vous pouvez afficher les informations suivantes lorsque vous dressez la liste des opérations associées à un profil particulier :

- Date de début et de fin de l'opération
- État de l'opération
- ID opération
- Type d'opération
- Hôte sur lequel il a exécuté

# **Étape**

1. Pour lister les informations récapitulatives de toutes les opérations, utilisez la commande suivante :

```
smsap operation list profile -profile profile_name -delimiter character [-
quiet | -verbose]
```
Lorsque l'option -délimiteur est spécifiée, la commande répertorie chaque ligne d'une ligne distincte et les attributs de cette ligne sont séparés par le caractère spécifié.

# **Afficher les détails de l'opération**

Vous pouvez afficher des informations détaillées sur un profil particulier pour vérifier le succès ou l'échec d'une opération. Il peut également vous aider à déterminer les ressources de stockage utilisées pour une opération en particulier.

# **À propos de cette tâche**

Vous pouvez afficher les détails suivants pour une opération particulière :

- ID opération
- Type d'opération
- Indique si l'opération a été forcée
- Informations d'exécution, y compris l'état, la date de début et la date de fin de l'opération
- Hôte sur lequel l'opération a été exécutée, y compris l'ID de processus et la version SnapManager
- Informations de référentiel
- Ressources de stockage utilisées

#### **Étape**

1. Pour afficher les informations détaillées d'un ID d'opération spécifique, entrez la commande suivante :

**smsap operation show -profile** *profile\_name* **[-label** *label* **| -id** *id***] [-quiet | -verbose]**

# **Exécutez des commandes à partir d'un autre hôte**

Vous pouvez lancer des commandes CLI à partir d'un hôte autre que l'hôte de base de données et SnapManager achemine les commandes que vous entrez vers l'hôte approprié.

# **À propos de cette tâche**

Pour que le système envoie une opération à l'hôte approprié, il doit d'abord savoir où trouver le profil pour l'opération. Dans cette procédure, le système conserve les informations de mappage du profil pour le référentiel d'un fichier dans le répertoire personnel de l'utilisateur sur l'hôte local.

# **Étape**

1. Pour que le répertoire de base de l'utilisateur local soit conscient des mappages profil-référentiel afin qu'il puisse acheminer la demande d'opération, entrez la commande suivante :

```
smsap profile sync -repository-dbname repo_dbname -host repo_host -port
repo_port -login-username repo_username [-quiet | -verbose]
```
# **Vérifiez la version du logiciel SnapManager**

Vous pouvez déterminer la version du produit que vous exécutez sur votre hôte local en exécutant le version commande.

# **Étape**

1. Pour vérifier la version du SnapManager, entrez la commande suivante : **smsap version**

# **Arrêtez le serveur hôte SnapManager**

Lorsque vous avez terminé d'utiliser SnapManager, vous pouvez arrêter le serveur.

# **Étape**

1. Pour arrêter le serveur, entrez la commande suivante, en tant qu'utilisateur root :

**smsap\_server stop**

# **Redémarrez le serveur hôte UNIX SnapManager**

Vous pouvez redémarrer le serveur sur un hôte UNIX à l'aide de la CLI.

# **Étape**

1. Pour redémarrer le serveur, entrez la commande suivante :

```
smsap_server restart
```
# **Désinstallez le logiciel d'un hôte UNIX**

Si vous n'avez plus besoin du logiciel SnapManager, vous pouvez le désinstaller du serveur hôte.

# **Étapes**

- 1. Connectez-vous en tant que root.
- 2. Pour arrêter le serveur, entrez la commande suivante :

# **smsap\_server stop**

3. Pour supprimer le logiciel SnapManager, entrez la commande suivante :

# **UninstallSmsap**

4. Après le texte d'introduction, appuyez sur **entrée** pour continuer.

La désinstallation est terminée.

# **Configuration d'une notification par e-mail**

SnapManager vous permet de recevoir une notification par e-mail concernant l'état d'achèvement des opérations de base de données exécutées par le profil. SnapManager génère l'e-mail et vous aide à prendre les mesures appropriées en fonction de l'état de fin de l'opération de la base de données. La configuration de la notification par e-mail est un paramètre facultatif.

Vous pouvez configurer une notification par e-mail pour un profil individuel en tant que notification de profil et pour plusieurs profils d'une base de données de référentiel en tant que notification récapitulative.

# **Notification de profil**

Pour un profil individuel, vous pouvez recevoir un e-mail pour les opérations de base de données réussies ou échoués.

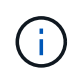

Par défaut, la notification par e-mail est activée pour les opérations de base de données ayant échoué.

# **Notification sommaire**

La notification récapitulative vous permet de recevoir un e-mail récapitulatif sur les opérations de base de

données effectuées à l'aide de plusieurs profils. Vous avez la possibilité d'activer les notifications toutes les heures, tous les jours, toutes les semaines ou tous les mois.

G)

À partir de SnapManager 3.3, les notifications récapitulatives ne sont envoyées que si vous spécifiez le serveur hôte qui doit envoyer la notification. Si vous mettez à niveau SnapManager à partir d'une version antérieure à la version 3.3, il est possible que les notifications récapitulatives ne soient pas envoyées si vous n'aviez pas spécifié le serveur hôte dans la configuration des notifications récapitulatives.

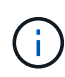

Si vous créez un référentiel dans un nœud d'une base de données qui se trouve dans un environnement RAC (Real application clusters) et que vous activez la notification récapitulative, par la suite lorsque vous ajoutez le même référentiel à un autre nœud de la base de données, l'e-mail de notification de synthèse est envoyé deux fois.

Vous pouvez utiliser une notification au niveau du profil ou une notification récapitulative à la fois.

SnapManager permet de recevoir des notifications par e-mail pour les opérations de base de données exécutées par un profil suivantes :

- Créer une sauvegarde sur un système de stockage primaire
- Restaurer des sauvegardes
- Créer des clones
- Séparer les clones
- Vérifier les sauvegardes

Après avoir créé ou mis à jour des profils avec la notification par e-mail activée, vous pouvez le désactiver. Si vous désactivez la notification par e-mail, vous ne recevez plus d'alertes par e-mail pour les opérations de base de données exécutées par un profil.

L'e-mail que vous recevez contient les informations suivantes :

- Nom de l'opération de base de données, par exemple sauvegarde, restauration ou clonage
- Nom de profil utilisé pour l'opération de base de données
- Nom du serveur hôte
- Identificateur système de la base de données
- Heure de début et de fin de l'opération de base de données
- État de l'opération de la base de données
- Message d'erreur, le cas échéant
- Le cas échéant, des messages d'avertissement

Vous pouvez configurer les éléments suivants :

- Serveur de messagerie pour un référentiel
- Notification par e-mail pour un nouveau profil
- Notification par e-mail d'un profil existant
- Notification de synthèse par e-mail pour plusieurs profils sous un référentiel

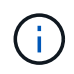

Vous pouvez configurer les notifications par e-mail à partir de l'interface de ligne de commande et de l'interface graphique.

# **Configurer un serveur de messagerie pour un référentiel**

SnapManager vous permet de spécifier les détails du serveur de messagerie à partir duquel les alertes par e-mail sont envoyées.

# **À propos de cette tâche**

SnapManager vous permet de spécifier le nom d'hôte ou l'adresse IP du serveur de messagerie de l'expéditeur, ainsi que le numéro de port du serveur de messagerie pour un nom de base de données de référentiel nécessitant une notification par e-mail. Vous pouvez configurer le numéro de port du serveur de messagerie dans une plage comprise entre 0 et 65535 ; la valeur par défaut est 25. Si vous avez besoin d'une authentification pour l'adresse e-mail, vous pouvez spécifier le nom d'utilisateur et le mot de passe.

Vous devez spécifier le nom ou l'adresse IP du serveur hôte qui gère la notification par e-mail.

# **Étape**

1. Pour configurer le serveur de messagerie pour envoyer des alertes par e-mail, entrez la commande suivante: smsap notification set -sender-emailemail address-mailhostmailhost -mailportmailport [-authentication-usernameusername-passwordpassword] -repository-portrepo\_port-dbnamerepo\_service\_name-hostrepo\_host-login -usernamerepo\_username

Les autres options de cette commande sont les suivantes :

```
[-force]
```

```
[-quiet | -verbose]
```
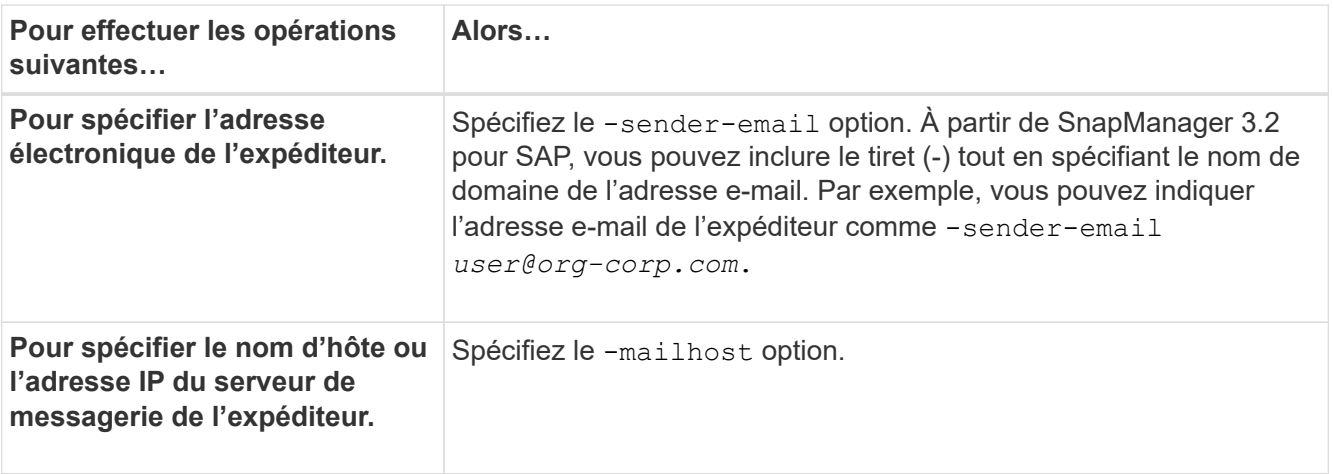

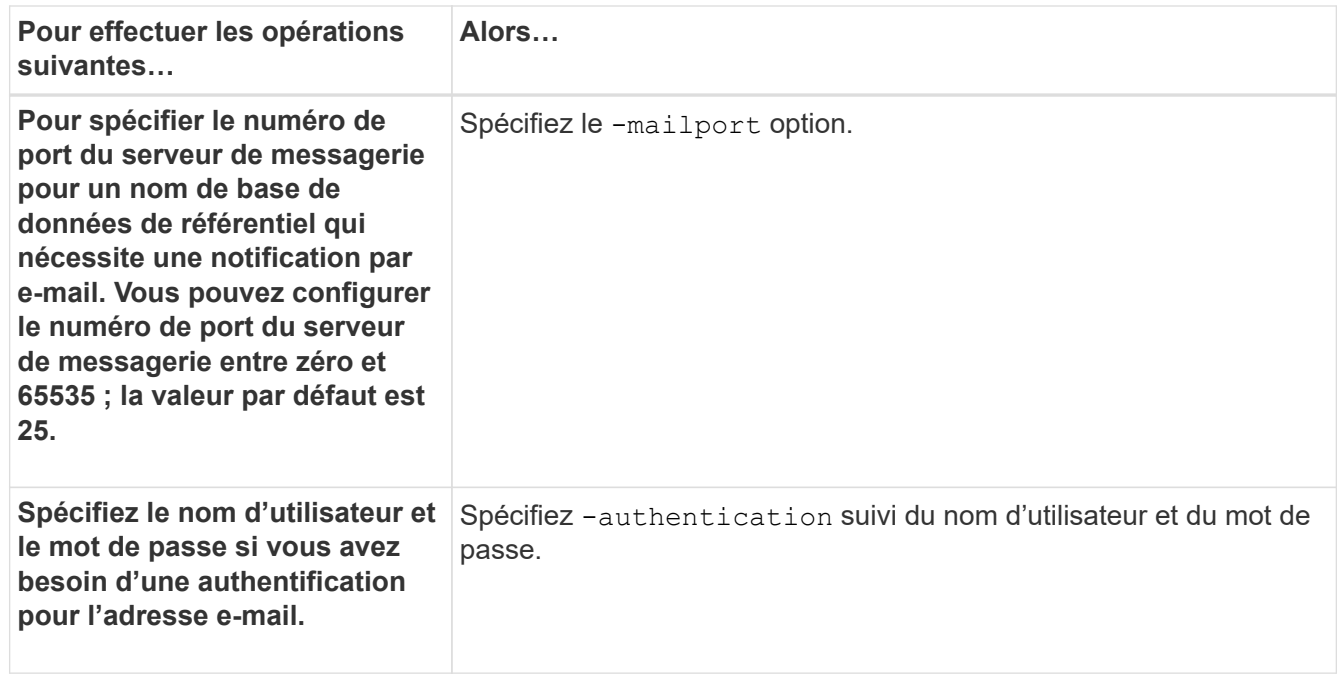

L'exemple suivant configure le serveur de messagerie.

```
smsap notification set -sender-email admin1@org.com -mailhost
hostname.org.com -mailport 25 authentication -username admin1 -password
admin1 -repository -port 1521 -dbname SMSAPREPO -host hotspur -login
-username grabal21 -verbose
```
# **Configurez la notification par e-mail pour un nouveau profil**

Lorsque vous créez un nouveau profil, vous pouvez configurer pour recevoir une notification par e-mail à la fin de l'opération de base de données.

# **Ce dont vous aurez besoin**

- Vous devez configurer l'adresse e-mail à partir de laquelle les alertes sont envoyées.
- Vous devez utiliser une liste séparée par des virgules pour plusieurs adresses électroniques.

Vous devez vous assurer qu'il n'y a pas d'espace entre la virgule et l'adresse e-mail suivante.

#### **Étape**

1. Saisissez la commande suivante :

```
smsap profile create -profile profile [-profile-password profile_password]
-repository-dbname repo_service_name -host repo_host -port repo_port -login
-username repo_username -database -dbname db_dbname -host db_host [-sid
db_sid] [-login-username db_username -password db_password -port db_port] [-
```

```
rman {-controlfile | {-login-username rman_username -password rman_password
-tnsname rman_tnsname} } ] -osaccount osaccount -osgroup osgroup [-retain [-
hourly [-count n] [-duration m]] [-daily [-count n] [-duration m]] [-weekly [-
count n] [-duration m]] [-monthly [-count n] [-duration m]]] [-comment
comment][-snapname-pattern pattern][-protect [-protection-policy policy_name
]][-notification [-success-email email_address1,email_address2 -subject
subject_pattern] [-failure-email email_address1,email_address2 -subject
subject_pattern]]
```
Les autres options de cette commande sont les suivantes :

```
[-force]
[-quiet | -verbose]
```
SnapManager prend en charge jusqu'à 1000 caractères pour les adresses e-mail.

Lorsque vous créez une sauvegarde des fichiers de données et des fichiers journaux d'archive ensemble à l'aide du profil (pour la création de sauvegardes de journaux d'archive séparés) et que la création de la sauvegarde du fichier de données échoue, la notification par e-mail est envoyée avec la sauvegarde des données comme nom de l'opération au lieu de la sauvegarde des journaux d'archivage et de sauvegarde des données. Lorsque l'opération de sauvegarde du fichier de données et du fichier journal d'archives réussit, le résultat s'affiche comme suit :

```
Profile Name : PROF 31
Operation Name : Data Backup and Archive Logs Backup
Database SID : TENDB1
Database Host : repol.rtp.org.com
Start Date : Fri Sep 23 13:37:21 EDT 2011
End Date : Fri Sep 23 13:45:24 EDT 2011
Status : SUCCESS
Error messages :
```
L'exemple suivant montre la notification par e-mail configurée lors de la création d'un nouveau profil :

smsap profile create -profile sales1 -profile-password sales1 -repository -dbname repo2 -host 10.72.197.133 -port 1521 -login -username oba5 -database -dbname DB1 -host 10.72.197.142 -sid DB1 -osaccount oracle -osgroup dba -notification -success -email admin1@org.com -subject {profile}\_{operation-name}\_{db-sid}\_{db-host}\_{start-date}\_{enddate} {status}

# **Personnalisez l'objet de l'e-mail pour un nouveau profil**

Vous pouvez personnaliser l'objet de l'e-mail pour le nouveau profil lorsque vous le créez.

Vous pouvez personnaliser l'objet de l'e-mail en utilisant le modèle {profile} {nom-opération} {db-sid} {dbhost} {date-début} {date-fin} {statut} ou en entrant votre propre texte.

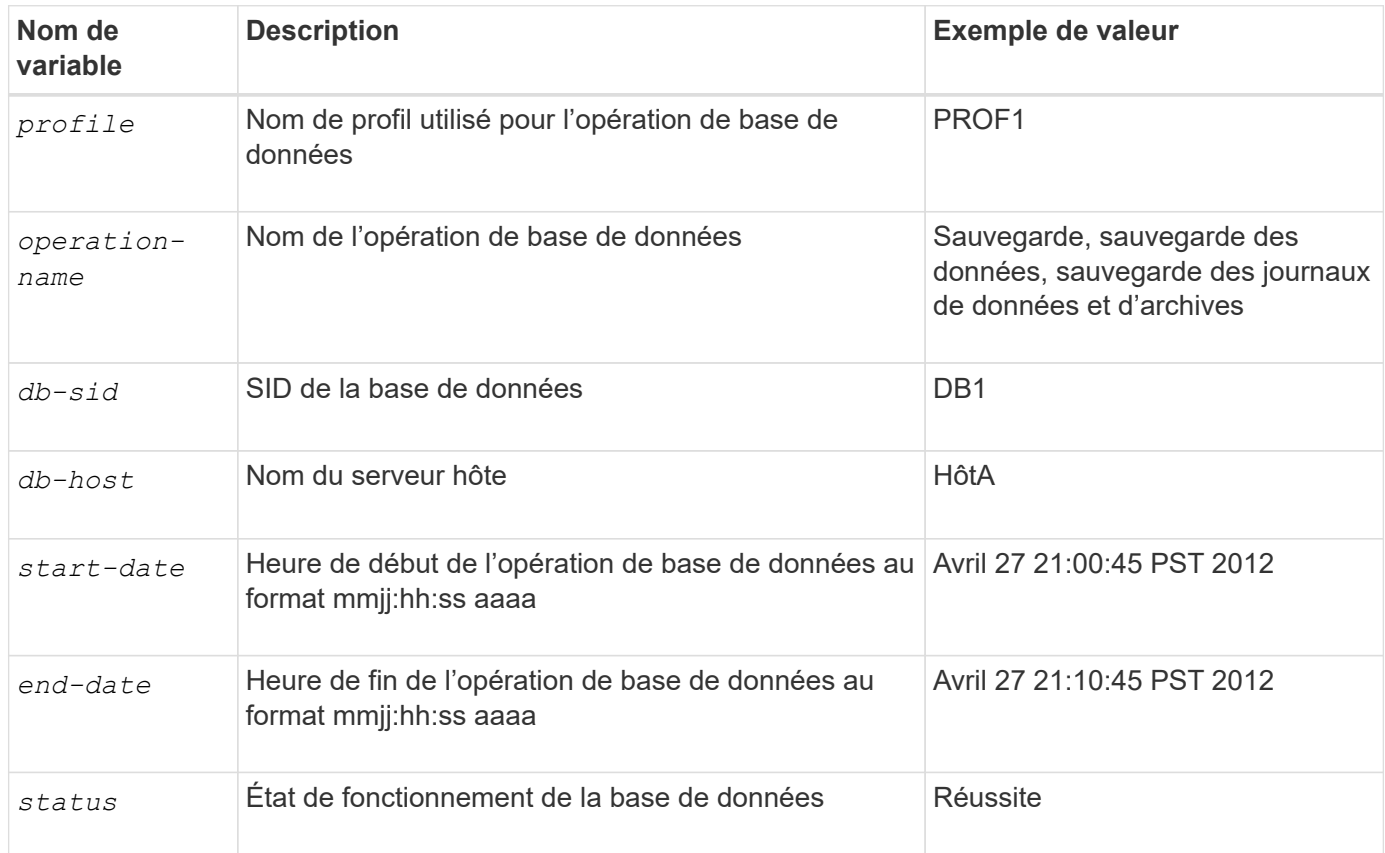

Si vous ne fournissez aucune valeur pour les variables, SnapManager affiche le message d'erreur suivant : Missing value(s) -subject.

1. Saisissez la commande suivante :

**smsap profile create -profile** *profile* **[-profile-password** *profile\_password***] -repository -dbname** *repo\_service\_name* **-host** *repo\_host* **-portrepo\_port-login -username** *repo\_username* **-database -dbname** *db\_dbname* **-host** *db\_host* **[-sid** *db\_sid***] [-login -username** *db\_username* **-password** *db\_password* **-port** *db\_port***] [ rman {-controlfile | {-login-username** *rman\_username* **-password** *rman\_password* **-tnsname** *rman\_tnsname***} } ] -osaccount** *osaccount* **-osgroup** *osgroup* **[-retain [ hourly [-count** *n***] [-duration** *m***]] [-daily [-count** *n***] [-duration** *m***]] [-weekly [ count** *n***] [-duration** *m***]] [-monthly [-count** *n***] [-duration** *m***]]] [-comment** *comment***][-snapname-pattern** *pattern***][-protect [-protection-policy** *policy\_name***]] [-notification [-success -email** *email\_address1,email\_address2* **-subject** *subject\_pattern***] [-failure -email** *email\_address1,email\_address2* **-subject** *subject\_pattern***]]**

Voici un exemple illustrant le modèle d'objet de l'e-mail :

```
smsap profile create -profile sales1 -profile-password admin1 -repository
-dbname repo2 -host 10.72.197.133 -port 1521 -login -username admin2
-database -dbname DB1 -host 10.72.197.142 -sid DB1
-osaccount oracle -osgroup dba -profile-notification -success -email
admin@org.com -subject {profile}_{operation-name}_{db-sid}_{db-
host} {start-date} {end-date} {status}
```
# **Configurez la notification par e-mail pour un profil existant**

Lorsque vous mettez à jour un profil, vous pouvez configurer pour recevoir une notification par e-mail à la fin de l'opération de base de données.

#### **Ce dont vous aurez besoin**

- Vous devez configurer l'adresse e-mail à partir de laquelle les alertes sont envoyées.
- Vous devez entrer une ou plusieurs adresses e-mail auxquelles les alertes seront envoyées.

Vous pouvez utiliser une liste séparée par des virgules pour plusieurs adresses. Vous devez vous assurer qu'il n'y a pas d'espace entre la virgule et l'adresse e-mail suivante. Vous pouvez également ajouter un objet à l'e-mail.

#### **Étape**

1. Saisissez la commande suivante :

```
smsap profile update -profile profile [-profile-password profile_password][-
database-dbname db_dbname -host db_host [-sid db_sid] [-login -username
db_username -password db_password -port db_port]] [{-rman{-controlfile | {-
login -username rman_username -password rman_password -tnsname rman_tnsname}}}
| -remove-rman]-osaccount osaccount-osgroup osgroup [-retain [-hourly [-count
n] [-duration m]] [-daily [-count n] [-duration m]] [-weekly [-count n] [-
duration m]] [-monthly [-count n] [-duration m]]] [-comment comment][-
snapname-pattern pattern][[-protect [-protection-policy policy_name]]| [[-
noprotect]] [-notification [-success-email email_address1,email_address2
-subject subject_pattern] [-failure-email email_address1,email_address2
-subject subject_pattern]]
```
Vous pouvez utiliser l'option succès pour recevoir une notification uniquement pour les opérations de base de données réussies et l'option échec pour recevoir une notification uniquement pour les opérations de base de données ayant échoué.

# **Personnalisez l'objet de l'e-mail pour un profil existant**

SnapManager vous permet de personnaliser le modèle d'objet d'un e-mail pour un profil existant en mettant à jour ce profil. Ce modèle d'objet personnalisé est applicable uniquement au profil mis à jour.

# **Étape**

1. Saisissez la commande suivante :

```
smsap profile update -profile profile [-profile-password profile_password][-
database -dbname db_dbname -host db_host [-sid db_sid] [-login -username
db_username -password db_password -port db_port]] [{-rman{-controlfile | {-
login -username rman_username -password rman_password -tnsname rman_tnsname}}}
| -remove-rman]-osaccount osaccount -osgroup osgroup [-retain [-hourly [-count
n] [-duration m]] [-daily [-count n] [-duration m]] [-weekly [-count n] [-
duration m]] [-monthly [-count n] [-duration m]]] [-comment comment][-
snapname-pattern pattern][[-protect [-protection-policy policy_name]]| [[-
noprotect]] [-notification [-success-email email_address1,email_address2
-subject subject_pattern] [-failure-email email_address1,email_address2
-subject subject_pattern]]
```
L'exemple suivant montre un modèle d'objet d'e-mail :

```
smsap profile update -profile sales1 -profile-password sales1 -repository
-dbname repo2 -host 10.72.197.133 -port 1521 -login -username admin2
-database -dbname DB1 -host 10.72.197.142 -sid DB1
-osaccount oracle -osgroup dba -profile-notification -success -email
admin@org.com -subject {profile}_{operation-name}_{db-sid}_{db-
host} {start-date}_{end-date}_{status}
```
# **Configurez la notification par e-mail de synthèse pour plusieurs profils**

SnapManager vous permet de configurer une notification par e-mail de synthèse pour plusieurs profils dans une base de données de référentiel.

# **À propos de cette tâche**

:

Vous pouvez définir l'hôte du serveur SnapManager comme hôte de notification à partir duquel l'e-mail de notification de synthèse est envoyé aux destinataires. Si le nom d'hôte ou l'adresse IP du serveur SnapManager est modifié, l'hôte de notification peut également être mis à jour.

Vous pouvez sélectionner l'une des heures d'horaire auxquelles vous avez besoin d'une notification par e-mail

- Horaire : pour recevoir une notification par e-mail toutes les heures
- Quotidien : pour recevoir une notification par e-mail tous les jours
- Hebdomadaire : pour recevoir une notification par e-mail chaque semaine
- Mensuel : pour recevoir une notification par e-mail tous les mois

Vous devez entrer une seule adresse e-mail ou une liste d'adresses e-mail séparées par des virgules afin de recevoir des notifications pour les opérations effectuées à l'aide de ces profils. Vous devez vous assurer qu'il n'y a pas d'espace entre la virgule et l'adresse e-mail suivante lorsque vous saisissez plusieurs adresses email.

SnapManager vous permet d'ajouter un objet d'e-mail personnalisé à l'aide des variables suivantes :

- Nom de profil utilisé pour l'opération de base de données.
- Nom de la base de données
- SID de la base de données
- Nom du serveur hôte
- Heure de début de l'opération de base de données au format aaaammjj:hh:ss
- Heure de fin de l'opération de base de données au format aaaammjj:hh:ss
- État de fonctionnement de la base de données

Si vous choisissez de ne pas ajouter d'objet personnalisé, SnapManager affiche un message d'erreur : Missing value -subject.

1. Saisissez la commande suivante :

```
smsap notification update-summary-notification -repository -port repo_port
-dbname repo_service_name -host repo_host -login-username repo_username -email
email_address1,email_address2 -subject subject-pattern -frequency {-daily-time
daily_time | -hourly-time hourly_time | -monthly-time monthly_time -date {1
|2…|31} | -weekly-time weekly_time -day {1 |2 |3 |4 |5 |6 |7}} -profiles
profile1 profile2 -notification-host notification-host
```
Les autres options de cette commande sont les suivantes :

```
[-force] [-noprompt]
[-quiet | -verbose]
```
smsap notification update-summary-notification –repository –port 1521 –dbname repo2 –host 10.72.197.133 –login –username oba5 –email-address admin@org.com –subject success –frequency -daily -time 19:30:45 –profiles sales1 -notification-host wales

# **Ajoutez un nouveau profil aux notifications par e-mail récapitulatives**

Après avoir configuré une notification de synthèse par e-mail pour la base de données du référentiel, vous pouvez ajouter un nouveau profil à la notification de synthèse à l'aide de la commande de notification de synthèse.

# **Étape**

1. Saisissez la commande suivante :

```
smsap profile create -profile profile_name [-profile-password
profile_password] -repository-dbname repo_service_name -host repo_host -port
repo_port -login-username repo_username -database -dbname db_dbname -host
db_host [-siddb_sid] [-login-username db_username -password db_password-port
db_port] [-rman {-controlfile | \{-login-username rman_username -password
rman_password -tnsname rman_tnsname} } ] -osaccount osaccount -osgroup osgroup
[-retain [-hourly-count n] [-duration m]] [-daily-count n] [-duration m]] [-
weekly-count n] [-duration m]] [-monthly-count_n_] [-duration m]]] [-comment
comment][-snapname-pattern pattern][-protect [-protection-policy policy_name]]
[-summary-notification]
```
Les autres options de cette commande sont les suivantes :

```
[-force]
[-quiet | -verbose]
```
# **Ajoutez un profil existant aux notifications par e-mail récapitulatives**

SnapManager vous permet d'ajouter un profil existant à une notification de synthèse par e-mail lors de la mise à jour de ce profil.

# **Étape**

1. Saisissez la commande suivante :

```
smsap profile update -profile profile_name [-profile-password
profile_password] -repository-dbname repo_service_name -host repo_host -port
repo_port -login -username repo_username -database -dbname db_dbname -host
db_host [-siddb_sid] [-login-username db_username -password db_password -port
db_port] [-rman {-controlfile | {-login-username rman_username -password
rman_password -tnsname rman_tnsname} } ] -osaccount osaccount -osgroup osgroup
[-retain [-hourly-count n] [-duration m]] [-daily-count n] [-duration m]] [-
weekly-count n] [-duration m]] [-monthly-count n] [-duration m]]] [-comment
comment][-snapname-pattern pattern][-protect [-protection-policy policy_name]]
[-summary-notification]
```
# **Désactiver la notification par e-mail pour plusieurs profils**

Après avoir activé la notification par e-mail de synthèse pour plusieurs profils, vous pouvez les désactiver pour ne plus recevoir d'alertes par e-mail.

# **À propos de cette tâche**

SnapManager vous permet de désactiver la notification de synthèse par e-mail pour les opérations de base de données exécutées par profil. Dans l'interface de ligne de commandes de SnapManager, entrez la notification remove-summary-notification commande pour désactiver la notification par e-mail de synthèse pour plusieurs profils et le nom de la base de données de référentiel pour laquelle vous n'avez pas besoin de notification par e-mail.

# **Étape**

1. Pour désactiver la notification récapitulative pour plusieurs profils sur une base de données de référentiel,

entrez la commande suivante :

**smsap notification remove-summary-notification -repository -port** *repo\_port* **-dbname** *repo\_service\_name* **-host** *repo\_host* **-login-username** *repo\_username*

L'exemple suivant montre que la notification de synthèse est désactivée pour plusieurs profils d'une base de données de référentiel :

```
smsap notification remove-summary-notification –repository –port 1521
–dbname repo2 –host 10.72.197.133 –login –username oba5
```
# **Création d'un fichier de spécification de tâche et de scripts pour les opérations SnapManager**

SnapManager for SAP utilise un fichier XML (extensible Markup Language) de spécification de tâches qui indique les prétâches et les post-tâches des opérations de sauvegarde, de restauration et de clonage. Vous pouvez ajouter les noms de script de prétâche et de post-tâche dans le fichier XML pour les tâches à effectuer avant ou après les opérations de sauvegarde, de restauration et de clonage.

Dans SnapManager (version 3.1 ou antérieure), vous pouvez exécuter les scripts de prétâche et de post-tâche uniquement pour l'opération de clonage. Dans SnapManager (3.2 ou version ultérieure) pour SAP, vous pouvez exécuter les scripts de prétâche et post-tâche pour les opérations de sauvegarde, de restauration et de clonage.

Dans SnapManager (3.1 ou version antérieure), la section spécification de tâche fait partie du fichier XML de spécification clone. Depuis SnapManager 3.2 pour SAP, la section spécification de tâche est un fichier XML distinct.

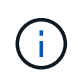

SnapManager 3.3 ou version ultérieure ne prend pas en charge l'utilisation du fichier XML de spécification clone créé dans les versions antérieures à SnapManager 3.2.

Dans SnapManager (3.2 ou version ultérieure) pour SAP, vous devez vous assurer que les conditions suivantes sont remplies pour que les opérations SnapManager fonctionnent correctement :

- Pour les opérations de sauvegarde et de restauration, utilisez le fichier XML de spécification de tâche.
- Pour l'opération de clonage, fournissez deux fichiers de spécification : un fichier XML de spécification de clone et un fichier XML de spécification de tâche.

Si vous souhaitez activer l'activité de prétâche ou de post-tâche, vous pouvez éventuellement ajouter le fichier XML de spécification de tâche.

Vous pouvez créer le fichier de spécification de tâche à l'aide de l'interface utilisateur graphique SnapManager, de l'interface de ligne de commande ou d'un éditeur de texte. Vous devez utiliser une extension .xml pour le fichier afin d'activer les fonctions d'édition appropriées. Vous pouvez enregistrer ce fichier afin que vous

puissiez l'utiliser pour les opérations de sauvegarde, de restauration et de clonage ultérieures.

Le fichier XML de spécification de tâche comprend deux sections :

- La section prétâches comprend des scripts qui peuvent être exécutés avant les opérations de sauvegarde, de restauration et de clonage.
- La section post-tâches comprend des scripts qui peuvent être exécutés après les opérations de sauvegarde, de restauration et de clonage.

Les valeurs incluses dans les sections tâches préalables et tâches postérieures doivent respecter les directives suivantes :

• Nom de la tâche : le nom de la tâche doit correspondre au nom du script qui s'affiche lorsque vous exécutez le plugin.sh -describe commande.

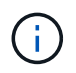

En cas de non-concordance, le message d'erreur suivant peut s'afficher : the file not found.

• Nom du paramètre : le nom du paramètre doit être une chaîne pouvant être utilisée comme paramètre de variable d'environnement.

La chaîne doit correspondre au nom du paramètre dans le script personnalisé, qui s'affiche lorsque vous exécutez le plugin.sh -describe commande.

Vous pouvez créer le fichier de spécifications en fonction de la structure du fichier de spécifications de tâche d'exemple suivant :

```
<task-specification>
    <pre-tasks>
<task><name>name</name>  <parameter>
             <name>name</name>
             <value>value</value>
          </parameter>
    \langle/task>
    </pre-tasks>
    <post-tasks>
      <task>
       <name>name</name>
         <parameter>
           <name>name</name>  <value>value</value>
          </parameter>
    \langle/task>
    </post-tasks>
</task-specification>
```
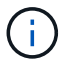

Le fichier XML de spécification de tâche ne doit pas contenir de stratégie.

Dans l'interface graphique SnapManager, vous pouvez définir la valeur du paramètre et enregistrer le fichier XML. Vous pouvez utiliser la page activation des tâches de l'assistant de création de sauvegarde, de restauration ou de récupération et de l'assistant de création de clone pour charger le fichier XML de spécification de tâche existant, et utiliser le fichier sélectionné pour l'activité de prétâche ou de post-tâche.

Une tâche peut être exécutée plusieurs fois, avec la même ou des combinaisons de paramètres et de valeurs différentes. Par exemple, vous pouvez utiliser une tâche Enregistrer pour enregistrer plusieurs fichiers.

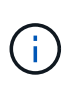

SnapManager utilise les balises XML fournies dans le fichier de spécification de tâche pour l'activité de prétraitement ou de post-traitement pour les opérations de sauvegarde, de restauration et de clonage, quelle que soit l'extension de fichier du fichier de spécification de tâche.

# **Créez des scripts de stratégie, de post-tâche et de prétâche**

SnapManager vous permet de créer les scripts pour l'activité de prétraitement, les activités de post-traitement et les tâches de stratégie des opérations de sauvegarde, de restauration et de clonage. Vous devez placer les scripts dans le répertoire d'installation approprié pour exécuter l'activité de prétraitement, de post-traitement et les tâches de stratégie de l'opération SnapManager.

# **À propos de cette tâche**

#### **Contenu de script de prétâche et de post-tâche**

Tous les scripts doivent inclure ce qui suit :

- Opérations spécifiques (vérification, description et exécution)
- (Facultatif) variables d'environnement prédéfinies
- Code de gestion d'erreur spécifique (code retour (rc)))

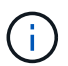

Vous devez inclure le code de traitement d'erreur correct pour valider le script.

Vous pouvez utiliser les scripts de prétâche à de nombreuses fins, par exemple pour nettoyer un espace disque avant le démarrage de l'opération SnapManager. Vous pouvez également utiliser les scripts de posttâche, par exemple, pour estimer si SnapManager dispose de suffisamment d'espace disque pour mener à bien l'opération.

#### **Contenu du script de tâche de stratégie**

Vous pouvez exécuter le script de stratégie sans utiliser des opérations spécifiques telles que la vérification, la description et l'exécution. Le script inclut les variables environnementales prédéfinies (facultatives) et le code de traitement spécifique des erreurs.

Le script de règles est exécuté avant les opérations de sauvegarde, de restauration et de clonage.

#### **Format pris en charge**

Un fichier script shell avec une extension .sh peut être utilisé comme prescripteur et post-script.

# **Répertoire d'installation script**

Le répertoire dans lequel vous installez le script affecte la façon dont il est utilisé. Vous pouvez placer les scripts dans le répertoire et exécuter le script avant ou après l'opération de sauvegarde, de restauration ou de clonage. Vous devez placer le script dans le répertoire spécifié dans la table et l'utiliser sur une base facultative lorsque vous spécifiez l'opération de sauvegarde, de restauration ou de clonage.

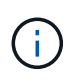

Vous devez vous assurer que le répertoire plugins dispose de l'autorisation exécutable avant d'utiliser les scripts pour l'opération SnapManager.

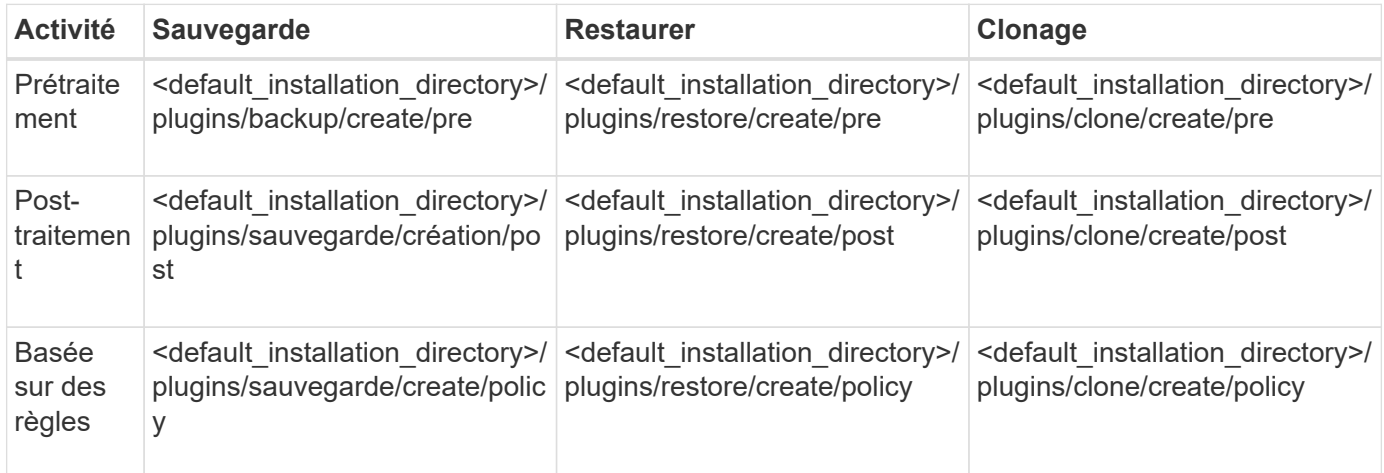

#### **Exemples d'emplacements de scripts**

Voici quelques exemples de scripts de prétâche et de post-tâche pour les opérations de sauvegarde et de clonage disponibles dans le chemin du répertoire d'installation :

- <default\_installation\_directory>/plugins/exemples/backup/create/pre
- <default installation directory>/plugins/exemples/backup/create/post
- <default\_installation\_directory>/plugins/exemples/clone/create/pre
- <default installation directory>/plugins/exemples/clone/create/post

# **Ce que vous pouvez changer dans le script**

Si vous créez un nouveau script, vous pouvez uniquement modifier les opérations décrire et exécuter. Chaque script doit contenir les variables suivantes : *context, timeout,* et *parameter*.

Les variables que vous avez décrites dans la fonction décrire du script doivent être déclarées au début du script. Vous pouvez ajouter de nouvelles valeurs de paramètres dans parameter=() puis utilisez les paramètres dans la fonction d'exécution.

# **Exemple de script**

Voici un exemple de script avec un code de retour spécifié par l'utilisateur pour estimer l'espace dans l'hôte SnapManager :

#!/bin/bash

```
  # $Id:
//depot/prod/capstan/main/src/plugins/unix/examples/backup/create/pre/disk
_space_estimate.sh#5 $
      name="disk space estimation ($(basename $0))"
      description="pre tasks for estimating the space on the target system"
      context=
      timeout="0"
      parameter=()
      EXIT=0
    PRESERVE DIR="/tmp/preserve/$(date +%Y%m%d%H%M%S)"
    function exit {
         rc=$1
         echo "Command complete."
         exit $rc
      }
      function usage {
       echo "usage: $(basename $0) { -check | -describe | -execute }"
         _exit 99
      }
      function describe {
       echo "SM PI NAME: $name"
       echo "SM_PI_DESCRIPTION:$description"
       echo "SM_PI_CONTEXT:$context"
       echo "SM_PI_TIMEOUT:$timeout"
       IFS=^{\wedge}  for entry in ${parameter[@]}; do
           echo "SM_PI_PARAMETER: $entry"
         done
         _exit 0
      }
      function check {
         _exit 0
  }
      function execute {
         echo "estimating the space on the target system"
         # Shell script to monitor or watch the disk space
         # It will display alert message, if the (free available) percentage
       # of space is >= 90%
         #
                     ----------------------------------------------------------------------
         # Linux shell script to watch disk space (should work on other UNIX
oses )
         # set alert level 90% is default
         ALERT=90
         df -H | grep -vE '^Filesystem|tmpfs|cdrom' | awk '{ print $5 " " $1
}' | while read output;
```
```
  do
              #echo $output
              usep=$(echo $output | awk '{ print $1}' | cut -d'%' -f1 )
              partition=$(echo $output | awk '{ print $2 }' )
           if [ $usep -ge $ALERT ]; then
                 echo "Running out of space \"$partition ($usep%)\" on
$(hostname) as on $(date)" |
           fi
           done
          _exit 0
         }
       function preserve {
             [ $# -ne 2 ] && return 1
             file=$1
             save=$(echo ${2:0:1} | tr [a-z] [A-Z])
             [ "$save" == "Y" ] || return 0
           if [ ! -d "$PRESERVE DIR" ] ; then
                 mkdir -p "$PRESERVE_DIR"
                 if [ $? -ne 0 ] ; then
                      echo "could not create directory [$PRESERVE_DIR]"
                      return 1
                 fi
             fi
             if [ -e "$file" ] ; then
                  mv "$file" "$PRESERVE_DIR/."
             fi
             return $?
       }
       case $(echo $1 | tr [A-Z] [a-z]) in
             -check) check
\mathcal{L}^{\mathcal{L}}_{\mathcal{L}} ; \mathcal{L}^{\mathcal{L}}_{\mathcal{L}} ; \mathcal{L}^{\mathcal{L}}_{\mathcal{L}} ; \mathcal{L}^{\mathcal{L}}_{\mathcal{L}} ; \mathcal{L}^{\mathcal{L}}_{\mathcal{L}} ; \mathcal{L}^{\mathcal{L}}_{\mathcal{L}}  -execute) execute
                           ;;
             -describe) describe
                           ;;
         *) echo "unknown option $1"
                     usage
                     ;;
         esac
```
## **Opérations dans les scripts de tâches**

Les scripts de prétâche ou de post-tâche que vous créez doivent suivre une structure standard de plug-in SnapManager pour SAP.

Les scripts de prétâche et de post-tâche doivent inclure les opérations suivantes :

- fait
- décrivez
- l'exécution

Si l'une de ces opérations n'est pas spécifiée dans le script de prétâche ou de post-tâche, le script devient non valide.

Lorsque vous exécutez le smsap plugin check commande pour les scripts de prétâche ou de post-tâche, l'état renvoyé des scripts affiche une erreur (car la valeur d'état renvoyée n'est pas nulle).

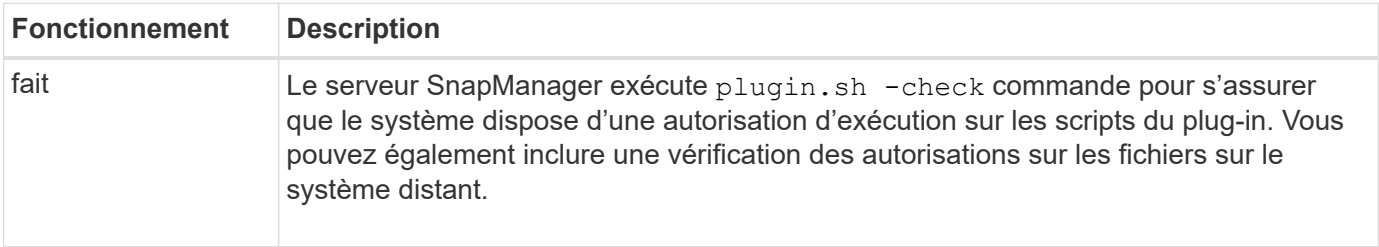

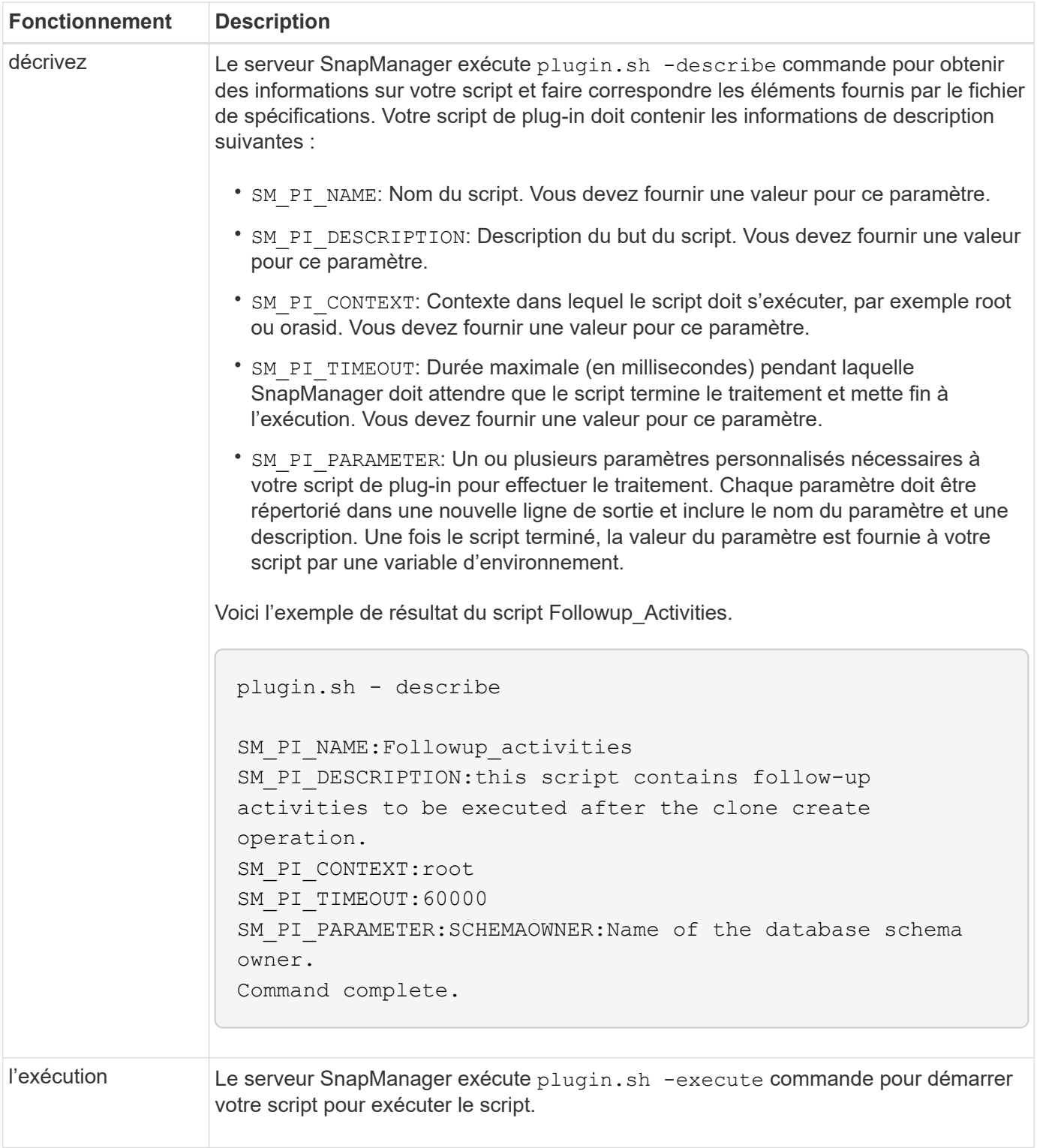

# **Variables disponibles dans les scripts de tâches pour l'opération de sauvegarde**

SnapManager fournit des informations contextuelles sous forme de variables d'environnement associées à l'opération de sauvegarde en cours. Par exemple, votre script peut récupérer le nom de l'hôte d'origine, le nom de la stratégie de conservation et l'étiquette de la sauvegarde.

Le tableau suivant répertorie les variables d'environnement que vous pouvez utiliser dans vos scripts :

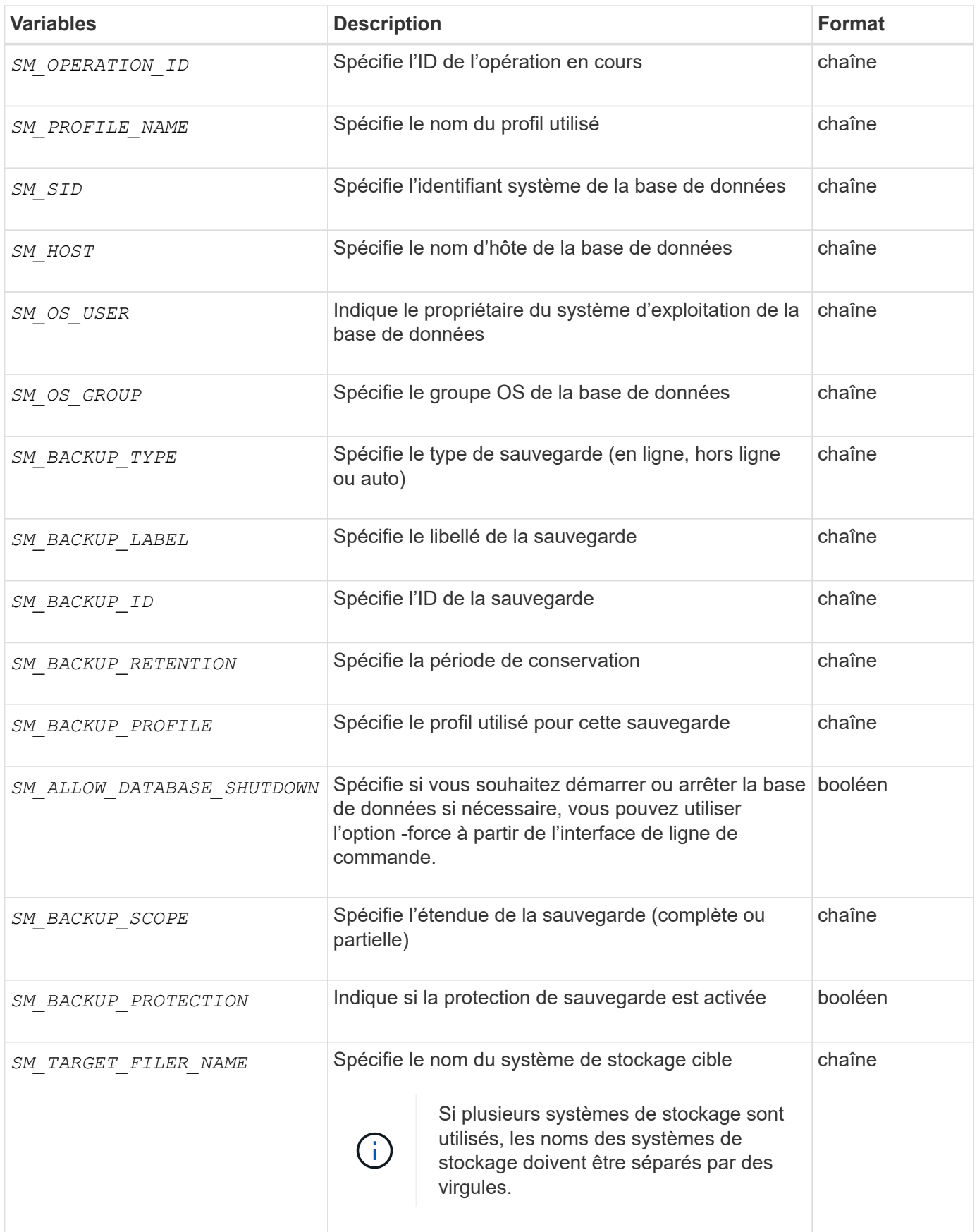

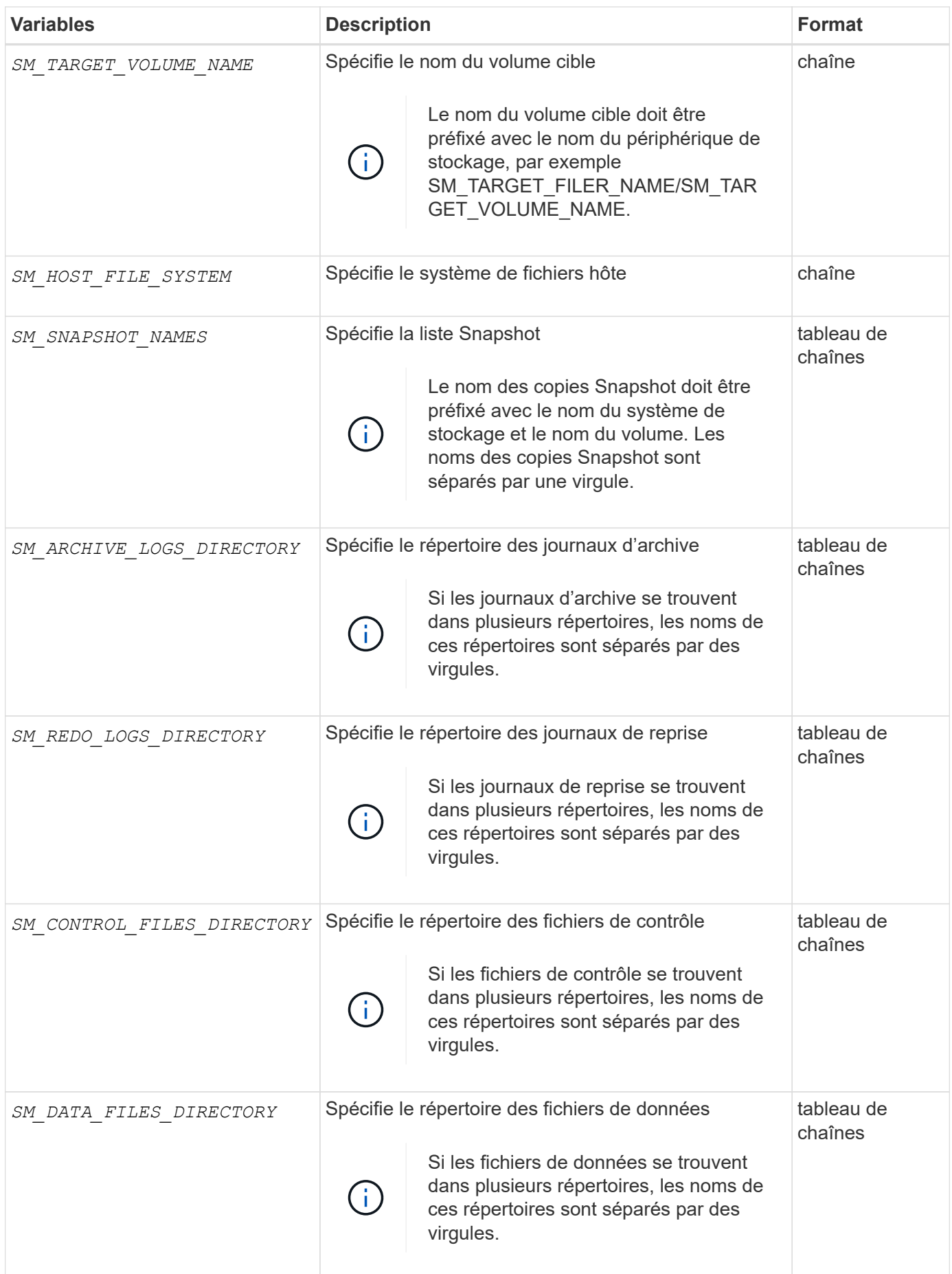

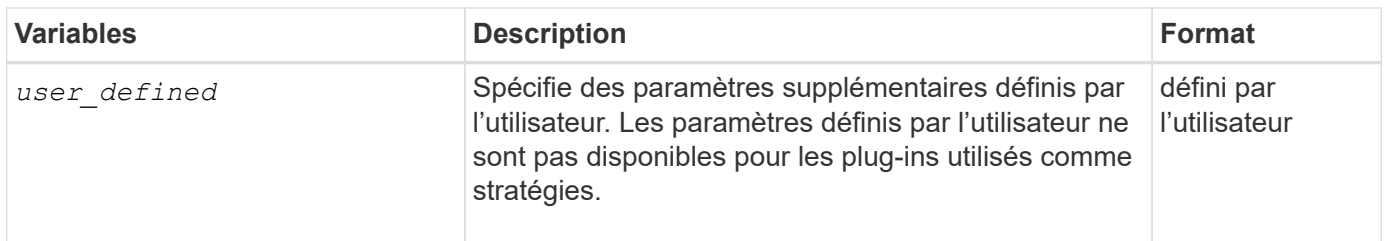

# **Variables disponibles dans les scripts de tâches pour l'opération de restauration**

SnapManager fournit des informations contextuelles sous forme de variables d'environnement associées à l'opération de restauration en cours. Par exemple, votre script peut récupérer le nom de l'hôte d'origine et le libellé de la sauvegarde restaurée.

Le tableau suivant répertorie les variables d'environnement que vous pouvez utiliser dans vos scripts :

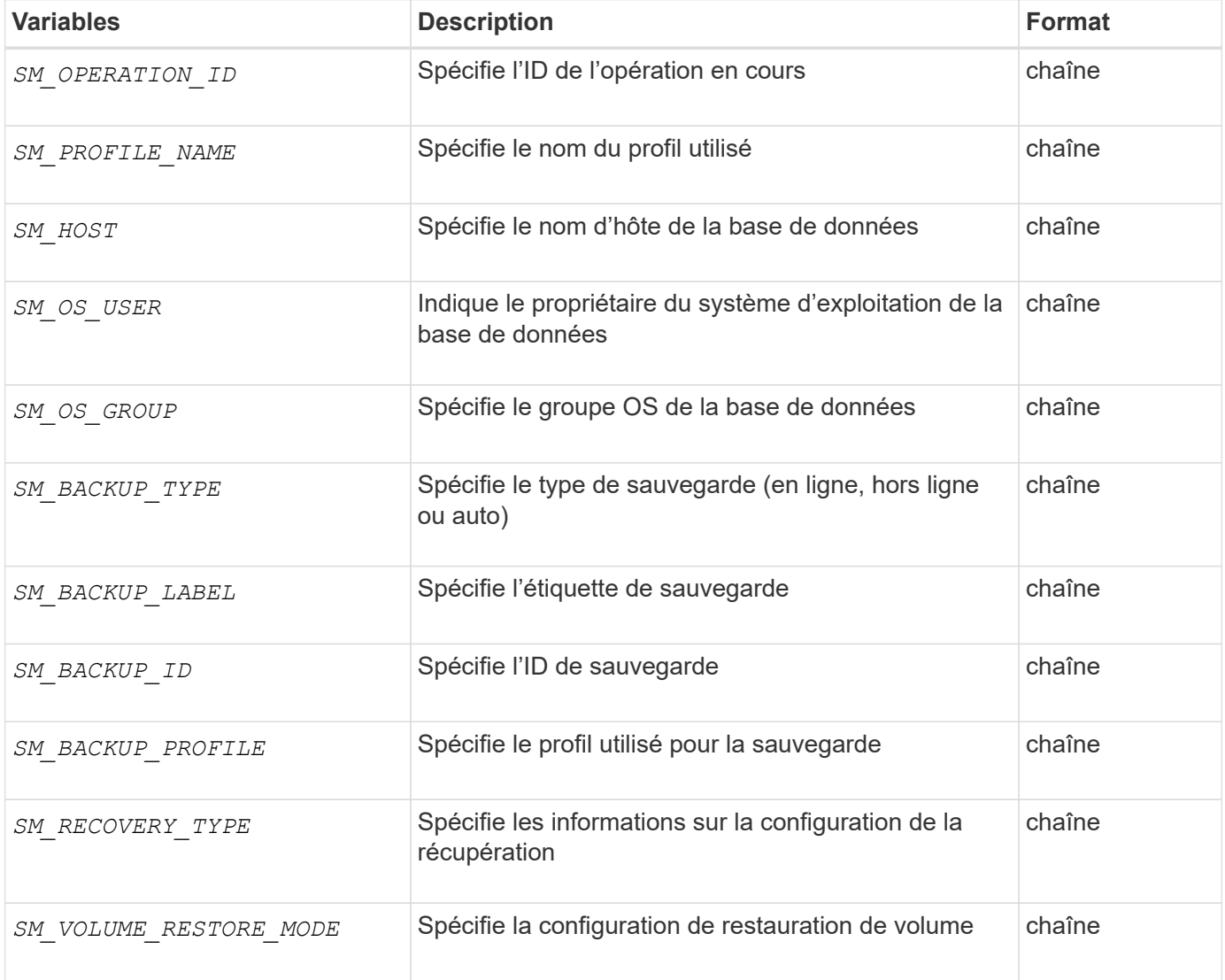

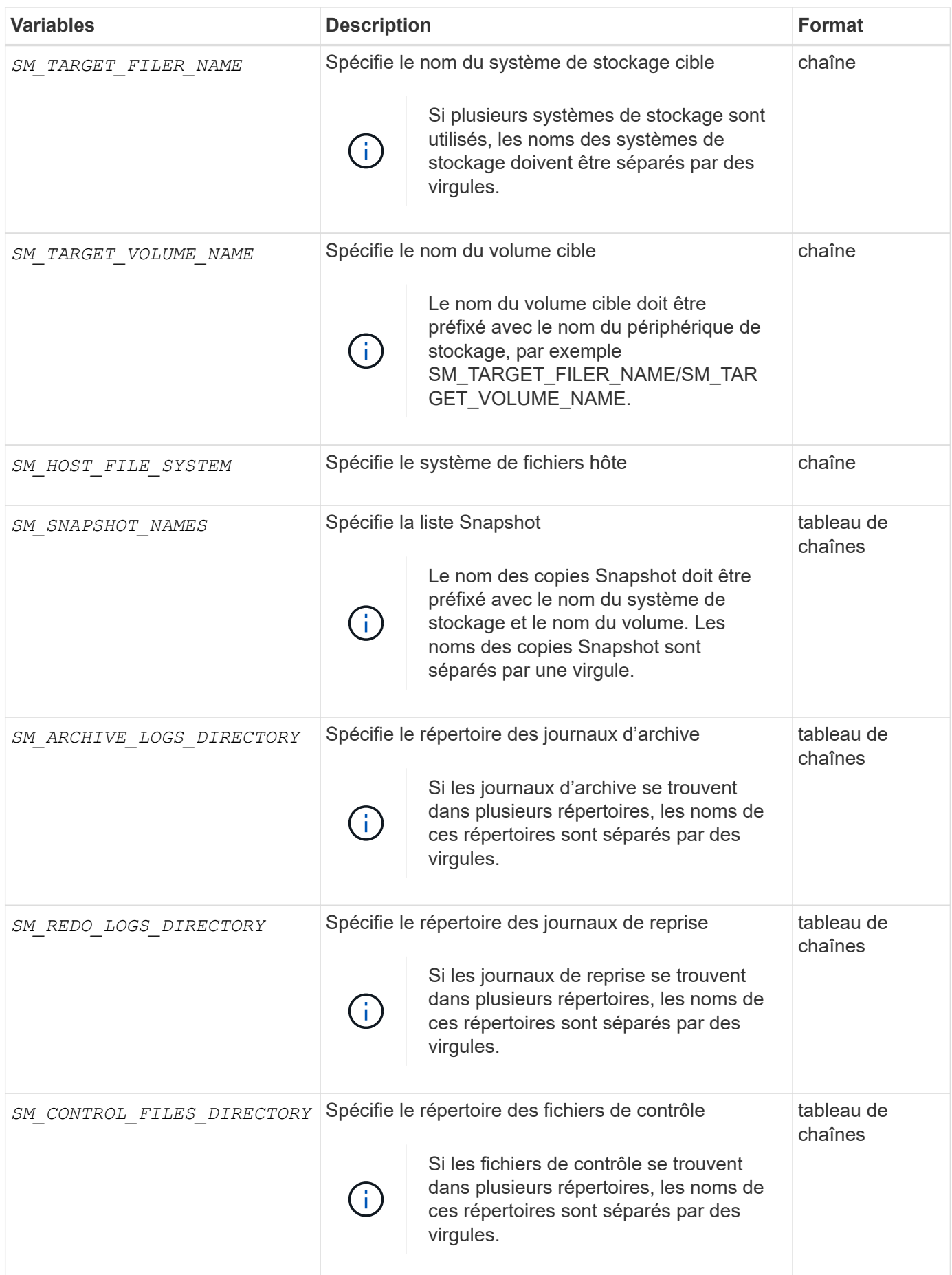

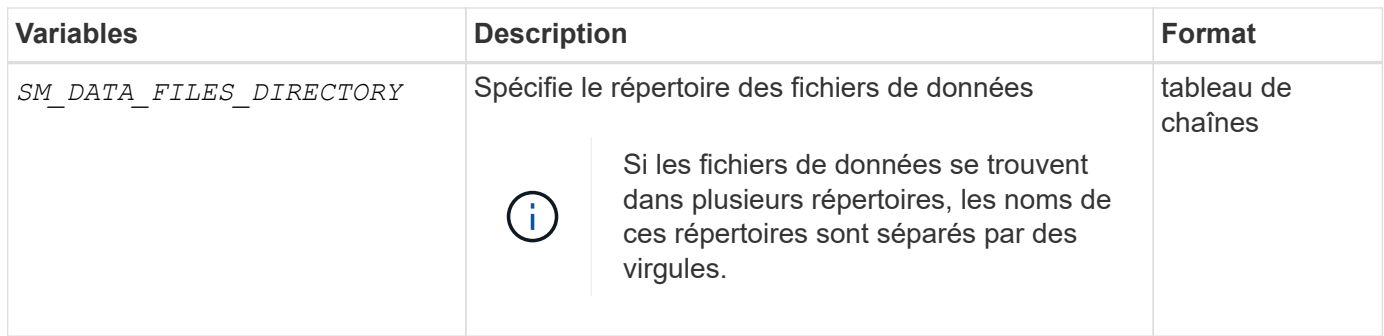

# **Les variables disponibles dans les scripts de tâches pour l'opération de clonage**

SnapManager fournit des informations contextuelles sous forme de variables d'environnement associées à l'opération de clonage en cours. Par exemple, votre script peut récupérer le nom de l'hôte d'origine, le nom de la base de données clone et l'étiquette de la sauvegarde.

Le tableau suivant répertorie les variables d'environnement que vous pouvez utiliser dans vos scripts :

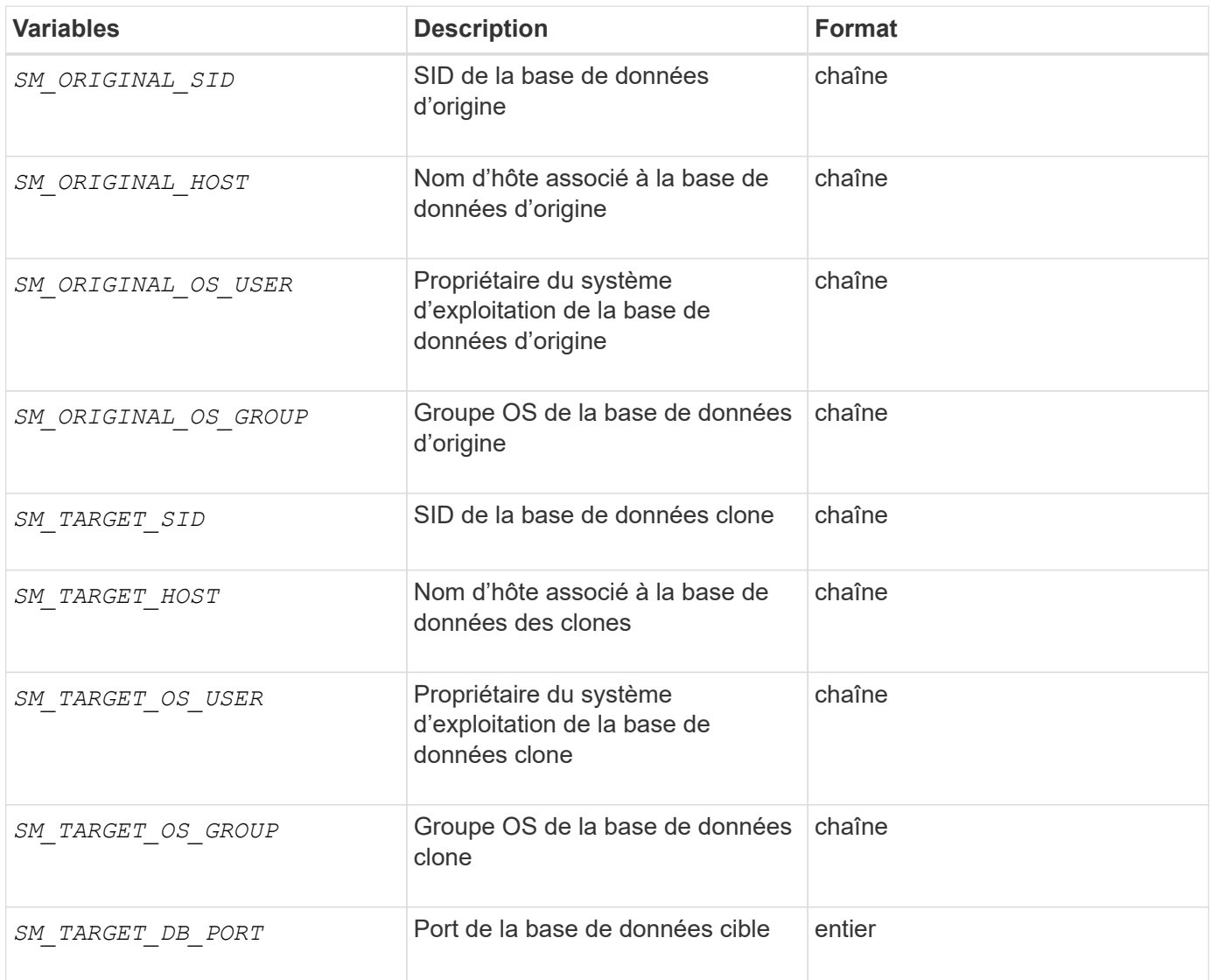

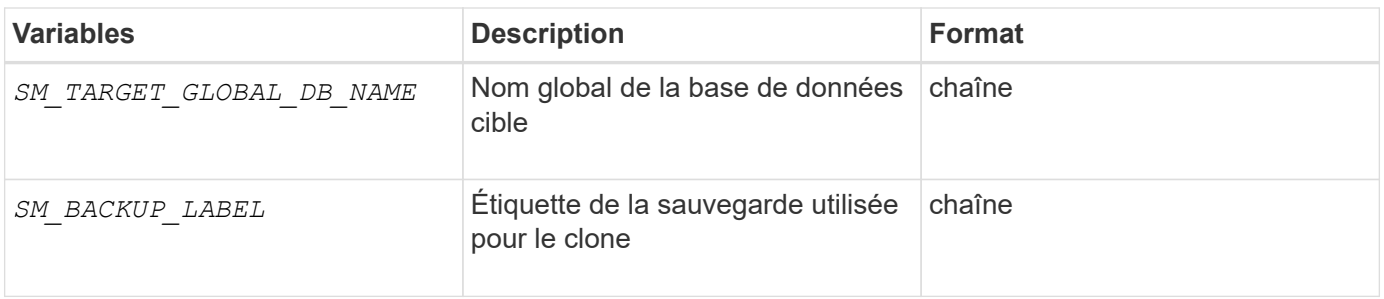

## **Erreur de gestion dans les scripts personnalisés**

SnapManager traite le script personnalisé en fonction des codes de retour spécifiques. Par exemple, si votre script personnalisé renvoie une valeur de 0, 1, 2 ou 3, SnapManager continue le processus de clonage. Le code retour influence également la manière dont SnapManager traite et renvoie le résultat standard de votre exécution de script.

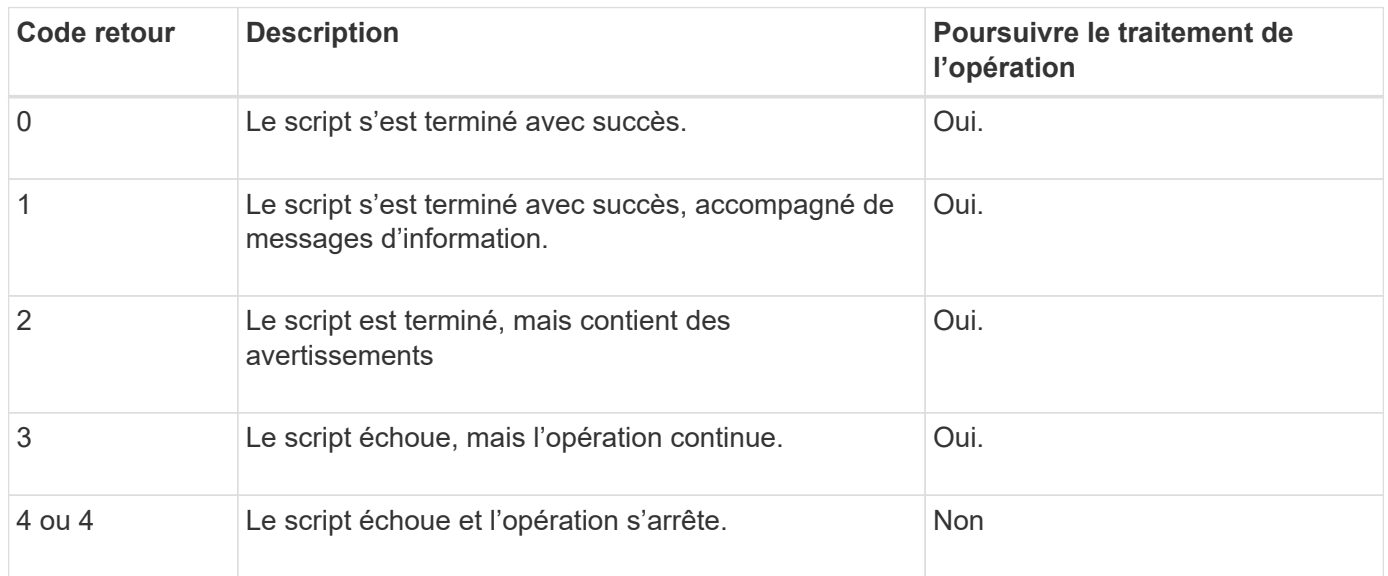

# **Afficher des exemples de scripts de plug-ins**

SnapManager comprend des scripts que vous pouvez utiliser comme exemples pour créer vos propres scripts ou comme base pour vos scripts personnalisés.

# **À propos de cette tâche**

Vous trouverez les exemples de scripts de plug-in à l'emplacement suivant :

- <default\_install\_directory>/plugins/examples/backup/create
- <default\_install\_directory>/plugins/examples/clone/create
- <default\_install\_directory>/plugins/unix/examples/backup/create/post

Le répertoire contenant les exemples de scripts de plug-in comprend les sous-répertoires suivants :

• policy: Contient des scripts qui, lorsqu'ils sont configurés, sont toujours exécutés sur l'opération de

clonage.

- pre: Contient des scripts qui, lorsqu'ils sont configurés, s'exécutent avant l'opération de clonage.
- post: Contient des scripts qui, lorsqu'ils sont configurés, s'exécutent après l'opération de clonage.

Le tableau suivant décrit les exemples de scripts.

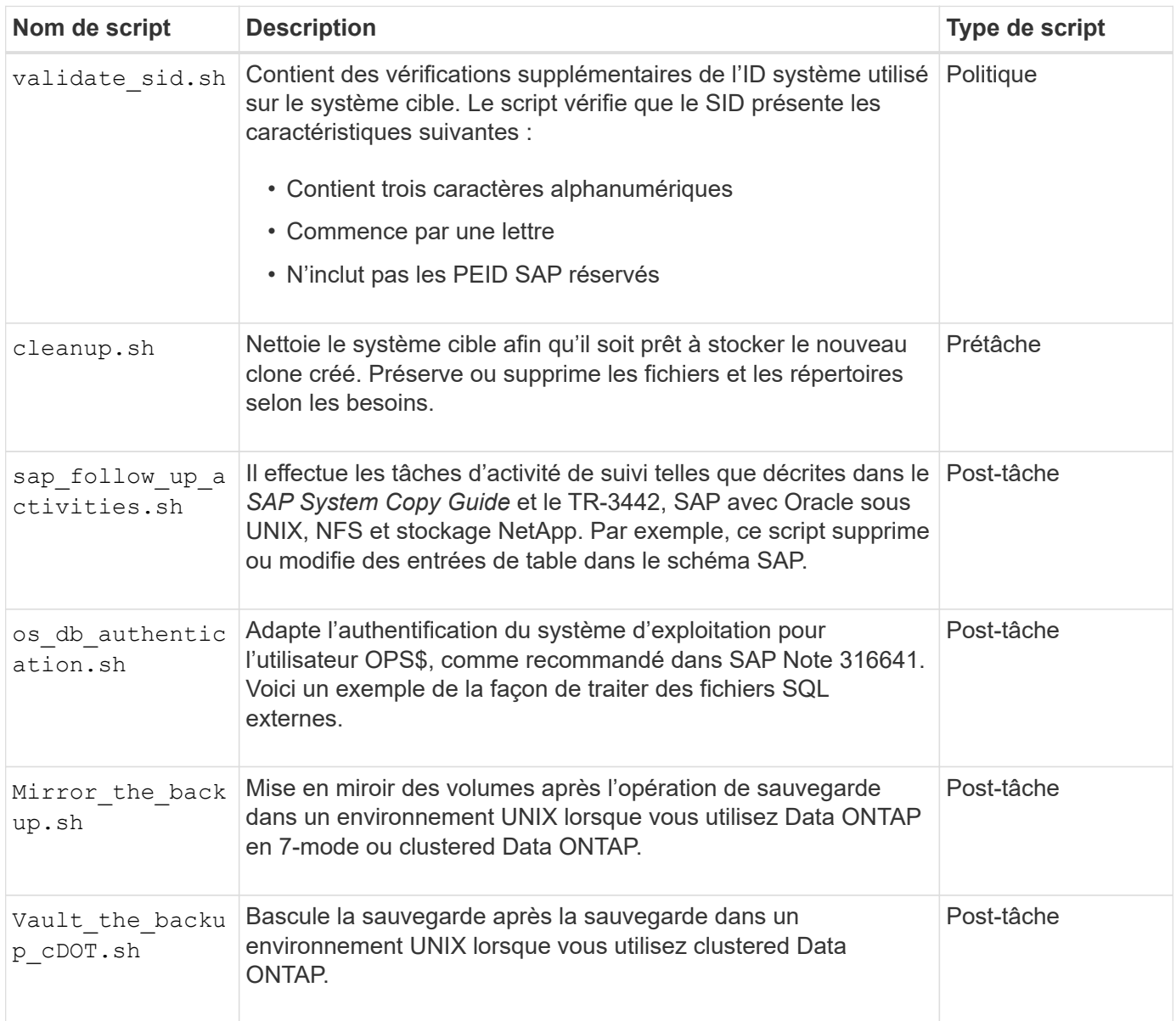

Les scripts fournis avec SnapManager utilisent par défaut le shell BASH. Vous devez vous assurer que la prise en charge du shell BASH est installée sur votre système d'exploitation avant de tenter d'exécuter l'un des scripts types.

# **Étapes**

1. Pour vérifier que vous utilisez le shell BASH, entrez la commande suivante à l'invite de commande :

# **bash**

Si vous ne voyez pas d'erreur, le shell BASH fonctionne correctement.

Vous pouvez également entrer le which-bash commande à l'invite de commande.

2. Recherchez le script dans le répertoire suivant :

```
<installdir>/plugins/examples/clone/create
```
3. Ouvrez le script dans un éditeur de script tel que vi.

#### **Exemple de script**

L'exemple de script personnalisé suivant valide les noms SID de base de données et empêche l'utilisation de noms non valides dans la base de données clonée. Il comprend trois opérations (vérification, description et exécution), qui sont appelées après l'exécution du script. Le script inclut également la gestion des messages d'erreur avec les codes 0, 4 et 4.

```
EXIT=0
name="Validate SID"
description="Validate SID used on the target system"
parameter=()
# reserved system IDs
INVALID_SIDS=("ADD" "ALL" "AND" "ANY" "ASC"
                 "COM" "DBA" "END" "EPS" "FOR"
                 "GID" "IBM" "INT" "KEY" "LOG"
                 "MON" "NIX" "NOT" "OFF" "OMS"
                 "RAW" "ROW" "SAP" "SET" "SGA"
                 "SHG" "SID" "SQL" "SYS" "TMP"
                 "UID" "USR" "VAR")
function exit {
       rc=$1
       echo "Command complete."
          return $rc}
function usage {
       echo "usage: $(basename $0) { -check | -describe | -execute }"
       _exit 99}
function describe {
        echo "SM PI NAME: $name"
        echo "SM_PI_DESCRIPTION: $description"
          _exit 0}
function check {
          _exit 0}
function execute {
```

```
  IFS=\$ myEnv=$(env)
       for a in ${paramteter[@]}; do
              key=$(echo ${$a} | awk -F':' '{ print $1 }')
            val=$(echo $myEnv | grep -i -w $key 2>/dev/null | awk -F'=' '{
print $2 }')
               if [ -n "$val" ] ; then
                 state="set to $val"
               else
                       state="not set"
                        #indicate a FATAL error, do not continue processing
                      ( (EXIT=+4))
fi të shqiptarës në fillohet në fillohet në fillohet në fillohet në fillohet në fillohet në fillohet në filloh
            echo "parameter $key is $state"
       done
      ######################################################################
      # additional checks
  # Use SnapManager environment variable of SM_TARGET_SID
    if [ -n "$SM TARGET SID" ] ; then
         if [ ${#SM_TARGET_SID} -ne 3 ] ; then
        echo "SID is defined as a 3 digit value, [$SM TARGET SID] is not
valid."
          EXIT=4
      else
        echo "${INVALID SIDS[@]}" | grep -i -w $SM TARGET SID >/dev/null
2>&1
                   if [ $? -eq 0 ] ; then
               echo "The usage of SID [$SM_TARGET_SID] is not supported by
SAP."
                          ((EXIT+-4))  fi
      fi
      else
           echo "SM_TARGET_SID not set"
       EXIT=4
    fi exit $EXIT}
# Include the 3 required operations for clone plugin
case $(echo "$1" | tr [A-Z] [a-z]) in
 -check ) check ;;
 -describe ) describe ;;
  -execute ) execute ;; * )
        echo "unknown option $1" usage ;;
esac
```
### ["SAP avec Oracle sous UNIX et NFS et stockage NetApp : tr-3442"](http://media.netapp.com/documents/tr-3442.pdf)

# **Créer des scripts de tâches**

Vous pouvez créer les scripts de tâches de prétâche, de post-tâche et de stratégie pour les opérations de sauvegarde, de restauration et de clonage, écrire votre script et inclure les variables d'environnement prédéfinies dans vos paramètres. Vous pouvez créer un nouveau script ou modifier l'un des exemples de scripts SnapManager.

#### **Ce dont vous aurez besoin**

Avant de commencer à créer le script, assurez-vous que :

- Vous devez structurer le script d'une manière particulière pour qu'il soit exécuté dans le contexte d'une opération SnapManager.
- Vous devez créer le script en fonction des opérations attendues, des paramètres d'entrée disponibles et des conventions de code retour.
- Vous devez inclure des messages de journal et rediriger les messages vers des fichiers journaux définis par l'utilisateur.
	- a. Créez le script de tâche en personnalisant l'exemple de script.

Effectuez les opérations suivantes :

i. Recherchez un exemple de script dans le répertoire d'installation suivant :

<default\_install\_directory>/plugins/examples/backup/create

<default\_install\_directory>/plugins/examples/clone/create

- i. Ouvrez le script dans votre éditeur de script.
- ii. Enregistrez le script avec un autre nom.
- b. Modifiez les fonctions, les variables et les paramètres selon les besoins.
- c. Enregistrez le script dans l'un des répertoires suivants :

#### **Scripts d'opérations de sauvegarde**

- <Default\_install\_Directory>/plugins/backup/create/pre : exécute le script avant la sauvegarde. Vous pouvez l'utiliser si vous spécifiez la création de la sauvegarde.
- <Default\_install\_Directory>/plugins/backup/create/post : exécute le script après l'opération de sauvegarde. Vous pouvez l'utiliser si vous spécifiez la création de la sauvegarde.
- <Default\_install\_Directory>/plugins/backup/create/policy : exécute toujours le script avant que la sauvegarde ne se produise. SnapManager utilise toujours ce script pour toutes les sauvegardes du référentiel. **Restaurer les scripts d'opération**
- <Default\_install\_Directory>/plugins/restore/create/pre : exécute le script avant la sauvegarde. Vous pouvez l'utiliser si vous spécifiez la création de la sauvegarde.
- <Default\_install\_Directory>/plugins/restore/create/post : exécute le script après l'opération de sauvegarde. Vous pouvez l'utiliser si vous spécifiez la création de la sauvegarde.
- <Default\_install\_Directory>/plugins/restore/create/policy : exécute toujours le script avant la sauvegarde. SnapManager utilise toujours ce script pour toutes les sauvegardes du référentiel. **Cloner les scripts d'opération**
- · <Default\_install\_Directory>/plugins/clone/create/pre : exécute le script avant la sauvegarde. Vous pouvez l'utiliser si vous spécifiez la création de la sauvegarde.
- <Default\_install\_Directory>/plugins/clone/create/post : exécute le script après l'opération de sauvegarde. Vous pouvez l'utiliser si vous spécifiez la création de la sauvegarde.
- <Default\_install\_Directory>/plugins/clone/create/policy : exécute toujours le script avant que la sauvegarde ne se produise. SnapManager utilise toujours ce script pour toutes les sauvegardes du référentiel.

# **Stocker les scripts de tâche**

Vous devez stocker les scripts de tâches de pré-tâche, post-tâche et de stratégie dans un répertoire spécifié sur le serveur cible sur lequel les sauvegardes ou clones seront créés. Pour l'opération de restauration, les scripts doivent être placés dans le répertoire spécifié sur le serveur cible sur lequel vous souhaitez restaurer la sauvegarde.

## **Étapes**

- 1. Créez votre script.
- 2. Enregistrez le script à l'un des emplacements suivants :

## **Pour l'opération de sauvegarde**

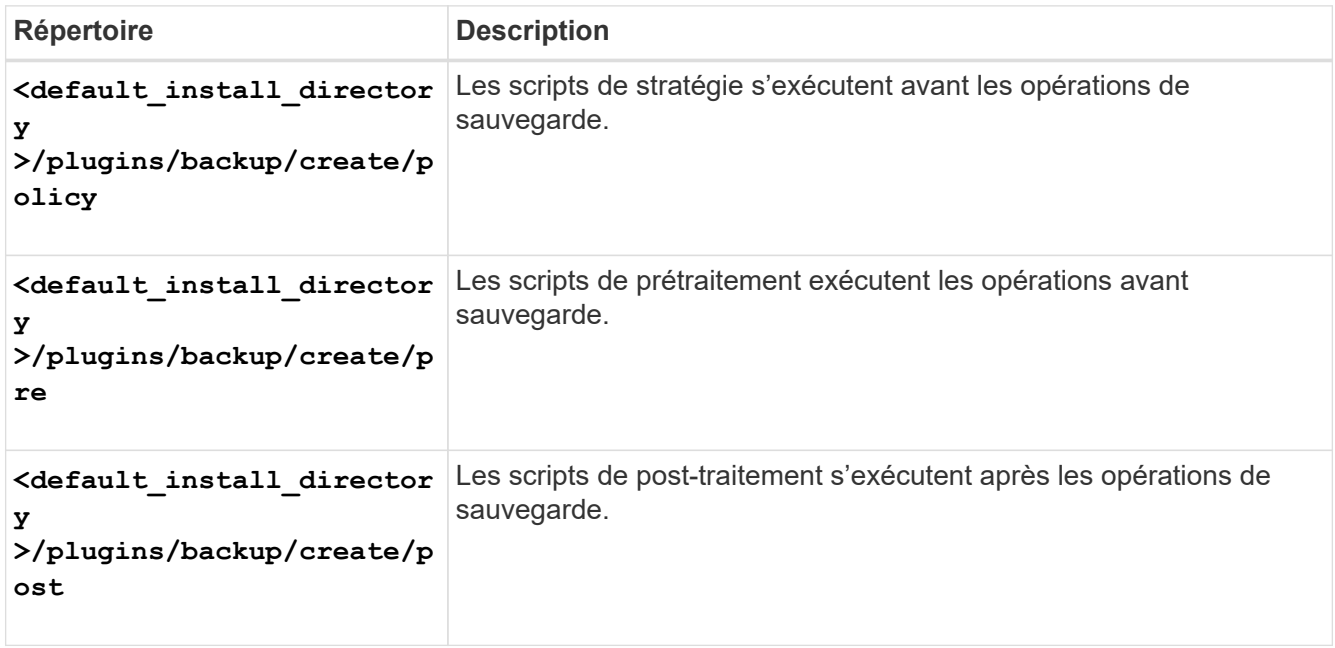

**Pour l'opération de restauration**

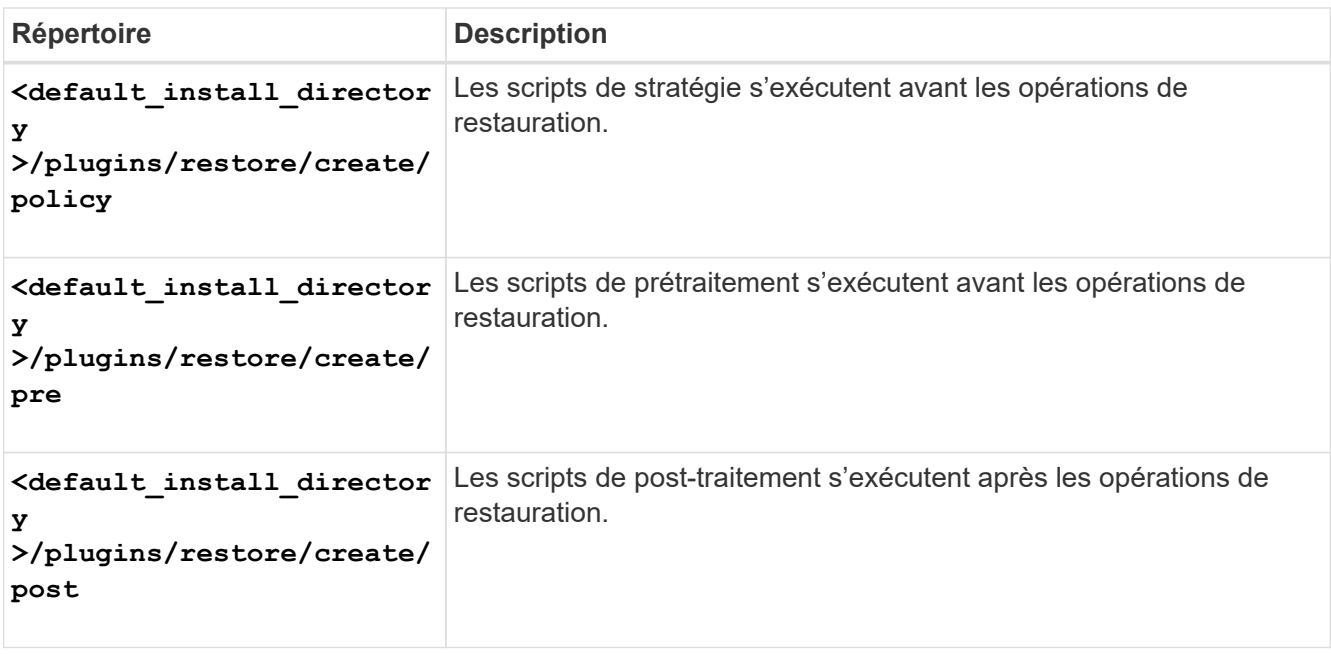

## **Pour l'opération de clonage**

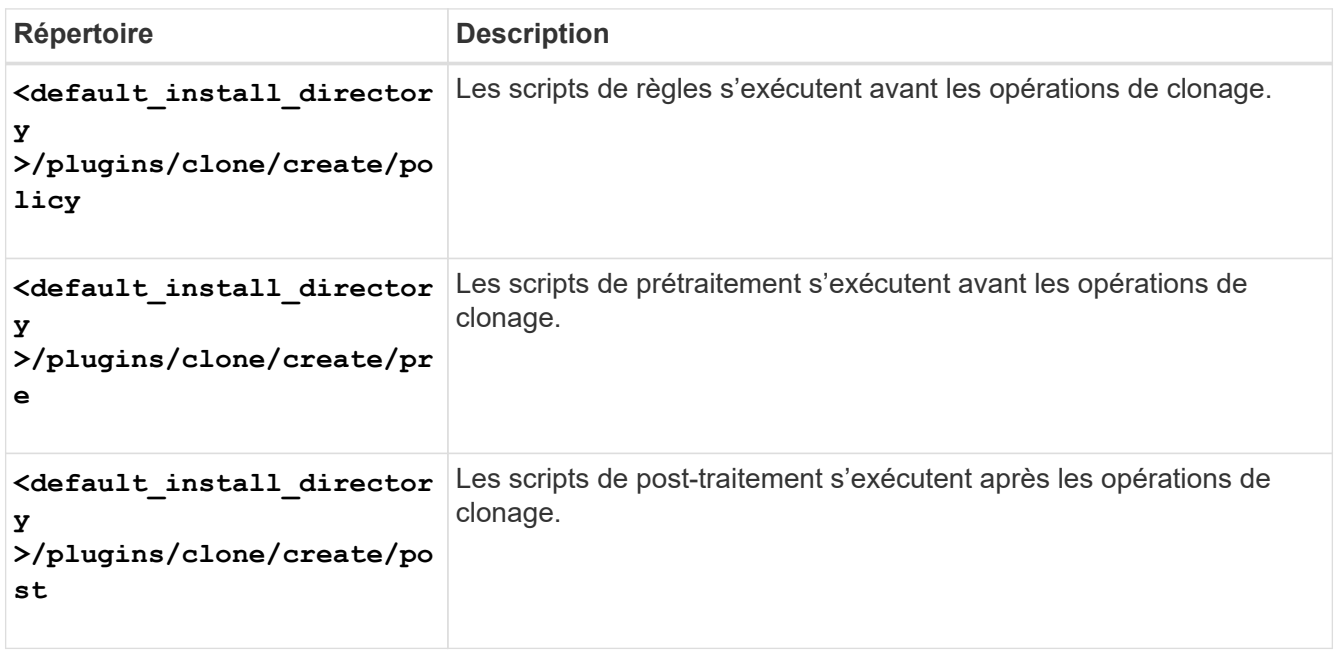

# **Vérifiez l'installation des scripts du plug-in**

SnapManager vous permet d'installer et d'utiliser des scripts personnalisés pour effectuer diverses opérations. SnapManager propose des plug-ins pour les opérations de sauvegarde, de restauration et de clonage. Ces plug-ins permettent d'automatiser les scripts personnalisés avant et après les opérations de sauvegarde, de restauration et de clonage.

# **Étape**

1. Saisissez la commande suivante :

#### **smsap plugin check -osaccount** *os db user name*

Si vous ne fournissez pas le -osaccount option, la vérification de l'installation du script du plug-in se produit pour l'utilisateur root plutôt que pour un utilisateur spécifié.

#### **Exemple**

Le résultat suivant indique que les scripts politie1, pré-plugin1 et pré-plugin2 ont été installés avec succès. Cependant, le script post-plugin1 n'est pas opérationnel.

```
  smsap plugin check
Checking plugin directory structure ...
<installdir>/plugins/clone/policy
     OK: 'policy1' is executable
<installdir>/plugins/clone/pre
     OK: 'pre-plugin1' is executable and returned status 0
     OK: 'pre-plugin2' is executable and returned status 0
<installdir>/plugins/clone/post
     ERROR: 'post-plugin1' is executable and returned status 3
Command complete.
```
# **Créer un fichier de spécification de tâche**

Vous pouvez créer les fichiers de spécification de tâche à l'aide de l'interface utilisateur graphique (GUI), de l'interface de ligne de commande (CLI) ou d'un éditeur de texte. Ces fichiers sont utilisés pour effectuer des opérations de prétraitement ou de post-traitement des opérations de sauvegarde, de restauration ou de clonage.

## **Étapes**

1. Créez un fichier de spécification de tâche à l'aide de l'interface utilisateur graphique, de l'interface de ligne de commande ou d'un éditeur de texte.

## **Exemple**

Vous pouvez créer le fichier de spécifications en fonction de la structure du fichier de spécifications de tâche d'exemple suivant :

```
<task-specification>
    <pre-tasks>
                    <task>
      <name>name</name>
        <parameter>
             <name>name</name>
           <value>value</value>
          </parameter>
    \langle/task>
    </pre-tasks>
    <post-tasks>
      <task>
      <name>name</name>
        <parameter>
             <name>name</name>
             <value>value</value>
         </parameter>
    \langle/task>  </post-tasks>
</task-specification>
```
- 2. Entrez le nom du script.
- 3. Entrez le nom du paramètre et la valeur attribuée au paramètre.
- 4. Enregistrez le fichier XML dans le répertoire d'installation approprié.

**Exemple de spécification de tâche**

```
  <task-specification>
      <pre-tasks>
        <task>
           <name>clone cleanup</name>
           <description>pre tasks for cleaning up the target
system</description>
         \langle/task>
      </pre-tasks>
      <post-tasks>
        <task>
           <name>SystemCopy follow-up activities</name>
           <description>SystemCopy follow-up activities</description>
           <parameter>
           <name>SCHEMAOWNER</name>
             <value>SAMSR3</value>
           </parameter>
      \langle/task>
        <task>
           <name>Oracle Users for OS based DB authentication</name>
           <description>Oracle Users for OS based DB
authentication</description>
        <parameter>
             <name>SCHEMAOWNER</name>
             <value>SAMSR3</value>
           </parameter>
           <parameter>
           <name>ORADBUSR_FILE</name>
             <value\>/mnt/sam/oradbusr.sql</value\>
           </parameter>
      \langle/task>
        </post-tasks>
    </task-specification>
```
# **Effectuez les opérations de sauvegarde, de restauration et de clonage à l'aide des scripts prescripteurs et post-scripts**

Vous pouvez utiliser votre propre script tout en lançant une opération de sauvegarde, de restauration ou de clonage. SnapManager affiche une page d'activation des tâches dans l'assistant de création de sauvegarde, de restauration ou de restauration, ou dans l'assistant de création de clone, où vous pouvez sélectionner le script et fournir des valeurs pour tous les paramètres requis par le script.

# **Ce dont vous aurez besoin**

- Installez les scripts du plug-in dans le bon emplacement d'installation de SnapManager.
- Vérifiez que les plug-ins sont correctement installés à l'aide de la commande.
- Vérifiez que vous utilisez le shell BASH.

## **À propos de cette tâche**

Dans l'interface de ligne de commande (CLI), indiquez le nom du script, sélectionnez les paramètres et définissez les valeurs.

#### **Étapes**

1. Pour vérifier que vous utilisez le shell BASH, entrez la commande suivante à l'invite de commande :

#### **bash**

Vous pouvez également entrer le which-bash à l'invite, et utilisez la sortie de la commande comme paramètre de démarrage du script.

Le shell BASH fonctionne correctement si vous ne voyez pas d'erreur.

2. Pour l'opération de sauvegarde, entrez le -taskspec Et fournit le chemin absolu du fichier XML de spécification de tâche pour effectuer un prétraitement ou une activité de post-traitement avant ou après l'opération de sauvegarde :

```
smsap backup create -profile profile_name {[-full {-online | -offline | -auto}
[-retain {-hourly | [-daily | -weekly | -monthly | -unlimited}] [-verify] | [-
data [[-files files [files]] | [-tablespaces -tablespaces [-tablespaces]] [-
datalabel label] {-online | -offline | -auto} [-retain {-hourly | [-daily |
-weekly | -monthly | -unlimited]} [-verify] | [-archivelogs [-label label] [-
comment comment] [-protect | -noprotect | -protectnow] [-backup-dest path1
[,[path2]]] [-exclude-dest path1 [,path2]]] [-prunelogs {-all | -untilSCN
untilSCN | -before {-date yyyy-MM-dd HH:mm:ss | -months | -days | -weeks |
-hours}} -prune-dest prune_dest1,[prune_dest2]] [-taskspec taskspec] [-
include-with-online-backups | -no-include-with-online-backups]} -dump [-force]
[-quiet | -verbose]
```
Si l'opération de sauvegarde du plug-in a échoué, seul le nom du plug-in et le code retour sont affichés. Votre script de plug-in doit inclure des messages de journal et rediriger les messages vers les fichiers journaux définis par l'utilisateur.

3. Pour l'opération de restauration de sauvegarde, entrez le -taskspec Et fournit le chemin absolu du fichier XML de spécification de tâche pour effectuer un prétraitement ou une activité de post-traitement avant ou après l'opération de restauration :

```
smsap backup restore -profile profile_name {-label <label> | -id <id>} {-files
<files> |-tablespaces <tablespaces> | -complete | -controlfiles} [-recover {
-alllogs | -nologs | -until <until>}][-restorespec <restorespec>] | -from
-secondary [-temp-volume <temp_volume>] [-copy-id id]][-taskspec <taskspec>]
[-verify][-force] backup restore -fast [require | override | fallback | off]
[-preview] -dump [-quiet | -verbose]
```
Si l'opération de restauration du plug-in a échoué, seul le nom du plug-in et le code retour sont affichés. Votre script de plug-in doit inclure des messages de journal et rediriger les messages vers les fichiers journaux définis par l'utilisateur.

4. Pour l'opération de création de clone, entrez l'option -taskspspspspspspspspspspec et indiquez le chemin absolu du fichier XML de spécification de tâche pour effectuer une activité de prétraitement ou de posttraitement avant ou après l'opération de clonage :

```
smsap clone create -profile profile_name {-backup-label backup_name | -backup
-id <backup-id> | -current} -newsid new_sid -clonespec
full_path_to_clonespecfile [-reserve <yes, no, inherit> ] [-host <host>] [-
label <label>] [-comment <comment>] [-from-secondary [-copy-id <id>]] {-
taskspec <taskspec>] -dump [-quiet | -verbose]
```
En cas d'échec de l'opération de clonage, seul le nom du plug-in et le code de retour sont affichés. Votre script de plug-in doit inclure des messages de journal et rediriger les messages vers les fichiers journaux définis par l'utilisateur.

**Exemple de création d'une sauvegarde à l'aide du fichier XML de spécification de tâche**

```
smsap backup create -profile SALES1 -full -online -taskspec
sales1 taskspec.xml -force -verify
```
# **Mise à jour du nom du système de stockage et du nom d'hôte de la base de données cible associés à un profil**

SnapManager 3.3 ou version ultérieure vous permet de mettre à jour le nom d'hôte du système de stockage ou l'adresse du système de stockage et le nom d'hôte de la base de données cible associé à un profil SnapManager.

# **Mettez à jour le nom du système de stockage associé à un profil**

SnapManager 3.3 ou version ultérieure permet de mettre à jour le nom d'hôte ou l'adresse IP d'un système de stockage associé à un profil.

## **Ce dont vous aurez besoin**

Vous devez vous assurer que :

• Le profil possède au moins une sauvegarde.

Si le profil n'a pas de sauvegarde, il n'est pas nécessaire de mettre à jour le nom du système de stockage pour ce profil.

# **À propos de cette tâche**

• Aucune opération n'est en cours pour le profil.

Vous pouvez mettre à jour le nom du système de stockage ou l'adresse IP à l'aide de l'interface de ligne de

commandes SnapManager. Lors de la mise à jour du nom du système de stockage, les métadonnées stockées dans la seule base de données du référentiel sont mises à jour. Après avoir renommé le nom du système de stockage, vous pouvez effectuer toutes les opérations SnapManager précédemment.

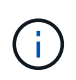

Vous ne pouvez pas modifier le nom du système de stockage à l'aide de l'interface graphique de SnapManager.

Vous devez vous assurer que les copies Snapshot sont disponibles dans le nouveau système de stockage. SnapManager ne vérifie pas l'existence des copies Snapshot dans le système de stockage.

Toutefois, vous devez vous souvenir de ce qui suit lors de la mise à niveau et de la restauration de l'hôte après avoir renommé le nom du système de stockage :

• Si vous effectuez une mise à niveau propagée de l'hôte après avoir renommé le nom du système de stockage, vous devez mettre à jour le profil avec le nouveau nom du système de stockage.

Pour plus d'informations sur l'utilisation des commandes SnapDrive pour modifier le nom du système de stockage, reportez-vous à la section *Dépannage des problèmes de nom du système de stockage*.

• Si vous revenez à l'hôte après avoir renommé le système de stockage, vous devez vous assurer que vous modifiez le nom du système de stockage avec le nom précédent afin de pouvoir utiliser les profils, les sauvegardes et les clones du système de stockage précédent pour effectuer des opérations SnapManager.

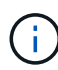

Si SnapDrive n'a pas pu identifier le système de stockage et afficher des messages d'erreur, vous pouvez entrer la commande ipmigrate avec les noms d'hôte antérieurs et ultérieurs du système de stockage. Pour plus d'informations sur les problèmes de nom du système de stockage, reportez-vous à la section *Dépannage des problèmes de nom du système de stockage*.

# **Étape**

1. Saisissez la commande suivante :

#### **smsap storage rename -profile** *profile* **-oldname** *old\_storage\_name* **-newname** *new\_storage\_name* **[quiet | -verbose]**

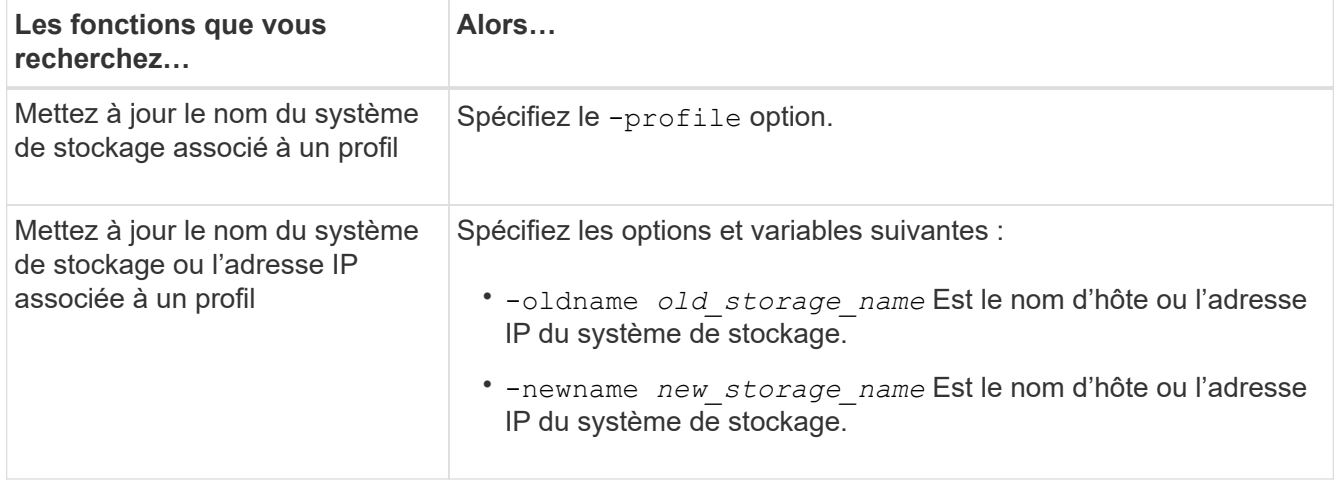

L'exemple suivant montre le nom du système de stockage en cours de mise à jour :

```
smsap storage rename -profile mjullian -oldname lech -newname hudson
-verbose
```
# **Afficher la liste des systèmes de stockage associés à un profil**

Vous pouvez afficher la liste des systèmes de stockage associés à un profil particulier.

### **À propos de cette tâche**

La liste affiche les noms du système de stockage associés au profil particulier.

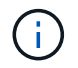

Si aucune sauvegarde n'est disponible pour le profil, vous ne pouvez pas afficher le nom du système de stockage associé au profil.

#### **Étape**

1. Pour afficher des informations sur les systèmes de stockage associés à un profil particulier, entrez la commande suivante :

**smsap storage list -profile** *profile* **[-quiet | -verbose]**

#### **Exemple**

```
smsap storage list -profile mjubllian
```

```
Sample Output:
Storage Controllers
--------------------
STCO1110-RTP07OLD
```
# **Mettez à jour le nom d'hôte de la base de données cible associé à un profil**

SnapManager (3.2 ou version ultérieure) pour SAP permet de mettre à jour le nom d'hôte de la base de données cible dans le profil SnapManager.

#### **Ce dont vous aurez besoin**

- Le répertoire personnel de l'utilisateur local doit connaître les mappages de profil à référentiel.
- Les sessions de l'interface utilisateur graphique de SnapManager doivent être fermées.
- Dans un environnement RAC (Real application clusters), les clones ou les sauvegardes montées

disponibles sur l'hôte spécifié dans le profil doivent être supprimés et démontés.

## **À propos de cette tâche**

Vous pouvez mettre à jour le profil avec le nouveau nom d'hôte en utilisant uniquement l'interface de ligne de commande.

#### **Les scénarios ne sont pas pris en charge pour modifier le nom d'hôte de la base de données cible dans le profil**

Les scénarios suivants ne sont pas pris en charge pour la modification du nom d'hôte de la base de données cible dans le profil :

- Modification du nom d'hôte de la base de données cible à l'aide de l'interface graphique SnapManager
- Reprise de la base de données du référentiel après la mise à jour du nom d'hôte de la base de données cible du profil
- Mise à jour de plusieurs profils pour un nouveau nom d'hôte de base de données cible en exécutant une seule commande
- Modification du nom d'hôte de la base de données cible lors de l'exécution d'une opération SnapManager
- Modification du nom d'hôte de la base de données cible si SnapManager est installé sur Solaris et si les LUN (Logical Unit Numbers) de la base de données sont créées à l'aide d'un système de fichiers monté sur l'hôte avec la pile SVM.

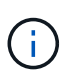

Après avoir mis à jour le nom d'hôte de la base de données cible dans le profil, seul le nom d'hôte de la base de données cible est modifié. Tous les autres paramètres de configuration définis sur le profil sont conservés.

Après avoir mis à jour le nouveau nom d'hôte de la base de données cible dans un profil activé pour la protection, les mêmes règles de jeu de données et de protection sont conservées pour le profil mis à jour.

Après avoir modifié le nom d'hôte de l'hôte cible, vous devez vous assurer que vous mettez à jour le nom d'hôte de tous les profils protégés existants avant de créer les nouveaux profils protégés. Pour mettre à jour le nom d'hôte d'un profil, exécutez le smsap profile update commande.

Une fois que vous avez mis à jour le nom d'hôte de la base de données cible, vous ne pouvez pas supprimer ou fractionner le clone ou démonter la sauvegarde si le clone ou la sauvegarde montée n'est pas disponible dans le nouvel hôte. Dans de tels cas, l'exécution des opérations SnapManager depuis le nouvel hôte entraîne une défaillance, ainsi que des entrées obsolètes dans l'hôte précédent. Pour effectuer des opérations SnapManager, vous devez revenir au nom d'hôte précédent en utilisant profile update.

1. Saisissez la commande suivante :

```
smsap profile update -profile profile [-profile-password profile_password][-
database-dbname db_dbname -host db_host [-sid db_sid] [-login-username
db_username -password db_password -port db_port]] [{-rman{-controlfile | {-
login-username rman_username -password rman_password -tnsname rman_tnsname}}}
| -remove-rman]-osaccount osaccount -osgroup osgroup [-retain [-hourly [-count
n] [-duration m]] [-daily [-count n] [-duration m]] [-weekly [-count n] [-
duration m]] [-monthly [-count n] [-duration m]]] [-comment comment][-
snapname-pattern pattern][[-protect [-protection-policy policy_name]]| [[-
noprotect]] [-summary-notification] [-notification [-success -email
email_address1, email_address2 -subject subject_pattern] [-failure -email
```

```
email_address1, email_address2 -subject subject_pattern]] [-separate-
archivelog-backups-retain-archivelog-backups -hours hours | -days days |
-weeks weeks | -months months [-protect [-protection-policy policy_name] |
-noprotect] [-include-with-online-backups | -no-include-with-online-backups]]
[-dump]
```
Les autres options de cette commande sont les suivantes :

```
[-force] [-noprompt]
[-quiet | -verbose]
```
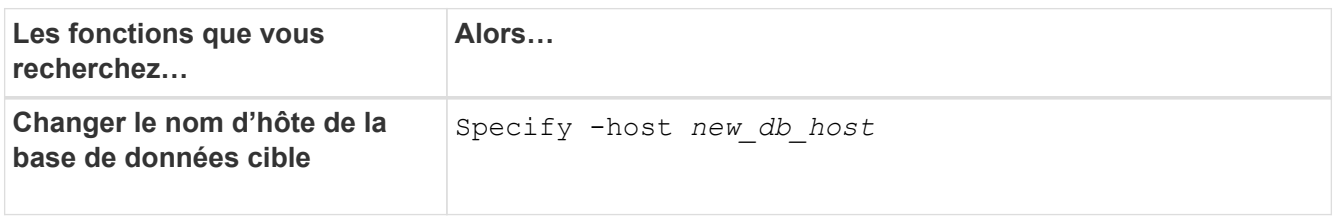

2. Pour afficher le nom d'hôte de la base de données cible du profil, entrez la commande suivante :

```
smsap profile show
```
# **Conservation de l'historique des opérations SnapManager**

SnapManager pour SAP vous permet de conserver l'historique des opérations SnapManager associées à un ou plusieurs profils. Vous pouvez conserver l'historique depuis l'interface de ligne de commandes SnapManager ou l'interface utilisateur graphique. Vous pouvez afficher l'historique des opérations sous forme de rapport et utiliser le rapport à des fins de conformité d'audit.

Vous pouvez conserver l'historique des opérations SnapManager suivantes :

- Créer une sauvegarde
- Vérification de la sauvegarde
- La restauration des sauvegardes
- Création de clones
- Répartition des clones

Les informations d'historique des opérations SnapManager sont conservées en fonction de la conservation. Vous pouvez configurer des classes de rétention différentes pour chacune des opérations SnapManager prises en charge.

Voici quelques classes de rétention que vous pouvez affecter :

- Nombre de jours
- Nombre de semaines
- Nombre de mois
- Nombre d'opérations

En fonction de la conservation, SnapManager purge automatiquement l'historique. Vous pouvez également purger manuellement l'historique des opérations SnapManager. Si vous supprimez ou détruisez le profil, toutes les informations d'historique associées au profil sont supprimées.

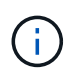

Après la restauration de l'hôte, vous ne pouvez pas afficher les détails de l'historique ni effectuer d'opérations associées au profil configuré pour la maintenance de l'historique.

# **Configurer l'historique des opérations SnapManager**

SnapManager pour SAP vous permet de conserver l'historique des opérations SnapManager à partir de l'interface de ligne de commande ou de l'interface graphique SnapManager. Vous pouvez afficher l'historique de l'opération SnapManager sous forme de rapport.

# **Étape**

1. Pour configurer l'historique des opérations SnapManager, entrez la commande suivante :

```
smsap history set -profile {-name, profile_name [profile_name1, profile_name2]
| -all -repository -login [-password repo_password] -username repo_username
-dbname repo_dbname -host repo_host -port repo_port} -operation {-operations
operation_name [-operation_name1, operation_name2] | -all} -retain {-count
retain_count | -daily retain_daily | -weekly retain_weekly | -monthly
retain_monthly} [-quiet | -verbose]
```

```
smsap
history set -profile -name PROFILE1 -operation -operations backup -retain
-daily 6 -verbose
```

```
smsap
history set -profile -name PROFILE1 -operation -all -retain -weekly 3
-verbose
```
# **Afficher la liste de l'historique des opérations SnapManager**

Vous pouvez afficher l'historique d'une ou de toutes les opérations SnapManager en tant que rapport basé sur les paramètres de conservation.

# **Étape**

1. Pour afficher la liste des opérations liées à l'historique SnapManager, entrez la commande suivante :

```
smsap history list -profile {-name, profile_name [profile_name1,profile_name2]
| -all -repository-login [-password repo_password] -username repo_username
-dbname repo_dbname -host repo_host -port repo_port} -operation {-operations
```
*operation\_name* **[***operation\_name1, operation\_name2***] | -all} [-delimiter** *delimiter***] [-quiet | -verbose]**

# **Afficher l'historique détaillé d'une opération spécifique associée à un profil**

Vous pouvez afficher l'historique détaillé d'une opération SnapManager spécifique associée à un profil.

#### **Étape**

1. Pour afficher des informations détaillées sur une opération SnapManager spécifique associée à un profil, entrez la commande suivante :

```
smsap history operation-show -profile profile_name {-label label | -id id} [-
quiet | -verbose]
```
## **Supprimer l'historique des opérations SnapManager**

Vous pouvez supprimer l'historique de l'opération SnapManager si vous n'avez plus besoin des détails de l'historique.

#### **Étape**

1. Pour supprimer l'historique de l'opération SnapManager, entrez la commande suivante :

```
smsap history purge -profile {-name, profile_name profile_name1,
profile_name2] | all-repository-login [-password repo_password] -username
repo_username -dbname repo_dbname -host repo_host -port repo_port} -operation
{-operations operation_name [operation_name1, operation_name2] | -all} [-quiet
| -verbose]
```
## **Supprimer les paramètres d'historique associés à un ou plusieurs profils**

SnapManager vous permet de supprimer les paramètres d'historique d'une opération SnapManager. Cette opération élimine toutes les informations d'historique associées à un profil unique ou à plusieurs profils.

#### **Étape**

1. Pour supprimer l'historique des opérations SnapManager associées à un ou plusieurs profils, entrez la commande suivante :

```
smsap history remove -profile {-name, profile_name [profile_name1,
profile_name2] | all-repository-login [-password repo_password] -username
repo_username -dbname repo_dbname -host repo_host -port repo_port} -operation
{-operations operation_name [operation_name1, operation_name2] | -all} [-quiet
| -verbose]
```
# **Afficher les détails de la configuration de l'historique SnapManager**

Vous pouvez afficher les paramètres d'historique d'un profil unique.

# **À propos de cette tâche**

L'opération d'historique SnapManager affiche les informations suivantes pour chaque profil :

- Nom de l'opération
- Classe de conservation
- Nombre de conservation

## **Étape**

1. Pour afficher des informations concernant l'opération d'historique SnapManager pour un profil spécifique, entrez la commande suivante :

**smsap history show -profile** *profile\_name*

# **Utilisation de BR\*Tools avec SnapManager pour SAP**

Vous pouvez utiliser les commandes SAP BR\*Tools avec SnapManager pour SAP. BR\*Tools est un progiciel SAP qui contient des outils SAP pour l'administration de la base de données Oracle, par exemple BRARCHIVE, BRBACKUP, BRCONNECT, BRRECOVER, BRRESTORE, BRSPACE ET BRTOOLS.

Vous pouvez effectuer les tâches suivantes liées à l'utilisation de BR\*Tools et SnapManager pour SAP :

- Désactiver l'accès du client aux copies Snapshot
- Spécifiez le profil des sauvegardes BR\*Tools
- Créer des sauvegardes de base de données à l'aide de BRBACKUP et BRARCHIVE
- Planifier des sauvegardes avec la transaction SAP DB13
- Restaurez une base de données à l'aide de BRRESTORE et BRRECOVER
- Sauvegardez et restaurez des fichiers à l'aide de BR\*Tools
- Restaurer une sauvegarde sur un hôte différent

# **Que sont BR\*Tools**

Vous trouverez toutes les informations dont vous pourriez avoir besoin pour utiliser SAP avec les systèmes de stockage.

Pour des informations générales sur l'utilisation de BR\*Tools, y compris la syntaxe des commandes, consultez la documentation SAP telle que BR\*Tools for Oracle Database Administration en ligne.

## **Exigences du profil**

Le profil SnapManager pour SAP doit être nommé correctement pour fonctionner avec BR\*Tools. Par défaut, BACKINT utilise le profil, qui a le même nom que le SID SAP, à partir du référentiel déterminé par l'ID utilisateur qui émet les commandes BR\*Tools.

Vous devez utiliser un nom de profil différent si le SID SAP n'est pas unique dans votre environnement. Pour plus d'informations, reportez-vous à la section *Profile usage for BR\* Tools backups*.

Vous devez disposer d'un lien entre le répertoire BR\*Tools et le /opt/NetApp/smsap/bin/backint Fichier installé par SnapManager pour SAP. Pour plus d'informations sur la création du lien, voir *intégration avec SAP BR\* Tools*.

Impossible de vérifier les sauvegardes créées avec les versions antérieures à BR\*Tools 7.00. La taille du bloc de l'espace table ou du fichier de données est requise pour effectuer la vérification. Toutefois, les versions antérieures à BR\*Tools 7.00 ne le fournissent pas.

## **A propos de la combinaison BR\*Tools et SnapManager pour les interfaces SAP**

Vous pouvez utiliser une combinaison des outils BR\*Tools et de l'interface utilisateur graphique SnapManager for SAP (GUI) ou de l'interface de ligne de commande (CLI) pour exécuter les opérations suivantes :

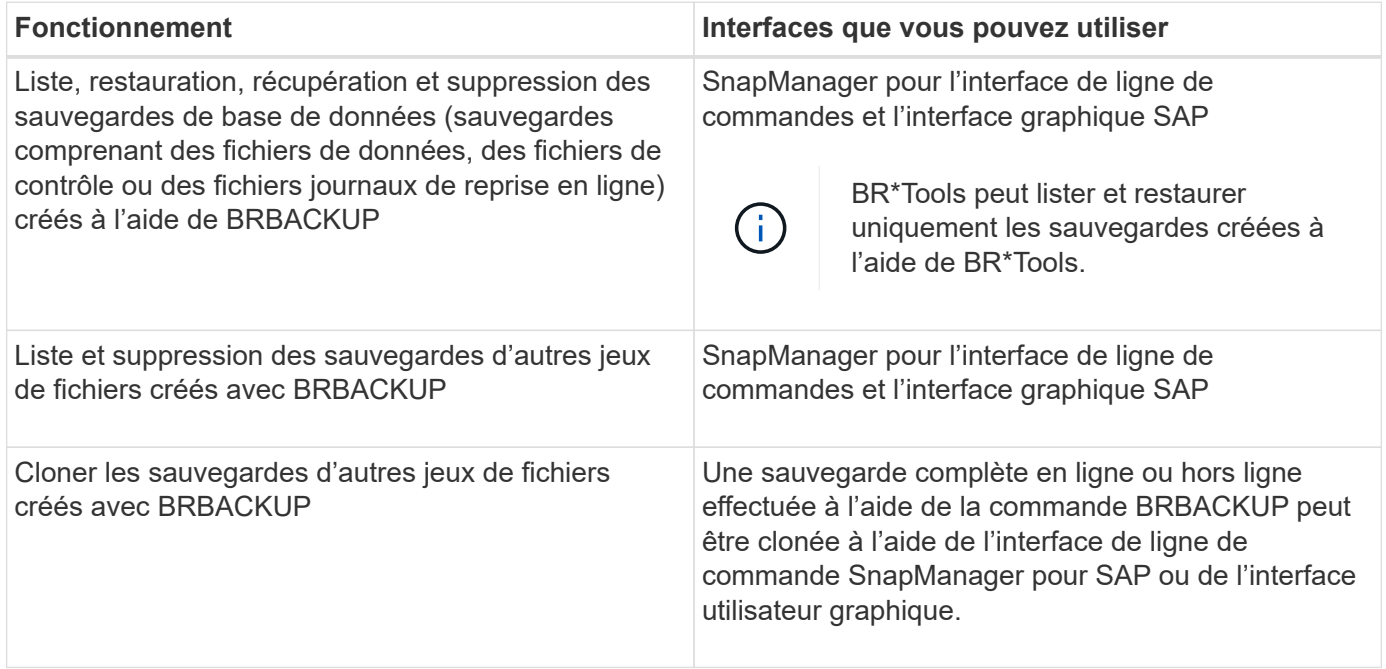

# **Options disponibles sous BR\*Tools CLI avec SnapManager pour SAP**

Les options suivantes sont disponibles dans l'interface de ligne de commande BR\*Tools :

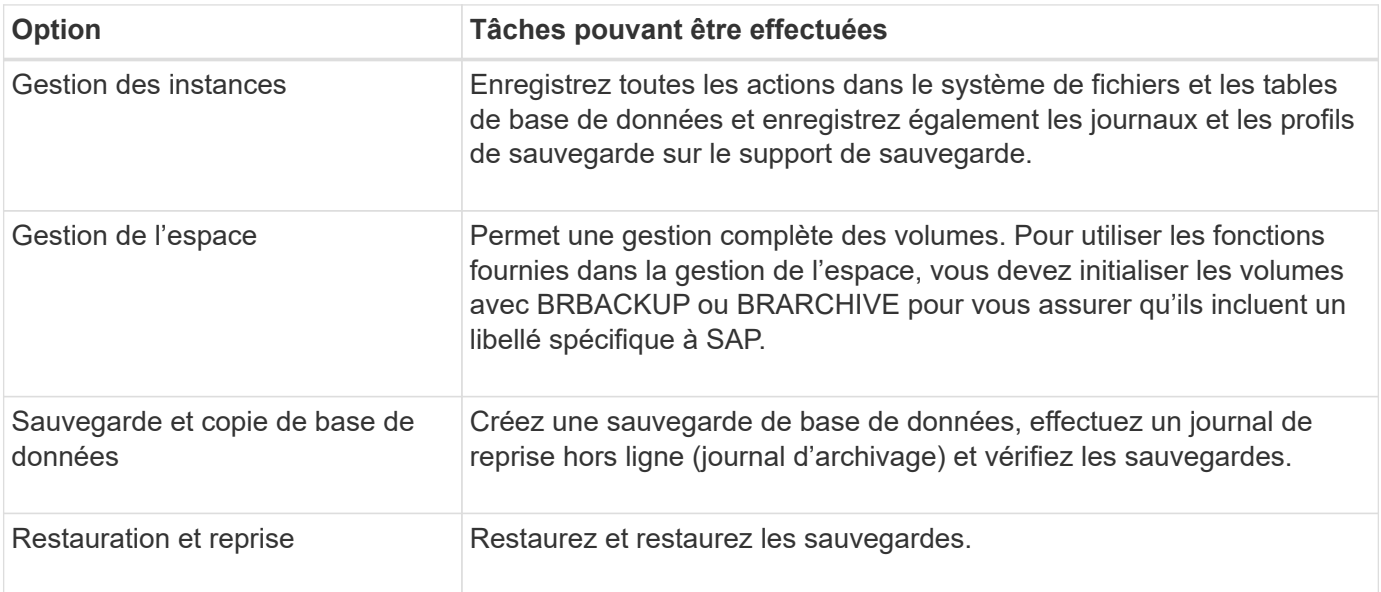

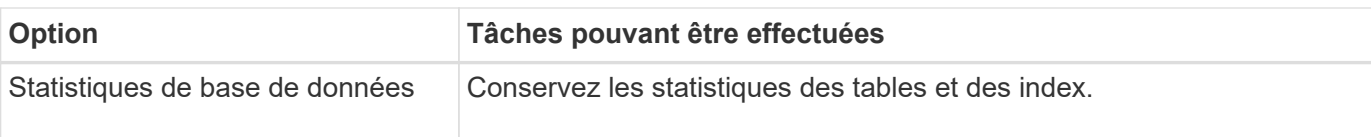

## **Fonctions similaires disponibles dans l'interface utilisateur de BR\*Tools**

Les opérations suivantes sont disponibles dans l'interface utilisateur de BR\*Tools :

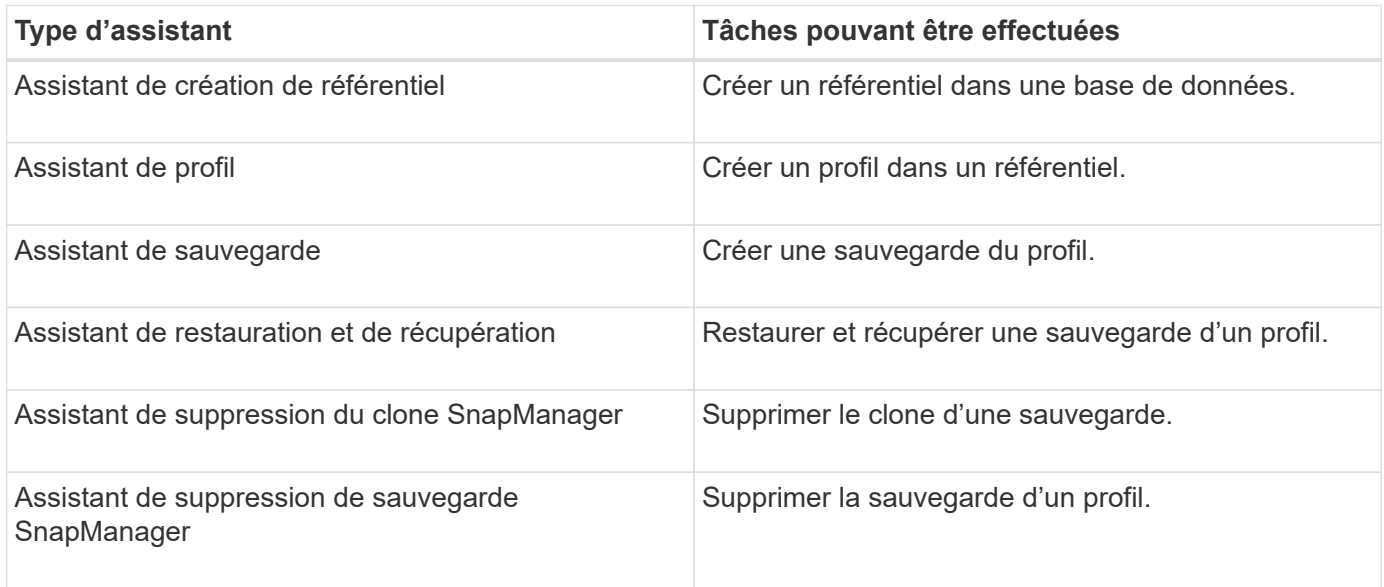

## **À propos du clonage des sauvegardes créées avec BR\*Tools**

Une sauvegarde complète en ligne ou hors ligne effectuée à l'aide de la commande BRBACKUP peut être clonée à l'aide de l'interface de ligne de commande ou de l'interface utilisateur graphique SnapManager pour SAP.

Pour créer un clone de la sauvegarde de base de données créée à l'aide de la commande BRBACKUP, assurez-vous que vous définissez le paramètre de configuration brbackup.enable.clonable.backups sur true dans le fichier smsap.config, puis redémarrez le serveur SnapManager pour SAP. Saisissez la commande suivante : brbackup.enable.cloneable.backups=true

Pour les sauvegardes en ligne créées à l'aide de la commande BRBACKUP, SnapManager for SAP vous permet de cloner la sauvegarde sans apporter de modifications à partir de l'interface de ligne de commande ou de l'interface utilisateur graphique de SnapManager pour SAP.

Pour les sauvegardes hors ligne créées par la commande BRBACKUP, SnapManager pour SAP vous permet de cloner la sauvegarde à partir de l'interface de ligne de commande SnapManager pour SAP ou de l'interface utilisateur graphique après avoir effectué les opérations suivantes :

1. Ajoutez les variables de configuration suivantes dans le fichier smsap.config.

Les valeurs des variables indiquées ci-dessous sont des valeurs par défaut. Vous pouvez conserver ces valeurs si vous souhaitez les définir par défaut.

- brbackup.oracle.maxsadsdonnées=254
- brbackup.oracle.maxloghistory=1168
- brbackup.oracle.maxinstances=50
- brbackup.oracle.maxlogfiles=255
- brbackup.oracle.maxlogmembermembres=3
- brbackup.oracle.character\_set=UTF8
- 2. Pour modifier l'une de ces valeurs de paramètre de configuration par défaut dans le fichier smsap.config, exécutez la commande suivante à partir de l'invite de commande SQL :

alter database backup controlfile to trace as file

Le fichier peut être n'importe quel nom défini par l'utilisateur et est créé dans le même répertoire à partir duquel SQL\*plus est appelé.

- 3. Ouvrez le fichier pour définir ces valeurs sur les variables de configuration correspondantes dans le fichier smsap.config.
- 4. Redémarrez le serveur SnapManager.

#### **A propos de la suppression des sauvegardes créées avec BR\*Tools**

BR\*Tools ne supprime pas les sauvegardes. Comme les sauvegardes SnapManager pour SAP reposent sur des copies Snapshot, le nombre de sauvegardes que vous pouvez conserver est limité. Vous devez vous assurer que les sauvegardes sont supprimées lorsqu'elles ne sont plus nécessaires.

Sur le système de stockage NetApp, chaque volume peut disposer d'un maximum de 255 copies Snapshot. Si un volume atteint la limite, les sauvegardes échouent. Une sauvegarde effectuée avec BRBACKUP crée généralement deux copies Snapshot de chaque volume concerné.

Pour éviter d'atteindre le maximum de 255 copies Snapshot, vous pouvez gérer les sauvegardes de l'une des manières suivantes :

• Vous pouvez définir les options de conservation dans le profil utilisé pour les opérations BR\*Tools.

SnapManager for SAP supprime ensuite automatiquement les anciennes sauvegardes si nécessaire.

• Vous pouvez supprimer manuellement les sauvegardes qui ne sont plus nécessaires via l'interface de ligne de commande ou l'interface graphique de SnapManager pour SAP.

# **Désactivation de l'accès client aux copies Snapshot**

Pour tout volume de système de stockage utilisant le protocole NFS et contenant les données SAP sauvegardées à l'aide de BR\*Tools, vous devez désactiver l'accès client aux copies Snapshot de ce volume. Si l'accès client est activé, BR\*Tools tente de créer des sauvegardes des répertoires .snapshot masqués contenant des sauvegardes précédentes.

Pour désactiver l'accès client, utilisez l'une des méthodes suivantes.

- Utilisation de Data ONTAP : à l'aide de l'interface de ligne de commande Data ONTAP, entrez la commande suivante : vol options nom\_volume nosnadir sur laquelle nom\_volume correspond au nom du volume contenant des données SAP, par exemple, /vol/falls\_sap\_cer9i\_data1
- À l'aide de FilerView : pour désactiver l'accès à l'interface utilisateur graphique de FilerView, il est nécessaire de disposer d'une copie Snapshot du volume.
- a. Dans le volet gauche de FilerView, sélectionnez **volumes** > **snapshots** > **gérer**.
- b. Sur la page gérer les instantanés, cliquez sur le nom du volume dans la colonne Volume.
- c. Sur la page configurer les instantanés, décochez la case répertoire d'instantanés visible et cliquez sur **appliquer.**

Pour plus d'informations sur la désactivation de l'accès client aux copies Snapshot, reportez-vous au chapitre à propos de la gestion des snapshots du *Data ONTAP Data protection Online Backup and Recovery Guide* pour votre version de Data ONTAP.

# **Utilisation du profil pour les sauvegardes BR\*Tools**

Lorsque vous exécutez une commande BR\*Tools qui utilise l'interface BACKINT, SnapManager utilise un profil du référentiel. Le référentiel est déterminé par les informations d'identification SnapManager de l'utilisateur exécutant la commande BR\*Tools.

Par défaut, SnapManager utilise le profil portant le même nom que l'identificateur du système de base de données SAP.

## **À propos de la création d'informations d'identification pour accéder au référentiel**

Vous pouvez utiliser le smsap credential set Commande permettant de définir les informations d'identification du référentiel pour l'utilisateur BR\*Tools.

## **A propos de la spécification d'un autre nom de profil SnapManager**

Tant que l'identifiant système est unique pour tous les hôtes dont les profils SnapManager se trouvent dans un référentiel donné, le nom de profil par défaut est suffisant. Vous pouvez créer le profil SnapManager et le nommer en utilisant la valeur d'identifiant du système de base de données.

Cependant, si le même identificateur système est utilisé sur des hôtes différents, ou si vous souhaitez spécifier plusieurs profils SnapManager à utiliser avec BR\*Tools sur une instance SAP donnée, vous devez définir le nom du profil pour les commandes BR\*Tools.

Les opérations de base de données planifiées au sein de l'application SAP s'exécutent en tant qu'utilisateur. Les opérations BR\*Tools planifiées dans les applications SAP s'exécutent comme sidadm. Ces utilisateurs doivent avoir accès au référentiel et au profil.

Pour définir les informations d'identification d'un utilisateur, effectuez les opérations suivantes :

- 1. Connectez-vous en tant que sidadm.
- 2. Pour définir les informations d'identification du référentiel, entrez la commande suivante :

#### **smsap credential set command**

3. Synchronisez les profils en entrant la commande suivante :

#### **smsap profile sync**

4. Définissez le mot de passe des profils découverts en entrant la commande suivante :

#### **smsap credential set**

# **À propos de la création du fichier de paramètres de l'utilitaire de sauvegarde**

La commande BR\*Tools peut éventuellement transmettre un fichier de paramètres de l'utilitaire de sauvegarde (.utl parameter) à l'interface BACKINT. Par défaut, le nom de ce fichier est initSID.utl, Où SID est l'identifiant système de la base de données.

Par défaut, BR\*Tools utilise le fichier de paramètres spécifié par *util\_par\_file* paramètre dans le initSID.sap file. Le fichier des paramètres de l'utilitaire de sauvegarde est normalement stocké dans le même répertoire que le initSID.sap file.

Autres profile\_name = <profile> à la .utl fichier et enregistrement. Le *profile* Est le nom du profil SnapManager que vous souhaitez utiliser pour les commandes BR\*Tools.

Le tableau suivant répertorie les paramètres supplémentaires de l'utilitaire de sauvegarde inclus dans le .utl fichier pour les opérations telles que la conservation des sauvegardes, la restauration rapide et la protection des données :

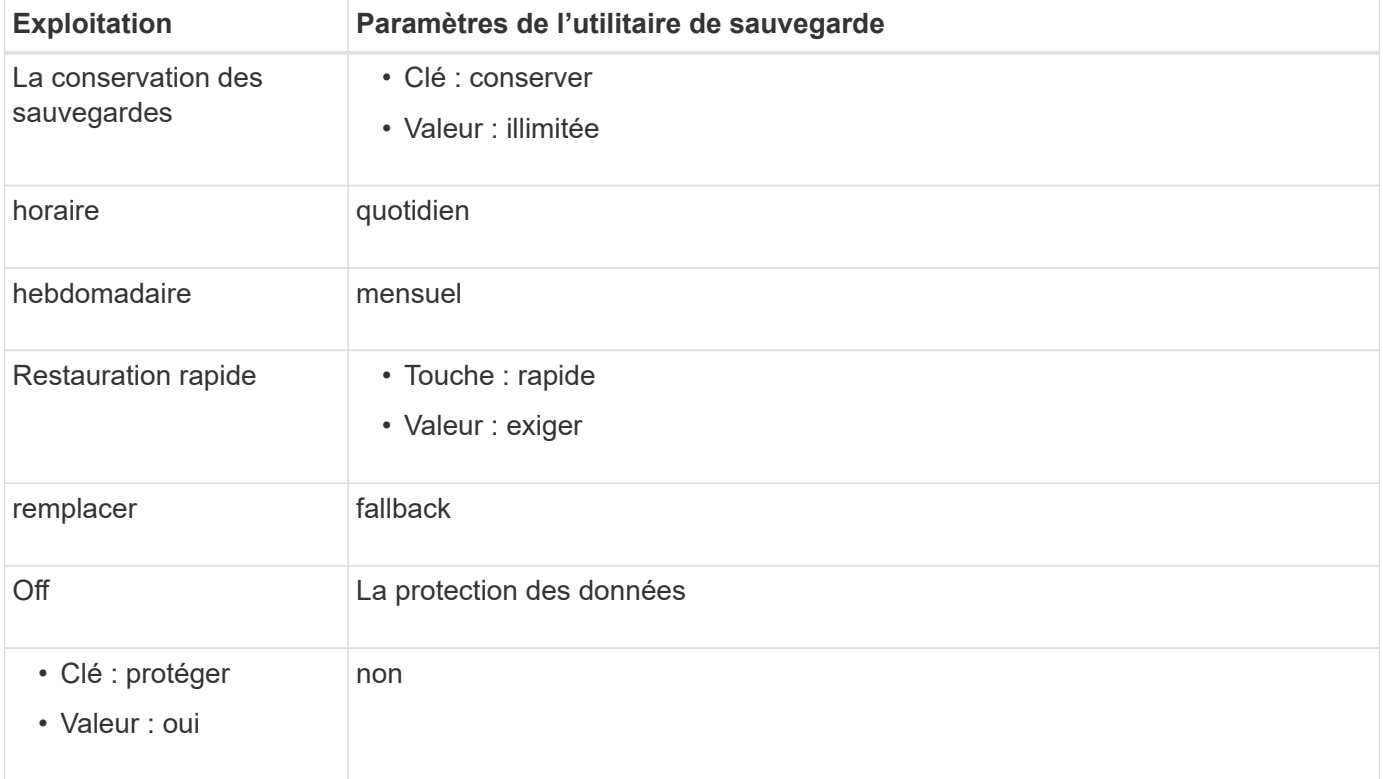

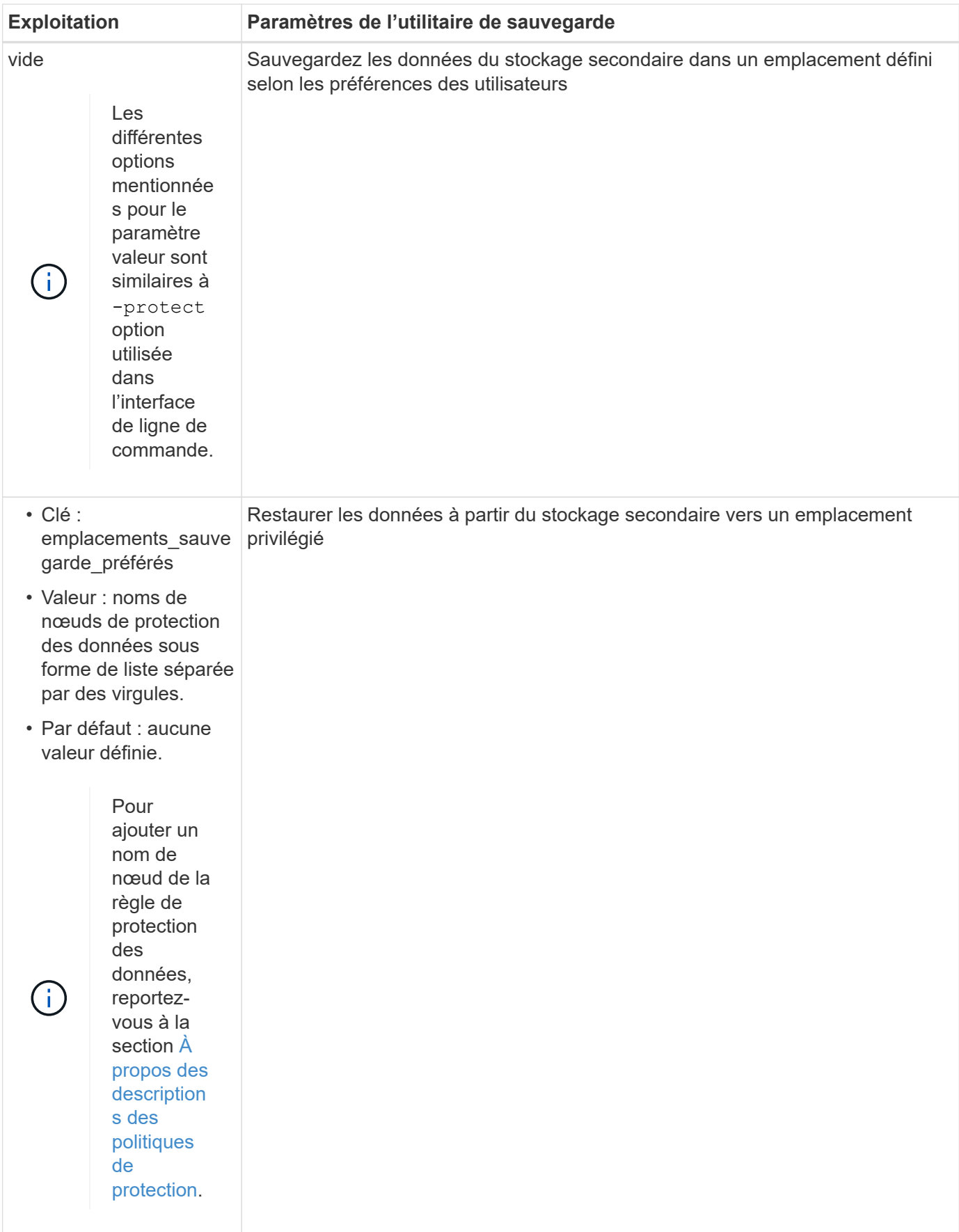

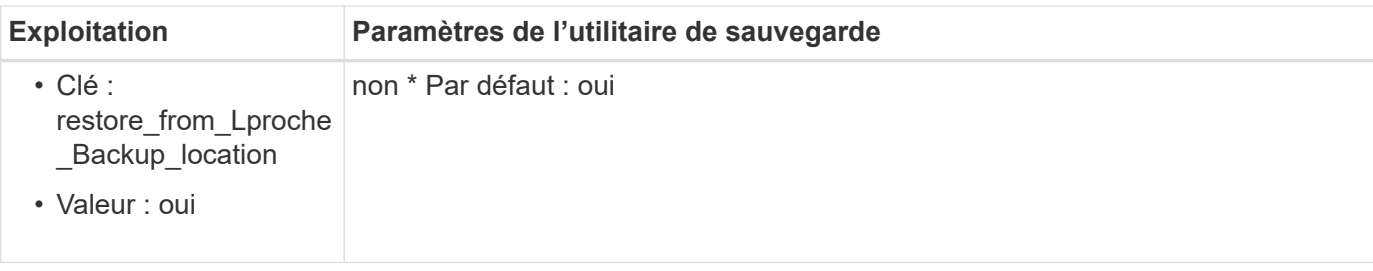

Le tableau suivant décrit les différents paramètres de l'utilitaire de sauvegarde pour ces opérations :

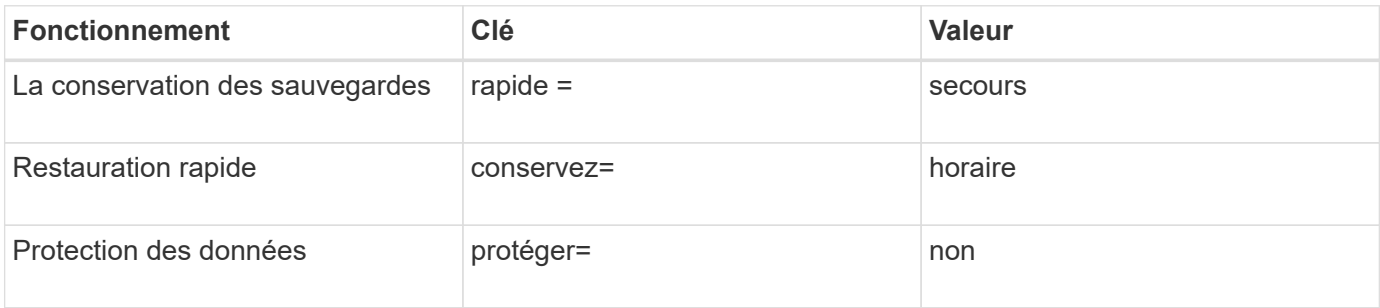

## **Ajout du paramètre de l'utilitaire de sauvegarde au fichier d'initialisation BR\*Tools**

SAP crée un fichier de profil de sauvegarde nommé initSID. sap Pour chaque instance de base de données SAP dans \$ORACLE\_HOME/dbs/. Vous pouvez utiliser ce fichier pour spécifier le paramètre de l'utilitaire de sauvegarde par défaut (.utl) Fichier utilisé pour les commandes BR\*Tools.

- 1. Modifiez le initSID. sap classez et localisez la ligne commençant par util par file  $=$ .
- 2. Annulez le commentaire de cette ligne et ajoutez le chemin d'accès au fichier de paramètres de l'utilitaire de sauvegarde qui contient le nom du profil, par exemple, util par file = initSA1.utl.
- 3. Si vous spécifiez une valeur pour le  $util$  par  $file$ , assurez-vous que le fichier existe.

Si le fichier n'est pas trouvé, les commandes BRBACKUP échouent car elles tentent d'inclure ce fichier dans une sauvegarde.

Si l'une des conditions d'erreur suivantes est trouvée, vous devez utiliser le -u comme nom de profil :

- Parameter files does not exist
- No profile name entry

Orasid et sidadm doivent accéder au profil qui serait utilisé pour créer ou gérer des sauvegardes créées avec BR\*Tools.

#### **Spécifier le nom du fichier de paramètres de l'utilitaire de sauvegarde dans la commande BR\*Tools**

Vous pouvez éventuellement spécifier le fichier de paramètres de l'utilitaire de sauvegarde (.utl parameter) sur les commandes BR\*Tools à l'aide de l'option -r. La valeur de la ligne de commande remplace la valeur spécifiée dans le fichier d'initialisation SAP.

BR\*Tools recherche le fichier de paramètres dans \$ORACLE\_HOME/dbs/ répertoire. Si vous stockez le fichier à un autre emplacement, vous devez fournir le chemin complet avec l'option -R. Par exemple :

## **brbackup -r /opt/NetApp\_fcp\_price\_10g\_enterprise\_inst\_vol1/dbs/initCER.utl ...**

# **Sauvegardes de base de données créées à l'aide de BRBACKUP et BRARCHIVE**

La commande BRBACKUP crée une sauvegarde de la base de données SAP à l'aide de la copie Snapshot du système de stockage. Vous pouvez exécuter le BRBACKUP Commande à partir de l'interface de ligne de commande (CLI) de l'hôte SAP, de l'interface de ligne de commande BR\*Tools ou de l'interface utilisateur graphique (GUI). Pour sauvegarder les fichiers journaux de reprise hors ligne, vous pouvez utiliser le BRARCHIVE commande.

CETTE FONCTION sauvegarde sauvegarde les fichiers de données, les fichiers de contrôle et les fichiers journaux de reprise en ligne de la base de données SAP. Vous devez sauvegarder les autres fichiers de configuration SAP, par exemple les fichiers journaux SAP, les fichiers du noyau et les demandes de transport à l'aide de BRBACKUP avec le SAP DIR et restaurez à l'aide de BRRESTORE.

Si la valeur de *SQLNET.AUTHENTICATION\_SERVICES* paramètre dans le sqlnet.ora est défini sur **NONE**, Assurez-vous que l'utilisateur de base de données Oracle (système) dispose des privilèges sysoper. Le système est l'utilisateur par défaut créé lors de la création de la base de données Oracle. Pour activer les privilèges SYSOPER, exécutez la commande suivante :

#### **grant sysoper to system;**

Vous devez utiliser les commandes BR\*Tools ou SnapManager pour gérer les fichiers journaux d'archive.

Vous ne devez pas utiliser la combinaison de profils SnapManager et des commandes BR\*Tools pour gérer les sauvegardes du journal d'archivage par rapport aux opérations suivantes :

- Création de sauvegardes séparées des fichiers de données et des fichiers journaux d'archive à l'aide des commandes BRBACKUP et BRARCHIVE avec le profil SnapManager (créé à l'aide de l'option pour séparer les sauvegardes du journal d'archivage)
- Suppression des fichiers journaux d'archives lors de la création de la sauvegarde à l'aide du profil **SnapManager**

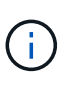

SnapManager n'affiche aucun message d'avertissement ou d'erreur lorsque vous utilisez une combinaison de profils SnapManager pour SAP et des commandes BR\*Tools pour gérer les fichiers journaux d'archive.

Vous devez créer un profil sans utiliser l'option pour séparer les sauvegardes du journal d'archivage et utiliser ce profil pour les opérations BR\*Tools régulières.

Vous pouvez restaurer la sauvegarde à l'aide de BRRESTORE. Pour les sauvegardes de bases de données (les sauvegardes incluent les fichiers de données, les fichiers de contrôle ou les fichiers journaux de reprise en ligne) créés à l'aide de BRBACKUP avec le -m all ou -m full Et vous pouvez également restaurer la sauvegarde à l'aide de l'interface de ligne de commandes ou de l'interface graphique de SnapManager.

Pour plus d'informations sur la manière dont SnapManager gère la sauvegarde, reportez-vous à la section *sauvegarde des bases de données*.

Reportez-vous à la documentation SAP pour obtenir des instructions spécifiques et la syntaxe du BRBACKUP et BRARCHIVE commandes. Avant d'utiliser la commande BRBACKUP et BRARCHIVE avec un système de stockage, s'assurer que les conditions suivantes sont remplies :

• Si le nom du profil SnapManager est différent de l'identificateur du système de la base de données SAP,

spécifiez le nom du fichier de paramètres contenant le nom du profil SnapManager.

Vous pouvez le faire de l'une des manières suivantes :

- Spécifiez le fichier de paramètres de l'utilitaire de sauvegarde (initSID.utl) utilisation de l'option -r avec le BRBACKUP commande.
- Spécifiez le fichier de paramètres dans le fichier d'initialisation (initSID.sap). Pour plus d'informations, reportez-vous à la section *spécification du profil de BR\*Tools backups*.
- Créez des sauvegardes supplémentaires de vos données SAP avec un autre support, tel qu'une bande, si cela est approprié dans votre environnement. Les copies Snapshot sont destinées à une sauvegarde et une restauration rapides. Elles sont stockées sur le même support physique que les données sauvegardées et ne sont pas destinées à la reprise après sinistre, sauf si elles sont copiées sur d'autres périphériques de stockage.

# **Planifier des sauvegardes avec la transaction SAP DB13**

Il existe plusieurs étapes requises pour permettre à SnapManager for SAP de travailler à partir de la transaction DB13 du calendrier de planification de l'administrateur de bases de données.

## **Étapes**

1. Modifiez les autorisations de l' /oracle/SID/sapbackup répertoire permettant l'accès en écriture par l'identifiant utilisateur sidadm.

Utiliser la commande suivante comme orasid:

## **chmod 775 /oracle/SID/sapbackup**

Cela permettra aux membres du dba groupe à écrire dans ce répertoire. L'identifiant utilisateur sidadm est membre du dba groupe.

2. Modifiez les autorisations du fichier d'informations d'identification SnapManager pour SAP pour orasid pour autoriser sidadm l'accès. Utiliser la commande suivante exécutée par orasid:

Utiliser la commande suivante exécutée par orasid:

## **chmod 660 /oracle/SID/.netapp/smsap/credentials**

Suivez les instructions de la section 3.3, « enregistrement des systèmes dans le référentiel » du document TR-3582 « meilleures pratiques de SnapManager pour SAP » pour enregistrer l'identifiant utilisateur sidadm dans le référentiel SnapManager pour SAP.

# **Restauration de la base de données à l'aide de BRRESTORE et BRRECOVER**

Les commandes BRRESTORE et BRRECOVER fonctionnent uniquement avec les sauvegardes créées à l'aide de BRBACKUP.

Reportez-vous à la documentation SAP pour obtenir des instructions et une syntaxe spécifiques pour les commandes BRRESTORE et BRRECOVER.

Si le nom du profil SnapManager est différent de l'identificateur du système de la base de données SAP, vous
devez spécifier le nom du fichier de paramètres contenant le nom du profil SnapManager. Vous pouvez effectuer cette opération de l'une des manières suivantes :

- Spécifiez le fichier de paramètres de l'utilitaire de sauvegarde (initSID.utl) à l'aide de l'option -r de l' BRBACKUP commande.
- Spécifiez le fichier de paramètres dans le fichier d'initialisation BR\*Tools (initSID.sap).

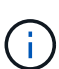

Les sauvegardes (fichiers de données, fichiers de contrôle ou fichiers journaux de reprise en ligne) créées à l'aide de BRBACKUP restauration possible à partir de systèmes de stockage secondaires ou tertiaires à l'aide de l' smsap restore commande. Cependant, il est recommandé de sauvegarder les autres fichiers de configuration SAP, par exemple les fichiers journaux SAP, les fichiers de noyau et les demandes de transport à l'aide de BRBACKUP avec SAP DIR, et restaurez à l'aide de BRRESTORE.

Vous pouvez annuler les vérifications sur une restauration rapide basée sur le volume à l'aide de BRRESTORE en spécifiant *fast=override* dans le .utl fichier (le même fichier dans lequel vous spécifiez le nom du profil s'il est différent de l'identificateur du système de base de données).

# **Sauvegarde et restauration de fichiers à l'aide de BR\*Tools**

En plus de sauvegarder les fichiers de base de données, vous pouvez utiliser BR\*Tools pour sauvegarder et restaurer tous les fichiers, tels que les fichiers système SAP stockés sur le système de stockage.

Suivez la documentation SAP BR\*Tools pour les commandes BRBACKUP et BRRESTORE. Les informations supplémentaires suivantes s'appliquent lorsque vous utilisez SnapManager pour SAP :

- Les fichiers doivent être stockés sur le système de stockage.
- Assurez-vous que vous disposez des autorisations nécessaires pour les fichiers que vous sauvegardez. Par exemple, la sauvegarde des fichiers système SAP (BRBACKUP backup mode=sap dir) Ou les fichiers système Oracle (BRBACKUP backup mode=ora dir) requiert l'autorisation root sur l'hôte. Utiliser la commande su root avant d'exécuter BRBACKUP.

# **Restauration d'une sauvegarde sur un hôte différent**

Vous pouvez utiliser la commande BRRESTORE ou smsap restore pour restaurer une sauvegarde que vous avez effectuée avec BRBACKUP sur un hôte différent. Le nouvel hôte doit également exécuter SnapManager pour SAP.

# **Rendre le profil SnapManager disponible**

Avant de pouvoir exécuter BRRESTORE, vous devez mettre à la disposition du nouvel hôte le profil SnapManager de l'hôte d'origine. Procédez comme suit :

- Définir les informations d'identification pour le référentiel : utiliser le smsap credential set Commande permettant au nouvel hôte d'accéder au référentiel SnapManager utilisé pour la sauvegarde d'origine.
- Définir les informations d'identification pour le profil : utiliser le smsap credential set Commande permettant au nouvel hôte d'accéder au profil SnapManager utilisé pour la sauvegarde d'origine.
- Chargez le profil sur le nouvel hôte : utilisez le smsap profile sync Commande permettant de charger les informations de profil SnapManager sur le nouvel hôte.

# **Exécutez BRRESTORE**

Configurez le nouveau stockage sur le nouvel hôte avec les mêmes chemins que le stockage d'origine sur l'hôte d'origine.

Utilisez le BRRESTORE commande permettant de restaurer la sauvegarde sur le nouvel hôte. Par défaut, les fichiers sont restaurés aux emplacements de chemin d'origine. Vous pouvez spécifier un chemin alternatif pour les fichiers restaurés à l'aide de l' -m de la BRRESTORE commande. Consultez la documentation SAP pour plus d'informations sur BRRESTORE.

# **Restauration d'une sauvegarde depuis un système de stockage secondaire vers un emplacement différent**

Vous pouvez utiliser le BRRESTORE ou smsap restore commande permettant de restaurer une sauvegarde secondaire à un emplacement différent. Le nouvel hôte doit également exécuter SnapManager.

Vous devez définir le preferred backup locations et restore from nearest backup location paramètres dans le initSID.utl fichier pour restaurer la sauvegarde secondaire à l'emplacement souhaité.

- 1. Modifiez le initSID.utl fichier.
- 2. Autres preferred backup\_locations et restore\_from\_nearest\_backup\_location dans le fichier.

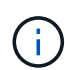

 $\mathbf{d}$ 

Le PREFERRED\_BACKUP\_LOCATIONS la variable d'environnement remplace la valeur définie pour le preferred\_backup\_locations Paramètre dans le fichier initSID.utl.

- Si la valeur de preferred\_backup\_locations ne correspond à aucun nom de nœud et de règle de protection restore\_from\_nearest\_backup\_location est défini sur **No**, l'opération échoue.
- Si l'une ou l'autre des valeurs de preferred\_backup\_locations n'est pas défini ou restore\_from\_nearest\_backup\_location est défini sur **Yes**, l'opération de restauration peut être effectuée à partir de l'emplacement de sauvegarde le plus proche.

# **Référence de commande SnapManager pour SAP**

La référence de commande SnapManager inclut la syntaxe d'utilisation valide, les options, les paramètres et les arguments que vous devez fournir avec les commandes, ainsi que des exemples.

Les problèmes suivants s'appliquent à l'utilisation de la commande :

- Les commandes sont sensibles à la casse.
- SnapManager accepte jusqu'à 200 caractères et étiquettes 80 caractères.
- Si le shell de votre hôte limite le nombre de caractères pouvant apparaître sur une ligne de commande, vous pouvez utiliser le cmdfile commande.
- N'utilisez pas d'espace dans les noms de profils ou d'étiquettes.

• Dans la spécification de clone, n'utilisez pas d'espace à l'emplacement de clone.

SnapManager peut afficher trois niveaux de messages sur la console :

- Messages d'erreur
- Messages d'avertissement
- Messages d'information

Vous pouvez spécifier le mode d'affichage des messages. Si vous ne spécifiez rien, SnapManager affiche uniquement les messages d'erreur et les avertissements à la console. Pour contrôler la quantité de sortie affichée par SnapManager sur la console, utilisez l'une des options de ligne de commande suivantes :

- -quiet: Affiche uniquement les messages d'erreur sur la console.
- -verbose: Affiche des messages d'erreur, d'avertissement et d'information à la console.

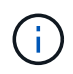

Quel que soit le comportement par défaut ou le niveau de détail que vous spécifiez pour l'affichage, SnapManager écrit toujours tous les types de messages dans les fichiers journaux.

# **La commande backint register-SLD**

Si vous souhaitez utiliser SAP BR\*Tools, vous pouvez exécuter la commande backint register-sld avec SnapManager for SAP pour enregistrer l'interface BACKINT dans votre répertoire du paysage système (SLD). L'interface BACKINT est fournie par le fournisseur de stockage pour que le système de stockage fonctionne avec les commandes BR\*Tools. SnapManager pour SAP installe son fichier d'interface BACKINT sur /opt/NetApp/smsap/bin/.

# **Syntaxe**

```
backint register-sld-host host_name-port port_id-username
username-password password-template template_ID
```
# **Paramètres**

• **-host** *host\_name*

Spécifie le nom de l'hôte sur lequel le serveur SAP SLD s'exécute.

• **-port** *port\_id*

Spécifie l'ID du port sur lequel SAP SLD accepte les requêtes HTTP. L'ID doit être numérique et être inférieur ou égal à neuf chiffres.

• **-username** *username*

Spécifie un nom d'utilisateur SAP SLD valide et autorisé.

• **-password** *password*

Spécifie un mot de passe utilisateur SAP SLD valide et autorisé. Cette option est facultative. Si vous ne définissez pas le mot de passe à l'aide de -password, vous êtes invité à entrer un mot de passe au format suivant :

# **username@http://***host:port*

Si vous ne saisissez pas le mot de passe correct, la commande échoue et se ferme après trois tentatives.

```
• -template template_id
```
Spécifie le nom du fichier XML du modèle principal, qui peut être utilisé comme base pour votre fichier personnalisé.

# **Exemple de commande**

L'exemple suivant illustre la réussite de la commande :

```
backint register-sld -host jack12 -port 50100
-username j2ee admin -password user123 -template /u/template.xml
Operation Id [N96f4142a1442b31ee4636841babbc1d7 succeeded.
```
# **La commande smsap\_Server restart**

Cette commande redémarre le serveur hôte SnapManager et est entrée en tant que root.

# **Syntaxe**

```
smsap_server restart
[-quiet | -verbose]
```
### **Paramètres**

• **-quiet**

Spécifie que seuls les messages d'erreur s'affichent sur la console. La valeur par défaut est d'afficher les messages d'erreur et d'avertissement.

• **-verbose**

Spécifie que les messages d'erreur, d'avertissement et d'information s'affichent sur la console.

#### **Exemple de commande**

L'exemple suivant redémarre le serveur hôte.

# **La commande smsap\_Server start**

Cette commande démarre le serveur hôte exécutant le logiciel SnapManager pour SAP.

# **Syntaxe**

```
smsap_server start
[-quiet | -verbose]
```
# **Paramètres**

#### • **-quiet**

Spécifie que seuls les messages d'erreur s'affichent sur la console. La valeur par défaut est d'afficher les messages d'erreur et d'avertissement.

#### • **-verbose**

Spécifie que les messages d'erreur, d'avertissement et d'information s'affichent sur la console.

#### **Exemple de commande**

L'exemple suivant démarre le serveur hôte.

```
smsap_server start
SMSAP-17100: SnapManager Server started on secure port 25204 with PID
11250
```
# **La commande smsap\_Server status**

Vous pouvez exécuter le smsap\_server status Commande permettant d'afficher l'état du serveur hôte SnapManager.

# **Syntaxe**

```
smsap_server status
[-quiet | -verbose]
```
# **Paramètres**

• **-quiet**

Spécifie que seuls les messages d'erreur s'affichent dans la console. La valeur par défaut est d'afficher les messages d'erreur et d'avertissement.

• **-verbose**

Spécifie que les messages d'erreur, d'avertissement et d'information sont affichés dans la console.

# **Exemple**

L'exemple suivant montre l'état du serveur hôte :

```
smsap_server status
SMSAP-17104: SnapManager Server version 3.3.1 is running on secure port
25204 with PID 11250
   and has 0 operations in progress.
```
# **La commande smsap\_Server stop**

Cette commande arrête le serveur hôte SnapManager et est entrée à la racine.

# **Syntaxe**

```
smsap_server stop
[-quiet | -verbose]
```
# **Paramètres**

#### • **-quiet**

Spécifie que seuls les messages d'erreur s'affichent sur la console. La valeur par défaut est d'afficher les messages d'erreur et d'avertissement.

#### • **-verbose**

Spécifie que les messages d'erreur, d'avertissement et d'information s'affichent sur la console.

# **Exemple de commande**

L'exemple suivant utilise le smsap\_server commande d'arrêt.

smsap\_server stop

# **La commande smsap backup create**

Vous pouvez exécuter le backup create commande pour créer des sauvegardes de base de données sur un ou plusieurs systèmes de stockage.

# **Syntaxe**

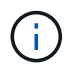

Avant d'exécuter cette commande, vous devez créer un profil de base de données à l'aide de la commande profile create.

```
smsap backup create
-profile profile name
{[-full{-auto | -online | -offline} [-retain {-hourly | -daily | -weekly |
-monthly | -unlimited} [-verify] |
[-data [[-files files [files] |
[-tablespaces tablespaces [tablespaces] [-label label] {-auto | -online |
-offline}
[-retain {-hourly | -daily | -weekly | -monthly | -unlimited} [-verify |
[-archivelogs [-label label] [-comment comment]}
[-protect | -noprotect | -protectnow]
[-backup-dest path1 [ , path2]]
[-exclude-dest path1 [ , path2]]
[-prunelogs {-all | -until-scn until-scn | -until-date yyyy-MM-
dd:HH:mm:ss] | -before {-months | -days | -weeks | -hours}}
-prune-dest prune_dest1,[prune_dest2]]
[-taskspec taskspec]
[-dump-force
[-quiet | -verbose]]
```
# **Paramètres**

# • **-profile** *profile\_name*

Indique le nom du profil associé à la base de données à sauvegarder. Le profil contient l'identifiant de la base de données et d'autres informations sur la base de données.

• **-auto option**

Si la base de données est dans un état monté ou hors ligne, SnapManager effectue une sauvegarde hors ligne. Si la base de données est à l'état ouvert ou en ligne, SnapManager effectue une sauvegarde en ligne. Si vous utilisez le -force avec le -offline Option, SnapManager force une sauvegarde hors ligne, même si la base de données est actuellement en ligne.

# • **-online option**

Spécifie une sauvegarde de base de données en ligne.

Vous pouvez créer une sauvegarde en ligne d'une base de données RAC (Real application clusters), tant que le serveur principal est à l'état ouvert, ou si le serveur principal est monté et qu'une instance est à l'état ouvert. Vous pouvez utiliser le -force option pour les sauvegardes en ligne si l'instance locale est à l'état d'arrêt ou si aucune instance n'est à l'état ouvert. La version d'Oracle doit être 10.2.0.5 ; sinon, la base de données sera suspendue si une instance du RAC est montée.

- Si l'instance locale est à l'état d'arrêt et qu'au moins une instance est à l'état ouvert, vous pouvez utiliser le -force option permettant de changer l'instance locale à l'état monté.
- Si aucune instance n'est à l'état ouvert, vous pouvez utiliser l'option -force pour changer l'instance locale à l'état ouvert.

# • **-offline option**

Spécifie une sauvegarde hors ligne lorsque la base de données est à l'état d'arrêt. Si la base de données est à l'état ouvert ou monté, la sauvegarde échoue. Si le -force Cette option est utilisée. SnapManager tente de modifier l'état de la base de données pour arrêter la base de données pour une sauvegarde hors ligne.

### • **-full option**

Sauvegarde l'intégralité de la base de données. Cela inclut toutes les données, le journal archivé et les fichiers de contrôle. Les journaux de reprise archivés et les fichiers de contrôle sont sauvegardés quel que soit le type de sauvegarde que vous effectuez. Si vous souhaitez sauvegarder uniquement une partie de la base de données, utilisez le -files option ou -tablespaces option.

# • **-data option**

Spécifie les fichiers de données.

# • **-files** *list*

Sauvegarde uniquement les fichiers de données spécifiés, ainsi que les fichiers de journal et de contrôle archivés. Séparez la liste des noms de fichiers par des espaces. Si la base de données est à l'état ouvert, SnapManager vérifie que les espaces de stockage appropriés sont en mode de sauvegarde en ligne.

# • **-tablespaces** *tablespaces*

Sauvegarde uniquement les espaces de stockage de base de données spécifiés ainsi que les fichiers de journal et de contrôle archivés. Séparez les noms des espaces de table. Si la base de données est à l'état ouvert, SnapManager vérifie que les espaces de stockage appropriés sont en mode de sauvegarde en ligne.

#### • **-label** *label*

Spécifie un nom facultatif pour cette sauvegarde. Ce nom doit être unique dans le profil. Le nom peut

contenir des lettres, des chiffres, des traits de soulignement (\_) et des traits d'Union (-). Il ne peut pas commencer par un tiret. Si vous ne spécifiez pas d'étiquette, SnapManager crée une étiquette par défaut au format Scope\_type\_date :

- La portée est soit F pour indiquer une sauvegarde complète, soit P pour indiquer une sauvegarde partielle.
- Le type est C pour indiquer une sauvegarde hors ligne (à froid), H pour indiquer une sauvegarde en ligne (à chaud) ou A pour indiquer une sauvegarde automatique, par exemple P\_A\_20081010060037IST.
- Date correspond à l'année, au mois, au jour et à l'heure de la sauvegarde.

SnapManager utilise une horloge de 24 heures.

Par exemple, si vous avez effectué une sauvegarde complète avec la base de données hors ligne le 16 janvier 2007 16, à 5 h 45 Heure normale de l'est, SnapManager créerait l'étiquette F\_C\_20070116174516EST.

#### • **-comment** *string*

Spécifie un commentaire facultatif décrivant cette sauvegarde. Placez la chaîne entre guillemets (').

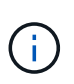

Certaines coques détournant les guillemets. Dans ce cas, vous devez inclure le guillemets avec une barre oblique inverse (\). Par exemple, vous devrez peut-être saisir les informations suivantes : \' this is a comment\'.

### • **-verify option**

Vérifie que les fichiers de la sauvegarde ne sont pas corrompus en exécutant l'utilitaire dbv d'Oracle.

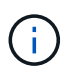

Si vous spécifiez le -verify option : l'opération de sauvegarde n'est pas terminée tant que l'opération de vérification n'est pas terminée.

# • **-force option**

Force un changement d'état si la base de données n'est pas à l'état correct. Par exemple, SnapManager peut passer de l'état en ligne de la base de données à l'état hors ligne, en fonction du type de sauvegarde que vous spécifiez et de l'état dans lequel la base de données est.

Avec une sauvegarde de base de données RAC en ligne, utilisez le -force option si l'instance locale est à l'état d'arrêt ou si aucune instance n'est à l'état ouvert.

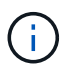

La version d'Oracle doit être 10.2.0.5 ; sinon, la base de données sera suspendue si une instance du RAC est montée.

- Si l'instance locale est à l'état d'arrêt et qu'au moins une instance est à l'état ouvert, utilisez le -force l'option change l'instance locale à l'état monté.
- Si aucune instance n'est à l'état ouvert, utilisez le -force l'option change l'instance locale à l'état ouvert.

# • **-quiet**

Affiche uniquement les messages d'erreur dans la console. La valeur par défaut est d'afficher les

messages d'erreur et d'avertissement.

### • **-verbose**

Affiche les messages d'erreur, d'avertissement et d'information dans la console.

# • **-protect | -noprotect | -protectnow**

Indique si la sauvegarde doit être protégée sur le stockage secondaire. L'option -noProtect spécifie que la sauvegarde ne doit pas être protégée sur le stockage secondaire. Seules les sauvegardes complètes sont protégées. Si aucune option n'est spécifiée, SnapManager protège la sauvegarde comme option par défaut si la sauvegarde est une sauvegarde complète et que le profil spécifie une stratégie de protection. Le -protectnow Cette option n'est applicable que pour les environnements Data ONTAP 7-mode. L'option indique que la sauvegarde est immédiatement protégée sur un stockage secondaire.

# • **-retain { -hourly | -daily | -weekly | -monthly | -unlimited}**

Indique si la sauvegarde doit être conservée toutes les heures, tous les jours, toutes les semaines, tous les mois ou sans limite. Si le -retain l'option n'est pas spécifiée, la classe de rétention est par défaut définie sur -hourly option. Pour conserver des sauvegardes permanentes, utilisez le -unlimited option. Le -unlimited cette option rend la sauvegarde non éligible à la suppression par la politique de conservation.

# • **-archivelogs option**

Crée une sauvegarde du journal d'archivage.

• **-backup-dest** *path1***, [,** *[path2]***]**

Spécifie les destinations du journal d'archivage à sauvegarder pour la sauvegarde du journal d'archivage.

```
• -exclude-dest path1, [, [path2]]
```
Spécifie les destinations du journal d'archivage à exclure de la sauvegarde.

# • **-prunelogs {-all | -until-scnuntil-scn | -until-date** *yyyy-MM-dd:HH:mm:ss* **| -before {-months | -days | -weeks | -hours}**

Supprime les fichiers journaux d'archive des destinations du journal d'archivage en fonction des options fournies lors de la création d'une sauvegarde. Le -all permet de supprimer tous les fichiers journaux d'archive des destinations du journal d'archivage. Le -until-scn Permet de supprimer les fichiers journaux d'archives jusqu'à ce qu'un numéro de modification du système (SCN) spécifié soit supprimé. Le -until-date permet de supprimer les fichiers journaux d'archives jusqu'à la période spécifiée. Le -before option supprime les fichiers journaux d'archive avant la période spécifiée (jours, mois, semaines, heures).

# • **-prune-dest** *prune\_dest1,prune\_dest2*

Supprime les fichiers journaux d'archive des destinations du journal d'archivage lors de la création de la sauvegarde.

# • **-taskspec** *taskspec*

Spécifie le fichier XML de spécification de tâche qui peut être utilisé pour l'activité de prétraitement ou de

post-traitement de l'opération de sauvegarde. Le chemin complet du fichier XML doit être fourni tout en donnant l'option -taskspspspspspspspspspec.

# • **-dump option**

Collecte les fichiers de vidage après une opération de sauvegarde de base de données réussie ou ayant échoué.

# **Exemple de commande**

La commande suivante crée une sauvegarde en ligne complète, crée une sauvegarde sur un stockage secondaire et définit la stratégie de conservation sur tous les jours :

```
smsap backup create -profile SALES1 -full -online
-label full backup sales May -profile SALESDB -force -retain -daily
Operation Id [8abc01ec0e79356d010e793581f70001] succeeded.
```
# **La commande smsap backup delete**

Vous pouvez exécuter le backup delete commande de suppression des sauvegardes qui ne sont pas automatiquement supprimées, comme les sauvegardes qui ont été utilisées pour créer un clone ou des sauvegardes en panne. Vous pouvez supprimer les sauvegardes conservées sans limite de temps sans modifier la classe de rétention.

# **Syntaxe**

```
smsap backup delete
-profile profile_name
[-label label [-data | -archivelogs] | [-id guid | -all]
-force
[-dump]
[-quiet | -verbose]
```
# **Paramètres**

# • **-profile** *profile\_name*

Spécifie la base de données associée à la sauvegarde que vous souhaitez supprimer. Le profil contient l'identifiant de la base de données et d'autres informations sur la base de données.

• **-id** *guid*

Spécifie la sauvegarde avec le GUID spécifié. Le GUID est généré par SnapManager lors de la création d'une sauvegarde. Vous pouvez utiliser le smsap backup list Commande pour afficher le GUID de

chaque sauvegarde.

# • **-label** *label*

Spécifie la sauvegarde avec l'étiquette spécifiée. Vous pouvez également spécifier l'étendue de la sauvegarde sous forme de fichier de données ou de journal d'archivage.

### • **-data**

Spécifie les fichiers de données.

# • **-archivelogs**

Spécifie les fichiers journaux d'archive.

# • **-all**

Spécifie toutes les sauvegardes. Pour supprimer uniquement les sauvegardes spécifiées, utilisez le -id ou -label option.

# • **-dump**

Collecte les fichiers de vidage après une opération de suppression de sauvegarde réussie ou ayant échoué.

### • **-force**

Force la dépose de la sauvegarde. SnapManager supprime la sauvegarde même en cas de problème pour libérer les ressources associées à la sauvegarde. Par exemple, si la sauvegarde a été cataloguée avec Oracle Recovery Manager (RMAN), mais que la base de données RMAN n'existe plus, y compris -force Supprime la sauvegarde même si elle ne peut pas se connecter à RMAN.

# • **-quiet**

Affiche uniquement les messages d'erreur dans la console. La valeur par défaut est d'afficher les messages d'erreur et d'avertissement.

#### • **-verbose**

Affiche les messages d'erreur, d'avertissement et d'information dans la console.

# **Exemple**

L'exemple suivant illustre la suppression de la sauvegarde :

smsap backup delete -profile SALES1 -label full backup sales May Operation Id [8abc01ec0e79004b010e79006da60001] succeeded.

# **La commande smsap sauvegarde libre**

Vous pouvez exécuter le backup free Commande pour libérer les copies Snapshot des sauvegardes sans supprimer les métadonnées de sauvegarde du référentiel.

# **Syntaxe**

```
smsap backup free
-profile profile name
[-label label [-data | -archivelogs] | [-id guid | -all]
-force
[-dump] [-quiet | -verbose]
```
# **Paramètres**

# • **-profile** *profile\_name*

Spécifie le profil associé à la sauvegarde que vous souhaitez libérer. Le profil contient l'identifiant de la base de données et d'autres informations sur la base de données.

# • **-id** *guid*

Spécifie les ressources de la sauvegarde avec le GUID spécifié. Le GUID est généré par SnapManager lors de la création d'une sauvegarde. Vous pouvez utiliser le smsap backup list Commande pour afficher le GUID de chaque sauvegarde. Incluez le -verbose Pour afficher les ID de sauvegarde.

# • **-label** *label*

Spécifie la sauvegarde avec l'étiquette spécifiée.

# • **-data**

Spécifie les fichiers de données.

# • **-archivelogs**

Spécifie les fichiers journaux d'archive.

# • **-all**

Spécifie toutes les sauvegardes. Pour supprimer des sauvegardes spécifiées à la place, utilisez le -id ou -label option.

# • **-force**

Force la suppression des copies Snapshot.

# • **-quiet**

Affiche uniquement les messages d'erreur dans la console. La valeur par défaut est d'afficher les messages d'erreur et d'avertissement.

#### • **-verbose**

Affiche les messages d'erreur, d'avertissement et d'information dans la console.

### **Exemple**

L'exemple suivant libère la sauvegarde :

```
smsap backup free -profile SALES1 -label full backup sales May
Operation Id [8abc01ec0e79004b010e79006da60001] succeeded.
```
# **La commande smsap backup list**

Vous pouvez exécuter le backup list commande permettant d'afficher des informations sur les sauvegardes d'un profil, y compris des informations sur la classe de rétention et l'état de protection.

# **Syntaxe**

```
smsap backup list
-profile profile_name
-delimiter character
[-data | -archivelogs | -all]
[-quiet | -verbose]]
```
# **Paramètres**

### • **-profile** *profile\_name*

Spécifie le profil pour lequel vous souhaitez répertorier les sauvegardes. Le profil contient l'identifiant de la base de données et d'autres informations sur la base de données.

```
• -delimiter character
```
Affiche chaque ligne sur une ligne distincte. Les attributs de la ligne sont séparés par le caractère spécifié.

```
• -data
```
Spécifie les fichiers de données.

#### • **-archivelogs**

Spécifie les fichiers journaux d'archive.

# • **-quiet**

Affiche uniquement les messages d'erreur dans la console. La valeur par défaut est d'afficher les messages d'erreur et d'avertissement.

#### • **-verbose**

Affiche les messages d'erreur, d'avertissement et d'information dans la console. Incluez le -verbose Pour afficher les ID de sauvegarde. ---

# **Exemple**

L'exemple suivant répertorie les sauvegardes pour le profil SALES1 :

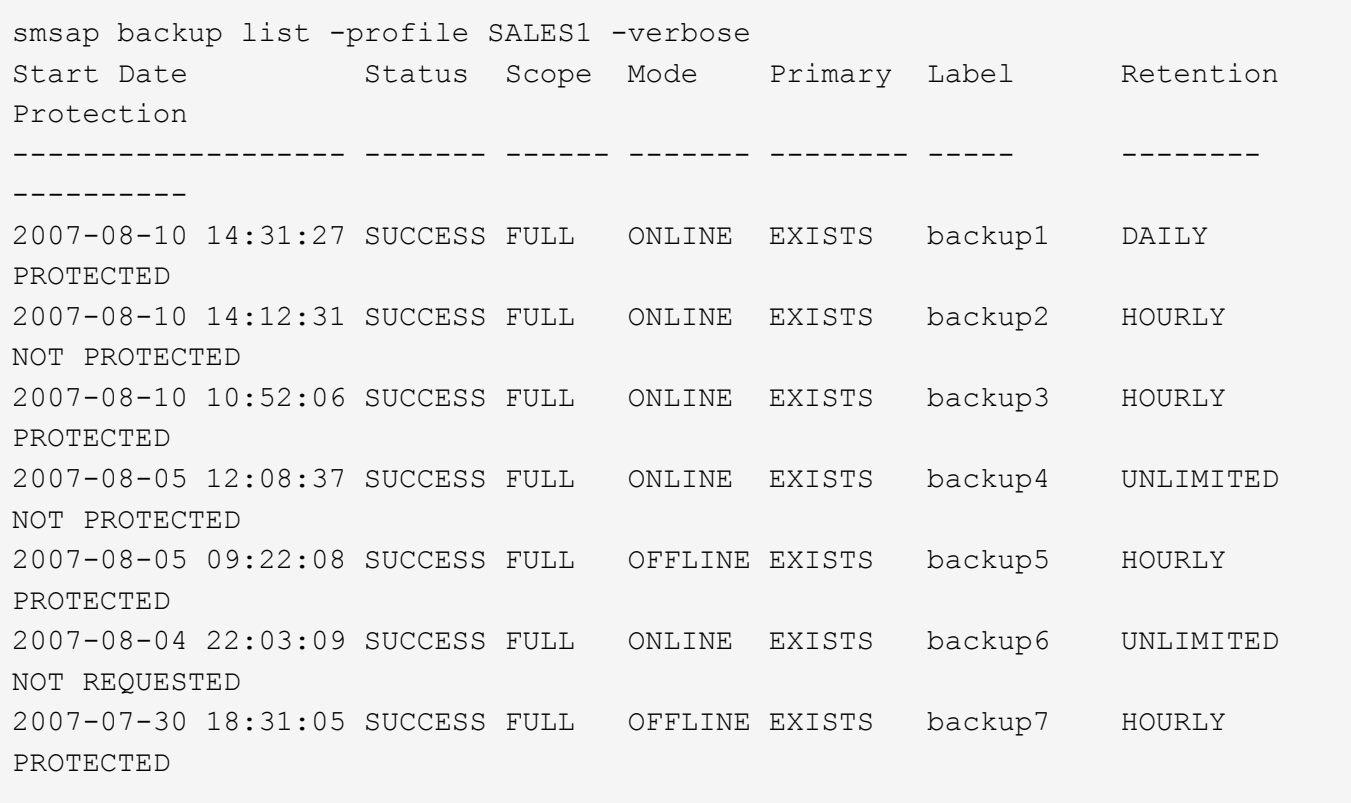

# **La commande smsap backup mount**

Vous pouvez exécuter le backup mount commande permettant de monter une sauvegarde afin d'effectuer une opération de récupération à l'aide d'un outil externe.

**Syntaxe**

```
smsap backup mount
-profile profile_name
[-label label [-data | -archivelogs] | [-id id]
[-host host
[-from-secondary {-copy-id _id_}]
[-dump]
[-quiet | -verbose]]
```
# **Paramètres**

# • **-profile** *profile\_name*

Spécifie le profil associé à la sauvegarde que vous souhaitez monter. Le profil contient l'identifiant de la base de données et d'autres informations sur la base de données.

# • **-id guid**

Monte la sauvegarde à l'aide du GUID spécifié. Le GUID est généré par SnapManager lors de la création d'une sauvegarde. Vous pouvez utiliser le smsap backup list Commande pour afficher le GUID de chaque sauvegarde.

### • **-label** *label*

Permet de monter la sauvegarde avec l'étiquette spécifiée.

#### • **-data**

Spécifie les fichiers de données.

#### • **-archivelogs**

Spécifie les fichiers journaux d'archive.

# • **-from-secondary -copy-id** *id*

Monte la sauvegarde à partir du système de stockage secondaire. Si cette option n'est pas spécifiée, SnapManager monte la sauvegarde à partir du stockage principal. Vous pouvez utiliser cette option si la sauvegarde est libérée.

Vous devez spécifier le -copy-id lorsque vous spécifiez le -from-secondary option. S'il y a plusieurs sauvegardes sur le système de stockage secondaire, le -copy-id permet d'indiquer la copie de sauvegarde à utiliser sur le système de stockage secondaire pour monter la sauvegarde.

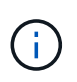

Si vous utilisez Data ONTAP sous 7-mode, vous devez indiquer une valeur valide pour le système  $-copy-id$  option. Cependant, si vous utilisez clustered Data ONTAP, le  $-copy-id$ cette option n'est pas requise.

### • **-host** *host*

Spécifie l'hôte sur lequel vous souhaitez monter la sauvegarde.

# • **-dump**

Collecte les fichiers de vidage après l'opération de montage réussie ou ayant échoué.

• **-quiet**

Affiche uniquement les messages d'erreur dans la console. Le paramètre par défaut est d'afficher les messages d'erreur et d'avertissement.

# • **-verbose**

Affiche les messages d'erreur, d'avertissement et d'information dans la console.

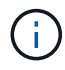

Vous devez utiliser cette commande uniquement si vous utilisez un outil externe tel qu'Oracle Recovery Manager (RMAN). SnapManager prend automatiquement en charge le montage de sauvegardes si vous utilisez le smsap backup restore pour restaurer la sauvegarde. Cette commande affiche une liste, qui affiche les chemins d'accès vers lesquels les copies Snapshot ont été montées. Cette liste s'affiche uniquement lorsque le -verbose est spécifié.

# **Exemple**

L'exemple suivant monte la sauvegarde :

smsap backup mount -profile S10 BACKUP -label full monthly 10 -verbose SMSAP-13046 [INFO ]: Operation GUID 8abc013111b9088e0111b908a7560001 starting on Profile S10\_BACKUP SMSAP-08052 [INFO ]: Beginning to connect mount(s) [/oracle/S10 mirrlogs, /oracle/S10 sapdata] from logical snapshot SMSAP\_S10\_BACKUP\_S10\_F\_C\_1\_8abc013111a450480111a45066210001. SMSAP-08025 [INFO ]: Beginning to connect mount /oracle/S10\_mirrlogs from snapshot SMSAP\_S10\_BACKUP\_S10\_F\_C\_1\_8abc013111a450480111a45066210001\_0 of volume saplog\_S10. SMSAP-08027 [INFO ]: Finished connecting mount /oracle/S10\_mirrlogs from snapshot SMSAP\_S10\_BACKUP\_S10\_F\_C\_1\_8abc013111a450480111a45066210001\_0 of volume saplog\_S10. SMSAP-08025 [INFO ]: Beginning to connect mount /oracle/S10\_sapdata from snapshot SMSAP\_S10\_BACKUP\_S10\_F\_C\_1\_8abc013111a450480111a45066210001\_0 of volume sapdata\_S10. SMSAP-08027 [INFO ]: Finished connecting mount /oracle/S10\_sapdata from snapshot SMSAP\_S10\_BACKUP\_S10\_F\_C\_1\_8abc013111a450480111a45066210001\_0 of volume sapdata\_S10. SMSAP-08053 [INFO ]: Finished connecting mount(s) [/oracle/S10\_mirrlogs, /oracle/S10\_sapdata] from logical snapshot SMSAP\_S10\_BACKUP\_S10\_F\_C\_1\_8abc013111a450480111a45066210001. SMSAP-13037 [INFO ]: Successfully completed operation: Backup Mount SMSAP-13048 [INFO ]: Operation Status: SUCCESS SMSAP-13049 [INFO ]: Elapsed Time: 0:01:00.981 Operation Id [8abc013111b9088e0111b908a7560001] succeeded.

# **La commande smsap backup restore**

Vous pouvez exécuter le backup restore commande permettant de restaurer les sauvegardes d'une base de données ou d'une partie d'une base de données, puis de récupérer éventuellement les informations de la base de données.

**Syntaxe**

```
smsap backup restore
-profile profile_name
[-label label | -id id]
[-files files [files...] |
-tablespaces tablespaces [tablespaces...]] |
-complete | -controlfiles]
[-recover {-alllogs | -nologs | -until until} [-using-backup-controlfile]
]
[-restorespec restorespec | -from-secondary [-temp-volume temp_volume] [-
copy-id id]]
[-preview]
[-fast {-require | -override | -fallback | -off}]
[-recover-from-location path1 [, path2]] [-taskspec taskspec][-dump]
[-force]
[-quiet | -verbose]
```
# **Paramètres**

# • **-profile** *profile\_name*

Indique la base de données à restaurer. Le profil contient l'identifiant de la base de données et d'autres informations sur la base de données.

### • **-label** *name*

Restaure la sauvegarde avec l'étiquette spécifiée.

#### • **-id** *guid*

Restaure la sauvegarde à l'aide du GUID spécifié. Le GUID est généré par SnapManager lors de la création d'une sauvegarde. Vous pouvez utiliser la commande smsap backup list pour afficher le GUID pour chaque sauvegarde.

#### • **Choisissez tous les fichiers ou les fichiers spécifiés**

Vous pouvez également utiliser l'une des options suivantes :

- -complete Restaure tous les fichiers de données de la sauvegarde.
- -tablespaces *list*: Restaure uniquement les espaces de stockage spécifiés de la sauvegarde.

Vous devez utiliser des espaces pour séparer les noms de la liste.

◦ -files *list*: Restaure uniquement les fichiers de données spécifiés à partir de la sauvegarde.

Vous devez utiliser des espaces pour séparer les noms de la liste. Si la base de données est en cours d'exécution, SnapManager garantit que l'espace table contenant les fichiers est hors ligne.

# • **-controlfiles**

Restaure les fichiers de contrôle. SnapManager vous permet de restaurer les fichiers de contrôle ainsi que les fichiers de données à partir de sauvegardes en une seule opération. Le -controlfiles cette option est indépendante des autres paramètres de l'étendue de restauration, tels que -complete, -tablespaces, et -files.

#### • **-recover**

Restaure la base de données après la restauration. Vous devez également spécifier le point auquel SnapManager doit restaurer la base de données à l'aide de l'une des options suivantes :

◦ -nologs: Récupère la base de données au moment de la sauvegarde et n'applique aucun journal.

Vous pouvez utiliser ce paramètre pour les sauvegardes en ligne ou hors ligne.

- -alllogs: Récupère la base de données à la dernière transaction ou à valider et applique tous les journaux requis.
- -until date: Récupère la base de données jusqu'à la date et l'heure spécifiées.

Vous devez utiliser le format année-mois-date: Heure: Minute: Seconde (*aaaa-mm-jj:hh:mm:ss*). Pour les heures, utilisez le format 12 heures ou 24 heures, selon le paramètre de la base de données.

- -until scn: Rolls avance les fichiers de données jusqu'à ce qu'il atteigne le numéro de changement de système spécifié (SCN).
- -using-backup-controlfile: Récupère la base de données à l'aide du fichier de contrôle de sauvegarde.

#### • **-restorespec**

Vous permet de restaurer les données sur un système de fichiers actif et de les restaurer à partir des données spécifiées en fournissant un mappage de chaque copie Snapshot originale vers son système de fichiers actif. Si vous ne spécifiez pas d'option, SnapManager restaure les données à partir des copies Snapshot sur le stockage primaire. Vous pouvez spécifier l'une des options suivantes :

- -restorespec: Spécifie les données à restaurer et le format de restauration.
- -from-secondary: Restaure les données du stockage secondaire.

Vous ne pouvez pas utiliser cette option si la sauvegarde existe sur le stockage primaire ; la sauvegarde primaire doit être libérée avant de pouvoir restaurer une sauvegarde à partir du stockage secondaire. Si vous utilisez un volume temporaire, vous devez spécifier le volume en utilisant le -temp -volume option.

Vous devez spécifier le -copy-id lorsque vous spécifiez le -from-secondary option. S'il y a plusieurs sauvegardes sur le système de stockage secondaire, le -copy-id permet de spécifier la copie de sauvegarde du stockage secondaire à utiliser pour l'opération de restauration.

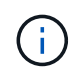

Si vous utilisez Data ONTAP sous 7-mode, vous devez indiquer une valeur valide pour le système -copy-id option. Cependant, si vous utilisez clustered Data ONTAP, le -copy-id cette option n'est pas requise

Lors d'une restauration à partir d'un stockage secondaire, SnapManager procède d'abord à une restauration des données directement depuis le système de stockage secondaire vers le système de stockage primaire (sans impliquer l'hôte). Si SnapManager ne peut pas effectuer ce type de

restauration (par exemple, si les fichiers ne font pas partie du système de fichiers), SnapManager revient à une copie de fichier côté hôte. SnapManager propose deux méthodes pour effectuer une restauration de copie de fichier côté hôte à partir d'un stockage secondaire. La méthode sélectionnée par SnapManager est configurée dans smsap.config fichier.

◦ Direct : SnapManager clone les données sur un système de stockage secondaire, monte les données clonées du système de stockage secondaire sur l'hôte, puis copie les données hors du clone dans l'environnement actif.

Il s'agit de la stratégie d'accès secondaire par défaut.

◦ Indirect : SnapManager copie d'abord les données sur un volume temporaire du stockage primaire, monte les données du volume temporaire sur l'hôte, puis copie les données hors du volume temporaire dans l'environnement actif.

Cette règle doit être utilisée uniquement si l'hôte ne dispose pas d'un accès direct au système de stockage secondaire. Les restaurations à l'aide de la méthode indirecte prennent deux fois plus de temps que la règle d'accès secondaire direct, car deux copies de ces données sont créées.

La décision d'utiliser la méthode directe ou indirecte est contrôlée par la valeur du *restore.secondaryAccessPolicy* paramètre dans le smsap.config fichier de configuration.

# • **-preview**

Affiche les informations suivantes :

- Quel mécanisme de restauration (restauration rapide, restauration du système de fichiers côté stockage, restauration de fichiers côté stockage ou restauration de copie de fichiers côté hôte) sera utilisé pour restaurer chaque fichier
- Pourquoi des mécanismes plus efficaces n'ont pas été utilisés pour restaurer chaque fichier lorsque vous spécifiez le -verbose Si vous utilisez le -preview vous devez connaître les éléments suivants :
- Le -force l'option n'a aucun impact sur la commande.
- Le -recover l'option n'a aucun impact sur la commande.
- Le -fast option (-require, -override, -fallback, ou -off) a un impact important sur la production. Pour prévisualiser l'opération de restauration, la base de données doit être montée. Si vous souhaitez prévisualiser un plan de restauration et que la base de données n'est pas actuellement montée, SnapManager monte la base de données. Si la base de données ne peut pas être montée, alors la commande échoue et SnapManager renvoie la base de données à son état d'origine.

Le -preview permet d'afficher jusqu'à 20 fichiers. Vous pouvez configurer le nombre maximal de fichiers à afficher dans le smsap.config fichier.

# • **-fast**

Vous permet de choisir le processus à utiliser dans l'opération de restauration. Vous pouvez forcer SnapManager à utiliser le processus de restauration rapide basé sur les volumes plutôt que d'autres processus de restauration, si toutes les conditions d'éligibilité à la restauration sont remplies. Si vous savez qu'une restauration de volume ne peut pas être effectuée, vous pouvez également utiliser cette procédure pour empêcher SnapManager de réaliser des vérifications d'éligibilité et de restauration à l'aide du processus de restauration rapide.

Le -fast l'option comprend les paramètres suivants :

◦ -require: Vous permet de forcer SnapManager à effectuer une restauration de volume si toutes les conditions d'éligibilité de restauration sont remplies.

Si vous spécifiez le -fast mais ne spécifiez aucun paramètre pour -fast, SnapManager utilise le -require paramètre par défaut.

- -override: Vous permet de remplacer les vérifications d'éligibilité non obligatoires et d'exécuter le processus de restauration rapide basé sur le volume.
- -fallback: Permet de restaurer la base de données à l'aide de toute méthode que SnapManager détermine.

Si vous ne spécifiez pas le -fast SnapManager utilise la valeur par défaut backup restore -fast fallback option.

◦ -off: Vous permet d'éviter le temps nécessaire pour effectuer les vérifications d'admissibilité.

# • **-recover-from-location**

Indique l'emplacement du journal d'archivage externe des fichiers journaux d'archive. SnapManager enregistre les fichiers journaux d'archivage à partir de l'emplacement externe et les utilise pour le processus de restauration.

### • **-taskspec**

Spécifie le fichier XML de spécification de tâche pour l'activité de prétraitement ou de post-traitement de l'opération de restauration. Vous devez fournir le chemin complet du fichier XML de spécification de tâche.

### • **-dump**

Indique de collecter les fichiers de vidage après l'opération de restauration.

# • **-force**

Change l'état de la base de données à un état inférieur à son état actuel, si nécessaire. Pour Real application clusters (RAC), vous devez inclure le -force Option si SnapManager doit changer l'état d'une instance RAC à un état inférieur.

Par défaut, SnapManager peut indiquer un état plus élevé dans la base de données au cours d'une opération. Cette option n'est pas requise pour que SnapManager change l'état de la base de données à supérieur.

# • **-quiet**

Affiche uniquement les messages d'erreur dans la console. Le paramètre par défaut est d'afficher les messages d'erreur et d'avertissement.

# • **-verbose**

Affiche les messages d'erreur, d'avertissement et d'information dans la console. Vous pouvez utiliser cette option pour voir pourquoi des processus de restauration plus efficaces n'ont pas pu être utilisés pour restaurer le fichier.

# **Exemple**

L'exemple suivant illustre la restauration d'une base de données avec les fichiers de contrôle :

```
smsap backup restore -profile SALES1 -label full backup sales May
-complete -controlfiles -force
```
# **La commande smsap backup show**

Vous pouvez utiliser le backup show commande permettant d'afficher des informations détaillées sur une sauvegarde, notamment son état de protection, sa classe de conservation de sauvegarde et ses sauvegardes sur les systèmes de stockage primaire et secondaire.

# **Syntaxe**

```
smsap backup show
-profile profile_name
[-label label [-data | -archivelogs] | [-id id]
[-quiet | -verbose]
```
# **Paramètres**

# • **-profile** *profile\_name*

Spécifie le profil pour lequel afficher les sauvegardes. Le profil contient l'identifiant de la base de données et d'autres informations sur la base de données.

• **-label** *label*

Spécifie le libellé de la sauvegarde.

• **-data**

Spécifie les fichiers de données.

• **-archivelogs**

Spécifie les fichiers journaux d'archive.

• **-id** *id*

Spécifie l'ID de sauvegarde.

• **-quiet**

Affiche uniquement les messages d'erreur dans la console. La valeur par défaut est d'afficher les

messages d'erreur et d'avertissement.

### • **-verbose**

Affiche les messages d'erreur, d'avertissement et d'information dans la console, ainsi que toutes les informations de clonage et de vérification.

# **Exemple**

L'exemple suivant montre des informations détaillées sur la sauvegarde :

```
smsap backup show -profile SALES1 -label BTNFS -verbose
Backup id: 8abc013111a450480111a45066210001
Backup status: SUCCESS
Primary storage resources: EXISTS
Protection sate: PROTECTED
Retention class: DAILY
Backup scope: FULL
Backup mode: OFFLINE
Mount status: NOT MOUNTED
Backup label: BTNFS
Backup comment:
Backup start time: 2007-03-30 15:26:30
Backup end time: 2007-03-30 15:34:13
Verification status: OK
Backup Retention Policy: NORMAL
Backup database: hsdb1
Checkpoint: 2700620
Tablespace: SYSAUX
Datafile: /mnt/ssys1/data/hsdb/sysaux01.dbf [ONLINE]
...
Control Files:
File: /mnt/ssys1/data/control03.ctl
...
Archive Logs:
File: /mnt/ssys1/data/archive logs/2 131 626174106.dbf
...
Host: Host1
Filesystem: /mnt/ssys1/data
File: /mnt/ssys1/data/hsdb/SMSAPBakCtl 1175283005231_0
...
Volume: hs_data
Snapshot: SMSAP HSDBR hsdb1 F C 1
8abc013111a450480111a45066210001_0
File: /mnt/ssys1/data/hsdb/SMSAPBakCtl_1175283005231_0
...
Protected copies on Secondary Storage:
    14448939 - manow
    88309228 - graffe
```
# **La commande smsap backup unshunshunt**

Vous pouvez exécuter le backup unmount commande permettant de démonter une

# sauvegarde.

# **Syntaxe**

```
smsap backup unmount
-profile profile_name
[-label label [-data | -archivelogs] | [-id id]
[-force]
[-dump][-quiet | -verbose]
```
# **Paramètres**

# • **-profile** *profile\_name*

Indique le profil pour lequel vous souhaitez démonter une sauvegarde. Le profil contient l'identifiant de la base de données et d'autres informations sur la base de données.

### • **-id** *id*

Démonte la sauvegarde avec le GUID spécifié. Le GUID est généré par SnapManager lors de la création d'une sauvegarde. Vous pouvez utiliser la commande smsap backup list pour afficher le GUID pour chaque sauvegarde.

### • **-label** *label*

Démonte la sauvegarde avec l'étiquette spécifiée.

#### • **-data**

Spécifie les fichiers de données.

# • **-archivelogs**

Spécifie les fichiers journaux d'archive.

#### • **-dump**

Collecte les fichiers de vidage après une opération de démontage réussie ou ayant échoué.

#### • **-force**

Démonte la sauvegarde, même s'il y a des problèmes lors de la libération des ressources associées à la sauvegarde. SnapManager tente de démonter la sauvegarde et de nettoyer les ressources associées. Le journal indique que l'opération de démontage a réussi, mais vous devrez peut-être nettoyer manuellement les ressources en cas d'erreurs dans le journal.

# • **-quiet**

Affiche uniquement les messages d'erreur dans la console. La valeur par défaut est d'afficher les messages d'erreur et d'avertissement.

#### • **-verbose**

Affiche les messages d'erreur, d'avertissement et d'information dans la console.

#### **Exemple**

Voici un exemple d'opération de démontage :

```
# smsap backup unmount -label test -profile SALES1 -verbose
```

```
SMSAP-13046 [INFO ]: Operation GUID 8abc013111b909eb0111b90a02f50001
starting on Profile SALES1
SMSAP-08028 [INFO ]: Beginning to disconnect connected mount(s)
[/u/user1/mnt/_mnt_ssys1_logs_SMSAP_SALES1_hsdb1_F_C_1_8abc013111a45048011
1a45066210001,
/u/user1/mnt/ mnt ssys1 data SMSAP SALES1 hsdb1 F C 1 8abc013111a45048011
1a45066210001].
SMSAP-08030 [INFO ]: Done disconnecting connected mount(s)
[/u/user1/mnt/_mnt_ssys1_logs_SMSAP_SALES1_hsdb1_F_C_1_8abc013111a45048011
1a45066210001,
 /u/user1//mnt/_mnt_ssys1_data_SMSAP_SALES1_hsdb1_F_C_1_8abc013111a4504801
11a45066210001].
SMSAP-13037 [INFO ]: Successfully completed operation: Backup Unmount
SMSAP-13048 [INFO ]: Operation Status: SUCCESS
SMSAP-13049 [INFO ]: Elapsed Time: 0:00:33.715
Operation Id [8abc013111b909eb0111b90a02f50001] succeeded.
```
# **La commande smsap backup update**

Vous pouvez exécuter le backup update commande pour mettre à jour la stratégie de conservation des sauvegardes.

**Syntaxe**

```
smsap backup update
-profile profile_name
[-label label [-data | -archivelogs] | [-id guid]
[-retain {-hourly | -daily | -weekly | -monthly | -unlimited}]
[-comment comment_text]
[-quiet | -verbose]
```
# **Paramètres**

# • **-profile** *profile\_name*

Spécifie le profil pour lequel mettre à jour les sauvegardes. Le profil contient l'identifiant de la base de données et d'autres informations sur la base de données.

# • **-id** *guid*

Vérifie la sauvegarde à l'aide du GUID spécifié. Le GUID est généré par SnapManager lors de la création d'une sauvegarde. Vous pouvez utiliser la commande smsap backup list pour afficher le GUID pour chaque sauvegarde.

# • **-label** *label*

Indique l'étiquette de sauvegarde et l'étendue de la sauvegarde en tant que fichier de données ou journal d'archivage.

### • **-data**

Spécifie les fichiers de données.

### • **-archivelogs**

Spécifie les fichiers journaux d'archive.

### • **-comment** *comment\_text*

Saisissez du texte (jusqu'à 200 caractères) sur la mise à jour de sauvegarde. Vous pouvez inclure des espaces.

#### • **-quiet**

Affiche uniquement les messages d'erreur dans la console. La valeur par défaut est d'afficher les messages d'erreur et d'avertissement.

#### • **-verbose**

Affiche les messages d'erreur, d'avertissement et d'information dans la console.

# • **-retain {-hourly | -daily | -weekly | -monthly | -unlimited}**

Indique si la sauvegarde doit être conservée toutes les heures, tous les jours, toutes les semaines, tous les mois ou sans limite. Si -retain n'est pas spécifié, la classe de rétention est par défaut définie sur -hourly. Pour conserver des sauvegardes permanentes, utilisez le -unlimited option. Le -unlimited l'option rend la sauvegarde non éligible pour la suppression.

# **Exemple**

L'exemple suivant met à jour la sauvegarde pour qu'elle soit définie sur illimitée :

```
smsap backup update -profile SALES1 -label full backup sales May
-retain -unlimited -comment save forever monthly backup
```
# **La commande smsap backup verify**

Vous pouvez exécuter le backup verify Commande pour vérifier si la sauvegarde est dans un format valide pour Oracle.

# **Syntaxe**

```
smsap backup verify
-profile profile_name
[-label backup_name- | [-id _guid]
[-retain {-hourly | -daily | -weekly | -monthly | -unlimited}] [-force]
[-dump] [-quiet | -verbose]
```
# **Paramètres**

# • **-profile** *profile\_name*

Spécifie le profil pour lequel vous souhaitez vérifier une sauvegarde. Le profil contient l'identifiant de la base de données et d'autres informations sur la base de données.

### • **-id** *guid*

Vérifie la sauvegarde à l'aide du GUID spécifié. Le GUID est généré par SnapManager lors de la création d'une sauvegarde. Vous pouvez utiliser la commande smsap backup list pour afficher le GUID pour chaque sauvegarde.

#### • **-label** *label\_name*

Vérifie la sauvegarde avec l'étiquette spécifiée.

• **-dump**

Collecte les fichiers de vidage après l'opération de vérification de la sauvegarde réussie ou ayant échoué.

• **-force**

Force la base de données à l'état nécessaire pour effectuer l'opération de vérification.

### • **-quiet**

Affiche uniquement les messages d'erreur dans la console. La valeur par défaut est d'afficher les messages d'erreur et d'avertissement.

• **-verbose**

Affiche les messages d'erreur, d'avertissement et d'information dans la console.

### **Exemple**

Voici un exemple de vérification de la sauvegarde :

```
smsap backup verify -profile SALES1 -label full backup sales May -quiet
```

```
DBVERIFY - Verification starting : FILE =
+SMSAP 1 1161675083835/smsmsap/datafile/data.277.582482539 ...
```
# **La commande smsap clone create**

Vous pouvez exécuter le clone create commande pour créer un clone d'une base de données sauvegardée. Il est possible de cloner une sauvegarde à partir d'un stockage primaire ou secondaire.

# **Syntaxe**

```
smsap clone create
-profile profile_name
[-backup-id backup_guid | -backup-label backup_label_name | -current]
-newsid new_sid
[-host target_host]
[-label clone_label
[-comment string]
-clonespec full_path_to_clonespec_file
[-asminstance -asmusername asminstance_username -asmpassword
asminstance_password]]
[-syspassword syspassword] [-reserve {yes | no | inherit}
[-from-secondary {-copy-id id}
[-no-resetlogs | -recover-from-location path1 [, path2]] [-taskspec
taskspec] [-dump
[-quiet | -verbose]]
```
# **Paramètres**

#### • **-profile** *name*

Spécifie la base de données à cloner. Le profil contient l'identifiant de la base de données et d'autres informations sur la base de données.

### • **-backup-id** *guid*

Permet de cloner la sauvegarde à l'aide du GUID spécifié. Le GUID est généré par SnapManager lors de la création d'une sauvegarde. Vous pouvez utiliser la commande smsap backup list-verbose pour afficher le GUID pour chaque sauvegarde.

### • **-backup-label** *backup\_label\_name*

Indique de cloner la sauvegarde avec le nom d'étiquette spécifié.

#### • **-current**

Spécifie pour créer une sauvegarde et un clonage à partir de l'état actuel de la base de données.

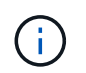

Si la base de données est en mode noarchivelog, SnapManager crée une sauvegarde hors ligne.

# • **-newsid** *new\_sid*

Spécifie un nouvel identifiant système Oracle unique pour la base de données clonée. La valeur de l'identifiant système est de huit caractères maximum. Oracle ne permet pas l'exécution simultanée de deux bases de données avec le même identificateur système sur le même hôte.

#### • **-host** *target\_host*

Spécifie l'hôte sur lequel le clone doit être créé.

#### • **-label** *clone\_label*

Spécifie un libellé pour le clone.

#### • **-comment** *string*

Spécifie un commentaire facultatif pour décrire ce clone. Vous devez inclure la chaîne entre guillemets.

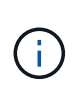

Certaines coques suppriment les guillemets. Si c'est vrai pour votre shell, vous devez échapper à la citation avec une barre oblique inverse (\). Par exemple, vous devrez peutêtre entrer : \' this is a comment\'

#### • **-clonespec** *full\_path\_to\_clonespec\_file*

Indique le chemin d'accès au fichier XML de spécification de clone. Il peut s'agir d'un nom de chemin relatif ou absolu.

### • **-asminstance**

Spécifie les informations d'identification utilisées pour se connecter à l'instance ASM.

### • **-asmusername** *asminstance\_username*

Indique le nom d'utilisateur utilisé pour se connecter à l'instance ASM.

#### • **-asmpassword** *asminstance\_password*

Spécifie le mot de passe utilisé pour se connecter à l'instance ASM.

# • **-syspassword** *syspassword*

Spécifie le mot de passe pour l'utilisateur privilégié du système.

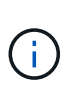

Vous devez fournir le mot de passe pour l'utilisateur privilégié du système si les informations d'identification de la base de données fournies ne sont pas les mêmes pour l'utilisateur privilégié du système.

### • **-reserve**

Réglage du -reserve avec la option yes, la réserve d'espace de garantie du volume est activée pour les nouveaux volumes clones. Réglage du -reserve option no garantit que la réserve d'espace de garantie du volume est désactivée pour les nouveaux volumes clones. Réglage du -reserve option à **inherit** Vérifie que le nouveau clone hérite des caractéristiques de réservation d'espace de la copie Snapshot parent. Le paramètre par défaut est **no**.

Le tableau suivant décrit les méthodes de clonage et leur impact sur l'opération de création de clone -reserve option. Une LUN peut être clonée à l'aide de l'une ou l'autre méthode.

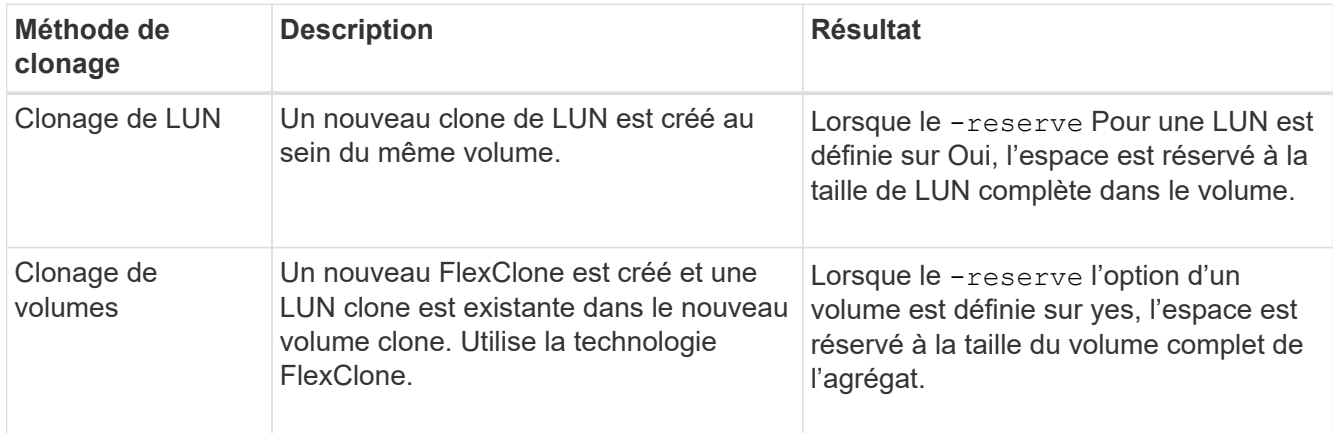

# • **-from-secondary [-copy-id** *copy\_id***]**

Spécifie que SnapManager doit cloner une copie de sauvegarde qui a été protégée sur un stockage secondaire. Si cette option n'est pas spécifiée, SnapManager cloner la copie à partir du stockage primaire.

Vous devez spécifier le -copy-id lorsque vous spécifiez le -from-secondary option. Si plusieurs sauvegardes sont possibles sur le système de stockage secondaire, l'option -copy-ID permet de spécifier la copie de sauvegarde du stockage secondaire à utiliser pour le clonage.

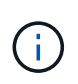

Si vous utilisez Data ONTAP sous 7-mode, vous devez indiquer une valeur valide pour le système -copy-id option. Cependant, si vous utilisez clustered Data ONTAP, le -copy-id cette option n'est pas requise.

### • **-no-resetlogs**

Spécifie que pour ignorer la récupération de la base de données, exécuter l'utilitaire DBNEWID et ne pas ouvrir la base de données avec les réetlogs lors de la création du clone.

### • **-recover-from-location**

Spécifie l'emplacement du journal d'archivage externe des sauvegardes du journal d'archivage où SnapManager place les fichiers journaux d'archive à partir de l'emplacement externe et les utilise pour le clonage.

### • **-taskspec**

Spécifie le fichier XML de spécification de tâche pour l'activité de prétraitement ou de post-traitement de l'opération de clonage. Vous devez fournir le chemin complet du fichier XML de spécification de tâche.

• **-dump**

Spécifie pour collecter les fichiers de vidage après l'opération de création du clone.

• **-quiet**

Affiche uniquement les messages d'erreur dans la console. Le paramètre par défaut est d'afficher les messages d'erreur et d'avertissement.

• **-verbose**

Affiche les messages d'erreur, d'avertissement et d'information dans la console.

# **Exemple**

:

L'exemple suivant illustre le clonage de la sauvegarde à l'aide d'une spécification de clone créée pour ce clone

```
smsap clone create -profile SALES1 -backup-label full backup sales May
-newsid
CLONE -label sales1_clone -clonespec
/opt/<path>/smsap/clonespecs/sales1_clonespec.xml
```
Operation Id [8abc01ec0e794e3f010e794e6e9b0001] succeeded.

# **La commande smsap clone delete**

Vous pouvez exécuter le clone delete commande de suppression d'un clone. Vous ne pouvez pas supprimer un clone si cette opération est effectuée.

**Syntaxe**

```
smsap clone delete
-profile profile_name
[-id guid | -label clone_name]
[-login
[-username db_username -password db_password -port db_port]
[-asminstance -asmusername asminstance_username -asmpassword
asminstance_password]]
[-syspassword syspassword ] -force
[-dump] [-quiet | -verbose]
```
# **Paramètres**

# • **-profile** *profile\_name*

Spécifie le nom du profil contenant le clone à supprimer. Le profil contient l'identifiant de la base de données et d'autres informations sur la base de données.

### • **-force**

Supprime le clone même si des ressources sont associées au clone.

```
• -id guid
```
Spécifie le GUID du clone à supprimer. Le GUID est généré par SnapManager lors de la création d'un clone. Vous pouvez utiliser le smsap clone list Commande pour afficher le GUID de chaque clone.

#### • **-label** *name*

Spécifie le libellé du clone à supprimer.

#### • **-asminstance**

Spécifie les informations d'identification utilisées pour se connecter à l'instance ASM (Automatic Storage Management).

# • **-asmusername** *asminstance\_username*

Indique le nom d'utilisateur utilisé pour se connecter à l'instance ASM.

# • **-asmpassword** *asminstance\_password*

Spécifie le mot de passe utilisé pour se connecter à l'instance ASM.

# • **-syspassword** *syspassword*

Spécifie le mot de passe pour l'utilisateur privilégié du système.

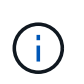

Vous devez fournir le mot de passe pour l'utilisateur privilégié sys si les informations d'identification de la base de données fournies ne sont pas les mêmes pour l'utilisateur privilégié sys.

### • **-login**

Permet de saisir les détails de connexion à la base de données.

• **-username** *db\_username*

Indique le nom d'utilisateur requis pour accéder à la base de données.

### • **-password** *db\_password*

Spécifie le mot de passe requis pour accéder à la base de données.

• **-port** *db\_port*

Spécifie le numéro de port TCP utilisé pour accéder à la base de données que le profil décrit.

• **-dump**

Spécifie pour collecter les fichiers de vidage après l'opération de suppression du clone.

# • **-quiet**

Affiche uniquement les messages d'erreur dans la console. La valeur par défaut est d'afficher les messages d'erreur et d'avertissement.

• **-verbose**

Affiche les messages d'erreur, d'avertissement et d'information dans la console.

# **Exemple**

L'exemple suivant illustre la suppression du clone :

```
smsap clone delete -profile SALES1 -label SALES May
Operation Id [8abc01ec0e79004b010e79006da60001] succeeded.
```
# **La commande smsap clone list**

Cette commande répertorie les clones de la base de données pour un profil donné.

**Syntaxe**

```
smsap clone list
-profile profile_name
-delimiter character
[-quiet | -verbose
```
### **Paramètres**

### • **-profile** *profile\_name*

Spécifie la liste des clones associés au profil. Le profil contient l'identifiant de la base de données et d'autres informations sur la base de données.

# • **-delimiter** *character*

Lorsque ce paramètre est spécifié, la commande répertorie les attributs de chaque ligne séparés par le caractère spécifié.

#### • **-quiet**

Affiche uniquement les messages d'erreur sur la console. La valeur par défaut est d'afficher les messages d'erreur et d'avertissement.

#### • **-verbose**

Affiche des messages d'erreur, d'avertissement et d'information sur la console.

# **Exemple de commande**

L'exemple suivant répertorie les clones de base de données dans le profil SALES1.

smsap clone list -profile SALES1 -verbose

ID Status SID Host Label Comment -------- ------- ----- ------- ---------- ------- 8ab...01 SUCCESS hsdbc server1 back1clone test comment

# **La commande smsap clone show**

Vous pouvez exécuter le clone show commande permettant d'afficher des informations sur les clones de base de données pour le profil spécifié.
### **Syntaxe**

```
smsap clone show
-profile profile_name
[-id guid | -label clone_name]
[-quiet | -verbose]
```
### **Paramètres**

#### • **-profile** *profile\_name*

Spécifie la liste des clones associés au profil. Le profil contient l'identifiant de la base de données et d'autres informations sur la base de données.

• **-id guid**

Affiche des informations sur le clone avec le GUID spécifié. Le GUID est généré par SnapManager lors de la création d'un clone. Vous pouvez utiliser le smsap clone show Commande pour afficher le GUID de chaque clone.

#### • **-label** *label\_name*

Affiche des informations sur le clone avec l'étiquette spécifiée.

#### • **-quiet**

Affiche uniquement les messages d'erreur dans la console. La valeur par défaut est d'afficher les messages d'erreur et d'avertissement.

#### • **-verbose**

Affiche les messages d'erreur, d'avertissement et d'information dans la console.

#### **Exemple**

L'exemple suivant affiche les informations sur le clone :

```
smsap clone show -profile SALES1 -label full backup sales May -verbose
```
Le résultat suivant affiche des informations sur un clone d'une sauvegarde sur le stockage primaire :

```
Clone id: 8abc013111b916e30111b916ffb40001
Clone status: SUCCESS
Clone SID: hsdbc
Clone label: hsdbc
Clone comment: null
Clone start time: 2007-04-03 16:15:50
Clone end time: 2007-04-03 16:18:17
Clone host: Host1
Filesystem: /mnt/ssys1/data_clone
File: /mnt/ssys1/data_clone/hsdb/sysaux01.dbf
File: /mnt/ssys1/data_clone/hsdb/undotbs01.dbf
File: /mnt/ssys1/data clone/hsdb/users01.dbf
File: /mnt/ssys1/data_clone/hsdb/system01.dbf
File: /mnt/ssys1/data_clone/hsdb/undotbs02.dbf
Backup id: 8abc013111a450480111a45066210001
Backup label: full_backup_sales_May
Backup SID: hsdb1
Backup comment:
Backup start time: 2007-03-30 15:26:30
Backup end time: 2007-03-30 15:34:13
Backup host: server1
```
Le résultat suivant affiche des informations sur un clone d'une sauvegarde protégée sur un stockage secondaire :

```
clone show -label clone CLSTEST -profile
TEST_USER_NFSTEST_DIRMAC
Clone id:8abc01ec16514aec0116514af52f0001
Clone status: SUCCESS
Clone SID: CLSTEST
Clone label: clone_CLSTEST
Clone comment: comment for clone CLSTEST
Clone start time: 2007-11-18 00:46:10
Clone end time: 2007-11-18 00:47:54
Clone host: dirmac
Filesystem: /ant/fish/bt dirmac nfs clone
File: /ant/fish/bt dirmac nfs clone/datafiles/sysaux01.dbf
File: /ant/fish/bt dirmac nfs clone/datafiles/system01.dbf
File: /ant/fish/bt dirmac nfs clone/datafiles/undotbs01.dbf
File: /ant/fish/bt dirmac nfs clone/datafiles/users01.dbf
Backup id: 8abc01ec16514883011651488b580001
Backup label:full_backup
Backup SID: NFSTEST
Backup comment:
Backup start time: 2007-11-18 00:43:32
Backup end time: 2007-11-18 00:45:30
Backup host: dirmac
Storage System: fish (Secondary storage)
Volume: bt_dirmac_nfs
Snapshot:smsap_user_nfstest_b_nfstest_f_c_1_8abc01ec16511d6a0116511d735900
01_0
File: /ant/fish/bt dirmac nfs/archlogs/1 14 638851420.dbf
File: /ant/fish/bt dirmac nfs/datafiles/sysaux01.dbf
File: /ant/fish/bt dirmac nfs/datafiles/undotbs01.dbf
File: /ant/fish/bt dirmac nfs/archlogs/1 13 638851420.dbf
File: /ant/fish/bt dirmac nfs/archlogs 2/1 16 638851420.dbf
File: /ant/fish/bt dirmac nfs/datafiles/users01.dbf
File: /ant/fish/bt dirmac nfs/controlfiles/SMSAPBakCtl 1195361899651 2
File: /ant/fish/bt dirmac nfs/datafiles/system01.dbf
```
# **La commande smsap clone template**

Cette commande permet de créer un modèle de spécification clone.

```
smsap clone template
-profile name
[-backup-id guid | -backup-label backup_name]
[-quiet | -verbose]
```
#### • **-profile** *name*

Spécifie la base de données dont vous souhaitez créer une spécification de clone. Le profil contient l'identifiant de la base de données et d'autres informations sur la base de données.

#### • **-backup-id** *guid*

Crée une spécification de clone à partir de la sauvegarde avec le GUID spécifié. Le GUID est généré par SnapManager lors de la création d'une sauvegarde. Utilisez la commande smsap backup list pour afficher le GUID pour chaque sauvegarde.

#### • **-backup-label** *backup\_label\_name*

Crée une spécification de clone à partir de la sauvegarde avec l'étiquette de sauvegarde spécifiée.

#### • **-quiet**

Affiche uniquement les messages d'erreur sur la console. La valeur par défaut est d'afficher les messages d'erreur et d'avertissement.

#### • **-verbose**

Affiche des messages d'erreur, d'avertissement et d'information sur la console.

### **Exemple de commande**

L'exemple suivant crée un modèle de spécification de clone à partir de la sauvegarde avec l'étiquette Full\_Backup\_sales\_May. Une fois la commande smsap clone template terminée, le modèle de spécification clone est terminé.

```
smsap clone template -profile SALES1 -backup-label full backup sales May
Operation Id [8abc01ec0e79004b010e79006da60001] succeeded.
```
## **La commande smsap clone update**

Cette commande met à jour les informations relatives au clone. Vous pouvez mettre à jour le commentaire.

### **Syntaxe**

```
smsap clone update
-profile profile_name
[-label label | -id id]
-comment commment text [-quiet | -verbose]
```
### **Paramètres**

#### • **-profile** *profile\_name*

Spécifie le nom du profil contenant le clone à mettre à jour. Le profil contient l'identifiant de la base de données et d'autres informations sur la base de données.

• **-id** *id*

Spécifie l'ID du clone. L'ID est généré par SnapManager lors de la création d'un clone. Utilisez le smsap clone list Commande permettant d'afficher l'ID pour chaque clone.

#### • **-label** *label*

Spécifie le libellé du clone.

#### • **-comment**

Affiche le commentaire saisi dans le clone de création. Ce paramètre est facultatif.

#### • **-quiet**

Affiche uniquement les messages d'erreur sur la console. La valeur par défaut est d'afficher les messages d'erreur et d'avertissement.

#### • **-verbose**

Affiche des messages d'erreur, d'avertissement et d'information sur la console.

#### **Exemple de commande**

L'exemple suivant met à jour le commentaire sur le clone.

```
smsap clone update -profile anson.pcrac5
-label clone pcrac51 20080820141624EDT -comment See updated clone
```
# **La commande smsap clone split-delete**

Cette commande permet de supprimer une entrée de cycle d'opération de fractionnement de clone d'une base de données de référentiel.

# **Syntaxe**

```
smsap clone split-delete
-profile profile [-host hostname]
[-label split-label | -id split-id]
[-quiet | -verbose]
```
## **Paramètres**

• **-profile** *profile*

Spécifie le nom de profil du clone.

### • **-host** *hostname*

Spécifie le nom d'hôte dans lequel le clone existe.

## • **-label** *split-label*

Spécifie le nom d'étiquette généré par le processus de démarrage de la division de clone.

## • **-id** *split-id*

Spécifie l'ID unique généré par le processus de démarrage du fractionnement du clone.

```
• -quiet
```
Affiche uniquement les messages d'erreur sur la console. La valeur par défaut est d'afficher les messages d'erreur et d'avertissement.

• **-verbose**

Affiche des messages d'erreur, d'avertissement et d'information sur la console.

# **La commande smsap clone split-Estimate**

Cette commande vous permet d'afficher la quantité de stockage consommée par le clone.

```
smsap clone split-estimate
-profile profile
[-host hostname]
[-label clone-label | -id clone-id]
[-quiet | -verbose]
```
### • **-profile** *profile*

Spécifie le nom de profil du clone.

### • **-host** *hostname*

Spécifie le nom d'hôte dans lequel le clone existe.

### • **-label** *clone-label*

Spécifie le nom de libellé généré par le processus de clonage.

### • *-id clone-id*

Spécifie l'ID unique généré par le processus de clonage.

### • *-quiet*

Affiche uniquement les messages d'erreur sur la console. La valeur par défaut est d'afficher les messages d'erreur et d'avertissement.

### • *-verbose*

Affiche des messages d'erreur, d'avertissement et d'information sur la console.

# **La commande smsap clone split**

Vous pouvez exécuter le clone split commande permettant de séparer un clone. Le clone fractionné devient indépendant du clone d'origine. SnapManager génère un nouveau profil après l'opération de fractionnement de clone et vous pouvez utiliser ce profil pour gérer le clone divisé.

```
smsap clone split
-profile clone-profile
[-host hostname]
{-label clone-label | -id clone-id} [-split-label split-operation_label]
[-comment comment]
-new-profile new-profile-name [-profile-password new-profile_password]
-repository -dbname repo_service_name
-host repo_host
-port repo_port
-login -username repo_username
-database -dbname db_dbname
-host db_host [-sid db_sid] [-login -username db_username -password
db_password
-port db_port]
[-rman {{-controlfile | {-login -username rman_username
-password rman_password} -tnsname rman_tnsname}}]
-osaccount osaccount
-osgroup osgroup
[-retain
[-hourly [-count n] [-duration m]]
[-daily [-count n] [-duration m]]
[-weekly [-count n] [-duration m]]
[-monthly [-count n] [-duration m]] ]
[-profile-comment profile-comment]
[-snapname-pattern pattern]
[-protect [-protection-policy policy_name]] | [-noprotect]]
[-summary-notification
[-notification
[-success -email email_address1,email_address2
-subject subject-pattern]
[failure -email email_address1,email_address2
-subject subject-pattern] ]
[-separate-archivelog-backups
-retain-archivelog-backups -hours hours |
-days days |
-weeks weeks |
-months months
[-protect [-protection-policy policy_name | -noprotect]
[-include-with-online-backups | -no-include-with-online-backups]]
[-dump]
[-quiet | -verbose]
```

```
• -profile clone-profile
```
Spécifie le nom de profil à partir duquel le clone est créé.

### • **-host** *hostname*

Spécifie le nom d'hôte dans lequel le clone existe.

### • **label** *clone-label*

Spécifie le nom de libellé généré par l'opération de clonage.

### • **-id** *clone-id*

Spécifie l'ID unique généré par l'opération de clonage.

### • **-split-label split-***operation\_label*

Spécifie le nom de libellé généré par l'opération de clonage.

### • **-new-profile** *new-profile\_name*

Spécifie le nouveau nom de profil que SnapManager va générer après une opération de fractionnement réussie.

### • **-profile-password** *new-profile\_password*

Spécifie le mot de passe du profil.

#### • **-repository**

Spécifie les détails de la base de données pour le référentiel.

### • **-dbname** *repo\_service\_name*

Indique le nom de la base de données qui stocke le référentiel. Vous pouvez utiliser le nom global ou l'identifiant système.

### • **-host** *repo\_host*

Indique le nom ou l'adresse IP de l'ordinateur hôte sur lequel réside la base de données du référentiel.

### • **-port** *repo\_port*

Spécifie le numéro de port TCP (transmission Control Protocol) utilisé pour accéder à l'hôte sur lequel réside la base de données de référentiel.

### • **-login**

Spécifie les détails de connexion au référentiel. Cette option est facultative. Si ce n'est pas le cas, SnapManager utilise par défaut le mode de connexion à l'authentification OS.

### • **-username** *repo\_username*

Indique le nom d'utilisateur requis pour accéder à l'hôte sur lequel réside la base de données du référentiel.

#### • **-database**

Spécifie les détails de la base de données qui sera sauvegardée, restaurée ou clonée.

### • **-dbname** *db\_dbname*

Indique le nom de la base de données décrit par le profil. Vous pouvez utiliser le nom global ou l'identifiant système.

### • **-host** *db\_host*

Indique le nom ou l'adresse IP de l'ordinateur hôte sur lequel réside la base de données.

### • **-sid** *db\_sid*

Indique l'identifiant système de la base de données décrit par le profil. Par défaut, SnapManager utilise le nom de la base de données comme identificateur système. Si l'identificateur système est différent du nom de la base de données, vous devez le spécifier à l'aide de l'-sid option.

### • **-login**

Spécifie les détails de connexion à la base de données.

#### • **-username** *db\_username*

Indique le nom d'utilisateur requis pour accéder à la base de données décrit par le profil.

#### • **-password** *db\_password*

Spécifie le mot de passe requis pour accéder à la base de données décrit par le profil.

#### • **-osaccount** *osaccount*

Spécifie le nom du compte utilisateur de la base de données Oracle. SnapManager utilise ce compte pour effectuer les opérations Oracle telles que le démarrage et l'arrêt. Il s'agit généralement de l'utilisateur qui possède le logiciel Oracle sur l'hôte, par exemple, orasid.

#### • **-osgroup** *osgroup*

Spécifie le nom du groupe de bases de données Oracle associé au compte orasID.

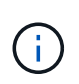

Le -osaccount et -osgroup Les variables sont requises pour UNIX mais ne sont pas autorisées pour les bases de données fonctionnant sous Windows.

### • **-retain [-hourly [-count n] [-duration m]] [-daily [-count n] [-duration m]] [-weekly [-count n] [-duration m]] [-monthly [-count n] [-duration m]]**

Spécifie la stratégie de rétention pour une sauvegarde.

Pour chaque classe de rétention, le nombre de rétention ou la durée de conservation peuvent être spécifiés. La durée est exprimée en unités de la classe (par exemple, heures pour l'heure, jours pour la journée). Par exemple, si vous spécifiez uniquement une durée de conservation de 7 pour les sauvegardes quotidiennes, SnapManager ne limite pas le nombre de sauvegardes quotidiennes du profil (car le nombre

de rétention est 0), mais SnapManager supprimera automatiquement les sauvegardes quotidiennes créées il y a plus de 7 jours.

### • **-profile-comment** *profile-comment*

Spécifie le commentaire d'un profil décrivant le domaine de profil.

### • **-snapname-pattern** *pattern*

Spécifie le modèle de nom pour les copies Snapshot. Vous pouvez également inclure du texte personnalisé, par exemple HAOPS pour les opérations hautement disponibles, dans tous les noms de copie Snapshot. Vous pouvez modifier le schéma de nommage des copies Snapshot lorsque vous créez un profil ou après sa création. La mise à jour s'applique uniquement aux copies Snapshot qui n'ont pas encore été créées. Les copies Snapshot qui existent conservent le modèle Snapname précédent. Vous pouvez utiliser plusieurs variables dans le texte du motif.

### • **-protect -protection-policy** *policy\_name*

Indique si la sauvegarde doit être protégée sur le stockage secondaire.

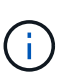

Si -protect est spécifié sans -protection-policy, le dataset ne dispose alors pas d'une règle de protection. Si -protect est spécifié et -protection-policy n'est pas défini lorsque le profil est créé, il peut être défini ultérieurement par le smsap profile update Contrôlez ou définissez par l'administrateur du stockage à l'aide de la console protection Manager.

#### • **-summary-notification**

Spécifie les détails de la configuration de la notification par e-mail de synthèse pour plusieurs profils sous une base de données de référentiel. SnapManager génère cet e-mail.

### • **-notification**

Spécifie les détails de la configuration de la notification par e-mail pour le nouveau profil. SnapManager génère cet e-mail. La notification par e-mail permet à l'administrateur de base de données de recevoir des e-mails sur l'état réussi ou échoué de l'opération de base de données effectuée à l'aide de ce profil.

### • **-success**

Indique que la notification par e-mail est activée pour un profil pour lequel l'opération SnapManager réussit.

### • **-email** *email address 1 email address 2*

Spécifie l'adresse e-mail du destinataire.

### • **-subject** *subject-pattern*

Spécifie l'objet de l'e-mail.

### • **-failure**

Indique que la notification par e-mail est activée pour un profil lorsque l'opération SnapManager échoue.

#### • **-separate-archivelog-backups**

Spécifie que la sauvegarde du journal d'archivage est séparée de la sauvegarde du fichier de données. Il s'agit d'un paramètre facultatif que vous pouvez fournir lors de la création du profil. Une fois les sauvegardes séparées à l'aide de cette option, vous pouvez créer une sauvegarde des fichiers de données uniquement ou une sauvegarde des journaux d'archivage uniquement.

### • **-retain-archivelog-backups -hours** *hours* **| -days** *days* **| -weeks** *weeks***| -months** *months*

Indique que les sauvegardes du journal d'archivage sont conservées en fonction de la durée de conservation du journal d'archivage (horaire, quotidien, hebdomadaire ou mensuel).

### • **protect [-protection-policy** *policy\_name***] | -noprotect**

Indique que les fichiers journaux d'archives sont protégés en fonction de la stratégie de protection du journal d'archivage.

Indique que les fichiers journaux d'archives ne sont pas protégés à l'aide de l' -noprotect option.

### • **-include-with-online-backups | -no-include-with-online-backups**

Indique que la sauvegarde du journal d'archivage est incluse avec la sauvegarde de base de données en ligne.

Indique que les sauvegardes du journal d'archivage ne sont pas incluses avec la sauvegarde de base de données en ligne.

#### • **-dump**

Indique que les fichiers de vidage ne sont pas collectés après l'opération de création de profil réussie.

### • **-quiet**

Affiche uniquement les messages d'erreur dans la console. Le paramètre par défaut affiche des messages d'erreur et d'avertissement.

#### • **-verbose**

Affiche les messages d'erreur, d'avertissement et d'information dans la console.

## **La commande smsap clone split-result**

### **Syntaxe**

Cette commande vous permet d'afficher le résultat du processus de fractionnement du clone.

```
smsap clone split-result
-profile profile
[-host hostname]
[-label split-label | -id split-id]
[-quiet | -verbose]
```
#### • **-profile** *profile*

Spécifie le nom de profil du clone.

#### • **-host** *hostname*

Spécifie le nom d'hôte dans lequel le clone existe.

#### • **-label** *split-label*

Spécifie le nom de libellé généré par le processus de démarrage de fractionnement du clone.

```
• -id split-id
```
Spécifie l'ID unique généré par le processus de démarrage du fractionnement du clone.

#### • **-quiet**

Affiche uniquement les messages d'erreur sur la console. La valeur par défaut est d'afficher les messages d'erreur et d'avertissement.

#### • **-verbose**

Affiche des messages d'erreur, d'avertissement et d'information sur la console.

## **La commande smsap clone split-stop**

Cette commande arrête le processus de fractionnement du clone en cours d'exécution.

### **Syntaxe**

```
smsap clone split-stop
-profile profile
[-host hostname]
[-label split-label | -id split-id]
[-quiet | -verbose]
```
## **Paramètres**

• **-profile** *profile*

Spécifie le nom de profil du clone.

```
• -host hostname
```
Spécifie le nom d'hôte dans lequel le clone existe.

```
• -label split-label
```
Spécifie le nom de libellé généré par le processus de clonage.

```
• -id split-id
```
Spécifie l'ID unique généré par le processus de clonage.

```
• -quiet
```
Affiche uniquement les messages d'erreur sur la console. La valeur par défaut est d'afficher les messages d'erreur et d'avertissement.

• **-verbose**

Affiche des messages d'erreur, d'avertissement et d'information sur la console.

# **La commande smsap clone split-status**

Cette commande vous permet de connaître la progression de l'exécution du processus de fractionnement.

# **Syntaxe**

```
smsap clone split-status
-profile profile
[-host hostname]
[-label split-label | -id split-id]
[-quiet | -verbose]
```
# **Paramètres**

## • *-profile profile*

Spécifie le nom de profil du clone.

```
• -host hostname
```
Spécifie le nom d'hôte dans lequel le clone existe.

```
• -label split-label
```
Spécifie le nom de libellé généré par le processus de clonage.

### • **-id** *split-id*

Spécifie l'ID unique généré par le processus de clonage.

• **-quiet**

Affiche uniquement les messages d'erreur sur la console. La valeur par défaut est d'afficher les messages d'erreur et d'avertissement.

• **-verbose**

Affiche des messages d'erreur, d'avertissement et d'information sur la console.

## **La commande smsap clone dedétachement**

Une fois le volume cloné séparé de son volume parent dans Data ONTAP, vous pouvez exécuter la commande clone dedétachement de SnapManager afin d'indiquer à SnapManager que le volume n'est plus un clone.

### **Syntaxe**

smsap clone detach -profile *profile\_name* -label *clone\_label*

### **Paramètres**

```
• -profile profile_name
```
Spécifie le nom de profil à partir duquel le clone est créé.

```
• -label clone_label
```
Spécifie le nom généré par l'opération de clonage.

### **Exemple**

La commande suivante détache le clone :

smsap clone detach -profile SALES1 -label sales1 clone

## **Commande smsap cmdfile**

Vous pouvez utiliser le cmdfile commande pour exécuter n'importe quelle commande si le shell de votre hôte limite le nombre de caractères pouvant apparaître sur une ligne de commande.

### **Syntaxe**

```
smsap cmdfile
-file file_name
[-quiet | -verbose]
```
Vous pouvez inclure la commande dans un fichier texte et utiliser le smsap cmdfile commande pour exécuter la commande. Vous ne pouvez ajouter qu'une seule commande dans un fichier texte. Vous ne devez pas inclure smsap dans la syntaxe de commande.

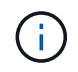

Le smsap cmdfile la commande remplace le smsap pfile commande. Le smsap cmdfile n'est pas compatible avec smsap pfile commande.

#### **Paramètres**

#### • **-file** *file\_name*

Indique le chemin d'accès au fichier texte contenant la commande à exécuter.

#### • **-quiet**

Spécifie que seuls les messages d'erreur s'affichent dans la console. La valeur par défaut est d'afficher les messages d'erreur et d'avertissement.

• **-verbose**

Spécifie que les messages d'erreur, d'avertissement et d'information sont affichés dans la console.

#### **Exemple**

Cet exemple crée un profil en incluant le profile create commande dans command.txt situé à /tmp. Vous pouvez ensuite exécuter le smsap cmdfile commande.

Le fichier texte contient les informations suivantes :

```
profile create -profile SALES1 -repository -dbname SNAPMGRR
-login -username server1 user -password ontap -port 1521 -host server1
-database -dbname SMSMSAP -sid SMSMSAP -login -username sys -password
oracle -port 1521
-host Host2 -osaccount oracle -osgroup db2
```
Vous pouvez maintenant créer le profil en exécutant le smsap cmdfile commande avec command.txt fichier :

```
smsap cmdfile -file /tmp/command.txt
```
# **La commande smsap Credential clear**

Cette commande efface le cache des informations d'identification de l'utilisateur pour toutes les ressources sécurisées.

## **Syntaxe**

```
smsap credential clear
[-quiet | -verbose]
```
## **Paramètres**

### • **-quiet**

Affiche uniquement les messages d'erreur sur la console. La valeur par défaut est d'afficher les messages d'erreur et d'avertissement.

• **-verbose**

Affiche des messages d'erreur, d'avertissement et d'information sur la console.

### **Exemple de commande**

Cet exemple efface toutes les informations d'identification de l'utilisateur exécutant la commande.

```
smsap credential clear -verbose
```
SMSAP-20024 [INFO ]: Cleared credentials for user "user1".

# **La commande smsap Credential delete**

Cette commande supprime les informations d'identification de l'utilisateur pour une ressource sécurisée particulière.

```
smsap credential delete
[-host -name host_name
-username username] |
[-repository
-dbname repo_service_name
-host repo_host
-login -username repo_username
-port repo_port] |
[-profile
-name profile_name]
[-quiet | -verbose]
```
#### • **-host** *hostname*

Spécifie le nom du serveur hôte sur lequel SnapManager s'exécute.

Le -host le paramètre inclut les options suivantes :

- -name *host\_name*: Indique le nom de l'hôte pour lequel vous allez supprimer le mot de passe.
- -username *user\_name*: Indique le nom d'utilisateur sur l'hôte.

#### • **-repository -dbname**

Indique le nom de la base de données qui stocke le profil. Utilisez le nom global ou le SID.

Le -repository le paramètre inclut les options suivantes :

- -dbname *repo\_service\_name*: Indique le nom de la base de données qui stocke le profil. Utilisez le nom global ou le SID.
- -host *repo\_host*: Indique le nom ou l'adresse IP du serveur hôte sur lequel s'exécute la base de données de référentiel.
- -login-username *repo\_username*: Indique le nom d'utilisateur nécessaire pour accéder à la base de données qui stocke le référentiel.
- -port *repo\_port*: Indique le numéro de port TCP utilisé pour accéder à la base de données qui stocke le référentiel.

#### • **-profile -name** *profile\_name*

Spécifie le profil auquel la base de données est associée.

Le -profile le paramètre inclut l'option suivante :

◦ -name *profilename*: Spécifie le nom du profil pour lequel vous allez supprimer le mot de passe.

#### • **-quiet**

Affiche uniquement les messages d'erreur sur la console. La valeur par défaut est d'afficher les messages

d'erreur et d'avertissement.

• **-verbose**

Affiche des messages d'erreur, d'avertissement et d'information sur la console.

#### **Exemple de commande**

Cet exemple supprime les informations d'identification du profil.

```
smsap credential delete -profile -name user1 -verbose
```

```
SMSAP-20022 [INFO ]: Deleted credentials and repository mapping
  for profile "user1" in user credentials for "user1".
```
Cet exemple supprime les informations d'identification du référentiel.

```
smsap credential delete -repository -dbname SMSAPREPO -host Host2
-login -username user1 -port 1521
```

```
SMSAP-20023 [INFO ]: Deleted repository credentials for
"user1@SMSAPREPO/wasp:1521"
and associated profile mappings in user credentials for "user1".
```
Cet exemple supprime les informations d'identification de l'hôte.

smsap credential delete -host -name Host2

```
SMSAP-20033 [INFO ]: Deleted host credentials for "Host2" in user
credentials for "user1".
```
## **La commande smsap Credential list**

Cette commande répertorie toutes les informations d'identification d'un utilisateur.

```
smsap credential list
[-quiet | -verbose]
```
• **-quiet**

Affiche uniquement les messages d'erreur sur la console. La valeur par défaut est d'afficher les messages d'erreur et d'avertissement.

• **-verbose**

Affiche des messages d'erreur, d'avertissement et d'information sur la console.

### **Exemple de commande**

Cet exemple affiche toutes les informations d'identification de l'utilisateur exécutant la commande.

smsap credential list

```
Credential cache for OS user "user1":
Repositories:
Host1_test_user@SMSAPREPO/hotspur:1521
Host2_test_user@SMSAPREPO/hotspur:1521
user1_1@SMSAPREPO/hotspur:1521
Profiles:
HSDBR (Repository: user1_2_1@SMSAPREPO/hotspur:1521)
PBCASM (Repository: user1_2_1@SMSAPREPO/hotspur:1521)
HSDB (Repository: Host1 test user@SMSAPREPO/hotspur:1521) [PASSWORD NOT
SET]
Hosts:
Host2
Host5
Host4
Host1
```
# **La commande smsap Credential set**

Cette commande vous permet de définir les informations d'identification permettant aux utilisateurs d'accéder aux ressources sécurisées, telles que les hôtes, les référentiels et les profils de base de données. Le mot de passe de l'hôte est le mot de passe de

l'utilisateur sur l'hôte sur lequel SnapManager est exécuté. Le mot de passe du référentiel est le mot de passe de l'utilisateur Oracle qui contient le schéma du référentiel SnapManager. Le mot de passe du profil est un mot de passe composé par la personne qui crée le profil. Pour les options d'hôte et de référentiel, si l'option est disponible -password l'option n'est pas incluse, vous serez invité à saisir un mot de passe du type spécifié dans les arguments de commande.

### **Syntaxe**

```
smsap credential set
[-host
-name host_name
-username username]
[-password password] ] |
[-repository
-dbname repo_service_name
-host repo_host
-login -username repo_username] [-password repo_password] ]
-port repo_port |
[-profile
-name profile_name]
[-password password] ]
[-quiet | -verbose]
```
### **Paramètres**

#### • **-host** *hostname*

Spécifie le nom ou l'adresse IP du serveur hôte sur lequel SnapManager s'exécute.

Le -host le paramètre inclut les options suivantes :

- -name *host\_name*: Indique le nom de l'hôte pour lequel vous allez définir le mot de passe.
- -username *user\_name*: Indique le nom d'utilisateur sur l'hôte.
- -password *password* Spécifie le mot de passe de l'utilisateur sur l'hôte.

#### • **-repository -dbname**

Indique le nom de la base de données qui stocke le profil. Utilisez le nom global ou le SID.

Le -repository le paramètre inclut les options suivantes :

- -dbname *repo\_service\_name*: Indique le nom de la base de données qui stocke le profil. Utilisez le nom global ou le SID.
- -host *repo\_host*: Indique le nom ou l'adresse IP du serveur hôte sur lequel s'exécute la base de données de référentiel.
- -login-username *repo\_username*: Indique le nom d'utilisateur nécessaire pour accéder à la base de données qui stocke le référentiel.
- -password *password*: Spécifie le mot de passe nécessaire pour accéder à la base de données qui stocke le référentiel.
- -port *repo\_port*: Indique le numéro de port TCP utilisé pour accéder à la base de données qui stocke le référentiel.

#### • **-profile -name** *profile\_name*

Spécifie le profil auquel la base de données est associée.

Le -profile le paramètre inclut l'option suivante :

- -name *profilename*: Spécifie le nom du profil pour lequel vous allez définir le mot de passe.
- -password *password*: Spécifie le mot de passe nécessaire pour accéder au profil.

#### • **-quiet**

Affiche uniquement les messages d'erreur sur la console. La valeur par défaut est d'afficher les messages d'erreur et d'avertissement.

#### • **-verbose**

Affiche des messages d'erreur, d'avertissement et d'information sur la console.

#### **Exemple de commande pour la définition des informations d'identification du référentiel**

L'exemple suivant définit les informations d'identification d'un référentiel.

```
smsap credential set -repository -dbname SMSAPREPO -host hotspur -port
1527 -login -username chris
Password for chris@hotspur:1527/SMSAPREPO : ********
Confirm password for chris@hotspur:1527/SMSAPREPO : ********
```

```
SMSAP-12345 [INFO ]: Updating credential cache for OS user "admin1"
SMSAP-12345 [INFO ]: Set repository credential for user "user1" on
repo1@Host2.
Operation Id [Nff8080810da9018f010da901a0170001] succeeded.
```
#### **Exemple de commande pour la configuration des informations d'identification de l'hôte**

Comme un identifiant d'hôte représente un identifiant de système d'exploitation réel, il doit inclure le nom

d'utilisateur en plus du mot de passe.

smsap credential set -host -name bismarck -username avida Password for avida@bismarck : \*\*\*\*\*\*\*\* Confirm password for avida@bismarck : \*\*\*\*\*\*\*\*

## **La commande smsap History list**

Cette commande vous permet d'afficher une liste des détails de l'historique de l'opération SnapManager.

**Syntaxe**

```
smsap history list
-profile {-name profile_name [profile_name1, profile_name2] | -all
-repository -login [-password repo_password] -username repo_username
-host repo_host
-dbname repo_dbname
-port repo_port}
-operation {-operations operation_name [operation_name1, operation_name2]
| -a11 \}[-delimiter character] [-quiet | -verbose]
```
### **Paramètres**

### • **-profile** *profile*

Spécifie le nom du profil. Ce nom peut comporter jusqu'à 30 caractères et doit être unique au sein de l'hôte.

#### • *-repository*

Les options suivantes -repository spécifient les détails de la base de données qui stocke le profil.

#### • **-dbname** *repo\_dbname*

Indique le nom de la base de données qui stocke le profil. Utilisez le nom global ou le SID.

### • **-host** *repo\_host*

Indique le nom ou l'adresse IP de l'ordinateur hôte sur lequel s'exécute la base de données de référentiel.

• **-login**

Démarre les détails de connexion au référentiel.

#### • **-username** *repo\_username*

Indique le nom d'utilisateur nécessaire pour accéder à la base de données qui stocke le référentiel.

• **-port** *repo\_port*

Spécifie le numéro de port TCP utilisé pour accéder à la base de données qui stocke le référentiel.

### • **-operation {-operations** *operation\_name* **[***operation\_name1, operation\_name2***] | -all**

Spécifie l'opération SnapManager pour laquelle vous configurez l'historique.

• **-quiet**

Affiche uniquement les messages d'erreur sur la console. La valeur par défaut est d'afficher les messages d'erreur et d'avertissement.

• **-verbose**

Affiche des messages d'erreur, d'avertissement et d'information sur la console.

#### **Exemple de commande**

```
 smsap history list -profile -name PROFILE1 -operation -operations backup
-verbose
```
## **La commande smsap history operation-show**

Cette commande vous permet d'afficher l'historique d'une opération SnapManager spécifique associée à un profil.

#### **Syntaxe**

```
smsap history operation-show
-profile profile {-label label | -id id} [-quiet | -verbose]
```
#### **Paramètres**

#### • **-profile** *profile*

Spécifie le nom du profil. Ce nom peut comporter jusqu'à 30 caractères et doit être unique au sein de l'hôte.

• **-label** *label* **| -id** *id*

Spécifie l'ID ou le libellé de l'opération SnapManager pour lequel vous souhaitez afficher l'historique.

• **-quiet**

Affiche uniquement les messages d'erreur sur la console. La valeur par défaut est d'afficher les messages d'erreur et d'avertissement.

• **-verbose**

Affiche des messages d'erreur, d'avertissement et d'information sur la console.

### **Exemple de commande**

smsap history operation-show -profile PROFILE1 -label backup1 -verbose

## **La commande smsap History purge**

Cette commande vous permet de supprimer l'historique de l'opération SnapManager.

### **Syntaxe**

```
smsap history purge
-profile {-name profile_name [profile_name1, profile_name2] | -all
-repository -login [-password repo_password] -username repo_username
-host repo_host
-dbname repo_dbname
-port repo port}
-operation {-operations operation_name [operation_name1, operation_name2]
| -a11 \}[-quiet | -verbose]
```
### **Paramètres**

• **-profile** *profile*

Spécifie le nom du profil. Ce nom peut comporter jusqu'à 30 caractères et doit être unique au sein de l'hôte.

### • **-repository**

Les options suivantes -repository spécifient les détails de la base de données qui stocke le profil.

```
• -dbname repo_dbname
```
Indique le nom de la base de données qui stocke le profil. Utilisez le nom global ou le SID.

#### • **-host** *repo\_host*

Indique le nom ou l'adresse IP de l'ordinateur hôte sur lequel s'exécute la base de données de référentiel.

#### • **-login**

Démarre les détails de connexion au référentiel.

#### • **-username** *repo\_username*

Indique le nom d'utilisateur nécessaire pour accéder à la base de données qui stocke le référentiel.

• **-port repo\_port**

Spécifie le numéro de port TCP utilisé pour accéder à la base de données qui stocke le référentiel.

• **-operation {-operations** *operation\_name* **[***operation\_name1, operation\_name2***] | -all**

Spécifie l'opération SnapManager pour laquelle vous configurez l'historique.

• **-quiet**

Affiche uniquement les messages d'erreur sur la console. La valeur par défaut est d'afficher les messages d'erreur et d'avertissement.

#### • **-verbose**

Affiche des messages d'erreur, d'avertissement et d'information sur la console.

#### **Exemple de commande**

```
 smsap history purge -profile -name PROFILE1 -operation -operations backup
 -verbose
```
## **La commande smsap history remove**

Cette commande permet de supprimer l'historique des opérations SnapManager associées à un profil unique, à plusieurs profils ou à tous les profils sous un référentiel.

```
smsap history remove
-profile {-name profile_name [profile_name1, profile_name2] | -all
-repository -login [-password repo_password] -username repo_username
-host repo_host
-dbname repo_dbname
-port repo_port}
-operation {-operations operation_name [operation_name, operation_name2] |
-all}
[-quiet | -verbose]
```
### • **-profile profile**

Spécifie le nom du profil. Ce nom peut comporter jusqu'à 30 caractères et doit être unique au sein de l'hôte.

#### • **-repository**

Les options suivantes -repository spécifient les détails de la base de données qui stocke le profil.

#### • **-dbname** *repo\_dbname*

Indique le nom de la base de données qui stocke le profil. Utilisez le nom global ou le SID.

#### • **-host** *repo\_host*

Indique le nom ou l'adresse IP de l'ordinateur hôte sur lequel s'exécute la base de données de référentiel.

#### • **-login**

Démarre les détails de connexion au référentiel.

#### • **-username** *repo\_username*

Indique le nom d'utilisateur nécessaire pour accéder à la base de données qui stocke le référentiel.

#### • **-port** *repo\_port*

Spécifie le numéro de port TCP utilisé pour accéder à la base de données qui stocke le référentiel.

### • **-operation {-operations** *operation\_name* **[***operation\_name1, operation\_name2***] | -all**

Spécifie l'opération SnapManager pour laquelle vous configurez l'historique.

• **-quiet**

Affiche uniquement les messages d'erreur sur la console. La valeur par défaut est d'afficher les messages d'erreur et d'avertissement.

#### • **-verbose**

Affiche des messages d'erreur, d'avertissement et d'information sur la console.

#### **Exemple de commande**

```
 smsap history purge -profile -name PROFILE1 -operation -operations backup
 -verbose
```
## **La commande smsap history set**

Vous pouvez exécuter le history set commande pour configurer les opérations pour lesquelles vous souhaitez afficher l'historique.

### **Syntaxe**

```
smsap history set
-profile {-name profile_name [profile_name1, profile_name2] | -all
-repository -login [password repo_password] -username repo_username
-host repo_host
-dbname repo_dbname
-port repo_port}
-operation {-operations operation_name [operation_name1, operation_name2]
\left| \right| -all}
-retain
{-count retain_count | -daily daily_count | -monthly monthly_count |
-weekly weekly_count}
[-quiet | -verbose]
```
#### **Paramètres**

#### • **-profile profile**

Spécifie le nom du profil. Le nom peut comporter jusqu'à 30 caractères et doit être unique au sein de l'hôte.

#### • **-repository**

Spécifie les détails de la base de données qui stocke le profil.

#### • **-dbname** *repo\_dbname*

Indique le nom de la base de données qui stocke le profil. Vous pouvez utiliser le nom global ou l'identifiant

système.

### • **-host** *repo\_host*

Indique le nom ou l'adresse IP de l'hôte sur lequel réside la base de données du référentiel.

• **-login**

Spécifie les détails de connexion au référentiel.

#### • **-username** *repo\_username*

Indique le nom d'utilisateur requis pour accéder à la base de données du référentiel.

• **-port** *repo\_port*

Spécifie le numéro de port TCP (transmission Control Protocol) utilisé pour accéder à la base de données du référentiel.

• **-operation {-operations** *operation\_name* **[***operation\_name1, operation\_name2***] | -all**

Spécifie les opérations SnapManager pour lesquelles vous souhaitez configurer l'historique.

• **-retain {-count** *retain\_count* **| -daily** *daily\_count* **| -monthly** *-monthly\_count* **| -weekly** *weekly\_count***}**

Spécifie la classe de conservation des opérations de création de sauvegarde, de vérification des sauvegardes, de restauration et de récupération, et de création et division des clones. La classe de rétention est définie en fonction du nombre d'opérations, du nombre de jours, de semaines ou de mois.

• **-quiet**

Affiche uniquement les messages d'erreur dans la console. La valeur par défaut est d'afficher les messages d'erreur et d'avertissement.

#### • **-verbose**

Affiche les messages d'erreur, d'avertissement et d'information dans la console.

### **Exemple de commande**

L'exemple suivant affiche des informations sur l'opération de sauvegarde :

```
smsap history set -profile -name PROFILE1 -operation -operations backup
-retain -daily 6
 -verbose
```
# **La commande smsap history show**

Cette commande vous permet d'afficher des informations d'historique détaillées pour un profil spécifique.

## **Syntaxe**

```
smsap history show
-profile profile
```
## **Paramètres**

• **-profile** *profile*

Spécifie le nom du profil. Ce nom peut comporter jusqu'à 30 caractères et doit être unique au sein de l'hôte.

## • **-quiet**

Affiche uniquement les messages d'erreur sur la console. La valeur par défaut est d'afficher les messages d'erreur et d'avertissement.

### • **-verbose**

Affiche des messages d'erreur, d'avertissement et d'information sur la console.

## **Exemple de commande**

```
 smsap history show -profile -name PROFILE1
 -verbose
```
# **La commande smsap Help**

Vous pouvez exécuter le help Commande pour afficher des informations sur les commandes SnapManager et leurs options. Si vous ne fournissez pas de nom de commande, il affiche une liste de commandes valides. Si vous indiquez un nom de commande, la syntaxe de cette commande s'affiche.

```
smsap help
[backup|cmdfile|clone|credential|help|operation|profile|protection-policy
|repository|system|version|plugin|diag|history|schedule|notification|stora
ge|get]
[-quiet | -verbose]]
```
Voici quelques noms de commandes que vous pouvez utiliser avec cette commande :

- backup
- clone
- cmdfile
- credential
- diag
- get
- notification
- help
- history
- operation
- plugin
- profile
- protection policy
- repository
- schedule
- storage
- system
- version

# **La commande smsap notification remove-summary-notification**

Cette commande désactive la notification récapitulative pour plusieurs profils sur une base de données de référentiel.

```
smsap notification remove-summary-notification
-repository
-dbname repo_service_name
-port repo_port
-host repo_host
-login -username repo_username
[-quiet | -verbose]
```
#### • **-repository**

Les options suivantes -repository spécifiez les détails de la base de données pour le référentiel.

#### • **-port** *repo\_port*

Spécifie le numéro de port TCP utilisé pour accéder à la base de données qui stocke le référentiel.

#### • **-dbname** *repo\_service\_name*

Indique le nom de la base de données qui stocke le référentiel. Utilisez le nom global ou le SID.

#### • **-host** *repo\_host*

Indique le nom ou l'adresse IP de l'ordinateur hôte sur lequel s'exécute la base de données de référentiel.

#### • **-login** *repo\_username*

Spécifie le nom de connexion nécessaire pour accéder à la base de données qui stocke le référentiel.

• **-quiet**

Affiche uniquement les messages d'erreur sur la console. La valeur par défaut est d'afficher les messages d'erreur et d'avertissement.

#### • **-verbose**

Affiche des messages d'erreur, d'avertissement et d'information sur la console.

L'exemple suivant désactive la notification de synthèse pour plusieurs profils d'une base de données de référentiel.

smsap notification remove-summary-notification –repository –port 1521 –dbname repo2 –host 10.72.197.133 –login -username oba5

# **La commande smsap notification update-summary-notification**

Vous pouvez exécuter la commande notification de mise à jour-résumé-notification pour activer la notification de synthèse pour une base de données de référentiel.

# **Syntaxe**

```
smsap notification update-summary-notification
-repository
-port repo_port
-dbname repo_service_name
-host repo_host
-login -username repo_username
-email email-address1,email-address2
-subject subject-pattern
-frequency
[-daily –time daily_time |
-hourly –time hourly_time |
-monthly –time monthly_time -date [1|2|3|...|31] |
-weekly –time weekly_time -day [1|2|3|4|5|6|7]]
-profiles profile1,profile2 -notification-host notification-host
[-quiet | -verbose]
```
## **Paramètres**

## • **-repository**

Spécifie les détails de la base de données du référentiel.

### • **-port** *repo\_port*

Spécifie le numéro de port TCP utilisé pour accéder à la base de données du référentiel.

### • **-dbname** *repo\_service\_name*

Indique le nom de la base de données du référentiel. Vous pouvez utiliser le nom global ou l'identifiant système.

### • **-host** *repo\_host*

Indique le nom ou l'adresse IP de l'hôte sur lequel réside la base de données du référentiel.

### • **-login**

Spécifie les détails de connexion au référentiel. Cette option est facultative. Si ce n'est pas le cas, SnapManager utilise par défaut le mode de connexion à l'authentification OS.

### • **-username** *repo\_username*

Indique le nom d'utilisateur requis pour accéder à la base de données du référentiel.

#### • **-email** *email-address1,e-mail-address2*

Spécifie les adresses e-mail des destinataires.

#### • **-subject** *subject-pattern*

Spécifie le modèle d'objet de l'e-mail.

```
• -frequency { -daily --time daily_time | -hourly --time hourly_time | -monthly
 --time monthly_time -date {1|2|3…|31 } | -weekly --time weekly_time -day {1|2
 |3|4|5|6|7 } }
```
Spécifie le type d'horaire et l'heure de planification lorsque vous souhaitez que la notification par e-mail soit envoyée.

#### • **-profiles** *profile1, profile2*

Spécifie les noms de profil qui nécessitent une notification par e-mail.

#### • **-notification-host** *notification-host*

Spécifie l'hôte du serveur SnapManager à partir duquel l'e-mail de notification de synthèse est envoyé aux destinataires. Vous pouvez fournir un nom d'hôte ou une adresse IP pour l'hôte de notification. Vous pouvez également mettre à jour l'adresse IP de l'hôte ou le nom d'hôte.

#### • **-quiet**

Affiche uniquement les messages d'erreur dans la console. La valeur par défaut est d'afficher les messages d'erreur et d'avertissement.

#### • **-verbose**

Affiche les messages d'erreur, d'avertissement et d'information dans la console.

### **Exemple**

L'exemple suivant active la notification récapitulative pour une base de données de référentiel :

```
smsap notification update-summary-notification –repository –port 1521
–dbname repo2 –host 10.72.197.133 –login –username oba5 –email
admin@org.com –subject success –frequency -daily -time 19:30:45 –profiles
sales1
```
# **La commande smsap notification set**

Vous pouvez utiliser le notification set commande pour configurer le serveur de messagerie.

## **Syntaxe**

```
smsap notification set
-sender-email email_address
-mailhost mailhost
-mailport mailport
[-authentication
-username username
-password password]
-repository
-dbname repo_service_name
-port repo_port]
-host repo_host
-login -username repo_username
[-quiet | -verbose]
```
## **Paramètres**

### • **-sender-email** *email\_address*

Spécifie l'adresse e-mail de l'expéditeur à partir de laquelle les alertes par e-mail sont envoyées. À partir de SnapManager 3.2 pour SAP, vous pouvez inclure un tiret (-) tout en spécifiant le nom de domaine de l'adresse e-mail. Par exemple, vous pouvez indiquer l'adresse e-mail de l'expéditeur comme -[sender](mailto:sender-email07lbfmdatacenter@continental-corporation.com)[email07lbfmdatacenter@continental-corporation.com.](mailto:sender-email07lbfmdatacenter@continental-corporation.com)

### • **-mailhost** *mailhost*

Spécifie le nom ou l'adresse IP du serveur hôte qui gère les notifications par e-mail.

### • **-mailport** *mailport*

Spécifie le numéro de port du serveur de messagerie.

### • **-authentication -username** *username* **-password** *password*

Spécifie les détails d'authentification pour l'adresse e-mail. Vous devez indiquer le nom d'utilisateur et le mot de passe.

### • **-repository**

Spécifie les détails de la base de données du référentiel.

### • **-port** *repo\_port*

Spécifie le numéro de port TCP (transmission Control Protocol) utilisé pour accéder à la base de données

du référentiel.

#### • **-dbname** *repo\_service\_name*

Indique le nom de la base de données du référentiel. Vous pouvez utiliser le nom global ou l'identifiant système.

#### • **-host** *repo\_host*

Indique le nom ou l'adresse IP de l'hôte sur lequel réside la base de données du référentiel.

• **-login**

Spécifie les détails de connexion au référentiel. Cette option est facultative. Si ce n'est pas le cas, SnapManager utilise par défaut le mode de connexion à l'authentification OS.

#### • **-username** *repo\_username*

Indique le nom d'utilisateur requis pour accéder à la base de données du référentiel.

• **-quiet**

Affiche uniquement les messages d'erreur dans la console. La valeur par défaut est d'afficher les messages d'erreur et d'avertissement.

• **-verbose**

Affiche les messages d'erreur, d'avertissement et d'information dans la console.

### **Exemple**

L'exemple suivant configure le serveur de messagerie :

smsap notification set -sender-email admin@org.com -mailhost hostname.org.com -mailport 25 authentication -username davis -password davis -repository -port 1521 -dbname SMSAPREPO -host hotspur -login -username grabal21 -verbose

## **La commande smsap operation dump**

Vous pouvez exécuter le operation Commande dump pour créer un fichier JAR qui contient des informations de diagnostic relatives à une opération.
```
smsap operation dump
-profile profile_name
[-label label_name | -id guid
[-quiet | -verbose]]
```
### • **-profile** *profile\_name*

Spécifie le profil pour lequel vous souhaitez créer les fichiers de vidage. Le profil contient l'identifiant de la base de données et d'autres informations sur la base de données.

### • **-label** *label\_name*

Crée des fichiers de vidage pour l'opération et attribue l'étiquette spécifiée.

```
• -id guid
```
Crée des fichiers de vidage pour l'opération avec le GUID spécifié. Le GUID est généré par SnapManager au démarrage de l'opération.

#### • **-quiet**

Affiche uniquement les messages d'erreur dans la console. La valeur par défaut est d'afficher les messages d'erreur et d'avertissement.

• **-verbose**

Affiche les messages d'erreur, d'avertissement et d'information dans la console.

#### **Exemple**

L'exemple suivant crée le fichier de vidage pour la sauvegarde :

```
smsap operation dump -profile SALES1
-id 8abc01ec0e78f3e2010e78f3fdd00001
```

```
Dump file created
Path:/userhomedirectory/.netapp/smsap/3.3/smsap_dump_8abc01ec0e78f3e2010e7
8f3fdd00001.jar
```
# **La commande smsap operation list**

Cette commande répertorie les informations récapitulatives de toutes les opérations enregistrées sur un profil spécifié.

# **Syntaxe**

```
smsap operation list
-profile profile_name
[-delimiter character]
[-quiet | -verbose]]
```
# **Paramètres**

# • **-profile** *profile\_name*

Spécifie le nom du profil. Ce nom peut comporter jusqu'à 30 caractères et doit être unique au sein de l'hôte.

## • **-delimiter** *character*

(Facultatif) lorsque ce paramètre est spécifié, la commande répertorie chaque ligne d'une ligne distincte et les attributs de cette ligne sont séparés par le caractère spécifié.

## • **-quiet**

(Facultatif) affiche uniquement les messages d'erreur sur la console. La valeur par défaut est d'afficher les messages d'erreur et d'avertissement.

## • **-verbose**

(Facultatif) affiche des messages d'erreur, d'avertissement et d'information sur la console.

# **Exemple de commande**

L'exemple suivant répertorie les informations récapitulatives de toutes les opérations consignées sur le profil spécifié.

```
smsap operation list -profile myprofile
```

```
Start Date Status Operation ID Type Host
-------------------- ---------- --------------------------------
------------------ --
2007-07-16 16:03:57 SUCCESS 8abc01c813d0a1530113d0a15c5f0005 Profile
Create Host3
2007-07-16 16:04:55 FAILED 8abc01c813d0a2370113d0a241230001 Backup Host3
2007-07-16 16:50:56 SUCCESS 8abc01c813d0cc580113d0cc60ad0001 Profile
Update Host3
2007-07-30 15:44:30 SUCCESS 8abc01c81418a88e011418a8973e0001 Remove Backup
Host3
2007-08-10 14:31:27 SUCCESS 8abc01c814510ba20114510bac320001 Backup Host3
2007-08-10 14:34:43 SUCCESS 8abc01c814510e9f0114510ea98f0001 Mount Host3
2007-08-10 14:51:59 SUCCESS 8abc01c814511e6e0114511e78d40001 Unmount Host3
```
# **Commande smsap opération show**

Vous pouvez exécuter la commande opération show pour lister les informations récapitulatives de toutes les opérations effectuées sur le profil spécifié. La sortie répertorie l'utilisateur client (l'utilisateur pour l'ordinateur client) et l'utilisateur effectif (l'utilisateur dans SnapManager qui est valide sur l'hôte sélectionné).

# **Syntaxe**

```
smsap operation show
-profile profile_name
[-label label | -id id] [-quiet | -verbose]
```
# **Paramètres**

## • **-profile** *profile\_name*

Spécifie le nom du profil. Ce nom peut comporter jusqu'à 30 caractères et doit être unique au sein de l'hôte.

• **-label** *label*

Spécifie le libellé de l'opération.

```
• -id id
```
Spécifie l'identifiant de l'opération.

• **-quiet**

Facultatif : affiche uniquement les messages d'erreur dans la console. La valeur par défaut est d'afficher

les messages d'erreur et d'avertissement.

• **-verbose**

Facultatif : affiche les messages d'erreur, d'avertissement et d'information dans la console.

# **Exemple**

La ligne de commande suivante affiche des informations détaillées sur une opération :

smsap operation show -id 8ac861781d0ac992011d0ac999680001 -profile CER

```
Operation Attempted
      Operation ID: 8ac861781d0ac992011d0ac999680001
      Type:Backup
      For profile: CER
      With Force: No
      Label: 081017180043
      Comments: BRBACKUP
Operation Runtime Information
     Status: SUCCESS
     Start date: 2008-10-16 18:01:00 IST
     End date: 2008-10-17 18:01:26 IST
     Client user: oracle
     Effective user: oracle
     By schedule: none
Host
     Host Run upon: lnx225-248.lab.eng.org.com
     Process ID: 29096
     SnapManager version: 3.3
Repository
     Connection: krishna@smsaprep/10.72.225.155:1521
     Repository version: 62
Error messages
     The operation did not generate any error messages.
Resources in use
     Snapshots:
        f270-225-
57:/vol/f270_lnx225_248_10gr2_sap_oracle_cer:smsap_cer_cer1_f_c_2_8ac86178
1d0ac992011d0ac999680001_0
     Storage components:
      /sapbackup/backCER1.log (File)
      /sapbackup/bdzbalta.anf (File)
      /sapreorg/spaceCER1.log (File)
      /mnt/oracle/CER (File System)
      ...
```
# **La commande smsap password reset**

Vous pouvez exécuter la commande de réinitialisation de mot de passe pour réinitialiser le mot de passe d'un profil.

# **Syntaxe**

```
smsap password reset
-profile profile [-profile-password profile_password]
[-repository-hostadmin-password repository_hostadmin_password]
[-quiet | -verbose]
```
### • **-profile** *profile*

Indique le nom du profil pour lequel vous souhaitez réinitialiser le mot de passe.

#### • **-profile-password** *profile\_password*

Spécifie le nouveau mot de passe pour le profil.

#### • **-repository-hostadmin-password** *admin\_password*

Spécifie les informations d'identification utilisateur autorisées avec privilèges root pour la base de données du référentiel.

#### • **-quiet**

Affiche uniquement les messages d'erreur dans la console. La valeur par défaut est d'afficher les messages d'erreur et d'avertissement.

#### • **-verbose**

Affiche les messages d'erreur, d'avertissement et d'information dans la console.

# **La commande smsap plugin check**

SnapManager vous permet d'installer et d'utiliser des scripts personnalisés pour différentes opérations. SnapManager propose des plug-ins de sauvegarde, de restauration et de clonage pour automatiser vos scripts personnalisés avant et après les opérations de sauvegarde, de restauration et de clonage. Avant d'utiliser le plug-in de sauvegarde, de restauration et de clonage, vous pouvez exécuter la commande plugin check pour vérifier l'installation des scripts du plug-in. Les scripts personnalisés sont stockés dans trois répertoires : les règles (pour les scripts qui doivent toujours être exécutés avant la sauvegarde, la restauration ou le clonage), les pré (pour les scripts de prétraitement) et les post-traitement (pour les scripts de post-traitement).

#### **Syntaxe**

```
 smsap plugin check
-osaccount os db user name
```
### • **-osaccount**

Spécifie le nom d'utilisateur de la base de données du système d'exploitation (OS). Si vous n'entrez pas l'option -osaccount, SnapManager vérifie les scripts du plug-in en tant qu'utilisateur racine plutôt qu'en tant qu'utilisateur spécifique.

# **Exemple**

L'exemple suivant montre que la commande de vérification du plug-in a trouvé le script personnalisé de politique1 stocké dans le répertoire des règles en tant qu'exécutable. L'exemple montre également que les deux autres scripts personnalisés stockés dans le pré-répertoire ne renvoient aucun message d'erreur (affiché avec un état de 0); cependant, le quatrième script personnalisé (post-plug-in1), qui a été trouvé dans le répertoire post, contient des erreurs (affiché avec un état de 3).

```
smsap plugin check
Checking plugin directory structure ...
<installdir>/plugins/clone/policy
OK: 'policy1' is executable
<installdir>/plugins/clone/pre
OK: 'pre-plugin1' is executable and returned status 0
OK: 'pre-plugin2' is executable and returned status 0
<installdir>/plugins/clone/post
ERROR: 'post-plugin1' is executable and returned status 3
<installdir>/plugins/backup/policy
OK: 'policy1' is executable
<installdir>/plugins/backup/pre
OK: 'pre-plugin1' is executable and returned status 0
OK: 'pre-plugin2' is executable and returned status 0
<installdir>/plugins/backup/post
ERROR: 'post-plugin1' is executable and returned status 3
<installdir>/plugins/restore/policy
OK: 'policy1' is executable
<installdir>/plugins/restore/pre
OK: 'pre-plugin1' is executable and returned status 0
OK: 'pre-plugin2' is executable and returned status 0
<installdir>/plugins/restore/post
ERROR: 'post-plugin1' is executable and returned status 3
Command complete.
```
# **La commande smsap profile create**

Vous pouvez exécuter le profile create commande pour créer un profil d'une base

de données dans un référentiel. Vous devez monter la base de données avant d'exécuter cette commande.

**Syntaxe**

```
smsap profile create
-profile profile [-profile-password profile_password]
-repository
-dbname repo_service_name
-host repo_host
-port repo_port
-login -username repo_username
-database
-dbname db_dbname
-host db_host
[-sid db_sid]
[-login
[-username db_username -password db_password -port db_port]
[-asminstance -asmusername asminstance_username -asmpassword
asminstance_password]
[-rman {-controlfile | {-login
-username rman_username -password rman_password\}
-tnsname rman_tnsname}}]
[-osaccount osaccount] [-osgroup osgroup]
[-retain
[-hourly [-count n] [-duration m]]
[-daily [-count n] [-duration m]]
[-weekly [-count n] [-duration m]]
[-monthly [-count n] [-duration m]]]]
-comment comment
-snapname-pattern pattern
[-protect \[-protection-policy policy]
[-summary-notification]
[-notification
[-success
-email email_address1,email_address2
-subject subject_pattern]
[-failure
-email email_address1,email_address2
-subject subject_pattern]
[-separate-archivelog-backups -retain-archivelog-backups -hours hours |
-days days |
-weeks weeks |
-months months
[-protect [-protection-policy policy_name | -noprotect
[-include-with-online-backups | -no-include-with-online-backups]]
[-dump]
[-quiet | -verbose]
```
# • **-profile** *profile*

Spécifie le nom du profil. Ce nom peut comporter jusqu'à 30 caractères et doit être unique au sein de l'hôte.

# • **-profile-password** *profile\_password*

Spécifiez le mot de passe du profil.

# • **-repository**

Les options suivantes -repository spécifiez les détails de la base de données qui stocke le profil.

## • **-dbname** *repo\_service\_name*

Indique le nom de la base de données qui stocke le profil. Utilisez le nom global ou le SID.

# • **-host** *repo\_host*

Indique le nom ou l'adresse IP de l'ordinateur hôte sur lequel s'exécute la base de données de référentiel.

## • **-sid** *db\_sid*

Indique l'identifiant système de la base de données décrit par le profil. Par défaut, SnapManager utilise le nom de la base de données comme identificateur système. Si l'identifiant système est différent du nom de la base de données, vous devez le spécifier avec le -sid option.

Par exemple, si vous utilisez Oracle Real application clusters (RAC), vous devez spécifier l'identifiant système de l'instance RAC sur le nœud RAC à partir duquel SnapManager est exécuté.

## • **-login**

Spécifie les détails de connexion au référentiel.

## • **-username** *repo\_username*

Spécifie le nom d'utilisateur nécessaire pour accéder à la base de données du référentiel.

## • **-port** *repo\_port*

Spécifie le numéro de port TCP utilisé pour accéder à la base de données du référentiel.

## • **-database**

Indique les détails de la base de données que le profil décrit. Il s'agit de la base de données qui sera sauvegardée, restaurée ou clonée.

## • **-dbname** *db\_dbname*

Indique le nom de la base de données décrit par le profil. Vous pouvez utiliser le nom global ou l'identifiant système.

### • **-host db\_host** *db\_host*

Indique le nom ou l'adresse IP de l'ordinateur hôte sur lequel la base de données s'exécute.

#### • **-asminstance**

Spécifie les informations d'identification utilisées pour se connecter à l'instance ASM (Automatic Storage Management).

### • **-asmusername** *asminstance\_username*

Indique le nom d'utilisateur utilisé pour se connecter à l'instance ASM.

### • **-asmpassword** *asminstance\_password*

Spécifie le mot de passe utilisé pour se connecter à l'instance ASM.

### • **-login**

Spécifie les détails de connexion à la base de données.

### • **-username** *db\_username*

Indique le nom d'utilisateur requis pour accéder à la base de données décrit par le profil.

# • **-password** *db\_password*

Spécifie le mot de passe requis pour accéder à la base de données décrit par le profil.

• **-port** *db\_port*

Spécifie le numéro de port TCP utilisé pour accéder à la base de données que le profil décrit.

#### • **-osaccount** *osaccount*

Spécifie le nom du compte utilisateur de la base de données Oracle. SnapManager utilise ce compte pour effectuer les opérations Oracle telles que le démarrage et l'arrêt. Il s'agit généralement de l'utilisateur propriétaire du logiciel Oracle sur l'hôte, par exemple orasid.

## • **-osgroup** *osgroup*

Spécifie le nom du groupe de bases de données Oracle associé à l' orasid compte.

# • **-retain [-hourly [-count** *n***] [-duration** *m***]] [-daily [-count** *n***] [-duration** *m***]] [-weekly [-count** *n***] [-duration** *m***]] [-monthly [-count** *n***] [-duration** *m***]]**

Spécifie la stratégie de conservation pour une sauvegarde où ou les deux d'un compte de rétention et une durée de conservation pour une classe de rétention (horaire, quotidien, hebdomadaire, mensuel).

Pour chaque classe de rétention, ou les deux d'un nombre de rétention ou d'une durée de conservation peuvent être spécifiés. La durée est exprimée en unités de la classe (par exemple, heures pour l'heure, jours pour la journée). Par exemple, si l'utilisateur indique uniquement une durée de conservation de 7 pour les sauvegardes quotidiennes, SnapManager ne limite pas le nombre de sauvegardes quotidiennes du profil (car le nombre de rétention est 0), mais SnapManager supprimera automatiquement les

sauvegardes quotidiennes créées il y a plus de 7 jours.

#### • **-comment** *comment*

Spécifie le commentaire d'un profil décrivant le domaine de profil.

### • **-snapname-pattern** *pattern*

Spécifie le modèle de nom pour les copies Snapshot. Vous pouvez également inclure du texte personnalisé, par exemple HAOPS pour les opérations hautement disponibles, dans tous les noms de copie Snapshot. Vous pouvez modifier le schéma de nommage des copies Snapshot lorsque vous créez un profil ou après sa création. La mise à jour s'applique uniquement aux copies Snapshot qui n'ont pas encore été créées. Les copies Snapshot qui existent conservent le modèle Snapname précédent. Vous pouvez utiliser plusieurs variables dans le texte du motif.

## • **-protect -protection-policy** *policy*

Indique si la sauvegarde doit être protégée sur le stockage secondaire.

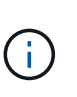

Si -protect est spécifié sans -protection-policy, le dataset ne dispose alors pas d'une règle de protection. Si -protect est spécifié et -protection-policy n'est pas défini lorsque le profil est créé, il peut être défini ultérieurement par smsap profile update Contrôlez ou définissez par l'administrateur du stockage via la console de protection Manager.

## • **-summary-notification**

Indique que la notification par e-mail sommaire est activée pour le nouveau profil.

# • **-notification -success-email** *e-mail\_address1,e-mail address2 -subject subject\_pattern*

Spécifie que la notification par e-mail est activée pour le nouveau profil afin que les e-mails soient reçus par les destinataires lorsque l'opération SnapManager réussit. Vous devez entrer une ou plusieurs adresses e-mail auxquelles les alertes e-mail seront envoyées et un modèle d'objet d'e-mail pour le nouveau profil.

Vous pouvez également inclure du texte d'objet personnalisé pour le nouveau profil. Vous pouvez modifier le texte de l'objet lorsque vous créez un profil ou après sa création. L'objet mis à jour s'applique uniquement aux e-mails non envoyés. Vous pouvez utiliser plusieurs variables pour l'objet de l'e-mail.

# • **-notification -failure -email** *e-mail\_address1,e-mail address2 -subject subject\_pattern*

Spécifie que l'activation de la notification par e-mail est activée pour le nouveau profil afin que les e-mails soient reçus par les destinataires en cas d'échec de l'opération SnapManager. Vous devez entrer une ou plusieurs adresses e-mail auxquelles les alertes e-mail seront envoyées et un modèle d'objet d'e-mail pour le nouveau profil.

Vous pouvez également inclure du texte d'objet personnalisé pour le nouveau profil. Vous pouvez modifier le texte de l'objet lorsque vous créez un profil ou après sa création. L'objet mis à jour s'applique uniquement aux e-mails non envoyés. Vous pouvez utiliser plusieurs variables pour l'objet de l'e-mail.

## • **-separate-archivelog-backups**

Spécifie que la sauvegarde du journal d'archivage est séparée de la sauvegarde du fichier de données. Il s'agit d'un paramètre facultatif que vous pouvez fournir lors de la création du profil. Après avoir séparé la sauvegarde à l'aide de cette option, vous pouvez effectuer une sauvegarde de fichiers de données uniquement ou des journaux d'archivage uniquement.

# • **-retain-archivelog-backups -hours** *hours* **| -days** *days* **| -weeks** *weeks* **| -months** *months*

Indique que les sauvegardes du journal d'archivage sont conservées en fonction de la durée de conservation du journal d'archivage (horaire, quotidien, hebdomadaire, mensuel).

# • **protect [-protection-policy** *policy\_name* **| -noprotect**

Indique de protéger les fichiers journaux d'archives en fonction de la stratégie de protection du journal d'archivage.

L'option -noProtect spécifie de ne pas protéger les fichiers journaux d'archives.

## • **-quiet**

Affiche uniquement les messages d'erreur dans la console. La valeur par défaut est d'afficher les messages d'erreur et d'avertissement.

### • **-verbose**

Affiche les messages d'erreur, d'avertissement et d'information dans la console.

### • **-include-with-online-backups**

Indique que la sauvegarde du journal d'archivage est incluse avec la sauvegarde de base de données en ligne.

## • **-no-include-with-online-backups**

Indique que les sauvegardes du journal d'archivage ne sont pas incluses avec la sauvegarde de base de données en ligne.

#### • **-dump**

Indique que les fichiers de vidage sont collectés après l'opération de création de profil réussie.

## **Exemple**

L'exemple suivant montre la création d'un profil avec une stratégie de conservation horaire et une notification par e-mail :

```
smsap profile create -profile test rbac -profile-password netapp
-repository -dbname SMSAPREP -host hostname.org.com -port 1521 -login
-username smsaprep -database -dbname RACB -host saal -sid racb1 -login
-username sys -password netapp -port 1521 -rman -controlfile -retain
-hourly -count 30 -verbose
Operation Id [8abc01ec0e78ebda010e78ebe6a40005] succeeded.
```
# **La commande smsap profile delete**

Vous pouvez exécuter le profile delete commande permettant de supprimer un profil de la base de données.

#### **Syntaxe**

```
smsap profile delete
-profile profile
[-quiet | -verbose]
```
### **Paramètres**

• **-profile** *profile*

Spécifie le profil à supprimer.

#### • **-quiet**

Affiche uniquement les messages d'erreur dans la console. La valeur par défaut est d'afficher les messages d'erreur et d'avertissement.

#### • **-verbose**

Affiche les messages d'erreur, d'avertissement et d'information dans la console.

#### **Exemple**

L'exemple suivant supprime le profil :

```
smsap profile delete -profile SALES1
Operation Id [Ncaf00af0242b3e8dba5c68a57a5ae932] succeeded.
```
# **La commande smsap profile détruire**

Cette commande supprime le clone fractionné (base de données) et le profil généré par SnapManager lors du processus de fractionnement du clone.

# **Syntaxe**

```
smsap profile destroy
-profile profile
[-host hostname]
[-quiet | -verbose]
```
# **Paramètres**

# • **-profile** *profile*

Spécifie le profil généré par SnapManager après la réussite du processus de fractionnement du clone.

• **-host** *hostname*

Spécifie le nom d'hôte dans lequel le clone fractionné existe.

• **-quiet**

Affiche uniquement les messages d'erreur sur la console. La valeur par défaut est d'afficher les messages d'erreur et d'avertissement.

• **-verbose**

Affiche des messages d'erreur, d'avertissement et d'information sur la console.

# **Exemple de commande**

L'exemple suivant supprime le profil nommé SALES1.

smsap profile destroy -profile SALES1

# **La commande smsap profile dump**

Vous pouvez exécuter le profile dump pour créer le . jar fichier contenant des informations de diagnostic sur un profil.

# **Syntaxe**

```
smsap profile dump
-profile profile_name
[-quiet | -verbose]
```
# **Paramètres**

### • **-profile** *profile\_name*

Spécifie le profil pour lequel vous souhaitez créer les fichiers de vidage. Le profil contient l'identifiant de la base de données et d'autres informations sur la base de données.

• **-quiet**

Affiche uniquement les messages d'erreur dans la console. La valeur par défaut est d'afficher les messages d'erreur et d'avertissement.

#### • **-verbose**

Affiche les messages d'erreur, d'avertissement et d'information dans la console. ---

### **Exemple**

L'exemple suivant crée un vidage pour le profil SALES1 :

```
smsap profile dump -profile SALES1
Dump file created
Path:/userhomedirectory/.netapp/smsap/3.3.0/smsap_dump_SALES1_hostname.jar
```
# **La commande smsap profile list**

Cette commande affiche la liste des profils actuels.

## **Syntaxe**

```
smsap profile list
[-quiet | -verbose]
```
# **Paramètres**

# • **-quiet**

Affiche uniquement les messages d'erreur sur la console. La valeur par défaut est d'afficher les messages d'erreur et d'avertissement.

#### • **-verbose**

Affiche des messages d'erreur, d'avertissement et d'information sur la console.

#### **Exemple de commande**

L'exemple suivant montre les profils existants avec leurs détails.

```
smsap profile list -verbose
Profile name: FGTER
Repository:
    Database name: SMSAPREPO
    SID: SMSAPREPO
   Host: hotspur
    Port: 1521
    Username: swagrahn
    Password: ********
Profile name: TEST_RBAC
Repository:
    Database name: smsaprep
    SID: smsaprep
    Host: elbe.rtp.org.com
    Port: 1521
    Username: smsapsaal
    Password: ********
Profile name: TEST_RBAC_DP_PROTECT
Repository:
    Database name: smsaprep
    SID: smsaprep
    Host: elbe.rtp.org.com
    Port: 1521
    Username: smsapsaal
    Password: ********
Profile name: TEST_HOSTCREDEN_OFF
Repository:
    Database name: smsaprep
    SID: smsaprep
    Host: elbe.rtp.org.com
    Port: 1521
    Username: smsapsaal
    Password: ********
Profile name: SMK_PRF
Repository:
    Database name: smsaprep
    SID: smsaprep
```

```
  Host: elbe.rtp.org.com
    Port: 1521
    Username: smsapsaal
    Password: ********
Profile name: FGLEX
Repository:
    Database name: SMSAPREPO
    SID: SMSAPREPO
    Host: hotspur
    Port: 1521
    Username: swagrahn
    Password: ********
```
# **La commande smsap profile show**

Vous pouvez exécuter le profile show pour afficher les informations relatives à un profil.

# **Syntaxe**

```
smsap profile show
-profile profile_name
[-quiet | -verbose]
```
# **Paramètres**

• **-profile** *profile\_name*

Spécifie le nom du profil. Ce nom peut comporter jusqu'à 30 caractères et doit être unique au sein de l'hôte.

• **-quiet**

Affiche uniquement les messages d'erreur dans la console. La valeur par défaut est d'afficher les messages d'erreur et d'avertissement.

• **-verbose**

Affiche les messages d'erreur, d'avertissement et d'information dans la console.

# **Exemple**

L'exemple suivant montre les détails du profil :

```
smsap profile show -profile TEST RBAC DP PROTECT
Profile name: TEST_RBAC_DP_PROTECT
Comment:
Target database:
    Database name: racb
    SID: racb1
   Host: saal
   Port: 1521
    Username: sys
    Password: ********
Repository:
    Database name: smsaprep
    SID: smsaprep
    Host: elbe.rtp.org.com
    Port: 1521
    Username: smsapsaal
    Password: ********
RMAN:
    Use RMAN via control file
Oracle user account: oracle
Oracle user group: dba
Snapshot Naming:
 Pattern: smsap {profile} {db-sid} {scope} {mode} {smid}
   Example:
smsap_test_rbac_dp_protect_racb1_f_h_1_8abc01e915a55ac50115a55acc8d0001_0
Protection:
  Dataset: smsap_saal racb
    Protection policy: Back up
    Conformance status: CONFORMANT
Local backups to retain:
    Hourly: 4 copies
 Daily: 7 \text{ day}(s)  Weekly: 4 week(s)
    Monthly: 12 month(s)
```
# **La commande smsap profile sync**

Cette commande charge les mappages profil-référentiel pour ce référentiel dans un fichier de votre répertoire personnel sur l'hôte local.

**Syntaxe**

```
smsap profile sync
-repository
-dbname repo_service_name
-host repo_host
-port repo_port
-login
-username repo_username [-quiet | -verbose]
```
### • **-repository**

Les options suivantes -repository spécifient les détails de la base de données pour le référentiel.

#### • **-dbname** *repo\_service\_name*

Spécifie la base de données du référentiel pour que le profil se synchronise.

#### • **-host**

Spécifie l'hôte de base de données.

### • **-port**

Spécifie le port de l'hôte.

• **-login**

Spécifie le processus de connexion pour l'utilisateur hôte.

#### • **-username**

Spécifie le nom d'utilisateur de l'hôte.

#### • **-quiet**

Affiche uniquement les messages d'erreur sur la console. La valeur par défaut est d'afficher les messages d'erreur et d'avertissement.

#### • **-verbose**

Affiche des messages d'erreur, d'avertissement et d'information sur la console.

## **Exemple de commande**

L'exemple suivant montre le résultat de la commande pour synchroniser les mappages profil-référentiel de la base de données.

```
smsap profile sync -repository -dbname smrepo -host Host2 -port 1521
-login -username user2
SMSAP-12345 [INFO ]: Loading profile mappings for repository
"user2@Host2:smrepo" into cache for OS User "admin".
Operation Id [Nff8080810da9018f010da901a0170001] succeeded.
```
# **La commande smsap profile update**

Vous pouvez exécuter le profile update commande permettant de mettre à jour les informations d'un profil existant.

# **Syntaxe**

```
smsap profile update
-profile profile
[-new-profile new_profile_name]
[-profile-password profile_password]
[-database
-dbname db_dbname
-host db_host
[-sid db_sid]
[-login
[-username db_username -password db_password -port db_port]
[-asminstance -asmusername asminstance_username -asmpassword
asminstance_password]
[{-rman {-controlfile | {{-login
-username rman_username
-password rman_password }
[-tnsname tnsname]}}} |
-remove-rman]
-osaccount osaccount
-osgroup osgroup
[-retain
[-hourly [-count n] [-duration m]]
[-daily [-count n] [-duration m]
[-weekly [-count n [-duration m]
[-monthly [-count n [-duration m]]]
-comment comment
-snapname-pattern pattern
[-protect [-protection-policy policy_name] | [-noprotect]
[-summary-notification]
[-notification
[-success
-email email_address1,email_address2
-subject subject_pattern]
[-failure
-email email_address1,email_address2
-subject subject_pattern
[-separate-archivelog-backups
-retain-archivelog-backups
-hours hours |
-days days |
-weeks weeks |
-months months
[-protect [-protection-policy policy_name] | [-noprotect]
[-include-with-online-backups | -no-include-with-online-backups]]
[-dump]
[-quiet | -verbose]]
```
Si la stratégie de protection est définie sur le profil, vous ne pouvez pas la modifier à l'aide de SnapManager. Vous devez modifier la règle à l'aide de la console protection Manager.

# • **-profile** *profile*

Spécifie le nom du profil. Ce nom peut comporter jusqu'à 30 caractères et doit être unique au sein de l'hôte.

### • **-profile-password** *profile\_password*

Spécifie le mot de passe du profil.

### • **-new-profile** *new\_profile\_name*

Spécifie le nouveau nom que vous pouvez fournir pour un profil.

#### • **-database**

Indique les détails de la base de données que le profil décrit. Il s'agit de la base de données qui sera sauvegardée, restaurée, etc.

### • **-dbname** *db\_dbname*

Indique le nom de la base de données décrit par le profil. Vous pouvez utiliser le nom global ou l'identifiant système.

#### • **-host** *db\_host*

Indique le nom ou l'adresse IP de l'ordinateur hôte sur lequel la base de données s'exécute.

## • **-sid** *db\_sid*

Indique l'identifiant système de la base de données décrit par le profil. Par défaut, SnapManager utilise le nom de la base de données comme identificateur système. Si l'identificateur système est différent du nom de la base de données, vous devez le spécifier à l'aide de l'-sid option.

Par exemple, si vous utilisez Oracle Real application clusters (RAC), vous devez spécifier l'identifiant système SID de l'instance RAC sur le nœud RAC à partir duquel SnapManager est exécuté.

• **-login**

Spécifie les détails de connexion au référentiel.

#### • **-username** *repo\_username*

Indique le nom d'utilisateur requis pour accéder à la base de données du référentiel.

## • **-port** *repo\_port*

Spécifie le numéro de port TCP requis pour accéder à la base de données du référentiel.

• **-database**

Indique les détails de la base de données que le profil décrit. Il s'agit de la base de données qui sera sauvegardée, restaurée ou clonée.

## • **-dbname** *db\_dbname*

Indique le nom de la base de données décrit par le profil. Vous pouvez utiliser le nom global ou l'identifiant système.

# • **-host** *db\_host*

Indique le nom ou l'adresse IP de l'ordinateur hôte sur lequel la base de données s'exécute.

# • **-login**

Spécifie les détails de connexion à la base de données.

# • **-username** *db\_username*

Indique le nom d'utilisateur requis pour accéder à la base de données décrit par le profil.

# • **-password** *db\_password*

Spécifie le mot de passe requis pour accéder à la base de données décrit par le profil.

## • **-port** *db\_port*

Spécifie le numéro de port TCP requis pour accéder à la base de données que le profil décrit.

## • **-asminstance**

Spécifie les informations d'identification utilisées pour se connecter à l'instance ASM (Automatic Storage Management).

## • **-asmusername** *asminstance\_username*

Indique le nom d'utilisateur utilisé pour se connecter à l'instance ASM.

## • **-asmpassword** *asminstance\_password*

Spécifie le mot de passe utilisé pour se connecter à l'instance ASM.

## • **-osaccount** *osaccount*

Spécifie le nom du compte utilisateur de la base de données Oracle. SnapManager utilise ce compte pour effectuer les opérations Oracle telles que le démarrage et l'arrêt. Il s'agit généralement de l'utilisateur qui possède le logiciel Oracle sur l'hôte, par exemple, orasid.

## • **-osgroup** *osgroup*

Spécifie le nom du groupe de bases de données Oracle associé au compte orasID.

• **-retain [-hourly [-count** *n***] [-duration** *m***]] [-daily [-count** *n***] [-duration** *m***]] [-weekly [-count** *n***][-duration** *m***]] [-monthly [-count** *n***][-duration** *m***]]**

Spécifie la classe de rétention (horaire, quotidien, hebdomadaire, mensuelle) pour une sauvegarde.

Pour chaque classe de rétention, un nombre de rétention, une durée de rétention ou les deux peuvent être spécifiés. La durée est exprimée en unités de la classe (par exemple, heures pour l'heure ou jours pour le quotidien). Par exemple, si l'utilisateur indique uniquement une durée de conservation de 7 pour les sauvegardes quotidiennes, SnapManager ne limite pas le nombre de sauvegardes quotidiennes du profil (car le nombre de rétention est 0), mais SnapManager supprimera automatiquement les sauvegardes quotidiennes créées il y a plus de 7 jours.

### • **-comment comment**

Spécifie le commentaire pour un profil.

## • **-snapname-pattern** *pattern*

Spécifie le modèle de nom pour les copies Snapshot. Vous pouvez également inclure du texte personnalisé, par exemple HAOPS pour les opérations hautement disponibles, dans tous les noms de copie Snapshot. Vous pouvez modifier le schéma de nommage des copies Snapshot lorsque vous créez un profil ou après sa création. La mise à jour de la grille s'applique uniquement aux copies Snapshot qui n'ont pas encore eu lieu. Les copies Snapshot qui existent conservent le modèle Snapname précédent. Vous pouvez utiliser plusieurs variables dans le texte du motif.

# • **-protect [-protection-policy** *policy\_name***] | [-noprotect]**

Indique si la sauvegarde doit être protégée sur le stockage secondaire ou non.

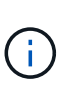

Si -protect est spécifié sans -protection-policy, le dataset ne dispose alors pas d'une règle de protection. Si -protect est spécifié et -protection-policy n'est pas défini lorsque le profil est créé, il peut être défini ultérieurement par smsap profile update Commande ou définie par l'administrateur du stockage à l'aide de la console de protection Manager .

Le -noprotect option spécifie de ne pas protéger le profil sur le stockage secondaire.

## • **-summary-notification**

Indique que la notification par e-mail sommaire est activée pour le profil existant.

# • **-notification [-success-email** *e-mail\_address1,e-mail address2* **-subject** *subject\_pattern***]**

Active la notification par e-mail pour le profil existant afin que les e-mails soient reçus par les destinataires lorsque l'opération SnapManager réussit. Vous devez entrer une ou plusieurs adresses e-mail auxquelles les alertes e-mail seront envoyées et un modèle d'objet d'e-mail pour le profil existant.

Vous pouvez modifier le texte de l'objet lors de la mise à jour du profil ou inclure un objet personnalisé. L'objet mis à jour s'applique uniquement aux e-mails non envoyés. Vous pouvez utiliser plusieurs variables pour l'objet de l'e-mail.

# • **-notification [-failure -email** *e-mail\_address1,e-mail address2* **-subject** *subject\_pattern***]**

Active la notification par e-mail pour le profil existant afin que les e-mails soient reçus par les destinataires en cas d'échec de l'opération SnapManager. Vous devez entrer une ou plusieurs adresses e-mail

auxquelles les alertes e-mail seront envoyées et un modèle d'objet d'e-mail pour le profil existant.

Vous pouvez modifier le texte de l'objet lors de la mise à jour du profil ou inclure un objet personnalisé. L'objet mis à jour s'applique uniquement aux e-mails non envoyés. Vous pouvez utiliser plusieurs variables pour l'objet de l'e-mail.

### • **-separate-archivelog-backups**

Sépare la sauvegarde du journal d'archivage de la sauvegarde des fichiers de données. Il s'agit d'un paramètre facultatif que vous pouvez fournir lors de la création du profil. Une fois les sauvegardes séparées, vous pouvez créer une sauvegarde de fichiers de données uniquement ou des journaux d'archivage uniquement.

# • **-retain-archivelog-backups -hours** *hours* **| -days** *days* **| -weeks** *weeks***| -months** *months*

Indique que les sauvegardes du journal d'archivage sont conservées en fonction de la durée de conservation du journal d'archivage (horaire, quotidien, hebdomadaire, mensuel).

# • **-protect [-protection-policy** *policy\_name***] | -noprotect**

Indique que les fichiers journaux d'archives sont protégés en fonction de la stratégie de protection du journal d'archivage.

Indique que les fichiers journaux d'archives ne sont pas protégés à l'aide de l' -noprotect option.

### • **-include-with-online-backups | -no-include-with-online-backups**

Indique que la sauvegarde du journal d'archivage est incluse avec la sauvegarde de base de données en ligne.

Indique que les sauvegardes du journal d'archivage ne sont pas incluses avec la sauvegarde de base de données en ligne.

• **-dump**

Indique que les fichiers de vidage sont collectés après l'opération de création de profil réussie.

• **-quiet**

Affiche uniquement les messages d'erreur dans la console. La valeur par défaut est d'afficher les messages d'erreur et d'avertissement.

• **-verbose**

Affiche les messages d'erreur, d'avertissement et d'information dans la console.

## **Exemple**

L'exemple suivant modifie les informations de connexion de la base de données décrites par le profil et la notification par e-mail est configurée pour ce profil :

```
smsap profile update -profile SALES1 -database -dbname SALESDB
  -sid SALESDB -login -username admin2 -password d4jPe7bw -port 1521
-host server1 -profile-notification -success -e-mail Preston.Davis@org.com
-subject success
Operation Id [8abc01ec0e78ec33010e78ec3b410001] succeeded.
```
# **La commande smsap profile verify**

Vous pouvez exécuter la commande de vérification du profil pour vérifier la configuration du profil. Vous devez monter la base de données avant d'exécuter cette commande.

## **Syntaxe**

```
smsap profile verify
-profile profile_name
[-quiet | -verbose]
```
# **Paramètres**

### • **-profile**

Spécifie le profil à vérifier. Le profil contient l'identifiant de la base de données et d'autres informations sur la base de données.

#### • **-quiet**

Affiche uniquement les messages d'erreur dans la console. La valeur par défaut est d'afficher les messages d'erreur et d'avertissement.

#### • **-verbose**

Affiche les messages d'erreur, d'avertissement et d'information dans la console.

## **Exemple**

L'exemple suivant vérifie le profil :

```
smsap profile verify -profile profileA –verbose
[ INFO] SMSAP-13505: SnapDrive environment verification passed.
[ INFO] SMSAP-13507: JDBC verification for "OS authenticated:
CER/hostA.rtp.com" passed.
[ INFO] SMSAP-13506: SQLPlus verification for database SID "CER" passed.
Environment: [ORACLE_HOME=/u02/app/oracle/product/11.2.0.2]
[ INFO] SMSAP-07431: Saving starting state of the database: CER(OPEN).
[ INFO] SMSAP-07431: Saving starting state of the database: CER(OPEN).
[ INFO] SD-00016: Discovering storage resources for
```
/vol/hostA\_sap\_datavol\_CER. [ INFO] SD-00017: Finished storage discovery for /vol/ hostA sap\_datavol CER. [ INFO] SD-00016: Discovering storage resources for /vol/hostA\_sap\_datavol\_CER. [ INFO] SD-00017: Finished storage discovery for /vol/ hostA sap datavol CER. [ INFO] SD-00016: Discovering storage resources for /vol/hostA\_sap\_cntrlvol\_CER. [ INFO] SD-00017: Finished storage discovery for /vol/hostA\_sap\_cntrlvol\_CER. [ INFO] SD-00016: Discovering storage resources for /vol/hostA\_sap\_redovol\_CER. [ INFO] SD-00017: Finished storage discovery for /vol/hostA\_sap\_redovol\_CER. [ INFO] SD-00016: Discovering storage resources for /vol/hostA\_sap\_archivevol\_CER. [ INFO] SD-00017: Finished storage discovery for /vol/hostA\_sap\_archivevol\_CER. [ INFO] SD-00040: Beginning to discover filesystem(s) upon host volume group hostA-3\_SdDg. [ INFO] SD-00041: Finished discovering filesystem(s) upon host volume group hostA-3\_SdDg. [ INFO] SD-00040: Beginning to discover filesystem(s) upon host volume group hostA-2\_SdDg. [ INFO] SD-00041: Finished discovering filesystem(s) upon host volume group hostA-2\_SdDg. [ INFO] SD-00040: Beginning to discover filesystem(s) upon host volume group hostA\_s\_SdDg. [ INFO] SD-00041: Finished discovering filesystem(s) upon host volume group hostA\_s\_SdDg. [ INFO] SD-00040: Beginning to discover filesystem(s) upon host volume group hostA-1\_SdDg. [ INFO] SD-00041: Finished discovering filesystem(s) upon host volume group hostA-1\_SdDg. [ WARN] SMSAP-05071: Database profile profileA is not eligible for fast restore: Restore Plan: Preview: The following components will be restored completely via: host side file copy restore

 /vol/hostA\_sap\_datavol\_CER/CER/sapdata1/oradata/CER/sysaux01.dbf /vol/hostA\_sap\_datavol\_CER/CER/sapdata1/oradata/CER/system01.dbf /vol/hostA\_sap\_datavol\_CER/CER/sapdata1/oradata/CER/undotbs01.dbf /vol/hostA\_sap\_datavol\_CER/CER/sapdata1/oradata/CER/users01.dbf

```
  Analysis:
      The following reasons prevent certain components from being restored
completely via: storage side file system restore
        * Files in file system /vol/hostA_sap_datavol_CER not part of the
restore scope will be reverted.
        * File systems in volume group hostA-1_SdDg not part of the restore
scope will be reverted: [/vol/hostA sap datavol CER]
      Components not in restore scope:
/vol/hostA_sap_datavol_CER/CER/sapdata1/cfgtoollogs/catbundle/catbundle_PS
U_CER_APPLY_2011Dec15_00_52_21.log
/vol/hostA_sap_datavol_CER/CER/sapdata1/cfgtoollogs/catbundle/catbundle_PS
U_CER_GENERATE_2011Dec15_00_52_16.log
      Components to restore:
        /vol/hostA_sap_datavol_CER/CER/sapdata1/oradata/CER/sysaux01.dbf
        /vol/hostA_sap_datavol_CER/CER/sapdata1/oradata/CER/system01.dbf
        /vol/hostA_sap_datavol_CER/CER/sapdata1/oradata/CER/undotbs01.dbf
        /vol/hostA_sap_datavol_CER/CER/sapdata1/oradata/CER/users01.dbf
    * Reasons denoted with an asterisk (*) are overridable.
[ INFO] SMSAP-07433: Returning the database to its initial state: CER
(OPEN).
[ INFO] SMSAP-13048: Profile Verify Operation Status: SUCCESS
[ INFO] SMSAP-13049: Elapsed Time: 0:01:17.857
Operation Id [Nab0240e8200dae6f17ecf21060bc6de8] succeeded.
```
# **La commande smsap protection-policy**

Vous pouvez exécuter le protection-policy commande permettant de répertorier les règles de protection pouvant être appliquées à un profil. La règle de protection peut être appliquée lorsqu'un nouveau profil est créé ou qu'un profil existant est mis à jour. Vous pouvez également définir la stratégie de protection du profil à l'aide de la console protection Manager.

**Syntaxe**

smsap protection-policy list

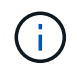

Pour que vous puissiez utiliser cette commande, protection Manager et SnapDrive doivent être installés sur le serveur.

• **list**

Affiche la liste des règles de protection pouvant être définies sur un profil.

# **Exemple**

L'exemple suivant répertorie les règles de protection pouvant être définies sur un profil :

```
smsap protection-policy list
```

```
Back up
Back up, then mirror
Chain of two mirrors
DR Back up
DR Back up, then mirror
DR Mirror
DR Mirror and back up
DR Mirror and mirror
DR Mirror, then back up
DR Mirror, then mirror
Local backups only
Mirror
Mirror and back up
Mirror to two destinations
Mirror, then back up
No protection
Partial-volume Mirror
Remote backups only
```
# **Commande smsap repository create**

# **Syntaxe**

Cette commande crée un référentiel dans lequel stocker les profils de base de données et les informations d'identification associées. Cette commande vérifie également que la taille de bloc est appropriée.

```
smsap repository create
-repository
-port repo port
-dbname repo service name
-host repo host
-login -username repo username
[-force] [-noprompt]
[-quiet | -verbose]
```
### • **-repository**

Les options suivantes *-repository* spécifiez les détails de la base de données pour le référentiel

### • **-port** *repo\_port*

Spécifie le numéro de port TCP utilisé pour accéder à la base de données qui stocke le référentiel.

### • **-dbname** *repo\_service\_name*

Indique le nom de la base de données qui stocke le référentiel. Utilisez le nom global ou le SID.

### • **-host** *repo\_host*

Indique le nom ou l'adresse IP de l'ordinateur hôte sur lequel s'exécute la base de données de référentiel.

#### • **-login**

Démarre les détails de connexion au référentiel.

#### • **-username** *repo\_username*

Indique le nom d'utilisateur nécessaire pour accéder à la base de données qui stocke le référentiel.

### • **-force**

Tentatives de forcer la création du référentiel. L'utilisation de cette option entraîne la création du référentiel par SnapManager, qui vous invite à le sauvegarder avant de le créer.

#### • **-noprompt**

N'affiche pas l'invite de sauvegarde du référentiel avant de le créer si vous utilisez le -force option. À l'aide du -noprompt permet de s'assurer que l'invite ne s'affiche pas, ce qui facilite la création de référentiels à l'aide d'un script.

#### • **-quiet**

Affiche uniquement les messages d'erreur sur la console. La valeur par défaut est d'afficher les messages d'erreur et d'avertissement.

#### • **-verbose**

Affiche des messages d'erreur, d'avertissement et d'information sur la console.

#### **Exemple de commande**

L'exemple suivant crée un référentiel dans la base de données SMSAPREPO sur l'hôte hotspur.

```
smsap repository create -repository -port 1521 -dbname SMSAPREPO -host
hotspur -login -username grabal21 -verbose
SMSAP-09202 [INFO ]: Creating new schema as grabal21 on
jdbc:oracle:thin:@//hotspur:1521/SMSAPREPO.
SMSAP-09205 [INFO ]: Schema generation complete.
SMSAP-09209 [INFO ]: Performing repository version INSERT.
SMSAP-09210 [INFO ]: Repository created with version: 30
SMSAP-13037 [INFO ]: Successfully completed operation: Repository Create
SMSAP-13049 [INFO ]: Elapsed Time: 0:00:08.844
```
# **Commande smsap repository delete**

Cette commande supprime un référentiel utilisé pour stocker les profils de base de données et les informations d'identification associées. Vous ne pouvez supprimer un référentiel que s'il n'y a aucun profil dans le référentiel.

#### **Syntaxe**

```
smsap repository delete
-repository
-port repo port
-dbname repo service name
-host repo host
-login -username repo username
[-force] [-noprompt]
[-quiet | -verbose]
```
#### **Paramètres**

#### • **-repository**

Les options suivantes -repository spécifiez les détails de la base de données pour le référentiel.

• **-port** *repo\_port*

Spécifie le numéro de port TCP utilisé pour accéder à la base de données qui stocke le référentiel.

#### • **-dbname** *repo\_service\_name*

Indique le nom de la base de données qui stocke le référentiel. Utilisez le nom global ou le SID.

# • **-host** *repo\_host*

Indique le nom ou l'adresse IP de l'ordinateur hôte sur lequel s'exécute la base de données de référentiel.

# • **-login**

Démarre les détails de connexion au référentiel.

### • **-username** *repo\_username*

Indique le nom d'utilisateur nécessaire pour accéder à la base de données qui stocke le référentiel.

• **-force**

Tente de forcer la suppression du référentiel, même si des opérations sont incomplètes. SnapManager émet une invite s'il y a des opérations incomplètes, vous demandant si vous êtes sûr de vouloir supprimer le référentiel.

## • **-noprompt**

Ne vous invite pas avant de supprimer le référentiel. À l'aide du -noprompt permet de s'assurer que l'invite ne s'affiche pas, ce qui facilite la suppression des référentiels à l'aide d'un script.

## • **-quiet**

Affiche uniquement les messages d'erreur sur la console. La valeur par défaut est d'afficher les messages d'erreur et d'avertissement.

## • **-verbose**

Affiche des messages d'erreur, d'avertissement et d'information sur la console.

# **Exemple de commande**

L'exemple suivant supprime le référentiel dans la base de données SALESDB.

smsap repository delete -repository -dbname SALESDB -host server1 -login -username admin -port 1527 -force -verbose

# **La commande smsap repository rollback**

Cette commande vous permet de restaurer ou de revenir à une version supérieure de SnapManager vers la version d'origine à partir de laquelle vous avez mis à niveau.

# **Syntaxe**

```
smsap repository rollback
-repository
-dbname repo_service_name
-host repo_host
-login -username repo_username
-port repo_port
-rollbackhost host_with_target_database
[-force]
[-quiet | -verbose]
```
### • **-repository**

Les options suivantes -repository spécifient les détails de la base de données pour le référentiel.

### • **-dbname** *repo\_service\_name*

Indique le nom de la base de données qui stocke le référentiel. Utilisez le nom global ou le SID.

### • **-host** *repo\_host*

Indique le nom ou l'adresse IP de l'ordinateur hôte sur lequel s'exécute la base de données de référentiel.

#### • **-login**

Démarre les détails de connexion au référentiel.

#### • **-username** *repo\_username*

Indique le nom d'utilisateur nécessaire pour accéder à la base de données qui stocke le référentiel.

#### • **-rollbackhost** *host\_with\_target\_database*

Spécifie le nom de l'hôte qui sera restauré à partir d'une version supérieure de SnapManager vers la version inférieure d'origine.

#### • **-port** *repo\_port*

Spécifie le numéro de port TCP utilisé pour accéder à la base de données qui stocke le référentiel.

```
• -force
```
Tente de forcer la mise à jour du référentiel. SnapManager vous invite à effectuer une sauvegarde du référentiel actuel avant la mise à jour.

#### • **-noprompt**

N'affiche pas l'invite avant la mise à jour de la base de données du référentiel. L'option -noprompt permet de s'assurer que l'invite n'apparaît pas, ce qui facilite la mise à jour des référentiels à l'aide d'un script.

## • **-quiet**

Affiche uniquement les messages d'erreur sur la console. La valeur par défaut est d'afficher les messages d'erreur et d'avertissement.

#### • **-verbose**

Affiche des messages d'erreur, d'avertissement et d'information sur la console.

### **Exemple de commande**

L'exemple suivant met à jour le référentiel dans la base de données SALESDB.

```
smsap repository rollback -repository -dbname SALESDB
-host server1 -login -username admin -port 1521 -rollbackhost hostA
```
# **La commande smsap repository rollingupgrade**

Cette commande effectue le déploiement d'une mise à niveau sur un ou plusieurs hôtes uniques et leurs bases de données cibles associées à partir d'une version inférieure d'SnapManager vers une version supérieure. L'hôte mis à niveau est géré uniquement avec la version supérieure de SnapManager.

## **Syntaxe**

```
smsap repository rollingupgrade
-repository
-dbname repo_service_name
-host repo_host
-login -username repo_username
-port repo_port
-upgradehost host_with_target_database
[-force [-noprompt]
[-quiet | -verbose]
```
## **Paramètres**

#### • **-repository**

Les options suivantes -repository spécifient les détails de la base de données pour le référentiel.

```
• -dbname repo_service_name
```
Indique le nom de la base de données qui stocke le référentiel. Utilisez le nom global ou le SID.

### • **-host** *repo\_host*

Indique le nom ou l'adresse IP de l'ordinateur hôte sur lequel s'exécute la base de données de référentiel.

#### • **-login**

Démarre les détails de connexion au référentiel.

#### • **-username** *repo\_username*

Indique le nom d'utilisateur nécessaire pour accéder à la base de données qui stocke le référentiel.

### • **-upgradehost** *host\_with\_target\_database*

Spécifie le nom de l'hôte qui sera mis à niveau d'une version inférieure de SnapManager vers une version supérieure.

### • **-port** *repo\_port*

Spécifie le numéro de port TCP utilisé pour accéder à la base de données qui stocke le référentiel.

#### • **-force**

Tente de forcer la mise à jour du référentiel. SnapManager vous invite à effectuer une sauvegarde du référentiel actuel avant la mise à jour.

#### • **-noprompt**

N'affiche pas l'invite avant la mise à jour de la base de données du référentiel. À l'aide du -noprompt permet de s'assurer que l'invite ne s'affiche pas, ce qui facilite la mise à jour des référentiels à l'aide d'un script.

## • **-quiet**

Affiche uniquement les messages d'erreur sur la console. La valeur par défaut est d'afficher les messages d'erreur et d'avertissement.

## • **-verbose**

Affiche des messages d'erreur, d'avertissement et d'information sur la console.

## **Exemple de commande**

L'exemple suivant met à jour le référentiel dans la base de données SALESDB.

```
smsap repository rollingupgrade -repository -dbname SALESDB
-host server1 -login -username admin -port 1521 -upgradehost hostA
```
# **La commande smsap repository show**

Cette commande affiche des informations sur le référentiel.

# **Syntaxe**

```
smsap repository show
-repository
-dbname repo service name
-host repo host
-port repo port
-loqin -username repo username
[-quiet | -verbose]
```
### **Paramètres**

#### • **-repository**

Les options suivantes -repository spécifiez les détails de la base de données pour le référentiel.

#### • **-dbname** *repo\_service\_name*

Indique le nom de la base de données qui stocke le référentiel. Utilisez le nom global ou le SID.

#### • **-host** *repo\_host*

Indique le nom ou l'adresse IP de l'ordinateur hôte sur lequel s'exécute la base de données de référentiel.

#### • **-login**

Démarre les détails de connexion au référentiel.

#### • **-username** *repo\_username*

Indique le nom d'utilisateur nécessaire pour accéder à la base de données qui stocke le référentiel.

#### • **-port repo\_port**

Spécifie le numéro de port TCP utilisé pour accéder à la base de données qui stocke le référentiel.

#### • **-quiet**

Affiche uniquement les messages d'erreur sur la console. La valeur par défaut est d'afficher les messages d'erreur et d'avertissement.

#### • **-verbose**

Affiche des messages d'erreur, d'avertissement et d'information sur la console.

#### **Exemple de commande**

L'exemple suivant présente des détails sur le référentiel dans la base de données SALESDB.

```
smsap repository show -repository -dbname SALESDB -host server1
-port 1521 -login -username admin
Repository Definition:
User Name: admin
Host Name: server1
Database Name: SALESDB
Database Port: 1521
Version: 28
Hosts that have run operations using this repository: 2
server2
server3
Profiles defined in this repository: 2
GSF5A
GSF3A
Incomplete Operations: 0
```
# **La commande smsap repository update**

Cette commande met à jour le référentiel qui stocke les profils de base de données et les informations d'identification associées lors de la mise à niveau de SnapManager. Chaque fois que vous installez une nouvelle version de SnapManager, vous devez exécuter la commande de mise à jour du référentiel avant de pouvoir utiliser la nouvelle version. Vous ne pouvez utiliser cette commande que s'il n'y a pas de commandes incomplètes dans le référentiel.

#### **Syntaxe**

```
smsap repository update
-repository
-dbname repo service name
-host repo host
-login -username repo username
-port repo port
[-force] [-noprompt]
[-quiet | -verbose]
```
#### **Paramètres**

#### • **-repository**

Les options suivantes -repository spécifiez les détails de la base de données pour le référentiel.

#### • **-dbname** *repo\_service\_name*

Indique le nom de la base de données qui stocke le référentiel. Utilisez le nom global ou le SID.

#### • **-host** *repo\_host*

Indique le nom ou l'adresse IP de l'ordinateur hôte sur lequel s'exécute la base de données de référentiel.

#### • **-login**

Démarre les détails de connexion au référentiel.

#### • **-username** *repo\_username*

Indique le nom d'utilisateur nécessaire pour accéder à la base de données qui stocke le référentiel.

#### • **-port** *repo\_port*

Spécifie le numéro de port TCP utilisé pour accéder à la base de données qui stocke le référentiel.

#### • **-force**

Tente de forcer la mise à jour du référentiel. SnapManager vous invite à effectuer une sauvegarde du référentiel actuel avant la mise à jour.

#### • **-noprompt**

N'affiche pas l'invite avant la mise à jour de la base de données du référentiel. À l'aide du -noprompt permet de s'assurer que l'invite ne s'affiche pas, ce qui facilite la mise à jour des référentiels à l'aide d'un script.

#### • **-quiet**

Affiche uniquement les messages d'erreur sur la console. La valeur par défaut est d'afficher les messages d'erreur et d'avertissement.

#### • **-verbose**

Affiche des messages d'erreur, d'avertissement et d'information sur la console.

#### **Exemple de commande**

L'exemple suivant met à jour le référentiel dans la base de données SALESDB.

```
smsap repository update -repository -dbname SALESDB
-host server1 -login -username admin -port 1521
```
# **La commande smsap schedule create**

Vous pouvez utiliser la commande schedule create pour planifier la création d'une sauvegarde à un moment donné.

#### **Syntaxe**

```
smsap schedule create -profile <em>profile_name</em>
[-full{-auto | -online | -offline}
[-retain <em>-hourly</em>| <em>-daily</em> | <em>-weekly</em> | <em>-
monthly</em> | <em>-unlimited</em> [-verify]] |
-data [[-files <em>files</em> [<em>files</em>] |
-tablespaces <em>tablespaces</em> [<em>tablespaces</em>] {-auto | -online
| -offline}
[-retain <em>-hourly</em> | -daily | <em>-weekly</em> | <em>-monthly</em>
| <em>-unlimited</em>] [-verify]] |
[-archivelogs]}
[-label <em>label</em>]
[-comment <em>comment</em>]
[-protect | -noprotect | -protectnow] [-backup-dest <em>path1</em> [ ,
<em>path2</em>]
[-exclude-dest <em>path1</em> [ , <em>path2</em>]] [-prunelogs {-all |
-until-scn <em>until-scn</em> | -until -date <em>yyyy-MM-
dd:HH:mm:ss</em>] | -before {-months | -days | -weeks | -hours}}
-prune-dest <em>prune dest1</em>, [<em>prune dest2</em>]]-schedule-name
<em>schedule_name</em>
[-schedule-comment <em>schedule_comment</em>] -interval {<em>-hourly</em>
| <em>-daily</em> | <em>-weekly</em> | <em>-monthly</em> | <em>-
onetimeonly</em>}
-cronstring <em>cron_string</em>-start-time {<em>start_time < yyyy-MM-dd
HH:mm</ <>>\langle em \rangle}
-runasuser <em>runasuser</em>
[-taskspec <em>taskspec</em>]-force
[-quiet | -verbose]
```
#### **Paramètres**

#### • **-profile** *profile\_name*

Indique le nom du profil associé à la base de données pour lequel vous souhaitez planifier la sauvegarde. Le profil contient l'identifiant de la base de données et d'autres informations sur la base de données.

#### • **-auto option**

Si la base de données est dans un état monté ou hors ligne, SnapManager effectue une sauvegarde hors ligne. Si la base de données est à l'état ouvert ou en ligne, SnapManager effectue une sauvegarde en ligne. Si vous utilisez le -force avec le -offline Option, SnapManager force une sauvegarde hors ligne, même si la base de données est actuellement en ligne.

#### • **-online option**

Spécifie une sauvegarde de base de données en ligne.

Vous pouvez créer une sauvegarde en ligne d'une base de données RAC (Real application clusters), tant que le système primaire est à l'état ouvert ou monté et qu'une instance est à l'état ouvert. Vous pouvez utiliser le -force option pour les sauvegardes en ligne si l'instance locale est à l'état d'arrêt ou si aucune instance n'est ouverte.

- Si l'instance locale est à l'état d'arrêt et qu'au moins une instance est ouverte, vous pouvez utiliser l'option -force pour modifier l'instance locale sur montée.
- Si aucune instance n'est à l'état ouvert, vous pouvez utiliser le -force option permettant de changer l'instance locale pour l'ouvrir.

### • **-offline option**

Spécifie une sauvegarde hors ligne lorsque la base de données est à l'état d'arrêt. Si la base de données est à l'état ouvert ou monté, la sauvegarde échoue. Si le -force Cette option est utilisée. SnapManager tente de modifier l'état de la base de données pour arrêter la base de données pour une sauvegarde hors ligne.

# • **-full option**

Sauvegarde l'intégralité de la base de données. Cela inclut toutes les données, le journal archivé et les fichiers de contrôle. Les journaux de reprise archivés et les fichiers de contrôle sont sauvegardés quel que soit le type de sauvegarde que vous effectuez. Si vous souhaitez sauvegarder uniquement une partie de la base de données, utilisez le -files option ou -tablespaces option.

# • **-files** *list*

Sauvegarde uniquement les fichiers de données spécifiés, ainsi que les fichiers de journal et de contrôle archivés. Séparez la liste des noms de fichiers par des espaces. Si la base de données est à l'état ouvert, SnapManager vérifie que les tablespaces appropriés sont en mode de sauvegarde en ligne.

#### • **-tablespaces** *tablespaces*

Sauvegarde uniquement les espaces de stockage de base de données spécifiés ainsi que les fichiers de journal et de contrôle archivés. Séparez les noms des espaces de table. Si la base de données est à l'état ouvert, SnapManager vérifie que les tablespaces appropriés sont en mode de sauvegarde en ligne.

#### • **-label** *name*

Spécifie un nom facultatif pour cette sauvegarde. Ce nom doit être unique dans le profil. Le nom peut contenir des lettres, des chiffres, des traits de soulignement (\_) et un trait d'Union (-). Il ne peut pas commencer par un tiret.

Si vous ne spécifiez pas d'étiquette, SnapManager crée une étiquette par défaut au format Scope\_type\_date :

- La portée est soit F pour indiquer une sauvegarde complète, soit P pour indiquer une sauvegarde partielle.
- Le type est C pour indiquer une sauvegarde hors ligne (à froid), H pour indiquer une sauvegarde en ligne (à chaud) ou A pour indiquer une sauvegarde automatique, par exemple P\_A\_20081010060037IST.
- Date correspond à l'année, au mois, au jour et à l'heure de la sauvegarde.

SnapManager utilise une horloge de 24 heures.

Par exemple, si vous avez effectué une sauvegarde complète avec la base de données hors ligne le 16 janvier 2007 16, à 5 h 45 Heure normale de l'est, SnapManager créerait l'étiquette F\_C\_20070116174516EST.

#### • **-comment** *string*

Spécifie un commentaire facultatif décrivant cette sauvegarde. Placez la chaîne entre guillemets simples (').

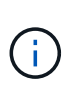

Certains guillemets de bande de coques sont désactivés. Si c'est vrai pour votre shell, vous devez inclure le guillemets avec une barre oblique inverse (\). Par exemple, vous devrez peut-être entrer : \' this is a comment\'.

#### • **-verify option**

Vérifie que les fichiers de la sauvegarde ne sont pas corrompus en exécutant l'utilitaire dbv d'Oracle.

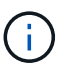

Si vous spécifiez le -verify option : l'opération de sauvegarde n'est pas terminée tant que l'opération de vérification n'est pas terminée.

#### • **-force option**

Force un changement d'état si la base de données n'est pas à l'état correct. Par exemple, SnapManager peut passer de l'état en ligne de la base de données à l'état hors ligne, en fonction du type de sauvegarde que vous spécifiez et de l'état dans lequel la base de données est.

Avec une sauvegarde de base de données RAC en ligne, utilisez le -force option si l'instance locale est à l'état d'arrêt ou si aucune instance n'est ouverte.

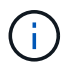

La version d'Oracle doit être 10.2.0.5 ; sinon, la base de données sera suspendue si une instance du RAC est montée.

- Si l'instance locale est à l'état d'arrêt et qu'au moins une instance est ouverte, vous pouvez modifier l'instance locale pour qu'elle soit montée à l'aide de -force option.
- Si aucune instance n'est ouverte, vous pouvez modifier l'instance locale pour l'ouvrir à l'aide de -force option.

#### • **-protect | -noprotect | -protectnow**

Indique si la sauvegarde doit être protégée sur le stockage secondaire. Le -noprotect indique que la sauvegarde ne doit pas être protégée sur le stockage secondaire. Seules les sauvegardes complètes sont protégées. Si aucune option n'est spécifiée, SnapManager protège la sauvegarde comme option par défaut si la sauvegarde est une sauvegarde complète et que le profil spécifie une stratégie de protection. Le -protectnow Cette option n'est applicable que pour les environnements Data ONTAP 7-mode. L'option indique que la sauvegarde est immédiatement protégée sur un stockage secondaire.

#### • **-retain { -hourly | -daily | -weekly | -monthly | -unlimited}**

Indique si la sauvegarde doit être conservée toutes les heures, tous les jours, toutes les semaines, tous les mois ou sans limite. Si -retain l'option n'est pas spécifiée, la classe de rétention est par défaut définie sur -hourly. Pour conserver des sauvegardes permanentes, utilisez le -unlimited option. Le -unlimited cette option rend la sauvegarde non éligible à la suppression par la politique de

conservation.

#### • **-archivelogs**

Spécifie la création d'une sauvegarde du journal d'archives.

### • **-backup-dest** *path1***, [,** *[path2]***]**

Spécifie les destinations du journal d'archivage pour la sauvegarde du journal d'archivage.

#### • **-exclude-dest** *path1***, [,** *[path2]***]**

Spécifie les destinations du journal d'archivage à exclure de la sauvegarde.

```
• -prunelogs {-all | -until-scnuntil-scn | -until-dateyyyy-MM-dd:HH:mm:ss |
 -before {-months | -days | -weeks | -hours}
```
Indique si les fichiers journaux d'archives doivent être supprimés des destinations du journal d'archivage en fonction des options fournies lors de la création d'une sauvegarde. Le -all option supprime tous les fichiers journaux d'archive des destinations du journal d'archivage. Le -until-scn Option supprime les fichiers journaux d'archive jusqu'à ce qu'un numéro de modification du système (SCN) spécifié soit supprimé. Le -until-date permet de supprimer les fichiers journaux d'archives jusqu'à la période spécifiée. Le -before option supprime les fichiers journaux d'archive avant la période spécifiée (jours, mois, semaines, heures).

#### • **-schedule-name** *schedule\_name*

Spécifie le nom que vous fournissez pour le planning.

#### • **-schedule-comment** *schedule\_comment*

Spécifie un commentaire facultatif décrivant la planification de la sauvegarde.

#### • **-interval { -hourly | -daily | -weekly | -monthly | -onetimeonly}**

Spécifie l'intervalle de temps par lequel les sauvegardes sont créées. Vous pouvez planifier la sauvegarde toutes les heures, tous les jours, toutes les semaines, tous les mois ou une seule fois.

#### • **-cronstring** *cron\_string*

Spécifie la planification de la sauvegarde à l'aide de cronstring. Les expressions cron sont utilisées pour configurer des instances de CronTrigger. Les expressions cron sont des chaînes qui sont constitués des sous-expressions suivantes :

- 1 correspond aux secondes.
- 2 correspond aux minutes.
- 3 correspond aux heures.
- 4 correspond à un jour dans un mois.
- 5 correspond au mois.
- 6 correspond à un jour dans une semaine.
- 7 correspond à l'année (facultatif).

#### • **-start-time** *yyyy-MM-dd HH:mm*

Spécifie l'heure de début de l'opération planifiée. L'heure de début de l'horaire doit être incluse au format aaaa-MM-jj HH:mm.

#### • **-runasuser** *runasuser*

Spécifie la modification de l'utilisateur (utilisateur root ou utilisateur Oracle) de l'opération de sauvegarde planifiée pendant la planification de la sauvegarde.

#### • **-taskspec** *taskspec*

Spécifie le fichier XML de spécification de tâche qui peut être utilisé pour l'activité de prétraitement ou de post-traitement de l'opération de sauvegarde. Le chemin complet du fichier XML doit être fourni avec le -taskspec option.

#### • **-quiet**

Affiche uniquement les messages d'erreur dans la console. La valeur par défaut est d'afficher les messages d'erreur et d'avertissement.

#### • **-verbose**

Affiche les messages d'erreur, d'avertissement et d'information dans la console.

# **La commande smsap schedule delete**

Cette commande supprime un programme de sauvegarde lorsqu'il n'est plus nécessaire.

#### **Syntaxe**

```
smsap schedule delete -profile profile name
-schedule-name schedule name[-quiet | -verbose]
```
#### **Paramètres**

#### • **-profile** *profile\_name*

Indique le nom du profil associé à la base de données à supprimer. Le profil contient l'identifiant de la base de données et d'autres informations sur la base de données.

#### • **-schedule-name** *schedule\_name*

Spécifie le nom du programme que vous avez fourni lors de la création d'un programme de sauvegarde.

# **La commande smsap schedule list**

Cette commande répertorie les opérations planifiées associées à un profil.

### **Syntaxe**

```
smsap schedule list -profile profile_name
[-quiet | -verbose]
```
#### **Paramètres**

#### • **-profile** *profile\_name*

Indique le nom du profil associé à la base de données, à l'aide duquel vous pouvez afficher une liste d'opérations planifiées. Le profil contient l'identifiant de la base de données et d'autres informations sur la base de données.

# **La commande smsap schedule RESUME**

Cette commande reprend le planning de sauvegarde suspendu.

#### **Syntaxe**

```
smsap schedule resume -profile profile_name
-schedule-name schedule name[-quiet | -verbose]
```
#### **Paramètres**

#### • **-profile** *profile\_name*

Indique le nom du profil associé à la base de données que vous souhaitez reprendre la planification de sauvegarde suspendue. Le profil contient l'identifiant de la base de données et d'autres informations sur la base de données.

#### • **-schedule-name** *schedule\_name*

Spécifie le nom du programme que vous avez fourni lors de la création d'un programme de sauvegarde.

# **La commande smsap schedule suspend**

Cette commande suspend un programme de sauvegarde jusqu'à ce que le planning de sauvegarde reprend.

#### **Syntaxe**

```
smsap schedule suspend -profile profile_name
-schedule-name schedule name [-quiet | -verbose]
```
#### **Paramètres**

#### • **-profile** *profile\_name*

Indique le nom du profil associé à la base de données pour laquelle vous souhaitez suspendre un programme de sauvegarde. Le profil contient l'identifiant de la base de données et d'autres informations sur la base de données.

#### • **-schedule-name** *schedule\_name*

Spécifie le nom du programme que vous avez fourni lors de la création d'un programme de sauvegarde.

# **La commande smsap schedule update**

Cette commande met à jour la planification d'une sauvegarde.

#### **Syntaxe**

```
smsap schedule update -profile <em>profile name</em>
-schedule-name <em>schedule name</em> [-schedule-comment
<em>schedule_comment</em>]
-interval {<em>-hourly</em> | <em>-daily</em> | <em>-weekly</em> | <em>-
monthly</em> | <em>-onetimeonly</em>}
-cronstring <em>cron_string</em> -start-time {<em>start_time < yyyy-MM-dd
HH:mm></em>\}-runasuser <em>runasuser</em> [-taskspec <em>taskspec</em>] -force
[-quiet | -verbose]
```
#### **Paramètres**

#### • **-profile** *profile\_name*

Indique le nom du profil associé à la base de données que vous souhaitez planifier la sauvegarde. Le profil contient l'identifiant de la base de données et d'autres informations sur la base de données.

```
• -schedule-name schedule_name
```
Spécifie le nom que vous fournissez pour le planning.

#### • **-schedule-comment** *schedule\_comment*

Spécifie un commentaire facultatif décrivant la planification de la sauvegarde.

```
• -interval { -hourly | -daily | -weekly | -monthly | -onetimeonly}
```
Indique l'intervalle de temps par lequel les sauvegardes sont créées. Vous pouvez planifier la sauvegarde toutes les heures, tous les jours, toutes les semaines, tous les mois ou une seule fois.

```
• -cronstring cron_string
```
Spécifie pour planifier la sauvegarde à l'aide de cronstring. Les expressions cron sont utilisées pour configurer des instances de CronTrigger. Les expressions cron sont des chaînes qui sont en fait composés de sept sous-expressions :

- 1 correspond aux secondes
- 2 correspond aux minutes
- 3 correspond aux heures
- 4 correspond à un jour dans un mois
- 5 correspond au mois
- 6 correspond à un jour dans une semaine
- 7 correspond à l'année (facultatif)

#### • **-start-time yyyy-MM-dd HH:mm**

Spécifie l'heure de début de l'opération de planification. L'heure de début de l'horaire doit être incluse au format aaaa-MM-jj HH:mm.

#### • **-runasuser** *runasuser*

Indique de modifier l'utilisateur de l'opération de sauvegarde planifiée pendant la planification de la sauvegarde.

### • **-taskspec** *taskspec*

Spécifie le fichier XML de spécification de tâche qui peut être utilisé pour l'activité de prétraitement ou de post-traitement de l'opération de sauvegarde. Le chemin complet du fichier XML devrait être fourni avec l'option -taskspspspspspspspspspspspec.

# **La commande smsap Storage list**

Vous pouvez exécuter le storage list commande pour afficher la liste des systèmes de stockage associés à un profil particulier.

# **Syntaxe**

```
smsap storage list
-profile profile
```
#### **Paramètres**

#### • **-profile profile**

Spécifie le nom du profil. Le nom peut comporter jusqu'à 30 caractères et doit être unique au sein de l'hôte.

#### **Exemple**

L'exemple suivant présente les systèmes de stockage associés au profil mjullian :

smsap storage list -profile mjullian

```
Sample Output:
Storage Controllers
--------------------
FAS3020-RTP07OLD
```
# **La commande smsap Storage rename**

Cette commande met à jour le nom ou l'adresse IP du système de stockage.

#### **Syntaxe**

```
smsap storage rename
-profile profile -oldname old_storage_name -newname new_storage_name
[-quiet | -verbose]
```
#### **Paramètres**

#### • **-profile** *profile*

Spécifie le nom du profil. Ce nom peut comporter jusqu'à 30 caractères et doit être unique au sein de l'hôte.

#### • **-oldname** *old\_storage\_name*

Spécifie l'adresse IP ou le nom du système de stockage avant de renommer le système de stockage. Vous devez saisir l'adresse IP ou le nom du système de stockage qui s'affiche lorsque vous exécutez le smsap storage list commande.

#### • **-newname** *new\_storage\_name*

Spécifie l'adresse IP ou le nom du système de stockage après le changement de nom du système de stockage.

• **-quiet**

Affiche uniquement les messages d'erreur dans la console. La valeur par défaut est d'afficher les messages d'erreur et d'avertissement.

#### • **-verbose**

Affiche les messages d'erreur, d'avertissement et d'information dans la console.

# **Exemple**

L'exemple suivant utilise le smsap storage rename commande pour renommer le système de stockage :

```
smsap storage rename -profile mjullian -oldname lech -newname hudson
-verbose
```
# **La commande smsap system dump**

Vous pouvez exécuter le system dump Commande pour créer un fichier JAR qui contient des informations de diagnostic sur l'environnement du serveur.

# **Syntaxe**

```
smsap system dump
[-quiet | -verbose]
```
# **Paramètres**

#### • **-quiet**

Affiche uniquement les messages d'erreur dans la console. La valeur par défaut est d'afficher les messages d'erreur et d'avertissement.

#### • **-verbose**

Affiche les messages d'erreur, d'avertissement et d'information dans la console.

# **Exemple de la commande system dump**

L'exemple suivant utilise la commande smsap system dump pour créer un fichier JAR :

```
smsap system dump
Path:/userhomedirectory/.netapp/smsap/3.3.0/smsap_dump_hostname.jar
```
# **La commande smsap system reverify**

Cette commande confirme que tous les composants de l'environnement requis pour exécuter SnapManager sont configurés correctement.

#### **Syntaxe**

```
smsap system verify
[-quiet | -verbose]
```
### **Paramètres**

#### • **-quiet**

Affiche uniquement les messages d'erreur sur la console. La valeur par défaut est d'afficher les messages d'erreur et d'avertissement.

#### • **-verbose**

Affiche des messages d'erreur, d'avertissement et d'information sur la console.

#### **Exemple de commande system verify**

L'exemple suivant utilise le smsap system verify commande.

```
smsap system verify
SMSAP-13505 [INFO ]: Snapdrive verify passed.
SMSAP-13037 [INFO ]: Successfully completed operation: System Verify
SMSAP-13049 [INFO ]: Elapsed Time: 0:00:00.559
Operation Id [N4f4e910004b36cfecee74c710de02e44] succeeded.
```
# **La commande smsap version**

Vous pouvez exécuter le version Commande pour déterminer la version de SnapManager que vous exécutez sur votre hôte local.

#### **Syntaxe**

```
smsap version
[-quiet | -verbose]
```
#### **Paramètres**

#### • **-quiet**

Affiche uniquement les messages d'erreur dans la console. La valeur par défaut est d'afficher les messages d'erreur et d'avertissement.

#### • **-verbose**

Affiche la date de fabrication et le contenu de chaque profil. Affiche également les messages d'erreur,

d'avertissement et d'information dans la console.

# **Exemple de commande version**

L'exemple suivant affiche la version du SnapManager :

```
smsap version
SnapManager for SAP Version: 3.3.1
```
# **Dépannage de SnapManager**

Vous trouverez des informations sur certains des problèmes les plus courants qui peuvent survenir et sur la façon de les résoudre.

Le tableau suivant décrit les problèmes courants et les solutions possibles :

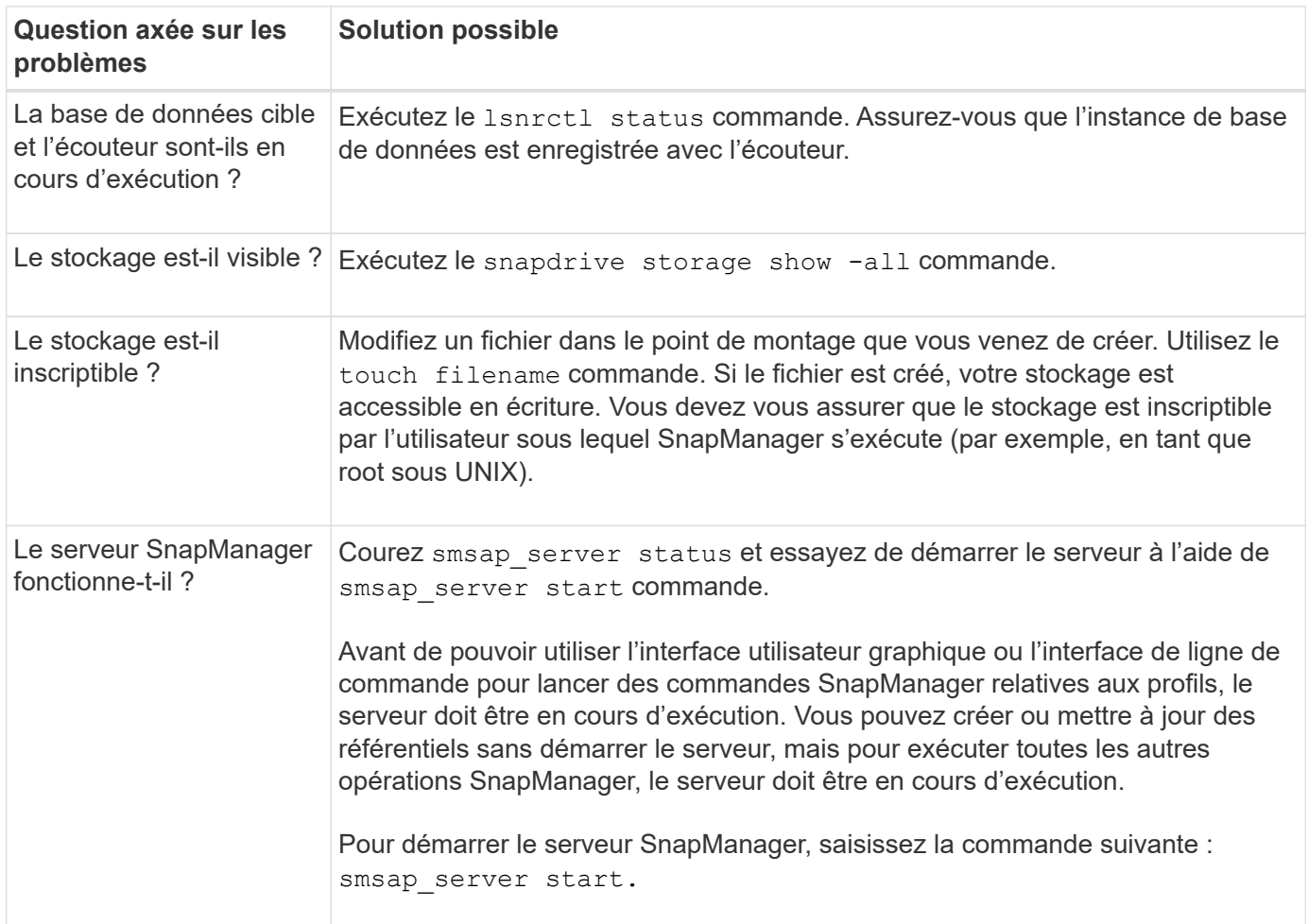

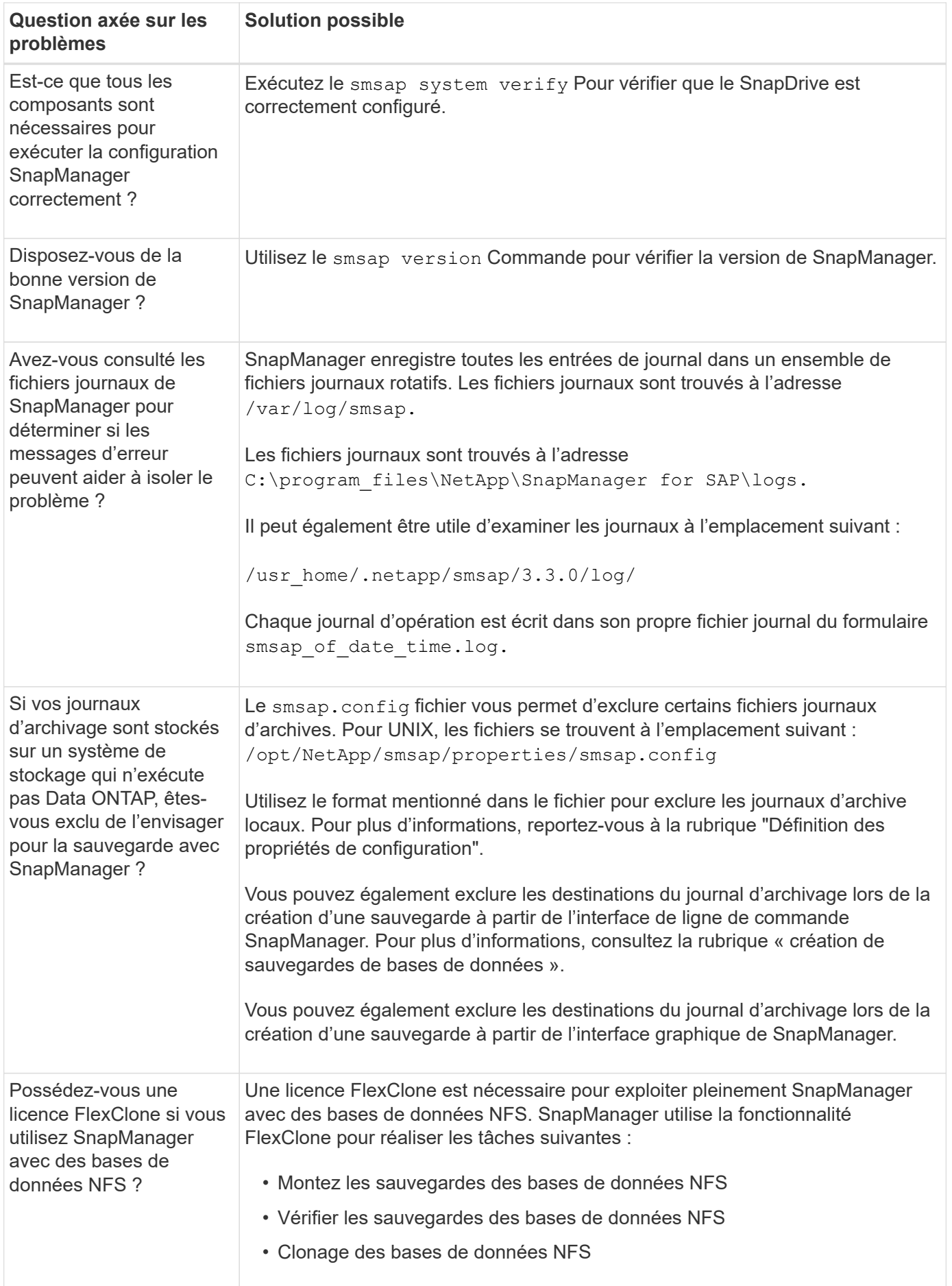

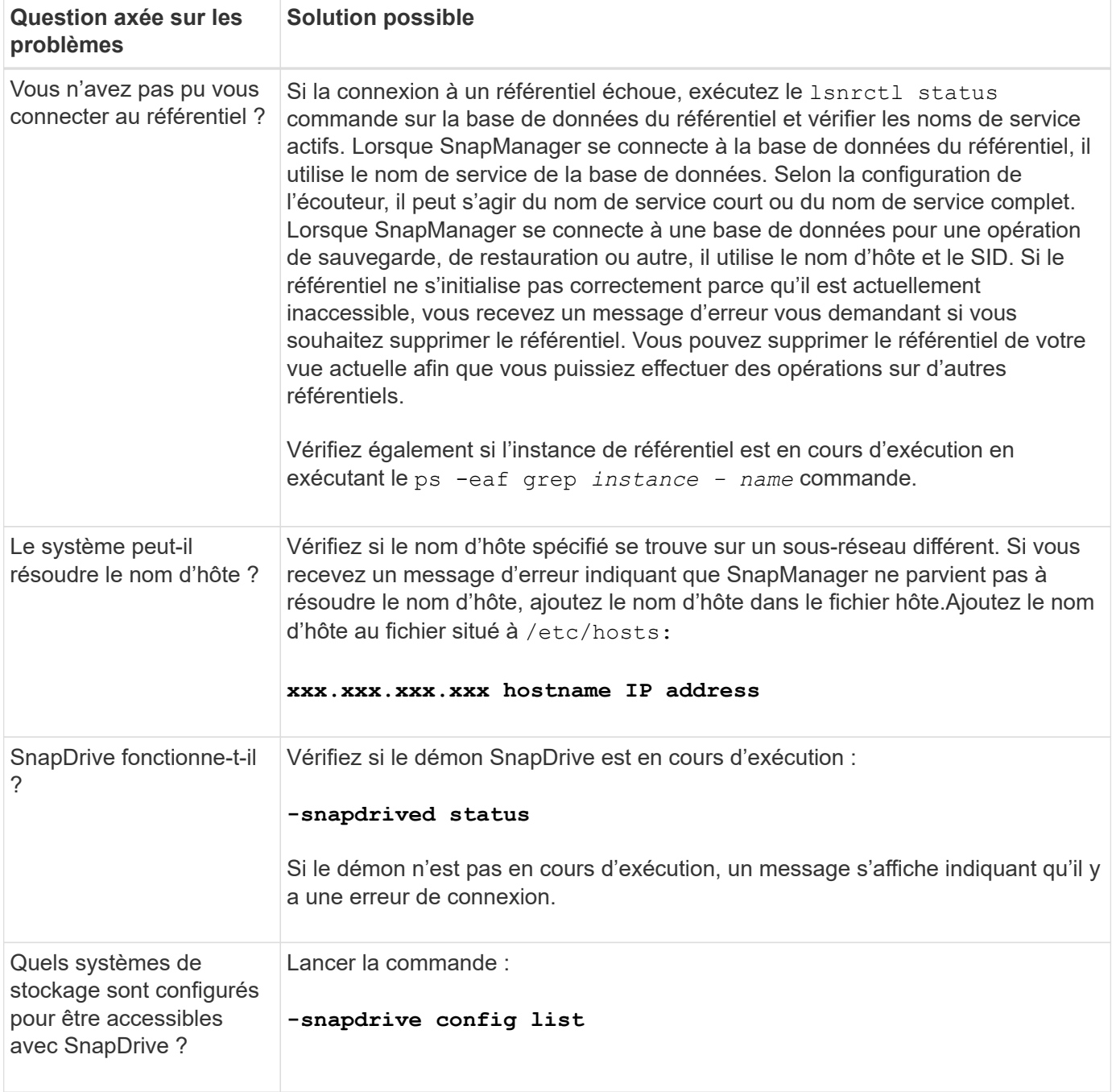

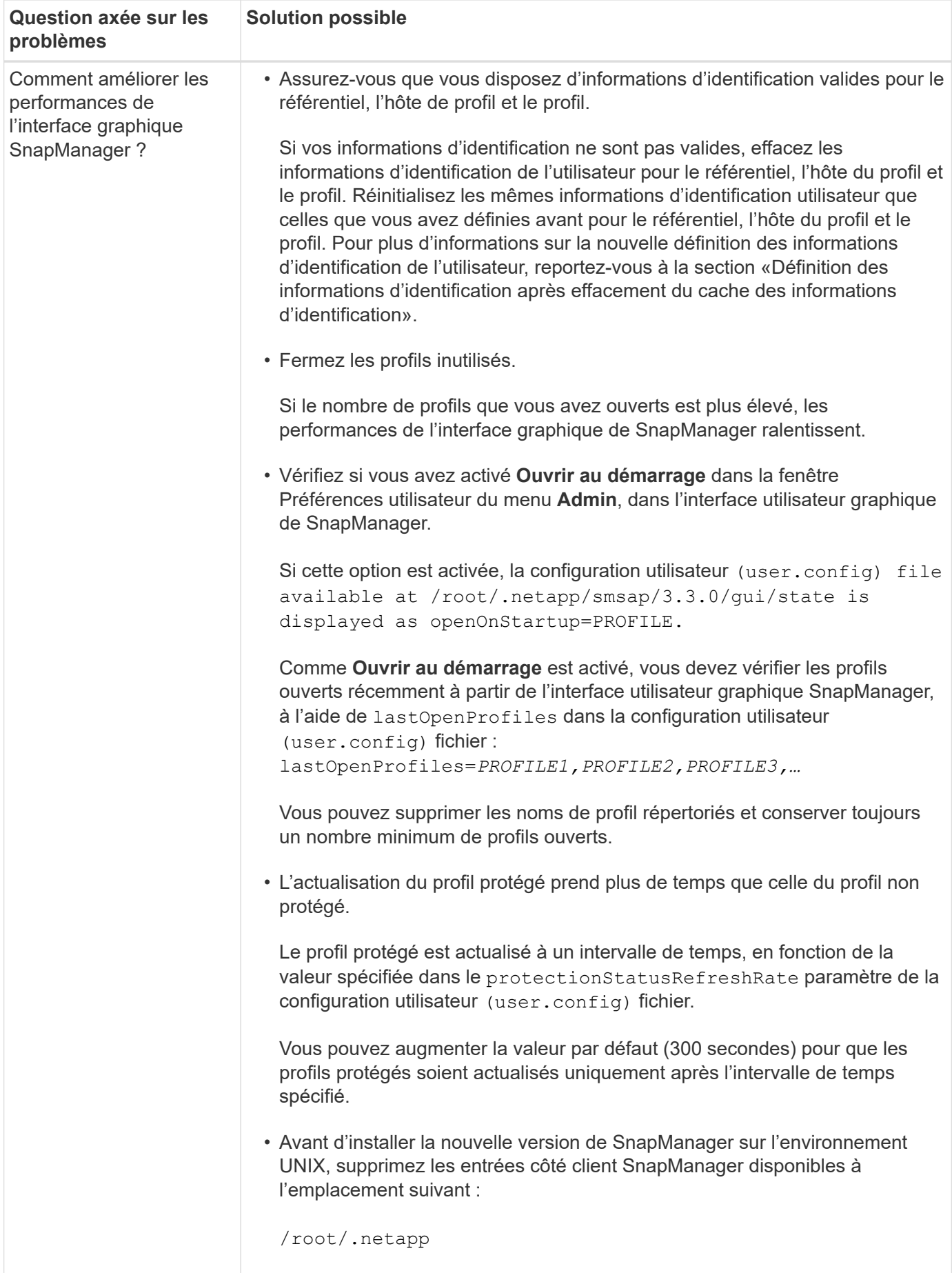

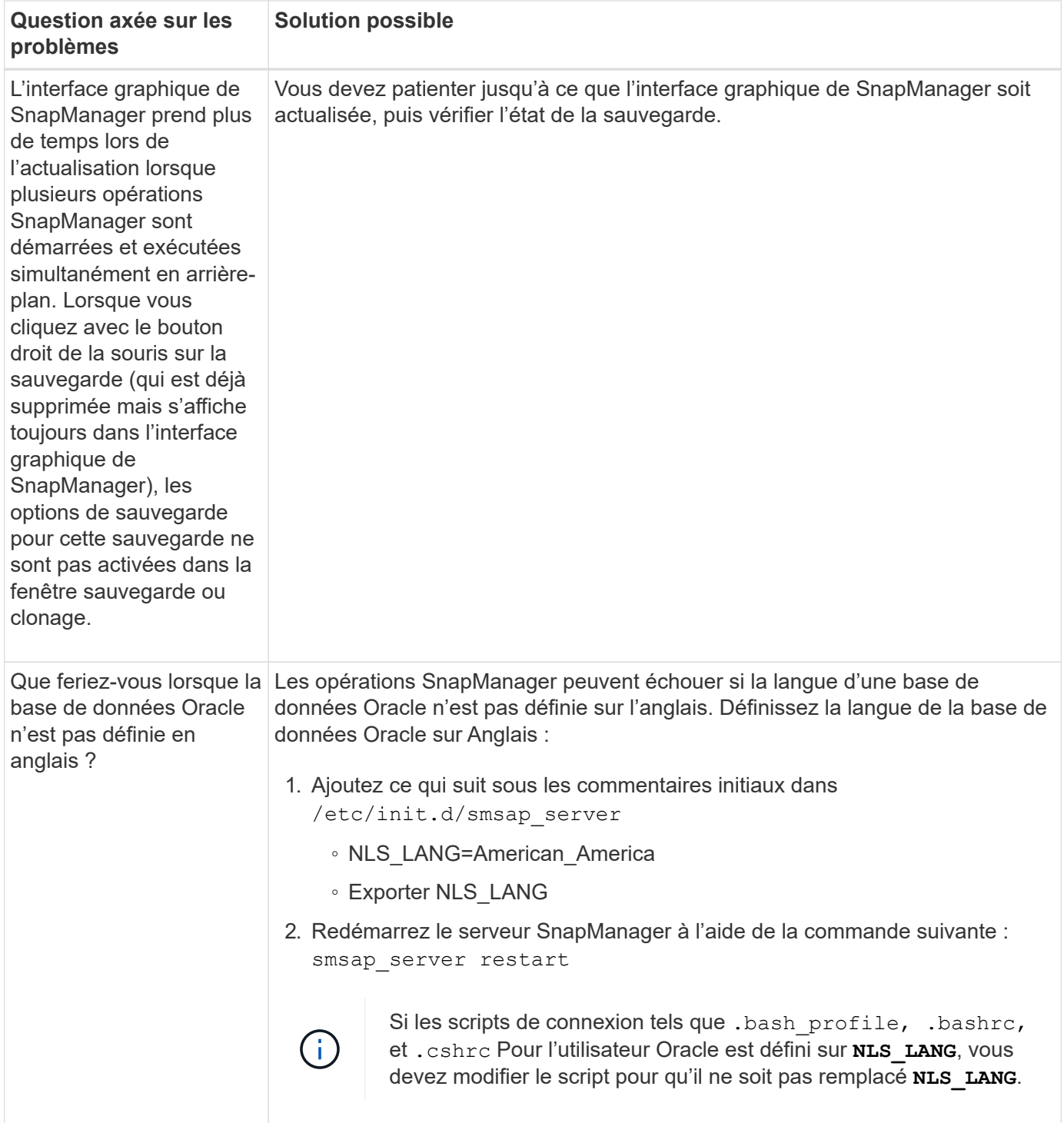

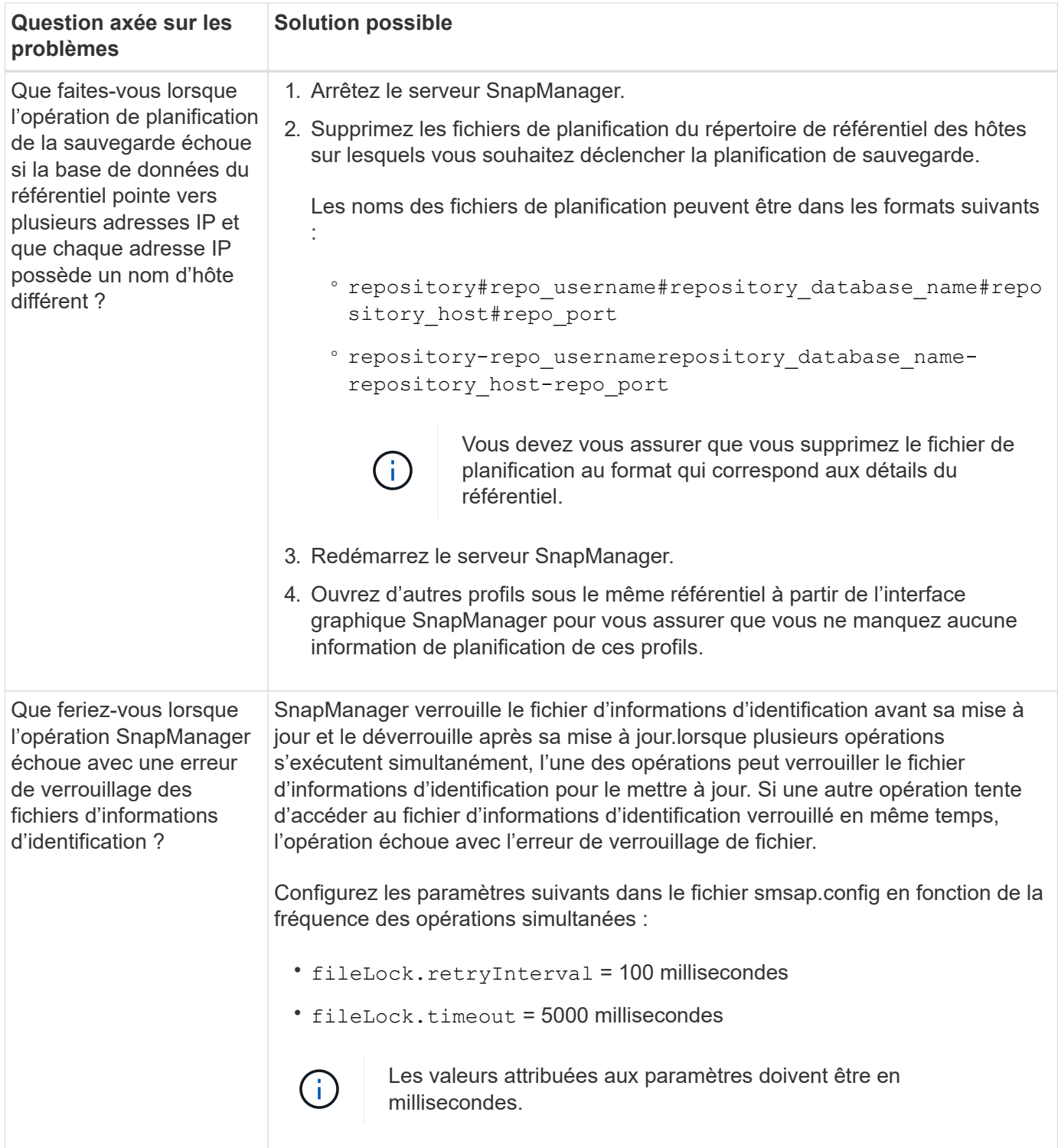

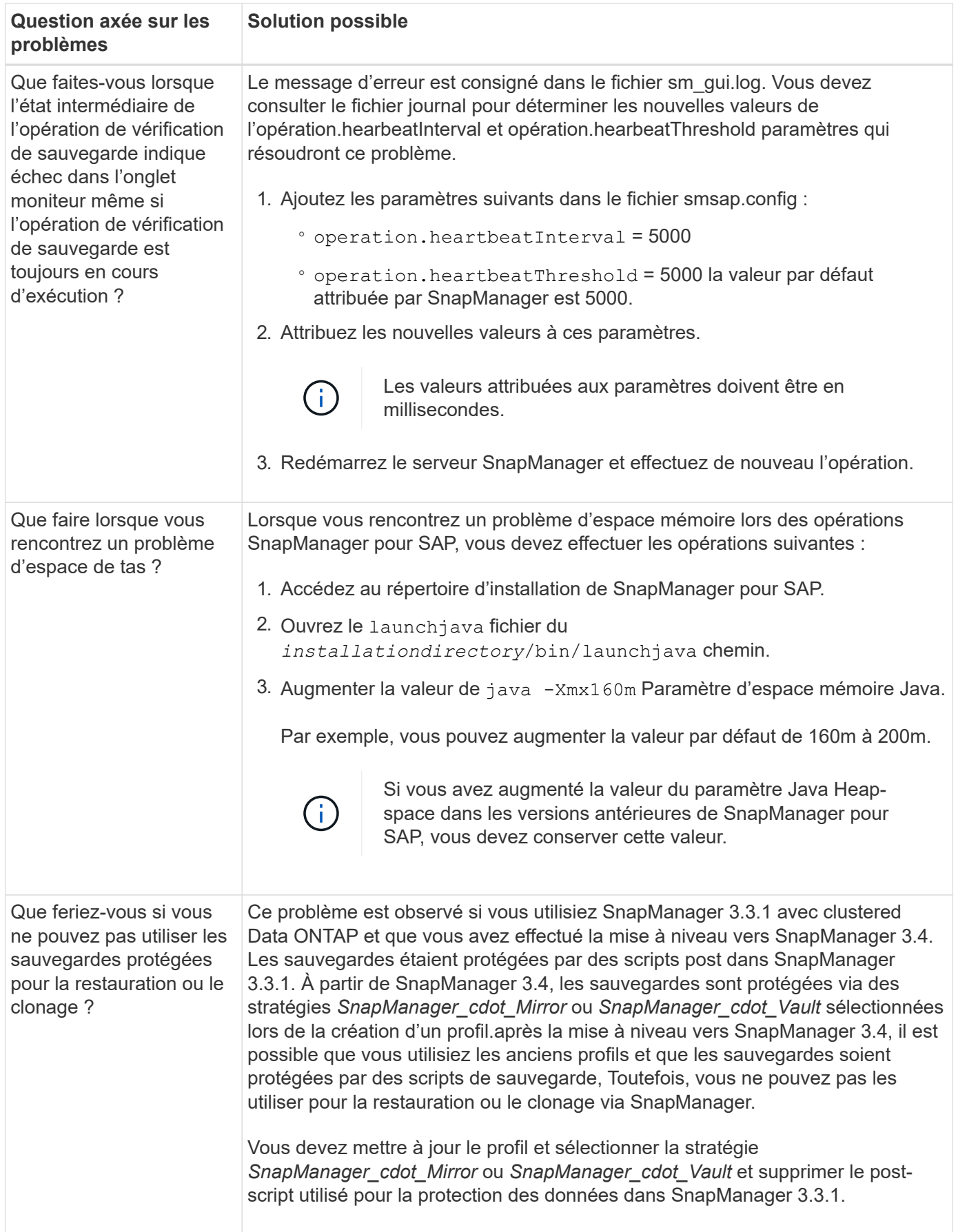

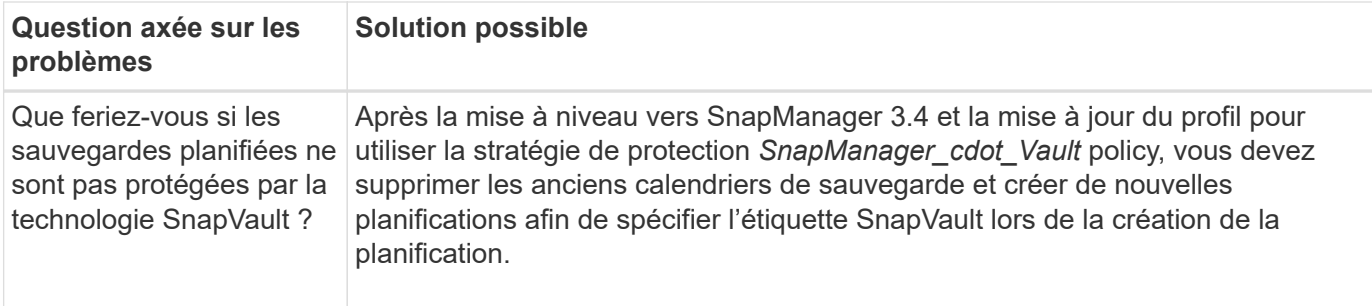

# **Vider les fichiers**

Les fichiers de vidage sont des fichiers journaux compressés contenant des informations sur SnapManager et son environnement. Les différents types de fichiers journaux créés sont opération, profil et fichier de vidage système.

Vous pouvez utiliser la commande dump ou l'onglet **Create Diagnostics** de l'interface utilisateur graphique (GUI) pour recueillir des informations sur une opération, un profil ou l'environnement. Un vidage système ne nécessite pas de profil ; cependant, les vidages de profil et d'opération nécessitent des profils.

SnapManager inclut les informations de diagnostic suivantes dans le fichier de vidage :

- Les étapes effectuées
- Durée de chaque étape
- Résultat de chaque étape
- Une erreur s'est produite lors de l'opération, le cas échéant

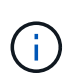

Les fichiers journaux ou les fichiers de vidage SnapManager n'activent les autorisations en lecture et écriture que pour les utilisateurs root et les autres utilisateurs appartenant au groupe d'utilisateurs root.

SnapManager inclut également les informations suivantes dans le fichier :

- Version et architecture du système d'exploitation
- Variables d'environnement
- Version Java
- Version et architecture de SnapManager
- Préférences SnapManager
- Messages SnapManager
- propriétés log4j
- Version et architecture de SnapDrive
- Fichiers journaux de SnapDrive
- Version Oracle
- Oracle OPatch local Inventory Details
- Détails de l'inventaire local OPatch de l'instance de gestion de stockage automatique (ASM)
- Version du système de stockage
- Fichier Oracle oratab
- Statut d'écouteur Oracle
- Fichiers de configuration réseau Oracle (listener.ora et tnsnames.ora)
- Version Oracle de la base de données du référentiel
- Type de base de données cible (clusters stand aloneou RAC (Real application clusters))
- Rôle de base de données cible (primaire, de secours physique ou de veille logique)
- Configuration d'Oracle Recovery Manager (RMAN) de la base de données cible (pas d'intégration RMAN, RMAN avec des fichiers de contrôle ou RMAN avec un fichier de catalogue)
- Version de l'instance ASM de la base de données cible
- Version Oracle de la base de données cible
- Identificateur système (SID) de la base de données cible
- Nom du service de base de données du référentiel
- Instances de base de données installées sur l'hôte
- Descripteur de profil
- Mémoire partagée maximale
- Permuter les informations sur l'espace
- Informations sur la mémoire
- Version du noyau
- FSTAB
- Protocole utilisé par SnapDrive
- Environnement multivoie
- RAC
- Gestionnaire de volumes pris en charge
- Version d'Operations Manager
- Système de fichiers pris en charge
- Version des utilitaires hôtes
- Versions de l'interface BACKINT
- Version outil BR
- Niveau de patch
- Sortie du system verify commande
- Sortie du sdconfcheck commande

Les fichiers de vidage SnapManager contiennent également le fichier collecteur de données SnapDrive et le fichier journal des alertes Oracle. Vous pouvez collecter le fichier journal des alertes Oracle à l'aide de smsap operation dump et smsap profile dump commandes.

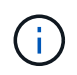

System dump ne contient pas les journaux d'alertes Oracle ; cependant, les profils et les « core dumps » contiennent les journaux d'alertes.

Même si le serveur hôte SnapManager n'est pas en cours d'exécution, vous pouvez accéder aux informations

de dump à l'aide de l'interface de ligne de commande ou de l'interface graphique.

Si vous rencontrez un problème que vous ne pouvez pas résoudre, vous pouvez envoyer ces fichiers à NetApp Global Services.

# **Créer des fichiers de vidage au niveau des opérations**

Vous pouvez utiliser le smsap operation Commande dump avec le nom ou l'ID de l'opération ayant échoué à obtenir les informations de journalisation concernant une opération particulière. Vous pouvez spécifier différents niveaux de journalisation pour recueillir des informations sur une opération, un profil, un hôte ou un environnement spécifique.

# **Étape**

1. Saisissez la commande suivante :

```
smsap operation dump -id guid
```
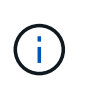

La commande smsap operation dump fournit un super ensemble des informations fournies par smsap profile dump commande, qui fournit à son tour un super jeu d'informations fournies par la commande smsap system dump.

Emplacement du fichier de vidage :

```
Path:/<user-home>
/.netapp/smsap/3.3.0/smsap_dump_8abc01c814649ebd0114649ec69d0001.jar
```
# **Créer des fichiers de vidage au niveau du profil**

Vous pouvez trouver des informations de journal sur un profil particulier à l'aide du smsap profile dump avec le nom du profil.

# **Étape**

1. Saisissez la commande suivante :

```
smsap profile dump -profile profile_name
```
Emplacement du fichier de vidage :

```
Path:/<user-home>
/.netapp/smsap/3.3.0/smsap_dump_8abc01c814649ebd0114649ec69d0001.jar
```
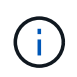

Si vous rencontrez une erreur lors de la création d'un profil, utilisez le smsap system dump commande. Une fois que vous avez créé un profil, utilisez le smsap operation dump et smsap profile dump commandes.

# **Créer des fichiers de vidage au niveau du système**

Vous pouvez utiliser le smsap system dump Commande pour obtenir les informations de journalisation de l'hôte et de l'environnement SnapManager. Vous pouvez spécifier différents niveaux de journalisation pour collecter des informations sur une opération, un profil ou un hôte et un environnement spécifiques.

# **Étape**

1. Saisissez la commande suivante :

#### **smsap system dump**

Vidage résultant

Path:/<user-home>/.netapp/smsap/3.3.0/smsap\_dump\_server\_host.jar

# **Comment localiser les fichiers de vidage**

Le fichier dump est situé sur le système client pour un accès facile. Ces fichiers sont utiles si vous devez résoudre un problème lié au profil, au système ou à toute opération.

Le fichier dump se trouve dans le répertoire home de l'utilisateur sur le système client.

• Si vous utilisez l'interface utilisateur graphique, le fichier dump se trouve à l'adresse suivante :

```
user home/Application Data/NetApp/smsap/3.3.0/smsap_dump
dump file type name
server host.jar
```
• Si vous utilisez l'interface de ligne de commande, le fichier dump est situé à l'adresse :

```
user_home/.netapp/smsap/3.3.0/smsap_dump_dump_file_type_name
server host.jar
```
Le fichier dump contient la sortie de la commande dump. Le nom du fichier dépend des informations fournies. Le tableau suivant présente les types d'opérations de vidage et les noms de fichiers obtenus :

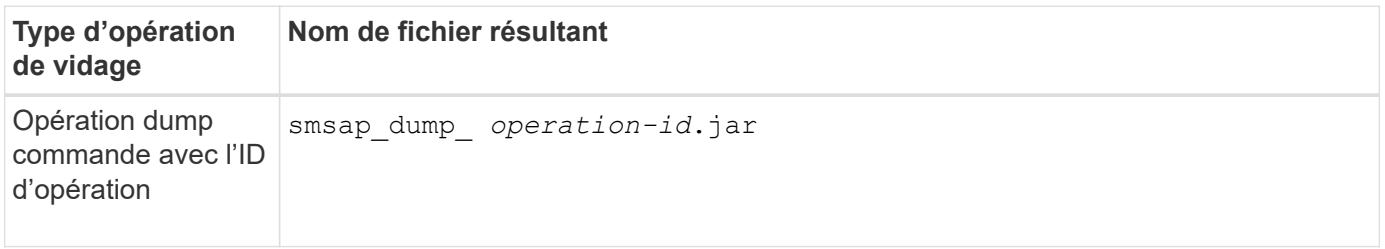

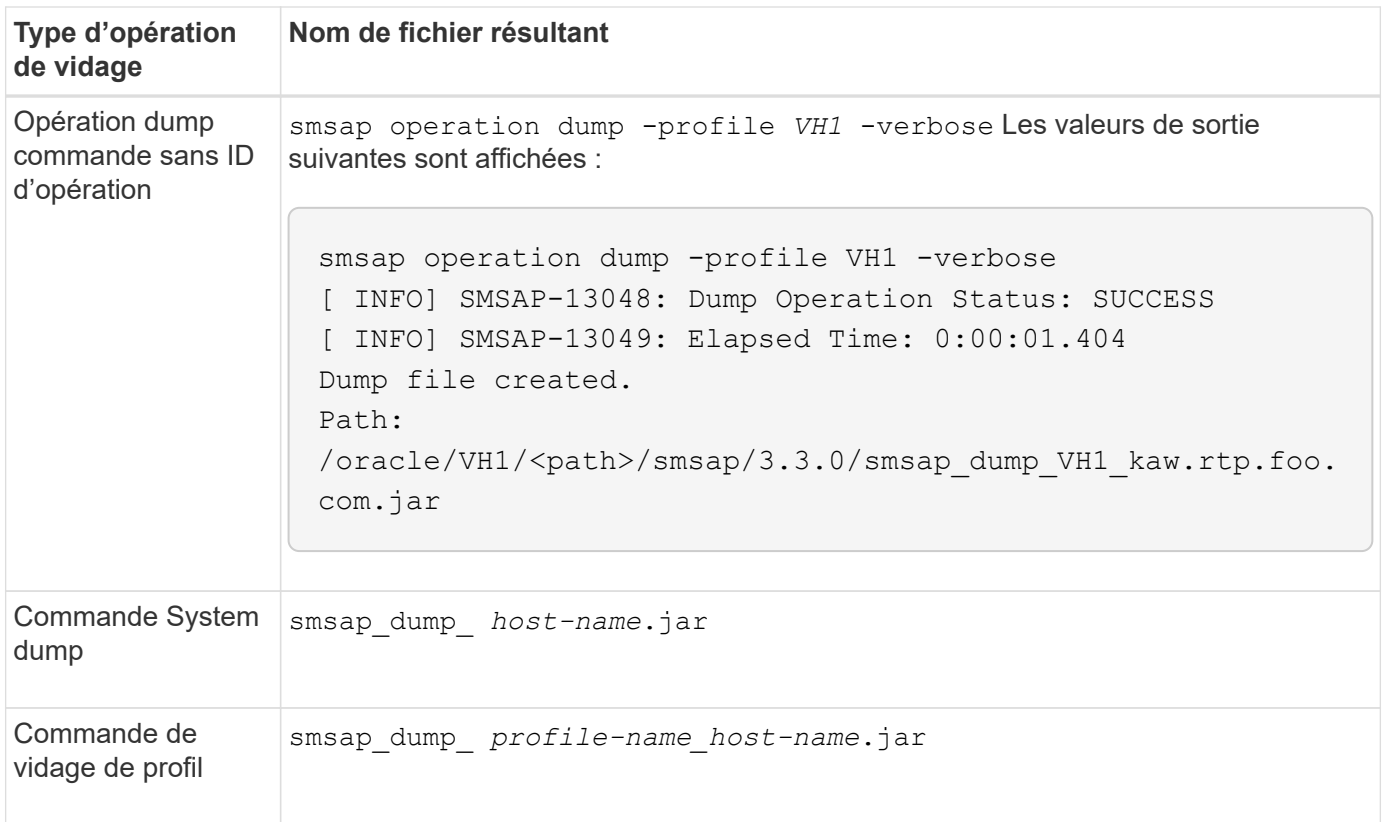

# **Comment recueillir des fichiers de vidage**

Vous pouvez inclure -dump Dans la commande SnapManager pour collecter les fichiers de dump après une opération SnapManager réussie ou échec.

Vous pouvez collecter des fichiers de vidage pour les opérations SnapManager suivantes :

- Création de profils
- Mise à jour des profils
- Création de sauvegardes
- Vérification des sauvegardes
- Suppression de sauvegardes
- Sauvegardes libérées
- Montage des supports
- Démontage des sauvegardes
- Restauration des sauvegardes
- Création de clones
- Suppression des clones
- Séparation des clones

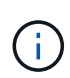

Lorsque vous créez un profil, vous ne pouvez recueillir des fichiers de vidage que si l'opération a réussi. Si vous rencontrez une erreur lors de la création d'un profil, vous devez utiliser le smsap system dump commande. Pour les profils réussis, vous pouvez utiliser smsap operation dump et smsap profile dump commandes pour collecter les fichiers de vidage.

# **Exemple**

smsap backup create -profile targetdb1 prof1 -auto -full -online -dump

#### **Collecte d'informations de journal supplémentaires pour faciliter le débogage**

Si vous avez besoin de journaux supplémentaires pour déboguer une opération SnapManager ayant échoué, vous devez définir une variable d'environnement externe Server.log.level. Cette variable remplace le niveau de journal par défaut et vide tous les messages du journal dans le fichier journal. Par exemple, vous pouvez changer le niveau de journalisation en DEBUG, qui consigne des messages supplémentaires et peut aider au débogage des problèmes.

Les journaux SnapManager sont disponibles aux emplacements suivants :

• /var/log/smsap

Pour remplacer le niveau de journalisation par défaut, vous devez effectuer les opérations suivantes :

- 1. Créer un platform.override Fichier texte dans le répertoire d'installation de SnapManager.
- 2. Ajoutez le server.log.level paramètre dans le platform.override fichier texte.
- 3. Affecter une valeur (*TRACE, DEBUG, INFO, AVERTIR, ERREUR, FATAL, ou PROGRESS*) vers server.log.level paramètre.

Par exemple, pour changer le niveau de journal à *ERROR*, définissez la valeur de server.log.level À *ERREUR*.

#### **server.log.level=ERROR**

4. Redémarrez le serveur SnapManager.

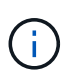

Si les informations supplémentaires du journal ne sont pas requises, vous pouvez supprimer le server.log.level paramètre du platform.override fichier texte.

SnapManager gère le volume de fichiers journaux de serveur en fonction des valeurs définies par l'utilisateur des paramètres suivants dans le smsap.config fichier :

- log.max\_log\_files
- log.max\_log\_file\_size
- log.max\_rolling\_operation\_factory\_logs

# **Résolution des problèmes liés au clonage**

Vous pouvez trouver des informations sur ce problème au cours des opérations de clonage et la façon de les résoudre.

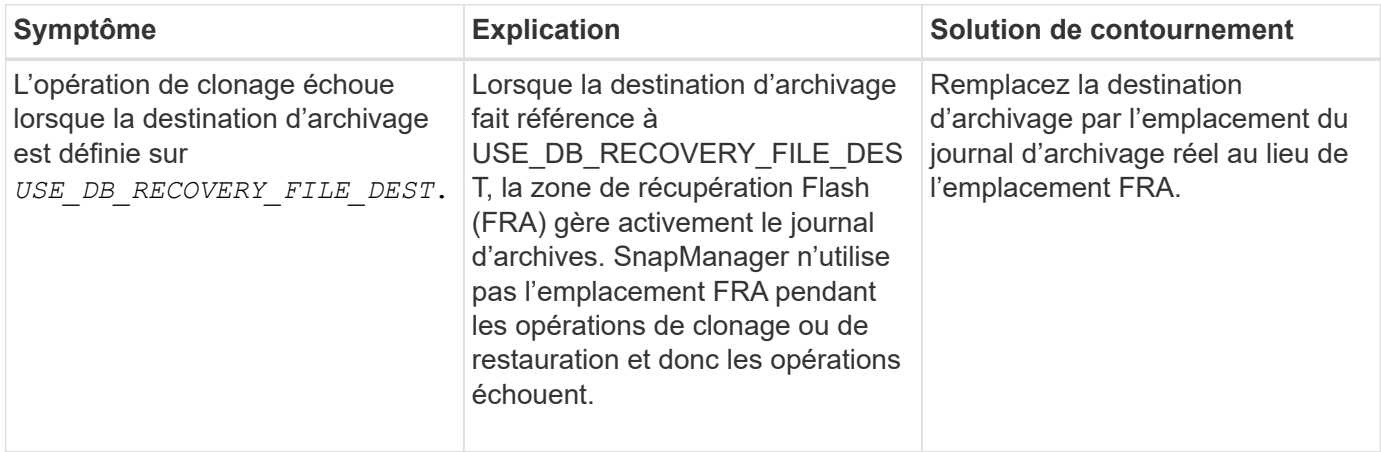

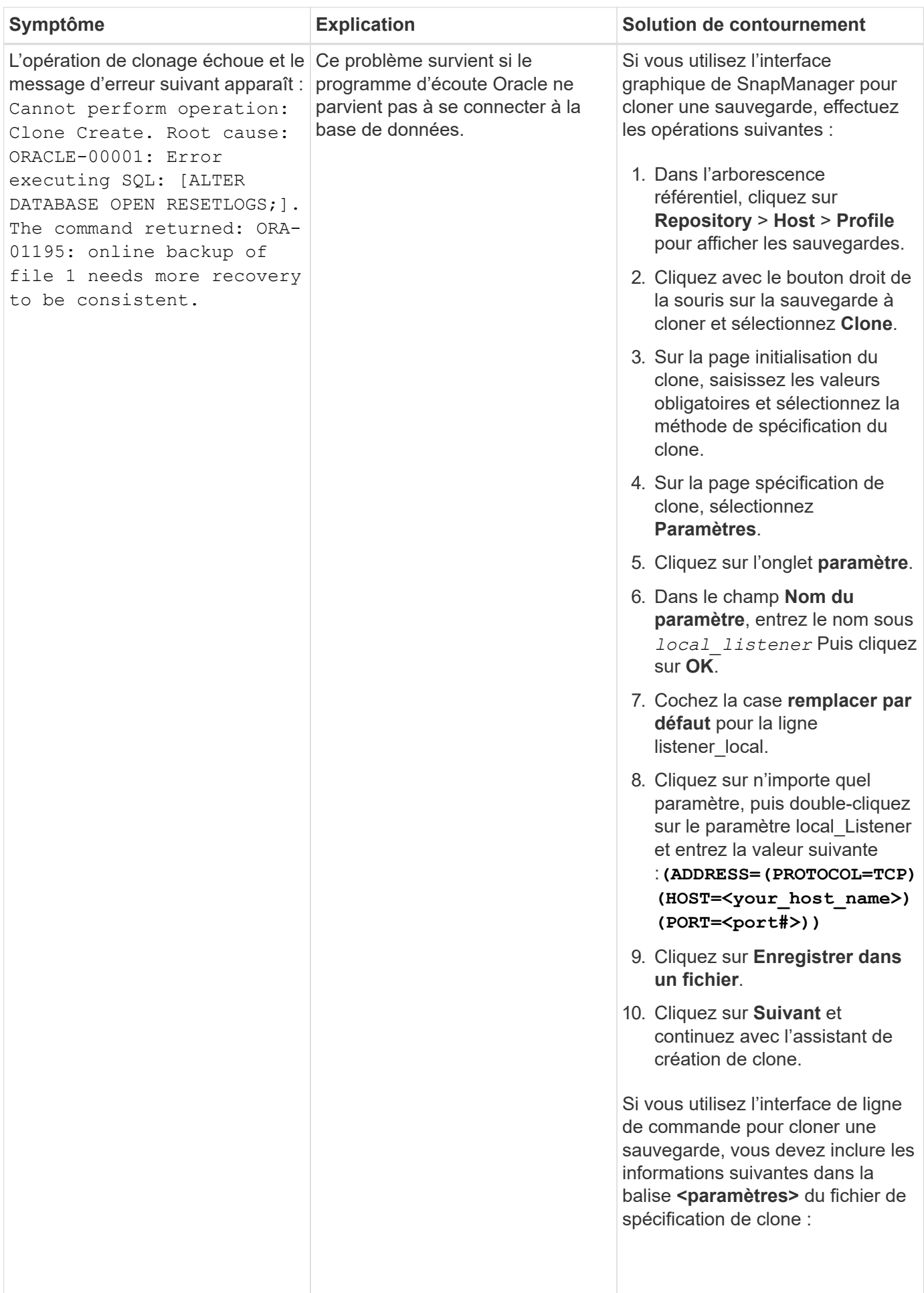

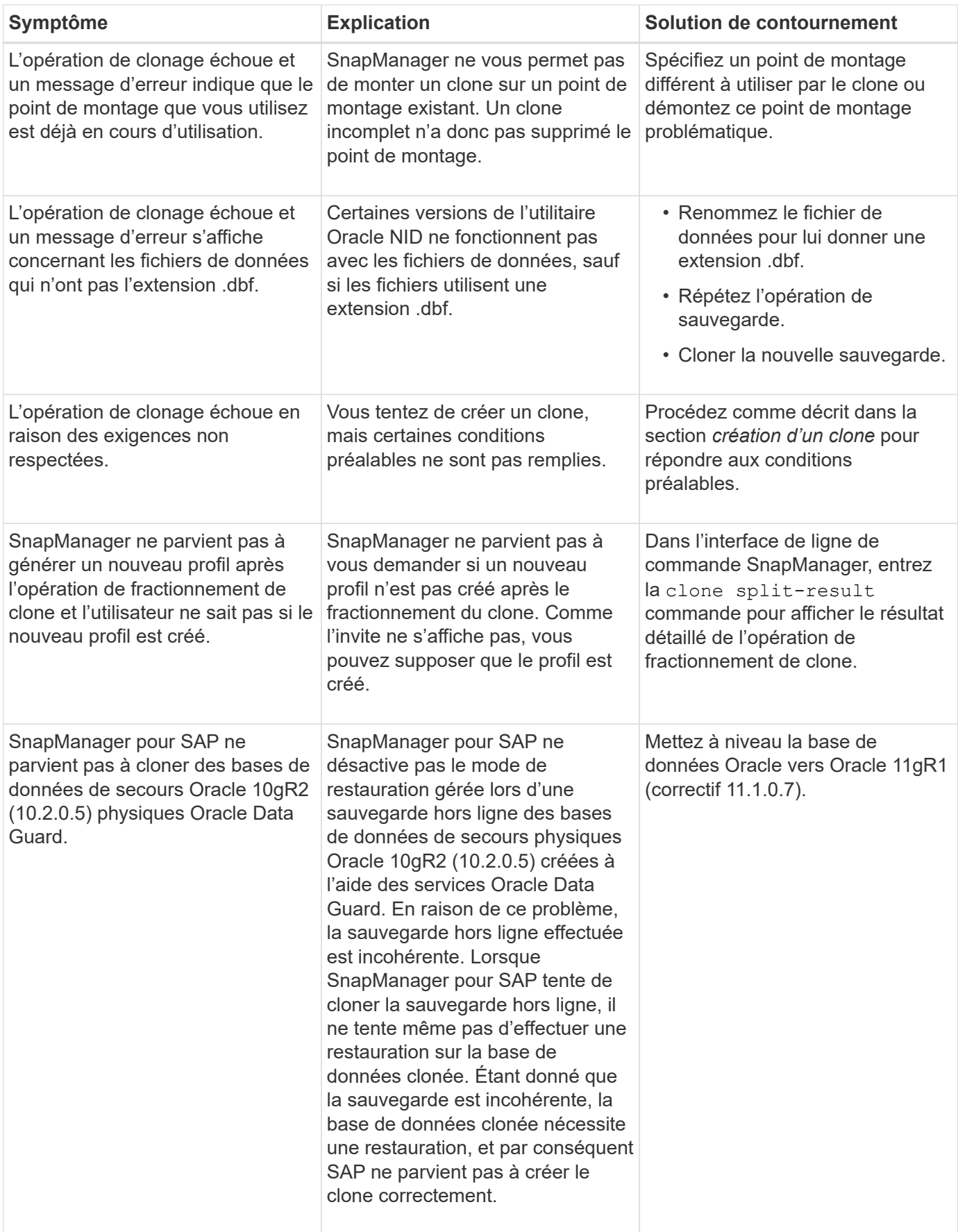

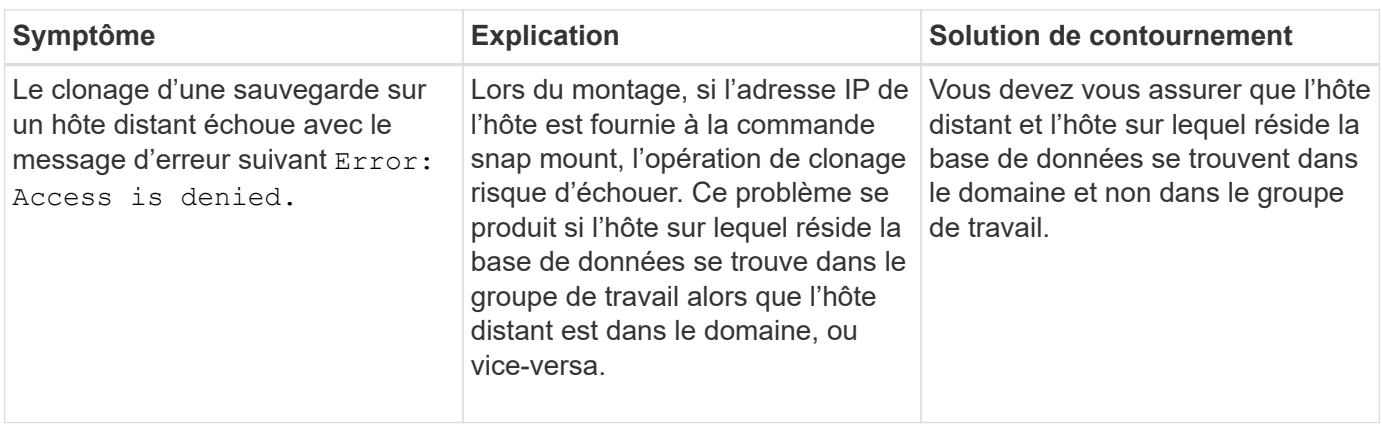

# **Dépannage des problèmes liés à l'interface utilisateur graphique**

Vous trouverez des informations sur certains problèmes connus de l'interface utilisateur graphique (GUI) qui peuvent vous aider à les résoudre.

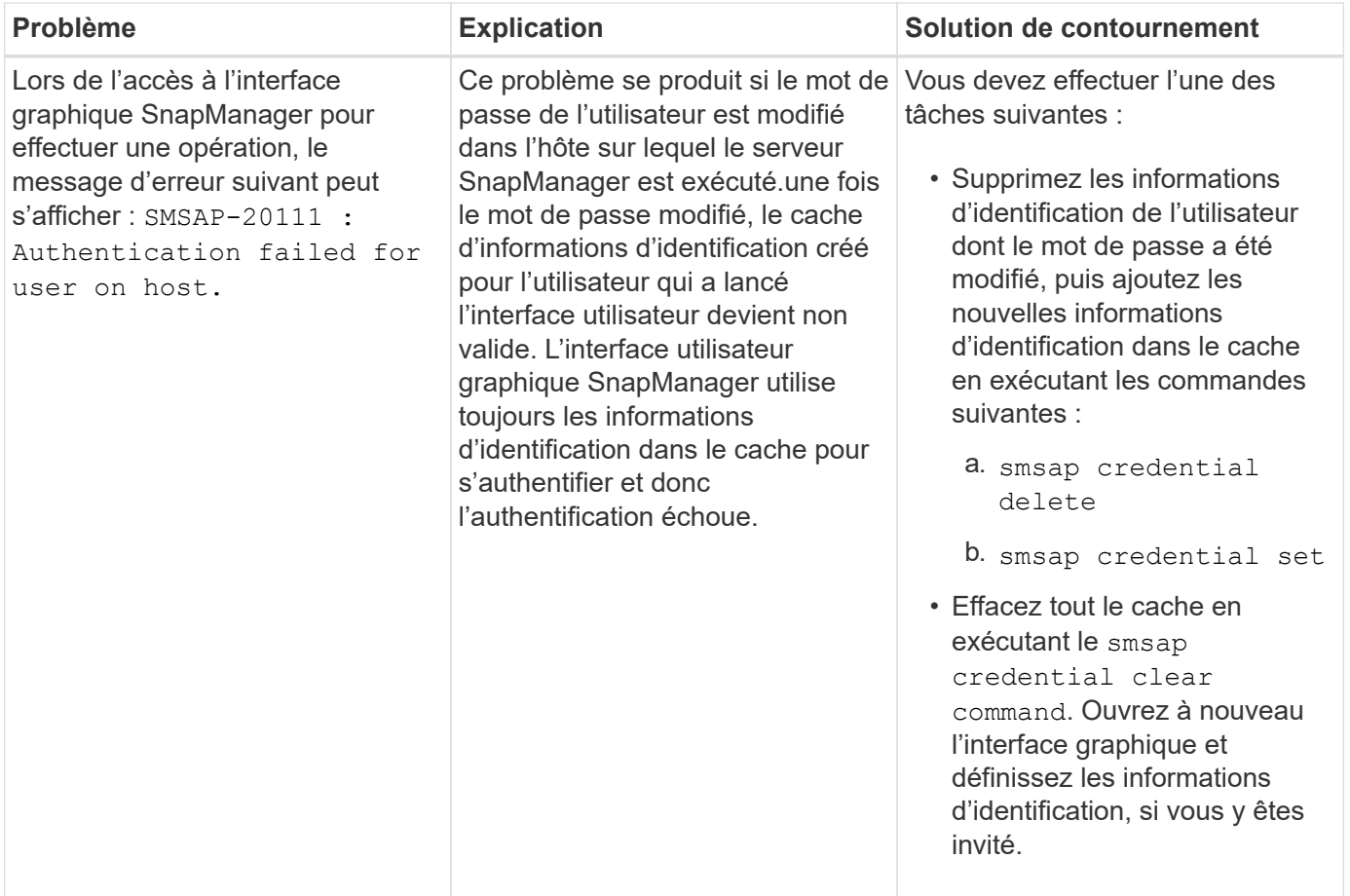

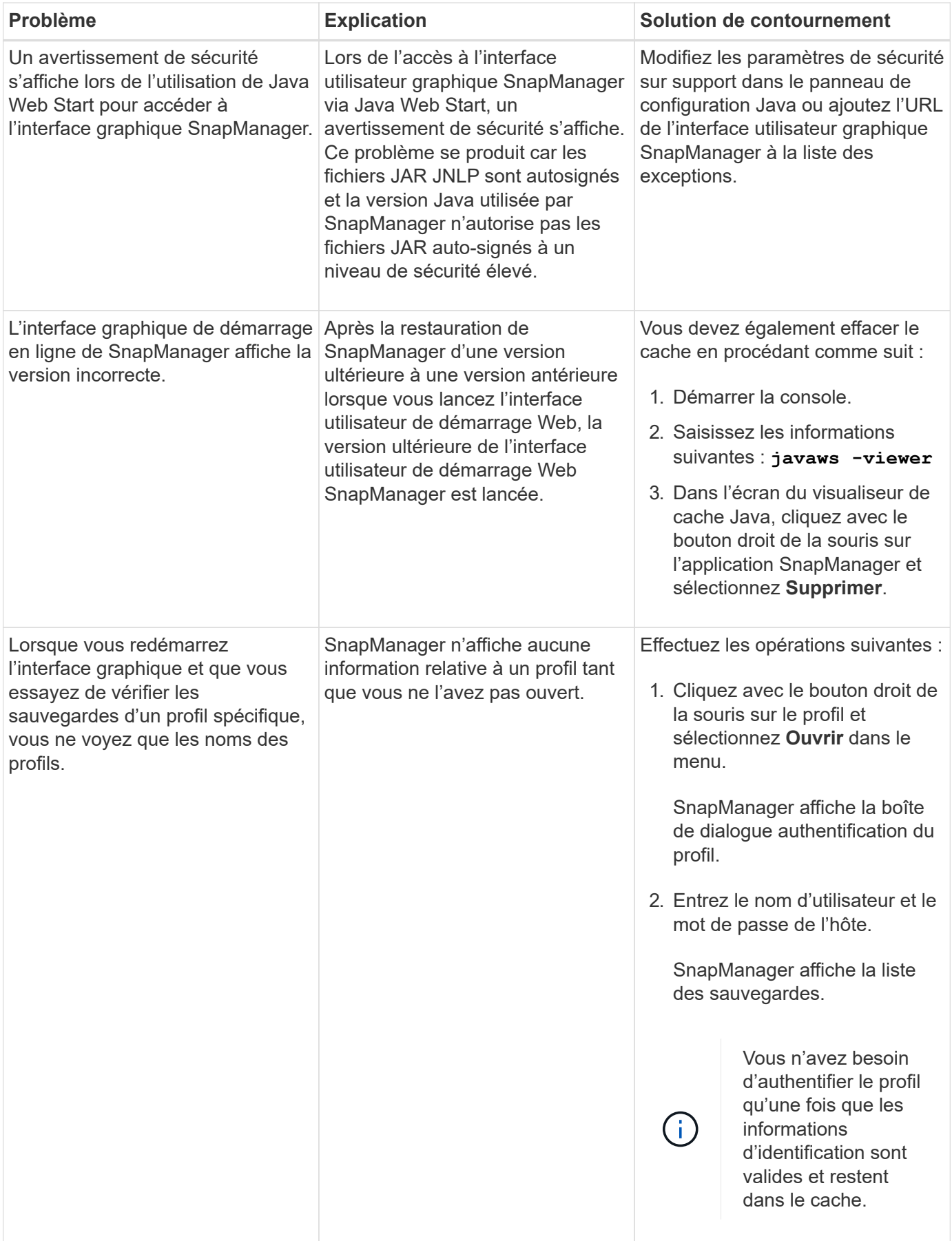

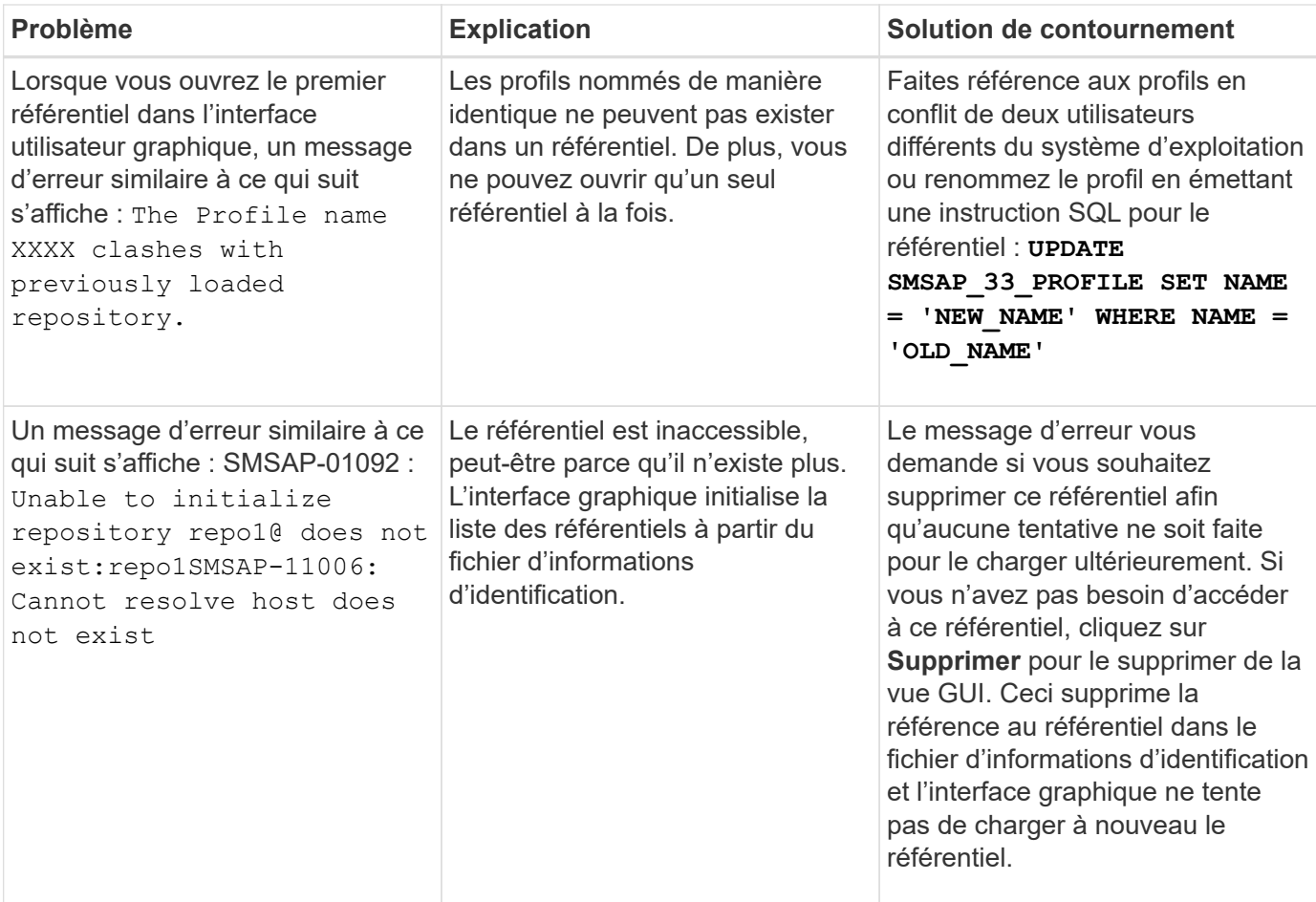

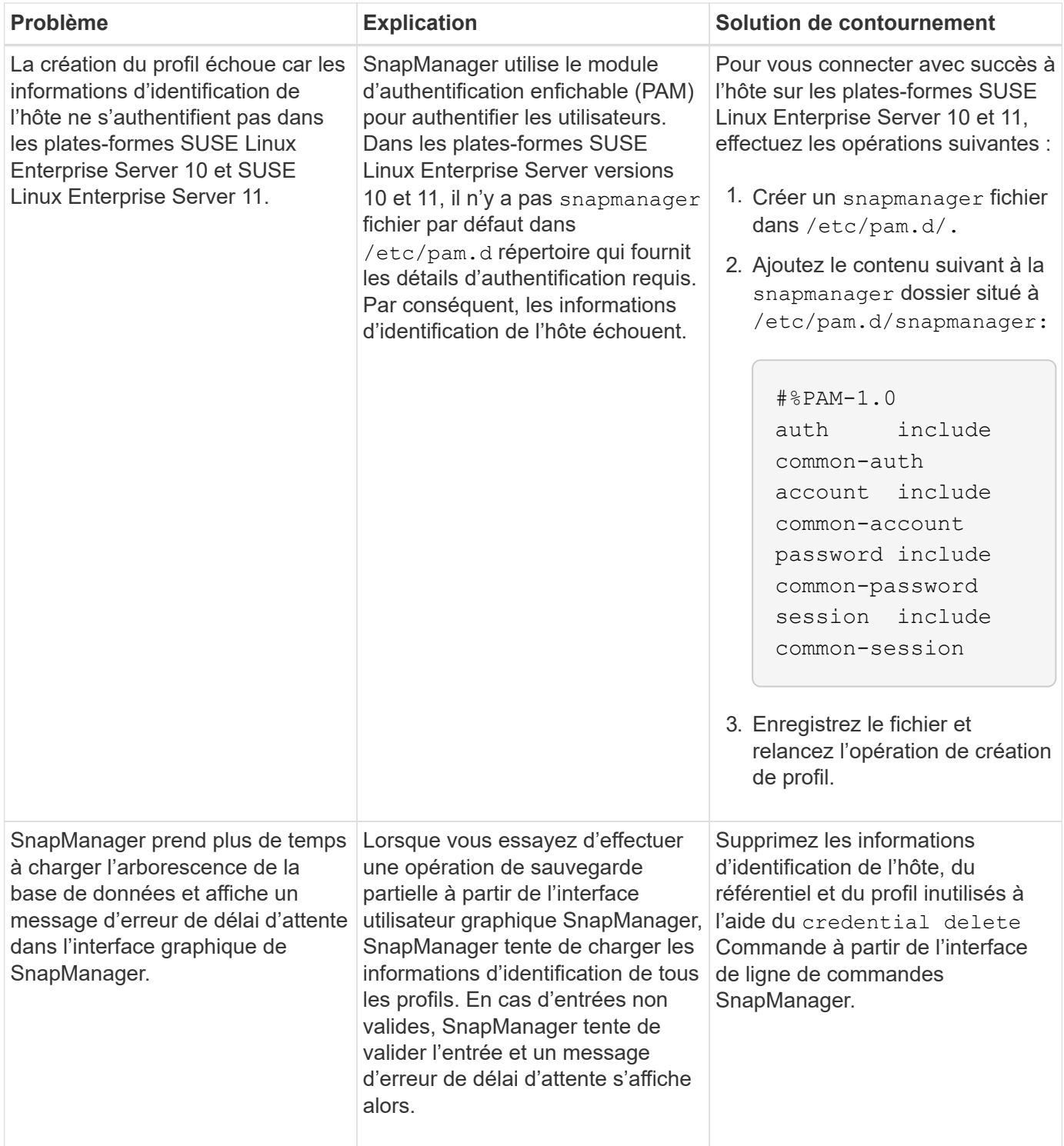

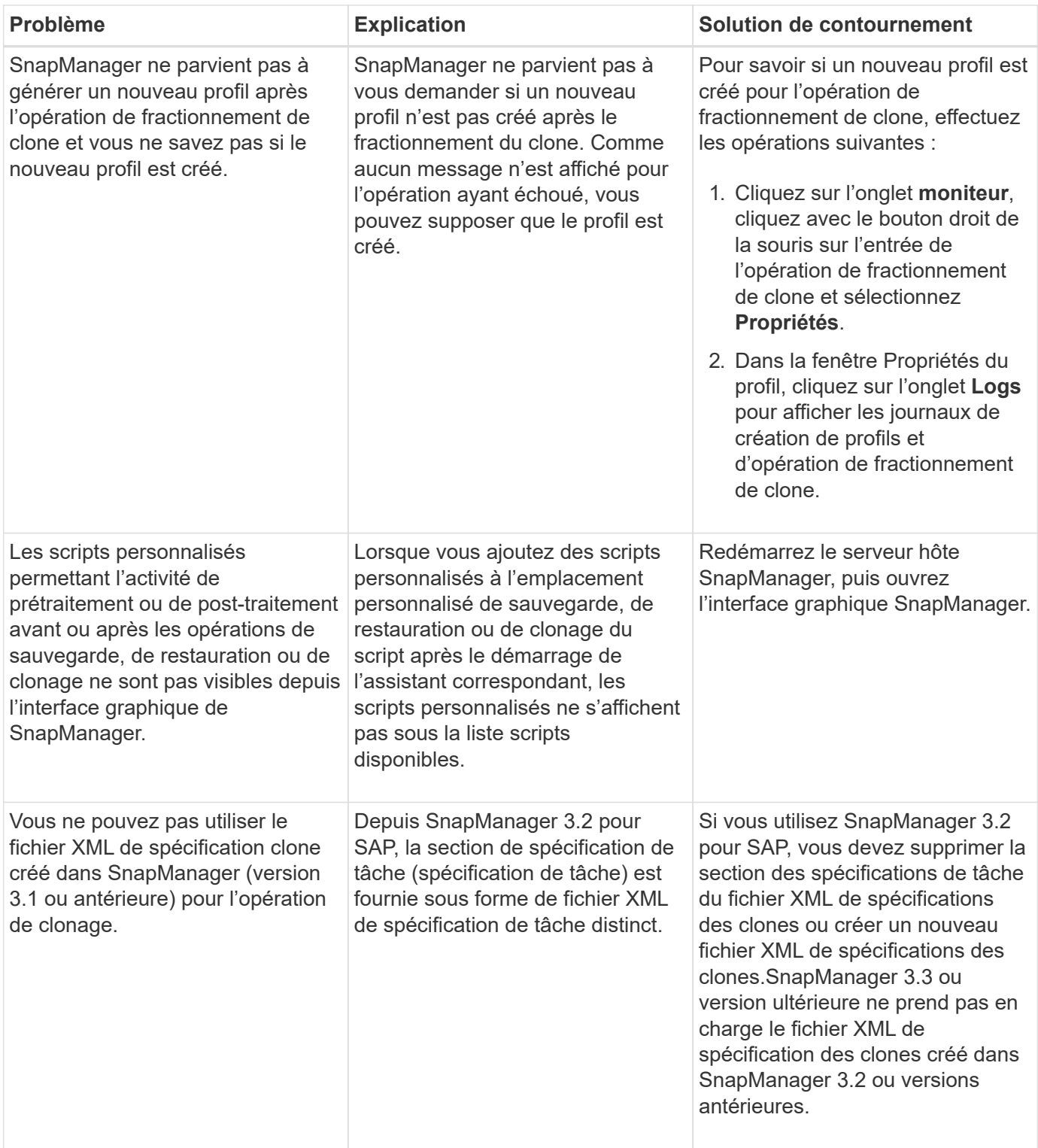

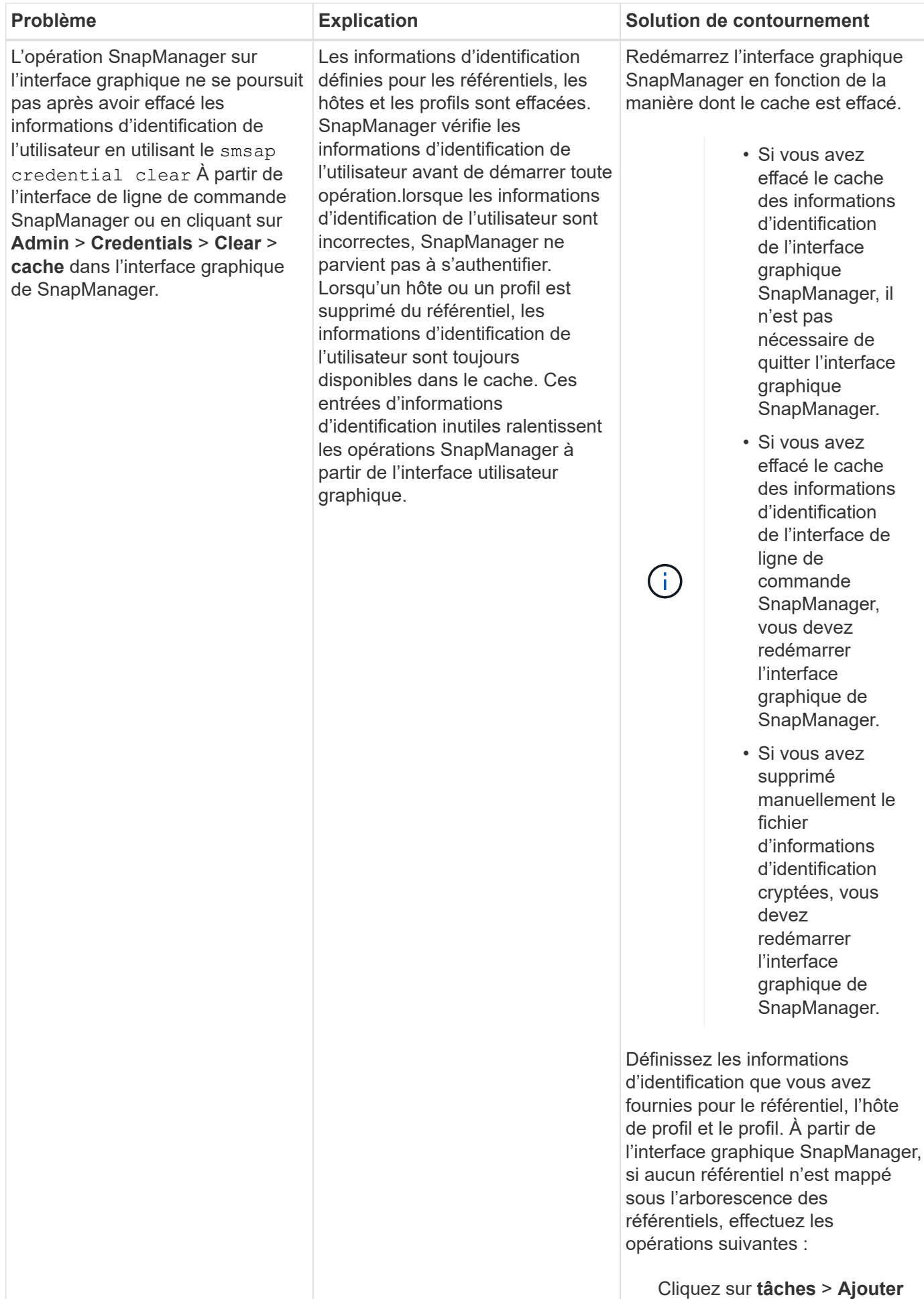
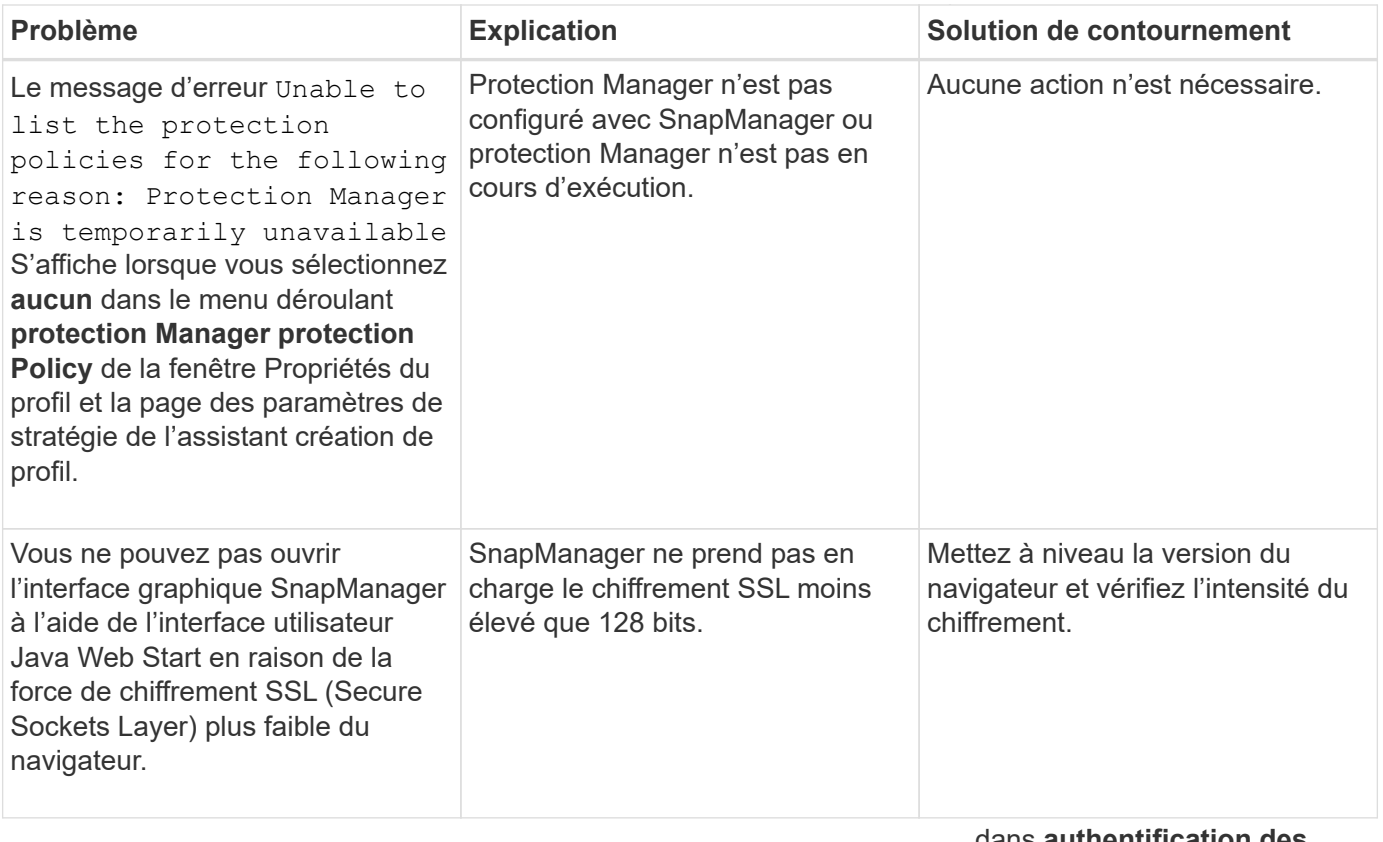

## **Résolution des problèmes de SnapDrive**

dans **authentification des informations d'identification du profil**.

Si vous utilisez SnapManager avec des produits SnapDrive, vous pouvez résoudre quelques problèmes courants.

Tout d'abord, vous devez déterminer si le problème est lié à SnapManager pour SAP ou SnapDrive. Si le problème est une erreur SnapDrive, SnapManager pour SAP affiche un message d'erreur similaire à :

```
SMSAP-12111: Error executing snapdrive command "<snapdrive command>":
<snapdrive error>
```
Voici un exemple de message d'erreur SnapDrive où SMSAP-12111 Est le numéro d'erreur SnapManager. Le 0001-770 Le schéma de numérotation représente les erreurs SnapDrive pour UNIX.

```
SMSAP-12111: Error executing snapdrive command
"/usr/sbin/snapdrive snap restore -file
/mnt/pathname/ar anzio name 10gR2 arrac1/data/undotbs02.dbf -snapname
pathname.company.com:
/vol/ar_anzio_name_10gR2_arrac1:
TEST ARRAC1 YORKTOW arrac12 F C 0 8abc01b20f9ec03d010f9ec06bee0001 0":
0001-770
Admin error: Inconsistent number of files returned when listing contents
of
/vol/ar_anzio_name_10gR2_arrac1/.snapshot/
TEST ARRAC1 YORKTOW arrac12 F C 0 8abc01b20f9ec03d010f9ec06bee0001 0/data
on filer pathname.
```
Les messages d'erreur SnapDrive les plus courants relatifs à la détection de LUN, aux problèmes de configuration et à l'espace sont les suivants : Si vous recevez l'une de ces erreurs, reportez-vous au chapitre Dépannage du *Guide d'installation et d'administration de SnapDrive*.

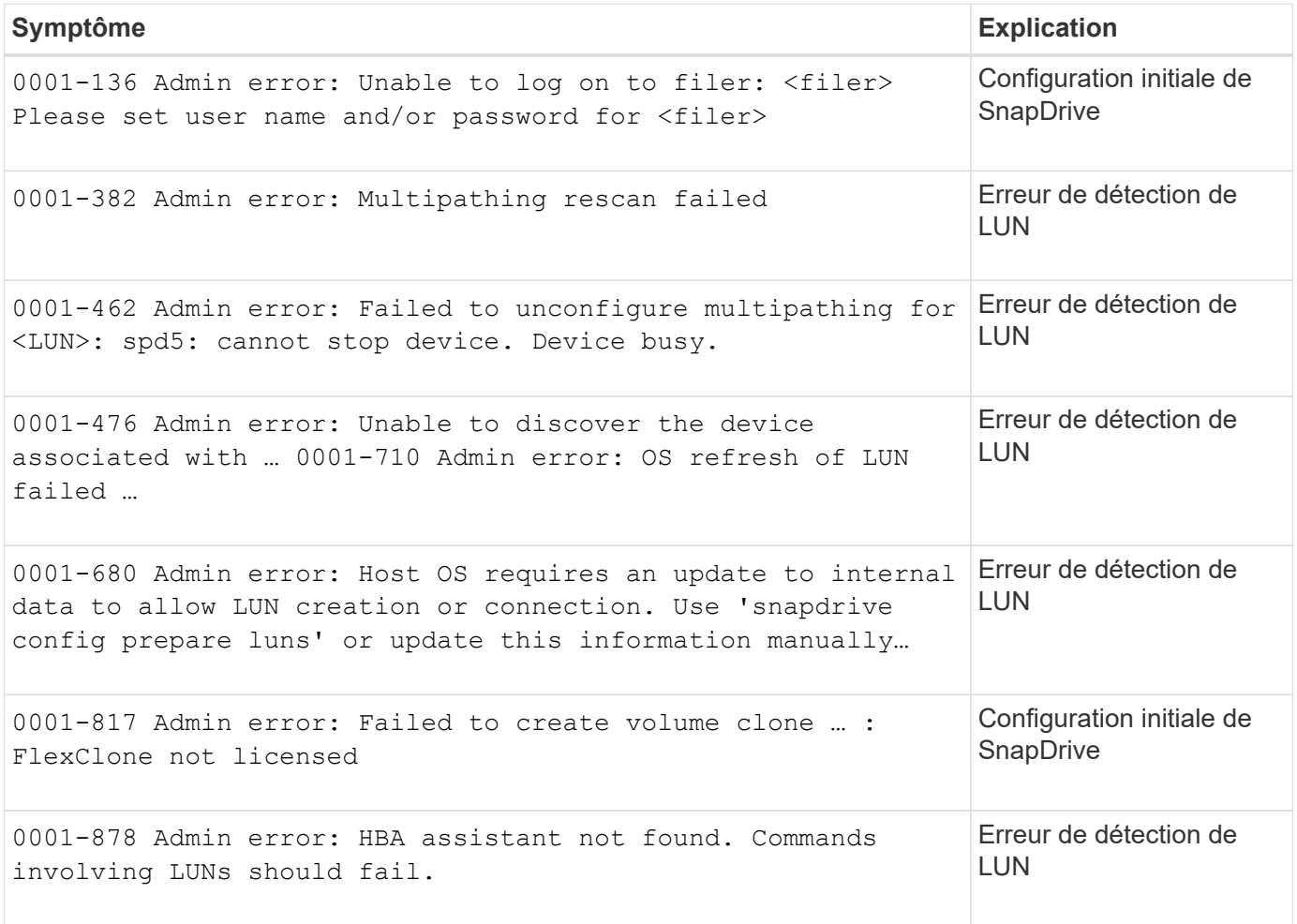

### **Dépannage du problème de changement de nom du système de stockage**

Vous pouvez être confronté à des problèmes lors de la modification du nom d'un système

de stockage ou après l'avoir renommé du système de stockage.

Lorsque vous tentez de renommer le système de stockage, l'opération peut échouer avec le message d'erreur suivant : SMSAP-05085 No storage controller "fas3020-rtp07New" is found to be associated with the profile

Vous devez saisir l'adresse IP ou le nom du système de stockage qui est indiqué lors de l'exécution du système smsap storage list commande.

Après avoir renommé le système de stockage, les opérations de SnapManager peuvent échouer si SnapManager ne reconnaît pas le système de stockage. Pour résoudre ce problème, vous devez effectuer quelques étapes supplémentaires sur l'hôte du serveur DataFabric Manager et sur l'hôte du serveur SnapManager.

Effectuez les opérations suivantes sur l'hôte du serveur DataFabric Manager :

- 1. Supprimez l'adresse IP et l'hôte du système de stockage précédent dans le fichier hôte situé à /etc/hosts Dans l'hôte du serveur DataFabric Manager.
- 2. Ajoutez la nouvelle adresse IP et l'hôte du nouveau système de stockage dans le fichier hôte situé à /etc/hosts Dans l'hôte du serveur DataFabric Manager.
- 3. Modifiez le nom d'hôte de stockage en entrant la commande suivante :

#### **dfm host rename -a** *old\_host\_namenew\_host\_name*

4. Définissez la nouvelle adresse IP dans l'hôte en entrant la commande suivante :

#### **dfm host set** *old\_host\_name\_or\_objId* **hostPrimaryAddress =** *new\_storage\_controller\_ip\_address*

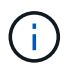

Vous devez effectuer cette étape uniquement si vous avez spécifié l'adresse IP comme nouveau nom de système de stockage.

5. Mettez à jour le nouveau nom du système de stockage dans l'hôte du serveur DataFabric Manager en entrant la commande suivante :

#### **dfm host diag** *old\_storage\_name*

Vous pouvez vérifier que l'ancien nom de contrôleur de stockage est remplacé par le nouveau nom de contrôleur de stockage en entrant la commande suivante :

#### **dfm host discover new\_storage\_name**

Procédez comme suit en tant qu'utilisateur root dans l'hôte du serveur SnapManager.

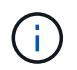

Lorsque vous saisissez le nom du nouveau contrôleur de stockage, assurez-vous d'utiliser le nom d'alias du système et non le nom de domaine complet (FQDN).

1. Supprimez l'ancien nom de système de stockage en entrant la commande suivante :

#### **snapdrive config delete** *old\_storage\_name*

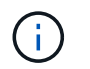

Si vous ne supprimez pas le nom de l'ancien système de stockage, toutes les opérations de SnapManager échouent.

- 2. Supprimez l'adresse IP et l'hôte du système de stockage précédent dans le fichier hôte situé à etc/hosts dans l'hôte de base de données cible.
- 3. Ajoutez la nouvelle adresse IP et l'hôte du nouveau système de stockage dans le fichier hôte situé à /etc/hosts dans l'hôte de base de données cible.
- 4. Ajoutez le nouveau nom de système de stockage en entrant la commande suivante :

#### **snapdrive config set root** *new\_storage\_name*

5. Mapper les noms de système de stockage précédents et ultérieurs en entrant la commande suivante :

**snapdrive config migrate set** *old\_storage\_namenew\_storage\_name*

6. Supprimez le chemin de gestion de l'ancien système de stockage en entrant la commande suivante :

#### **snapdrive config delete -mgmtpath** *old\_storage\_name*

7. Ajoutez le chemin de gestion du nouveau système de stockage en entrant la commande suivante :

#### **snapdrive config set -mgmtpath** *new\_storage\_name*

8. Mettez à jour le jeu de données des fichiers de données et des fichiers journaux d'archivage avec le nouveau nom du système de stockage en entrant la commande suivante :

#### **snapdrive dataset changehostname -dn** *dataset\_name* **-oldname** *old\_storage\_name* **-newname** *new\_storage\_name*

9. Mettez à jour le profil du nouveau système de stockage en entrant la commande suivante :

#### **smsap storage rename -profile** *profile\_name* **-oldname** *old\_storage\_name* **-newname** *new\_storage\_name*

10. Vérifiez le système de stockage associé au profil en saisissant la commande suivante :

```
smsap storage list -profile profile_name
```
#### **Dépannage des problèmes connus**

Vous devez connaître certains problèmes connus qui peuvent survenir lorsque vous utilisez SnapManager et savoir comment les contourner.

#### **SnapManager for SAP ne parvient pas à identifier le profil en tant que profil Cluster-mode**

Si le nom du profil Cluster-mode n'est pas présent dans le cmode profiles.config Fichier dans le répertoire d'installation de SnapManager pour SAP, le message d'erreur suivant peut se déclencher :

Please configure DFM server using snapdrive config set -dfm user name appliance\_name.

De même, lors de la mise à niveau de SnapManager pour SAP, si vous supprimez le /opt/NetApp/smsap/\* dossier, puis le cmode profiles.config Les fichiers dont les noms de profil Cluster-mode sont également supprimés. Ce problème déclenche également le même message d'erreur.

#### **Solution de contournement**

Mettre à jour le profil : **smsap profile update-profile** *<profile\_name>*

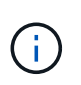

Si SnapManager pour SAP est installé dans le /opt/NetApp/smsap/ chemin d'accès, l'emplacement du fichier sera /opt/NetApp/smsap/cmode\_profile/cmode\_profiles.config.

#### **Le serveur ne démarre pas**

Lors du démarrage du serveur, un message d'erreur semblable à ce qui suit peut s'afficher :

SMSAP-01104: Error invoking command: SMSAP-17107: SnapManager Server failed to start on port 8074 because of the following errors: java.net.BindException: Address already in use

Cela peut être dû au fait que les ports d'écoute SnapManager (27314 et 27315 par défaut) sont actuellement utilisés par une autre application.

Cette erreur peut également se produire si l' smsap server La commande est déjà en cours d'exécution, mais SnapManager ne détecte pas le processus existant.

#### **Solution de contournement**

Vous pouvez reconfigurer le SnapManager ou l'autre application pour utiliser différents ports.

Pour reconfigurer SnapManager, modifiez le fichier suivant : /opt/NTAP/smsap/properties/smsap.config

Vous affectez les valeurs suivantes :

- SMSAP Server.port=27314
- SMSAP Server.rmiregistry.port=27315
- remote.registry.ocijdbc.port= 27315

Le port remote.registry.ocijdbc.port doit être identique à Server.rmiregistry.port.

Pour démarrer le serveur SnapManager, saisissez la commande suivante : **smsap\_server start**

 $\binom{1}{1}$ 

Un message d'erreur s'affiche si le serveur est déjà en cours d'exécution.

Si le serveur est déjà en cours d'exécution, effectuez les opérations suivantes :

- 1. Arrêtez le serveur en entrant la commande suivante : **smsap\_server stop**
- 2. Redémarrez le serveur en entrant la commande suivante : **smsap\_server start**

#### **Fermeture d'une opération SnapManager en cours d'exécution**

Si le serveur SnapManager se bloque et que vous ne pouvez pas exécuter correctement les opérations, vous pouvez arrêter SnapManager et ses opérations.

#### **Solution de contournement**

SnapManager fonctionne avec SnapManager et protection Manager. Vous devez effectuer les étapes suivantes pour lister les différents processus en cours d'exécution et arrêter le dernier processus en cours d'exécution.

1. Lister tous les processus SnapDrive en cours d'exécution : ps

#### **ps**

Exemple :

#### **ps | rep snapdrive**

2. Arrêtez le ou les processus SnapDrive : **kill <pid>**

*pid* est la liste des processus que vous avez trouvés à l'aide de ps commande.

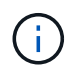

N'arrêtez pas tous les processus SnapDrive. Vous pouvez ne vouloir terminer que le dernier processus en cours d'exécution.

- 3. Si l'une des opérations implique la restauration d'une sauvegarde protégée à partir d'un stockage secondaire, ouvrez la console protection Manager et effectuez les opérations suivantes :
	- a. Dans le menu système, sélectionnez **travaux**.
	- b. Sélectionnez **Restaurer**.
	- c. Vérifiez le nom du jeu de données correspondant à celui du profil SnapManager.
	- d. Cliquez avec le bouton droit de la souris et sélectionnez **Annuler**.
- 4. Lister les processus SnapManager :
	- a. Connectez-vous en tant qu'utilisateur root.
	- b. Répertoriez les processus à l'aide de la commande ps.

Exemple : **ps | grep java**

5. Mettez fin au processus SnapManager : **kill <pid>**

#### **Impossible de supprimer ou de libérer la dernière sauvegarde protégée**

Lorsque vous créez la première sauvegarde pour un profil sur un système de stockage secondaire, SnapManager envoie toutes les informations relatives à la sauvegarde à protection Manager. Pour les sauvegardes suivantes liées à ce profil, SnapManager n'envoie que les informations modifiées. Si vous supprimez la dernière sauvegarde protégée, SnapManager n'a plus la possibilité d'identifier les différences entre les sauvegardes et doit trouver un moyen de redéfinir la configuration de base de ces relations. Par conséquent, toute tentative de suppression de la dernière sauvegarde protégée entraîne l'affichage d'un message d'erreur.

#### **Solution de contournement**

Vous pouvez supprimer le profil ou uniquement la sauvegarde du profil.

Pour supprimer le profil, procédez comme suit :

- 1. Supprimez les sauvegardes du profil.
- 2. Mettez à jour le profil et désactivez la protection dans le profil.

Ceci supprime le jeu de données.

- 3. Supprimez la dernière sauvegarde protégée.
- 4. Supprimez le profil.

Pour supprimer uniquement la sauvegarde, effectuez les opérations suivantes :

- 1. Créer une autre copie de sauvegarde du profil.
- 2. Transférez cette copie de sauvegarde vers un système de stockage secondaire.
- 3. Supprimez la copie de sauvegarde précédente.

#### **Impossible de gérer les noms de destination du fichier journal d'archives si les noms de destination font partie d'autres noms de destination**

Lors de la création d'une sauvegarde du journal d'archivage, si l'utilisateur exclut une destination faisant partie d'autres noms de destination, les autres noms de destination sont également exclus.

Par exemple, supposons que trois destinations sont disponibles pour être exclues : /dest, /dest1, et /dest2. Lors de la création de la sauvegarde du fichier journal d'archives, si vous l'excluez /dest à l'aide de la commande

```
smsap backup create -profile almsamp1 -data -online -archivelogs -exclude
-dest /dest
```
, SnapManager pour SAP exclut toutes les destinations commençant par /dest.

#### **Solution de contournement**

- $\bullet$  Ajoutez un séparateur de chemin après la configuration des destinations dans  $v$  \$ archive dest. Par exemple, modifiez le /dest à /dest/.
- Lors de la création d'une sauvegarde, incluez les destinations au lieu d'exclure toute destination.

#### **La restauration des fichiers de contrôle multiplexés sur la gestion automatique du stockage (ASM) et le stockage non ASM échoue**

Lorsque les fichiers de contrôle sont multiplexés sur le stockage ASM et non ASM, l'opération de sauvegarde est réussie. Cependant, lorsque vous essayez de restaurer les fichiers de contrôle à partir de cette sauvegarde réussie, l'opération de restauration échoue.

#### **Échec de l'opération de clonage de SnapManager**

Lorsque vous clonez une sauvegarde dans SnapManager, le serveur DataFabric Manager risque de ne pas détecter les volumes et d'afficher le message d'erreur suivant :

SMSAP-13032: Cannot perform operation: Clone Create. Root cause: SMSAP-11007: Error cloning from snapshot: FLOW-11019: Failure in ExecuteConnectionSteps: SD-00018: Error discovering storage for /mnt/datafile\_clone3: SD-10016: Error executing snapdrive command "/usr/sbin/snapdrive storage show -fs /mnt/datafile\_clone3": 0002-719 Warning: Could not check SD.Storage.Read access on volume filer:/vol/SnapManager 20091122235002515 vol1 for user user-vm5\oracle on Operations Manager servers x.x.x.x

Reason: Invalid resource specified. Unable to find its Id on Operations Manager server 10.x.x.x

Cela se produit si le système de stockage possède un grand nombre de volumes.

#### **Solution de contournement**

Vous devez effectuer l'une des opérations suivantes :

• Depuis le serveur Data Fabric Manager, exécutez

#### **dfm host discover** *storage\_system*

Vous pouvez également ajouter la commande dans un fichier de script shell et planifier un travail dans le serveur DataFabric Manager afin d'exécuter le script à intervalles réguliers.

• Augmenter la valeur de *dfm-rbac-retries* dans le Snapdrive.conf fichier.

SnapDrive utilise la valeur de l'intervalle de rafraîchissement par défaut et le nombre de tentatives par défaut. La valeur par défaut de *dfm-rbac-retry-sleep-secs* est de 15 secondes et *dfm-rbacretries* est de 12 itérations.

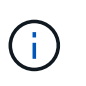

L'intervalle d'actualisation d'Operations Manager dépend du nombre de systèmes de stockage, du nombre d'objets de stockage du système et de la charge sur le serveur DataFabric Manager.

À titre de recommandation, effectuez les opérations suivantes :

1. Depuis le serveur DataFabric Manager, exécutez manuellement la commande suivante pour tous les systèmes de stockage secondaires associés au dataset :

#### **dfm host discover** *storage\_system*

2. Doublez le temps nécessaire à l'exécution de l'opération de découverte de l'hôte et affectez cette valeur à *dfm-rbac-retry-sleep-secs*.

Par exemple, si l'opération a pris 11 secondes, vous pouvez définir la valeur de *dfm-rbac-retrysleep-secs* à 22 (11\*2).

#### **La taille des bases de données de référentiel augmente avec le temps et non avec le nombre de sauvegardes**

La taille de la base de données de référentiel augmente avec le temps car les opérations SnapManager insèrent ou suppriment des données dans le schéma dans les tables de bases de données de référentiel, ce qui entraîne une utilisation élevée de l'espace d'indexation.

#### **Solution de contournement**

Vous devez surveiller et reconstruire les index conformément aux directives Oracle pour contrôler l'espace utilisé par le schéma du référentiel.

#### **L'interface graphique de SnapManager est inaccessible et les opérations de SnapManager échouent lorsque la base de données du référentiel est en panne**

Les opérations SnapManager échouent et vous ne pouvez pas accéder à l'interface graphique lorsque la base de données du référentiel est en panne.

Le tableau suivant répertorie les différentes actions que vous pouvez effectuer et leurs exceptions :

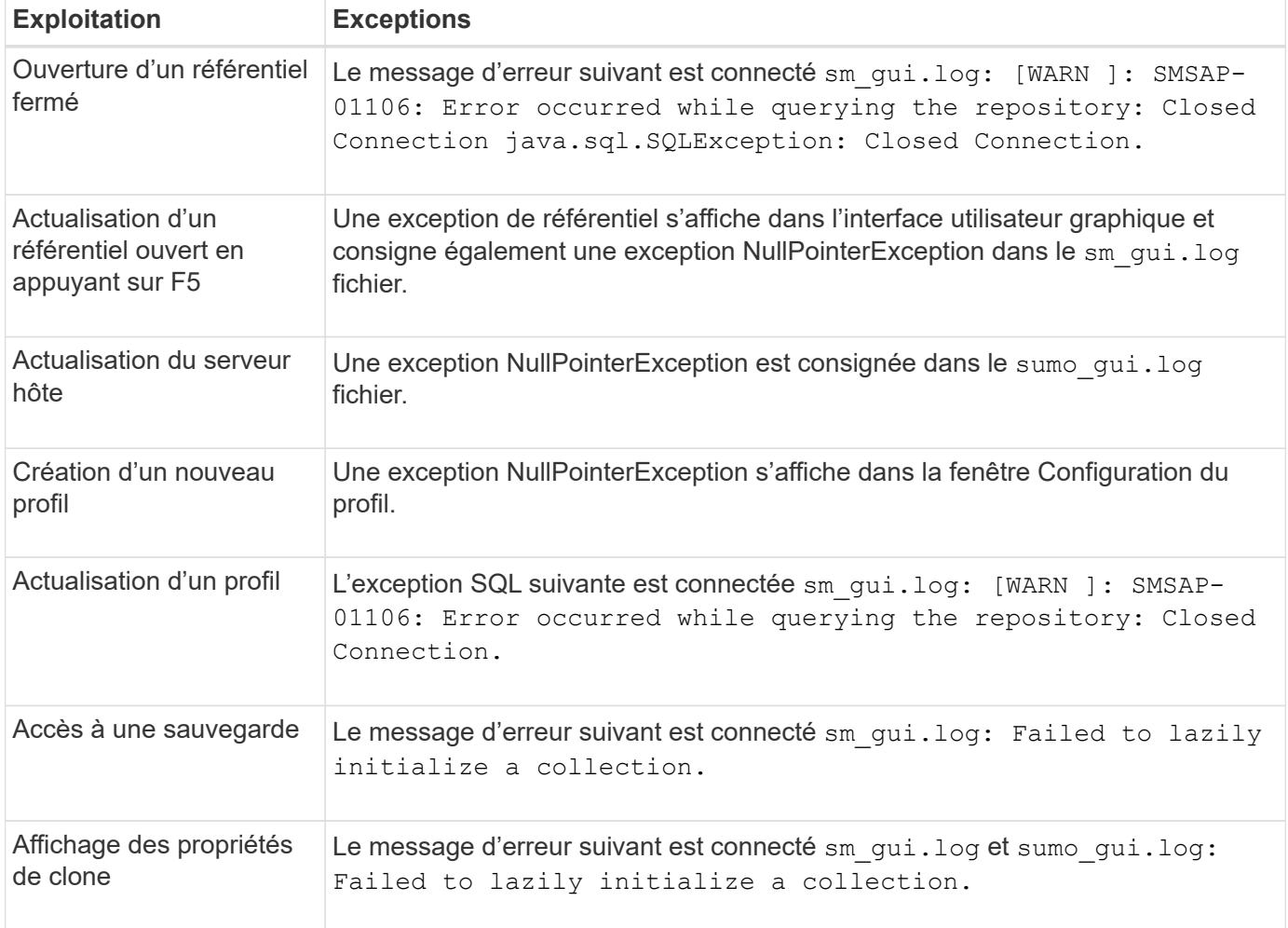

#### **Solution de contournement**

Vous devez vous assurer que la base de données du référentiel est en cours d'exécution lorsque vous souhaitez accéder à l'interface graphique ou exécuter des opérations SnapManager.

#### **Impossible de créer des fichiers temporaires pour la base de données clonée**

Lorsque des fichiers d'espaces de table temporaires de la base de données cible sont placés dans des points de montage différents du point de montage des fichiers de données, l'opération de création de clone a réussi mais SnapManager ne parvient pas à créer de fichiers temporaires pour la base de données clonée.

#### **Solution de contournement**

Vous devez effectuer l'une des opérations suivantes :

- Assurez-vous que la base de données cible est définie de manière à ce que les fichiers temporaires soient placés au même point de montage que les fichiers de données.
- Créez ou ajoutez manuellement des fichiers temporaires dans la base de données clonée.

#### **Impossible de migrer le protocole de NFSv3 vers NFSv4**

Vous pouvez migrer le protocole de NFSv3 vers NFSv4 en activant la enable-migrate-nfs-version paramètre dans le snapdrive.conf fichier. Lors de la migration, SnapDrive prend uniquement en compte la version du protocole, indépendamment des options de point de montage telles que  $rw$ , largefiles, nosuid, et ainsi de suite.

Toutefois, après la migration du protocole vers NFSv4, lorsque vous restaurez la sauvegarde créée à l'aide de NFSv3, la situation suivante se produit :

- Si NFSv3 et NFSv4 sont activés au niveau du stockage, la restauration réussit, mais elle est montée avec les options de point de montage disponibles pendant la sauvegarde.
- Si NFSv4 n'est activé que au niveau du stockage, la restauration réussit et seule la version du protocole (NFSv4) est conservée.

Toutefois, les autres options de point de montage, telles que rw, largefiles, nosuid, et ainsi de suite ne sont pas conservées.

#### **Solution de contournement**

Vous devez arrêter manuellement la base de données, démonter les points de montage de la base de données et monter avec les options disponibles avant la restauration.

#### **Échec de la sauvegarde de la base de données de secours Data Guard**

Si un emplacement de journal d'archivage est configuré avec le nom de service de la base de données primaire, la sauvegarde de la base de données de secours Data Guard échoue.

#### **Solution de contournement**

Dans l'interface utilisateur graphique, vous devez effacer **spécifier l'emplacement du journal d'archives externes** correspondant au nom de service de la base de données principale.

#### **Le montage d'un volume FlexClone échoue dans un environnement NFS**

Lorsque SnapManager crée un volume FlexClone dans un environnement NFS, une entrée est ajoutée dans /etc/exports fichier. Le clone ou la sauvegarde ne parvient pas à monter sur un hôte SnapManager et un message d'erreur s'affiche.

```
Le message d'erreur est : 0001-034 Command error: mount failed: mount:
filer1:/vol/SnapManager_20090914112850837_vol14 on /opt/NTAPsmsap/mnt/-
ora data02-20090914112850735 1 - WARNING unknown option "zone=vol14" nfs mount:
filer1:/vol/SnapManager_20090914112850837_vol14: Permission denied.
```
En même temps, le message suivant est généré sur la console du système de stockage : Mon Sep 14 23:58:37 PDT [filer1: export.auto.update.disabled: warning]: /etc/exports was not

updated for vol14 when the vol clone create command was run. Please either manually update /etc/exports or copy /etc/exports.new to it.

Il est possible que ce message ne soit pas capturé dans les messages AutoSupport.

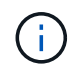

Le clonage de volumes FlexVol sur NFS peut entraîner des problèmes similaires. Vous pouvez suivre les mêmes étapes pour activer le nfs.export.auto-update option.

#### **Que faire**

1. Réglez le nfs.export.auto-update option *on* de sorte que le /etc/exports le fichier est mis à jour automatiquement.

#### **options nfs.export.auto-update** *on*

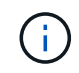

Dans la configuration de paires haute disponibilité, assurez-vous que l'option d'exportations NFS est activée pour les deux systèmes de stockage.

## **L'exécution de plusieurs opérations parallèles échoue dans SnapManager**

Lorsque vous exécutez plusieurs opérations parallèles sur des bases de données distinctes résidant sur le même système de stockage, le groupe initiateur pour les LUN associées aux deux bases de données peut être supprimé en raison de l'une de ces opérations. Plus tard, si l'autre opération tente d'utiliser le groupe initiateur supprimé, SnapManager affiche un message d'erreur.

Par exemple, si vous exécutez les opérations de suppression et de création de sauvegarde sur différentes bases de données presque en même temps, l'opération de création de sauvegarde échoue. Les étapes séquentielles suivantes montrent ce qui se produit lorsque vous exécutez des sauvegardes, supprimer et créer des opérations sur différentes bases de données presque en même temps.

- 1. Exécutez le backup delete commande.
- 2. Exécutez le backup create commande.
- 3. Le backup create Commande identifie le groupe initiateur déjà existant et utilise le même groupe initiateur pour le mappage de la LUN.
- 4. Le backup delete La commande supprime la LUN de sauvegarde, qui a été mappée sur le même groupe initiateur.
- 5. Le backup delete La commande supprime ensuite le groupe initiateur, car aucune LUN n'est associée au groupe initiateur.
- 6. Le backup create la commande crée la sauvegarde et tente de la mapper sur le groupe initiateur qui n'existe pas, et l'opération échoue.

#### **Que faire**

Vous devez créer un groupe initiateur pour chaque système de stockage utilisé par la base de données et utiliser la commande suivante pour mettre à jour SDU avec les informations relatives à ce groupe initiateur :

#### **snapdrive igroup add**

## **Où obtenir des informations complémentaires**

Vous trouverez des informations sur les tâches de base impliquées dans l'installation et l'utilisation de SnapManager.

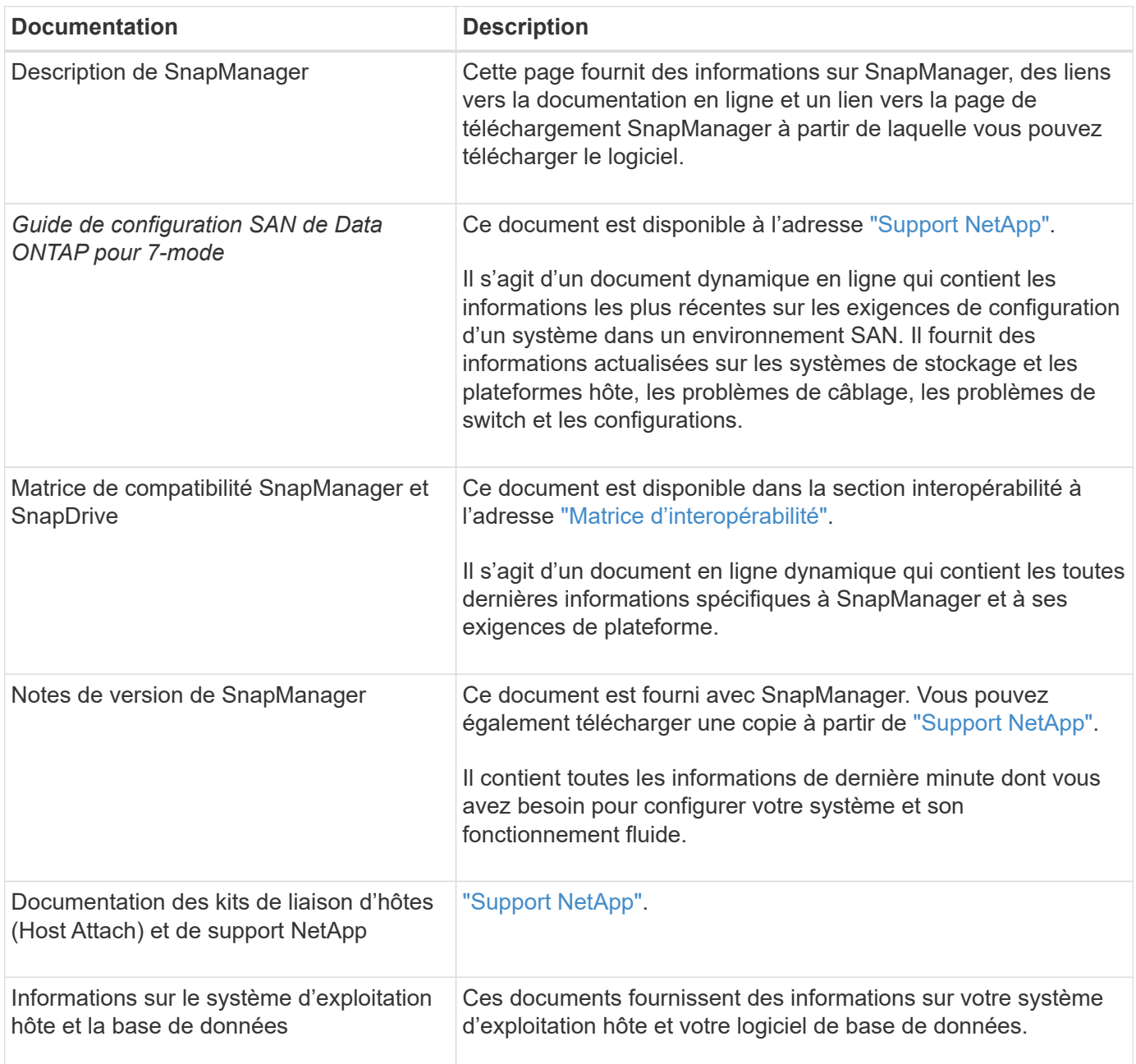

# **Classification des messages d'erreur**

Vous pouvez déterminer la cause d'une erreur si vous connaissez les classifications de messages.

Le tableau suivant fournit des informations sur les plages numériques des différents types de messages que vous pouvez voir avec SnapManager :

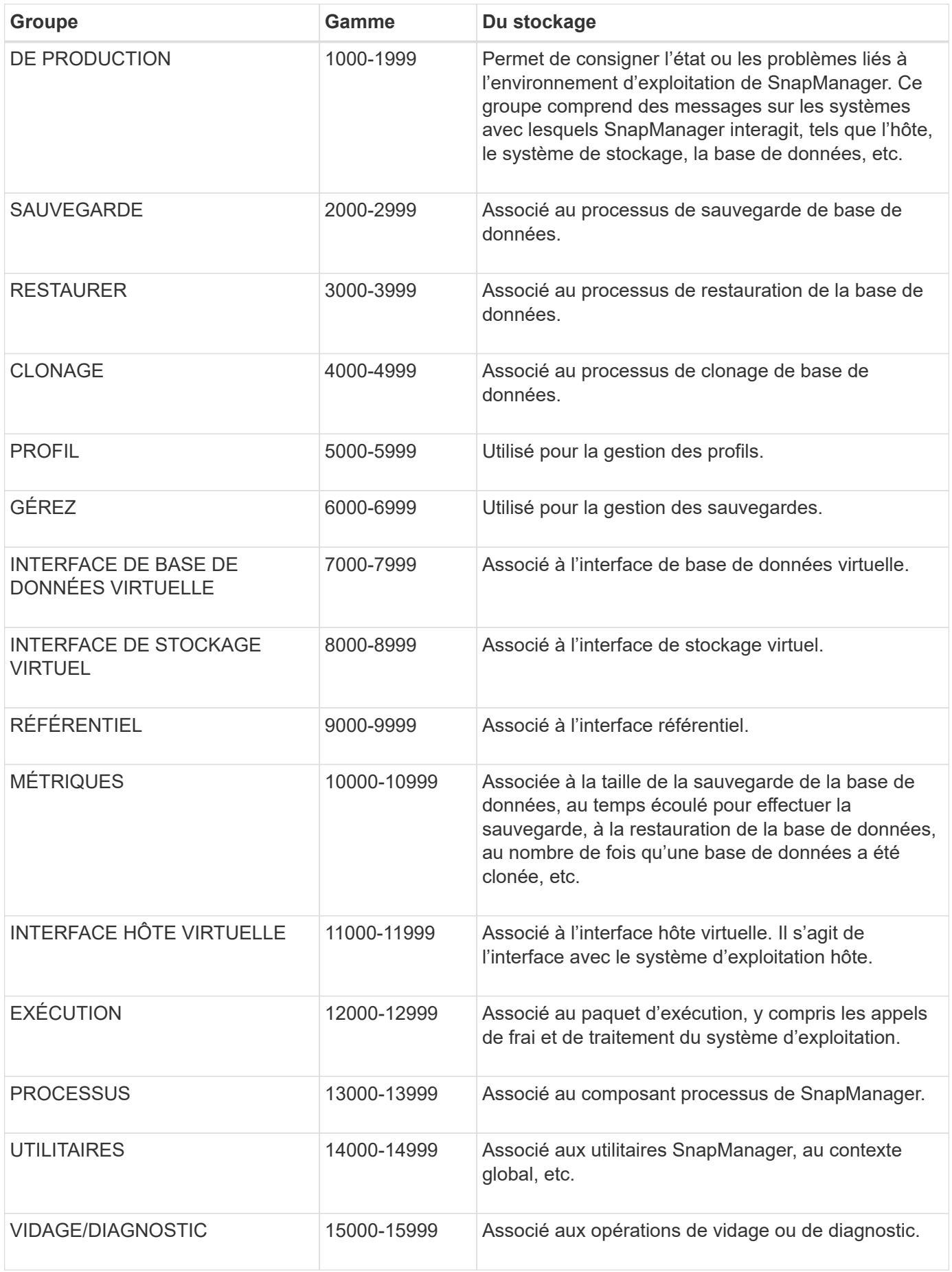

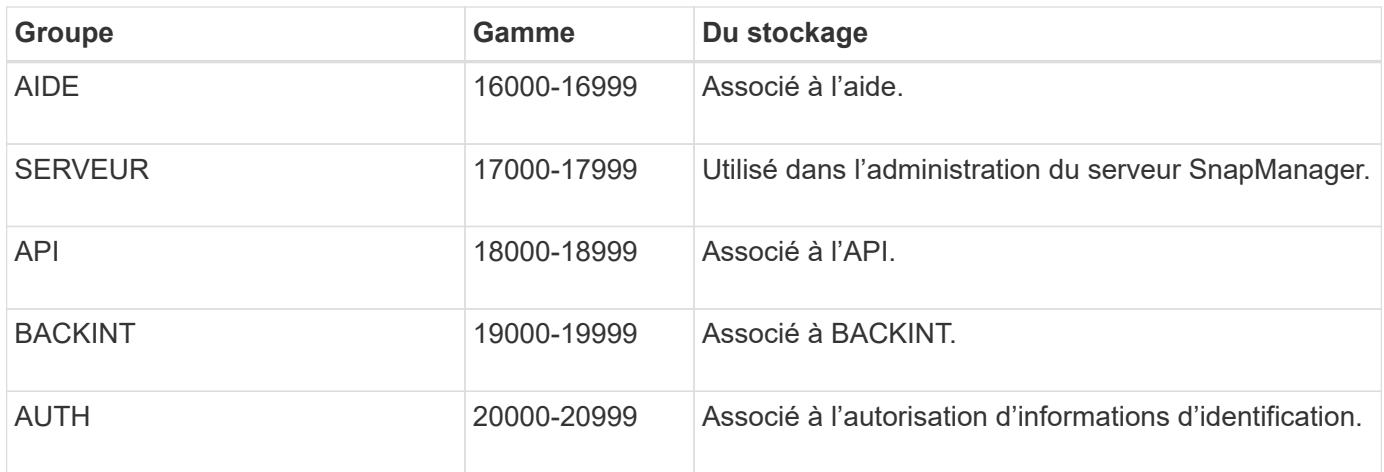

# **Messages d'erreur**

Vous trouverez des informations sur les messages d'erreur associés aux différentes opérations de SnapManager.

## **Messages d'erreur les plus courants**

Le tableau suivant répertorie certaines des erreurs les plus courantes et les plus importantes associées à SnapManager pour SAP :

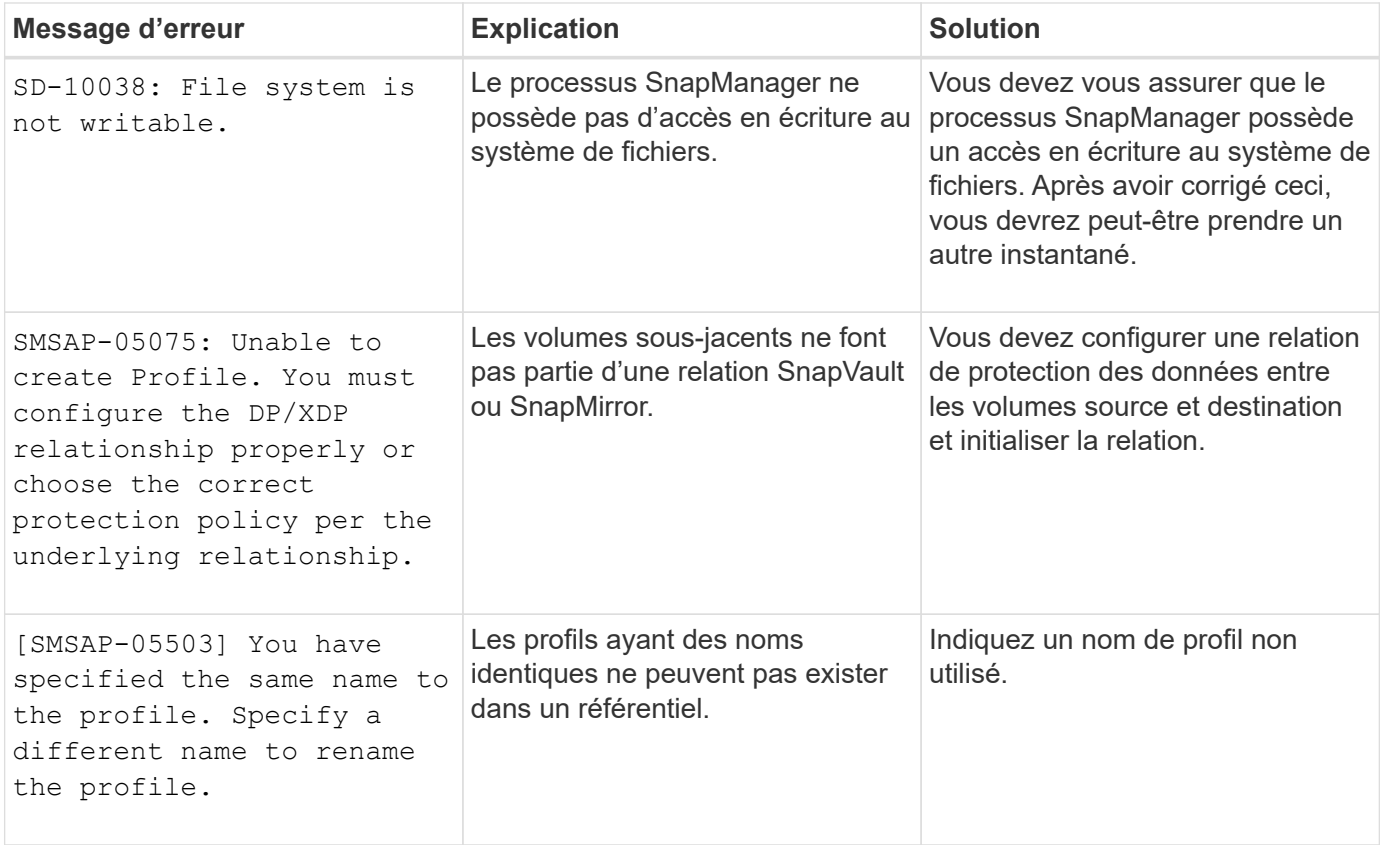

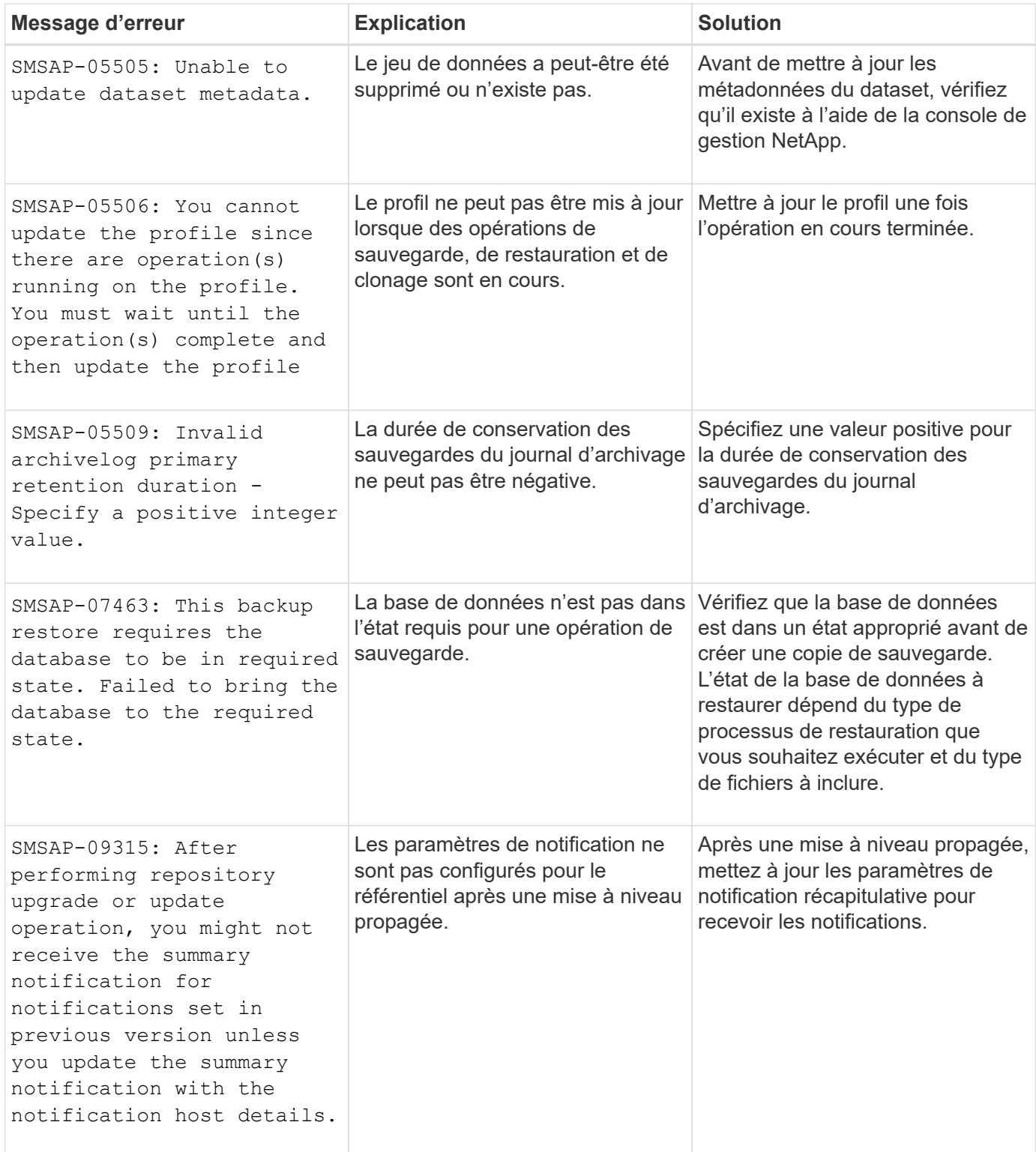

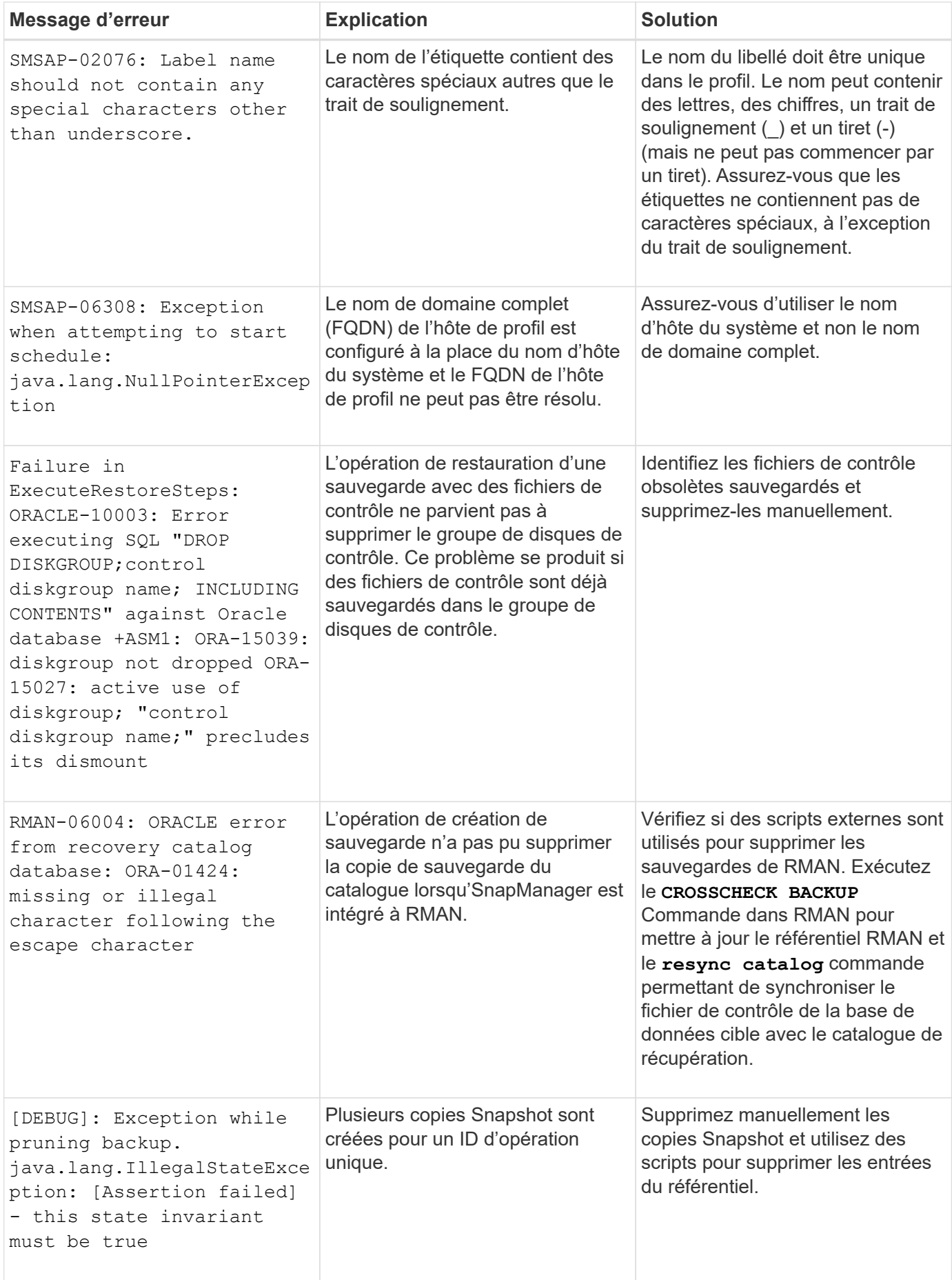

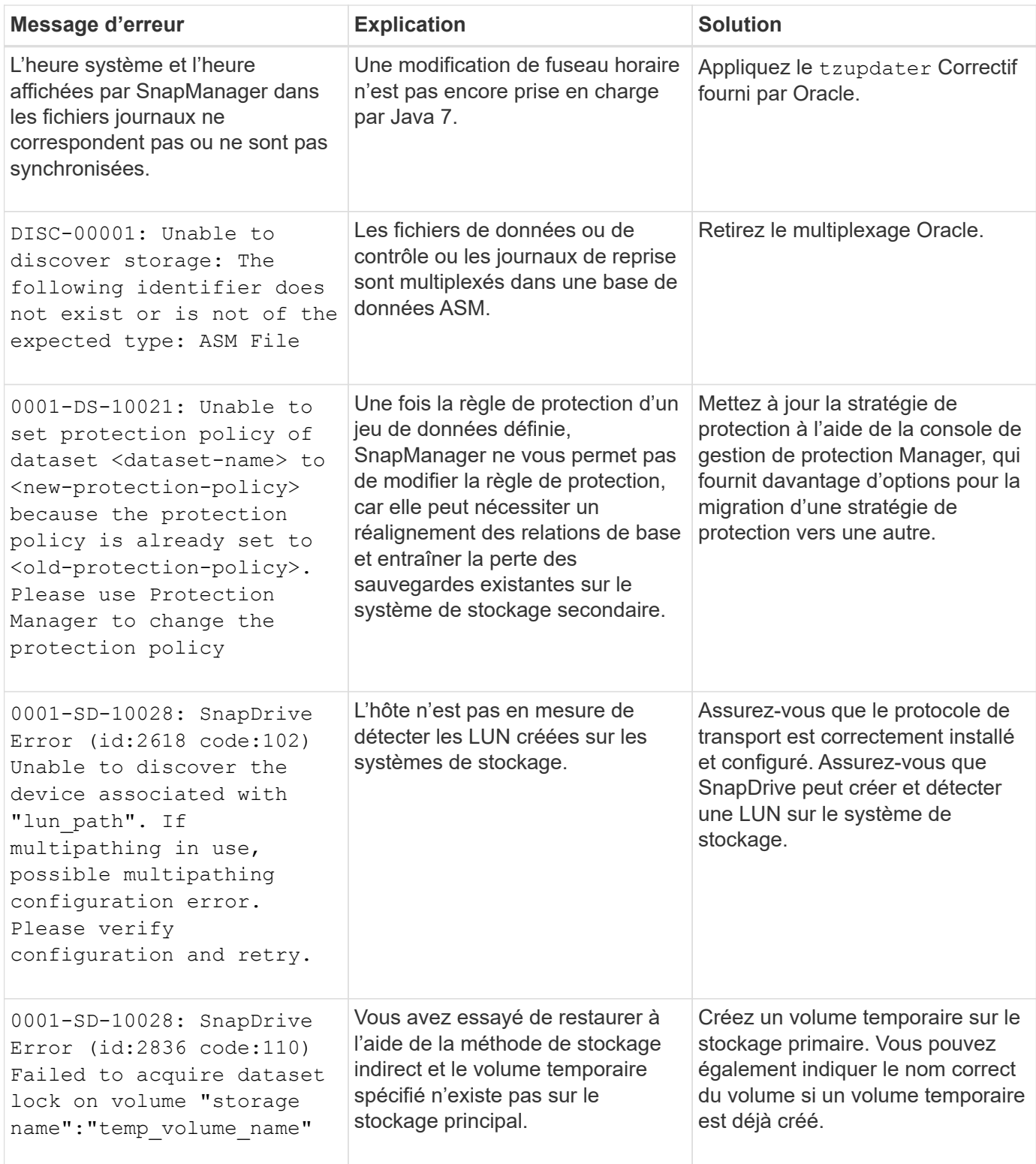

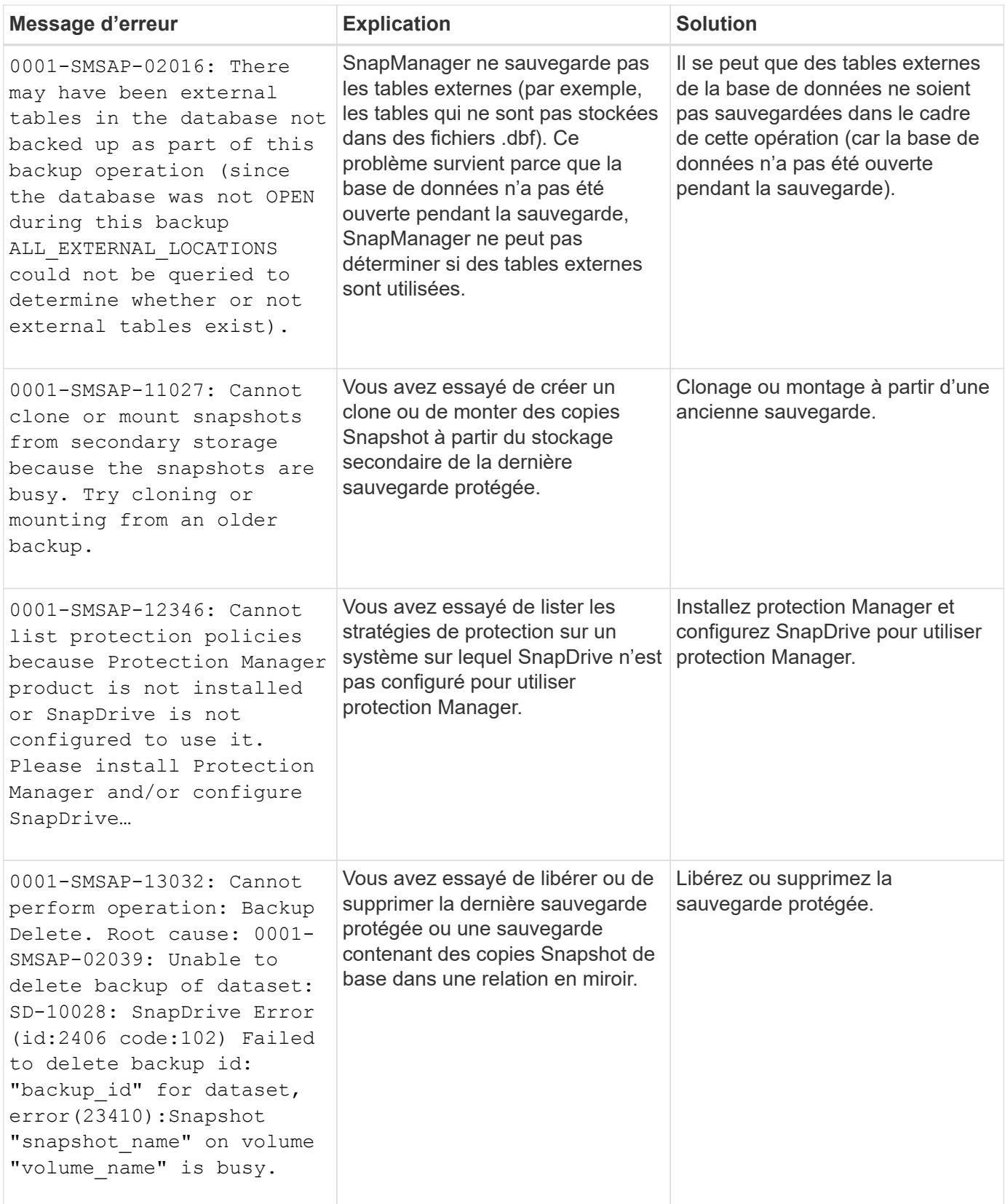

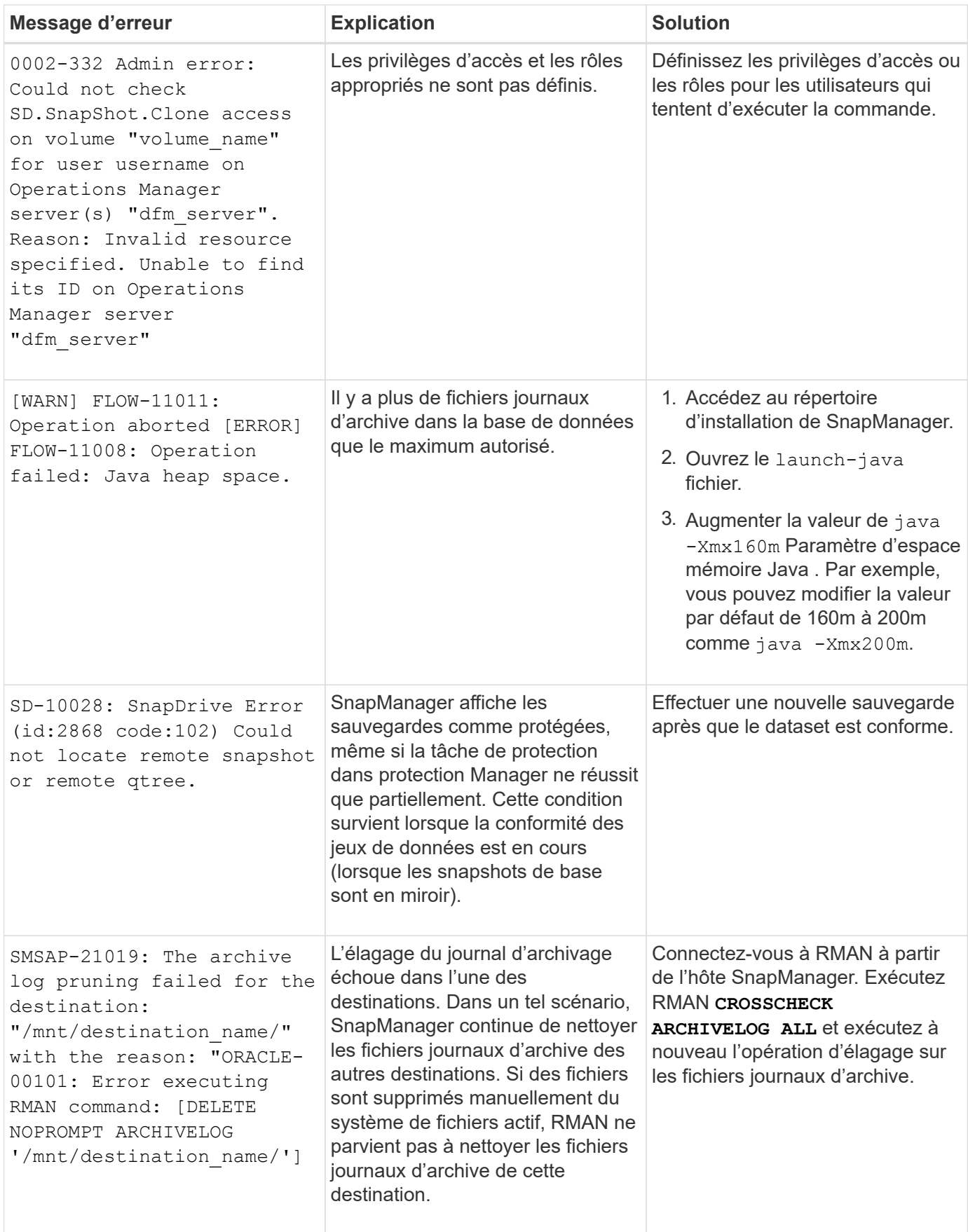

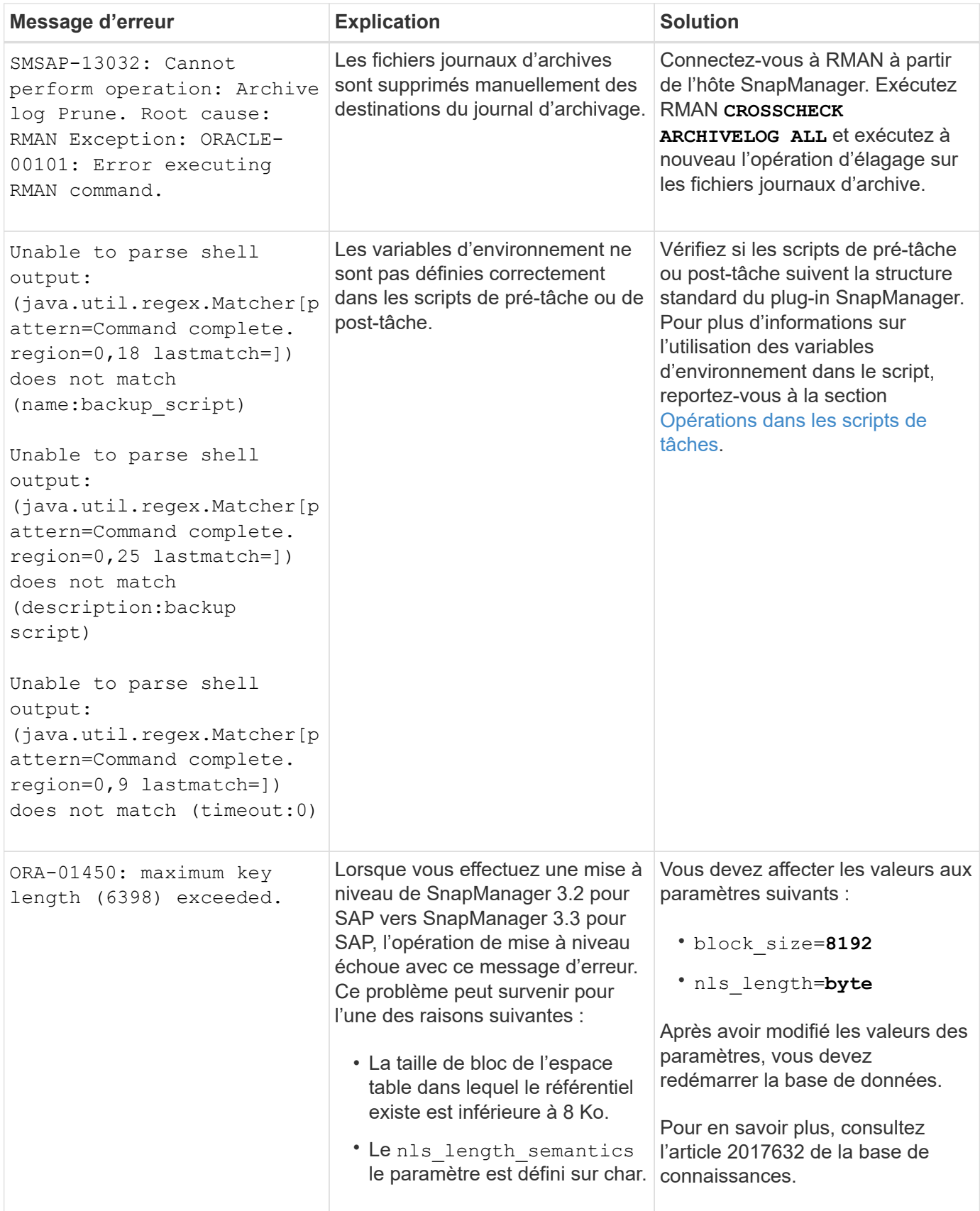

## **Messages d'erreur associés au processus de sauvegarde de la base de données (série 2000)**

Le tableau suivant répertorie les erreurs courantes associées au processus de sauvegarde de la base de données :

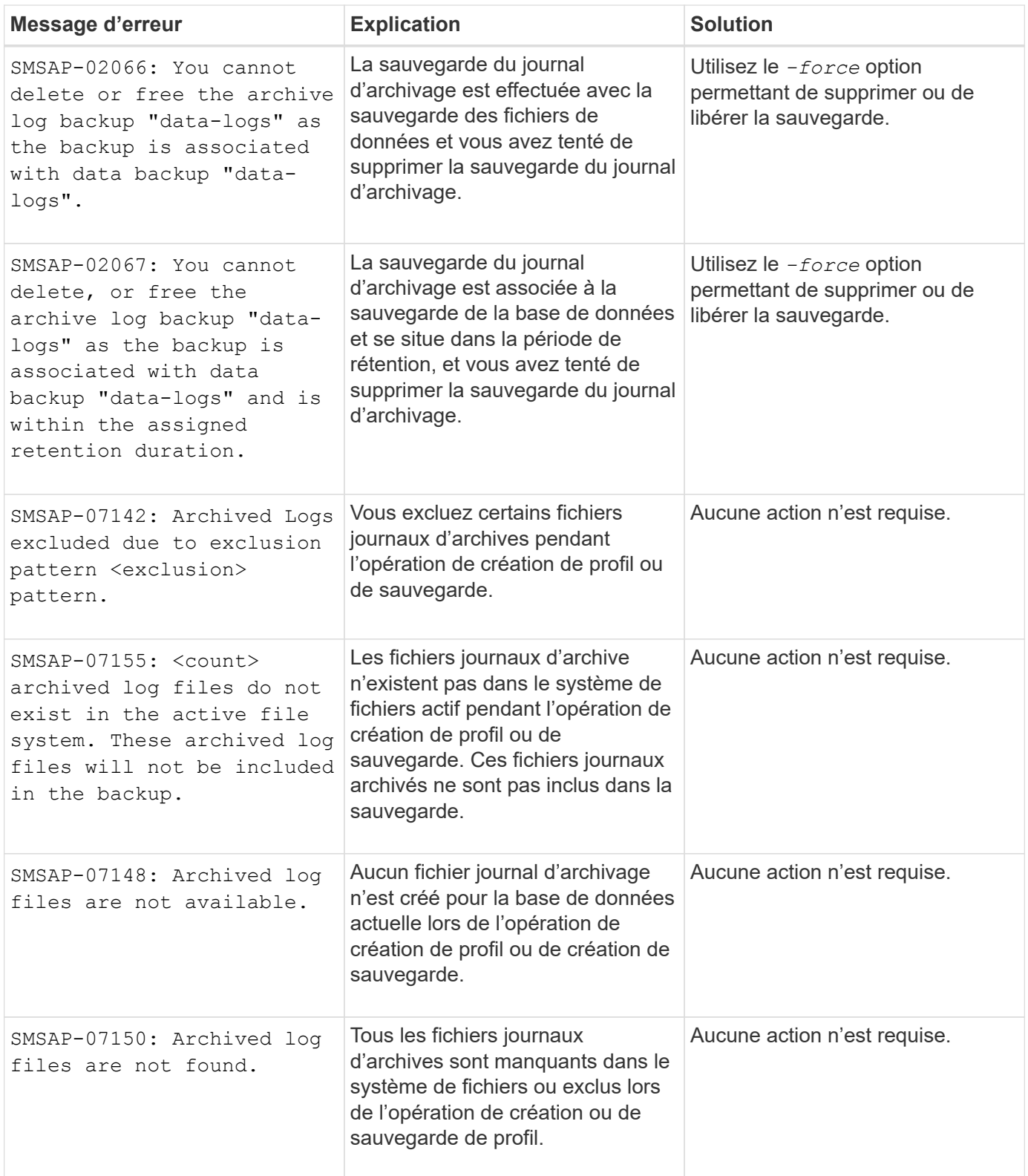

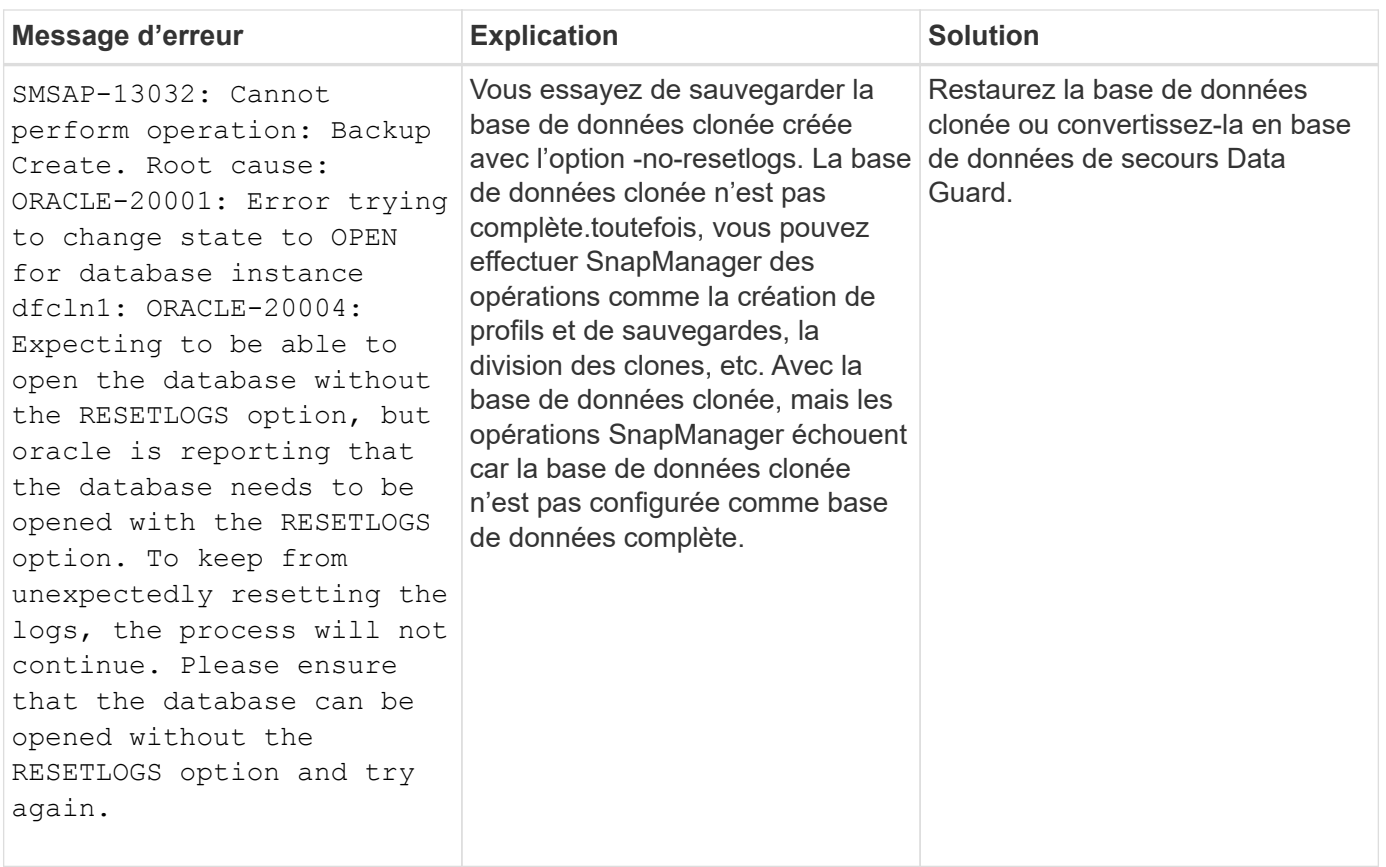

## **Erreurs de protection des données**

Le tableau suivant présente les erreurs courantes associées à la protection des données :

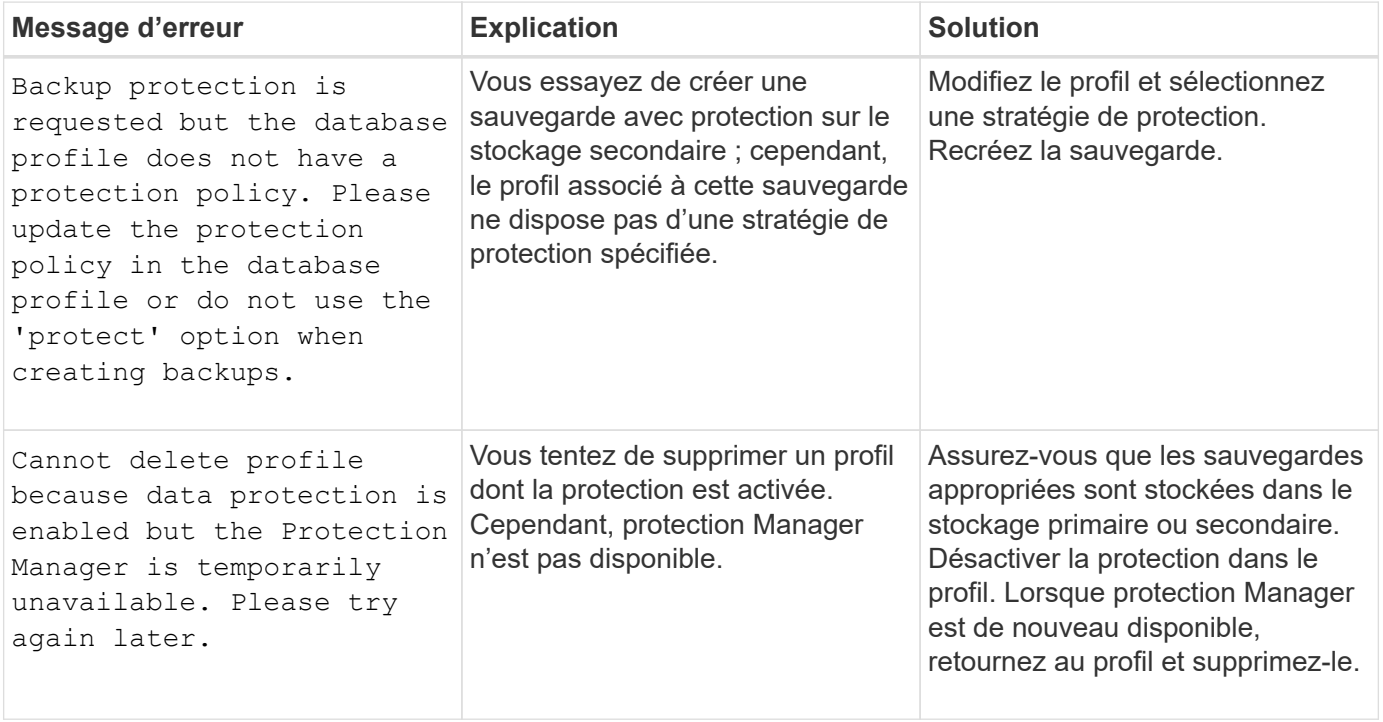

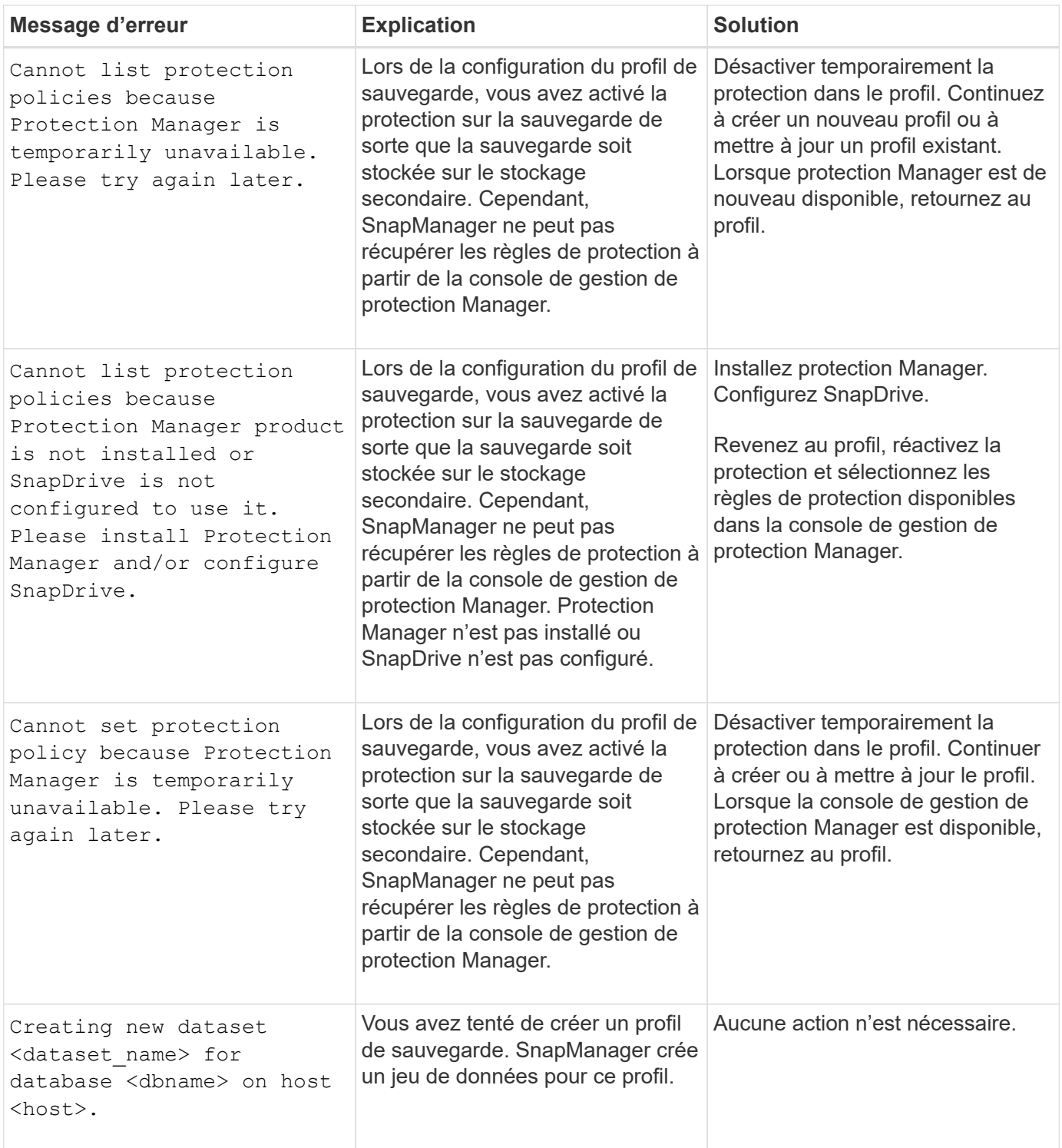

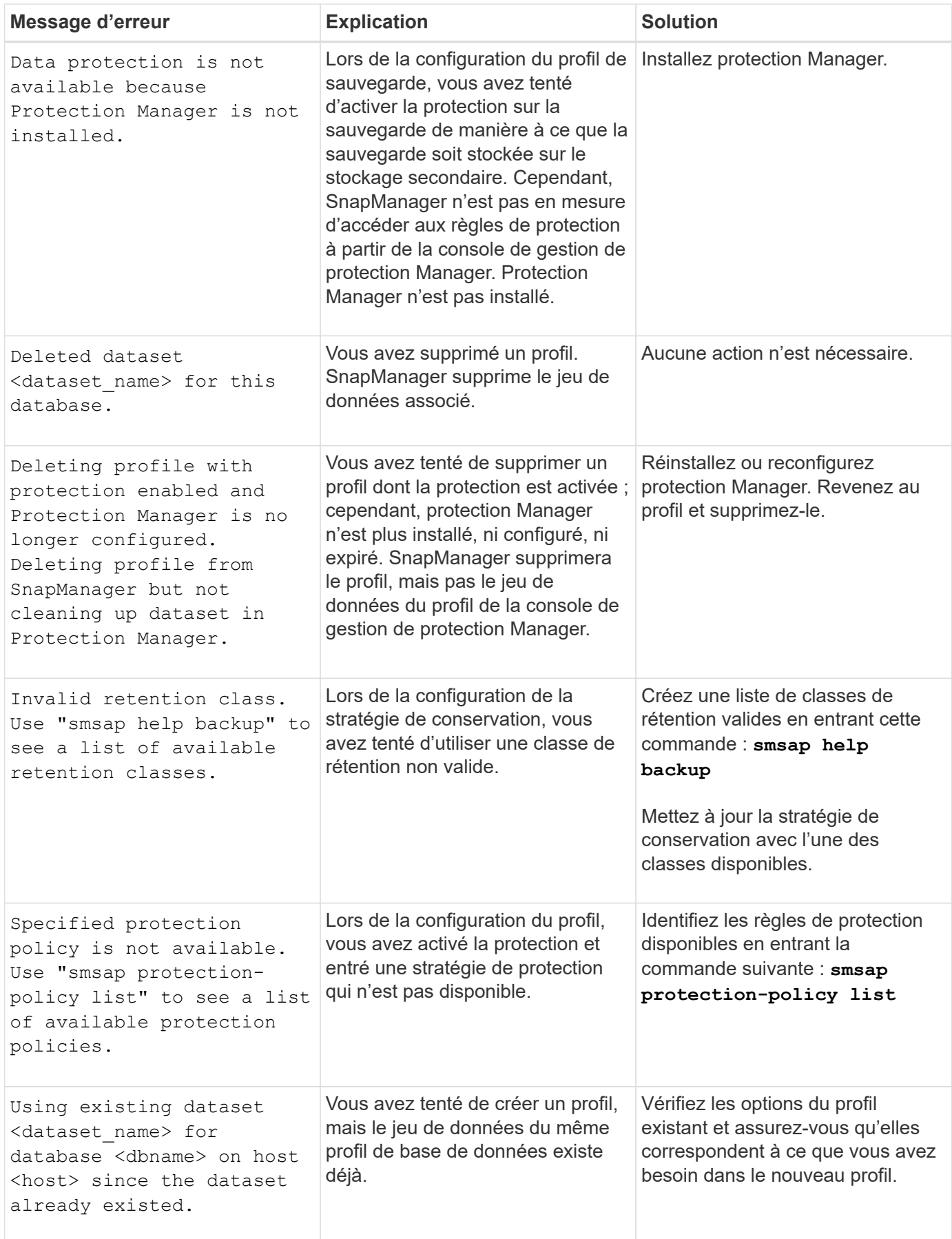

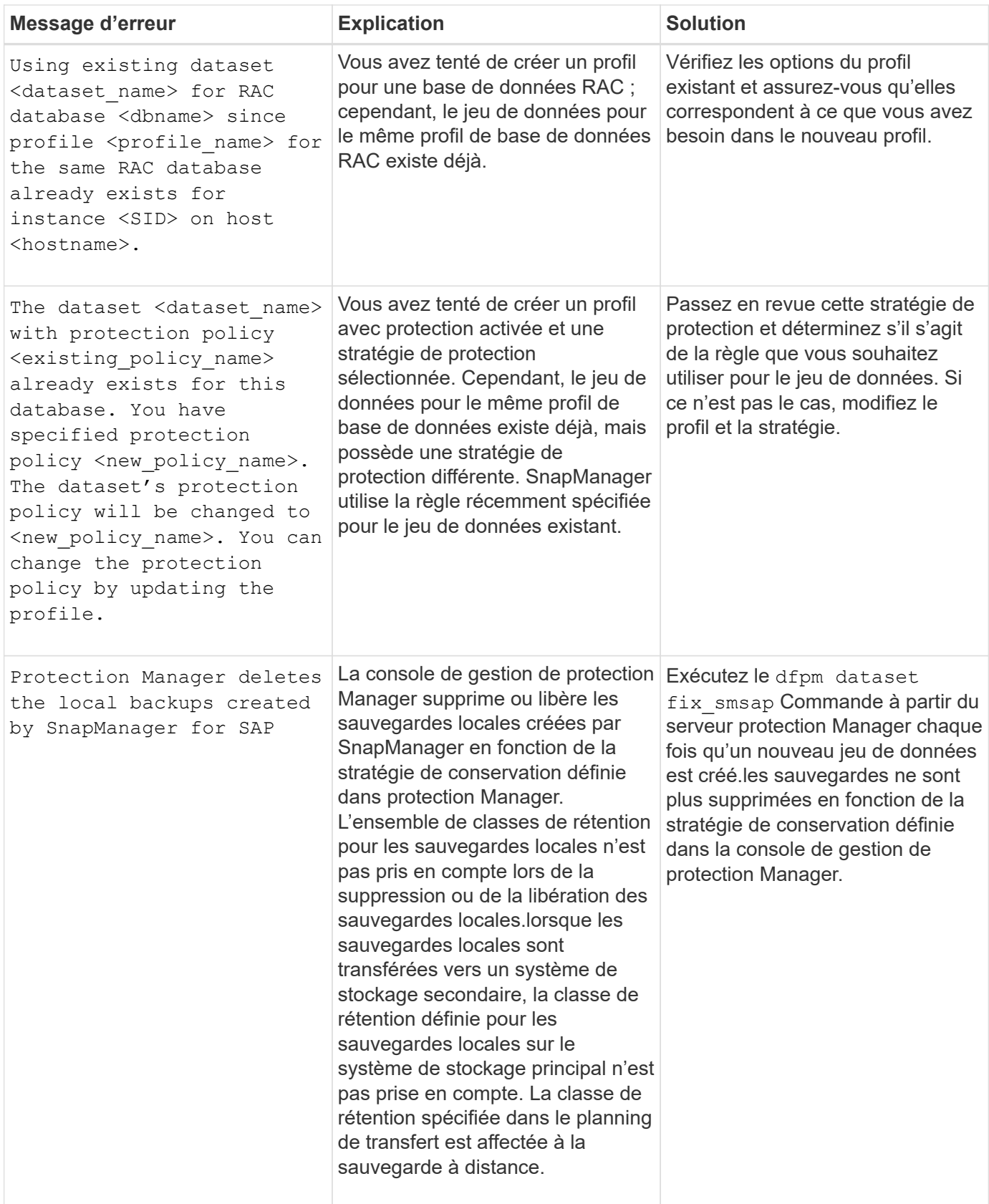

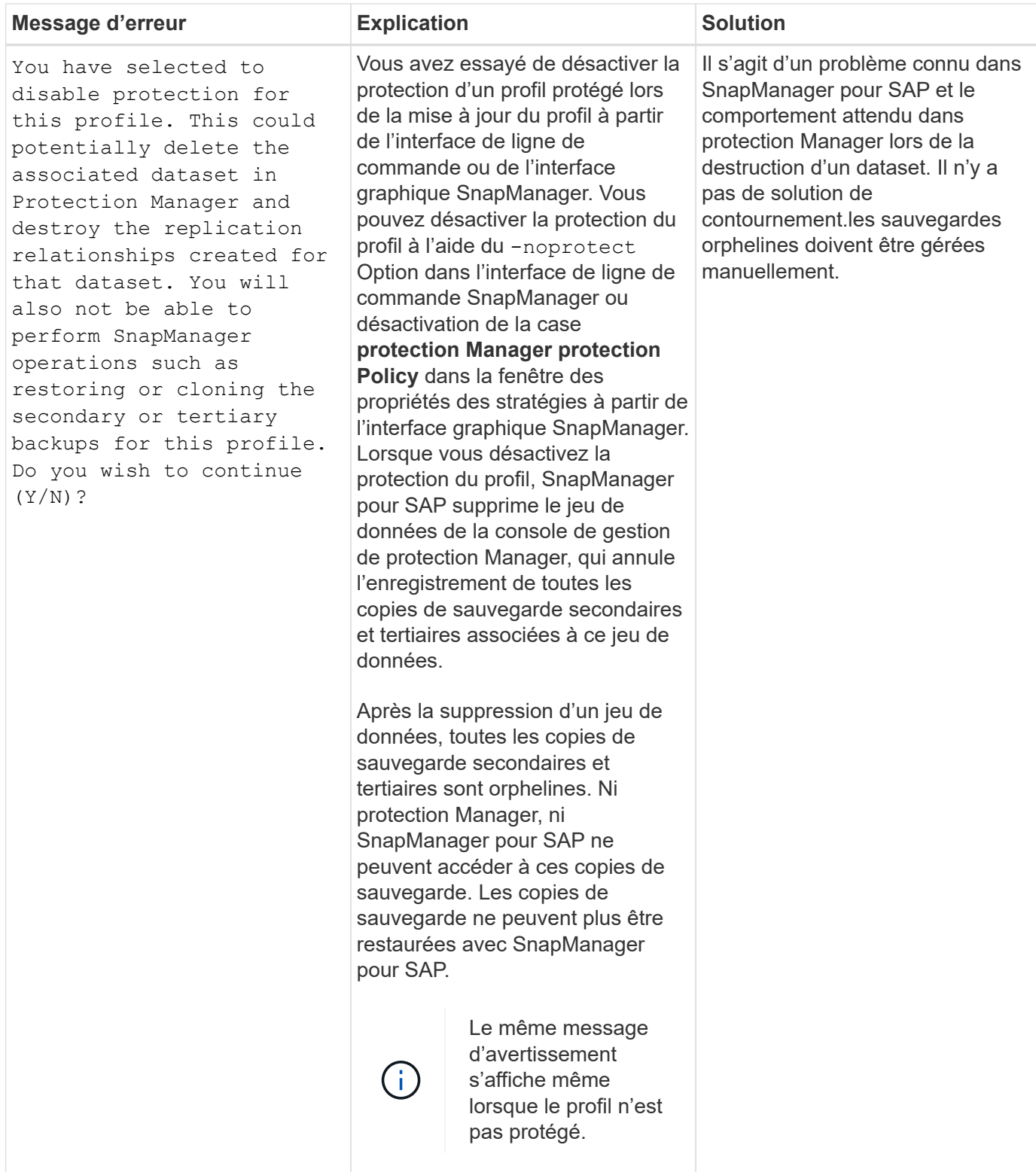

## **Messages d'erreur associés au processus de restauration (série 3000)**

Le tableau suivant présente les erreurs courantes associées au processus de restauration :

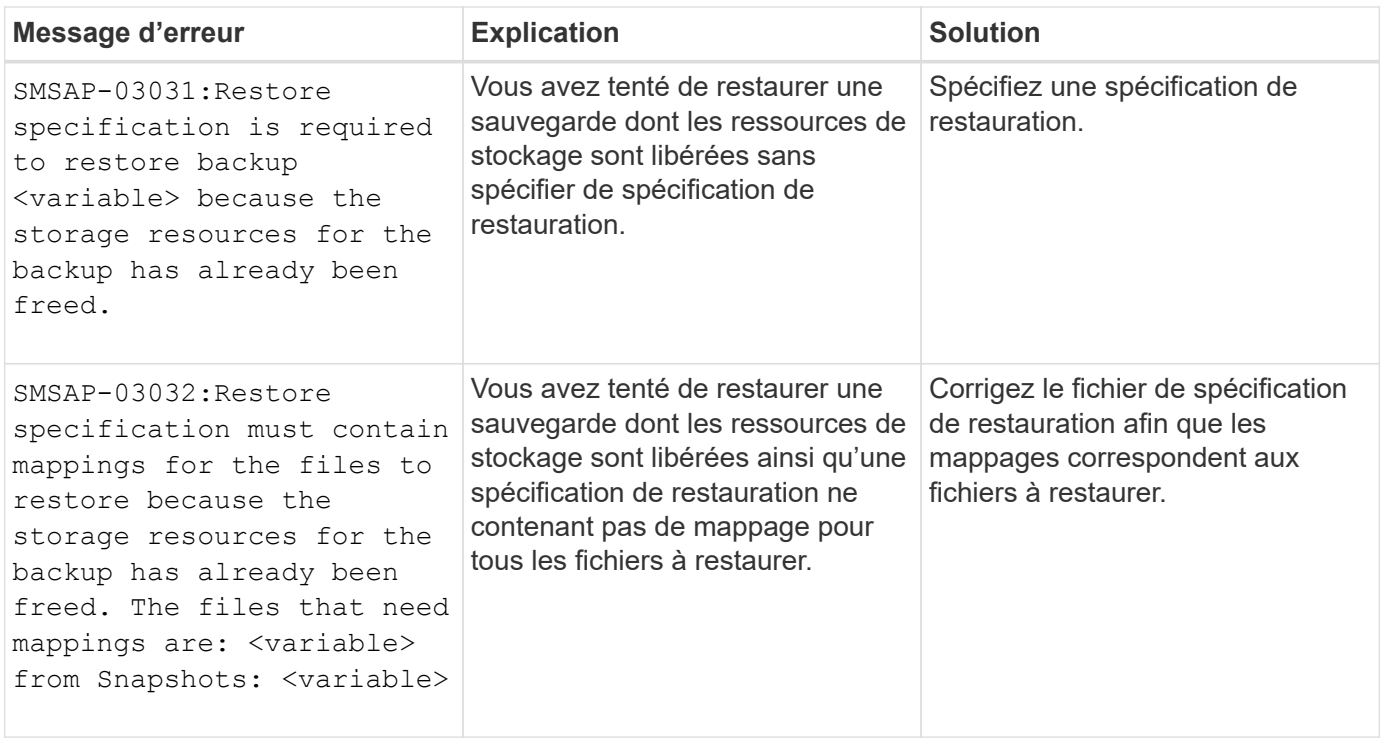

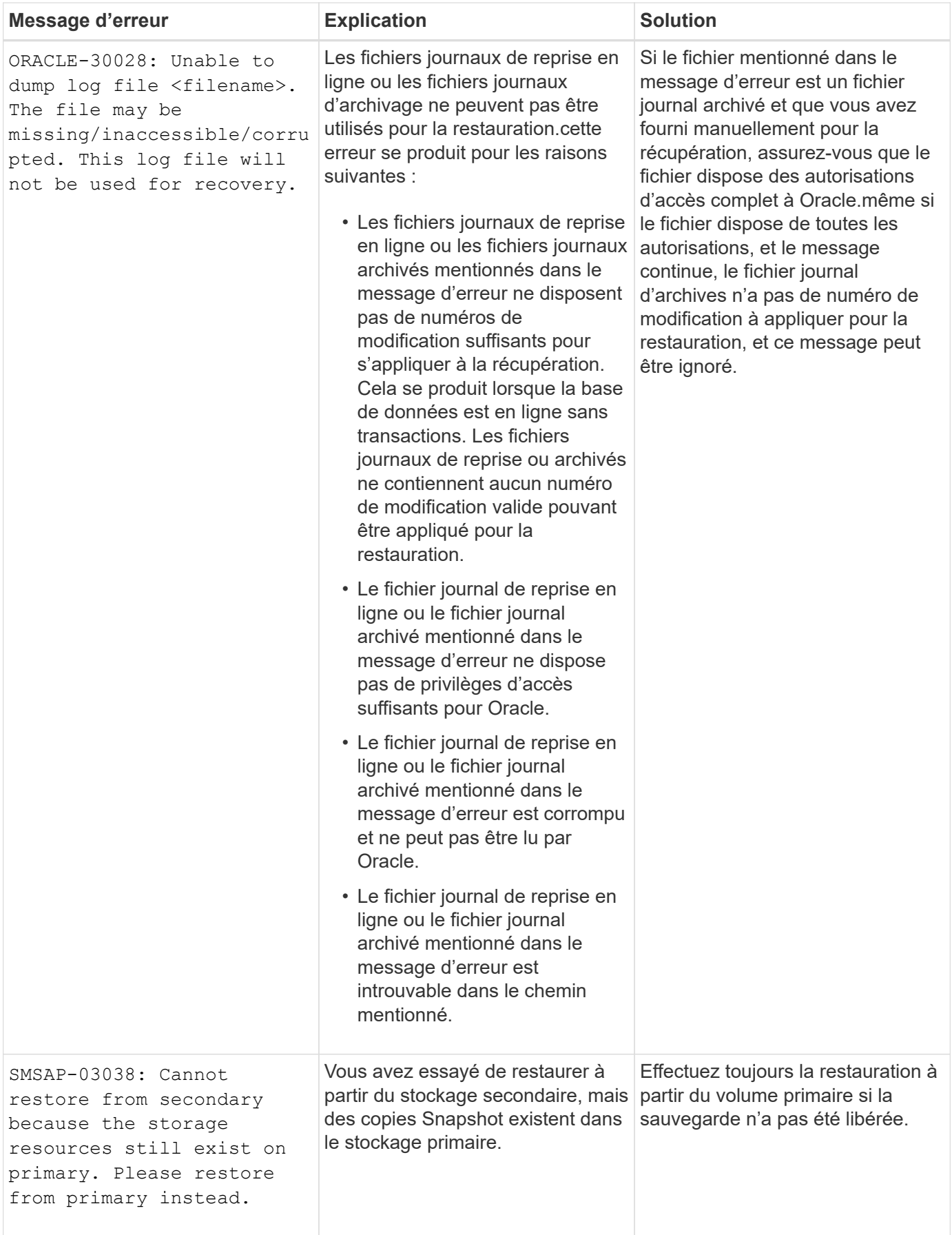

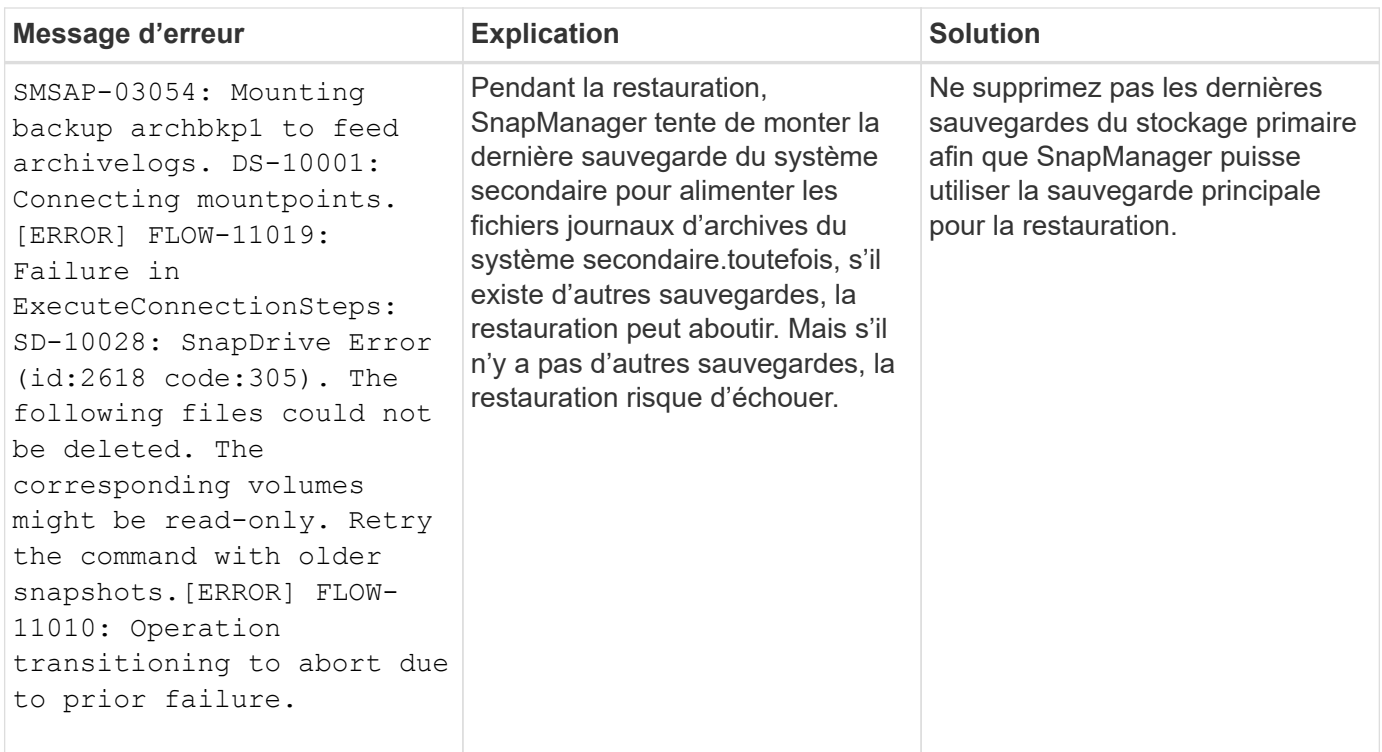

# **Messages d'erreur associés au processus de clonage (série 4000)**

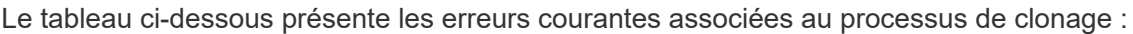

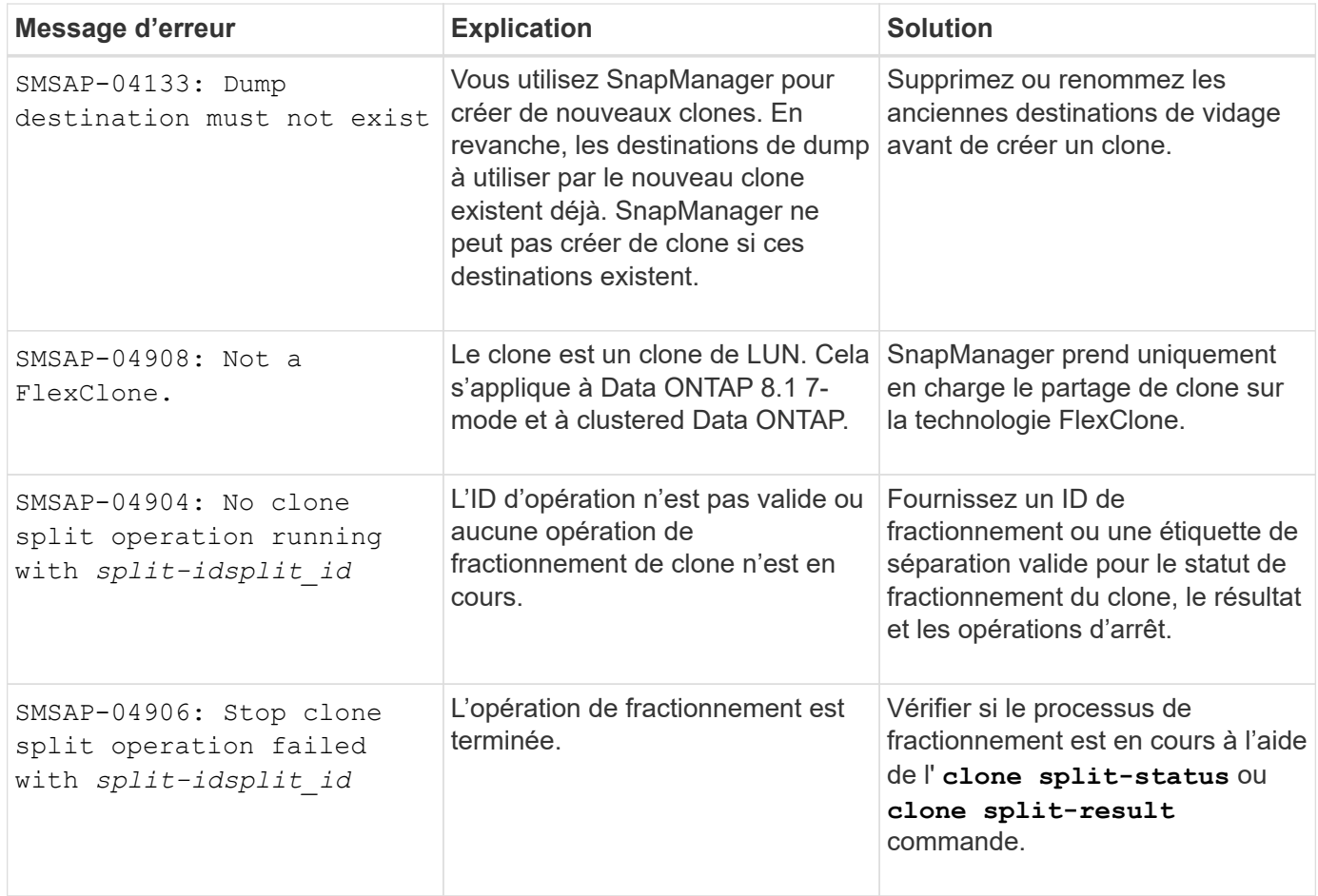

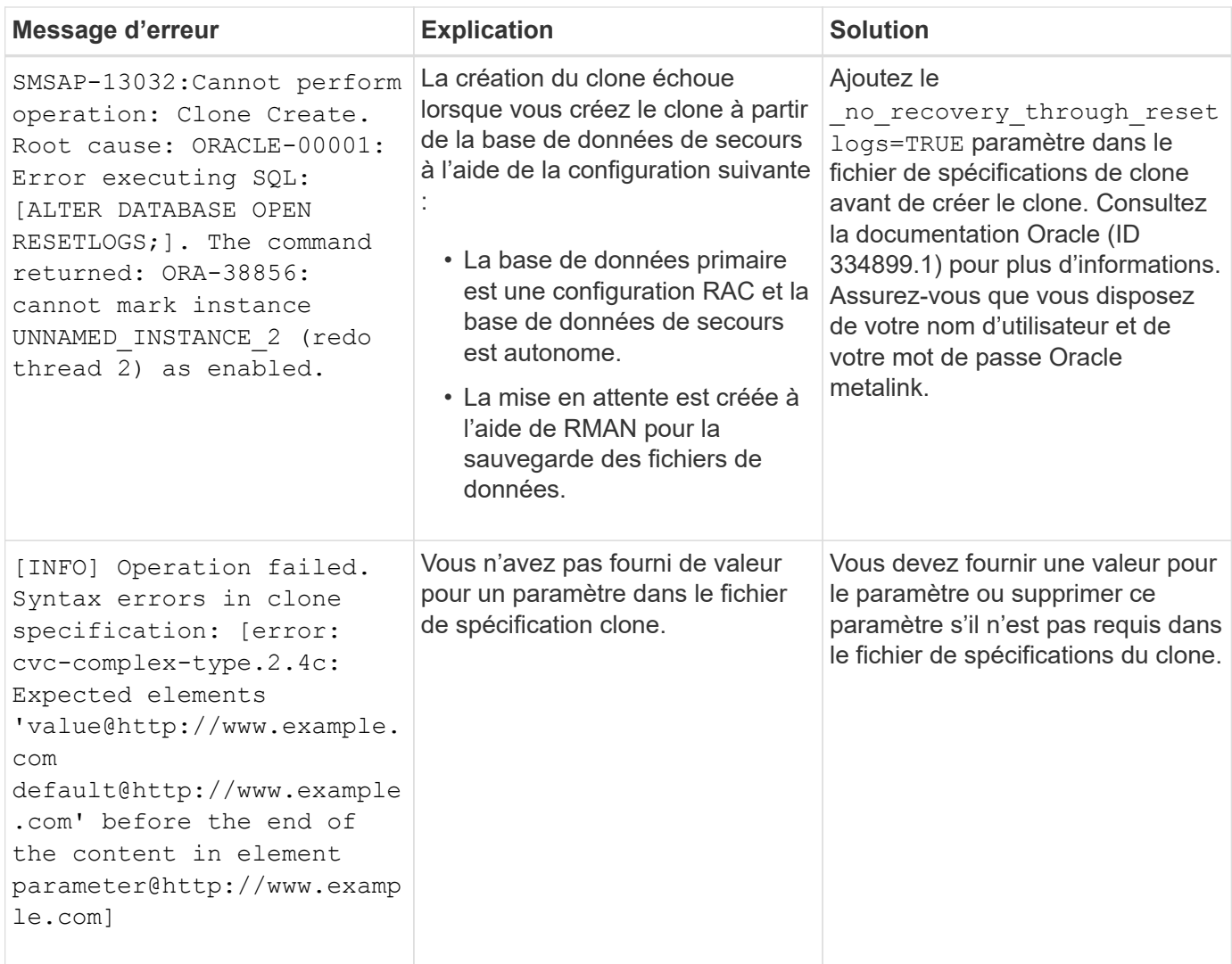

## **Messages d'erreur associés au processus de gestion du profil (série 5000)**

Le tableau ci-dessous présente les erreurs courantes associées au processus de clonage :

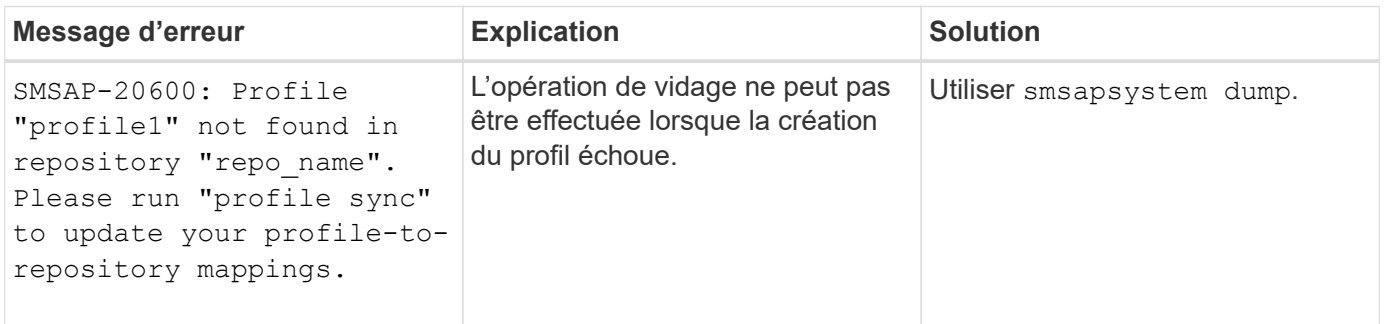

## **Messages d'erreur associés à la libération des ressources de sauvegarde (sauvegardes série 6000)**

Le tableau suivant présente les erreurs courantes associées aux tâches de sauvegarde :

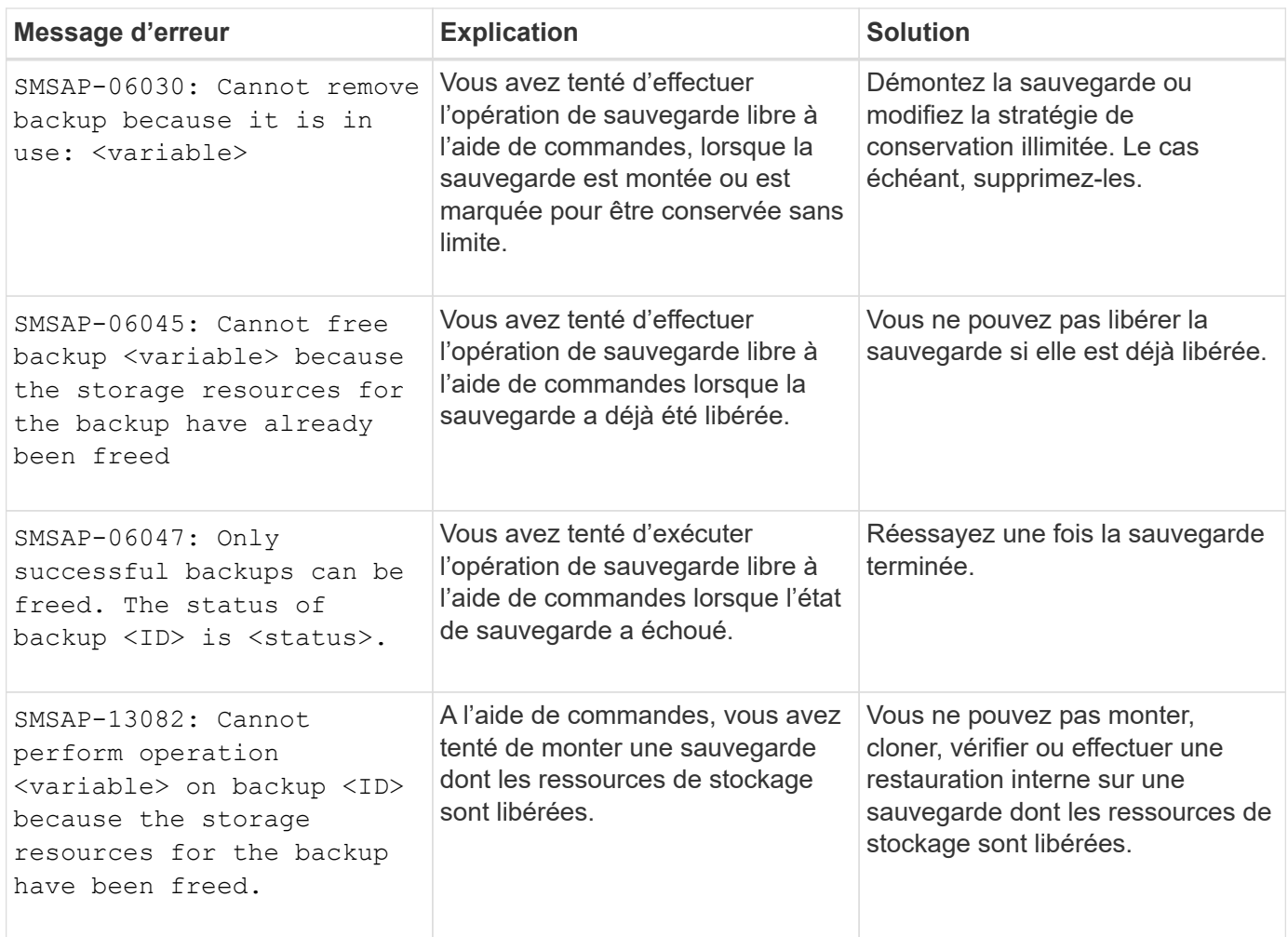

## **Erreurs liées à l'interface de stockage virtuel (interface de stockage virtuel série 8000)**

Le tableau suivant présente les erreurs courantes associées aux tâches de l'interface de stockage virtuel :

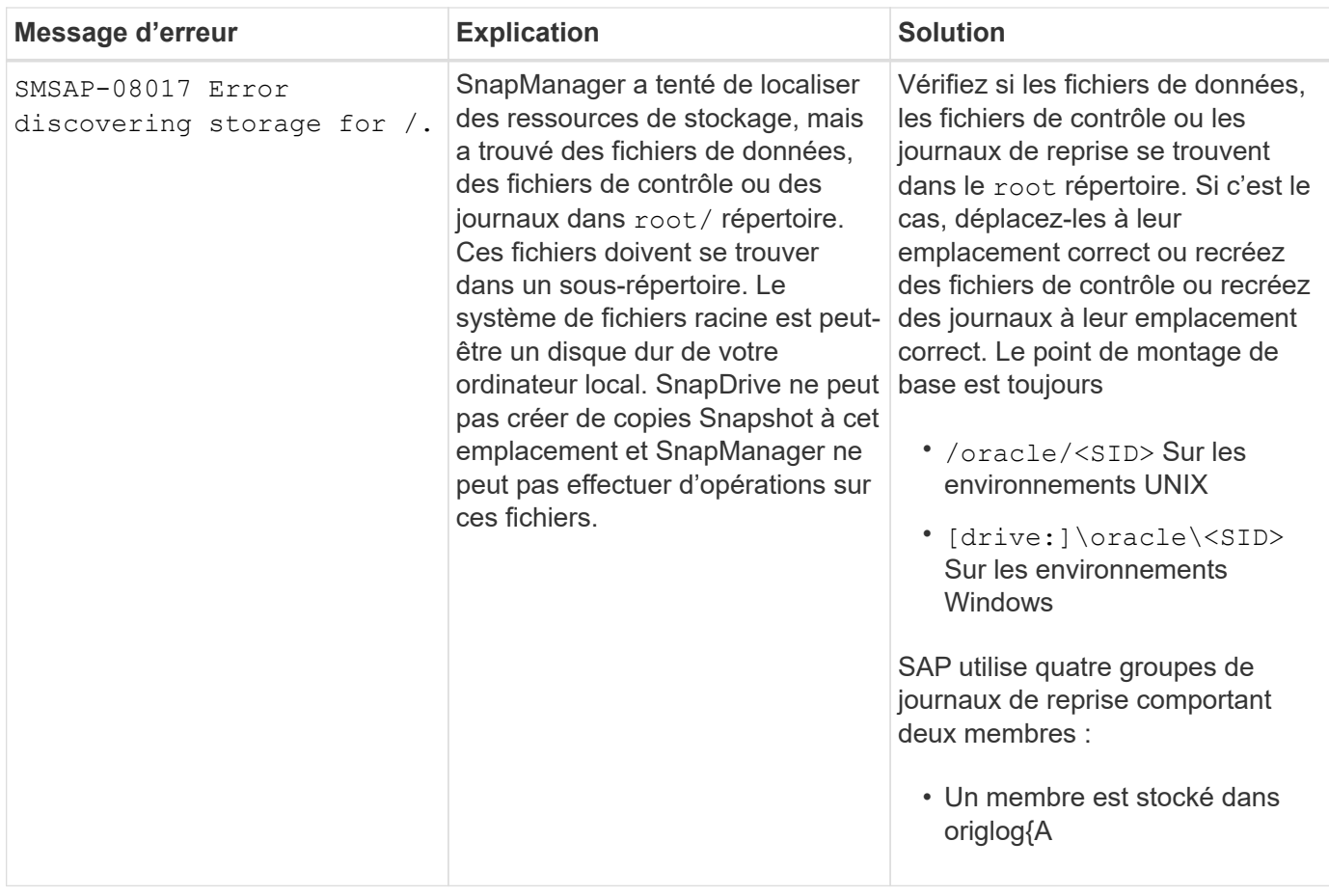

## **Messages d'erreur associés au processus de mise à niveau par roulement (série 9000)**

Le tableau suivant présente les erreurs courantes associées au processus de mise à niveau par roulement :

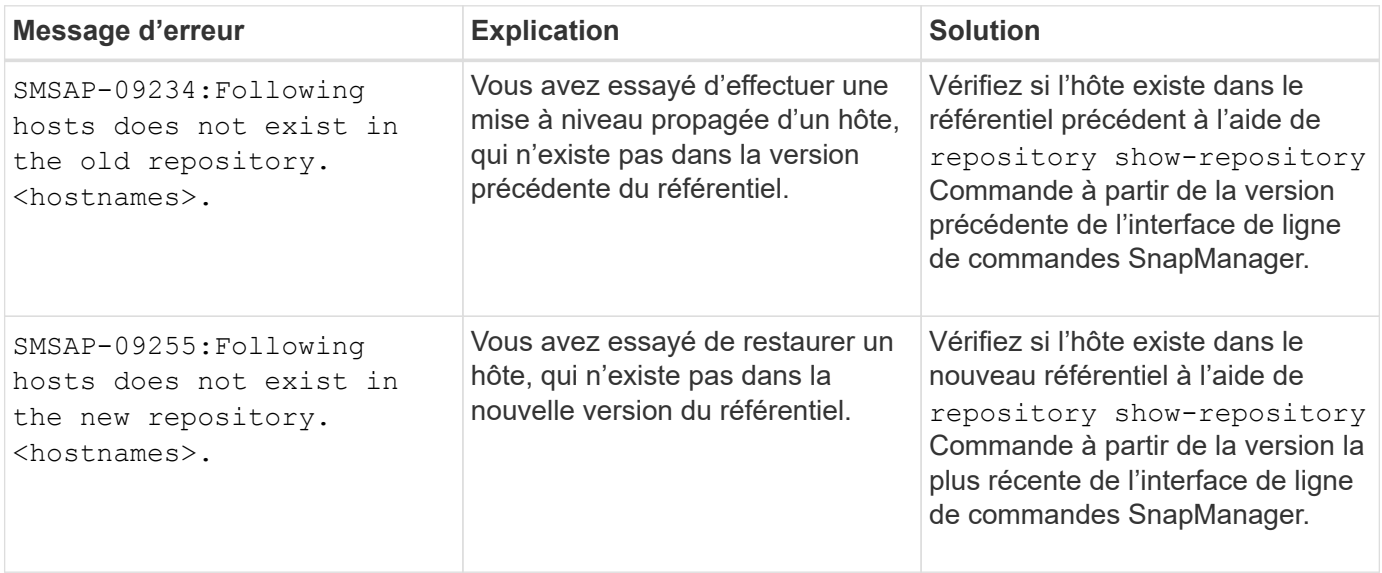

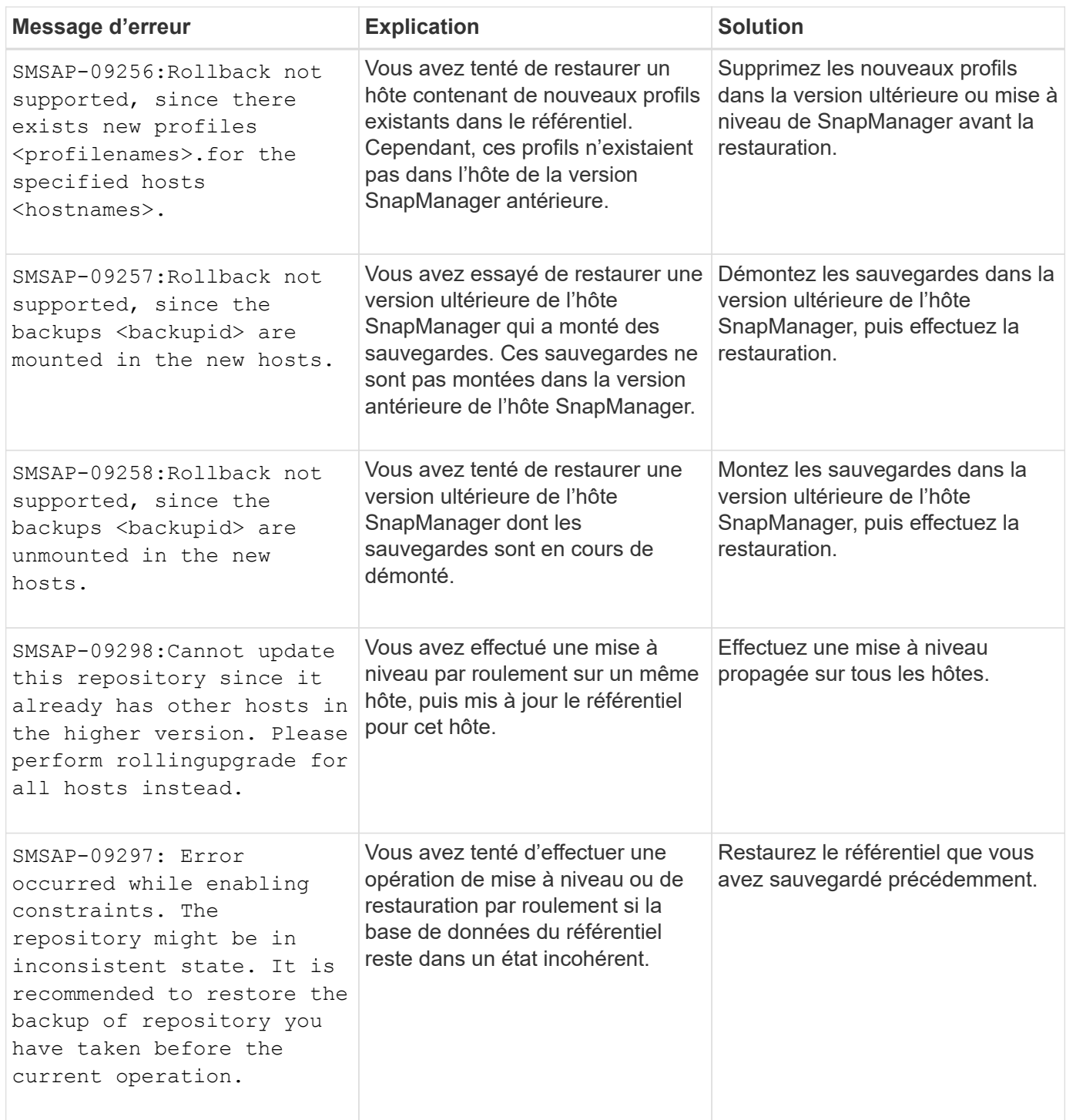

# **Exécution d'opérations (série 12,000)**

Le tableau suivant présente les erreurs courantes associées aux opérations :

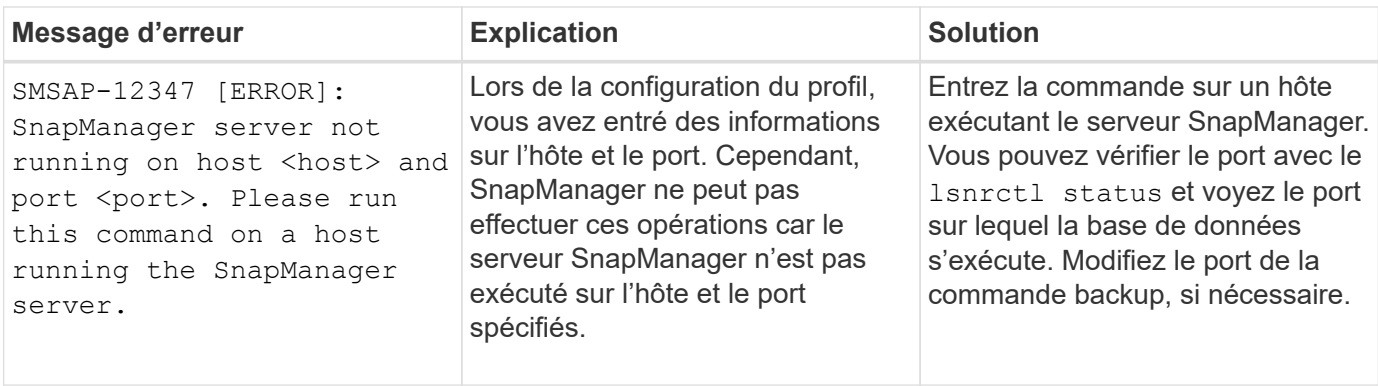

## **Exécution des composants du processus (série 13,000)**

Le tableau suivant présente les erreurs courantes associées au composant de processus de SnapManager :

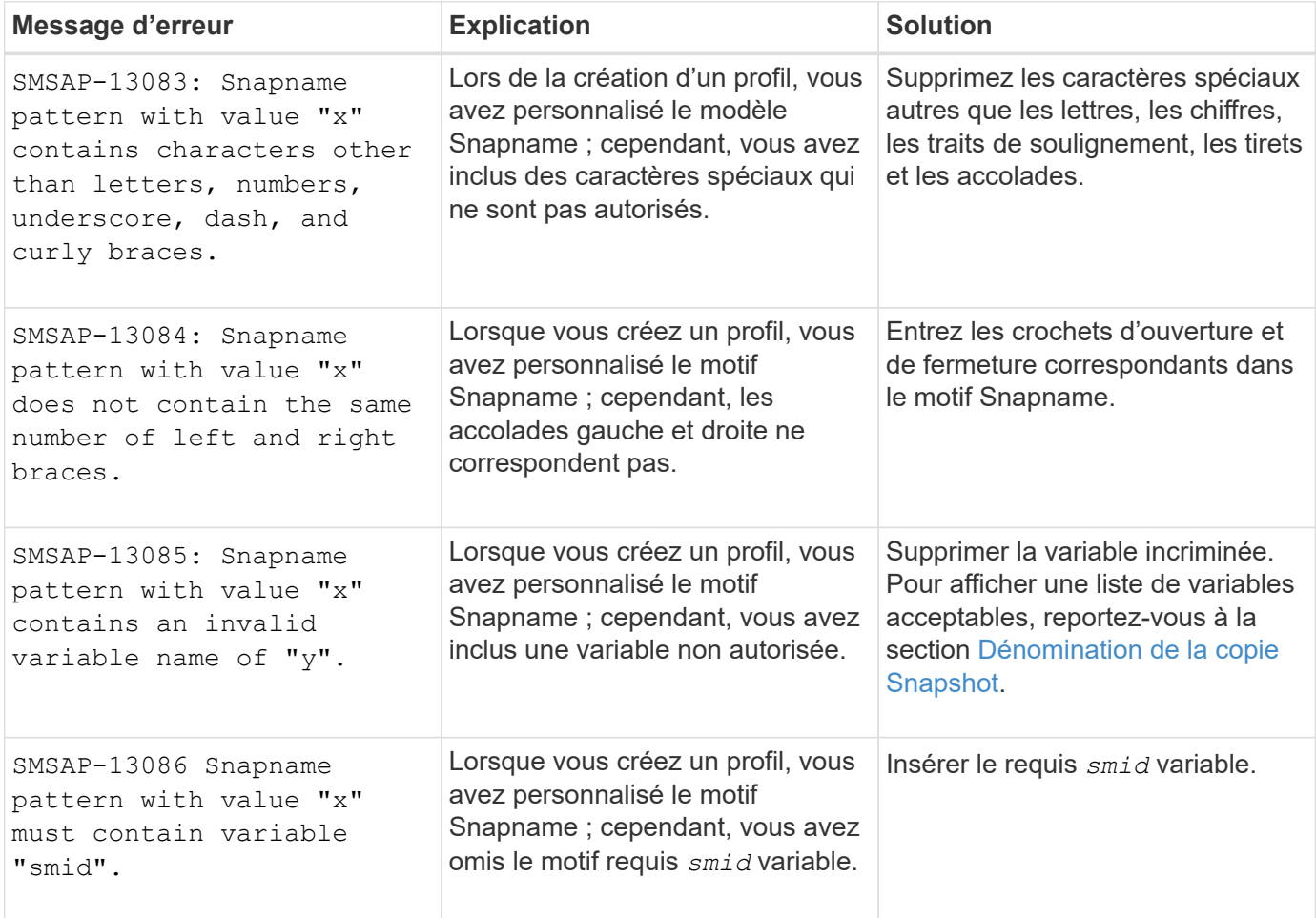

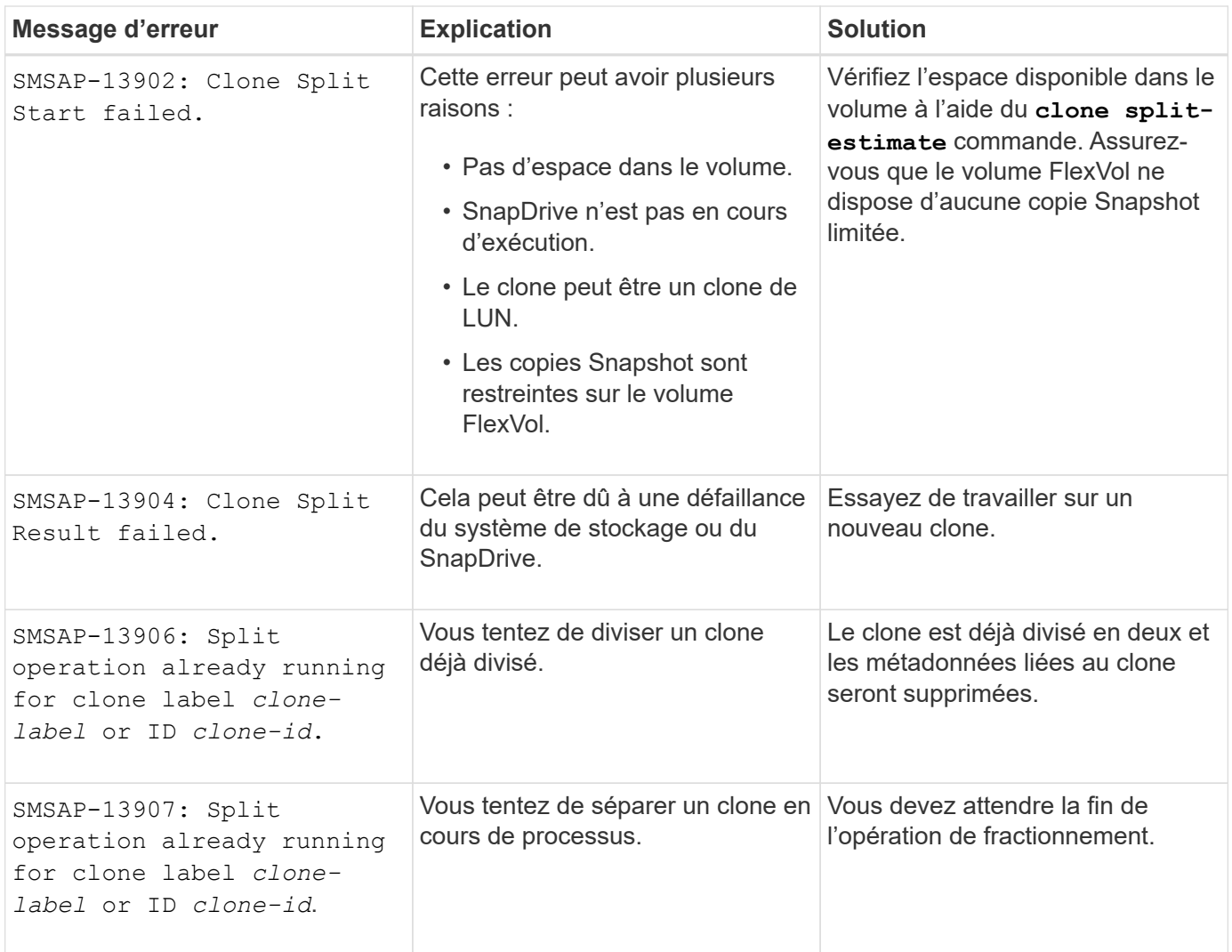

## **Messages d'erreur associés aux utilitaires SnapManager (série 14,000)**

Le tableau suivant présente les erreurs courantes associées aux utilitaires SnapManager :

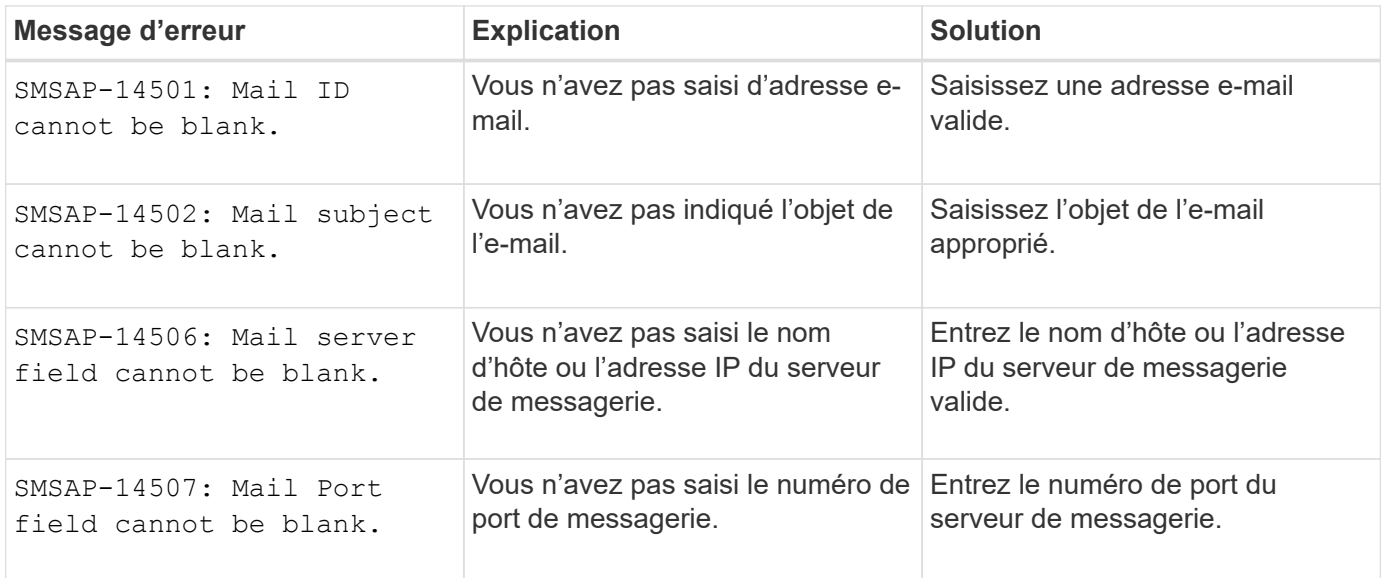

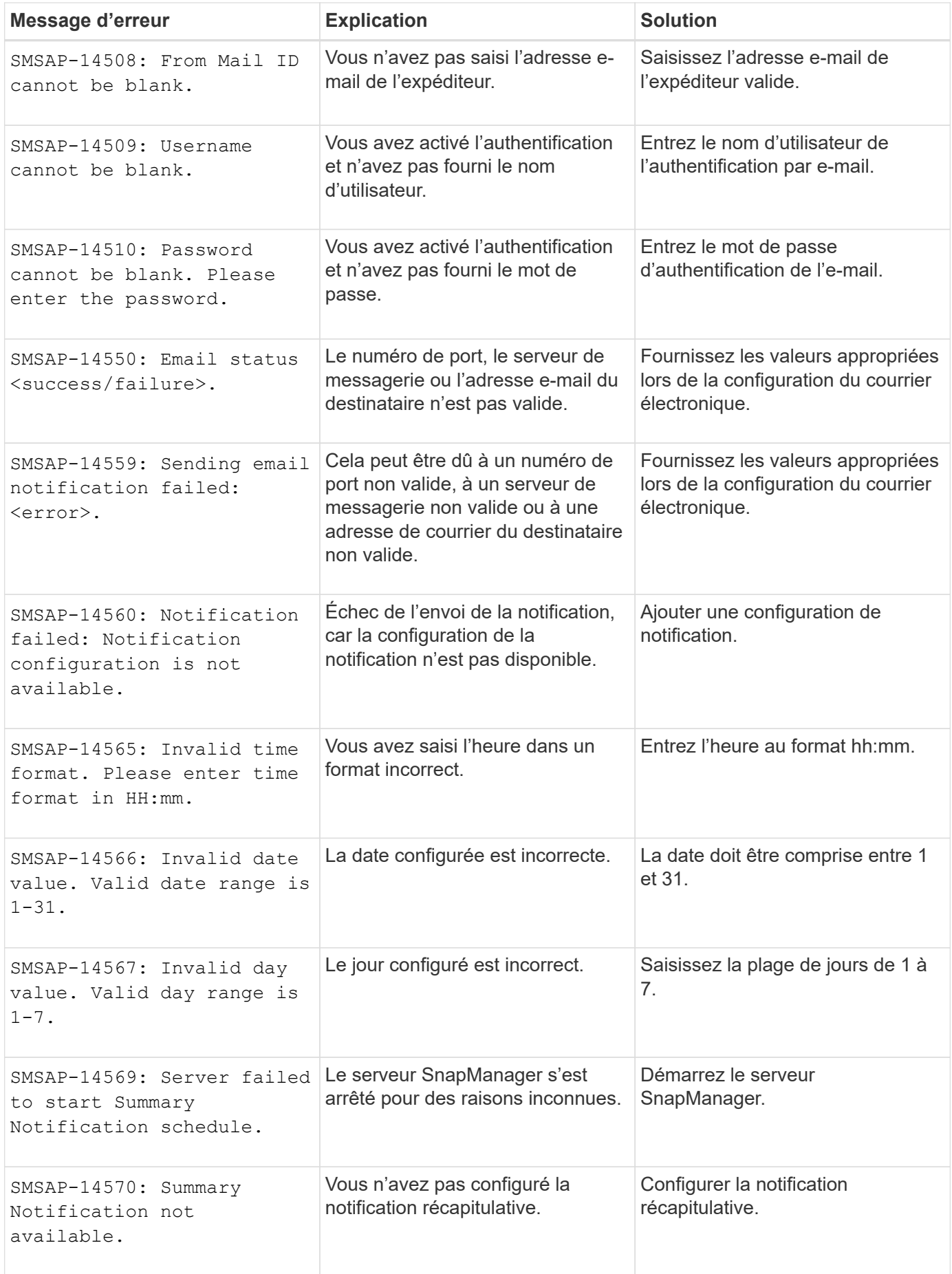
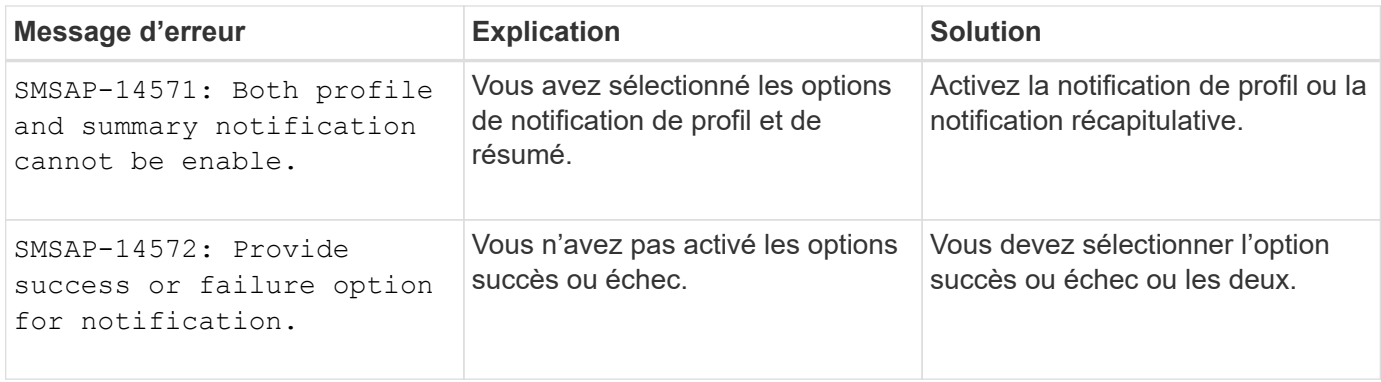

## **Messages d'erreur courants relatifs à SnapDrive pour UNIX**

Le tableau suivant présente les erreurs courantes associées à SnapDrive pour UNIX :

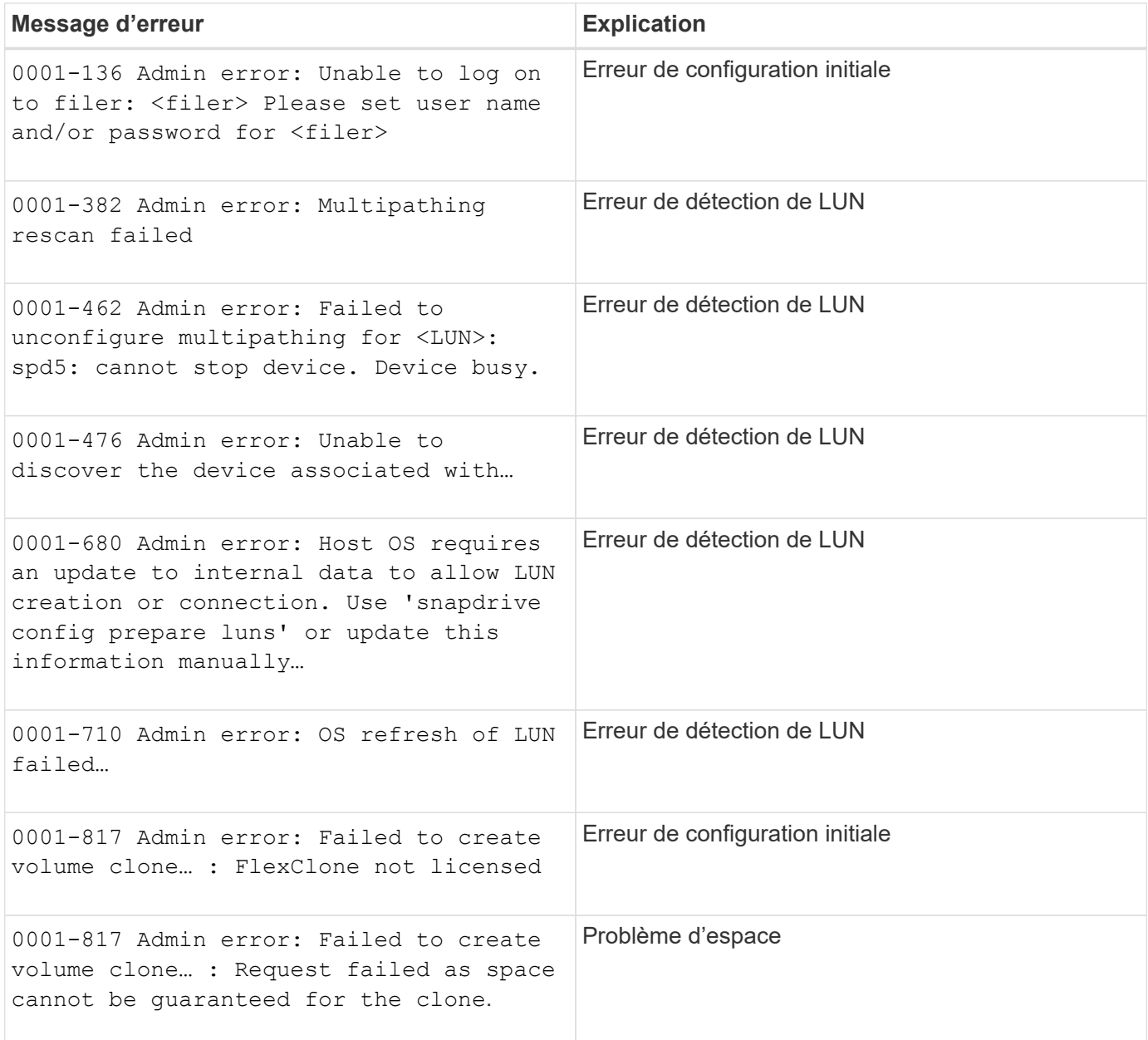

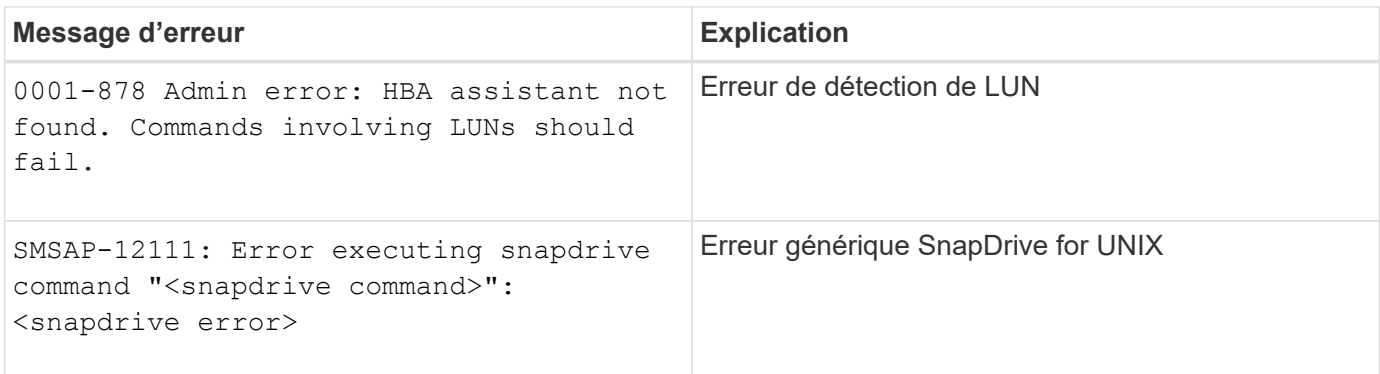

## **Informations sur le copyright**

Copyright © 2024 NetApp, Inc. Tous droits réservés. Imprimé aux États-Unis. Aucune partie de ce document protégé par copyright ne peut être reproduite sous quelque forme que ce soit ou selon quelque méthode que ce soit (graphique, électronique ou mécanique, notamment par photocopie, enregistrement ou stockage dans un système de récupération électronique) sans l'autorisation écrite préalable du détenteur du droit de copyright.

Les logiciels dérivés des éléments NetApp protégés par copyright sont soumis à la licence et à l'avis de nonresponsabilité suivants :

CE LOGICIEL EST FOURNI PAR NETAPP « EN L'ÉTAT » ET SANS GARANTIES EXPRESSES OU TACITES, Y COMPRIS LES GARANTIES TACITES DE QUALITÉ MARCHANDE ET D'ADÉQUATION À UN USAGE PARTICULIER, QUI SONT EXCLUES PAR LES PRÉSENTES. EN AUCUN CAS NETAPP NE SERA TENU POUR RESPONSABLE DE DOMMAGES DIRECTS, INDIRECTS, ACCESSOIRES, PARTICULIERS OU EXEMPLAIRES (Y COMPRIS L'ACHAT DE BIENS ET DE SERVICES DE SUBSTITUTION, LA PERTE DE JOUISSANCE, DE DONNÉES OU DE PROFITS, OU L'INTERRUPTION D'ACTIVITÉ), QUELLES QU'EN SOIENT LA CAUSE ET LA DOCTRINE DE RESPONSABILITÉ, QU'IL S'AGISSE DE RESPONSABILITÉ CONTRACTUELLE, STRICTE OU DÉLICTUELLE (Y COMPRIS LA NÉGLIGENCE OU AUTRE) DÉCOULANT DE L'UTILISATION DE CE LOGICIEL, MÊME SI LA SOCIÉTÉ A ÉTÉ INFORMÉE DE LA POSSIBILITÉ DE TELS DOMMAGES.

NetApp se réserve le droit de modifier les produits décrits dans le présent document à tout moment et sans préavis. NetApp décline toute responsabilité découlant de l'utilisation des produits décrits dans le présent document, sauf accord explicite écrit de NetApp. L'utilisation ou l'achat de ce produit ne concède pas de licence dans le cadre de droits de brevet, de droits de marque commerciale ou de tout autre droit de propriété intellectuelle de NetApp.

Le produit décrit dans ce manuel peut être protégé par un ou plusieurs brevets américains, étrangers ou par une demande en attente.

LÉGENDE DE RESTRICTION DES DROITS : L'utilisation, la duplication ou la divulgation par le gouvernement sont sujettes aux restrictions énoncées dans le sous-paragraphe (b)(3) de la clause Rights in Technical Data-Noncommercial Items du DFARS 252.227-7013 (février 2014) et du FAR 52.227-19 (décembre 2007).

Les données contenues dans les présentes se rapportent à un produit et/ou service commercial (tel que défini par la clause FAR 2.101). Il s'agit de données propriétaires de NetApp, Inc. Toutes les données techniques et tous les logiciels fournis par NetApp en vertu du présent Accord sont à caractère commercial et ont été exclusivement développés à l'aide de fonds privés. Le gouvernement des États-Unis dispose d'une licence limitée irrévocable, non exclusive, non cessible, non transférable et mondiale. Cette licence lui permet d'utiliser uniquement les données relatives au contrat du gouvernement des États-Unis d'après lequel les données lui ont été fournies ou celles qui sont nécessaires à son exécution. Sauf dispositions contraires énoncées dans les présentes, l'utilisation, la divulgation, la reproduction, la modification, l'exécution, l'affichage des données sont interdits sans avoir obtenu le consentement écrit préalable de NetApp, Inc. Les droits de licences du Département de la Défense du gouvernement des États-Unis se limitent aux droits identifiés par la clause 252.227-7015(b) du DFARS (février 2014).

## **Informations sur les marques commerciales**

NETAPP, le logo NETAPP et les marques citées sur le site<http://www.netapp.com/TM>sont des marques déposées ou des marques commerciales de NetApp, Inc. Les autres noms de marques et de produits sont des marques commerciales de leurs propriétaires respectifs.